# **ANDRÉS FERNANDO SOLANO ALEGRÍA**

## **METODOLOGÍA PARA LA EVALUACIÓN COLABORATIVA DE LA USABILIDAD DE SISTEMAS SOFTWARE INTERACTIVOS**

## **ANEXOS**

**Director: PhD. César Alberto Collazos Ordoñez Universidad del Cauca**

**Co-Director: PhD. Cristian Alexandru Rusu Pontificia Universidad Católica de Valparaíso**

> **Popayán 2015**

# Tabla de contenido

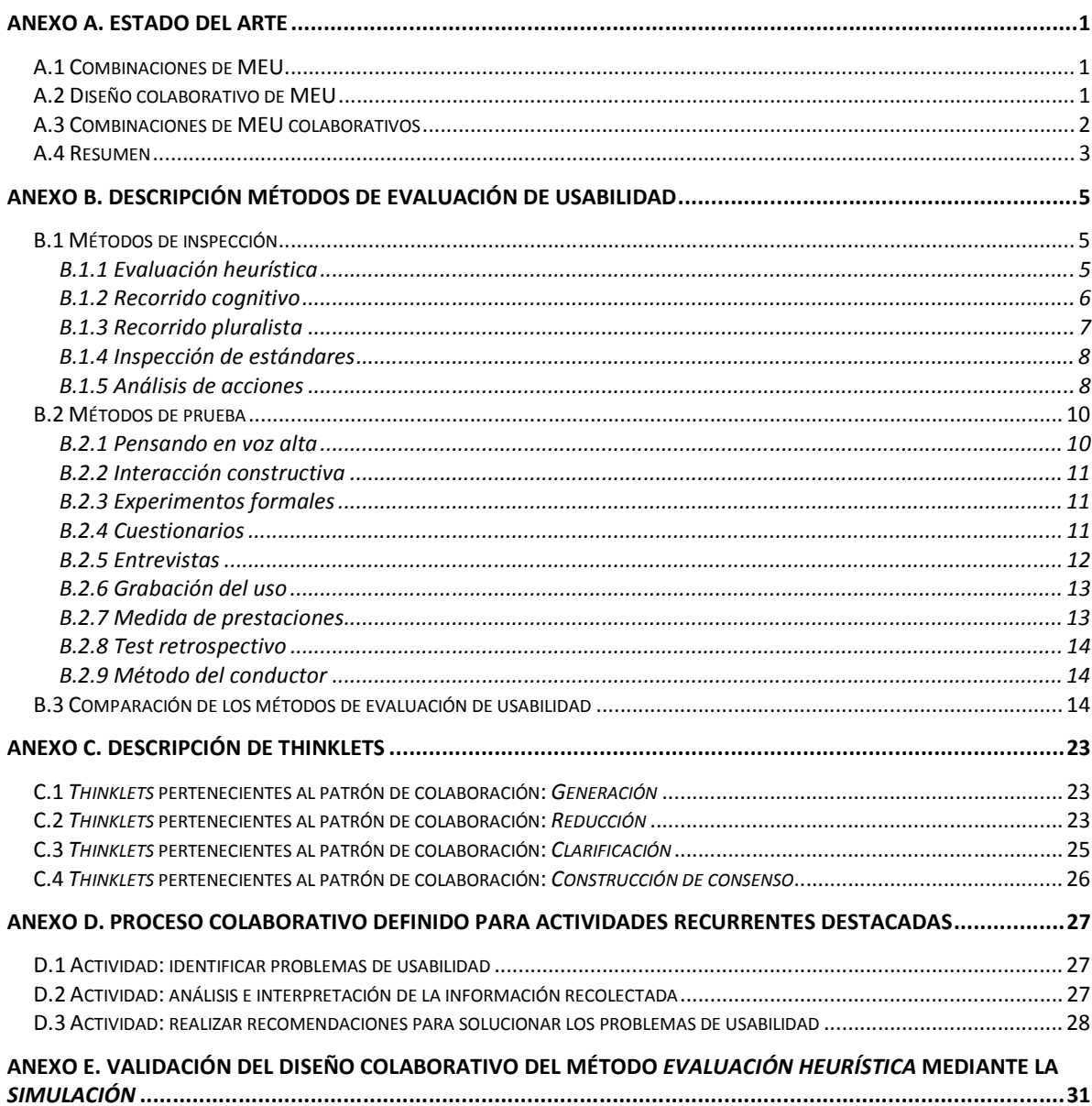

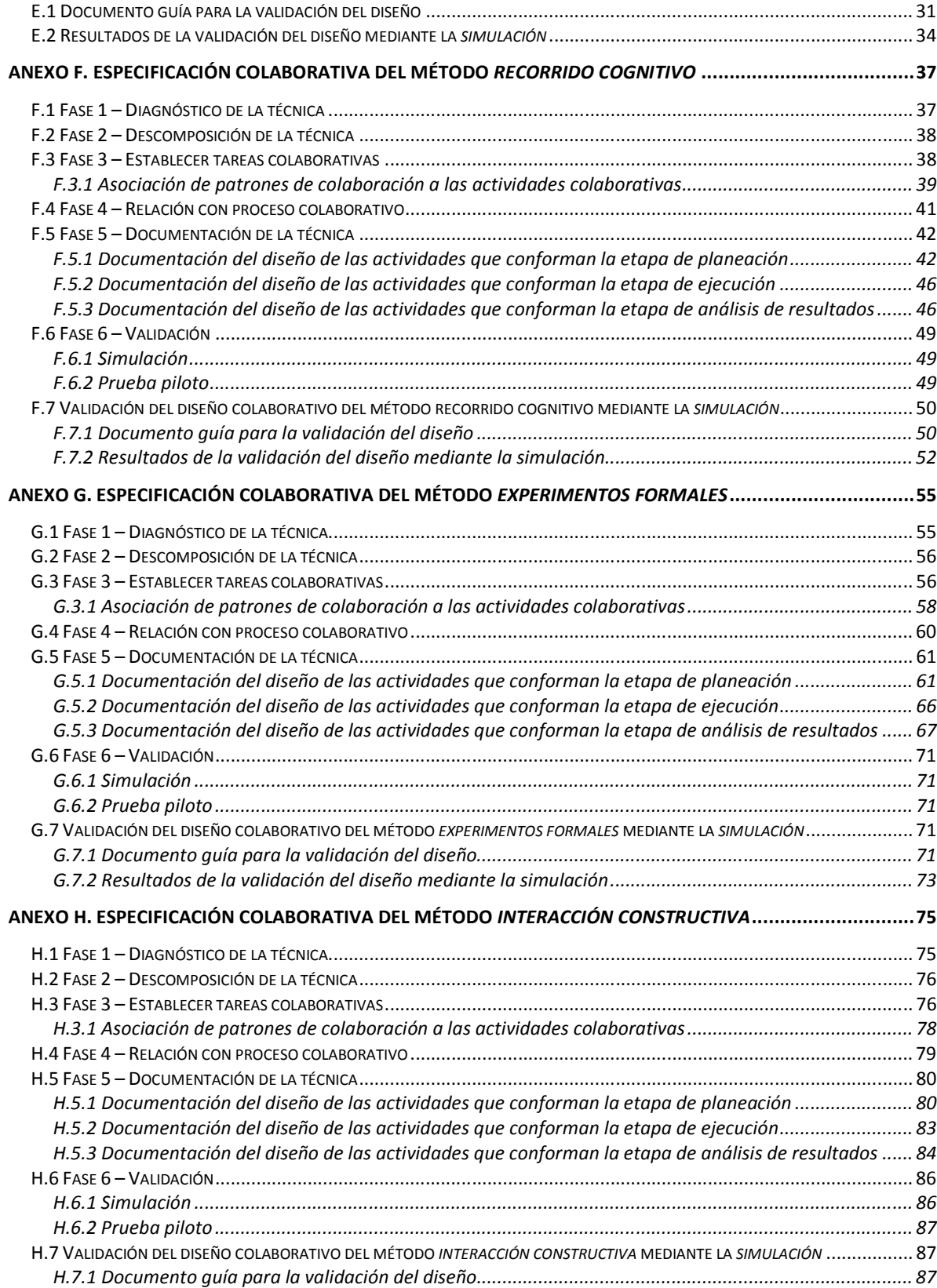

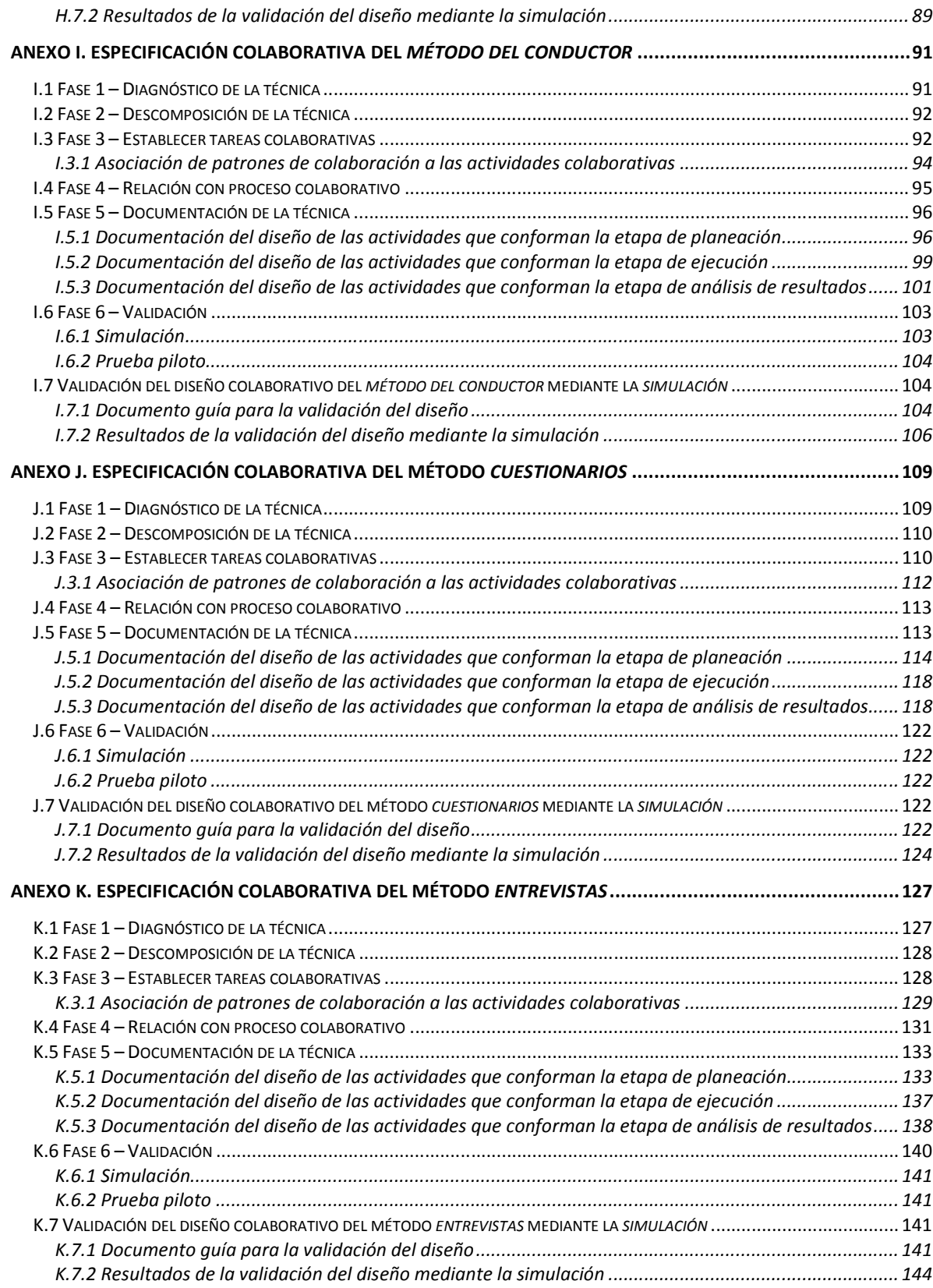

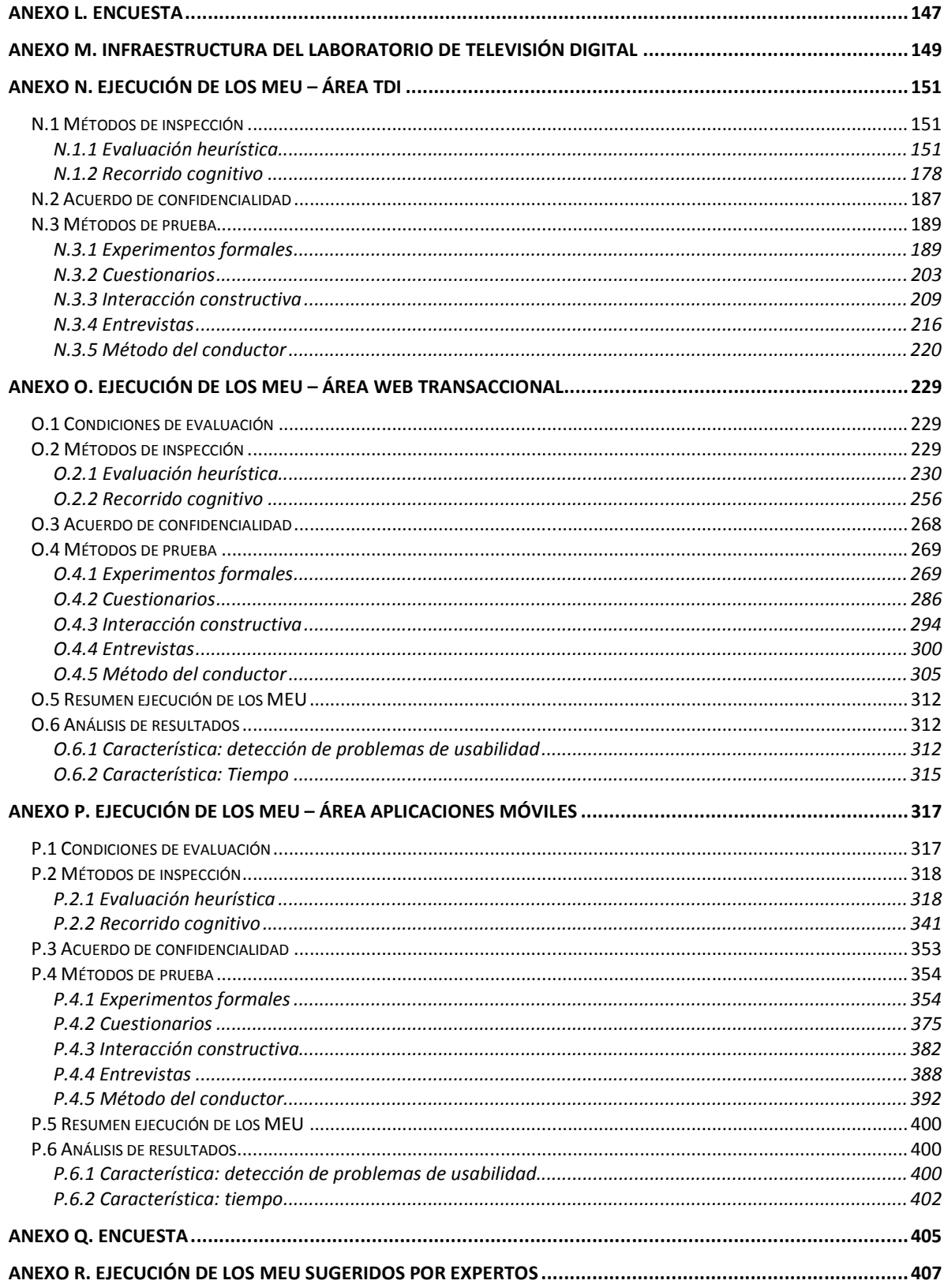

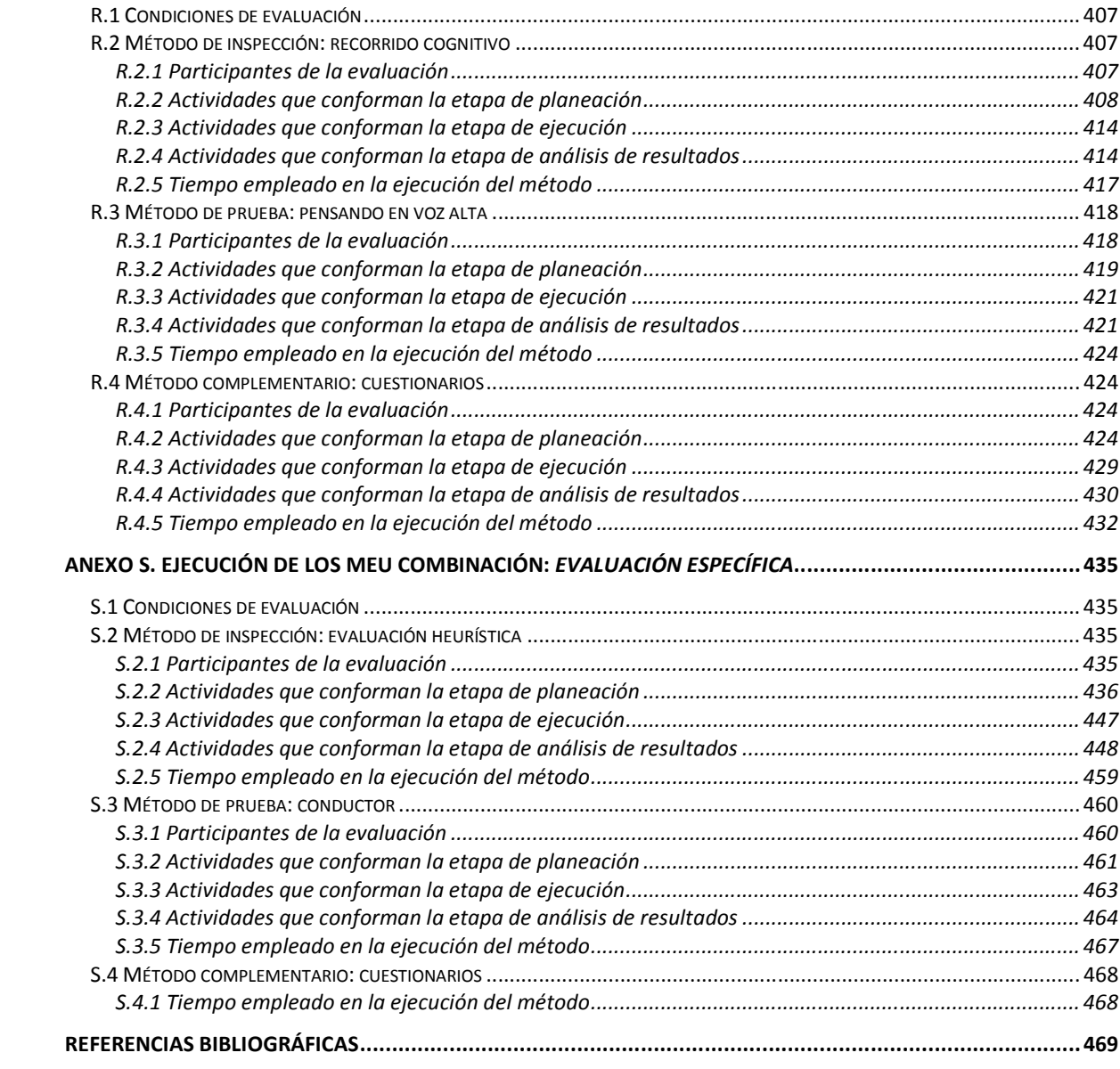

# **Anexo A. Estado del arte**

## **A.1 Combinaciones de MEU**

En [1], el investigador afirma que en el desarrollo de software está incrementándose el reconocimiento de la usabilidad como factor clave para el éxito de un producto software. Sin embargo, los MEU que nos permiten alcanzar el nivel de usabilidad deseado en el producto software, pertenecientes al campo de la HCI (Human-Computer Interaction), no son aplicados regularmente de forma integrada en el proceso de desarrollo. La Ingeniería de Software y la HCI tienen enfoques dispares en el desarrollo de software, lo cual plantea un importante obstáculo para la integración de los MEU en el desarrollo general [1]. La propuesta del autor consiste en realizar la integración a través de agrupaciones de MEU en la forma de incrementos al proceso, especificados según la terminología y conceptos de la Ingeniería de Software. De esta forma los desarrolladores pueden saber dónde pueden encajar las actividades y MEU en su proceso de desarrollo. Este estudio no plantea posibles combinaciones de MEU ni integra procesos colaborativos a los mismos, sin embargo, constituye un referente de gran importancia para identificar los MEU que resultan útiles en las diferentes etapas del ciclo de desarrollo de un sistema software.

En [2], los investigadores han estudiado los MEU en aplicaciones web transaccionales, contrastando sus características, y generando una propuesta metodológica de evaluación, con el fin de obtener la mayor cantidad de información relevante respecto de la usabilidad de este tipo de aplicaciones. Dicha metodología está conformada por tres caminos de evaluación (combinaciones de MEU de inspección y prueba), dependiendo de los objetivos de la evaluación. Es de notar que en este trabajo de investigación los MEU no han sido realizados independientemente y resaltan la importancia de combinar unos con otros, sin embargo no es tenido en cuenta ningún aspecto de Ingeniería de Colaboración en la ejecución de los métodos.

## **A.2 Diseño colaborativo de MEU**

En [3], los autores plantean que para realizar la evaluación de usabilidad convendría disponer de varias personas de diversas áreas de experticia, con diferentes perspectivas al momento de ejecutar dicha evaluación. Este trabajo presenta de forma general la Metodología para el Diseño de Métodos de Evaluación de Usabilidad Colaborativos [3], la cual fue adaptada a partir de la Metodología para Desarrollar Procesos Colaborativos [4], propuesta por investigadores en Ingeniería de la Colaboración. La metodología presentada en este trabajo intenta fomentar el trabajo colaborativo entre los integrantes de un grupo de evaluadores interdisciplinarios al momento de ejecutar un MEU, esto con el fin de obtener resultados más adecuados al respecto del trabajo grupal.

En [5], las investigadoras han elaborado una propuesta de adecuación del Modelo de Proceso de Ingeniería de la Usabilidad y Accesibilidad (MPIu+a)<sup>1</sup> (desarrollado y evaluado por el equipo universitario y multidisciplinar de investigación en Interacción Persona

<sup>1</sup> 1 Se trata de un modelo que articula los principios del Diseño Centrado en el Usuario con los fundamentos básicos de la Ingeniería de Software, esta articulación brinda un marco de referencia para los equipos de desarrollo que deseen implementar prácticas para el diseño de sistemas interactivos altamente usables y accesibles. Otra de las características principales del MPIu+a es que el usuario es considerado como el centro de todas las actividades propias del desarrollo de software.

Ordenador – GRIHO de la Universidad de Lleida – España) [6], a través del diseño de procesos colaborativos, que soportan las actividades planteadas en el MPIu+a, de manera que dichos procesos pueden ser aplicados por las personas involucradas en el desarrollo de sistemas interactivos usables y accesibles soportados en el modelo propuesto. El diseño de los procesos colaborativos fue realizado siguiendo los principios y técnicas del enfoque de Ingeniería de Colaboración [7]. En este estudio también fueron diseñados de forma colaborativa algunos MEU, como son: recorrido cognitivo con usuarios, ordenación de tarjetas (cardsorting) y retroalimentación del usuario. Para cada una de las actividades colaborativas diseñadas es presentada una descripción general, son descritos los roles y artefactos a generar, es detallado el conjunto de pasos estructurados para poder ejecutarla, y es presentado el flujo de proceso que debe llevarse a cabo en cada una de ellas. Sin embargo, la misma información detallada no es presentada para las actividades que no fueron diseñadas de forma colaborativa, por lo que resulta un poco difícil identificar las relaciones entre ellas y en la mayoría de los casos, no se encuentran claramente especificados los roles y los artefactos necesarios para ejecutarlas o resultantes luego de su ejecución. En este sentido, la presente propuesta de investigación se diferencia de este estudio en que define información detallada (entregables, participantes del proceso de evaluación, proceso de comunicación entre los participantes, entre otra) para todas las actividades (diseñadas o no de forma colaborativa) que conforman los MEU incluidos en la metodología. Adicionalmente, en este estudio los MEU colaborativos fueron realizados de forma independiente, además, no se propone ninguna combinación de métodos de inspección con métodos de prueba para obtener información más adecuada respecto a la usabilidad de los sistemas objeto de estudio.

En [8], fueron diseñados de forma colaborativa los métodos de evaluación: observación de campo, entrevistas y grupo de discusión dirigida (focus group), con el fin de evaluar la usabilidad de aplicaciones web. Para integrar procesos colaborativos a los MEU fue utilizada la Metodología para el Desarrollo de Procesos Colaborativos [4]. En este trabajo los métodos de evaluación fueron aplicados de forma independiente; fueron diseñados de forma colaborativa métodos de prueba importantes para aplicar con usuarios representativos, pero no se propone ninguna combinación de MEU (de inspección y de prueba) para obtener información más adecuada respecto a la usabilidad de las aplicaciones web.

En [9], la investigadora propone un referente a partir del cual las personas responsables de estructurar el proceso de evaluación, puedan adecuar MEU a contextos en los cuales se requiera trabajar de manera colaborativa. El modelo de proceso presentado en este trabajo, está conformado por un conjunto de fases que describen detalladamente el proceso a seguir. En las fases iníciales del modelo, se caracterizan los MEU, identificando claramente los roles, actividades, tecnología y demás información necesaria para tener un conocimiento general respecto al desarrollo de los métodos. A partir de los resultados obtenidos en las fases iníciales, se procede a incluir los procesos colaborativos, definiendo así los métodos colaborativos para evaluar la usabilidad. El modelo propuesto en este estudio será considerado al momento de integrar procesos colaborativos a los MEU que van a conformar la metodología. De igual manera, las fases definidas en el modelo serán tomadas como referente junto a las establecidas en la Metodología para el Desarrollo de Procesos Colaborativos [4].

## **A.3 Combinaciones de MEU colaborativos**

En [10], el investigador ha estudiado un conjunto de MEU en aplicaciones de TDi, planteando una propuesta metodológica de evaluación. En este trabajo los métodos de evaluación que conforman la propuesta metodológica han sido diseñados de forma colaborativa siguiendo la Metodología para el Diseño de Métodos de Evaluación de Usabilidad Colaborativos [3]. La propuesta metodológica para la evaluación colaborativa de la usabilidad de aplicaciones de TDi está conformada por tres caminos de evaluación (dependiendo de los objetivos de la evaluación): global, específico y completo. Las combinaciones de los MEU planteadas en los caminos de evaluación serán consideradas en la realización del presente trabajo de investigación, puesto que son un punto de partida importante en cuanto a combinaciones de MEU apropiadas se refiere. Adicionalmente, mediante este trabajo se ha realizado una validación preliminar de la Metodología para el Diseño de Métodos de Evaluación de Usabilidad Colaborativos, con lo cual es posible resaltar que su aplicación resulta apropiada para adecuar MEU a contextos en los cuales se requiere trabajar de manera colaborativa.

## **A.4 Resumen**

Expertos en usabilidad recomiendan aplicar métodos de prueba una vez se han aplicado métodos de inspección, esto con el fin de obtener información más adecuada respecto a la usabilidad de un sistema. Sin embargo, en una buena cantidad de trabajos analizados los MEU han sido aplicados de forma independiente. Así, la información relacionada a una metodología que combine estos tipos de métodos, es relativamente escasa, salvo investigaciones como [10][11].

Cabe mencionar que se han venido investigando MEU ya que son difíciles de manejar en entornos donde los problemas de Ingeniería de Usabilidad son cada vez más exigentes y complejos, puesto que "los sistemas y aplicaciones emergentes están destinados a un conjunto de usuarios más amplio, una gama más amplia de usos y a unas expectativas más exigentes de los usuarios" [12]. Un buen ejemplo de lo anterior son las aplicaciones web transaccionales, aplicaciones de TDi, aplicaciones para dispositivos móviles con tecnología táctil, entre otras, y según el estado actual del conocimiento, en la evaluación de sistemas software interactivos es poco lo planteado teniendo en cuenta la combinación de MEU que integren procesos colaborativos. Los trabajos relacionados soportan la idea de que integrar trabajo colaborativo a las actividades que conforman MEU contribuye en el incremento de la productividad en la ejecución de los mismos, lo que se significa obtener una mayor cantidad de información relevante.

Teniendo en cuenta lo anterior, para que la experiencia de un usuario con los sistemas software interactivos sea exitosa y lo más convincente posible, varias personas de diferentes áreas prácticas deben trabajar juntas en el proceso de diseño y evaluación de usabilidad de los sistemas. En este sentido, para diseñar eficazmente sistemas software interactivos correspondientes a las tecnologías emergentes, hay una necesidad creciente de diseño interdisciplinario; para tener éxito, los expertos de varias disciplinas tendrán que trabajar juntos, con el fin de garantizar la mejor experiencia interactiva al usuario.

# **Anexo B. Descripción métodos de evaluación de usabilidad**

## **B.1 Métodos de inspección**

## **B.1.1 Evaluación heurística**

Consiste en que un conjunto de evaluadores, generalmente expertos en usabilidad, inspeccionan sistemáticamente el diseño de la interfaz del sistema basándose en los principios de usabilidad, también llamados principios heurísticos o simplemente heurísticas [13]. El número óptimo de evaluadores para realizar una evaluación heurística es entre 3 y 5, puesto que se obtiene un buen número de problemas de usabilidad y la relación coste/beneficio es la mejor [13].

Los evaluadores que participan en este método deben ser personas que conocen en cierto grado las características que debe poseer un sistema usable, y que tengan cierta experiencia en lo que son las evaluaciones heurísticas, es decir, deben ser expertos en usabilidad, algunos más que otros, pero lo óptimo es que todos lo sean en niveles aceptables. Dado que diferentes evaluadores encuentran distintos problemas de usabilidad, la participación de varios de ellos permite que se encuentre una mayor cantidad de problemas de usabilidad, contribuyendo a la eficiencia de este método [2].

La evaluación heurística es realizada teniendo en cuenta los siguientes pasos [13]:

PASO 1: cada evaluador trabaja independientemente 1-2 horas inspeccionando el sistema basándose en un conjunto de heurísticas determinadas, registrando de la manera más clara posible el problema de usabilidad detectado y agrupándolo de acuerdo al principio de usabilidad que incumple.

PASO 2: un vez todos los evaluadores han realizado la evaluación individual, estos se reúnen para generar una lista única de problemas de usabilidad agrupados de acuerdo al principio de usabilidad que incumplen.

PASO 3: la lista de problemas de usabilidad obtenida en el paso anterior (paso 2) será entregada a cada evaluador, para estimar la severidad y frecuencia con que aparecen los problemas. Para la calificación, los evaluadores asignan una nota de severidad (escala de 0 a 4) y una nota de frecuencia (escala de 0 a 4) a cada uno de los problemas, permitiendo calcular la criticidad del problema (Criticidad = Severidad + Frecuencia). Para la calificación de los problemas, en la Tabla 1 se presentan las escalas de severidad y frecuencia:

| <b>Nota</b> | <b>Severidad</b>                                                                                          | <b>Frecuencia</b> |
|-------------|----------------------------------------------------------------------------------------------------|-------------------|
| 0           | No es un problema de usabilidad.                                                                          | $(0) < 1\%$       |
|             | Problema "Cosmético": no necesita ser resuelto a menos que se disponga de tiempo<br>extra en el proyecto. | $(1)$ 1-10%       |
| 2           | Problema de usabilidad menor: arreglarlo tiene baja prioridad.                                            | $(2)$ 11-50%      |
| 3           | Problema de usabilidad mayor: es importante arreglarlo, se le debe dar alta prioridad.                    | $(3)$ 51-90%      |
| 4           | Problema de usabilidad catastrófico: es imperativo arreglarlo antes de que el producto<br>sea liberado.   | $(4) > 90\%$      |

**Tabla 1.** Escalas de Severidad y Frecuencia.

PASO 4: una vez todos los evaluadores han realizado la calificación de cada problema de acuerdo a su severidad y frecuencia de aparición, el coordinador de la evaluación calcula la Criticidad (Severidad + Frecuencia) de cada problema de usabilidad. Posteriormente, el coordinador promedia las calificaciones individuales, calcula la desviación estándar, hace un ranking de los problemas (según los promedios de Severidad, Frecuencia o Criticidad), y analiza los resultados en compañía de los evaluadores.

## **B.1.2 Recorrido cognitivo**

Este método de inspección está enfocado en evaluar la facilidad de aprendizaje de un diseño de interfaz, básicamente por exploración y está motivado por la observación, puesto que muchos usuarios prefieren aprender a utilizar un software a base de explorar sus posibilidades [14].

El recorrido cognitivo está basado en la teoría de aprendizaje por exploración [15], en que los usuarios infieren los pasos que deben seguir para realizar ciertas tareas en el sistema. De esta forma, los usuarios no se apoyan de documentos de ayuda o manuales de uso al momento de enfrentarse a sistemas nuevos, sino que aprenden explorando el sistema. Para el desarrollo de este método los evaluadores deben tener en cuenta detalladamente el modelo mental de los usuarios. Así, estudian el comportamiento del usuario para inferir las acciones típicas que tomará con el sistema [11].

El recorrido cognitivo es realizado teniendo en cuenta los siguientes pasos [6]:

PASO 1: Definición de los datos necesarios para el recorrido.

La preparación del recorrido cognitivo tiene como objetivo principal determinar las tareas comunes de los usuarios y la secuencia de pasos que realizarán para completarlas con éxito. Así, la preparación requiere identificar la siguiente información:

- Identificar y documentar las características de los usuarios: ¿Quiénes serán los usuarios del sistema? La descripción de los usuarios incluirá la experiencia específica acumulada y el conocimiento adquirido como factores determinantes para la comprobación del factor "cognitivo" durante el recorrido.
- Describir o implementar el prototipo a utilizar para la evaluación, que no es preciso que sea ni completo ni detallado.
- Enumerar las tareas concretas a desarrollar: definición de un conjunto limitado pero representativo de tareas de los usuarios.
- Definir la secuencia de acciones para realizar las tareas en el prototipo descrito: esta lista consta de una serie repetitiva de pares de acciones (del usuario) y respuestas (del sistema).

PASO 2: Recorrer las acciones.

Los evaluadores realizan cada una de las tareas determinadas anteriormente siguiendo los pasos especificados y utilizando el prototipo detallado. En este proceso, el evaluador utilizará la información del factor cognitivo (experiencia y conocimiento adquirido) de los usuarios para comprobar si la interfaz es adecuada para el mismo. Esta revisión ha de ser minuciosa para todas las acciones especificadas para la consecución de la tarea.

Para ello, el evaluador en cada acción criticará el sistema respondiendo a las siguientes preguntas:

- 1. ¿Son adecuadas las acciones disponibles de acuerdo a la experiencia y al conocimiento del usuario?
- 2. ¿Percibirán los usuarios que está disponible la acción correcta? Esto se relaciona con la visibilidad y la comprensibilidad de las acciones en la interfaz. Aquí no se discutirá sobre si la acción se encuentra en el sitio adecuado o no, sino que se incidirá en si ésta está presente y si es visible.
- 3. Una vez encontrada la acción en la interfaz, ¿asociarán estos usuarios la acción correcta al efecto que se alcanzará?
- 4. Una vez realizada la acción, ¿entenderán los usuarios la realimentación del sistema? Tanto si la acción se ha realizado con éxito como en el caso contrario.

PASO 3: Documentar los resultados.

El evaluador anotará para cada acción las respuestas del sistema y sus anotaciones. Con la información recolectada, los evaluadores deben estudiar si el diseño de la interfaz del sistema es correcto. Los evaluadores deben centrar su atención en las tareas que no pudieron realizar o que realizaron con dificultades, ya que estas son las que entregan información sobre los problemas de usabilidad existentes. Los aspectos negativos de la evaluación deben estar detallados y relacionados con un grado de severidad que permita distinguir aquellos errores más perjudiciales de los que no lo son tanto. Las tareas que se realizaron con éxito corresponden a aciertos en el prototipo, por lo que se presta mayor atención a las tareas que presentan problemas de usabilidad.

### **B.1.3 Recorrido pluralista**

Este método conserva aspectos del recorrido cognitivo (descrito anteriormente), pero tiene la particularidad de involucrar a usuarios finales. Las principales características de este método son [6]:

- Incluye tres tipos de participantes: usuarios representativos, desarrolladores y expertos en usabilidad, que conforman todos los actores implicados en el producto.
- Las pruebas se realizan con prototipos de papel u otros materiales utilizados en escenarios. Cada participante dispone de una copia del escenario de la tarea con datos que se puedan manipular.
- Todos los participantes asumen el rol de usuarios del sistema, por tanto, aparte de los usuarios representativos que ya lo son, los desarrolladores y los expertos en usabilidad también lo han de asumir.
- Los participantes escriben en cada panel del prototipo la acción que tomarán para seguir la tarea que están realizando, escribiendo las respuestas lo más detalladamente posibles.
- Una vez todos los participantes han escrito las acciones que tomarían cuando interactuaban con cada panel, comienza el debate. En primer lugar, deben hablar los usuarios representativos y una vez éstos han expuesto completamente sus opiniones, hablan los desarrolladores y después los expertos en usabilidad.

En la realización del recorrido pluralista se siguen los siguientes pasos [16]:

1. Presentación de instrucciones y reglas: el administrador presenta las instrucciones y establece las reglas a los participantes. Los participantes obtienen una descripción del escenario, las tareas y prototipos en papel del sistema.

- 2. Presentación del producto: un experto del producto da una breve visión de los conceptos claves del producto o la interfaz. Los participantes reciben información de lo que se supone tendrá el producto cuando se compre.
- 3. Recorrido del producto: los participantes asumirán el rol de usuario y escribirán detalles sobre los prototipos de papel, ideas y acciones que ellos tomarían intentando cumplir la tarea dada.
- 4. Reunión de discusión de problemas: completada la tarea, el administrador inicia la conversación señalando la solución que el sistema soporta. Luego los usuarios, explican sus soluciones y discuten problemas potenciales de usabilidad, tras lo cual los expertos pueden tomar parte en la conversación.
- 5. Aportes de solución por parte de los participantes: estos proponen ideas de cómo resolver los problemas de usabilidad encontrados. Esto es lo más valioso de estas sesiones, ya que los desarrolladores consiguen respuestas inmediatas a sus ideas y los usuarios pueden participar en el diseño.
- 6. Acuerdos acerca de la tarea: después de cada tarea, el administrador asegura que todos los participantes compartan la misma visión de la tarea y su desempeño. Entonces, los participantes responden a un breve cuestionario respecto a la usabilidad del prototipo que están inspeccionando.

### **B.1.4 Inspección de estándares**

Este método consiste en una inspección minuciosa a la interfaz de usuario por parte de un evaluador experto con el fin de determinar si cumple en todo momento y globalmente todos los puntos definidos en un estándar determinado [1]. Si bien este método podría realizarse partiendo de prototipos de baja fidelidad, lo más efectivo es realizarlo a partir de prototipos software o incluso mejor con una primera versión del sistema final donde estén implementadas las partes que deben confrontarse con el estándar (que normalmente serán aspectos más relacionados con la interfaz que con las funcionalidades).

En la fase de análisis de requisitos es definido el estándar que el sistema seguirá (ya sea porque es una especificación del proyecto o uno escogido por sus características) y el experto -en dicho estándar- realiza una inspección minuciosa a la totalidad de la interfaz para comprobar que cumple en todo momento y globalmente todos los puntos definidos en el estándar. Durante esta exploración, al experto no le importa la funcionalidad de las acciones que va realizando.

Es recomendable emplear este método en prototipos software (incluso en la primera versión del sistema). En primer lugar, se debe establecer el estándar sobre el cual el sistema se confrontará, esto será realizado en la fase de análisis de requisitos. Luego, el experto en el estándar realiza una inspección minuciosa a la totalidad de la interfaz para comprobar que cumple en todo momento todos los puntos definidos en el estándar [17]. Durante la realización de este método de evaluación, al experto poco le interesa la funcionalidad de las acciones que va realizando.

### **B.1.5 Análisis de acciones**

Este método corresponde a un análisis cuantitativo de las acciones para predecir el tiempo requerido por usuarios expertos para realizar ciertas tareas, basándose en los tiempos estimados para realizar acciones típicas del sistema. El principal objetivo de este método es la medida de la usabilidad en torno a usuarios expertos, es decir, está enfocado en analizar la eficiencia del diseño de la interfaz del sistema [11]. Este método tiene dos niveles de detalle: formal e informal, los cuales serán analizados a continuación.

### **B.1.5.1 Análisis de acciones formal**

El análisis de acciones formal posee un nivel de detalle considerable. Al ser un análisis de acciones muy detallado, logra obtener altos niveles de eficiencia, llegando a predecir la duración de una tarea con un margen de error del 20%. Sin embargo, es complicado llevarlo a cabo, ya que, por su extremada característica de incurrir en los detalles, se torna muy tedioso [11].

Su aplicación está en los sistemas de alto nivel de uso, en que el tiempo es de suma importancia, los cuales necesitan grandes niveles de eficiencia. El nivel de detalle de este método llega a considerar el tiempo en fracciones de segundos, analizando cada una de las acciones que un usuario experto realiza sobre el sistema. El proceso para desarrollar un análisis de acciones formal incluye los siguientes pasos [11]:

- Definición de las tareas representativas de un usuario experto en el sistema.
- División de las tareas en subtareas, de modo que el nivel de detalle llegue a fracciones de segundos.
- Asignar valores de tiempo a cada una de las subtareas.

Este último paso es muy importante y complicado de desarrollar, ya que conlleva un análisis de cada uno de los movimientos que el usuario realiza durante la interacción con el sistema, por lo que se debe recurrir a literatura específica en este ámbito. En la Tabla 2 se presentan los tiempos promedio de un análisis de acciones formal típico [18].

|                            | <b>Acción</b>                                          | Tiempo (segundos) |
|----------------------------|--------------------------------------------------------|-------------------|
|                            | Golpe de teclado                                       | 0.28              |
| <b>Movimientos físicos</b> | Click al mouse                                         | 1.5               |
|                            | Movimiento de la mano al mouse o al teclado            | 0.3               |
|                            | Respuesta a estímulo luminoso                          | 0.1               |
| Percepción visual          | Reconocimiento de palabra de seis letras               | 0.34              |
|                            | Movimiento de los ojos a una nueva área de la pantalla | 0.23              |
|                            | Recuperar un elemento de la memoria a largo plazo      | 1.2               |
| <b>Acciones mentales</b>   | Aprendizaje de un paso del procedimiento               | 25                |
|                            | Ejecución de un paso mental                            | 0.075             |
|                            | Elección entre métodos                                 | 1.2               |

**Tabla 2.** Tiempos promedio de un análisis de acciones típico.

La Tabla 2 presenta los valores de tiempo basándose en estudios anteriores encontrados en la literatura. Al realizar el análisis de acciones, los evaluadores no estudian la veracidad de estos tiempos para determinar la eficiencia, sino que toman como base las publicaciones que muestran estos resultados.

### **B.1.5.2 Análisis de acciones informal**

El análisis de acciones informal posee un nivel de detalle inferior respecto al presentado anteriormente, evalúa y analiza las acciones involucradas en las tareas comunes de un usuario experimentado a un nivel más general [11]. Los evaluadores intentan medir la eficiencia del sistema en cuanto a la usabilidad a grandes rasgos, enfocándose en acciones más palpables, como por ejemplo la confirmación de una acción presionando el botón OK, el paso a una siguiente etapa o página presionando el botón siguiente, el ingreso de una clave, el relleno de un campo de identificación, etc.

Así, los pasos para el análisis de acciones informal son casi idénticos a los del análisis formal, con la gran diferencia en el nivel de detalle de las acciones [11]:

- Definición de las tareas representativas de un usuario experto en el sistema.
- División de las tareas en subtareas, de modo que el nivel de detalle llegue a algunos segundos.
- Asignar valores de tiempo a cada una de las subtareas.

Esto permitirá una estimación más rápida de los tiempos involucrados en la realización de cierta tarea por un usuario experto, aunque con un poco menos de exactitud que con el método anterior.

## **B.2 Métodos de prueba**

### **B.2.1 Pensando en voz alta**

Consiste en que el usuario expresa a viva voz sus pensamientos, sentimientos y opiniones (sobre cualquier aspecto, como: diseño, funcionalidad, etc.) mientras interactúa con el sistema o un prototipo del mismo [13]. Por lo mismo, permite obtener información cualitativa sobre las percepciones del usuario durante la interacción, ya que el usuario verbaliza sus interpretaciones sobre el sistema, los beneficios, problemas y dificultades que experimenta.

El método consiste en, una vez obtenido el prototipo a evaluar, es seleccionado un conjunto de tareas. La idea es que los usuarios realicen las tareas seleccionadas y expresen en voz alta todas las impresiones que se generen al interactuar con la interfaz. Al mismo tiempo, los evaluadores registran todas esas impresiones que serán relevantes para el posterior análisis. En general, los usuarios deben expresar lo siguiente [18]:

- Lo que están intentando hacer.
- Lo que leen.
- Preguntas que pasan por su mente.
- Situaciones o elementos que lo confunden.
- Decisiones que toman.

Éste método de prueba permite a los evaluadores comprender cómo el usuario se aproxima al objetivo con la interfaz propuesta y qué consideraciones tiene en la mente cuando la usa. El usuario puede expresar que la secuencia de etapas que le dicta el producto para realizar el objetivo de su tarea es diferente de la que esperaba [6].

Es muy importante instruir al usuario sobre el formato de la prueba y sobre la importancia de que exprese a viva voz todas las situaciones mostradas anteriormente. Esto, en algunos casos, es ciertamente complicado ya que lo usuarios no verbalizan todo por razones de incomodidad o timidez. Por tal razón, también es posible que un evaluador o encargado de la prueba realice algunas preguntas durante la interacción para motivar al participante y obtener más información [11].

### **B.2.2 Interacción constructiva**

Consiste en que dos usuarios interactúan conjuntamente, descubriendo las características del sistema en evaluación, mientras verbalizan sus impresiones mutuamente, como una conversación. Así, los usuarios establecen una comunicación e interacción natural mientras descubren el sistema, sin limitarse a una lista de tareas específica [19].

Este método de prueba surgió en parte para solucionar las desventajas que mostraba el método presentado anteriormente, de pensamiento en voz alta. Al ser esta última una prueba en que un usuario verbaliza sus impresiones, se generan ciertas dificultades en él para expresar todo lo que piensa, ya que el ambiente es relativamente irreal. Por esto, la interacción constructiva propone que dos participantes interactúen con el sistema expresando sus impresiones de una forma más realista, conversando entre sí.

### **B.2.3 Experimentos formales**

Consisten en experimentos controlados y medibles con usuarios de prueba. Los usuarios realizan las tareas solicitadas sobre el sistema mientras los evaluadores observan la interacción. Toda la información necesaria es almacenada para su posterior estudio, desde los archivos de video con las acciones que realiza el usuario en la interfaz hasta los videos de las reacciones del mismo durante la interacción. Así, es posible realizar un análisis estadístico de las acciones del usuario, considerando los tiempos involucrados, tasa de errores, entre otros.

El propósito de este método de prueba es la evaluación aditiva, ya que es evaluada la usabilidad íntegra del sistema en cuestión y es posible realizar comparaciones entre alternativas de diseño si se dispone de ellas. Es bastante común percibir mediciones de la usabilidad en ciertos sistemas realizando una evaluación heurística (método de inspección presentado anteriormente), y este método de prueba.

Generalmente, un experimento formal está conformado de 3 partes: (1) cuestionario pretest, (2) conjunto de tareas que debe realizar el usuario y (3) cuestionario post-test. La realización de cuestionarios (post-test) al finalizar los experimentos formales resulta de gran ayuda para recolectar información sobre la percepción general de los usuarios en cuanto a la experiencia del uso de las funcionalidades evaluadas. Así, se considera muy apropiada la combinación de estos dos métodos de prueba [11].

### **B.2.4 Cuestionarios**

Se trata de un conjunto de preguntas sobre el sistema o aplicación a evaluar, que es entregado por el evaluador a los usuarios y/o implicados para que a partir de sus respuestas se obtengan conclusiones, generalmente son entregados en formato escrito. Los cuestionarios buscan obtener información cualitativa y cuantitativa sobre la experiencia del usuario. Al ser cuestionarios que el usuario debe rellenar, es más fácil su almacenamiento y posterior análisis, pero se pierde la relación directa con el usuario.

Los tipos de preguntas que se pueden establecer en un cuestionario son [6]:

- a. Preguntas de carácter general: con el fin de conocer el perfil del usuario.
- b. Preguntas abiertas: para recoger información subjetiva pero de gran utilidad especialmente para encontrar errores.
- c. Pregunta de tipo escalar: permite dar una valoración en una escala numérica sobre un aspecto puntual.
- d. Opción múltiple: el usuario puede seleccionar una o varias opciones de las que se le brindan, es de especial utilidad para conocer la experiencia previa del usuario.
- e. Preguntas ordenadas: se presentan un conjunto de opciones que deben ser ordenadas a través de un valor numérico.

La actividad de la realización de cuestionarios puede estar relacionada a la consecución de ciertas tareas que el evaluador ha creído conveniente realizar (actividad combinada de varios métodos de evaluación) para medir aspectos interactivos del sistema. En estos casos es recomendable dividir el cuestionario en tres partes [14]:

- Pre-tarea: las preguntas de esta sección suelen ser generales acerca de ciertas habilidades del usuario (esta parte suele aprovecharse para recoger información útil acerca del perfil del usuario).
- Post-tarea: esta sección se repetirá tantas veces como tareas tenga que realizar el usuario.
- Post-test: esta sección obtendrá aspectos generales acerca de la percepción del usuario tras la consecución de las diferentes tareas planteadas.

### **B.2.5 Entrevistas**

Una entrevista consiste en establecer una conversación entre el evaluador y usuarios reales del sistema interactivo, donde el primero formula una serie de preguntas a los usuarios relacionadas con el sistema, estas preguntas pueden ser estructuradas (seguimiento de un guión) o abiertas (expresión con más libertad). La entrevista no estudia la interfaz de usuario en sí, sino las opiniones de los usuarios sobre esta. La entrevista es un método de participación de los usuarios, en el que las respuestas de los usuarios son registradas para obtener un conjunto de conclusiones finales [13]. Es recomendable preparar la entrevista con antelación contando con un conjunto básico de preguntas. El evaluador puede adaptar la entrevista al usuario para obtener la mayor información posible y se maximice su beneficio [11].

Al finalizar una prueba de usabilidad, el usuario se somete a la entrevista con el fin de obtener información sobre la experiencia con el sistema, sus perspectivas, impresiones, preferencias, etc. El objetivo principal de la entrevista es obtener información subjetiva sobre el sistema en evaluación. Permite obtener información que no es posible captar con las pruebas mismas [13]. La entrevista puede emplearse en cualquier etapa del ciclo de desarrollo, resulta de bastante utilidad para identificar problemas de diseño y suele ser muy usada una vez el sistema ya está implementado, con el fin de captar las impresiones del cliente con respecto al producto [13].

La entrevista tiene la ventaja de ser más flexible que un cuestionario, ya que el entrevistador puede explicar preguntas difíciles más a fondo y puede reformular la pregunta si la respuesta del entrevistado indica que la pregunta fue malinterpretada. La entrevista suele incluir muchas preguntas abiertas, que animan a los usuarios a responder en detalle [13]. Este método puede aplicarse de forma más libre que los cuestionarios, el entrevistador puede aprovechar para hacer más preguntas que no estaban preparadas previamente. La información que se obtiene mediante las entrevistas es subjetiva y no estructurada, por lo que debe ser analizada cuidadosamente para asegurarse de que han tenido impacto. De lo contrario el esfuerzo invertido en la realización de las entrevistas será en vano [13].

### **B.2.6 Grabación del uso**

Este método, más conocido como análisis de logs o simplemente *logging*, emplea una herramienta software (que debe pasar totalmente desapercibida por el usuario) que de manera automática registra todas las actividades que realiza el usuario al emplear el sistema, con el fin de analizar estos datos. Los registros de la interfaz contendrán información respecto a la frecuencia del uso de cada característica en la aplicación y el nivel de ocurrencia de diferentes eventos (por ejemplo, la aparición de ventanas con mensajes de error), de esta manera se obtendrá información detallada de la forma como los usuarios realizan su trabajo bajo circunstancias reales. Esta información permitirá determinar qué inconvenientes se están presentando con mayor frecuencia, determinar por qué se están presentando, de manera que se mejore la usabilidad del sistema realizando optimizaciones sobre características usadas frecuentemente o identificando las características que no son utilizadas o que se utilizan raramente. La estadística que muestra la frecuencia de las diversas situaciones de error y el uso de la ayuda puede utilizarse para mejorar la usabilidad del sistema (reajustando las características que causan la mayor parte de los errores y la mayoría de los accesos a la ayuda) [20].

El procedimiento para llevar a cabo este método se realiza modificando drivers del sistema como por ejemplo del ratón, del teclado o de otras partes del sistema que permitan registrar las acciones del usuario, o modificando la aplicación a evaluar. Este último método suele ser el preferido, ya que hace más fácil registrar acontecimientos de interés. Si los únicos datos disponibles son entrada de información y salida sin procesar, es mucho más difícil analizar los acontecimientos de gran interés para el uso del sistema, tal como situaciones del uso de alguna característica o de error [6].

Para la obtención de los registros (logs) es posible copiar el reporte diario de actividades de los usuarios (en caso de tener un espacio compartido para los logs), o configurar un sistema que envíe la información por correo electrónico o solicitando a los usuarios que ejecuten periódicamente un programa que envíe el archivo por correo [6].

En este método de prueba, el esfuerzo para establecer el equipamiento es alto, aunque aporta información valiosa sobre posibles problemas de usabilidad, debido a que permite conocer en detalle el uso real de las distintas funcionalidades.

### **B.2.7 Medida de prestaciones**

El método consiste en tomar medidas acerca del rendimiento u otro tipo de aspecto subietivo que afecte la usabilidad del sistema, para lo que será necesario disponer bien sea del sistema ya implementado o de un prototipo que permita evaluar estos aspectos [6]. Una serie de características importantes deben ser tenidas en cuenta [6]:

- a. Se debe tener presente que el objetivo principal es mejorar la usabilidad y no la funcionalidad del sistema.
- b. La evaluación tendrá en cuenta la forma de usar el sistema y el tiempo que le toma a los usuarios desarrollar una tarea.
- c. Se sugiere aplicar este método en un laboratorio de usabilidad.

La prueba se basa en la selección de las tareas que el usuario deberá realizar para llevar a cabo la evaluación, para dicha selección deben considerarse los siguientes aspectos [6]:

a. Tareas que demuestren problemas de usabilidad: es decir tareas en las que

pueden presentarse problemas potenciales de usabilidad.

- b. Tareas sugeridas por la propia experiencia: son aquellas tareas en las que los desarrolladores intuyen podría presentarse un problema.
- c. Tareas derivadas de otros criterios como, por ejemplo, las tareas que son difíciles de recuperar después de un error.
- d. Tareas que los usuarios harán con el producto: se deberían seleccionar tareas que los usuarios realizan habitualmente a fin de optimizar la usabilidad de aspectos cotidianos.

En cuanto al funcionamiento de este método, a continuación se presentan las medidas que se pueden recoger mediante su realización:

- Medidas de rendimiento: se trata de medidas cuantitativas donde se determinan el número de ciertas acciones y comportamientos, como por ejemplo, número de errores cometidos, cuántas veces es repetido el mismo error, número de veces que se recurre a la ayuda, tiempo invertido en recuperarse de errores, entre otras.
- Medidas subjetivas: son medidas cuantitativas o cualitativas respecto a percepciones de las personas, comentarios, juicios, por ejemplo, opiniones sobre la facilidad de aprendizaje, facilidad de uso, preferencias sobre versiones del producto, comentarios espontáneos, etc.

### **B.2.8 Test retrospectivo**

Se trata de un método que aprovecha cuando se ha realizado una grabación en vídeo del test para que el usuario lo vea y haga comentarios adicionales, de esta manera se obtiene información adicional que puede ser de gran utilidad [6].

Los comentarios del usuario mientras está revisando el vídeo son más extensos que mientras ha estado trabajando en la tarea de test y, por tanto, es posible que el evaluador pare el vídeo y pregunte al usuario con más detalle sin tener miedo de interferir con el test que esencialmente ha sido completado [6].

### **B.2.9 Método del conductor**

El método del conductor es algo diferente respecto a los métodos de prueba vistos hasta ahora en los que hay una interacción explícita entre el usuario y el evaluador (o conductor). El último trataba de interferir lo menos posible al usuario mientras realizaba la prueba. Este método de evaluación resulta ser totalmente contrario a este aspecto: el evaluador (o conductor) guía al usuario en la "dirección correcta mientras se usa el sistema"; el usuario puede preguntar al conductor todo lo que crea que sea necesario y el conductor debe resolver sus dudas [6].

Este método se centra en el usuario inexperto y el propósito del mismo es descubrir las necesidades de información de los usuarios, de tal manera que se proporcione un mejor entrenamiento y documentación al mismo tiempo que un posible rediseño de la interfaz para evitar la necesidad de preguntas [6].

## **B.3 Comparación de los métodos de evaluación de usabilidad**

La Tabla 3 presenta las ventajas y desventajas de los MEU mencionados anteriormente.

| Método de<br>evaluación         | Ventajas                                                                                                    | <b>Desventajas</b>                                                                                                    |  |  |  |  |
|---------------------------------|----------------------------------------------------------------------------------------------------|----------------------------------------------------------------------------------------------------|--|--|--|--|
| Métodos de inspección           |                                                                                                    |                                                                                                    |  |  |  |  |
| <b>Evaluación</b><br>heurística | Es un método de evaluación económico.<br>$\bullet$<br>No consume tiempo de los usuarios.<br>$\bullet$<br>Fácil de conducir.<br>$\bullet$<br>Permite identificar gran cantidad de problemas de usabilidad<br>$\bullet$<br>(mayores y menores).<br>Aplicable en diferentes etapas de desarrollo, pueden evaluarse<br>prototipos verbales, en papel, de interfaces, ejecutables.<br>Los principios heurísticos sirven de guía para el diseño de las<br>interfaces definitivas del sistema.                                                     | Un número elevado de expertos aumentan los costos de la evaluación.<br>$\bullet$<br>Podrían ignorarse problemas específicos del dominio.<br>$\bullet$                                                                                                    |  |  |  |  |
| <b>Recorrido</b><br>cognitivo   | Encuentra problemas orientados a tareas.<br>$\bullet$<br>Ayuda a definir los objetivos e ideas del usuario.<br>$\bullet$<br>Aplicable en diferentes etapas de desarrollo del sistema.<br>$\bullet$<br>Evalúa la facilidad de aprendizaje a través de prototipos.<br>No es necesaria la disponibilidad de una versión terminada del<br>$\bullet$<br>sistema a evaluar.<br>No consume tiempo de los usuarios.<br>$\bullet$                                                                                                    | Consume tiempo si se trata de tareas complejas.<br>$\bullet$<br>Requiere cierto entrenamiento para su realización;<br>requiere<br>conocimiento de términos, conceptos y habilidades de la ciencia<br>cognitiva por parte de los expertos.<br>Requiere una metodología de definición de tareas.<br>$\bullet$<br>Aplicable sólo para encontrar problemas de aprendizaje.<br>$\bullet$<br>No permite obtener medidas comparables de tiempos de tareas.<br>$\bullet$ |  |  |  |  |
| Recorrido<br>pluralista         | Fácil de aprender y de usar.<br>$\bullet$<br>Obtiene datos de desempeño y satisfacción de los usuarios<br>$\bullet$<br>incluso antes de que cualquier prototipo esté disponible.<br>Genera una atmósfera que propicia ideas y comentarios.<br>$\bullet$<br>La necesidad de formación de los expertos no es alta y la<br>organización de las sesiones de recorrido no requiere<br>conocimientos extensos.<br>Fuerte enfoque hacia las tareas de los usuarios.<br>$\bullet$<br>Realimentación instantánea por parte de usuarios.<br>$\bullet$ | Se desarrolla muy lentamente.<br>$\bullet$<br>No es práctico para simular en papel todas las posibles acciones.<br>$\bullet$<br>Los participantes no pueden examinar y explorar los prototipos como lo<br>harían si tuvieran un sistema en funcionamiento.<br>Es complicado agrupar tantos participantes para una sola sesión.<br>$\bullet$<br>• No es aplicable en la mayoría de etapas de desarrollo.                                                          |  |  |  |  |
| Inspección de<br>estándares     | Logra una inspección minuciosa de la interfaz del sistema.<br>$\bullet$<br>Puede ser usado tempranamente sobre prototipos del sistema.<br>$\bullet$                                                                                                    | Requiere de evaluadores con conocimiento amplio de estándares.<br>$\bullet$<br>No tiene en cuenta la funcionalidad de las acciones a evaluar.<br>$\bullet$                                                                                                    |  |  |  |  |
| Análisis de<br>acciones         | Realiza estimaciones precisas de los tiempos involucrados en<br>$\bullet$<br>las tareas de los usuarios.<br>Genera un profundo conocimiento del comportamiento de los<br>usuarios.                                                                                                    | Consume mucho tiempo por el alto grado de detalle en los problemas<br>$\bullet$<br>complejos.<br>Necesita expertos del más alto nivel.<br>$\bullet$<br>Es posible que el evaluador quede "atrapado" en el análisis, donde se<br>$\bullet$<br>investiga más y más detalles.                                                                                                    |  |  |  |  |
| Métodos de prueba               |                                                                                                    |                                                                                                    |  |  |  |  |
| Pensando en<br>voz alta         | Ayuda a comprender el modelo mental del usuario y la<br>$\bullet$<br>interacción con el sistema.<br>Es un método muy simple.                                                                                                    | El pensamiento en voz alta puede interferir la conducta normal del<br>usuario e influir en la interacción con el sistema.<br>• La dificultad de los usuarios para verbalizar sus pensamientos.                                                                                                    |  |  |  |  |

**Tabla 3.** Ventajas y desventajas de los métodos de evaluación de usabilidad.

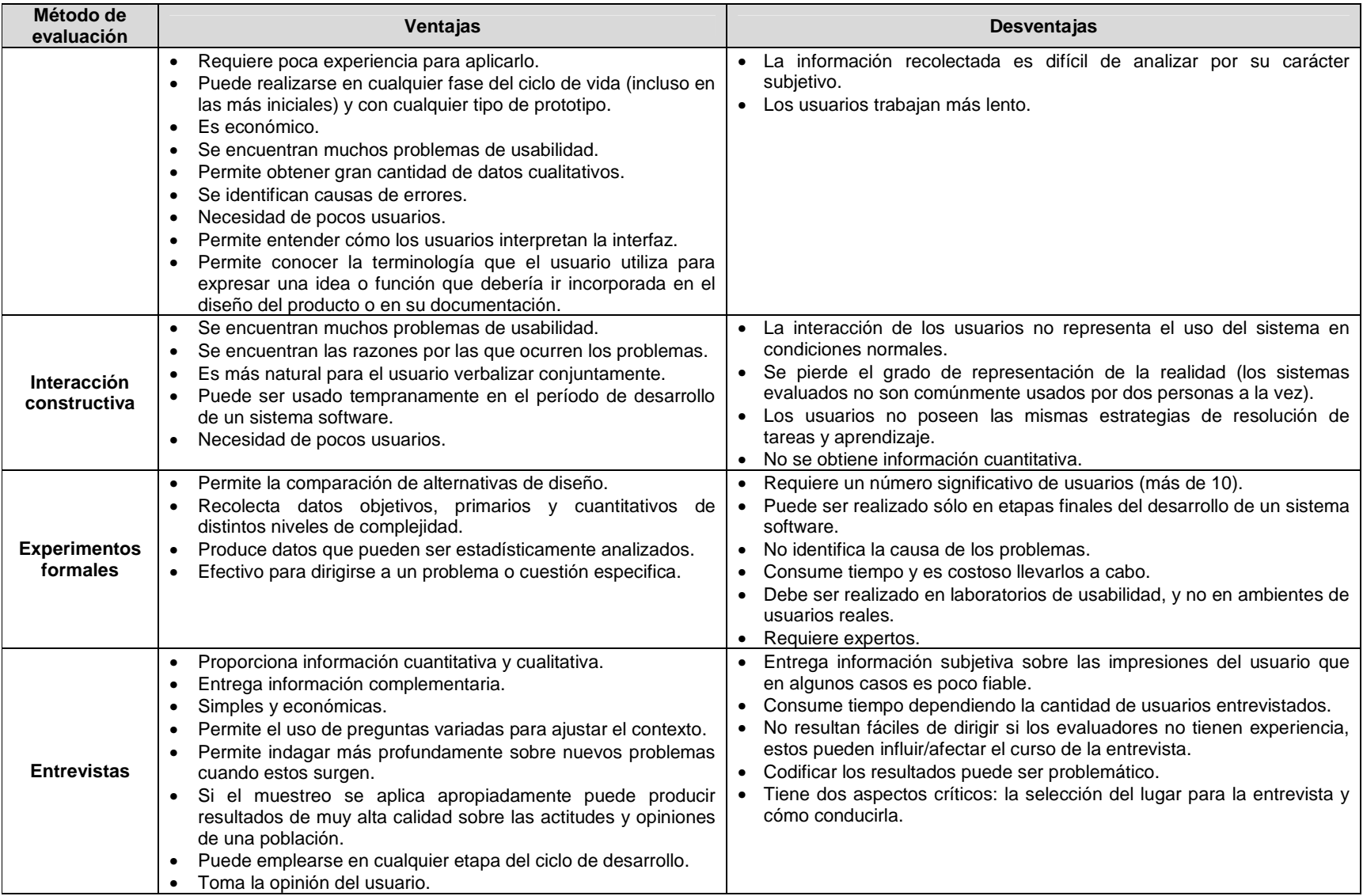

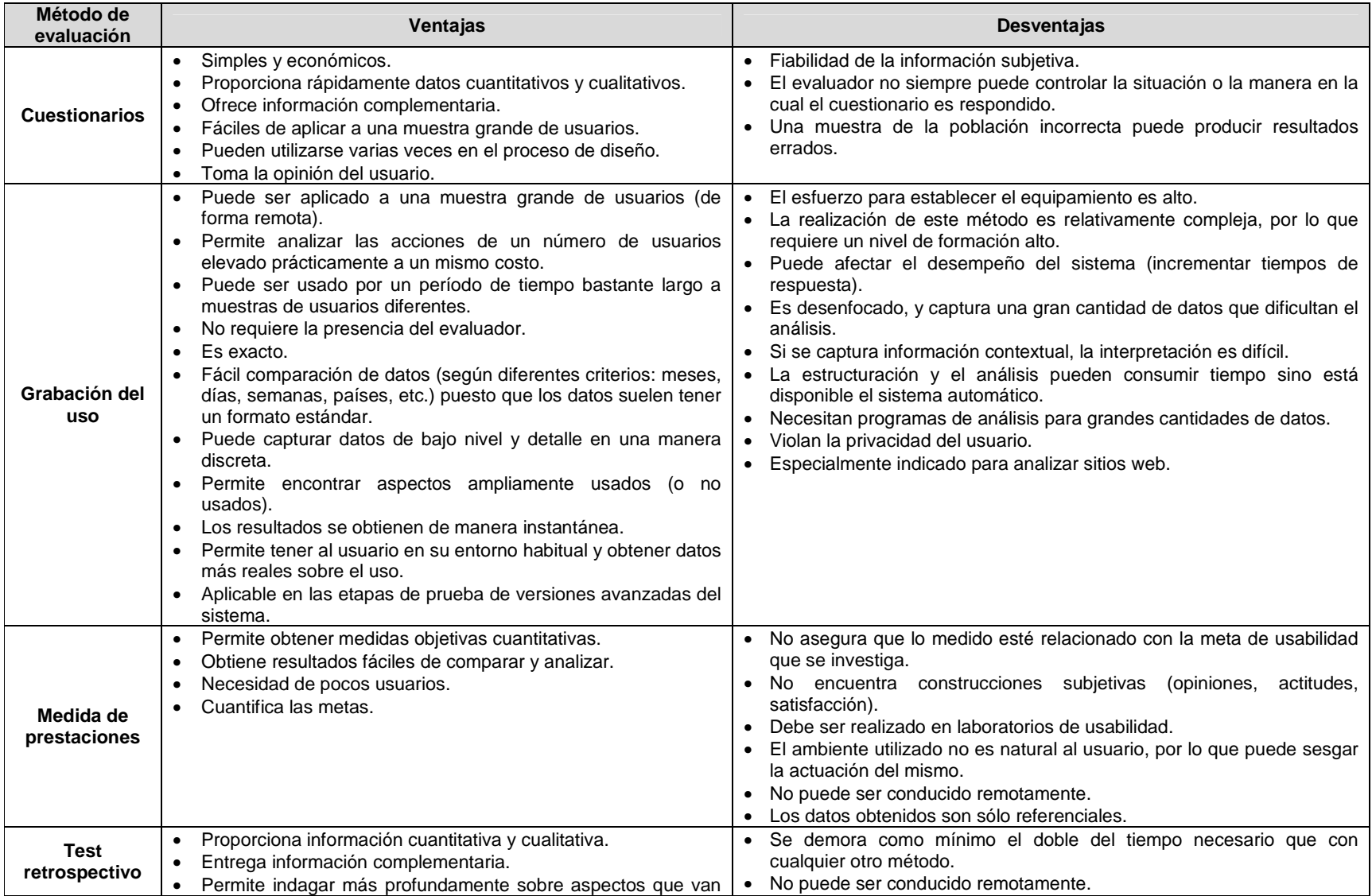

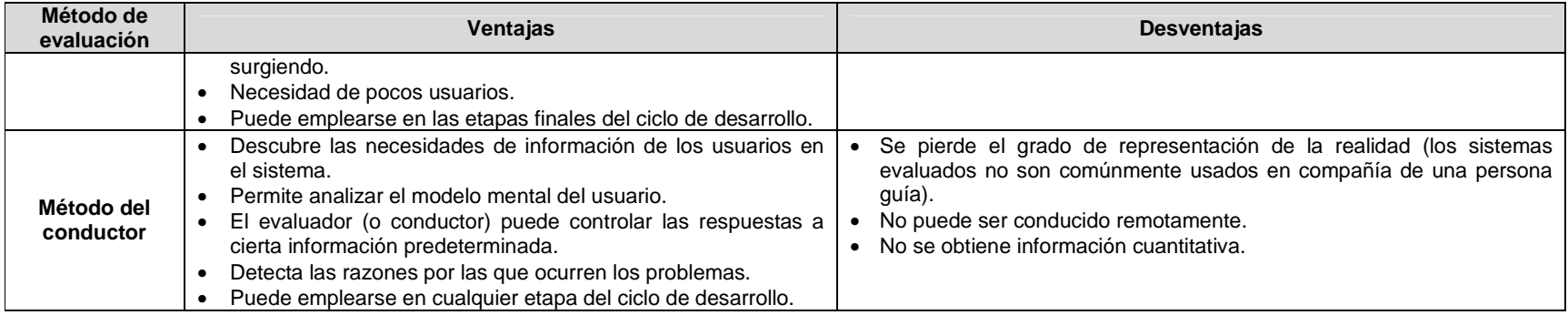

En la Tabla 3 pueden identificarse algunas de las diferencias existentes tanto dentro de los métodos de inspección como de los métodos de prueba, así como también algunas de sus características comunes.

En cuanto a los métodos de inspección, se puede decir que, en ciertos aspectos, la evaluación heurística toma algunas ventajas sobre los otros métodos, principalmente por la facilidad para llevarla a cabo, lo que no se cumple para la mayoría de los otros métodos de este grupo. Para los métodos: análisis de acciones e inspección de estándares, son requeridos expertos del más alto nivel, y para los recorridos (cognitivo y pluralista) deben considerarse metodologías para la definición de tareas y ciertos entrenamientos, características que aumentan la complejidad de llevarlos a cabo. Sin embargo, las potencialidades de estos métodos de inspección no están en duda, ya que si se dispone del tiempo y de las condiciones necesarias para llevarlos a cabo, pueden obtenerse buenos resultados.

En definitiva, cada método de inspección presentado posee características que lo diferencian de los otros y lo hacen único dentro de dichas potencialidades. La evaluación heurística permite obtener la medida de la usabilidad en base a principios heurísticos, es decir, se mide la usabilidad en general (para cualquier tipo de usuario) del sistema en cuestión; los recorridos (cognitivo y pluralista) permiten la medición de la usabilidad enfocándose en el aprendizaje, es decir, en usuarios novatos; la inspección de estándares permite realizar una inspección minuciosa de la interfaz del sistema por parte de un evaluador experto, con el fin de establecer si cumple todos los puntos contemplados y definidos en un estándar determinado; finalmente, el análisis de acciones mide la usabilidad en torno a usuarios expertos. Si se dispone de poco tiempo y quiere obtenerse una buena medida de la usabilidad, la evaluación heurística y el recorrido cognitivo son las principales opciones a considerar. Si lo deseado es medir la usabilidad en torno al aprendizaje, debe invertirse cierta cantidad de tiempo y conocimientos para realizar los recorridos (cognitivo y pluralista), ya que son adecuados en este sentido. Si lo deseado es inspeccionar minuciosamente un sistema respecto a los puntos contemplados en un estándar determinado, la inspección de estándares resultaría adecuada si se cuenta con los expertos. Si se pretende medir en torno a usuarios expertos, el método análisis de acciones sería el más apropiado, con la inversión de tiempo y recursos necesarios.

Ahora bien, respecto a los métodos de prueba, sus ventajas y desventajas son bastante variadas. Los métodos presentados permiten obtener información sobre la usabilidad de un sistema mediante distintas actividades, distintos costos, cantidad de usuarios, etapas de realización dentro del ciclo de desarrollo del sistema, etc.

Así, es posible establecer ciertas comparaciones entre los métodos de prueba. Los métodos de interrogación (cuestionarios y entrevistas), se constituyen como los métodos de prueba más sencillos de realizar. Sus características permiten que, con pocos recursos económicos y con una preparación que no consume demasiado tiempo, sean obtenidos resultados satisfactorios en cuanto a la usabilidad del sistema en evaluación. Estas características encuentran su contraparte al analizar el tipo de información que entregan estos métodos de prueba. Los métodos de interrogación están orientados a la obtención de información subjetiva del sistema en evaluación, rescatando, en muchos casos, información que no es posible obtener mediante otros métodos de evaluación.

Otros métodos de prueba que poseen ciertas características en común son el pensamiento en voz alta, la interacción constructiva y el método del conductor. Estos métodos se caracterizan porque los participantes verbalizan sus impresiones durante la interacción con el sistema, permitiendo a los evaluadores rescatar la información sobre el diseño de la interfaz del sistema, identificando los problemas de usabilidad expresados por los usuarios. El número de problemas de usabilidad que pueden detectarse con la realización de estos métodos es significativo, además de que es posible encontrar las razones de estos problemas. Todo esto, con una cantidad baja/media de usuarios. La principal desventaja en común que poseen estos métodos es que obtienen información cualitativa. Respecto a las diferencias de estos métodos, el pensando en voz alta y conductor incluye un diseño previo de las tareas que el usuario debe realizar, mientras que en la interacción constructiva esto no es necesario, ya que los participantes de la prueba exploran el sistema a la vez que verbalizan sus impresiones como en una conversación normal. Por esto, para el caso del pensando en voz alta, sus características hacen que las verbalizaciones del usuario durante la interacción interfieran en el comportamiento normal de éste, posiblemente alterando el proceso o no concentrándose en la interacción. Teniendo en cuenta lo anterior, la interacción constructiva y el método del conductor superan esta desventaja, puesto que durante su realización se establece una conversación "normal". Sin embargo, el contra de estos dos métodos en cuanto a este tipo de conversación, es que, generalmente, no son dos usuarios los que interactúan con un sistema al mismo tiempo.

Los experimentos formales corresponden a uno de los métodos de evaluación de usabilidad más usados y reconocidos para la medición de este importante atributo. Este método al igual que la medida de prestaciones, permite obtener información cuantitativa. En este sentido, los métodos mencionados se desmarcan de otros métodos de prueba, como el pensamiento en voz alta, la interacción constructiva, la grabación del uso y el test retrospectivo. Por otro lado, los métodos de interrogación (cuestionarios y entrevistas) entregan información cualitativa y cuantitativa, pero son los experimentos formales los que obtienen de forma más completa la información cuantitativa, al ser evaluaciones en que se realizan análisis estadísticos de los problemas y acontecimientos durante la prueba. Esta es la principal razón del prestigio de los experimentos formales, junto con la buena representación de la realidad, al crear escenarios adecuados y listas de tareas adecuadas para los usuarios. El principal contra de este método, en comparación a los demás, es que necesita un número considerable de usuarios para obtener resultados satisfactorios (entre 16 y 20), un factor no menor, ya que en muchos casos la disponibilidad de usuarios se torna bastante complicada, considerando además que deben adecuarse a los perfiles de usuario definidos para la prueba.

La Tabla 3 permite identificar las ventajas y desventajas de cada uno de los métodos de evaluación de usabilidad, sin embargo, para seleccionar los métodos de evaluación que serán objeto de estudio en la presente investigación es requerida información resumida para facilitar la toma de decisiones. Las Tablas 4 y 5 presentan un resumen comparativo de las características más relevantes de los métodos de inspección y de prueba, considerando los siguientes trabajos relacionados [1][6][11][16][21][22].

| Evaluación heurística<br>Recorrido cognitivo |                     | Recorrido pluralista | Inspección de estándares | Análisis de acciones |             |                     |
|----------------------------------------------|---------------------|----------------------|--------------------------|----------------------|-------------|---------------------|
| <b>Etapa</b>                                 |                     | Todas                | Todas                    | Diseño               | Todas       | Diseño              |
| Lugar                                        |                     | Laboratorio          | Laboratorio/Entorno      | Laboratorio          | Laboratorio | Laboratorio/Entorno |
|                                              | Objetividad         | Subjetivo            | Subjetivo                | Subjetivo            | Objetivo    | Subjetivo           |
|                                              | Datos cuantitativos | Si                   | Si                       | No.                  | Si          | Si                  |
|                                              | Tipo de datos       | Procesados           | Procesados               | Procesados           | Procesados  | Primarios           |
|                                              | <b>Intrusivo</b>    | No.                  | No.                      | No.                  | No.         | <b>No</b>           |
| <b>Tiempo</b>                                |                     | Bajo                 | Medio                    | Medio                | Medio/Alto  | Medio/Alto          |
| Equipamiento                                 |                     | Bajo                 | Bajo                     | Bajo                 | Bajo        | Bajo                |
| <b>Nivel expertos</b>                        |                     | Medio                | Alto                     | Medio                | Alto        | Medio/Alto          |
| <b>Evaluadores</b>                           |                     | $3 - 5$              | $3-5$                    | $3 - 5$              | 1-2         | $1 - 2$             |
| <b>Usuarios</b>                              |                     |                      | 0                        | $5+$                 | 0           | $5+$                |
| <b>Automático</b>                            |                     | No                   | <b>No</b>                | <b>No</b>            | <b>No</b>   | No                  |
| Remoto                                       |                     | Si                   | No                       | No                   | Si          | No                  |
| Usabi<br>Iidad                               | <b>Efectividad</b>  | Si                   | Si                       | Si                   | <b>No</b>   | No                  |
|                                              | <b>Eficiencia</b>   | Si                   | No                       | No                   | Si          | Si                  |
|                                              | <b>Satisfacción</b> | <b>No</b>            | No                       | Si                   | Si          | Si                  |

**Tabla 4.** Resumen comparativo entre los métodos de inspección.

**Tabla 5.** Resumen comparativo entre los métodos de prueba.

|                   |                       | Pensando<br>en voz alta | <b>Interacción</b><br>constructiva | <b>Experimentos</b><br>formales | <b>Entrevistas</b> | <b>Cuestionarios</b> | Grabación<br>del uso | Medida de<br>prestaciones | <b>Test</b><br>retrospectivo | <b>Método</b><br>conductor |
|-------------------|-----------------------|-------------------------|------------------------------------|---------------------------------|--------------------|----------------------|----------------------|---------------------------|------------------------------|----------------------------|
| <b>Etapa</b>      |                       | Todas                   | Todas                              | Pruebas<br>finales              | Todas              | Todas                | Pruebas<br>finales   | Pruebas<br>finales        | Todas                        | Todas                      |
| Lugar             |                       | Lab/Ent                 | Lab/Ent                            | ∟aboratorio                     | Lab/Ent            | Lab/Ent              | Lab/Ent              | Lab/Ent                   | Lab/Ent                      | Lab/Ent                    |
|                   | Objetividad           | Subjetivo               | Subjetivo                          | Objetivo                        | Subjetivo          | Ambos                | Objetivo             | Subjetivo                 | Subjetivo                    | Subjetivo                  |
| <b>Datos</b>      | cuantitativos         | <b>No</b>               | <b>No</b>                          | Si                              | Ambos              | Si                   | <b>No</b>            | Si                        | Si                           | <b>No</b>                  |
|                   | Tipo de datos         | Procesados              | Procesados                         | Primarios                       | <b>Primarios</b>   | <b>Primarios</b>     | <b>Primarios</b>     | <b>Primarios</b>          | <b>Primarios</b>             | Procesados                 |
|                   | <b>Intrusivo</b>      | Si                      | Si                                 | Si                              | No.                | <b>No</b>            | <b>No</b>            | No                        | N <sub>0</sub>               | Si                         |
|                   | <b>Tiempo</b>         | Medio/Alto              | Medio                              | Medio/Alto                      | Bajo               | Bajo                 | Medio                | Bajo                      | Alto                         | Bajo                       |
|                   | Equipamiento          | Medio                   | Bajo/Medio                         | Medio                           | Bajo               | Bajo                 | Medio                | Bajo                      | Medio                        | Bajo                       |
|                   | <b>Nivel expertos</b> | Medio                   | Bajo/Medio                         | Medio/Alto                      | Bajo               | Bajo/Medio           | Medio/Alto           | Medio                     | Medio/Alto                   | Medio                      |
|                   | <b>Evaluadores</b>    | $1 - 2$                 | $1 - 2$                            | $1 - 2$                         | $1 - 2$            | $1 - 2$              | $1 - 2$              | $1 - 2$                   | $1 - 2$                      | $1 - 2$                    |
| <b>Usuarios</b>   |                       | $5+$                    | $6+$                               | $10+$                           | $10+$              | $10+$                | $16+$                | $10+$                     | $6+$                         | $6+$                       |
| <b>Automático</b> |                       | <b>No</b>               | No                                 | <b>No</b>                       | No.                | Ambos                | Si                   | Ambos                     | <b>No</b>                    | <b>No</b>                  |
|                   | Remoto                | <b>No</b>               | No                                 | <b>No</b>                       | No.                | Si                   | Si                   | No                        | No                           | <b>No</b>                  |
| Usabi<br>lidad    | <b>Efectividad</b>    | Si                      | Si                                 | Si                              | Si                 | No                   | <b>No</b>            | Si                        | Si                           | Si                         |
|                   | <b>Eficiencia</b>     | No                      | No                                 | Si                              | <b>No</b>          | No.                  | No                   | Si                        | Si                           | No                         |
|                   | <b>Satisfacción</b>   | Si                      | Si                                 | Si                              | Si                 | Si                   | No                   | No                        | Si                           | Si                         |

Entre los métodos de inspección, los factores como: tiempo, equipamiento y nivel de los expertos, destaca a la evaluación heurística como el método más simple de realizar. Sin embargo, las características del recorrido cognitivo son muy similares a las de la evaluación heurística, salvo por el nivel de experiencia de los expertos. Teniendo en cuenta el factor antes mencionado, los métodos: inspección de estándares y análisis de acciones, se convierten en los métodos más complejos de realizar, pero hay otros factores que los benefician respecto de los demás métodos de inspección, como el tipo de datos que obtienen y la cantidad de evaluadores necesarios.

Respecto a los métodos de prueba, es destacable el distanciamiento de los métodos: experimentos formales y grabación del uso, respecto a los demás, ya que son los únicos de carácter objetivo. El tiempo, nivel de expertos y cantidad de usuarios, son factores que marcan este distanciamiento, ya que la realización de estos métodos consume una buena cantidad de tiempo, además necesita de expertos capacitados para analizar la información recolectada y la cantidad de usuarios requeridos es mayor en comparación a los otros métodos.

# **Anexo C. Descripción de Thinklets**

Este anexo presenta la descripción de los thinklets utilizados en la presente investigación. Algunos aspectos de la estructura de los thinklets han sido modificados levemente, pero manteniendo la estructura básica y objetivo de cada uno de ellos.

## **C.1 Thinklets pertenecientes al patrón de colaboración: Generación**

En la Tabla 6 se presenta el thinklet: OnePage, el cual pertenece al patrón de colaboración: Generación.

#### **Tabla 6.** Thinklet OnePage. **OnePage Escoger este Thinklet…** • Para generar unos pocos comentarios sobre un tópico. • Cuando 5 o menos personas generan ideas juntas. • Cuando 6 o más personas generan ideas por menos de 10 minutos. • Cuando no es probable tener muchos comentarios sobre el asunto bajo discusión. **No escoger este Thinklet...** • Cuando usted espere más de 80 comentarios porque esto puede causar información sobrecargada. Considerar FreeBrainstorm. • Cuando 6 o más personas generan ideas. • Cuando el equipo debe dirigir más de un asunto a la vez. **Información general** Los miembros del equipo contribuyen con comentarios simultáneamente en la misma página o lista a la misma vez. **Entradas** La pregunta de lluvia de ideas o sugerencia. **Salidas** Conjunto de comentarios en respuesta a la pregunta de lluvia de ideas o sugerencia. **Pasos** 1. Comunicar a los participantes que tienen diferentes páginas (cada una de las cuales tiene un ítem). 2. Solicitar que hagan sus comentarios en las diferentes páginas. 3. Dejar que contribuyan con sus ideas hasta que ya no se tengan más comentarios o hasta que se llegue al límite de tiempo determinado previamente. **Características** Es el más simple de todos los Thinklets. Es principalmente para grupos de 5 y más pequeños. Cuando el mismo grupo utiliza OnePage, todas las contribuciones se muestran sobre la página compartida. El problema evidente de este Thinklet es la sobrecarga de información, cuando en una página se tienen alrededor de 100 comentarios. **Historia Exitosa** La primera vez que se ha programado una actividad al mismo momento y en diferente lugar, incluidas personas sobre un velero en el mar. Inexplicablemente OnePage llego a ser clave para el éxito. La actividad vinculo a personas en el velero junto con personas en tres laboratorios y dos universidades, así que ellos deberían desarrollar especificaciones para una red experimental. Los participantes se comunicaron por teléfono y radio, tuvieron un GroupSystem que los unía vía Internet.

## **C.2 Thinklets pertenecientes al patrón de colaboración:**

## **Reducción**

En la Tabla 7 se presenta el thinklet: Pin the Tail on the Donkey, el cual pertenece al patrón de colaboración: Reducción.

#### **Tabla 7.** Thinklet Pin the Tail on the Donkey. **Pin the Tail on the Donkey**

#### **Escoger este Thinklet…**

- Cuando un grupo ha generado algunos comentarios (entre 100 y 400) sobre un conjunto de ideas, propósitos, planes, entre otros.
- Para construir conocimiento compartido entre un grupo sobre algunos comentarios importantes y aspectos de discusión.
- Para evitar ir con el grupo por cada comentario separadamente, pero enfocarse solamente por los más destacados

#### **No escoger este Thinklet...**

- Para llegar a un resumen en el que todos estén de acuerdo sobre una discusión. Este Thinklet no es una forma para conseguir un resumen de lo que el grupo encuentre importante. Usar FastFocus para este propósito (Pin the Tail on The Donkey puede ser usado para prepararse a usar FastFocus).
- Para determinar los elementos más importantes de un comentario. Si necesita la percepción de los grupos sobre cuáles son los mejores elementos en un comentario, usar el Thinklet BroomWagon.

#### **Información general**

Este Thinklet es apropiado cuando un grupo ha generado un largo número de comentarios, ideas, proposiciones, entre otros. Durante una plenaria de discusión es muy costoso considerar los comentarios individualmente dado que esto toma mucho tiempo. Con este Thinklet se puede dejar que los miembros del equipo definan sus principales contribuciones. Se puede ayudar a que la gente cree conocimiento compartido con respecto a sus propias apreciaciones.

#### **Entradas**

Una extensa cantidad de comentarios que fueron contribuidos por los miembros del grupo en reacción a ideas, proposiciones, propósitos, entre otros.

#### **Salidas**

- Principales comentarios identificados.
- Conocimiento compartido sobre principales comentarios.

#### **Pasos**

- 1. Informar a los participantes que se ha elaborado una extensa cantidad de aspectos y se han creado algunos comentarios.
- 2. Solicitar que lean los diferentes comentarios y pongan anotaciones a los que consideren son claves, que cambien la percepción de lo que ya tenían, o que resuman mejor un número de comentarios. Sólo se podrá adicionar un número definido de anotaciones.
- 3. Después de que el grupo ha ubicado sus anotaciones y ha leído los comentarios destacados, facilitar una discusión durante la cual se invite a las personas para que expliquen la razón por la que ciertos comentarios fueron claves.
- 4. Continuar moderando la actividad hasta que se llegue al límite de tiempo previamente determinado o hasta que se estén dando contribuciones en la discusión por parte de algún integrante.

#### **Historias Exitosas**

En alguna ocasión se facilitó un taller con una gran compañía de Seguros de Vida Europea. La compañía tuvo que prepararse para la introducción de la moneda del Euro. El taller comenzó con un número de casos de estudio en los cuales los miembros del grupo tomaron una decisión sobre cómo convertir su moneda nacional a un precio en Euro. Cada caso recibió extensos comentarios relacionados con los pro y los contra de varios procedimientos de la transición. En general el grupo recibió cerca de 150 comentarios sobre 5 casos.

Se pide a los participantes que fijen cinco comentarios, uno en cada caso, los participantes lo hicieron en 10 minutos. En cada situación se fijaron entre 4 y 6 comentarios. La subsecuente plenaria de discusión les ayudo a todos los participantes a entender los principales argumentos en cada caso de estudio.

El grupo usó ese conocimiento para seleccionar un procedimiento de transición para ir desde su moneda tradicional a Euros usando una simple Selección Múltiple en StrawPoll. El resto del taller se invirtió en la generación de aspectos que debían ser tratados antes de que el proceso de transición fuera implementado.

#### **Pin the Tail on the Donkey**

#### **¿Por qué ese nombre?**

Pin the Tail on the Donkey es un juego de niños que con frecuencia se da en los cumpleaños. Un dibujo de un burro que no tiene cola se ubica en la pared. Los niños están con los ojos vendados y se les da una cola y un alfiler. El propósito es tratar de colocar la cola en el lugar adecuado del burro. El propósito de este Thinklet es que deje a los participantes fijen las colas de mayor interés (comentarios) en los burros disponibles (ideas, propósitos, planes, etc.).

## **C.3 Thinklets pertenecientes al patrón de colaboración: Clarificación**

En la Tabla 8 se presenta el thinklet: Concentration, el cual pertenece al patrón de colaboración: Clarificación.

### **Tabla 8.** Thinklet Concentration.

### **Concentration**

### **Escoger este Thinklet…**

- Cuando un grupo ha generado una o más listas de ideas las cuales son redundantes, ambiguas o deben eliminarse.
- Cuando es necesario limpiar una lista. Por ejemplo: eliminar redundancia, ambigüedad.

#### **No escoger este Thinklet…**

Si la siguiente actividad del grupo no requiere una lista limpia. Un PopCornSort, por ejemplo puede hacerse un Concentration de antemano. Este Thinklet puede ser parte de BucketWalk seguido del PopCornSort.

#### **Información general**

Este Thinklet deja que usted guíe al grupo a través de proceso limpio y estructurado. Aún la lista más desordenada de lluvia de ideas puede limpiarse guiando al grupo para eliminar duplicados, combinando ideas y reescribiendo ideas no claras. Este Thinklet compromete a las personas en una actividad de limpieza que es motivante y efectiva a la vez. El enfoca la interacción del grupo sobre una lista de ítems que requiere atención y estimula discusión adicional sobre esos ítems.

#### **Entradas**

Una lista tosca (compleja) de ideas, la cual contiene ideas solapadas entre sí.

#### **Salidas**

Una lista limpia. Por ejemplo, una lista en la cual ideas duplicadas han sido removidas, ideas ambiguas se han reformulado e ideas que han direccionado aspectos similares o conceptos que han sido combinados. **Pasos**

- 1. Presentar a todos los evaluadores el listado de ítems.
- 2. Informar a los evaluadores que es posible que haya algunas ideas similares o que presenten ambigüedad.
- 3. Invitarlos a que identifiquen y seleccionen ideas similares o que presenten ambigüedad.
- 4. En caso de que algún participante haya identificado ideas similares, se deberá:
	- a. Invitarlo a que exprese la razón por la que considera que esas ideas son similares.
	- b. Decidir con el grupo si dichas ideas deben combinarse o alguna de ellas debe ser eliminada.
- 5. En caso de que algún participante haya identificado ideas que sean ambiguas:
	- a. Invitarlo a que exprese qué es lo que no entiende de esa idea.
	- b. Preguntar si alguno de los demás participantes puede explicarla.
	- c. Invitar a que se proponga una idea alterna.
- 6. Continuar con este proceso hasta que el grupo no tenga más sugerencias sobre ideas que deben unirse, replantearse o eliminarse.

#### **Historias Exitosas**

Es uno de los Thinklets que se usan con más frecuencia para ordenar listas de ideas. Una historia que ilustra la efectividad del Thinklet viene de un grupo de oficiales de policía que trabajan en una ciudad importante. El grupo se reunió para determinar los criterios que iban a utilizar para establecer prioridades entre proyectos de crimen organizados. Ellos generaron ideas sobre 80 posibles criterios de selección en 20 minutos. Los siguientes 20 minutos se invirtieron en un juego de concentración. Durante este juego, los participantes disminuyeron la lista de

#### **Concentration**

posibles criterios a 35. Finalmente se escogieron los 8 más importantes los cuales fueron probados por un período de juicio en la fuerza policial.

#### **¿Por qué ese nombre?**

Concentration es el nombre de un juego común que se juega alrededor del mundo. En este juego, un conjunto de cartas contienen dos copias de un número de imágenes. Las cartas se colocan al revés en una mesa, cada jugador puede abrir dos cartas. Si las cartas tienen la misma imagen, el jugador las guarda y toma otras dos cartas. Si no son iguales, el jugador debe esperar otro turno para sacar nuevas cartas. Como en un juego de cartas, los participantes en un ejercicio de concentración pueden probar y encontrar ideas similares.

## **C.4 Thinklets pertenecientes al patrón de colaboración: Construcción de consenso**

En la Tabla 8 se presenta el thinklet: MoodRing, el cual pertenece al patrón de colaboración: Construcción de consenso.

#### **Tabla 9.** Thinklet MoodRing. **MoodRing**

#### **Escoger este Thinklet…**

- Para seguir la trayectoria de consenso de un único tema en tiempo real.
- Para saber cuándo es el momento de detener una conversación y tomar una decisión.

#### **Información general**

Los participantes registran sus opiniones en un único tópico, luego empieza una discusión. Dado que pueden observar algunas opiniones de los demás, algunas veces cambian su opinión o dirección, lo cual puede llevar a que cambien su voto. Los resultados se actualizan en tiempo real.

#### **Pasos**

- 1. Solicitar a los participantes que registren su opinión sobre el tema de discusión.
- 2. Pedir a los participantes que hablen respecto del tema.
- 3. Motivarlos a que expresen su nueva opinión sobre el tema, si escuchan cualquier cosa que cambie la idea que tenían inicialmente.
- 4. Se genera discusión hasta que se alcance alguna clase de consenso sobre este tema.
- 5. Continuar moderando la actividad hasta un tiempo previamente determinado o hasta que no se estén dando contribuciones en la discusión por parte de algún integrante.

# **Anexo D. Proceso colaborativo definido para actividades recurrentes destacadas**

## **D.1 Actividad: identificar problemas de usabilidad**

La actividad: identificar problemas de usabilidad, está conformada por las subactividades: (i) obtener una lista de problemas de usabilidad presentes en el sistema y (ii) eliminar redundancias o ambigüedades presentes en los problemas identificados. Por tal razón, el proceso colaborativo definido para la actividad está conformado por la combinación de 2 thinklets, correspondientes a cada subactividad. La Tabla 10 presenta el proceso colaborativo definido para la actividad: identificar problemas de usabilidad.

|                                                                                                  | Patrón de                        |                                                                                                    |
|--------------------------------------------------------------------------------------------------|----------------------------------|----------------------------------------------------------------------------------------------------|
| <b>Actividad</b>                                                                                 | colaboración y<br>thinklet       | Proceso colaborativo                                                                                                    |
| Obtener<br>una<br>lista<br>de<br>problemas<br>de<br>usabilidad<br>presentes<br>en<br>el sistema. | Generación<br>(OnePage)          | 1. El evaluador supervisor distribuye a los evaluadores expertos los registros de las<br>evaluaciones. Los registros pueden ser documentos guías diligenciados (que contienen<br>anotaciones acerca de las respuestas del sistema a cada acción, historias de éxito,<br>historias de fallo, entre otra información relevante) y, para los métodos de prueba, las<br>grabaciones de audio y/o video de las evaluaciones.<br>2. El evaluador supervisor comunica a los evaluadores expertos que disponen de un<br>artefacto (hoja de papel, documento digital, entre otros) para que anoten los problemas de<br>usabilidad identificados a partir del análisis de los registros de las evaluaciones.<br>3. El evaluador supervisor motiva a los evaluadores para que se cercioren de que otro no<br>ha anotado un mismo problema. Si esto llega a ocurrir el evaluador podría complementar<br>la información relacionada al problema ya anotado.<br>4. Dejar que los evaluadores expertos sigan haciendo sus contribuciones hasta que ya no<br>se anoten más problemas o hasta que se llegue al límite de tiempo determinado<br>previamente.                                       |
| Eliminar<br>redundancias<br>0<br>ambigüedades<br>presentes en<br>los problemas<br>identificados. | Clarificación<br>(Concentration) | 1. El evaluador supervisor presenta a los evaluadores expertos la lista de problemas de<br>usabilidad identificados.<br>2. El evaluador supervisor informa a los evaluadores que es posible que hayan algunos<br>problemas similares o que presenten ambigüedad.<br>3. El evaluador supervisor invita a los evaluadores a que identifiquen y seleccionen<br>problemas similares o que presenten ambigüedad.<br>4. En caso de que algún evaluador haya identificado problemas similares, se deberá:<br>- Invitarlo a que exprese la razón por la que considera que esos problemas son similares.<br>- Decidir con el grupo si dichos problemas deben combinarse o alguno de ellos debe ser<br>eliminado.<br>5. En caso de que algún evaluador haya identificado problemas que sean ambiguos, se<br>deberá:<br>- Invitarlo a que exprese qué es lo que no entiende del problema.<br>- Preguntar si alguno de los demás evaluadores puede explicarlo.<br>- Invitar a que se proponga un problema alterno.<br>6. Continuar con este proceso hasta que el grupo de evaluadores no tenga más<br>sugerencias sobre problemas de usabilidad que deben unirse, replantearse o eliminarse. |

**Tabla 10.** Proceso colaborativo definido para la actividad: Identificar problemas de usabilidad.

## **D.2 Actividad: análisis e interpretación de la información recolectada**

La actividad: análisis e interpretación de la información recolectada, está conformada por las subactividades: (i) realizar contribuciones con base en los registros de las evaluaciones y (ii) explicar o describir las contribuciones realizadas. Por tal razón, el proceso colaborativo definido para la actividad está conformado por la combinación de 2 thinklets, correspondientes a cada subactividad. La Tabla 11 presenta el proceso colaborativo definido

para la actividad: análisis e interpretación de la información recolectada.

**Tabla 11.** Proceso colaborativo definido para la actividad: análisis e interpretación de la información recolectada.

| <b>Actividad</b>                                                                                                    | Patrón de<br>colaboración y<br>thinklet   | Proceso colaborativo                                                                                                    |
|----------------------------------------------------------------------------------------------------|-------------------------------------------|----------------------------------------------------------------------------------------------------|
| Realizar<br>Generación<br>(OnePage)<br>contribuciones<br>con base en<br>registros<br>los<br>de<br>las<br>evaluaciones. |                                           | 1. El evaluador supervisor presenta a los evaluadores expertos la información recolectada<br>durante la evaluación: registros de las evaluaciones (documentos guía diligenciados,<br>archivos de audio y/o video), problemas de usabilidad, entre otros.<br>2. El evaluador supervisor comunica a los evaluadores expertos que disponen de un<br>artefacto (hoja de papel, documento digital, entre otros) para que realicen sus<br>contribuciones.<br>3. El evaluador supervisor motiva a los evaluadores para que se cercioren de que otro no<br>ha anotado una misma o similar contribución. Si esto llega a ocurrir el evaluador podría<br>complementar la contribución que va existe.                        |
|                                                                                                    |                                           | 4. Dejar que los evaluadores expertos sigan haciendo sus contribuciones hasta que ya no<br>se anoten más o hasta que se llegue al límite de tiempo determinado previamente.                                                                                                    |
| Explicar<br>$\Omega$<br>describir<br>las<br>contribuciones<br>realizadas.                                              | Construcción de<br>consenso<br>(MoodRing) | 1. El evaluador supervisor solicita a los evaluadores expertos que registren su opinión<br>sobre la contribución en discusión.<br>2. El evaluador supervisor solicita a los evaluadores que hablen respecto a la contribución.<br>3. El evaluador supervisor motiva a los evaluadores a que expresen su nueva opinión<br>sobre la contribución objeto de estudio, si escuchan algún comentario que cambie la idea<br>que tenían inicialmente.<br>4. Generar discusión hasta alcanzar alguna clase de consenso sobre la contribución.<br>5. Continuar moderando la actividad hasta un tiempo previamente determinado o hasta<br>que no se estén dando contribuciones en la discusión por parte de algún evaluador. |

## **D.3 Actividad: realizar recomendaciones para solucionar los problemas de usabilidad**

La actividad: realizar recomendaciones para solucionar los problemas de usabilidad, está conformada por las subactividades: (i) proponer soluciones o recomendaciones de diseño para corregir los problemas de usabilidad y (ii) describir las recomendaciones de diseño propuestas. Por tal razón, el proceso colaborativo definido para la actividad está conformado por la combinación de 2 thinklets, correspondientes a cada subactividad. La Tabla 12 presenta el proceso colaborativo definido para la actividad: realizar recomendaciones para solucionar los problemas de usabilidad.

**Tabla 12.** Proceso colaborativo definido para la actividad: realizar recomendaciones para solucionar los problemas de usabilidad.

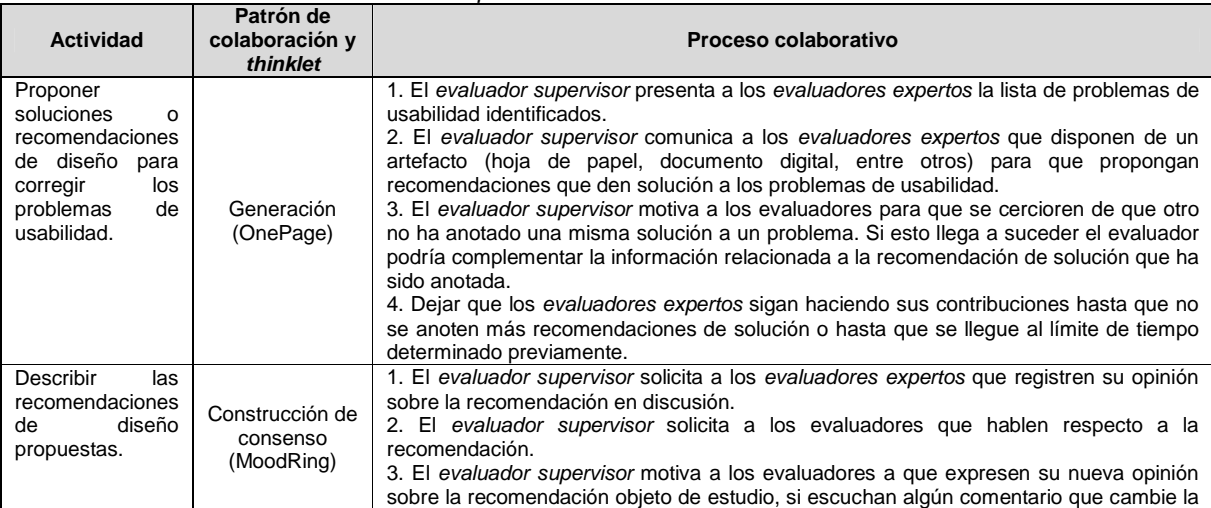

28
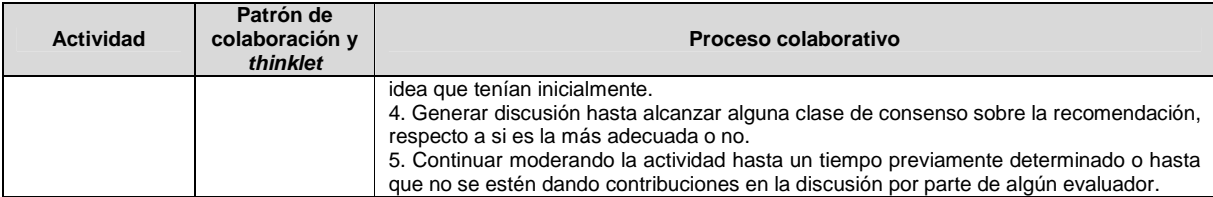

# **Anexo E. Validación del diseño colaborativo del método evaluación heurística mediante la simulación**

## **E.1 Documento guía para la validación del diseño**

Las Figuras 1 a 3 presentan el documento guía para la validación del diseño colaborativo de la evaluación heurística mediante la simulación.

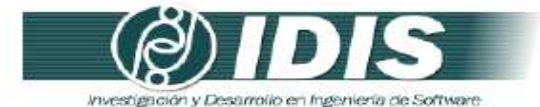

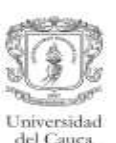

#### VALIDACIÓN DE LA ESPECIFICACIÓN COLABORATIVA DEL MÉTODO DE EVALUACIÓN DE USABILIDAD: EVALUACIÓN HEURÍSTICA, MEDIANTE LA **SIMULACIÓN**

#### Objetivos de la sesión:

- · Verificar el conjunto de actividades que conforman la especificación colaborativa del
- método de evaluación de usabilidad: evaluación heuristica. Verificar el conjunto de entregables especificados en cada actividad.
- · Revisar la lógica del proceso.

Técnica de validación a utilizar: Simulación.

Proceso:

- · Revisar la secuencia y descripción de las actividades que conforman la especificación colaborativa del método de evaluación.
- Revisar los entregables especificados en cada actividad.
- · Revisar la secuencia lógica de los pasos que conforman el proceso de comunicación establecido en las actividades definidas como colaborativas.
- · Realizar una serie de preguntas para cada una de las actividades colaborativas.
- Realizar las mejoras respectivas a la especificación colaborativa con base en las respuestas generadas.

Las Tablas 1 a 4 presentan las preguntas a realizar para las actividades definidas como colaborativas en la especificación del proceso.

Tabla 1. Preguntas relacionadas a la actividad Nº 11: Creación de una lista integrada de problemas.

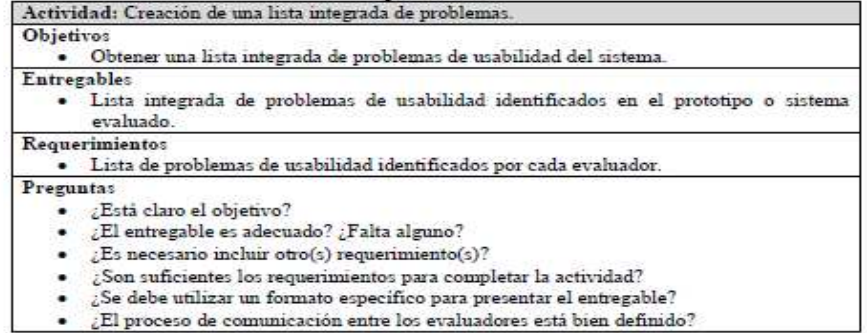

Grupo de Investigación y Desarrollo en Ingeniería de Software Sitio web: www.unicauca.edu.co/idis

**Figura 1.** Documento guía para la validación del diseño mediante la simulación. Parte 1.

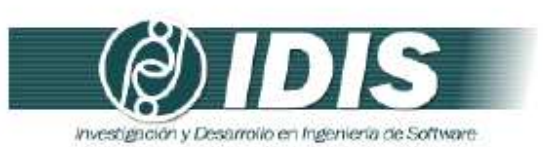

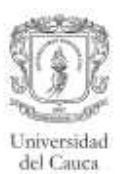

Tabla 2. Preguntas relacionadas a la actividad Nº 15: Análisis e interpretación de los

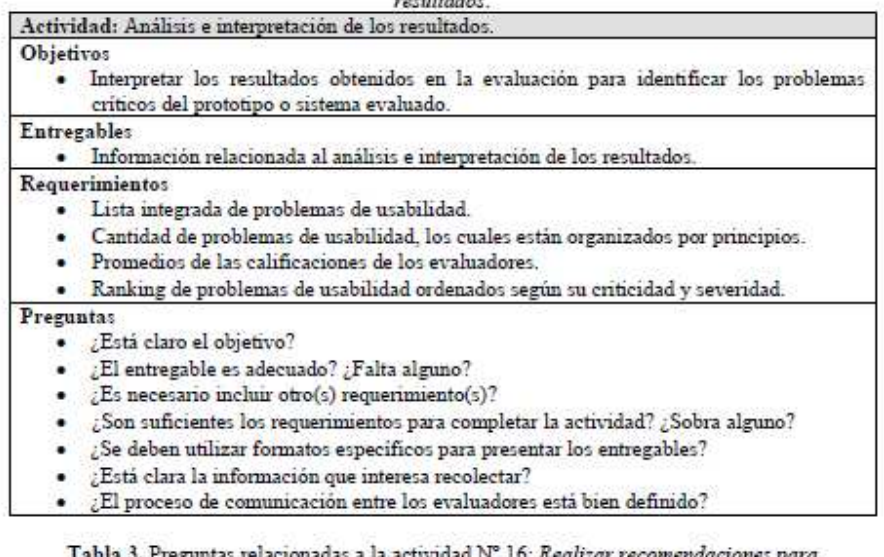

lacionadas a la actividad N° 16: *Realizar r.*<br>*solucionar los problemas de usabilidad.* a 3. Preg ones para

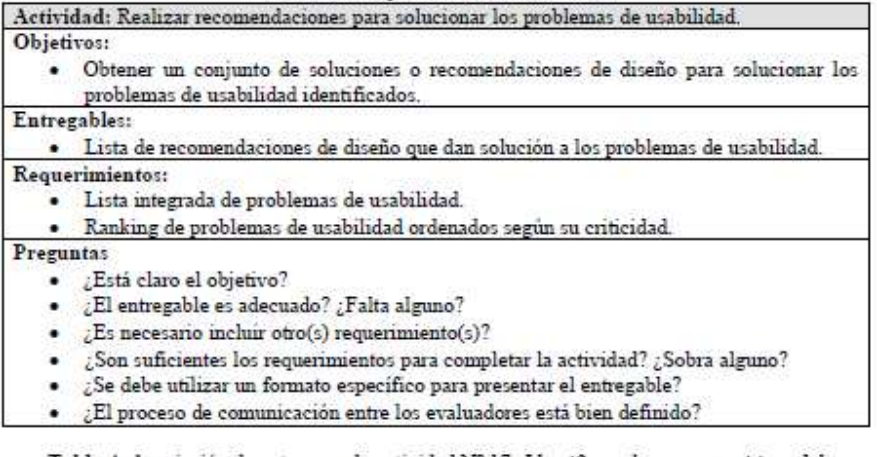

Tabla 4. Asociación de patrones a la actividad Nº 17: Identificar elementos positivos del

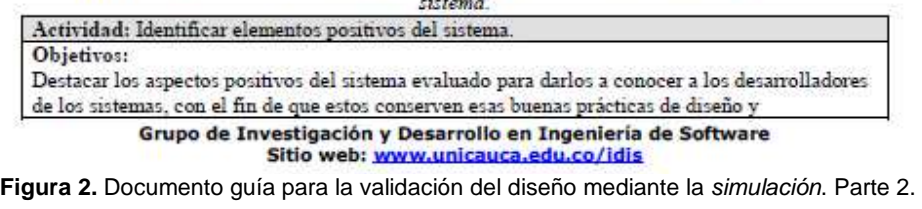

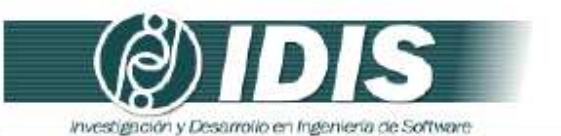

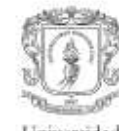

Universidad del Cauca

Actividad: Identificar elementos positivos del sistema. programación.<br>Entregables: · Lista de elementos positivos del sistema evaluado. Requerimientos: · Lista de elementos positivos del sistema, anotados por los evaluadores durante la inspección individual Preguntas · ¿Está claro el objetivo? ¿El entregable es adecuado? ¿Falta alguno? ٠ ¿Es necesario incluir otro(s) requerimiento(s)?  $\bullet$  $\sqrt{s}$  debe utilizar un formato específico para presentar el entregable? ٠ ¿Está clara la información que interesa recolectar?  $\cdot$ 

¿El proceso de comunicación entre los evaluadores está bien definido?  $\blacksquare$ 

Grupo de Investigación y Desarrollo en Ingeniería de Software<br>Sitio web: vor variante du contrato de Software **Figura 3.** Documento guía para la validación del diseño mediante la simulación. Parte 3.

## **E.2 Resultados de la validación del diseño mediante la simulación**

Los cambios sugeridos más relevantes para las actividades que conforman la evaluación heurística son presentados a continuación:

**Actividad Nº 2:** Elaborar presentación general del sistema.

• Para realizar esta actividad es recomendable que el representante de la organización utilice una plantilla para hacer la presentación del sistema a evaluar. Dicha plantilla debería incluir información sobre el objetivo del sistema, alcance de la evaluación, forma de acceder al sistema e información de contacto. Adicionalmente, se recomendó que el representante de la organización provea el manual de usuario del sistema junto con la presentación general. Esto con el fin de garantizar la completitud de la presentación elaborada por el representante de la organización.

**Actividad Nº 4:** Seleccionar los expertos que van a participar en la evaluación de usabilidad.

• En esta actividad, para facilidad del evaluador supervisor, es recomendable disponer de un registro con información de evaluadores expertos (como por ejemplo: una base de datos, documento de Excel u otro archivo que contenga información detallada de evaluadores), de tal forma, que al momento de identificar posibles participantes en la evaluación, pueda encontrarse fácilmente evaluadores que tengan experiencia en realizar evaluaciones heurísticas, conozcan las características del dominio de las aplicaciones y estén disponibles. Esta sugerencia fue realizada con el fin de agilizar y optimizar el proceso de selección de evaluadores expertos.

**Actividad Nº 6:** Identificar el conjunto de heurísticas a utilizar.

• Esta actividad es clave en la etapa de planeación, ya que los resultados de la evaluación dependen en gran medida de la experiencia de los evaluadores y de las heurísticas utilizadas. Para llevar a cabo esta actividad es recomendable utilizar un conjunto de heurísticas correspondientes al dominio del sistema a evaluar.

**Actividad Nº 10:** Evaluación individual del sistema.

• Para la realización de esta actividad es recomendable que los problemas identificados sean registrados en una plantilla con la siguiente información: identificador y definición del problema, comentarios o explicaciones, ejemplos de ocurrencia, principio (s) incumplidos (s) y elementos positivos del sistema. Esto con el propósito de facilitar la elaboración de la lista integrada de problemas de usabilidad.

**Actividad Nº 11:** Creación de una lista integrada de problemas.

• Para facilitar a los evaluadores la elaboración de la lista integrada de problemas, es recomendable que la lista sea presentada en una plantilla con la siguiente información: identificador y definición del problema, ejemplos de ocurrencia y principio (s) que incumple el problema.

• Inicialmente, los patrones de colaboración relacionados eran: reducción, clarificación y construcción de consenso, sin embargo, una vez analizada la lógica y requerimientos del proceso, los patrones relacionados fueron modificados por: generación y clarificación. El patrón de colaboración reducción fue remplazado por el patrón generación, esto considerando los pasos del thinklet OnePage (asociado al patrón de colaboración generación), puesto que se ajustan de forma adecuada al proceso que conforma la actividad. Por otro lado, el patrón de colaboración construcción de consenso fue descartado, debido a que los pasos establecidos en el thinklet Concentration (asociado al patrón clarificación) motivan una discusión entre los evaluadores para el entendimiento común de los conceptos manejados, lo cual se pretendía realizar mediante la relación del patrón construcción de consenso.

**Actividad N° 18:** Elaborar el informe final de la evaluación.

• El grupo de trabajo consideró apropiado incluir esta actividad en la especificación colaborativa del método, ya que en toda ejecución de un método de evaluación de usabilidad debe elaborarse un informe final que contenga toda la información del proceso.

# **Anexo F. Especificación colaborativa del método recorrido cognitivo**

## **F.1 Fase 1 – Diagnóstico de la técnica**

En esta fase es descrito el método de evaluación, incluyendo información como: entregables, participantes y demás características relevantes del método.

## **Descripción**

Ver descripción del recorrido cognitivo en el Anexo B.1.

### **Entregables**

- Lista de problemas de usabilidad identificados en el prototipo o sistema evaluado.
- Lista de recomendaciones de diseño que dan solución a los problemas de usabilidad.
- Contribuciones relacionadas al análisis e interpretación de los resultados obtenidos.

### **Requerimientos**

• Prototipo funcional del sistema a evaluar.

### **Etapa del proceso de desarrollo**

Para la realización de este método no es necesaria la disponibilidad de una versión terminada del sistema a evaluar. Puede ser aplicado en cualquier etapa del desarrollo de un sistema software, pero es especialmente útil en la etapa de diseño. Por el contrario, no es recomendable realizar este método en las etapas finales, ya que un método de prueba sería más eficiente.

### **Participantes**

- Evaluador supervisor: persona encargada de dirigir la evaluación de usabilidad; asume el rol de moderador en las sesiones grupales de la evaluación.
- Evaluadores expertos: son los participantes más importantes de la evaluación, ya que influyen directamente en los resultados que presenta la realización de este método de evaluación. El grupo debe estar conformado por 3-5 evaluadores. Se recomienda que los evaluadores tengan entre 3 y 5 años de experiencia en el tema de evaluación de usabilidad y conocimiento acerca del dominio del sistema a evaluar.
- Representante de la organización: persona de la organización que tiene conocimiento acerca del sistema a evaluar. Es un participante importante, pero no necesariamente obligatorio.

### **Ventajas**

- Encuentra problemas orientados a tareas.
- Proporciona sugerencias sobre cómo mejorar la capacidad de aprendizaje del sistema.
- Ayuda a definir los objetivos e ideas del usuario.
- No consume tiempo de los usuarios.

### **Desventajas**

- Requiere cierto entrenamiento para su realización; requiere conocimiento de términos, conceptos y habilidades de la ciencia cognitiva por parte de los evaluadores.
- Consume tiempo si se trata de tareas complejas.
- El método no proporciona una estimación de la frecuencia o severidad de los problemas identificados.
- No permite obtener medidas comparables de tiempos de tareas.

## **F.2 Fase 2 – Descomposición de la técnica**

En esta fase son identificadas las actividades generales que conforman el MEU. La Tabla 13 presenta las actividades generales que conforman el recorrido cognitivo.

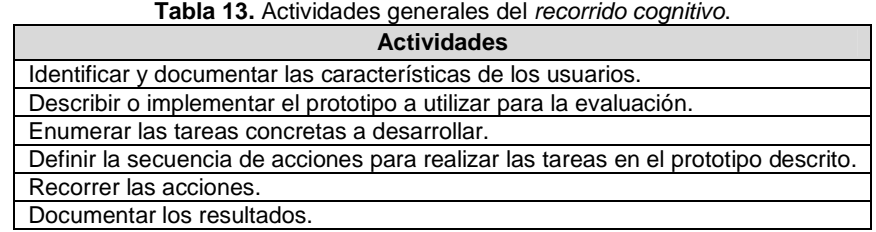

## **F.3 Fase 3 – Establecer tareas colaborativas**

En esta fase son detalladas las actividades que componen cada una de las actividades generales del método de evaluación (identificadas en la fase anterior) y son identificadas las que se realizarían de forma colaborativa [4]. Para realizar esa tarea, fueron considerados los criterios definidos en [3] para consensuar el carácter colaborativo de las actividades que conforman el método de evaluación de usabilidad.

Las actividades que componen el método de evaluación han sido agrupadas en 3 etapas: planeación, ejecución y análisis de resultados. La etapa de planeación incluye las actividades realizadas antes de ejecutar el método. La etapa de ejecución se compone de las actividades que realizan los evaluadores expertos durante el recorrido. La etapa de análisis de resultados incluye las actividades de análisis e interpretación de la información recolectada en la etapa de ejecución. Las Tablas 14 a 16 listan las actividades que componen cada etapa, dichas actividades corresponden a una recopilación de distintas fuentes bibliográficas relacionadas, tales como [15][23][24].

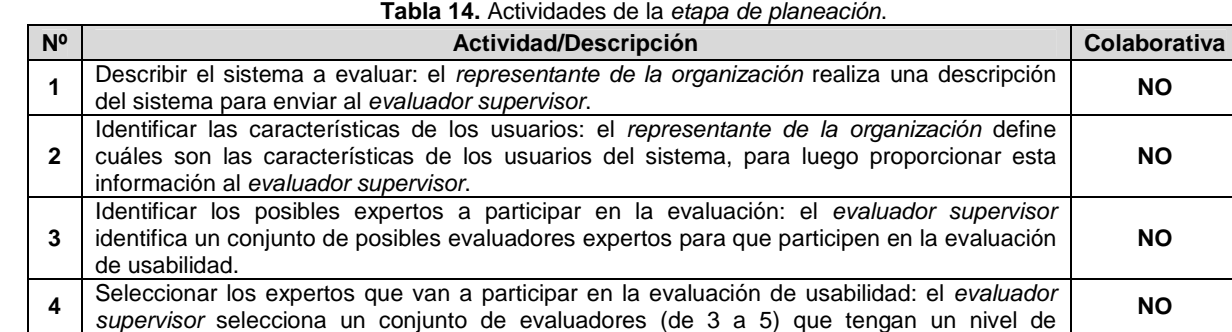

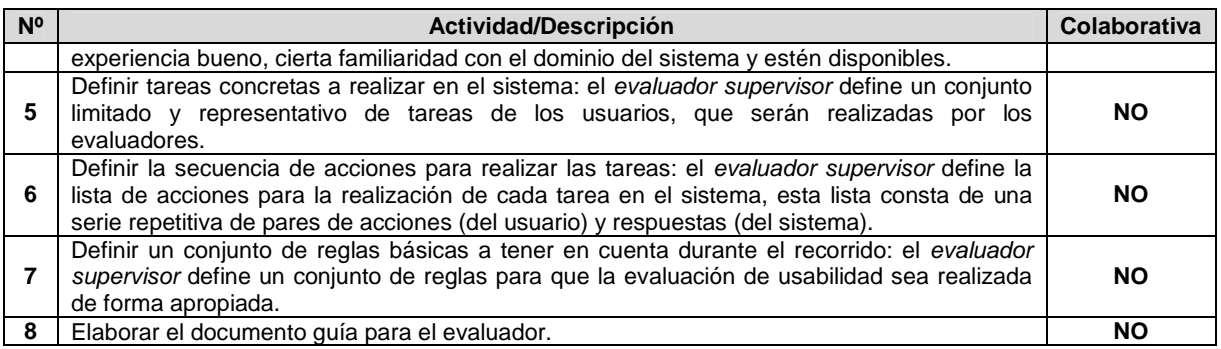

#### **Tabla 15.** Actividades de la etapa de ejecución.

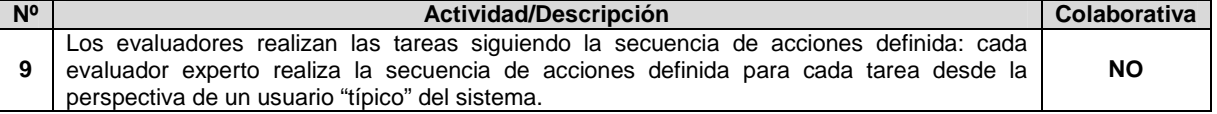

Las actividades que conforman las etapas de planeación y ejecución no requieren de trabajo colaborativo para su ejecución debido a que no cumplen todos los criterios definidos en [3]. Hay actividades que podrían ser colaborativas dependiendo la forma cómo sea tomada una decisión dentro de una organización o por el evaluador supervisor, pero para efectos de esta investigación esas actividades no son consideradas colaborativas.

**Tabla 16.** Actividades de la etapa de análisis de resultados.

| $N^{\circ}$ | Actividad/Descripción                                                                                                    | <b>Colaborativa</b> |
|-------------|----------------------------------------------------------------------------------------------------|---------------------|
| 10          | Identificar problemas de usabilidad: los evaluadores expertos en compañía del evaluador<br>supervisor analizan las anotaciones realizadas en los documentos guía (que contienen<br>historias de éxito, historias de fallo, entre otras observaciones/comentarios), con el objetivo<br>de identificar problemas de usabilidad.                                            | SI                  |
| 11          | Análisis e interpretación de la información recolectada: los evaluadores expertos en<br>compañía del evaluador supervisor realizan contribuciones con base en el análisis e<br>interpretación de los registros de las evaluaciones (obtenidos en la actividad N°9) y la lista<br>de problemas de usabilidad identificados en el sistema (obtenida en la actividad N°10). | SI                  |
| 12          | Realizar recomendaciones para solucionar los problemas de usabilidad: los evaluadores<br>expertos en compañía del evaluador supervisor, proponen soluciones o recomendaciones<br>de diseño para corregir los problemas de usabilidad identificados.                                                                                                    | SI                  |
| 13          | Elaborar el informe final de la evaluación: el evaluador supervisor elabora el informe de la<br>evaluación incluyendo toda la información del proceso.                                                                                                    | <b>NO</b>           |

Teniendo en cuenta la Tabla 16, las actividades de la etapa de análisis de resultados requieren de trabajo colaborativo debido a que cumplen con los criterios definidos en [3]. Así, la ejecución de las actividades requiere: (1) incluir mínimo 3 evaluadores y un evaluador encargado, (2) que los evaluadores tengan un nivel de formación/experiencia medio/alto en la realización de evaluaciones de usabilidad o ser profesionales en el área de HCI, (3) compartir conocimiento, recursos e información entre los evaluadores y (4) tener en cuenta los diferentes aportes, opiniones y puntos de vista de los evaluadores que participan en el proceso de inspección.

### **F.3.1 Asociación de patrones de colaboración a las actividades colaborativas**

La Tabla 17 presenta los resultados de asociar los patrones de colaboración a la actividad colaborativa Nº 10: Identificar problemas de usabilidad.

#### **Tabla 17.** Asociación de patrones a la actividad Nº 10: Identificar problemas de usabilidad.

#### **Actividad:** Identificar problemas de usabilidad.

**Actividades relacionadas:** 9 (Los evaluadores realizan las tareas siguiendo la secuencia de acciones definida).

**Descripción:** los evaluadores expertos en compañía del evaluador supervisor analizan las anotaciones realizadas en los documentos guía (que contienen historias de éxito, historias de fallo, entre otras observaciones/comentarios), con el objetivo de identificar problemas de usabilidad.

#### **Entradas:**

- Registros de audio o video en los cuales están grabadas las evaluaciones (opcional).
- Documentos guía diligenciados por los evaluadores, en los cuales se anota por cada acción las respuestas del sistema, las historias de éxito, historias de fallo y comentarios adicionales (como sugerencias de diseño, problemas de usabilidad detectados durante el recorrido, entre otra información relevante).

#### **Resultados esperados:**

• Lista de problemas de usabilidad identificados en el prototipo o sistema evaluado.

**Participantes:** Evaluador supervisor y evaluadores expertos.

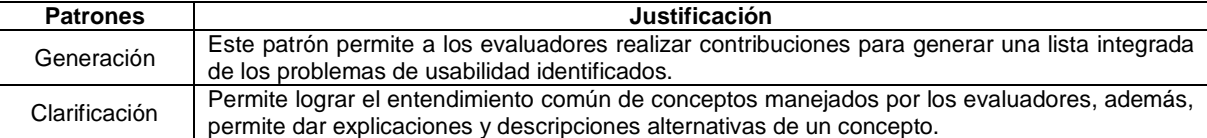

#### La Tabla 18 presenta los resultados de asociar los patrones de colaboración a la actividad colaborativa Nº 11: Análisis e interpretación de la información recolectada.

**Tabla 18.** Asociación de patrones a la actividad Nº 11: Análisis e interpretación de la información recolectada. **Actividad:** Análisis e interpretación de la información recolectada.

**Actividades relacionadas:** 9 (Los evaluadores realizan las tareas siguiendo la secuencia de acciones definida), 10 (Identificar problemas de usabilidad).

**Descripción:** los evaluadores expertos en compañía del evaluador supervisor realizan contribuciones con base en el análisis e interpretación de los registros de las evaluaciones (obtenidos en la actividad N° 9) y la lista de problemas de usabilidad identificados en el sistema (obtenida en la actividad N° 10).

#### **Entradas:**

- Registros de audio o video en los cuales están grabadas las evaluaciones (opcional).
- Lista de problemas de usabilidad identificados en el prototipo o sistema evaluado.

#### **Resultados esperados:**

• Contribuciones relacionadas al análisis e interpretación de la información recolectada.

#### **Participantes:** Evaluador supervisor y evaluadores expertos.

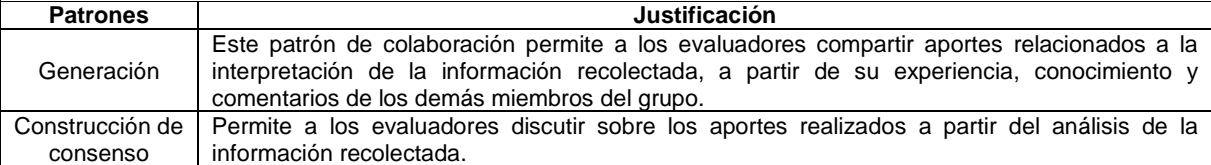

La Tabla 19 presenta los resultados de asociar los patrones de colaboración a la actividad colaborativa Nº 12: Realizar recomendaciones para solucionar los problemas de usabilidad.

**Tabla 19.** Asociación de patrones a la actividad Nº 12: Realizar recomendaciones para solucionar los problemas de usabilidad.

**Actividad:** Realizar recomendaciones para solucionar los problemas de usabilidad.

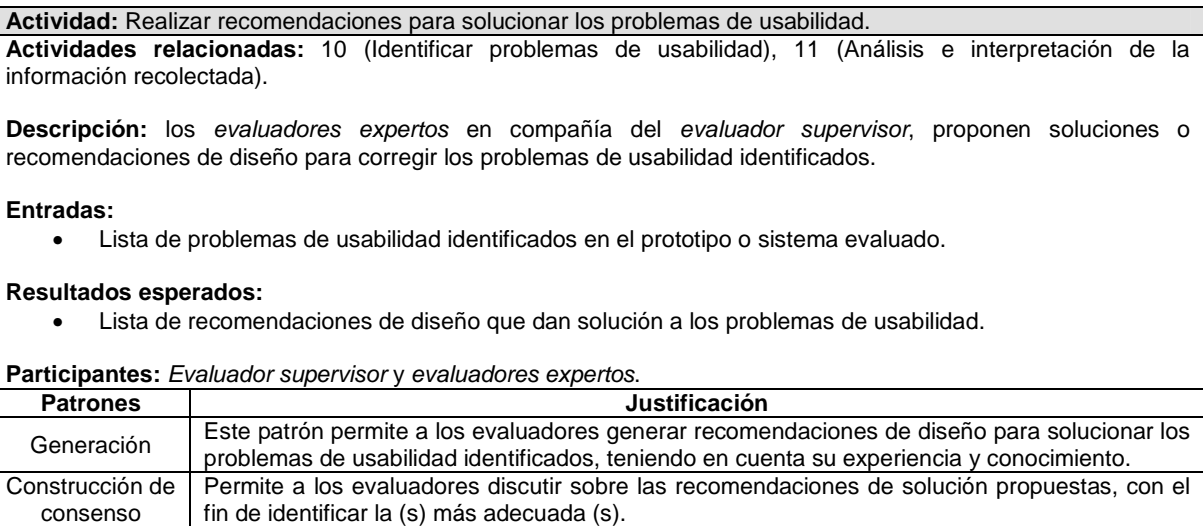

## **F.4 Fase 4 – Relación con proceso colaborativo**

La Tabla 20 presenta los resultados obtenidos de la relación de thinklets a la actividad colaborativa Nº 10: Identificar problemas de usabilidad.

| Actividad: Identificar problemas de usabilidad. |                 |                                                                                                    |  |  |  |
|-------------------------------------------------|-----------------|----------------------------------------------------------------------------------------------------|--|--|--|
| <b>Patrones</b>                                 | <b>Thinklet</b> | Justificación de selección del thinklet                                                                                                    |  |  |  |
| Generación                                      | OnePage         | Este <i>thinklet</i> permite a los evaluadores contribuir fácil y simultáneamente en<br>٠<br>la generación de la lista de problemas de usabilidad.                                                                                |  |  |  |
|                                                 |                 | Los pasos especificados en este thinklet se ajustan de forma adecuada al<br>٠<br>proceso que conforma la actividad.                                                                                                    |  |  |  |
| Clarificación                                   | Concentration   | El uso de este <i>thinklet</i> permite el entendimiento común de conceptos<br>٠<br>manejados por los evaluadores.<br>Los pasos de este <i>thinklet</i> se ajustan de forma adecuada al proceso que<br>٠<br>conforma la actividad. |  |  |  |
|                                                 |                 | La combinación de este <i>thinklet</i> con el anterior (OnePage) es pertinente ya<br>$\bullet$<br>que en el mapa de selección el tipo de relación entre estos dos thinklets es<br>excelente.                                      |  |  |  |

**Tabla 20.** Relación de thinklets a la actividad Nº 10: Identificar problemas de usabilidad.

La Tabla 21 presenta los resultados obtenidos de la relación de thinklets a la actividad colaborativa Nº 11: Análisis e interpretación de la información recolectada.

| Actividad: Análisis e interpretación de la información recolectada. |                 |                                                                                                    |  |  |  |  |
|---------------------------------------------------------------------|-----------------|----------------------------------------------------------------------------------------------------|--|--|--|--|
| <b>Patrones</b>                                                     | <b>Thinklet</b> | Justificación de selección del thinklet                                                                                                    |  |  |  |  |
| Generación                                                          | OnePage         | Este <i>thinklet</i> permite a los evaluadores contribuir fácil y simultáneamente en<br>$\bullet$<br>la elaboración de la lista de aportes.<br>Los pasos de este <i>thinklet</i> se ajustan de forma adecuada al proceso que<br>٠<br>conforma la actividad.                                                                                                    |  |  |  |  |
| Construcción<br>de consenso                                         | MoodRing        | El uso de este <i>thinklet</i> estimula la discusión entre los evaluadores para<br>٠<br>comprender los aportes realizados por cada uno de ellos.<br>Los pasos de este <i>thinklet</i> se ajustan de forma adecuada al proceso que<br>$\bullet$<br>conforma la actividad.<br>La combinación de este <i>thinklet</i> con el anterior (OnePage) es posible según el<br>٠<br>mapa de selección. |  |  |  |  |

**Tabla 21.** Relación de thinklets a la actividad Nº 11: Análisis e interpretación de la información recolectada.

La Tabla 22 presenta los resultados obtenidos de la relación de thinklets a la actividad colaborativa Nº 12: Realizar recomendaciones para solucionar los problemas de usabilidad.

**Tabla 22.** Relación de thinklets a la actividad Nº 12: Realizar recomendaciones para solucionar los problemas de usabilidad.

| Actividad: Realizar recomendaciones para solucionar los problemas de usabilidad. |                 |                                                                                                    |  |  |  |  |
|----------------------------------------------------------------------------------|-----------------|----------------------------------------------------------------------------------------------------|--|--|--|--|
| <b>Patrones</b>                                                                  | <b>Thinklet</b> | Justificación de selección del thinklet                                                                                                    |  |  |  |  |
| Generación                                                                       | OnePage         | Este <i>thinklet</i> permite a los evaluadores contribuir fácil y simultáneamente en<br>$\bullet$<br>la realización de recomendaciones para solucionar los problemas de<br>usabilidad identificados. |  |  |  |  |
|                                                                                  |                 | Los pasos de este thinklet se ajustan de forma adecuada al proceso que<br>$\bullet$<br>conforma la actividad.                                                                                        |  |  |  |  |
| Construcción                                                                     |                 | El uso de este <i>thinklet</i> estimula la discusión sobre las recomendaciones de<br>٠<br>solución propuestas por los evaluadores, con el fin de identificar la (s) más<br>adecuada (s).             |  |  |  |  |
| de consenso                                                                      | MoodRing        | Los pasos de este <i>thinklet</i> se ajustan de forma adecuada al proceso que<br>٠<br>conforma la actividad.                                                                                         |  |  |  |  |
|                                                                                  |                 | La combinación de este <i>thinklet</i> con el anterior (OnePage) es posible según el<br>٠<br>mapa de selección.                                                                                      |  |  |  |  |

## **F.5 Fase 5 – Documentación de la técnica**

### **F.5.1 Documentación del diseño de las actividades que conforman la etapa de planeación**

Las Figuras 4 y 5 presentan el Modelo de Facilitación del Proceso (MFP) de las actividades que conforman la etapa de planeación. Las actividades que no tienen asociado un patrón de colaboración y un thinklet, es porque que no se realizan de forma colaborativa.

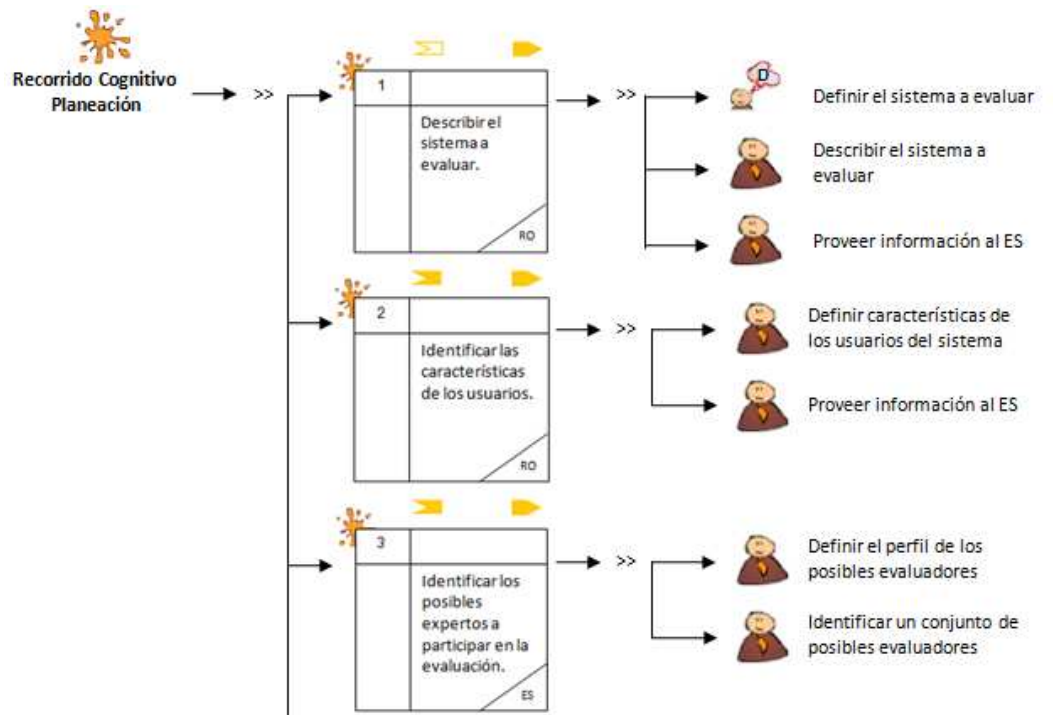

**Figura 4.** MFP de la etapa de planeación del recorrido cognitivo. Parte 1.

42

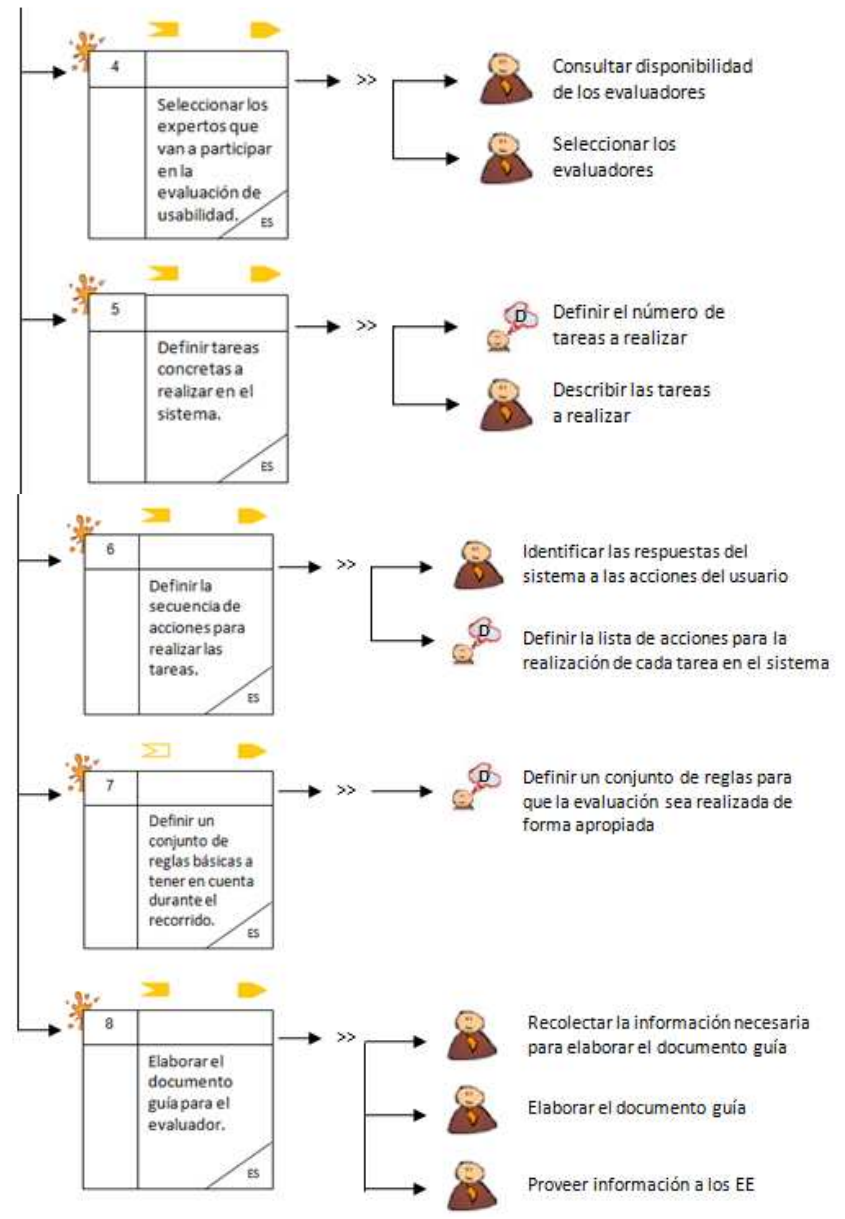

**Figura 5.** MFP de la etapa de planeación del recorrido cognitivo. Parte 2.

La Tabla 23 presenta la agenda detallada con las actividades que conforman la etapa de planeación.

**Nota:** En la columna participantes de las agendas detalladas se utilizan las siguientes abreviaturas para identificar los participantes de cada actividad: RO (Representante de la Organización), ES (Evaluador supervisor) y EE (Evaluadores Expertos).

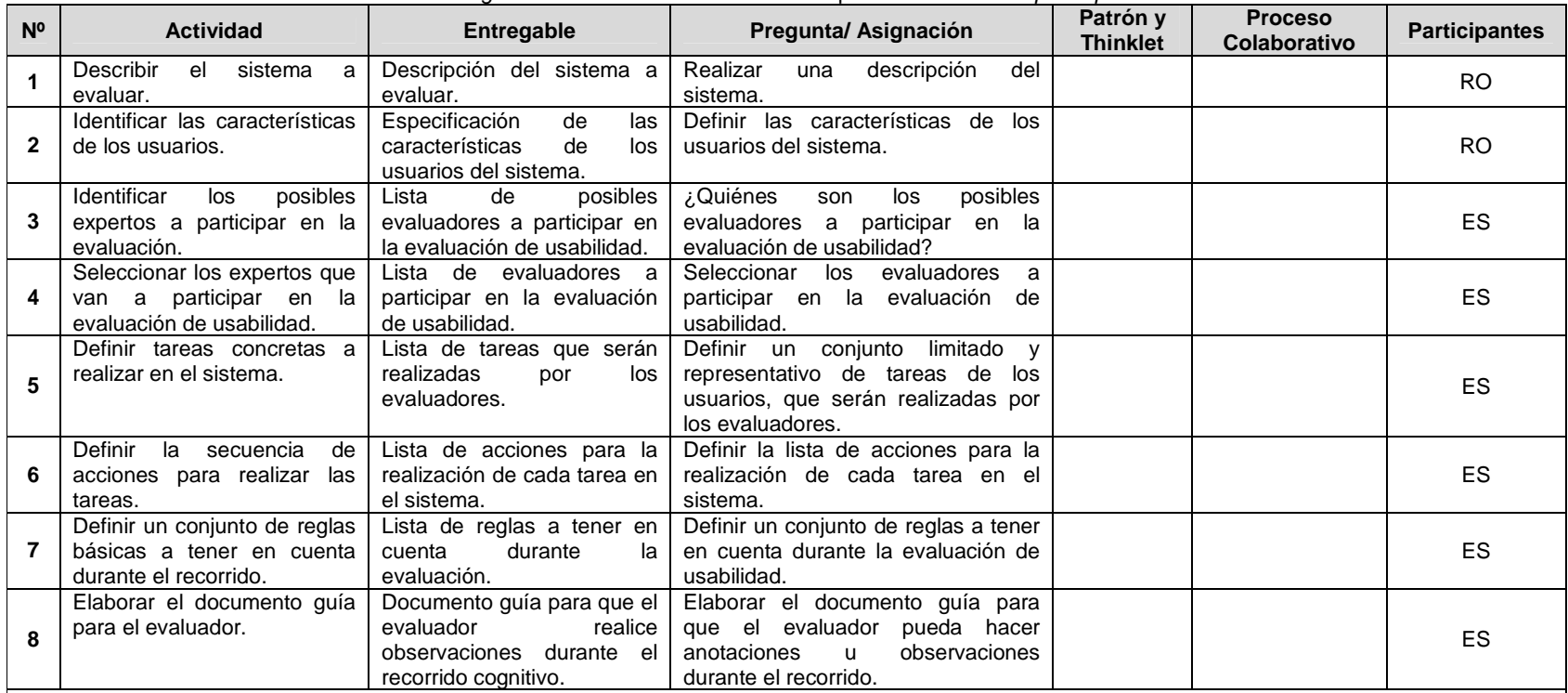

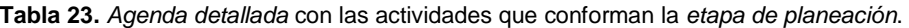

#### **Observaciones**

• En la actividad N° 1, el representante de la organización describe el sistema o partes del sistema a evaluar, esto último ya que el sistema puede estar conformado de múltiples funcionalidades y solo interesa evaluar algunas de ellas. Por otro lado, la descripción no necesariamente debe ser completa ni detallada, sin embargo, se recomienda que el *representante de la organización* utilice una plantilla que incluya la siguiente información: objetivo y características del sistema, alcance de la evaluación, forma de acceder al sistema e información de contacto.

• En la actividad N° 2, la descripción de los usuari os incluirá la experiencia específica acumulada y el conocimiento adquirido como factores determinantes para la comprobación del factor "cognitivo" durante el recorrido.

• En la actividad N° 3, para facilidad del evaluador supervisor, conviene disponer de un registro con información de evaluadores expertos (como por ejemplo: una base de datos, documento de Excel u otro archivo que contenga información detallada de evaluadores), de tal forma, que al momento de identificar posibles participantes en la evaluación, se pueda encontrar fácilmente evaluadores que tengan experiencia en realizar evaluaciones de usabilidad, conozcan las características del dominio del sistema y estén disponibles.

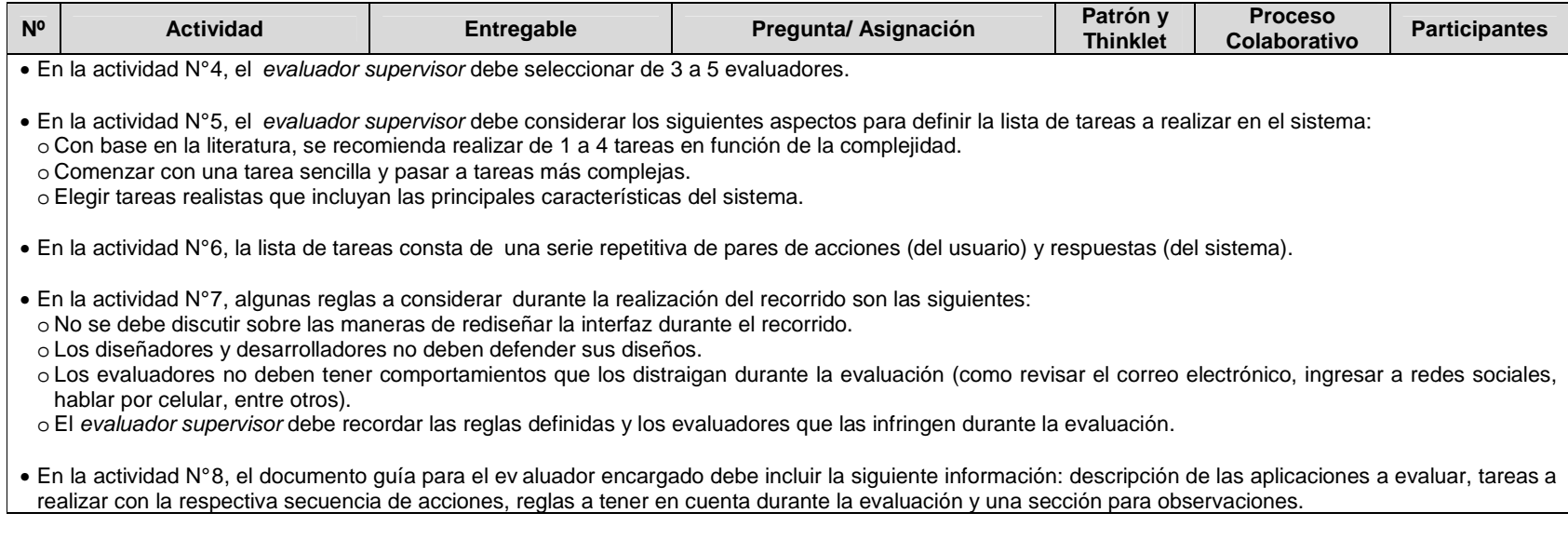

## **F.5.2 Documentación del diseño de las actividades que conforman la etapa de ejecución**

La Figura 6 presenta el MFP de las actividades que conforman la etapa de ejecución.

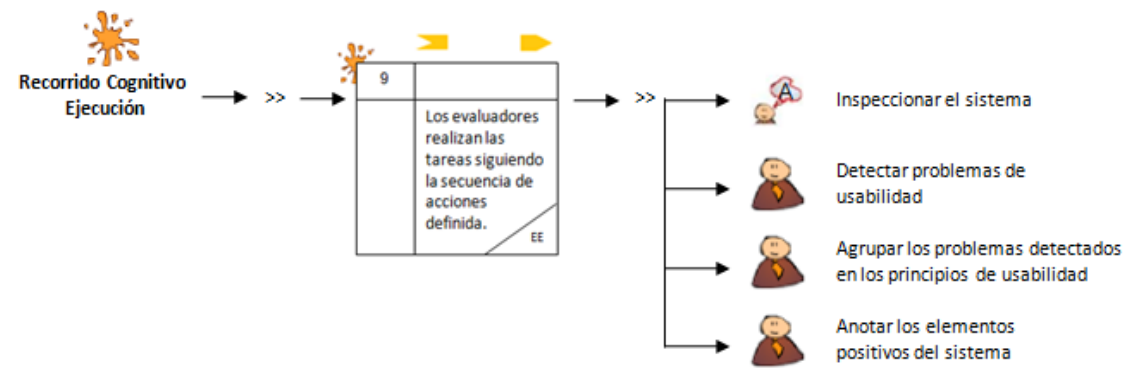

**Figura 6.** MFP de la etapa de ejecución del recorrido cognitivo.

En la Tabla 24 se presenta la agenda detallada con las actividades que conforman la etapa de ejecución.

**Tabla 24.** Agenda detallada con las actividades que conforman la etapa de ejecución.

| N <sup>o</sup> | <b>Actividad</b>                                                                                            | Entregable                                                                                         | Pregunta/Asignación                                                                                                    | Patrón y<br><b>Thinklet</b> | <b>Proceso</b><br>Colaborativo | <b>Participantes</b> |  |  |
|----------------|----------------------------------------------------------------------------------------------------|----------------------------------------------------------------------------------------------------|----------------------------------------------------------------------------------------------------|-----------------------------|--------------------------------|----------------------|--|--|
| 9              | evaluadores<br>Los<br>realizan<br>las<br>tareas<br>siguiendo<br>la<br>de<br>secuencia<br>acciones definida. | Documentos quía<br>diligenciados.<br>Opcional: Registro<br>de audio y/o video<br>de la evaluación. | Cada<br>evaluador<br>experto<br>debe realizar la secuencia<br>de acciones definida para<br>cada tarea y diligenciar el<br>documento<br>de<br>auía<br>la<br>evaluación. |                             |                                | EE                   |  |  |
|                | <b>Observaciones</b>                                                                                        |                                                                                                    |                                                                                                    |                             |                                |                      |  |  |

• En la actividad N° 9, deben tenerse en cuenta los siguientes aspectos:

o Cada evaluador debe realizar la secuencia de acciones definida para cada tarea desde la perspectiva de un usuario "típico" del sistema.

o Cada evaluador utilizará la información del factor cognitivo (experiencia y conocimiento adquirido) de los usuarios para comprobar si la interfaz es adecuada para el mismo. Esta revisión debe ser minuciosa para todas las acciones especificadas en la consecución de la tarea. Para ello, el evaluador en cada acción criticará el sistema respondiendo a las siguientes preguntas:

- 1. ¿Son adecuadas las acciones disponibles de acuerdo a la experiencia y al conocimiento del usuario?
- 2. ¿Percibirán los usuarios que está disponible la acción correcta? Esto se relaciona con la visibilidad y la comprensibilidad de las acciones en la interfaz. Aquí no se discutirá sobre si la acción se encuentra en el sitio adecuado o no, sino que se incidirá en si ésta está presente y si es visible.
- 3. Una vez encontrada la acción en la interfaz, ¿asociarán estos usuarios la acción correcta al efecto que se alcanzará? 4. Una vez realizada la acción, ¿entenderán los usuarios la realimentación del sistema? Tanto si la acción se ha realizado con éxito como en el caso contrario.

o Previo a la realización de la tarea, el evaluador supervisor debe proporcionar a los evaluadores expertos el documento guía en el cual anotan por cada acción las respuestas del sistema, historias de éxito, historias de fallo y observaciones/comentarios adicionales (como sugerencias de diseño, problemas de usabilidad detectados durante el recorrido, entre otra información relevante).

o El registro de audio y/o video de la evaluación es opcional.

### **F.5.3 Documentación del diseño de las actividades que conforman la etapa de análisis de resultados**

Las Figuras 7 y 8 presentan el MFP de las actividades que conforman la etapa de análisis de resultados.

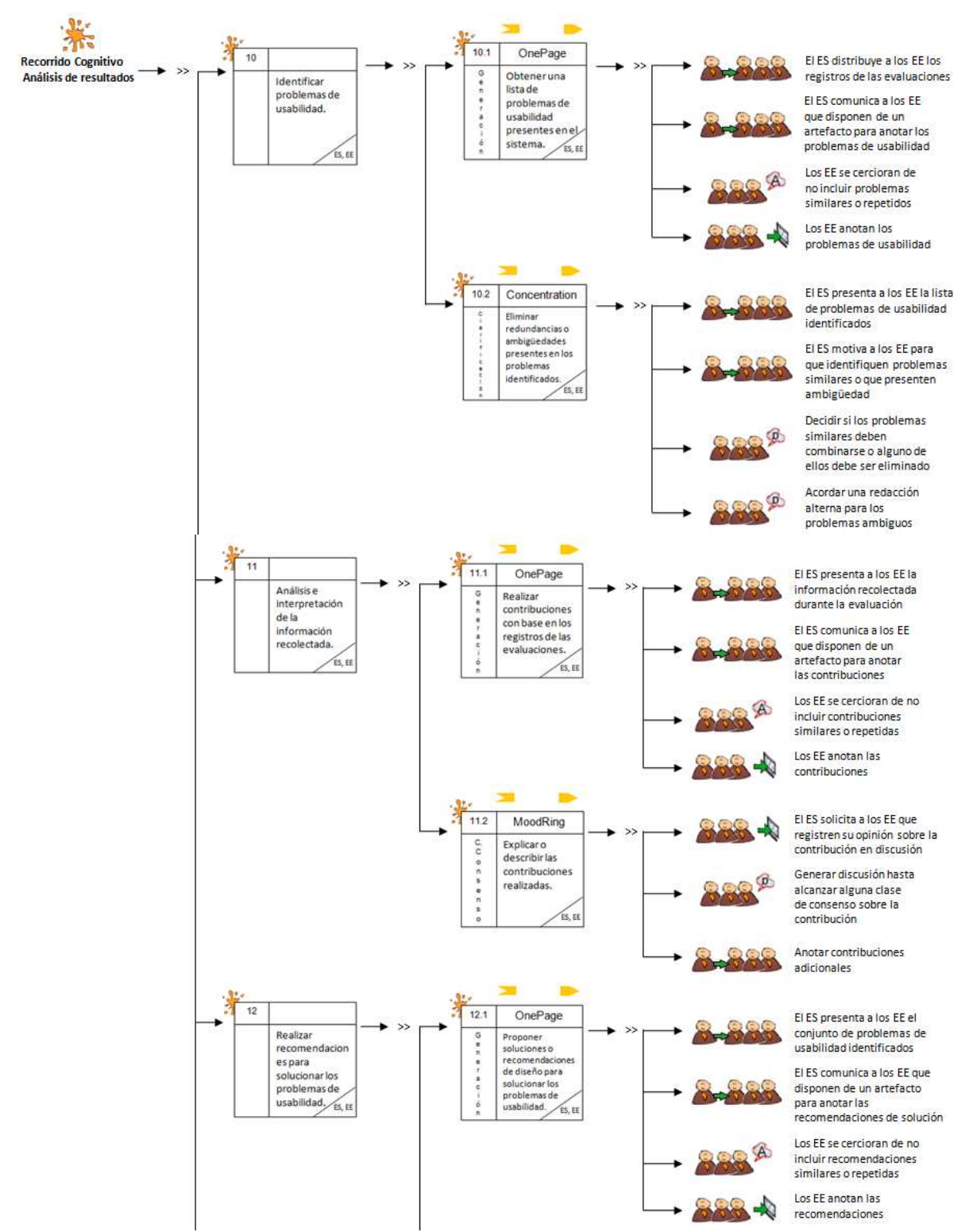

**Figura 7.** MFP de la etapa de análisis de resultados del recorrido cognitivo. Parte 1.

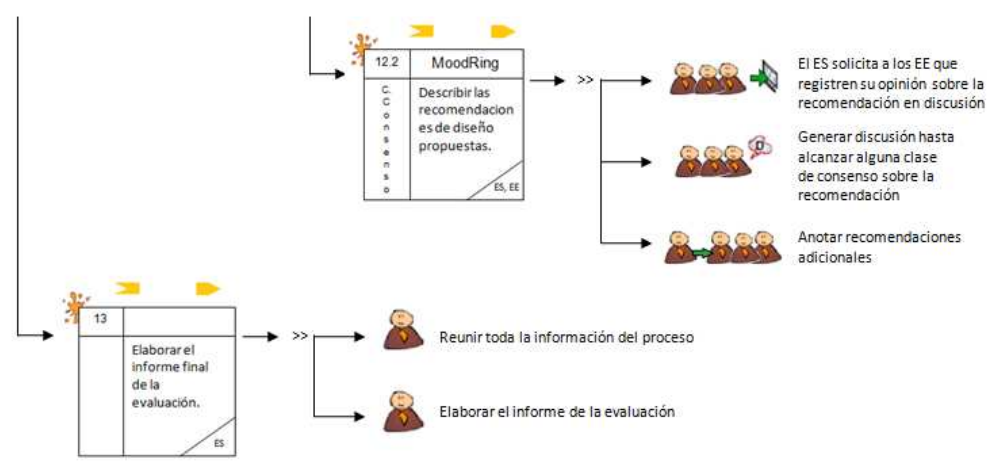

**Figura 8.** MFP de la etapa de análisis de resultados del recorrido cognitivo. Parte 2.

A continuación, la Tabla 25 presenta la *agenda detallada* con las actividades que conforman la etapa de análisis de resultados.

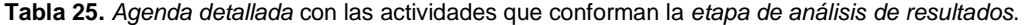

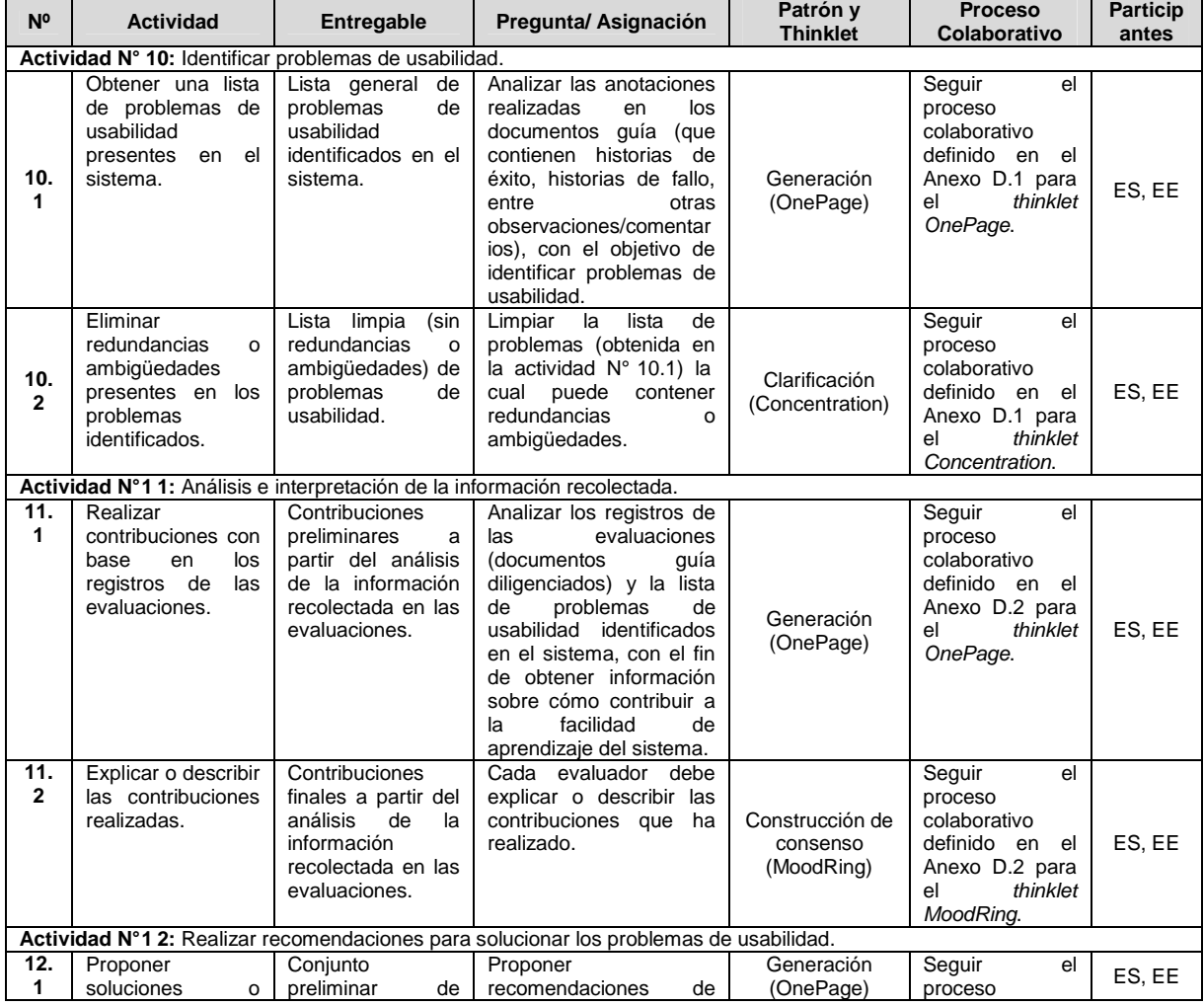

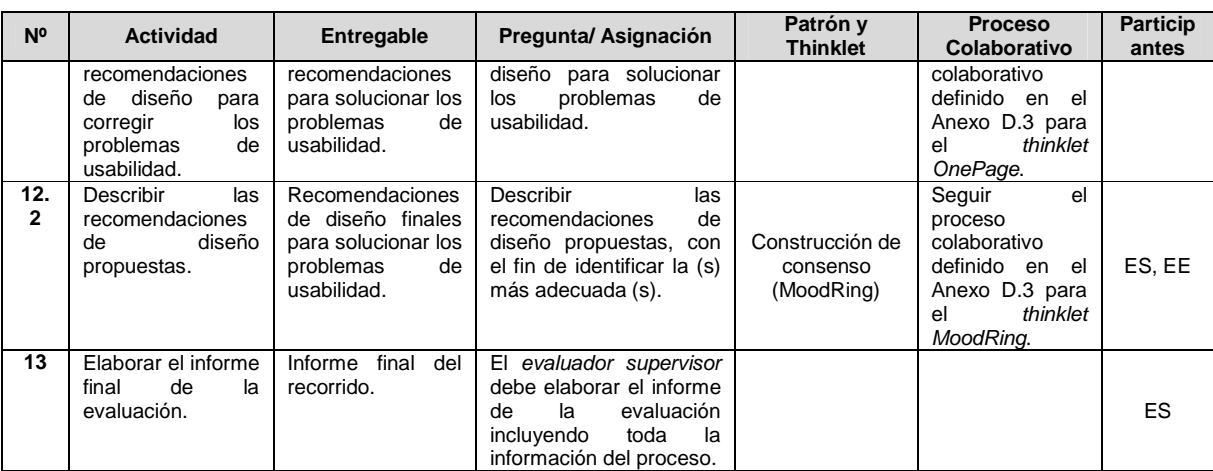

**Observaciones**

- En la actividad N° 10, conviene que los problemas de usabilidad estén detallados y relacionados con un grado de severidad que permita distinguir aquellos problemas más críticos. Por lo tanto, la actividad relacionada a asignar el grado de severidad a los problemas de usabilidad detectados **es opcional**.
- En la actividad N° 11, con la información recolect ada, los evaluadores deben estudiar si el diseño de la interfaz del sistema es correcto. Los evaluadores deben centrar su atención en las tareas que no pudieron realizar o que realizaron con dificultades, ya que estas son las que ofrecen información sobre los problemas de usabilidad existentes. Las tareas realizadas con éxito corresponden a aciertos en el sistema, por lo que debe prestarse mayor atención a las tareas que presentan problemas de usabilidad.
- En la actividad N° 13, el evaluador supervisor debe incluir en el informe final la siguiente información: lista de problemas de usabilidad identificados en el prototipo o sistema evaluado, lista de recomendaciones de diseño que dan solución a los problemas de usabilidad y contribuciones relacionadas al análisis e interpretación de los resultados obtenidos.

## **F.6 Fase 6 – Validación**

En esta fase es realizada la validación del diseño colaborativo del recorrido cognitivo. La validación del diseño colaborativo de este método de evaluación fue llevada a cabo mediante las formas de validación [4]: simulación y prueba piloto.

### **F.6.1 Simulación**

#### Participantes de la simulación

Las personas que participaron en el proceso de simulación para validar el diseño colaborativo del recorrido cognitivo son: Cesar Collazos de la Universidad del Cauca (Colombia), Cristian Rusu de la Pontificia Universidad Católica de Valparaíso (Chile), Toni Granollers de la Universidad de Lleida (España) y Andrés Fernando Solano autor del presente trabajo.

El documento guía utilizado para la validación del diseño del recorrido cognitivo mediante la simulación y los resultados obtenidos, se presentan en la sección F.7 del presente anexo.

### **F.6.2 Prueba piloto**

**Nota:** la prueba piloto ha sido realizada sobre sistemas software interactivos correspondientes a diferentes áreas de aplicación. Las secciones 4.3.1.2.2, 4.3.2.2.2 y 4.3.3.2.2 del documento principal, presentan la información relacionada a la realización de la prueba piloto del recorrido cognitivo.

## **F.7 Validación del diseño colaborativo del método recorrido cognitivo mediante la simulación**

### **F.7.1 Documento guía para la validación del diseño**

Las Figuras 9 y 10 presentan el documento guía para la validación del diseño colaborativo del recorrido cognitivo mediante la simulación.

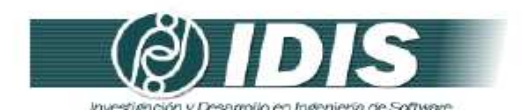

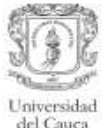

#### VALIDACIÓN DE LA ESPECIFICACIÓN COLABORATIVA DEL MÉTODO DE EVALUACIÓN DE USABILIDAD: RECORRIDO COGNITIVO, MEDIANTE LA **SIMULACIÓN**

#### Objetivos de la sesión:

- · Verificar el conjunto de actividades que conforman la especificación colaborativa del método de evaluación de usabilidad: recorrido cognitivo.
- Verificar el conjunto de entregables especificados en cada actividad.
- · Revisar la lógica del proceso.

Técnica de validación a utilizar: Simulación.

Proceso:

- · Revisar la secuencia y descripción de las actividades que conforman la especificación colaborativa del método de evaluación.
- · Revisar los entregables específicados en cada actividad.
- · Revisar la secuencia lógica de los pasos que conforman el proceso de comunicación establecido en las actividades definidas como colaborativas.
- · Realizar una serie de preguntas para cada una de las actividades colaborativas.
- · Realizar las mejoras respectivas a la especificación colaborativa con base en las respuestas generadas.

Las Tablas 1 a 3 presentan las preguntas a realizar para las actividades definidas como colaborativas en la específicación del proceso.

|                    | Actividad: Identificar problemas de usabilidad.                                                                                                    |
|--------------------|----------------------------------------------------------------------------------------------------|
| Objetivos          |                                                                                                    |
|                    | Obtener una lista de problemas de usabilidad del sistema.                                                                                                    |
| <b>Entregables</b> |                                                                                                    |
|                    | Lista de problemas de usabilidad identificados en el prototipo o sistema evaluado.                                                                                                    |
|                    | Requerimientos                                                                                                    |
|                    | · Registros de audio o video en los cuales están grabadas las evaluaciones.                                                                                                    |
|                    | Plantillas diligenciadas por los evaluadores, en las cuales se anota por cada acción las<br>respuestas del sistema, las historias de éxito, historias de fallo, sugerencias de diseño,<br>problemas de usabilidad detectados durante el recorrido, comentarios sobre las tareas y<br>otra información relevante. |
| Preguntas          |                                                                                                    |
|                    | ¿Está claro el objetivo?                                                                                                    |
|                    | ¿Son necesarios los entregables? ¿Sobra alguno? ¿Falta alguno?                                                                                                    |
|                    | • ¿Es necesario incluir otro(s) requerimiento(s)?                                                                                                    |
|                    | ¿Se generarán todos los entregables por el grupo?                                                                                                    |
|                    | ¿Se deben utilizar formatos específicos para presentar los entregables?                                                                                                    |
|                    | ¿Está clara la información que interesa recolectar?                                                                                                    |
|                    | ¿El proceso de comunicación entre los evaluadores está bien definido?                                                                                                    |

Sitio web: www.unicauca.edu.co/idis

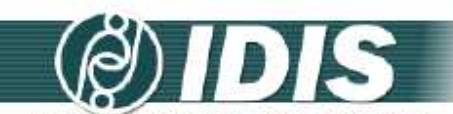

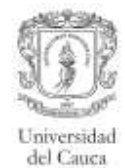

investigación y Desarrollo en Ingeniería de Software

Tabla 2. Preguntas relacionadas a la actividad Nº 11: Análisis e interpretación de la

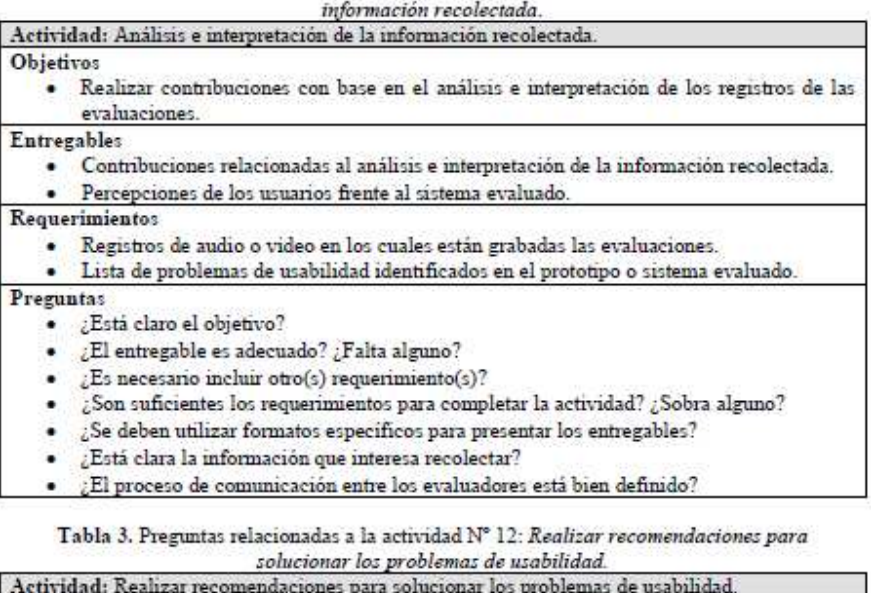

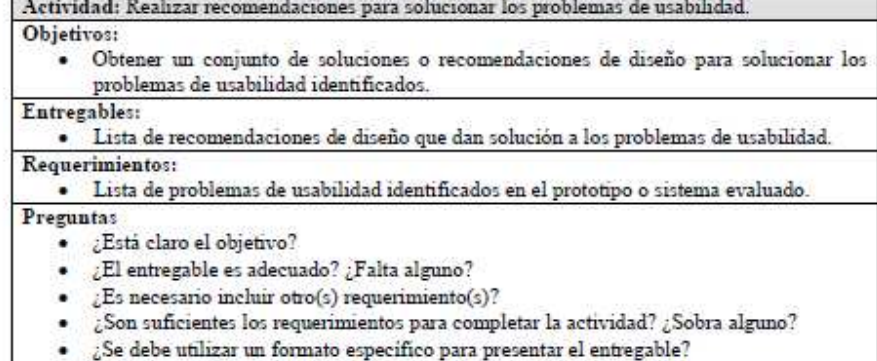

• ¿El proceso de comunicación entre los evaluadores está bien definido?

I

Grupo de Investigación y Desarrollo en Ingeniería de Software<br>Sitio web: xww.unicauca.edu.co/idis

**Figura 10.** Documento guía para la validación del diseño mediante la simulación. Parte 2.

## **F.7.2 Resultados de la validación del diseño mediante la simulación**

Los cambios sugeridos más relevantes para las actividades que conforman el recorrido cognitivo son presentados a continuación:

**Actividad Nº 1:** Describir el sistema a evaluar.

• Para esta actividad se sugirió que la descripción no necesariamente debe ser completa ni detallada, sin embargo, se recomienda que el representante de la organización utilice una plantilla que incluya la siguiente información: objetivo y características del sistema, alcance de la evaluación, forma de acceder al sistema e información de contacto.

**Actividad Nº 2:** Identificar las características de los usuarios.

• Para la realización de esta actividad la descripción de los usuarios debe incluir la experiencia específica acumulada y el conocimiento adquirido como factores determinantes para la comprobación del factor "cognitivo" durante el recorrido.

**Actividad Nº 5:** Definir tareas concretas a realizar en el sistema.

- En esta actividad, conviene que el evaluador supervisor tenga en cuenta los siguientes aspectos para definir la lista de tareas a realizar en el sistema:
	- o Con base en la literatura, se recomienda realizar de 1 a 4 tareas en función de la complejidad.
	- o Comenzar con una tarea sencilla y pasar a tareas más complejas.
	- o Elegir tareas realistas que incluyan las principales características del sistema.

**Actividad N° 7:** Definir un conjunto de reglas básicas a tener en cuenta durante el recorrido.

- Se sugiere tener en cuenta durante la realización del recorrido algunas reglas como las siguientes:
	- o No se debe discutir sobre las maneras de rediseñar la interfaz durante el recorrido.
	- o Los diseñadores y desarrolladores no deben defender sus diseños.
	- o Los evaluadores no deben tener comportamientos que los distraigan durante la evaluación (como revisar el correo electrónico, ingresar a redes sociales, hablar por celular, entre otros).
	- o El evaluador supervisor debe recordar las reglas definidas y los evaluadores que las infringen durante la evaluación.

**Actividad N° 8:** Elaborar el documento guía para el evaluador.

• Esta actividad fue adicionada considerando los elementos que deben tener los evaluadores a la mano cuando realizan el recorrido. Se sugiere que el documento guía incluya la siguiente información: descripción de las aplicaciones a evaluar, tareas a realizar con la respectiva secuencia de acciones, reglas a tener en cuenta durante la evaluación y una sección para observaciones.

**Actividad N° 9:** Los evaluadores realizan las tareas siguiendo la secuencia de acciones definida.

• En esta actividad se sugiere que el evaluador supervisor proporcione a cada evaluador una plantilla para que anote por cada acción las respuestas del sistema, las historias de éxito, historias de fallo, sugerencias de diseño, problemas de usabilidad detectados durante el recorrido, comentarios sobre las tareas y otra información relevante.

**Actividad Nº 11:** Análisis e interpretación de la información recolectada.

• En esta actividad, los evaluadores deben estudiar si el diseño de la interfaz del sistema es correcto con base en la información recolectada. Los evaluadores deben centrar su atención en las tareas que no pudieron realizar o que realizaron con dificultades, ya que estas son las que ofrecen información sobre los posibles problemas de usabilidad.

# **Anexo G. Especificación colaborativa del método experimentos formales**

## **G.1 Fase 1 – Diagnóstico de la técnica**

En esta fase es descrito el MEU, incluyendo información como: entregables, participantes y demás características relevantes del método.

## **Descripción**

Ver descripción de los experimentos formales en el Anexo B.2.

### **Entregables**

- Lista de problemas de usabilidad identificados en el prototipo o sistema evaluado.
- Lista de recomendaciones de diseño que dan solución a los problemas de usabilidad.
- Contribuciones relacionadas al análisis e interpretación de los resultados obtenidos.

### **Requerimientos**

• Prototipo funcional o sistema final.

### **Recursos**

- Cámara de vídeo.
- Herramienta software para el registro de las acciones del usuario en el sistema (opcional).

### **Etapa del proceso de desarrollo**

Dado que es requerido un prototipo funcional o sistema final para la realización de los experimentos formales, es recomendable aplicar este método de evaluación en etapas intermedias del proceso de desarrollo del sistema. Además, conviene aplicarlo después de haber ejecutado uno de los métodos de inspección de usabilidad, con el fin de evaluar empíricamente (con usuarios representativos) los problemas identificados por expertos.

### **Participantes**

- Evaluador supervisor: persona encargada de dirigir la realización de la prueba; asume el rol de moderador en las sesiones grupales de la evaluación.
- Evaluadores expertos: personas encargadas de analizar e interpretar la información recolectada; son quienes tienen el conocimiento y experiencia en la evaluación de la usabilidad de sistemas interactivos. Se recomienda que el número mínimo de evaluadores sea 3, esto considerando que anterior a la realización de este método de prueba fue aplicado un método de inspección en el que participaron, de igual forma, mínimo 3 expertos. Adicionalmente, se sugiere que los evaluadores tengan entre 3 y 5 años de experiencia en el tema de evaluación de usabilidad y conocimiento acerca del dominio del sistema a evaluar.
- Usuarios: usuarios representativos del sistema a evaluar. Se recomienda ejecutar este método con 10 o más usuarios.
- Representante de la organización: persona de la organización que tiene conocimiento acerca del sistema a evaluar. Es un participante importante, pero no necesariamente obligatorio.

#### **Ventajas**

- Obietividad.
- Permite recolectar información cuantitativa.
- Produce datos que pueden ser estadísticamente analizados.
- Efectivo para evaluar partes específicas de un sistema.
- Está enfocado a escenarios.

### **Desventajas**

- Alta inversión de tiempo.
- Alto número de usuarios necesario para hacer análisis estadísticos.
- No es realizable en cualquier etapa del proceso de desarrollo.

## **G.2 Fase 2 – Descomposición de la técnica**

En esta fase son identificadas las actividades generales que conforman el MEU. La Tabla 26 presenta las actividades generales que conforman los experimentos formales.

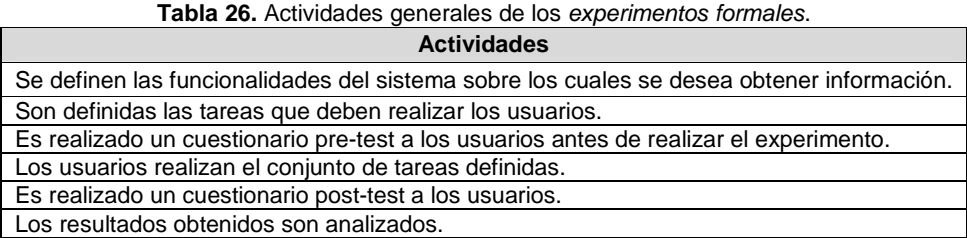

## **G.3 Fase 3 – Establecer tareas colaborativas**

En esta fase son detalladas las actividades que componen cada una de las actividades generales del método de evaluación (identificadas en la fase anterior) y son identificadas las que se realizarían de forma colaborativa [4]. Para realizar esa tarea, fueron considerados los criterios definidos en [3] para consensuar el carácter colaborativo de las actividades que conforman el método de evaluación de usabilidad.

Las actividades que componen el método de evaluación han sido agrupadas en 3 etapas: planeación, ejecución y análisis de resultados. La etapa de planeación incluye las actividades de preparación realizadas antes de ejecutar el método. La etapa de ejecución se compone de las actividades realizadas por el evaluador supervisor y usuario una vez estos se encuentran en el lugar donde será realizado el experimento. La etapa de análisis de resultados incluye las actividades de análisis e interpretación de la información recolectada en la etapa de ejecución. Las Tablas 27 a 29 listan las actividades que componen cada etapa, dichas actividades corresponden a una recopilación de distintas fuentes bibliográficas relacionadas, tales como [11][13].

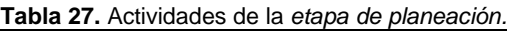

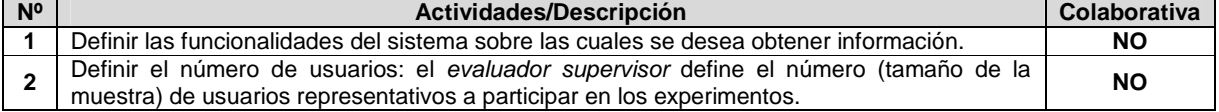

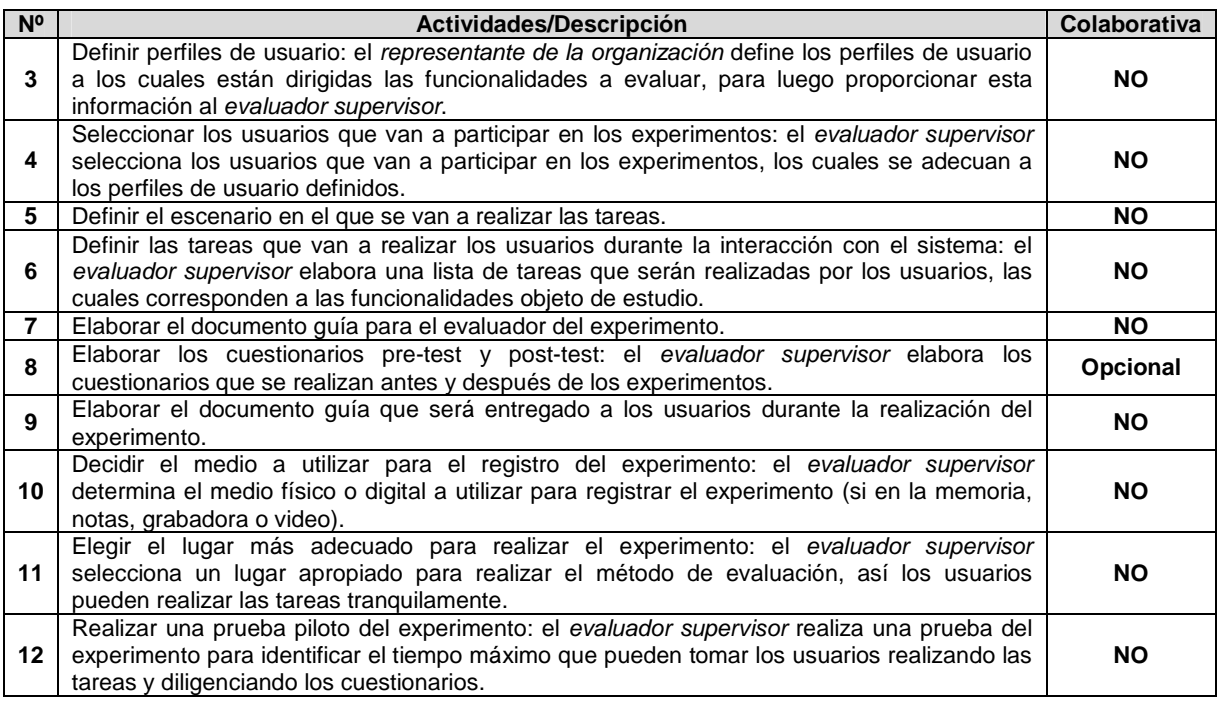

Las actividades que conforman la etapa de planeación se estima que no requieren de trabajo colaborativo para su ejecución debido a que no cumplen todos los criterios definidos en [3]. Hay actividades en las que participan varias personas (por ejemplo la actividad N° 12: Realizar una prueba piloto del experimento), pero dichas actividades no requieren trabajo colaborativo para su ejecución debido a la forma en cómo se llevarían a cabo, es decir, son actividades en las que no necesariamente se comparte conocimiento ni participan todos los miembros del grupo.

Entre las actividades que conforman la etapa de planeación no se encuentra alguna relacionada a determinar cuál es el sistema a evaluar, ya que se da por hecho la realización previa de un método de inspección (como por ejemplo la evaluación heurística o recorrido cognitivo). No obstante, se asume que la actividad mencionada ha sido realizada.

**Nota:** En la actividad N° 8: Elaborar los cuestionarios pre-test y post-test, ha sido indicado el carácter colaborativo de esta como opcional, puesto que el método de evaluación cuestionarios ha sido especificado de forma colaborativa. Por tanto, para la elaboración de los cuestionarios (pre-test y post-test) el evaluador supervisor decide acerca de considerar el proceso especificado en la sección I.5 (Documentación del diseño de las actividades que conforman la etapa de planeación).

**Tabla 28.** Actividades de la etapa de ejecución.

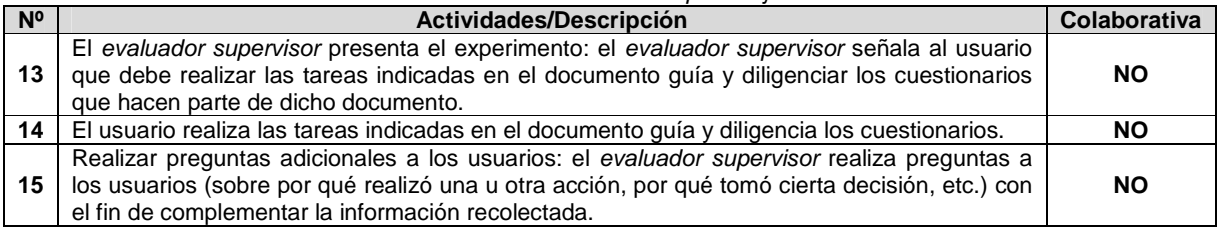

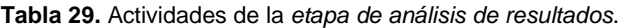

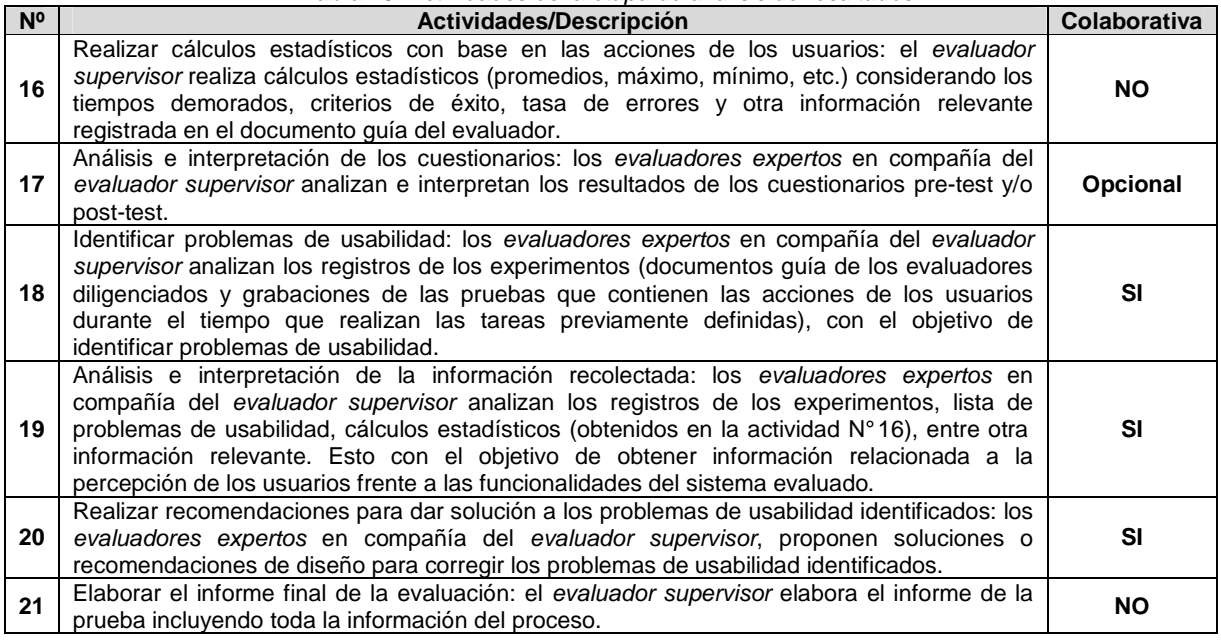

Teniendo en cuenta la Tabla 29, una serie de actividades de la etapa de análisis de resultados requieren de trabajo colaborativo debido a que cumplen con los criterios definidos en [3]. Así, la ejecución de las actividades requiere: (1) incluir mínimo 3 evaluadores expertos y un evaluador encargado, (2) que los evaluadores tengan un nivel de formación/experiencia medio/alto en la realización de evaluaciones de usabilidad o ser profesionales en el área de HCI, (3) compartir conocimiento, recursos e información entre los evaluadores y (4) tener en cuenta los diferentes aportes, opiniones y puntos de vista de los evaluadores participantes.

**Nota:** En la actividad N° 17: Análisis e interpretación de los cuestionarios, ha sido indicado el carácter colaborativo de esta como opcional, puesto que el método de evaluación: Cuestionarios, ha sido especificado de forma colaborativa. Por tanto, para el análisis de resultados de los cuestionarios (pre-test y post-test) el evaluador supervisor decide si conviene considerar el proceso especificado en la sección I.5 (Documentación del diseño de las actividades que conforman la etapa de análisis de resultados).

## **G.3.1 Asociación de patrones de colaboración a las actividades colaborativas**

La Tabla 30 presenta los resultados de asociar los patrones de colaboración a la actividad colaborativa Nº 18: Identificar problemas de usabilidad.

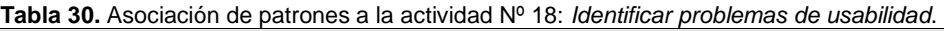

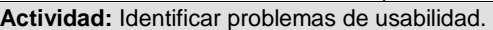

**Actividades relacionadas:** 14 (El usuario realiza las tareas indicadas en el documento guía y diligencia los cuestionarios), 15 (Realizar preguntas adicionales a los usuarios).

**Descripción:** los evaluadores expertos en compañía del evaluador supervisor analizan los registros de los experimentos (documentos guía de los evaluadores diligenciados y grabaciones de las pruebas que contienen las acciones de los usuarios durante el tiempo que realizan las tareas previamente definidas), con el objetivo de identificar problemas de usabilidad.

**Entradas:**

**Actividad:** Identificar problemas de usabilidad.

- Documentos guía de los evaluadores diligenciados.
- Registros de audio o video en los cuales están grabados los experimentos.

#### **Resultados esperados:**

• Lista de problemas de usabilidad identificados en las funcionalidades del prototipo o sistema evaluado.

**Participantes:** Evaluador supervisor y evaluadores expertos.

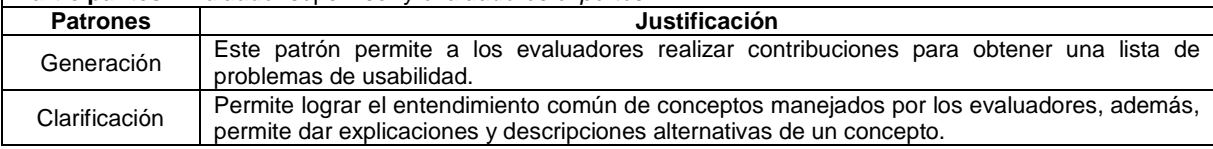

#### La Tabla 31 presenta los resultados de asociar los patrones de colaboración a la actividad colaborativa Nº 19: Análisis e interpretación de la información recolectada.

**Tabla 31.** Asociación de patrones a la actividad Nº 19: Análisis e interpretación de la información recolectada. **Actividad:** Análisis e interpretación de la información recolectada.

**Actividades relacionadas:** 16 (Realizar cálculos estadísticos con base en las acciones de los usuarios), 17 (Análisis e interpretación de los cuestionarios pre-test y post-test), 18 (Identificar problemas de usabilidad).

**Descripción:** los evaluadores expertos en compañía del evaluador supervisor analizan los registros de los experimentos, lista de problemas de usabilidad, cálculos estadísticos (obtenidos en la actividad N° 16 ), entre otra información relevante. Esto con el objetivo de obtener información relacionada a la percepción de los usuarios frente a las funcionalidades del sistema evaluado.

#### **Entradas:**

- Registros de audio o video en los cuales están grabados los experimentos.
- Documentos guía de los evaluadores diligenciados.
- Cálculos estadísticos de las acciones de los usuarios.
- Lista de problemas de usabilidad identificados en las funcionalidades del prototipo o sistema evaluado.

#### **Resultados esperados:**

• Contribuciones relacionadas al análisis e interpretación de los resultados obtenidos.

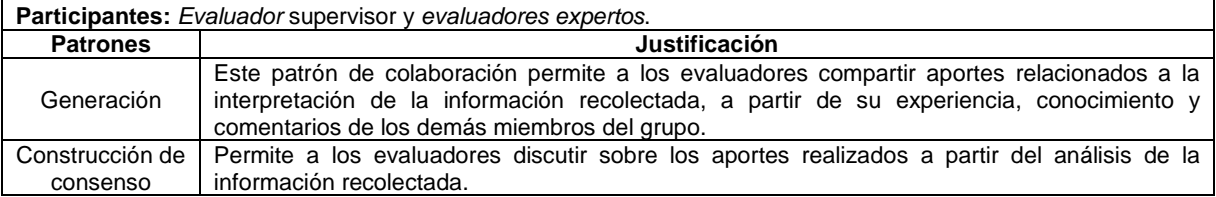

La Tabla 32 presenta los resultados de asociar los patrones de colaboración a la actividad colaborativa Nº 20: Realizar recomendaciones para dar solución a los problemas de usabilidad identificados.

**Tabla 32.** Asociación de patrones a la actividad Nº 20: Realizar recomendaciones para dar solución a los problemas de usabilidad identificados.

**Actividad:** Realizar recomendaciones para dar solución a los problemas de usabilidad identificados. **Actividades relacionadas:** 18 (Identificar problemas de usabilidad), 19 (Análisis e interpretación de la información recolectada).

**Descripción:** los evaluadores expertos en compañía del evaluador supervisor, proponen soluciones o recomendaciones de diseño para corregir los problemas de usabilidad identificados.

**Entradas:**

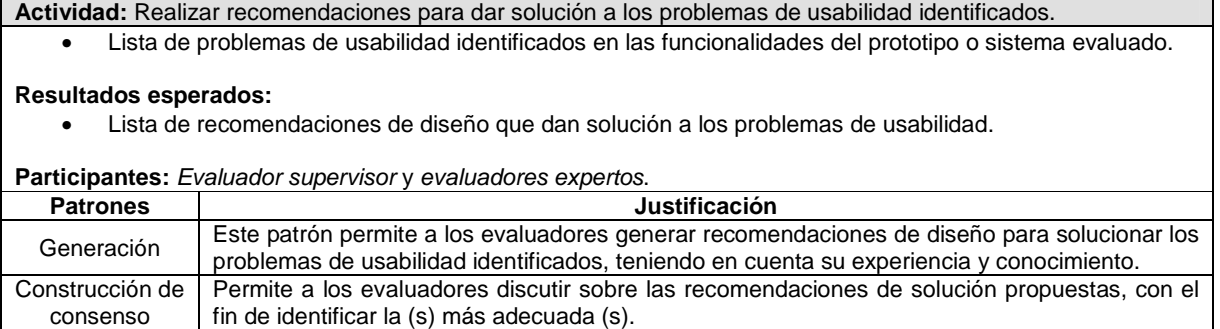

## **G.4 Fase 4 – Relación con proceso colaborativo**

La Tabla 33 presenta los resultados obtenidos de la relación de thinklets a la actividad colaborativa Nº 18: Identificar problemas de usabilidad.

| Actividad: Identificar problemas de usabilidad. |                 |                                                                                                    |  |  |  |
|-------------------------------------------------|-----------------|----------------------------------------------------------------------------------------------------|--|--|--|
| <b>Patrones</b>                                 | <b>Thinklet</b> | Justificación de selección del thinklet                                                                                                    |  |  |  |
| Generación                                      | OnePage         | Este thinklet permite a los evaluadores contribuir fácil y simultáneamente en<br>la generación de la lista de problemas de usabilidad.                                                                                                    |  |  |  |
|                                                 |                 | Los pasos especificados en este thinklet se ajustan de forma adecuada al<br>proceso que conforma la actividad.                                                                                                    |  |  |  |
| Clarificación                                   | Concentration   | El uso de este <i>thinklet</i> permite el entendimiento común de conceptos<br>manejados por los evaluadores.<br>Los pasos de este <i>thinklet</i> se ajustan de forma adecuada al proceso que<br>٠<br>conforma la actividad.<br>La combinación de este thinklet con el anterior (OnePage) es pertinente ya<br>٠<br>que en el mapa de selección el tipo de relación entre estos dos thinklets es<br>excelente. |  |  |  |

**Tabla 33.** Relación de thinklets a la actividad Nº 18: Identificar problemas de usabilidad.

La Tabla 34 presenta los resultados obtenidos de la relación de thinklets a la actividad colaborativa Nº 19: Análisis e interpretación de la información recolectada.

**Tabla 34.** Relación de thinklets a la actividad Nº 19: Análisis e interpretación de la información recolectada. **Actividad:** Análisis e interpretación de la información recolectada.

| ו שנו וועשטען ווי הייטושים שני האוני האוני או הייטושים שני הייטושים שני ה |                 |                                                                                                    |  |  |  |
|---------------------------------------------------------------------------|-----------------|----------------------------------------------------------------------------------------------------|--|--|--|
| <b>Patrones</b>                                                           | <b>Thinklet</b> | Justificación de selección del thinklet                                                                                                    |  |  |  |
| Generación                                                                | OnePage         | Este <i>thinklet</i> permite a los evaluadores contribuir fácil y simultáneamente en<br>la elaboración de la lista de aportes.                    |  |  |  |
|                                                                           |                 | Los pasos de este <i>thinklet</i> se ajustan de forma adecuada al proceso que<br>٠<br>conforma la actividad.                                      |  |  |  |
|                                                                           |                 | El uso de este thinklet estimula la discusión entre los evaluadores para<br>$\bullet$<br>comprender los aportes realizados por cada uno de ellos. |  |  |  |
| Construcción<br>de consenso                                               | MoodRing        | Los pasos de este <i>thinklet</i> se ajustan de forma adecuada al proceso que<br>٠<br>conforma la actividad.                                      |  |  |  |
|                                                                           |                 | La combinación de este <i>thinklet</i> con el anterior (OnePage) es posible según<br>٠<br>el mapa de selección.                                   |  |  |  |

La Tabla 35 presenta los resultados obtenidos de la relación de thinklets a la actividad colaborativa Nº 20: Realizar recomendaciones para dar solución a los problemas de usabilidad identificados.

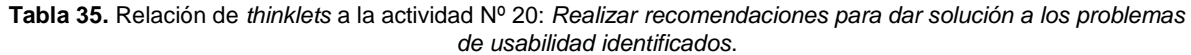

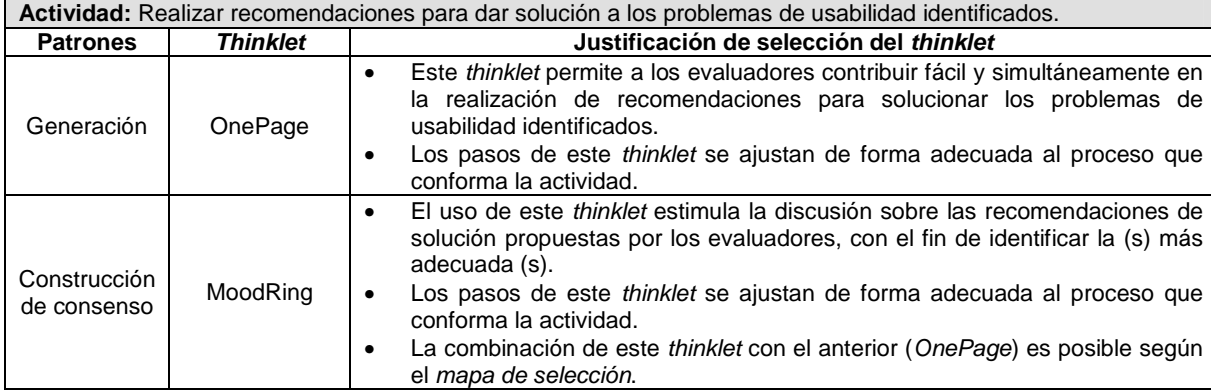

## **G.5 Fase 5 – Documentación de la técnica**

## **G.5.1 Documentación del diseño de las actividades que conforman la etapa de planeación**

Las Figuras 11 a 13 presentan el MFP de las actividades que conforman la etapa de planeación. Las actividades que no tienen asociado un patrón de colaboración y un thinklet, es porque que no se realizan de forma colaborativa.

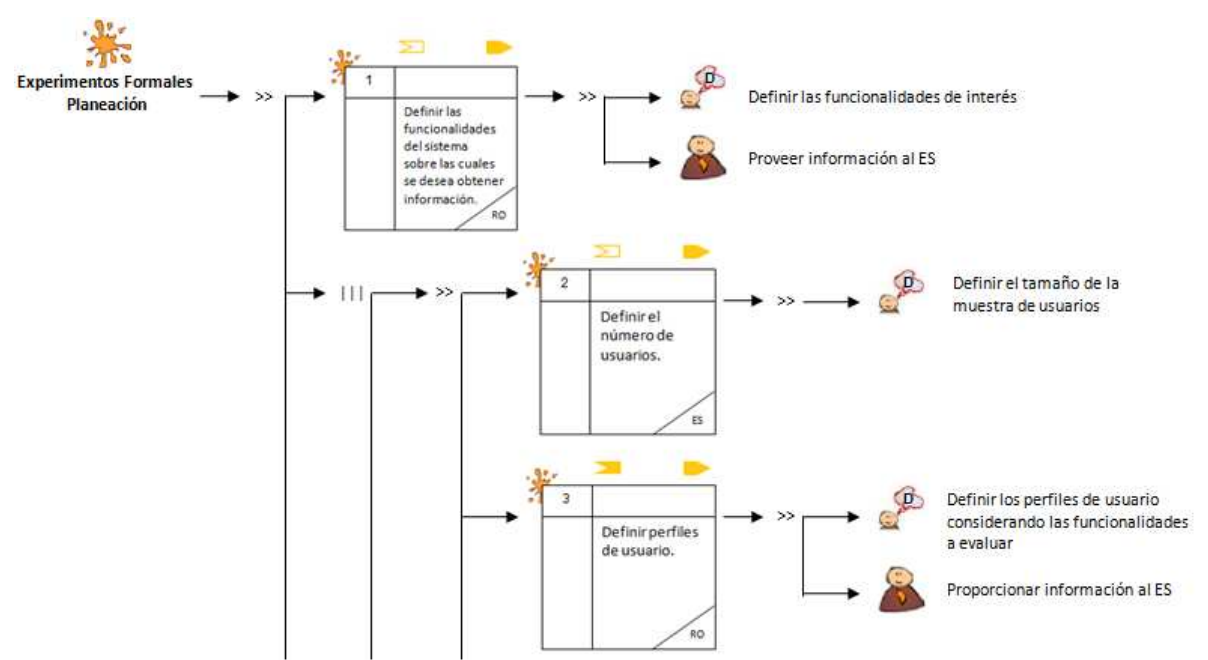

**Figura 11.** MFP de la etapa de planeación de los experimentos formales. Parte 1.

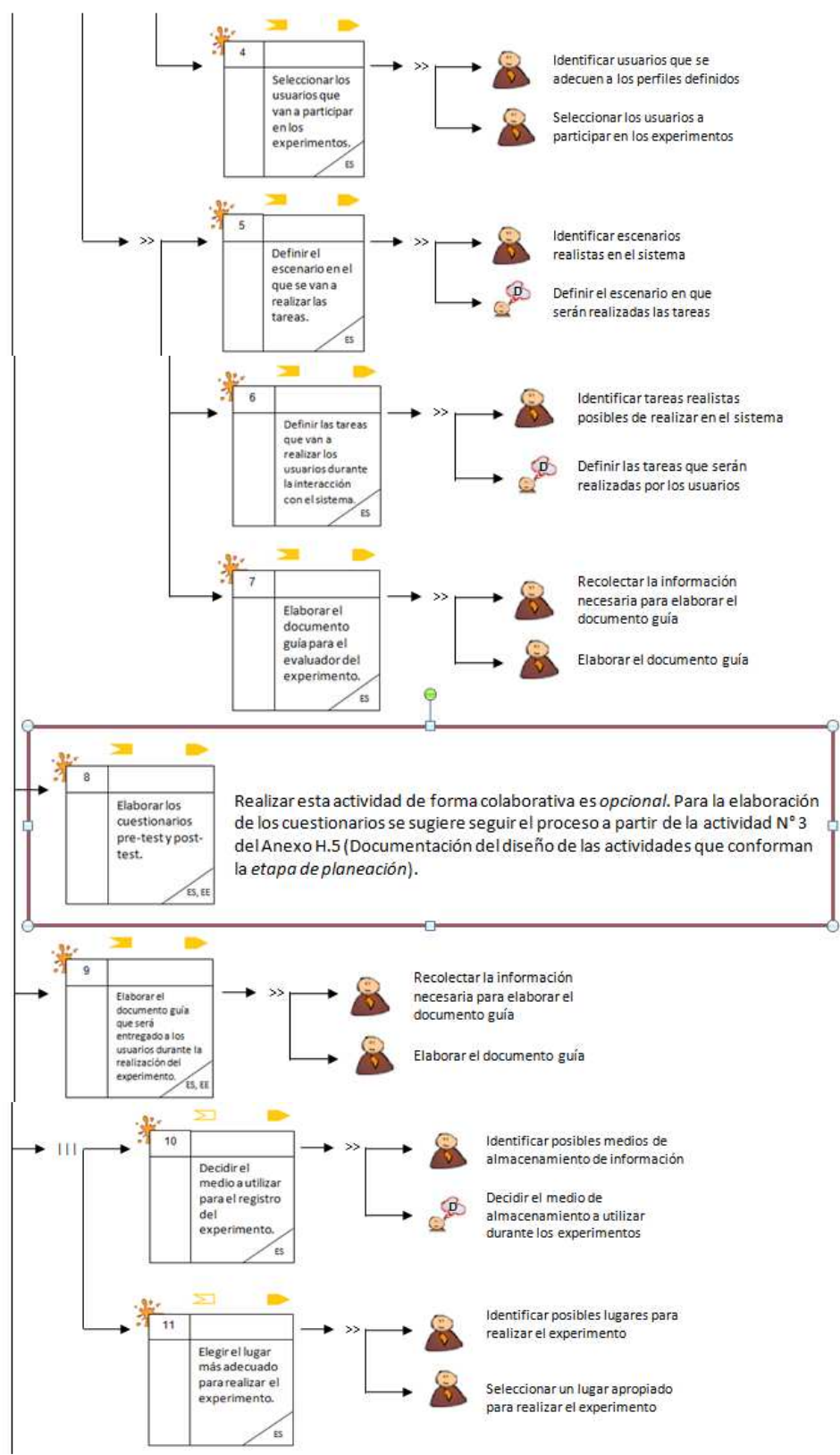

**Figura 12.** MFP de la etapa de planeación de los experimentos formales. Parte 2.

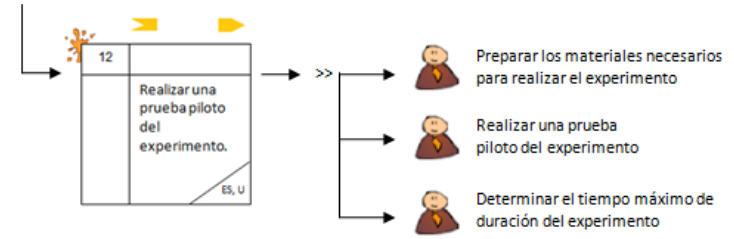

**Figura 13.** MFP de la etapa de planeación de los experimentos formales. Parte 3.

La Tabla 36 presenta la agenda detallada con las actividades que conforman la etapa de planeación.

**Nota:** En la columna participantes de las agendas detalladas se utilizan las siguientes abreviaturas para identificar los participantes de cada actividad: RO (Representante de la Organización), ES (Evaluador Supervisor), EE (Evaluadores Expertos) y U (Usuarios).

| $N^{\circ}$    | <b>Actividad</b>                                                                                                    | Entregable                                                                                                    | Pregunta/ Asignación                                                                                                    | Patrón y<br><b>Thinklet</b> | <b>Proceso Colaborativo</b>                                                                                                    | <b>Participantes</b> |
|----------------|----------------------------------------------------------------------------------------------------|----------------------------------------------------------------------------------------------------|----------------------------------------------------------------------------------------------------|-----------------------------|----------------------------------------------------------------------------------------------------|----------------------|
| 1              | Definir<br>las<br>funcionalidades<br>del<br>sistema<br>sobre<br>los<br>cuales<br>se<br>desea<br>obtener información.       | Lista<br>de<br>funcionalidades<br>sobre<br>las cuales se desea<br>obtener información.                            | Determinar<br>cuáles<br>funcionalidades<br>serán<br>evaluadas.                                                                    |                             |                                                                                                    | <b>RO</b>            |
| $\overline{2}$ | Definir el número de<br>usuarios.                                                                                          | Especificación<br>del<br>número de usuarios<br>que van a participar en<br>el experimento.                         | ¿Cuál<br>número<br>es<br>el<br>apropiado de usuarios para<br>realizar el experimento?                                             |                             |                                                                                                    | <b>ES</b>            |
| 3              | perfiles<br>Definir<br>de<br>usuario.                                                                                      | Especificación de los<br>perfiles de usuario a los<br>cuales están dirigidas<br>las funcionalidades a<br>evaluar. | ¿A cuál o cuáles perfiles<br>de usuario están dirigidas<br>funcionalidades<br>las<br>a<br>evaluar?                                |                             |                                                                                                    | <b>RO</b>            |
| 4              | Seleccionar los usuarios<br>que van a participar en<br>los experimentos.                                                   | Lista de usuarios a<br>participar<br>en<br>los<br>experimentos.                                                   | Seleccionar los usuarios<br>que van a participar en los<br>experimentos, los cuales<br>se adecuan a los perfiles<br>definidos.    |                             |                                                                                                    | <b>ES</b>            |
| 5              | Definir el escenario en<br>el que se van a realizar<br>las tareas.                                                         | Especificación<br>del<br>escenario en el que se<br>realizar<br>van a<br>las<br>tareas.                            | ¿Cuál es el escenario en el<br>que se van a realizar las<br>tareas?                                                               |                             |                                                                                                    | <b>ES</b>            |
| 6              | Definir las tareas<br>que<br>realizar<br>van a<br>los<br>usuarios<br>durante<br>la<br>interacción<br>el<br>con<br>sistema. | Lista de tareas que van<br>a realizar los usuarios<br>durante el experimento.                                     | deberían<br>¿Qué<br>tareas<br>realizar los usuarios en<br>cada funcionalidad objeto<br>de estudio?                                |                             |                                                                                                    | <b>ES</b>            |
| $\overline{7}$ | Elaborar el documento<br>guía para el evaluador<br>del experimento.                                                        | Documento guía para<br>que el evaluador realice<br>observaciones durante<br>los experimentos.                     | documento<br>Elaborar el<br>guía para que el evaluador<br>pueda hacer anotaciones u<br>observaciones durante los<br>experimentos. |                             |                                                                                                    | <b>ES</b>            |
| 8              | Elaborar<br>los<br>cuestionarios pre-test y<br>post-test.                                                                  | Cuestionarios<br>pre-test<br>y/o post-test.                                                                       | Elaborar los cuestionarios<br>pre-test y post-test.                                                                               |                             | actividad<br>forma<br>Realizar<br>esta<br>de<br>colaborativa es opcional. Para la<br>elaboración de los cuestionarios se<br>sugiere seguir el proceso a partir de la<br>actividad N° 3 del Anexo<br>J.5<br>(Documentación del diseño de las<br>actividades que conforman la etapa de | ES, EE               |

**Tabla 36.** Agenda detallada con las actividades que conforman la etapa de planeación.
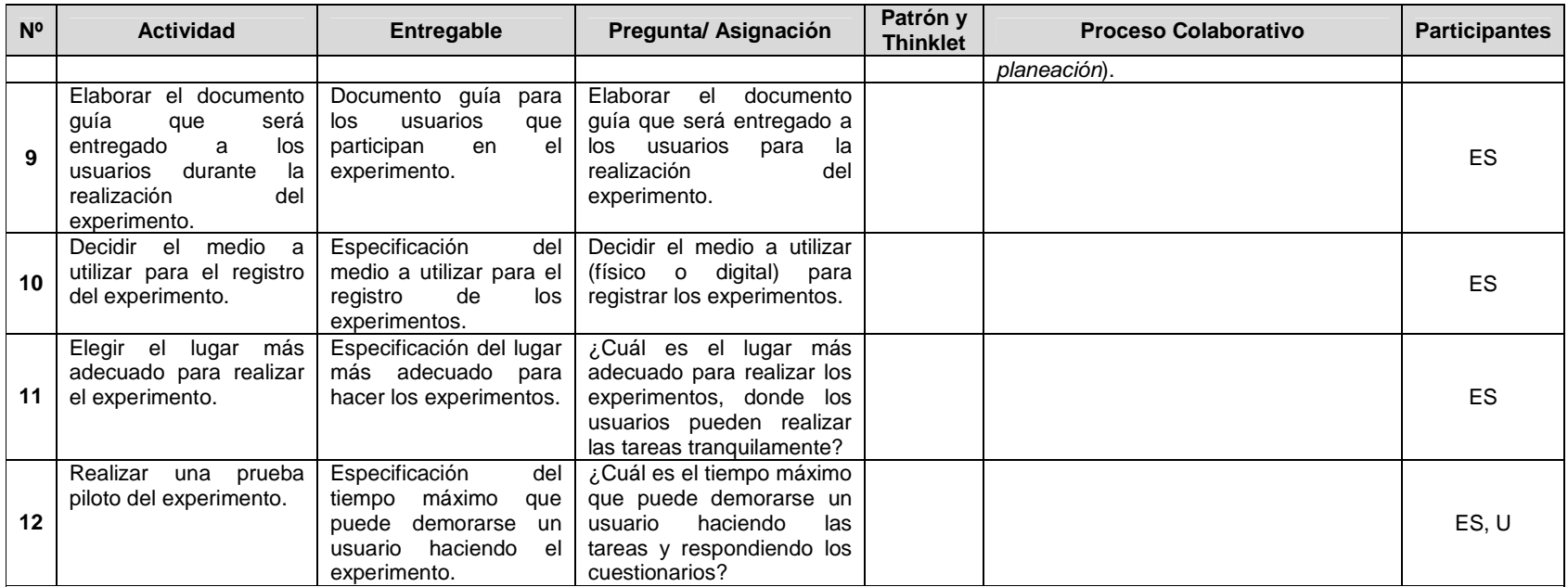

**Observaciones:**

• En la actividad N° 1, el representante de la organización define el sistema o partes del sistema a evaluar, esto último ya que el sistema puede estar conformado de múltiples funcionalidades y solo interesa evaluar algunas de ellas.

• En la actividad N° 2, la cantidad de usuarios debe ser representativa para obtener resultados significativos, se sugiere que la cantidad sea mayor a 10.

• En la actividad N° 6, las tareas deben definirse e n una plantilla que contenga la siguiente información: descripción de la tarea, pasos que conforman la tarea, tiempo máximo para realizar los pasos de la tarea, criterios de éxito y casos de error. Las tareas se pueden definir considerando cuáles funcionalidades están disponibles para evaluar, frecuencia de uso, criticidad de los problemas de usabilidad identificados mediante un método de inspección realizado previamente (problemas más críticos), entre otros factores. Con la realización del experimento se espera confirmar los problemas más críticos identificados en una evaluación previa (método de inspección).

• En la actividad N° 7, el documento guía para el ev aluador encargado debe incluir la siguiente información: número y descripción de las tareas, criterios de éxito, tiempo máximo de realización, cumplimiento de la tarea (éxito o fracaso) y una sección para observaciones.

• En la actividad N° 9, el evaluador supervisor debe incluir al documento guía información sobre el escenario y las tareas a realizar. Además, debe incluir los cuestionarios pre-test y/o post-test en las partes correspondientes del documento. Los pasos para elaborar los cuestionarios se presentan en el Anexo J.5(Documentación del diseño de las actividades que conforman la etapa de planeación).

# **G.5.2 Documentación del diseño de las actividades que conforman la etapa de ejecución**

La Figura 14 presenta el MFP de las actividades que conforman la etapa de ejecución.

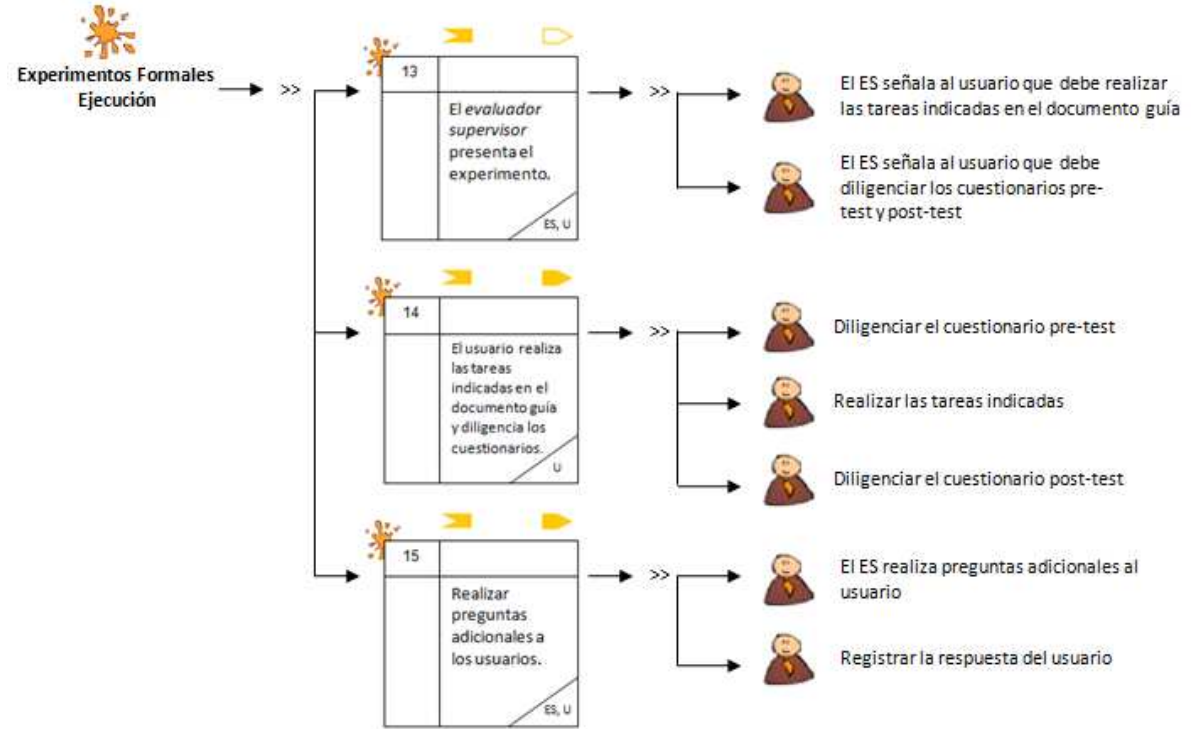

**Figura 14.** MFP de la etapa de ejecución de los experimentos formales.

La Tabla 37 presenta la agenda detallada con las actividades que conforman la etapa de ejecución.

| N <sup>o</sup> | <b>Actividad</b><br>Entregable                                                                                    |                                                                                                    | Pregunta/Asignación                                                                                                    | <b>Thinklet</b><br>y Patrón | <b>Proceso</b><br>Colaborativo | <b>Participantes</b> |
|----------------|----------------------------------------------------------------------------------------------------|----------------------------------------------------------------------------------------------------|----------------------------------------------------------------------------------------------------|-----------------------------|--------------------------------|----------------------|
| 13             | FΙ<br>evaluador<br>supervisor presenta<br>el experimento.                                                         |                                                                                                    | Presentar el experimento,<br>indicando al usuario que<br>debe realizar las tareas<br>definidas en el documento<br>guía y diligenciar<br>los<br>cuestionarios.              |                             |                                | ES, U                |
| 14             | EI<br>realiza<br>usuario<br>las tareas indicadas<br>el documento<br>en<br>guía y diligencia los<br>cuestionarios. | - Registro de audio<br>video<br>V/O<br>del<br>experimento.<br>Documento<br>guía<br>$\sim$<br>evaluador<br>del<br>diligenciado.<br>Cuestionarios<br>diligenciados. | Indicar al<br>usuario<br>que<br>puede comenzar a realizar<br>el experimento siguiendo<br>los pasos definidos en el<br>documento quía.                                      |                             |                                | U                    |
| 15             | Realizar<br>preguntas<br>adicionales<br>a<br>los<br>usuarios.                                                     | Registro de audio y/o<br>video de información<br>complementaria del<br>experimento.                                                                               | Realizar<br>preguntas<br>adicionales si es necesario<br>obtener<br>información<br>adicional<br>sobre<br>el<br>experimento<br>o<br>comportamiento<br>los<br>de<br>usuarios. |                             |                                | ES, U                |

**Tabla 37.** Agenda detallada con las actividades que conforman la etapa de ejecución.

# **G.5.3 Documentación del diseño de las actividades que conforman la etapa de análisis de resultados**

Las Figuras 15 y 16 presentan el MFP de las actividades que conforman la etapa de análisis de resultados.

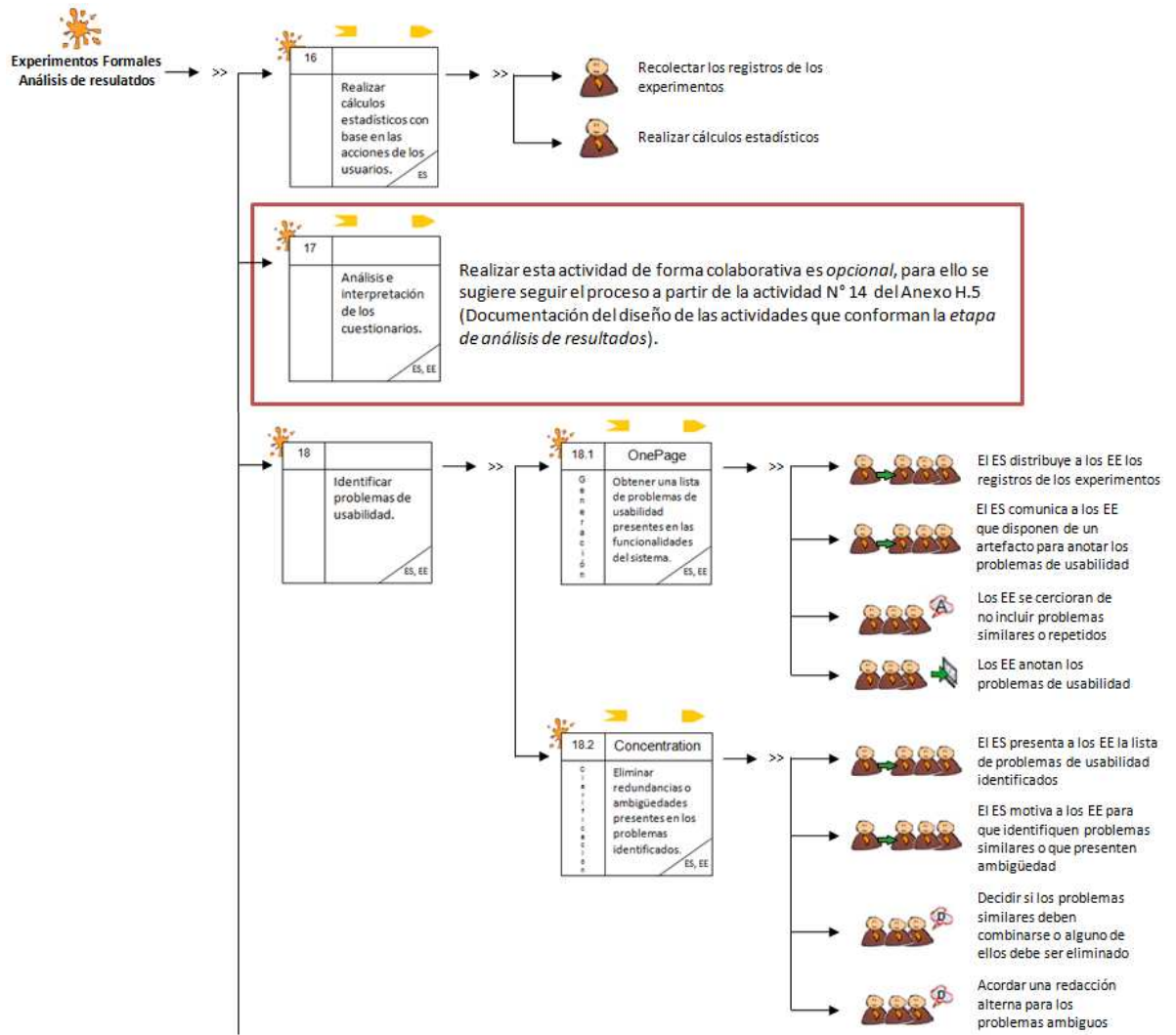

**Figura 15.** MFP de la etapa de análisis de resultados de los experimentos formales. Parte 1.

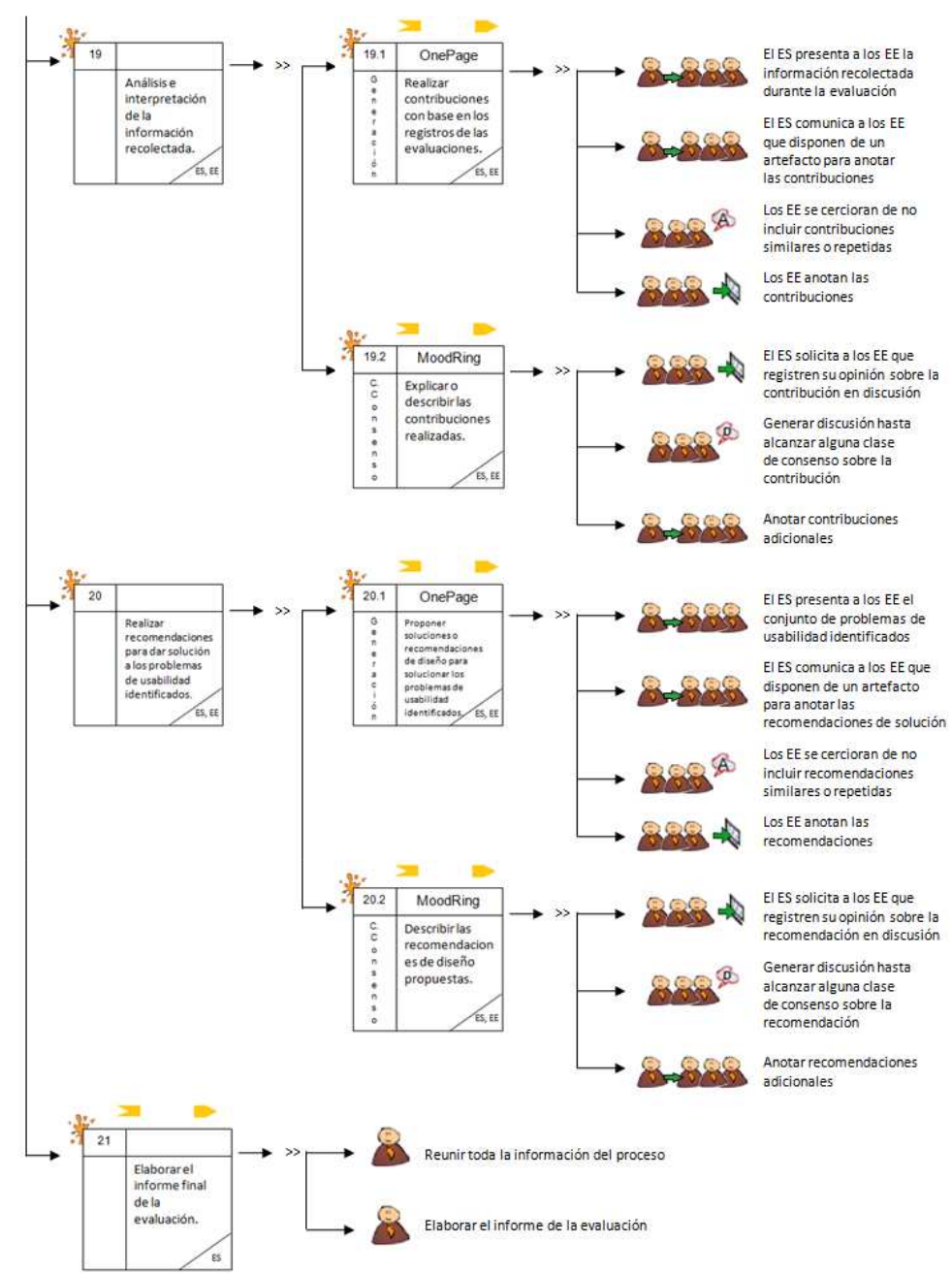

**Figura 16.** MFP de la etapa de análisis de resultados de los experimentos formales. Parte 2.

La Tabla 38 presenta la agenda detallada con las actividades que conforman la etapa de análisis de resultados.

| N <sup>0</sup> | <b>Actividad</b>                                                                                                    | Entregable                                                                                                    | Pregunta/ Asignación                                                                                                    | Thinklet y<br><b>Patrón</b>               | <b>Proceso Colaborativo</b>                                                                                                    | <b>Participantes</b> |  |  |
|----------------|----------------------------------------------------------------------------------------------------|----------------------------------------------------------------------------------------------------|----------------------------------------------------------------------------------------------------|-------------------------------------------|----------------------------------------------------------------------------------------------------|----------------------|--|--|
| 16             | Realizar<br>cálculos<br>estadísticos con base en las<br>acciones de los usuarios.                                                                                                    | Cálculos estadísticos de<br>las acciones de los<br>usuarios.                                                           | Realizar cálculos estadísticos con<br>base en las acciones de los usuarios.<br>teniendo en cuenta los tiempos<br>demorados, criterios de éxito, tasa de<br>errores y otra información relevante<br>registrada en el documento guía del<br>evaluador.                                                                                           |                                           |                                                                                                    | <b>ES</b>            |  |  |
| 17             | Análisis e interpretación de<br>los cuestionarios.                                                                                                    | Contribuciones a partir<br>del análisis<br>de la<br>información recolectada<br>mediante<br>los<br>cuestionarios.       | Analizar los resultados<br>de<br>los<br>cuestionarios pre-test y/o post-test.                                                                                                    |                                           | Realizar esta actividad de forma<br>colaborativa es opcional, para<br>ello se sugiere seguir el proceso<br>a partir de la actividad Nº 14 del<br>Anexo J.5 (Documentación del<br>diseño de las actividades que<br>conforman la etapa de análisis<br>de resultados). | ES, EE               |  |  |
|                | Actividad N°18: Identificar problemas de usabilidad.                                                                                                    |                                                                                                    |                                                                                                    |                                           |                                                                                                    |                      |  |  |
| 18.1           | lista<br>de<br>Obtener<br>una<br>de usabilidad<br>problemas<br>presentes<br>las<br>en<br>funcionalidades del sistema.                                                                        | Lista<br>general<br>de<br>problemas de usabilidad<br>identificados<br>en<br>las<br>funcionalidades<br>del<br>sistema.  | Analizar<br>los<br>registros<br>de<br>los<br>experimentos (documentos guía de<br>los evaluadores diligenciados<br>V<br>grabaciones de las pruebas que<br>contienen las acciones de los usuarios<br>durante el tiempo que realizan las<br>tareas previamente definidas), con el<br>objetivo de identificar problemas de<br>usabilidad.          | Generación<br>(OnePage)                   | Sequir el proceso colaborativo<br>definido en el Anexo D.1 para el<br>thinklet OnePage.                                                                                                    | ES, EE               |  |  |
| 18.2           | Eliminar redundancias<br>$\Omega$<br>ambigüedades presentes en<br>los problemas identificados.                                                                                               | Lista<br>limpia<br>(sin<br>redundancias<br>$\circ$<br>ambigüedades)<br>de<br>problemas<br>de<br>usabilidad.            | Limpiar la lista de problemas la cual<br>puede contener redundancias o<br>ambigüedades.                                                                                                    | Clarificación<br>(Concentration)          | Seguir el proceso colaborativo<br>definido en el Anexo D.1 para el<br>thinklet Concentration.                                                                                                    | ES, EE               |  |  |
|                | Actividad N°19: Análisis e interpretación de la información recolectada.                                                                                                    |                                                                                                    |                                                                                                    |                                           |                                                                                                    |                      |  |  |
| 19.1           | Realizar contribuciones con<br>base en los registros de los<br>experimentos, el documento<br>quía del evaluador<br>$\mathsf{v}$<br>cálculos estadísticos de las<br>acciones de los usuarios. | Contribuciones<br>preliminares a partir del<br>análisis<br>de<br>la<br>información recolectada<br>en los experimentos. | Analizar<br>los<br>registros<br>de<br>los<br>experimentos, lista de problemas de<br>usabilidad,<br>cálculos<br>estadísticos<br>(obtenidos en la actividad N° 16),<br>entre otra información, con el objetivo<br>de obtener información relacionada a<br>la percepción de los usuarios frente a<br>las funcionalidades del sistema<br>evaluado. | Generación<br>(OnePage)                   | Seguir el proceso colaborativo<br>definido en el Anexo D.2 para el<br>thinklet OnePage.                                                                                                    | ES, EE               |  |  |
| 19.2           | Explicar o describir las<br>contribuciones realizadas.                                                                                                    | Contribuciones finales a<br>partir del análisis de la<br>información recolectada<br>en los experimentos.               | Cada evaluador experto debe explicar<br>o describir las contribuciones que ha<br>realizado.                                                                                                    | Construcción de<br>consenso<br>(MoodRing) | Seguir el proceso colaborativo<br>definido en el Anexo D.2 para el<br>thinklet MoodRing.                                                                                                    | ES, EE               |  |  |
|                | Actividad N°20: Realizar recomendaciones para dar solución a los problemas de usabilidad identificados.                                                                                      |                                                                                                    |                                                                                                    |                                           |                                                                                                    |                      |  |  |

**Tabla 38.** Agenda detallada con las actividades que conforman la etapa de análisis de resultados.

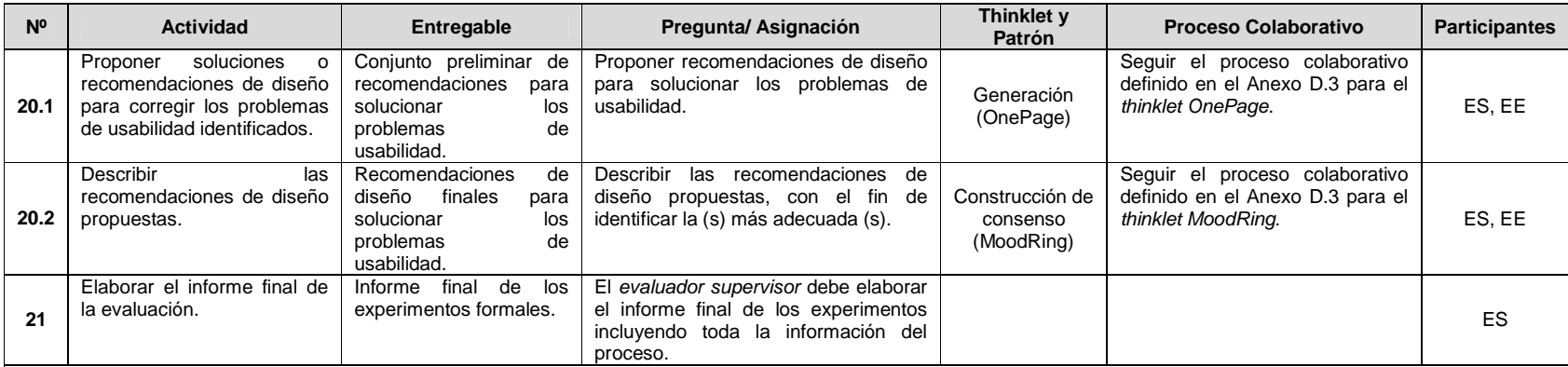

#### **Observaciones:**

∙ En la actividad N°17, los pasos para analizar e inte rpretar los resultados de los cuestionarios se presentan en el Anexo J.5 (Documentación del diseño de las actividades que<br>conforman la *etapa de análisis de resultado* 

● En la actividad N°21, el *evaluador supervisor* debe incluir en el informe final la siguiente información: lista de problemas de usabilidad identificados en el prototipo o sistema<br>evaluado, lista de recomendaciones de d obtenidos.

# **G.6 Fase 6 – Validación**

En esta fase es realizada la validación del diseño colaborativo de los experimentos formales. La validación del diseño colaborativo de este método de evaluación fue llevada a cabo mediante las formas de validación [4]: simulación y prueba piloto.

# **G.6.1 Simulación**

### Participantes de la simulación

Las personas que participaron en el proceso de simulación para validar el diseño colaborativo de los experimentos formales son: Cesar Collazos de la Universidad del Cauca (Colombia), Cristian Rusu de la Pontificia Universidad Católica de Valparaíso (Chile), Toni Granollers de la Universidad de Lleida (España) y Andrés Fernando Solano autor del presente trabajo.

El documento guía utilizado para la validación del diseño de los experimentos formales mediante la simulación y los resultados obtenidos, son presentados en la sección G.7 del presente anexo.

# **G.6.2 Prueba piloto**

**Nota:** la prueba piloto ha sido realizada sobre sistemas software interactivos correspondientes a diferentes áreas de aplicación. Las secciones 4.3.1.2.3, 4.3.2.2.3 y 4.3.3.2.3 del documento principal, presentan la información relacionada a la realización de la prueba piloto de los experimentos formales.

# **G.7 Validación del diseño colaborativo del método experimentos formales mediante la simulación**

# **G.7.1 Documento guía para la validación del diseño**

Las Figuras 17 y 18 presentan el documento guía para la validación del diseño colaborativo de los experimentos formales mediante la simulación.

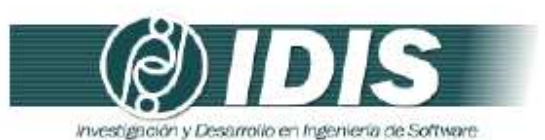

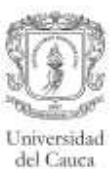

#### VALIDACIÓN DE LA ESPECIFICACIÓN COLABORATIVA DEL MÉTODO DE EVALUACIÓN DE USABILIDAD: EXPERIMENTOS FORMALES, MEDIANTE LA **SIMULACIÓN**

#### Objetivos de la sesión:

- · Verificar el conjunto de actividades que conforman la especificación colaborativa del método de evaluación de usabilidad: experimentos formales.
- Verificar el conjunto de entregables especificados en cada actividad.
- · Revisar la lógica del proceso.

Técnica de validación a utilizar: Simulación.

Proceso:

- · Revisar la secuencia y descripción de las actividades que conforman la especificación colaborativa del método de evaluación.
- Revisar los entregables específicados en cada actividad.
- · Revisar la secuencia lógica de los pasos que conforman el proceso de comunicación establecido en las actividades definidas como colaborativas.
- · Realizar una serie de preguntas para cada una de las actividades colaborativas.
- Realizar las mejoras respectivas a la especificación colaborativa con base en las respuestas generadas.

Las Tablas 1 a 3 presentan las preguntas a realizar para las actividades definidas como colaborativas en la especificación del proceso.

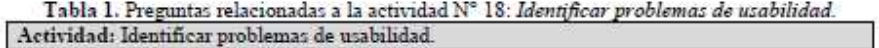

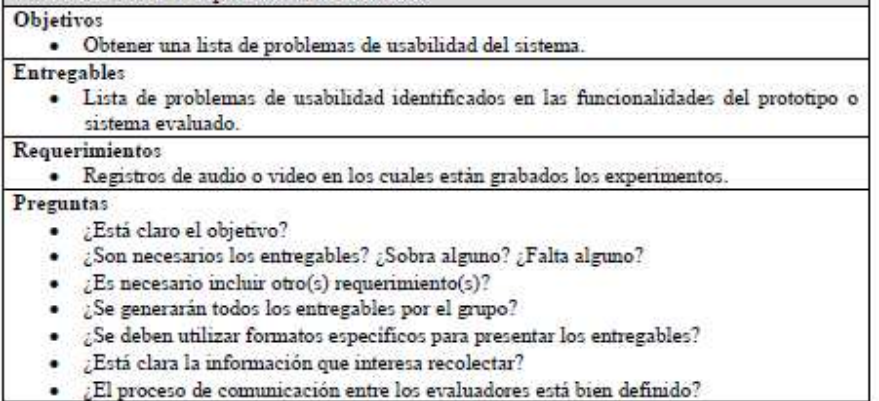

#### Grupo de Investigación y Desarrollo en Ingeniería de Software Sitio web: www.unicauca.edu.co/idis

**Figura 17.** Documento guía para la validación del diseño mediante la simulación. Parte 1.

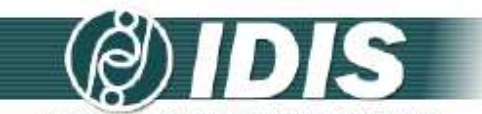

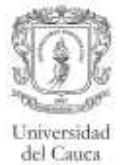

investigación y Desarrollo en Ingeniería de Software

#### Tabla 2. Preguntas relacionadas a la actividad Nº 19: Análisis e interpretación de la información recolectada

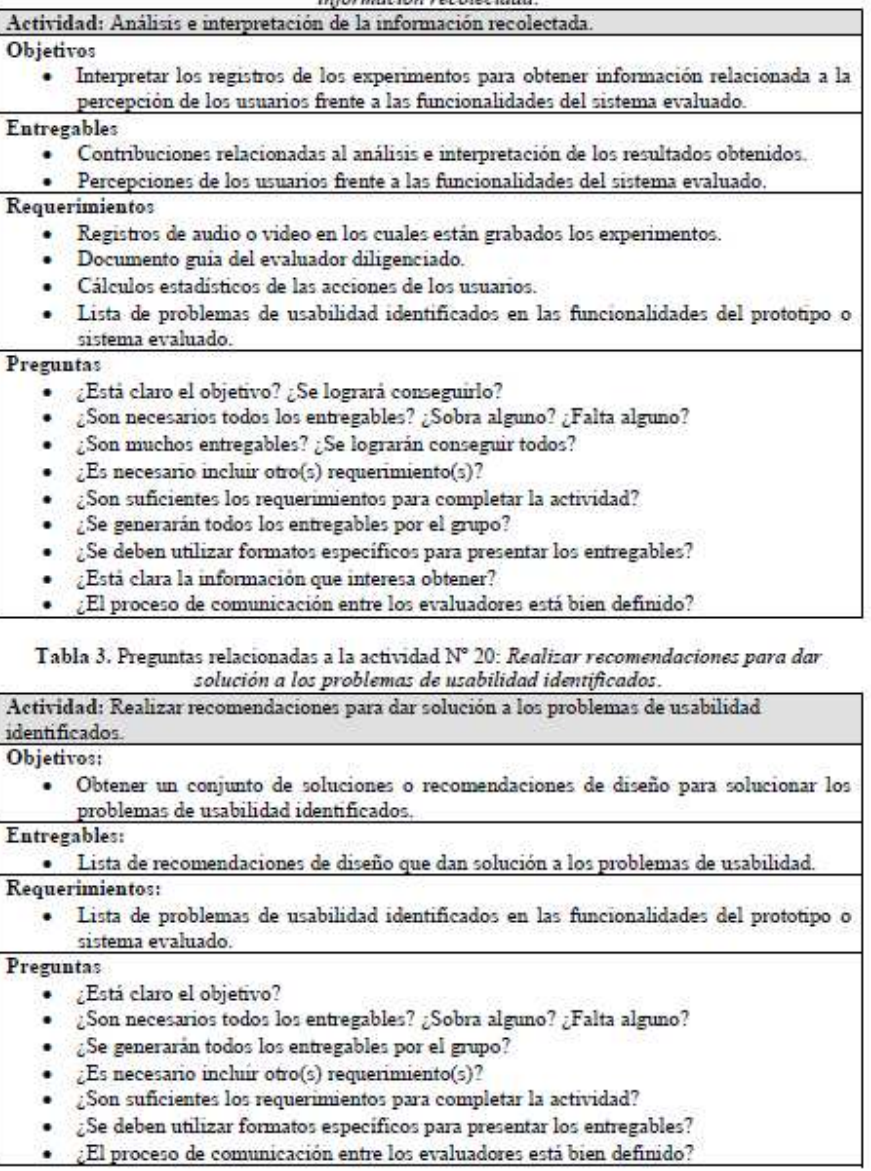

# Grupo de Investigación y Desarrollo en Ingeniería de Software<br>Sitio web: www.unicauca.edu.co/idis

**Figura 18.** Documento guía para la validación del diseño mediante la simulación. Parte 2.

## **G.7.2 Resultados de la validación del diseño mediante la simulación**

Los cambios sugeridos más relevantes para las actividades que conforman los experimentos

formales son presentados a continuación:

**Actividad N° 4:** Seleccionar los usuarios que van a participar en los experimentos.

La actividad: Identificar los usuarios que mejor se adecuan a los perfiles de usuario identificados, fue eliminada, ya que se considera hace parte de la actividad  $N^{\circ}$  4: Seleccionar los usuarios que van a participar en los experimentos.

**Actividad N° 6:** Definir las tareas que van a realizar los usuarios durante la interacción con el sistema.

- Para la realización de esta actividad es recomendable que las tareas sean definidas en una plantilla que contenga la siguiente información: descripción de la tarea, pasos que conforman la tarea, tiempo máximo para realizar los pasos de la tarea, criterios de éxito y casos de error.
- Las tareas que deben realizar los usuarios durante el experimento deben ser diseñadas a partir de los problemas de usabilidad identificados mediante un método de inspección realizado previamente, considerando los problemas más críticos. Así, con la realización del experimento se espera confirmar los problemas más críticos identificados en dicha evaluación.

**Actividad N° 7:** Elaborar el documento guía para el evaluador del experimento.

• Para la realización de esta actividad es recomendable que el documento guía para el evaluador encargado incluya la siguiente información: número y descripción de las tareas, criterios de éxito, tiempo máximo de realización, cumplimiento de la tarea (éxito o fracaso) y una sección para observaciones.

**Actividad N° 18:** Identificar problemas de usabilidad:

• Inicialmente, los patrones de colaboración relacionados eran: generación y reducción, sin embargo, una vez analizada la lógica y requerimientos del proceso, los patrones relacionados fueron modificados por: generación y clarificación. El patrón de colaboración reducción fue remplazado por el patrón clarificación, esto considerando los pasos del thinklet Clarification (asociado al patrón clarificación), puesto que se ajustan de mejor manera al proceso y al objetivo de la actividad.

# **Anexo H. Especificación colaborativa del método interacción constructiva**

# **H.1 Fase 1 – Diagnóstico de la técnica**

En esta fase es descrito el MEU, incluyendo información como: entregables, participantes y demás características relevantes del método.

# **Descripción**

Ver descripción de la interacción constructiva en el Anexo B.2.

## **Entregables**

- Lista de problemas de usabilidad identificados en el prototipo o sistema evaluado.
- Lista de recomendaciones de diseño que dan solución a los problemas de usabilidad.
- Contribuciones relacionadas al análisis e interpretación de los resultados obtenidos.

### **Requerimientos**

• Prototipo funcional o sistema final.

### **Recursos**

- Grabadora.
- Cámara de vídeo.
- Herramienta software para el registro de las acciones del usuario en el sistema (opcional).

## **Etapa del proceso de desarrollo**

Puede ser aplicado en distintas etapas del desarrollo de un sistema, tanto en etapas tempranas como en etapas intermedias y finales, por lo que no es necesaria la disponibilidad de una versión final del sistema, pero fundamentalmente, conviene utilizarlo después de haber ejecutado uno de los métodos de inspección de usabilidad, con el fin de evaluar empíricamente (con usuarios representativos) los problemas identificados por expertos.

## **Participantes**

- Evaluador supervisor: persona encargada de dirigir la realización de la prueba; asume el rol de moderador en las sesiones grupales de la evaluación.
- Evaluadores expertos: personas encargadas de analizar e interpretar la información recolectada; son quienes tienen el conocimiento y experiencia en la evaluación de la usabilidad de sistemas interactivos. Se recomienda que el número mínimo de evaluadores sea 3, esto considerando que anterior a la realización de este método de prueba fue aplicado un método de inspección en el que participaron, de igual forma, mínimo 3 expertos. Adicionalmente, se sugiere que los evaluadores tengan entre 3 y 5 años de experiencia en el tema de evaluación de usabilidad y conocimiento acerca del dominio del sistema a evaluar.
- Usuarios: usuarios representativos del sistema a evaluar. Se recomienda ejecutar este método con 6 o más usuarios.
- Representante de la organización: persona de la organización que tiene conocimiento acerca del sistema a evaluar. Es un participante importante, pero no necesariamente

obligatorio.

### **Ventajas**

- Simplicidad.
- Permite obtener una alta realimentación.
- Se encuentran las razones por las que ocurren los problemas.
- Es más natural para el usuario verbalizar conjuntamente.

## **Desventajas**

- Fiabilidad de la información subjetiva.
- La interacción de los usuarios no representa el uso del sistema en condiciones normales.
- Los usuarios no poseen las mismas estrategias de resolución de tareas y aprendizaje.
- Se necesita un número doble de participantes.
- Puede resultar costoso.

# **H.2 Fase 2 – Descomposición de la técnica**

En esta fase son identificadas las actividades generales que conforman el MEU. La Tabla 39 presenta las actividades generales que conforman la interacción constructiva.

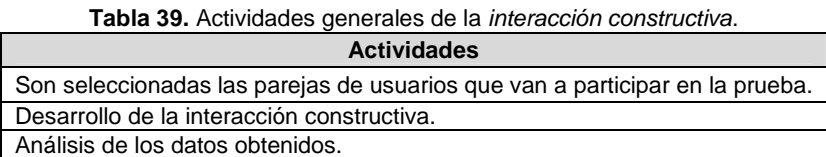

# **H.3 Fase 3 – Establecer tareas colaborativas**

En esta fase son detalladas las actividades que componen cada una de las actividades generales del método de evaluación (identificadas en la fase anterior) y son identificadas las que se realizarían de forma colaborativa [4]. Para realizar esa tarea, fueron considerados los criterios definidos en [3] para consensuar el carácter colaborativo de las actividades que conforman el método de evaluación de usabilidad.

Las actividades que componen el método de evaluación han sido agrupadas en 3 etapas: planeación, ejecución y análisis de resultados. La etapa de planeación incluye las actividades realizadas antes de ejecutar el método. La etapa de ejecución se compone de las actividades realizadas por el evaluador supervisor una vez se encuentra con la pareja de usuarios en el lugar donde será realizada la prueba. La etapa de análisis de resultados incluye las actividades de análisis e interpretación de la información recolectada en la etapa de ejecución. Las Tablas 40 a 42 listan las actividades que componen cada etapa, dichas actividades corresponden a una recopilación de distintas fuentes bibliográficas relacionadas, tales como [11][13].

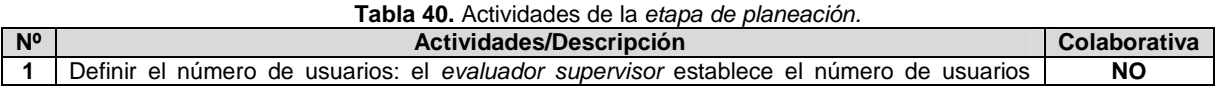

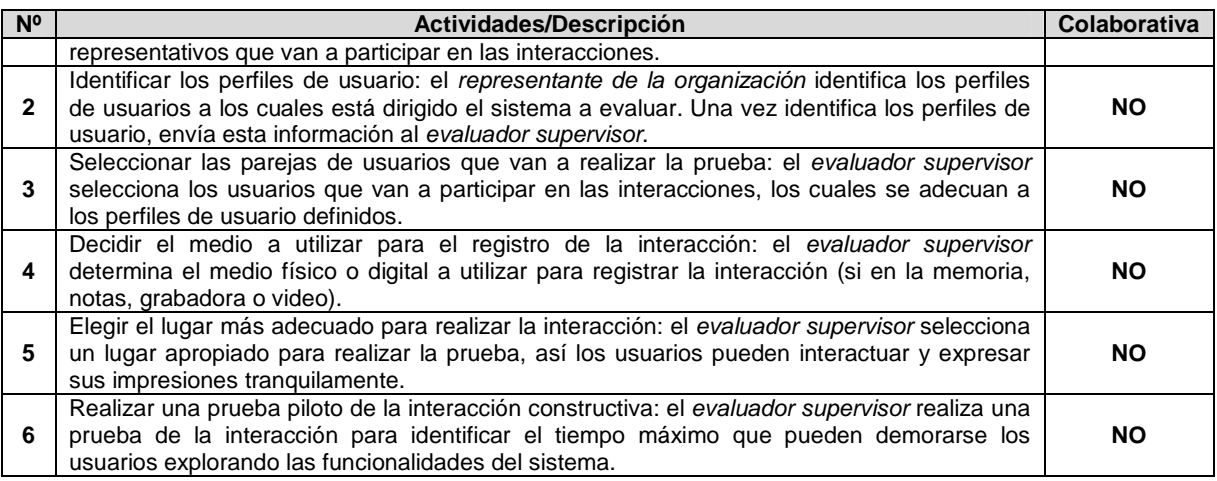

Las actividades que conforman la etapa de planeación se estima que no requieren de trabajo colaborativo para su ejecución debido a que no cumplen todos los criterios definidos en [3]. Hay actividades en las que participan varias personas (por ejemplo la actividad N° 6: Realizar una prueba piloto de la interacción constructiva), pero dichas actividades no requieren trabajo colaborativo para su ejecución debido a la forma en cómo se llevarían a cabo, es decir, son actividades en las que no necesariamente se comparte conocimiento ni participan todos los miembros del grupo.

Entre las actividades que conforman la etapa de planeación no se encuentra alguna relacionada a determinar cuál es el sistema a evaluar, ya que se da por hecho la realización previa de un método de inspección (como por ejemplo la evaluación heurística o recorrido cognitivo). Por lo cual, se asume que la actividad mencionada ha sido realizada.

### **Tabla 41.** Actividades de la etapa de ejecución.

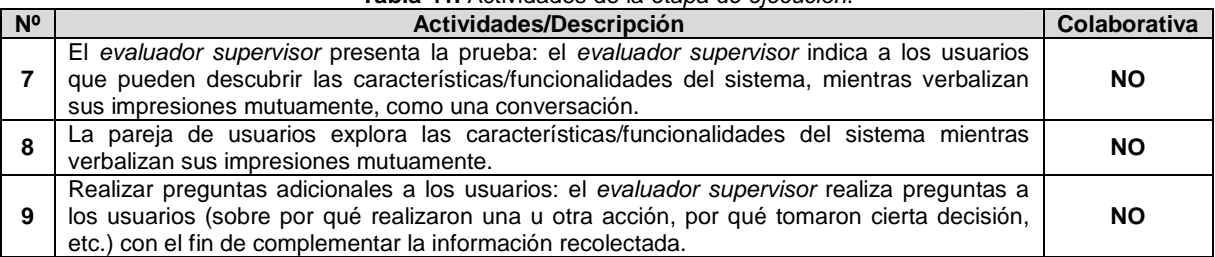

#### **Tabla 42.** Actividades de la etapa de análisis de resultados.

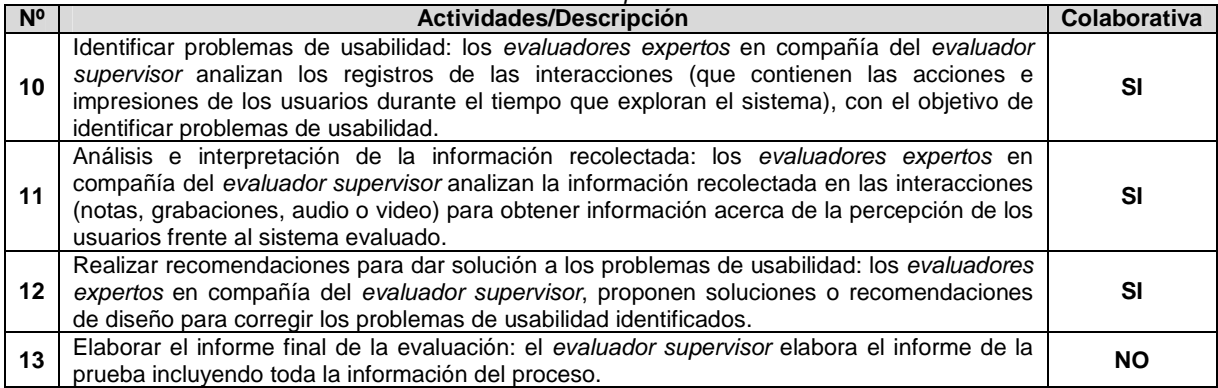

Teniendo en cuenta la Tabla 42, las actividades de la etapa de análisis de resultados requieren de trabajo colaborativo debido a que cumplen con los criterios definidos en [3]. Así, la ejecución de las actividades requiere: (1) incluir mínimo 3 evaluadores expertos y un evaluador encargado, (2) que los evaluadores tengan un nivel de formación/experiencia medio/alto en la realización de evaluaciones de usabilidad o ser profesionales en el área de HCI, (3) compartir conocimiento, recursos e información entre los evaluadores y (4) tener en cuenta los diferentes aportes, opiniones y puntos de vista de los evaluadores participantes.

## **H.3.1 Asociación de patrones de colaboración a las actividades colaborativas**

La Tabla 43 presenta los resultados de asociar los patrones de colaboración a la actividad colaborativa Nº 10: Identificar problemas de usabilidad.

**Tabla 43.** Asociación de patrones a la actividad Nº 10: Identificar problemas de usabilidad.

**Actividad:** Identificar problemas de usabilidad.

**Actividades relacionadas:** 8 (La pareja de usuarios explora las características/funcionalidades del sistema mientras verbalizan sus impresiones mutuamente), 9 (Realizar preguntas adicionales a los usuarios).

**Descripción:** los evaluadores expertos en compañía del evaluador supervisor analizan los registros (grabaciones de audio y/o video) de las interacciones (que contienen las acciones e impresiones de los usuarios durante el tiempo que exploran el sistema), con el objetivo de identificar problemas de usabilidad.

### **Entradas:**

• Registros de audio o video en los cuales están grabadas las interacciones.

### **Resultados esperados:**

• Lista de problemas de usabilidad identificados en el prototipo o sistema evaluado.

### **Participantes:** Evaluador supervisor y evaluadores expertos.

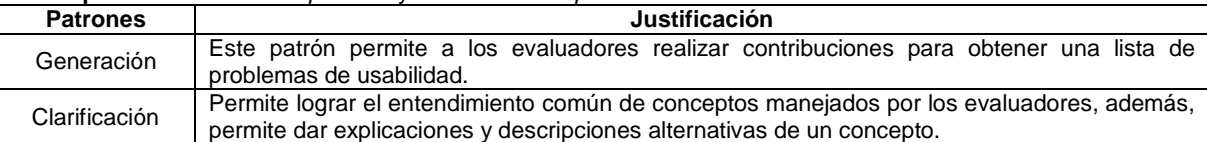

La Tabla 44 presenta los resultados de asociar los patrones de colaboración a la actividad colaborativa Nº 11: Análisis e interpretación de la información recolectada.

**Tabla 44.** Asociación de patrones a la actividad Nº 11: Análisis e interpretación de la información recolectada. **Actividad:** Análisis e interpretación de la información recolectada.

**Actividades relacionadas:** 8 (La pareja de usuarios explora las características/funcionalidades del sistema mientras verbalizan sus impresiones mutuamente), 9 (Realizar preguntas adicionales a los usuarios), 10 (Identificar problemas de usabilidad).

**Descripción:** los evaluadores expertos en compañía del evaluador supervisor analizan la información recolectada durante las interacciones (notas, grabaciones de audio y/o video) para obtener información acerca de la percepción de los usuarios frente al sistema evaluado.

**Entradas:**

- Registros de audio o video en los cuales están grabadas las interacciones.
- Lista de problemas de usabilidad identificados en el prototipo o sistema evaluado.

### **Resultados esperados:**

• Contribuciones relacionadas al análisis e interpretación de la información recolectada.

**Participantes:** Evaluador supervisor y evaluadores expertos.

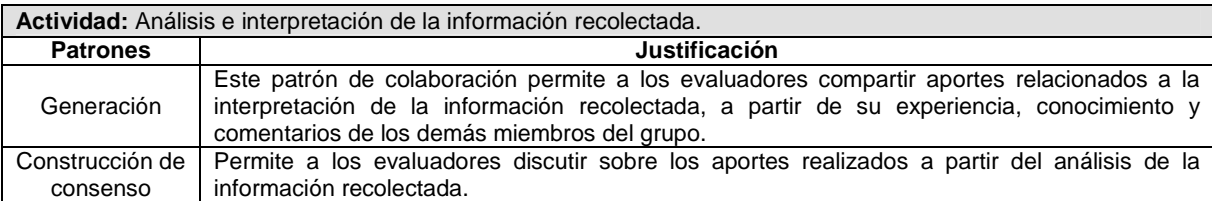

La Tabla 45 presenta los resultados de asociar los patrones de colaboración a la actividad colaborativa Nº 12: Realizar recomendaciones para dar solución a los problemas de usabilidad.

**Tabla 45.** Asociación de patrones a la actividad Nº 12: Realizar recomendaciones para dar solución a los problemas de usabilidad.

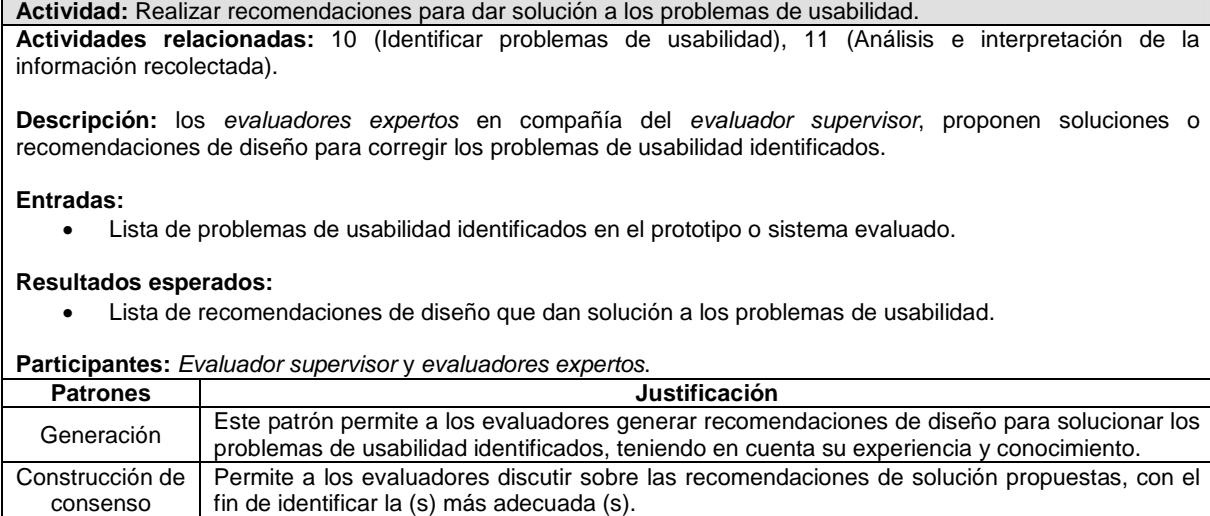

# **H.4 Fase 4 – Relación con proceso colaborativo**

La Tabla 46 presenta los resultados obtenidos de la relación de thinklets a la actividad colaborativa Nº 10: Identificar problemas de usabilidad.

| <b>Tabla 46.</b> Relación de <i>trinkiets</i> a la actividad N° 10: <i>Identificar problemas de usabilidad.</i> |                                                 |                                                                                                    |  |  |  |  |  |
|----------------------------------------------------------------------------------------------------|-------------------------------------------------|----------------------------------------------------------------------------------------------------|--|--|--|--|--|
|                                                                                                    | Actividad: Identificar problemas de usabilidad. |                                                                                                    |  |  |  |  |  |
| <b>Patrones</b>                                                                                                 | <b>Thinklet</b>                                 | Justificación de selección del thinklet                                                                                                    |  |  |  |  |  |
| Generación                                                                                                    | OnePage                                         | Este <i>thinklet</i> permite a los evaluadores contribuir fácil y<br>simultáneamente en la generación de la lista de problemas de<br>usabilidad.<br>Los pasos especificados en este <i>thinklet</i> se ajustan de forma<br>adecuada al proceso que conforma la actividad.                                                                                                    |  |  |  |  |  |
| Clarificación                                                                                                   | Concentration                                   | El uso de este thinklet permite el entendimiento común de conceptos<br>manejados por los evaluadores.<br>Los pasos de este thinklet se ajustan de forma adecuada al proceso<br>que conforma la actividad.<br>La combinación de este <i>thinklet</i> con el anterior (OnePage) es<br>pertinente ya que en el mapa de selección el tipo de relación entre<br>estos dos <i>thinklets</i> es excelente. |  |  |  |  |  |

**Tabla 46.** Relación de thinklets a la actividad Nº 10: Identificar problemas de usabilidad.

La Tabla 47 presenta los resultados obtenidos de la relación de thinklets a la actividad

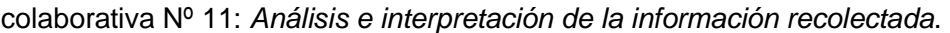

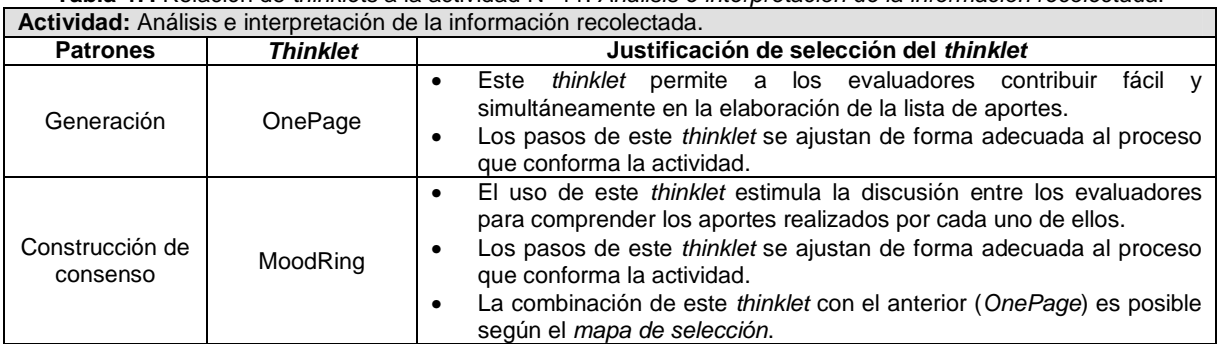

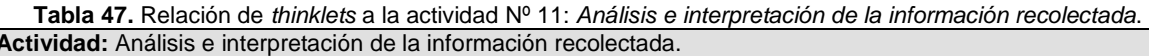

La Tabla 48 presenta los resultados obtenidos de la relación de thinklets a la actividad colaborativa Nº 12: Realizar recomendaciones para dar solución a los problemas de usabilidad.

**Tabla 48.** Relación de thinklets a la actividad Nº 12: Realizar recomendaciones para dar solución a los problemas de usabilidad.

| Actividad: Realizar recomendaciones para dar solución a los problemas de usabilidad. |                 |                                                                                                    |  |  |  |  |
|--------------------------------------------------------------------------------------|-----------------|----------------------------------------------------------------------------------------------------|--|--|--|--|
| <b>Patrones</b>                                                                      | <b>Thinklet</b> | Justificación de selección del thinklet                                                                                                    |  |  |  |  |
| Generación                                                                           | OnePage         | Este <i>thinklet</i> permite a los evaluadores contribuir fácil y<br>simultáneamente en la realización de recomendaciones para<br>solucionar los problemas de usabilidad identificados.<br>Los pasos de este thinklet se ajustan de forma adecuada al proceso<br>que conforma la actividad.                                                                                                    |  |  |  |  |
| Construcción de<br>consenso                                                          | MoodRing        | uso de este <i>thinklet</i> estimula la discusión<br>FL.<br>sobre<br>las<br>٠<br>recomendaciones de solución propuestas por los evaluadores, con<br>el fin de identificar la (s) más adecuada (s).<br>Los pasos de este thinklet se ajustan de forma adecuada al proceso<br>que conforma la actividad.<br>La combinación de este thinklet con el anterior (OnePage) es<br>٠<br>posible según el mapa de selección. |  |  |  |  |

# **H.5 Fase 5 – Documentación de la técnica**

## **H.5.1 Documentación del diseño de las actividades que conforman la etapa de planeación**

La Figura 19 presenta el MFP de las actividades que conforman la etapa de planeación. Las subactividades que no tienen asociado un patrón de colaboración y un thinklet, es porque que no se realizan de forma colaborativa.

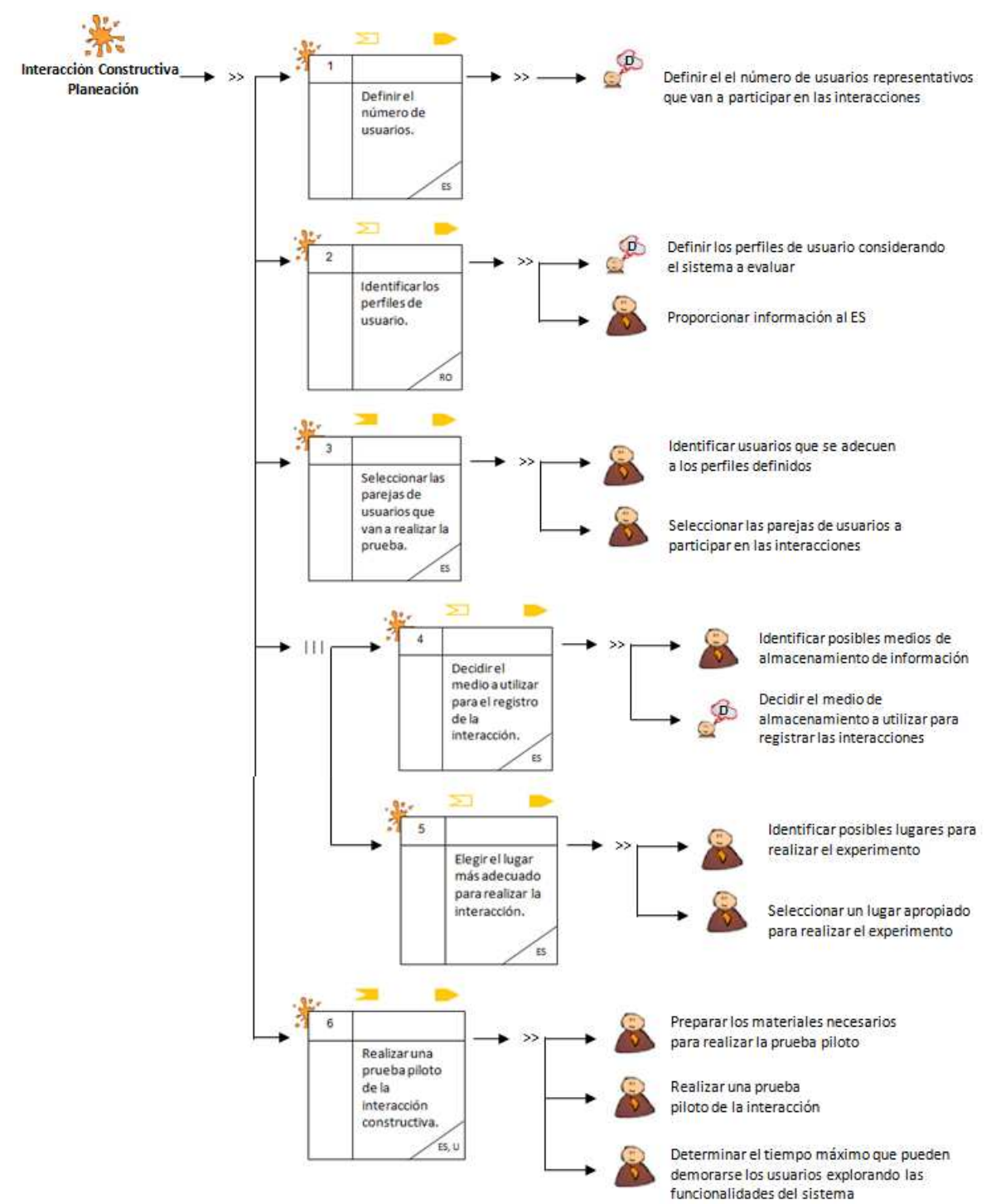

**Figura 19.** MFP de la etapa de planeación de la interacción constructiva.

La Tabla 49 presenta la agenda detallada con las actividades que conforman la etapa de planeación. En la columna participantes de las agendas detalladas se utilizan las siguientes abreviaturas para identificar los participantes de cada actividad: RO (Representante de la Organización), ES (Evaluador Supervisor), EE (Evaluadores Expertos) y U (Usuarios).

| N <sub>0</sub> | <b>Actividad</b>                                                                                                    | Entregable                                                                                                    | Pregunta/ Asignación                                                                                                    | Patrón y<br><b>Thinklet</b> | <b>Proceso</b><br>Colaborativo | <b>Participantes</b> |
|----------------|----------------------------------------------------------------------------------------------------|----------------------------------------------------------------------------------------------------|----------------------------------------------------------------------------------------------------|-----------------------------|--------------------------------|----------------------|
| $\mathbf{1}$   | Definir el número de usuarios.                                                                                                    | Especificación del número de<br>usuarios que van a participar<br>en la prueba.                                                                  | Determinar el número de<br>usuarios<br>que<br>van<br>a<br>participar en la prueba.                                        |                             |                                | <b>ES</b>            |
| $\overline{2}$ | Identificar los perfiles de usuario.                                                                                                    | Especificación de los perfiles<br>de usuario.                                                                                                   | ¿A qué perfiles de usuario<br>está dirigido el sistema a<br>evaluar?                                                      |                             |                                | ES, RO               |
| 3              | Seleccionar las parejas de usuarios que<br>van a realizar la prueba.                                                                                                    | Lista de parejas de usuarios<br>a participar en las pruebas.                                                                                    | Definir<br>las<br>parejas<br>de<br>usuarios que van a realizar<br>la prueba.                                              |                             |                                | <b>ES</b>            |
| 4              | Decidir el medio a utilizar para el registro<br>de la interacción: el evaluador supervisor<br>determina el medio físico o digital a utilizar<br>para registrar la interacción (si en la<br>memoria, notas, grabadora o video).          | Especificación del medio a<br>utilizar para el registro de las<br>pruebas.                                                                      | Decidir el medio a utilizar<br>para registrar las pruebas.                                                                |                             |                                | <b>ES</b>            |
| 5              | Elegir el lugar más adecuado para realizar<br>la interacción: el evaluador supervisor<br>selecciona un lugar apropiado para realizar<br>la prueba, así los usuarios pueden<br>interactuar y expresar sus impresiones<br>tranquilamente. | Especificación del lugar más<br>adecuado para hacer la<br>prueba.                                                                               | Decidir<br>más<br>el<br>lugar<br>adecuado para realizar la<br>prueba.                                                     |                             |                                | <b>ES</b>            |
| 6              | piloto<br>la<br>Realizar una prueba<br>de<br>interacción constructiva.                                                                                                    | Especificación<br>del<br>tiempo<br>máximo<br>pueden<br>que<br>los<br>demorarse<br>usuarios<br>explorando<br>las<br>funcionalidades del sistema. | ¿Cuál es el tiempo máximo<br>que pueden demorarse los<br>usuarios explorando<br>las<br>funcionalidades<br>del<br>sistema? |                             |                                | ES, U                |

**Tabla 49.** Agenda detallada con las actividades que conforman la etapa de planeación.

# **H.5.2 Documentación del diseño de las actividades que conforman la etapa de ejecución**

La Figura 20 presenta el MFP de las actividades que conforman la etapa de ejecución.

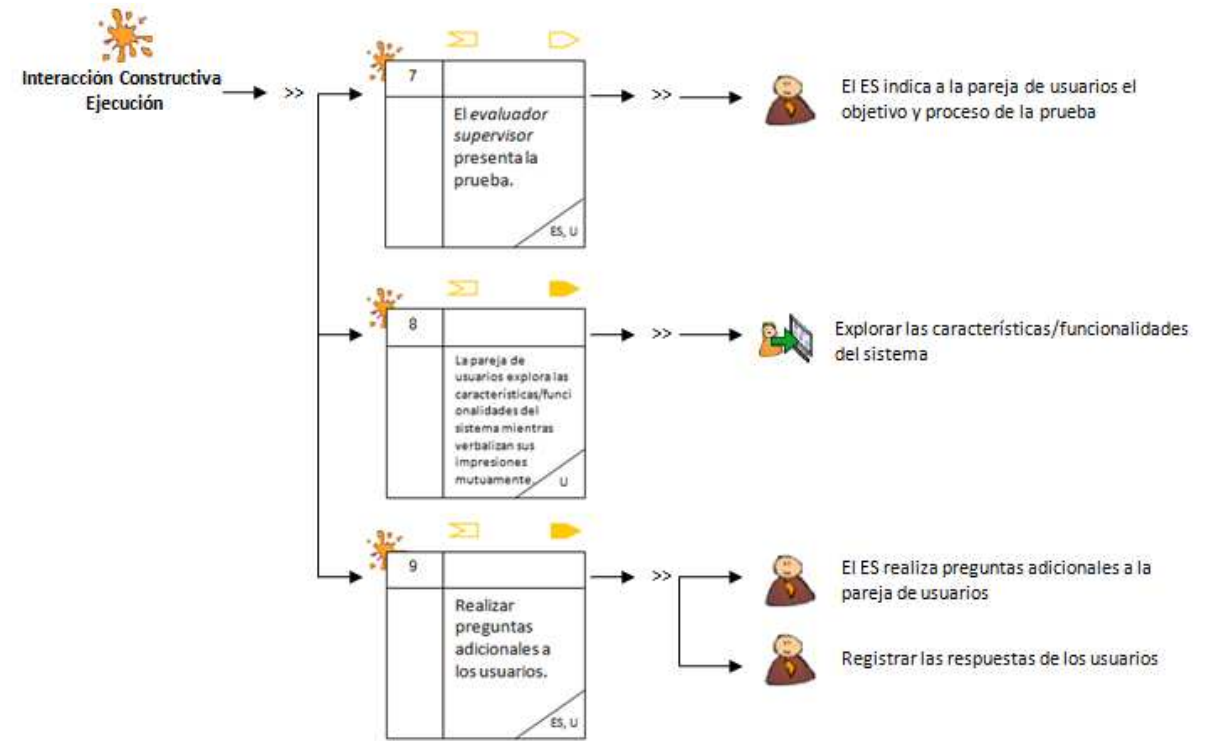

**Figura 20.** MFP de la etapa de ejecución de la interacción constructiva.

La Tabla 50 presenta la agenda detallada con las actividades que conforman la etapa de ejecución.

| N <sup>o</sup> | <b>Actividad</b>                                                                                                    | Entregable                                                                          | Pregunta/<br>Asignación                                                                                                    | <b>Thinklet</b><br>y<br>Patrón | <b>Proceso</b><br>Colaborativo | <b>Participantes</b> |
|----------------|----------------------------------------------------------------------------------------------------|-------------------------------------------------------------------------------------|----------------------------------------------------------------------------------------------------|--------------------------------|--------------------------------|----------------------|
| 7              | El evaluador supervisor presenta<br>la prueba.                                                                                         |                                                                                     | Presentar<br>el<br>propósito<br>y<br>la<br>de<br>proceso<br>prueba.                                                                                           |                                |                                | ES, U                |
| 8              | La pareja de usuarios explora las<br>características/funcionalidades<br>del sistema mientras verbalizan<br>sus impresiones mutuamente. | Registro de audio<br>y/o video de la<br>prueba.                                     | Indicar<br>los<br>a<br>usuarios<br>que<br>pueden comenzar<br>explorar<br>a<br>libremente<br>el<br>sistema.                                                    |                                |                                | U                    |
| 9              | Realizar preguntas adicionales a<br>los usuarios.                                                                                      | Registro de audio<br>y/o video de<br>información<br>complementaria<br>de la prueba. | Realizar preguntas<br>adicionales si es<br>necesario obtener<br>información<br>adicional sobre la<br>prueba<br>$\Omega$<br>comportamiento de<br>los usuarios. |                                |                                | ES, U                |

**Tabla 50.** Agenda detallada con las actividades que conforman la etapa de ejecución.

# **H.5.3 Documentación del diseño de las actividades que conforman la etapa de análisis de resultados**

Las Figuras 21 y 22 presenta el MFP de las actividades que conforman la etapa de análisis de resultados.

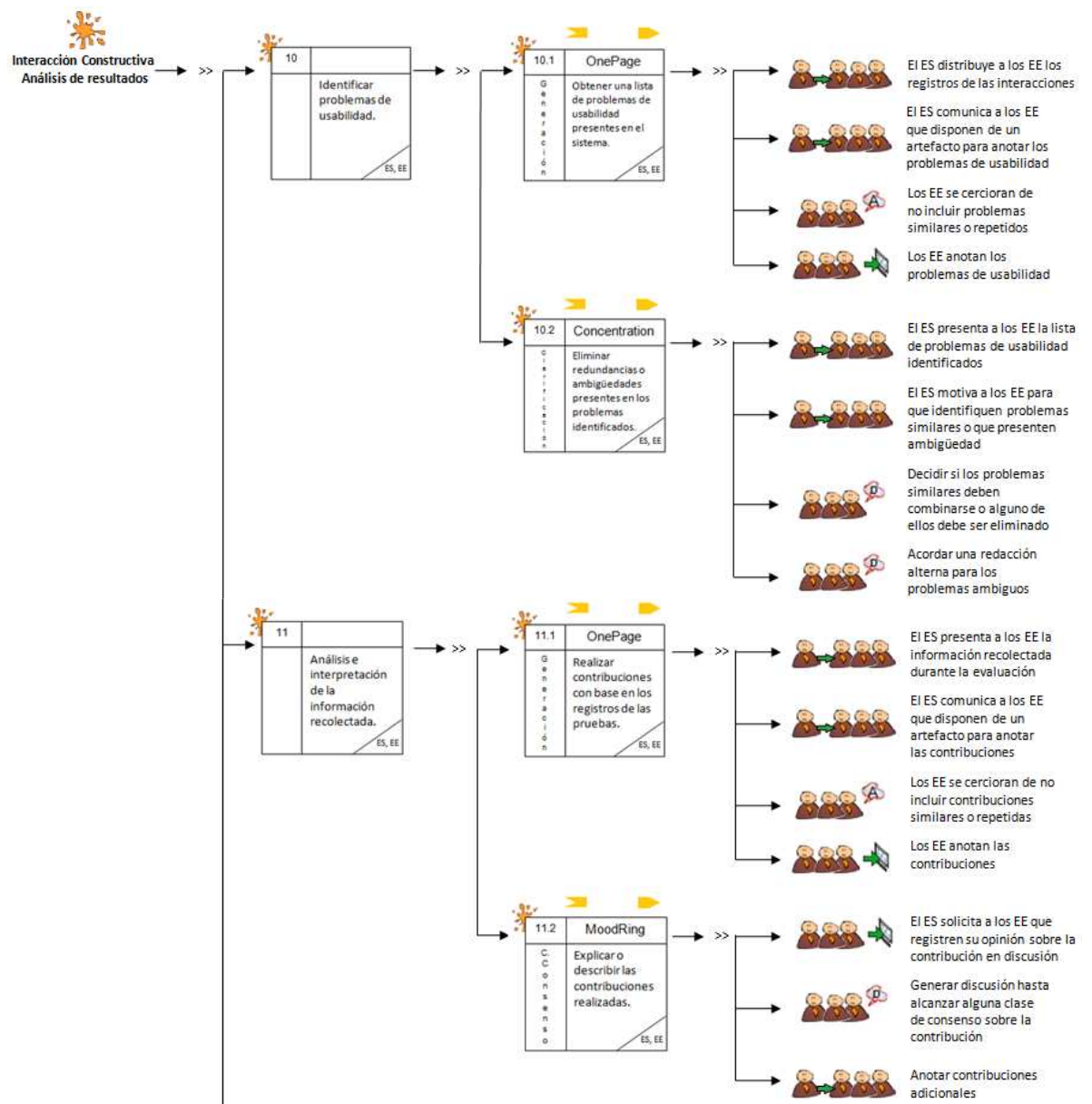

**Figura 21.** MFP de la etapa de análisis de resultados de la interacción constructiva. Parte 1.

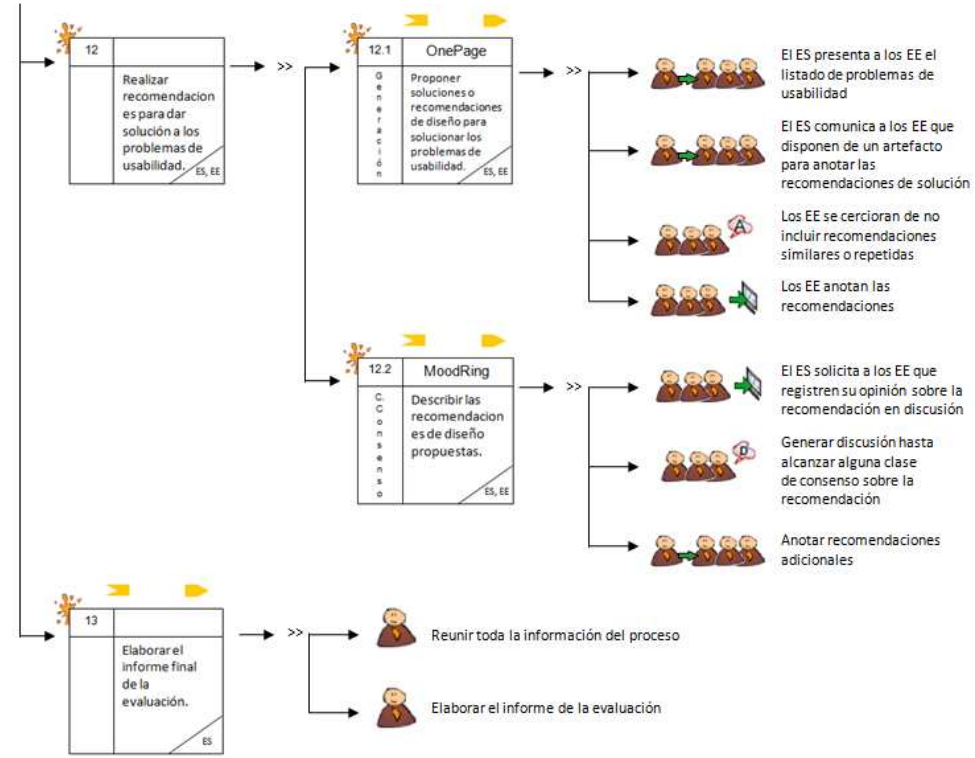

**Figura 22.** MFP de la etapa de análisis de resultados de la interacción constructiva. Parte 2.

La Tabla 51 presenta la agenda detallada con las actividades que conforman la etapa de análisis de resultados.

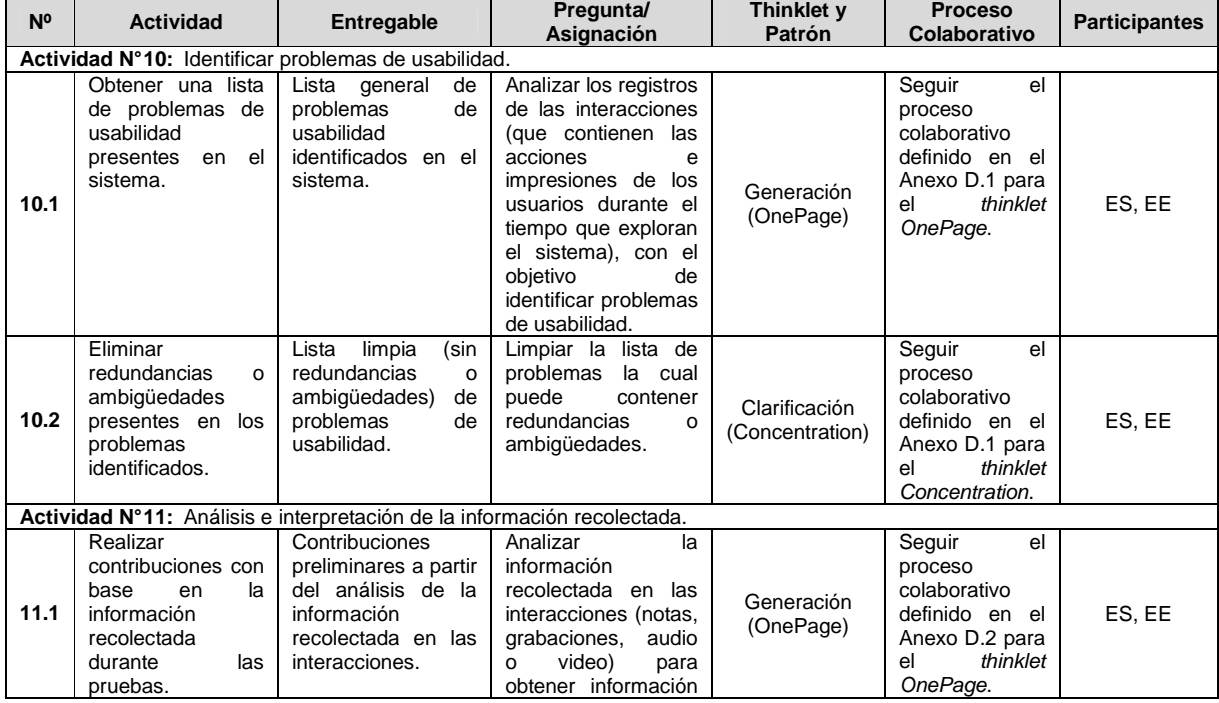

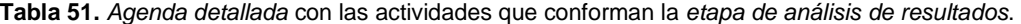

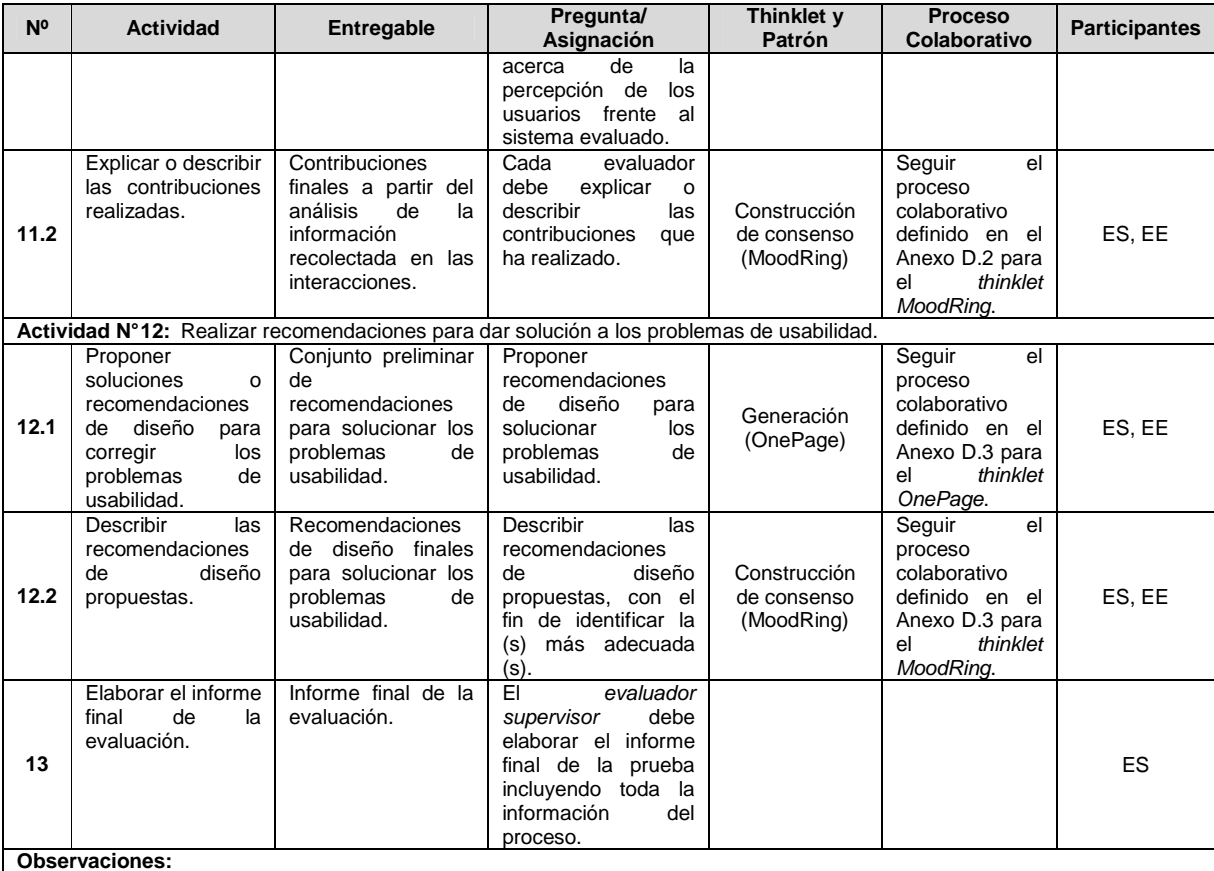

• En la actividad N° 11, los evaluadores expertos deben escribir las contribuciones en el lenguaje utilizado por los usuarios.

• En la actividad N° 13, el evaluador supervisor debe incluir en el informe final la siguiente información: lista de problemas de usabilidad identificados en el prototipo o sistema evaluado, lista de recomendaciones de diseño que dan solución a los problemas de usabilidad y contribuciones relacionadas al análisis e interpretación de los resultados obtenidos.

# **H.6 Fase 6 – Validación**

En esta fase es realizada la validación del diseño colaborativo de la interacción constructiva. La validación del diseño colaborativo de este método de evaluación fue llevada a cabo mediante las formas de validación [4]: simulación y prueba piloto.

### **H.6.1 Simulación**

### Participantes de la simulación

Las personas que participaron en el proceso de simulación para validar el diseño colaborativo de la interacción constructiva son: Cesar Collazos de la Universidad del Cauca (Colombia), Cristian Rusu de la Pontificia Universidad Católica de Valparaíso (Chile), Toni Granollers de la Universidad de Lleida (España) y Andrés Fernando Solano autor del presente trabajo.

El documento guía utilizado para la validación del diseño de la interacción constructiva mediante la simulación y los resultados obtenidos, son presentados en la sección H.7 del presente anexo.

## **H.6.2 Prueba piloto**

**Nota:** la prueba piloto ha sido realizada sobre sistemas software interactivos correspondientes a diferentes áreas de aplicación. Las secciones 4.3.1.2.3, 4.3.2.2.3 y 4.3.3.2.3 del documento principal presentan la información relacionada a la realización de la prueba piloto de la interacción constructiva.

# **H.7 Validación del diseño colaborativo del método interacción constructiva mediante la simulación**

### **H.7.1 Documento guía para la validación del diseño**

Las Figuras 23 y 24 presentan el documento guía para la validación del diseño colaborativo de la interacción constructiva mediante la simulación.

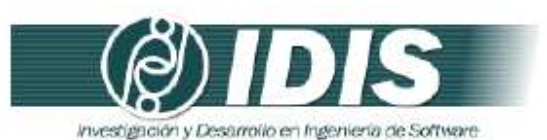

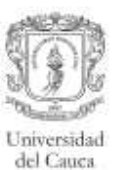

٦

#### VALIDACIÓN DE LA ESPECIFICACIÓN COLABORATIVA DEL MÉTODO DE EVALUACIÓN DE USABILIDAD: INTERACCIÓN CONSTRUCTIVA, MEDIANTE LA **SIMULACIÓN**

#### Objetivos de la sesión:

- · Verificar el conjunto de actividades que conforman la especificación colaborativa del método de evaluación de usabilidad: interacción constructiva.
- Verificar el conjunto de entregables especificados en cada actividad.
- · Revisar la lógica del proceso.

Técnica de validación a utilizar: Simulación.

Proceso:

- · Revisar la secuencia y descripción de las actividades que conforman la especificación colaborativa del método de evaluación.
- Revisar los entregables específicados en cada actividad.
- · Revisar la secuencia lógica de los pasos que conforman el proceso de comunicación establecido en las actividades definidas como colaborativas.
- Realizar una serie de preguntas para cada una de las actividades colaborativas. ٠
- Realizar las mejoras respectivas a la especificación colaborativa con base en las respuestas generadas.

Las Tablas 1 a 3 presentan las preguntas a realizar para las actividades definidas como colaborativas en la especificación del proceso.

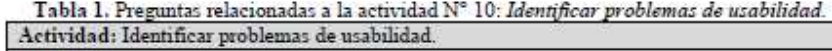

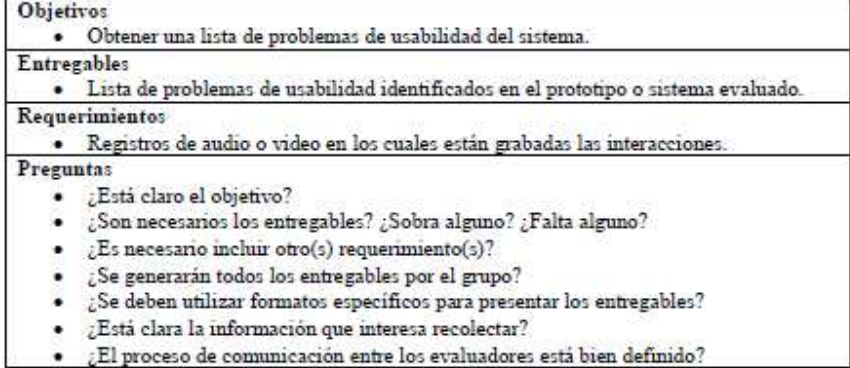

Grupo de Investigación y Desarrollo en Ingeniería de Software Sitio web: www.unicauca.edu.co/idis

**Figura 23.** Documento guía para la validación del diseño mediante la simulación. Parte 1.

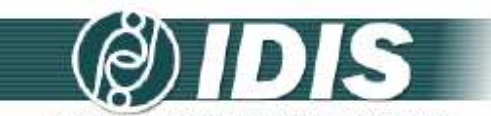

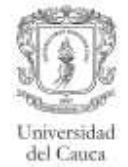

investigación y Desarrollo en Ingeniería de Software

### Tabla 2. Preguntas relacionadas a la actividad Nº 11: Análisis e interpretación de los registros

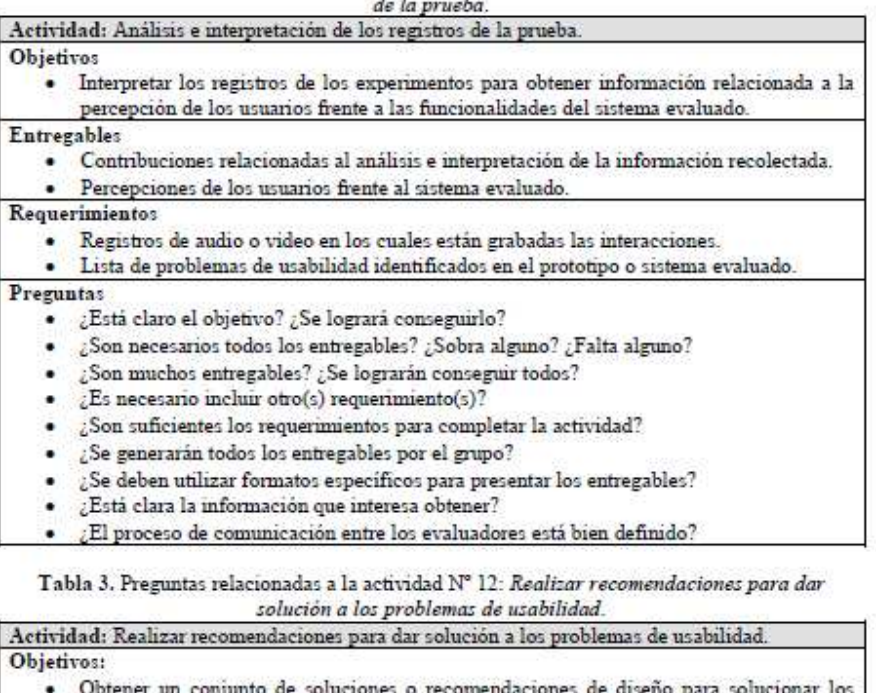

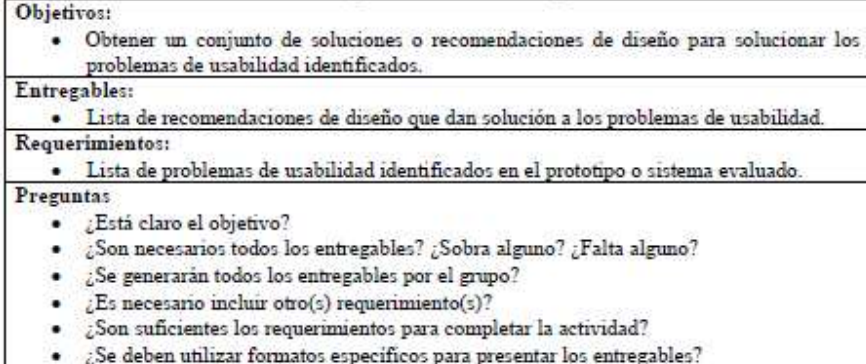

- ¿Está clara la información que interesa recolectar?
- El proceso de comunicación entre los evaluadores está bien definido?

Grupo de Investigación y Desarrollo en Ingeniería de Software<br>Sitio web: vor variante du contrato de Software

**Figura 24.** Documento guía para la validación del diseño mediante la simulación. Parte 2.

# **H.7.2 Resultados de la validación del diseño mediante la simulación**

Los cambios sugeridos más relevantes para las actividades que conforman la interacción

constructiva son presentados a continuación:

**Actividad N° 3:** Seleccionar las parejas de usuarios que van a realizar la prueba.

La actividad: Identificar los usuarios que se adecuan a los perfiles de usuario definidos, fue eliminada, debido a que se considera hace parte de la actividad  $N^{\circ}$ 3; Seleccionar las parejas de usuarios que van a realizar la prueba.

**Actividad N° 10:** Identificar problemas de usabilidad.

• Inicialmente, los patrones de colaboración relacionados eran: generación y reducción, sin embargo, una vez analizada la lógica y requerimientos del proceso, los patrones relacionados fueron modificados por: generación y clarificación. El patrón de colaboración reducción fue remplazado por el patrón clarificación, esto considerando los pasos del thinklet Clarification (asociado al patrón de colaboración clarificación), puesto que se ajustan de forma adecuada al proceso que conforma la actividad. Básicamente, el patrón de colaboración reducción permite a los evaluadores eliminar información redundante y enfocarse en los aspectos más relevantes a partir de una lluvia de ideas, mientras que el patrón clarificación (específicamente los pasos del thinklet Concentration) permite eliminar redundancias y ambigüedades, así como también discutir los aportes de los evaluadores.

**Actividad N° 11:** Análisis e interpretación de los registros de la prueba.

• Inicialmente, los patrones de colaboración relacionados eran: generación y reducción, sin embargo, una vez analizada la lógica del proceso, los patrones relacionados fueron modificados por: generación y clarificación. El patrón de colaboración reducción fue remplazado por el patrón clarificación, esto considerando los pasos del thinklet Clarification (asociado al patrón de colaboración clarificación), puesto que se ajustan de forma adecuada al proceso que conforma la actividad. Esta modificación fue realizada considerando la importancia que tiene entablar una discusión con base en las contribuciones realizadas por los evaluadores.

# **Anexo I. Especificación colaborativa del método del conductor**

# **I.1 Fase 1 – Diagnóstico de la técnica**

En esta fase es descrito el MEU, incluyendo información como: entregables, participantes y demás características relevantes del método.

# **Descripción**

Ver descripción del método del conductor en el Anexo B.2.

## **Entregables**

- Lista de problemas de usabilidad identificados en el prototipo o sistema evaluado.
- Lista de recomendaciones de diseño que dan solución a los problemas de usabilidad.
- Contribuciones relacionadas al análisis e interpretación de los resultados obtenidos.

### **Requerimientos**

• Prototipo funcional o sistema final.

### **Recursos**

- Grabadora.
- Cámara de vídeo.
- Herramienta software para el registro de las acciones del usuario en el sistema (opcional).

## **Etapa del proceso de desarrollo**

Puede ser aplicado en distintas etapas del desarrollo de un sistema, tanto en etapas tempranas como en etapas intermedias y finales, por lo que no es necesaria la disponibilidad de una versión final del sistema, pero fundamentalmente, conviene utilizarlo después de haber ejecutado uno de los métodos de inspección de usabilidad, con el fin de evaluar empíricamente (con usuarios representativos) los problemas identificados por expertos.

## **Participantes**

- Evaluador supervisor: persona encargada de dirigir la realización del método de evaluación; asume el rol de conductor durante la interacción con el usuario y el rol de moderador en las sesiones grupales de la evaluación.
- Evaluadores expertos: personas encargadas de analizar e interpretar la información recolectada; son quienes tienen el conocimiento y experiencia en la evaluación de la usabilidad de sistemas interactivos. Se recomienda que el número mínimo de evaluadores sea 3, esto considerando que anterior a la realización de este método de prueba fue aplicado un método de inspección en el que participaron, de igual forma, mínimo 3 expertos. Adicionalmente, se sugiere que los evaluadores tengan entre 3 y 5 años de experiencia en el tema de evaluación de usabilidad y conocimiento acerca del dominio del sistema a evaluar.
- Usuarios: usuarios representativos del sistema a evaluar. Se recomienda ejecutar este método con 6 o más usuarios.
- Representante de la organización: persona de la organización que tiene conocimiento

acerca del sistema a evaluar. Es un participante importante, pero no necesariamente obligatorio.

### **Ventajas**

- Descubre las necesidades de información de los usuarios en el sistema.
- Permite analizar el modelo mental del usuario.
- Detecta las razones por las que ocurren los problemas.

### **Desventajas**

- No se obtiene información cuantitativa.
- Se pierde el grado de representación de la realidad (los sistemas evaluados no son comúnmente usados en compañía de una persona guía).
- Puede resultar costoso.

# **I.2 Fase 2 – Descomposición de la técnica**

En esta fase son identificadas las actividades generales que conforman el MEU. La Tabla 52 presenta las actividades generales que conforman el método del conductor.

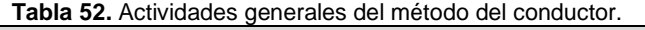

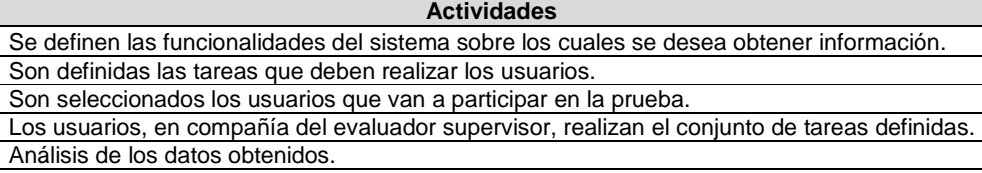

# **I.3 Fase 3 – Establecer tareas colaborativas**

En esta fase son detalladas las actividades que componen cada una de las actividades generales del método de evaluación (identificadas en la fase anterior) y son identificadas las que se realizarían de forma colaborativa [4]. Para realizar esa tarea, fueron considerados los criterios definidos en [3] para consensuar el carácter colaborativo de las actividades que conforman el método de evaluación de usabilidad.

Las actividades que componen el método de evaluación han sido agrupadas en 3 etapas: planeación, ejecución y análisis de resultados. La etapa de planeación incluye las actividades de preparación realizadas antes de ejecutar el método. La etapa de ejecución se compone de las actividades realizadas por el evaluador supervisor una vez se encuentra con el usuario en el lugar donde será realizada la prueba. La etapa de análisis de resultados incluye las actividades de análisis e interpretación de la información recolectada en la etapa de ejecución. Las Tablas 53 a 55 listan las actividades que componen cada etapa, dichas actividades corresponden a una recopilación de distintas fuentes bibliográficas relacionadas, tales como [1][13][16].

**Tabla 53.** Actividades de la etapa de planeación.

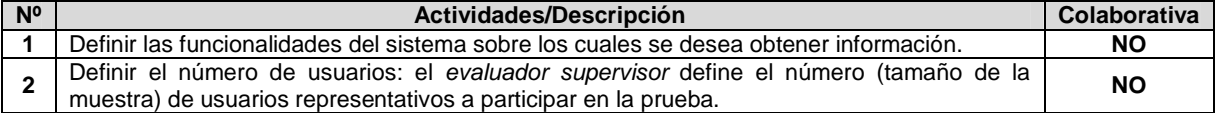

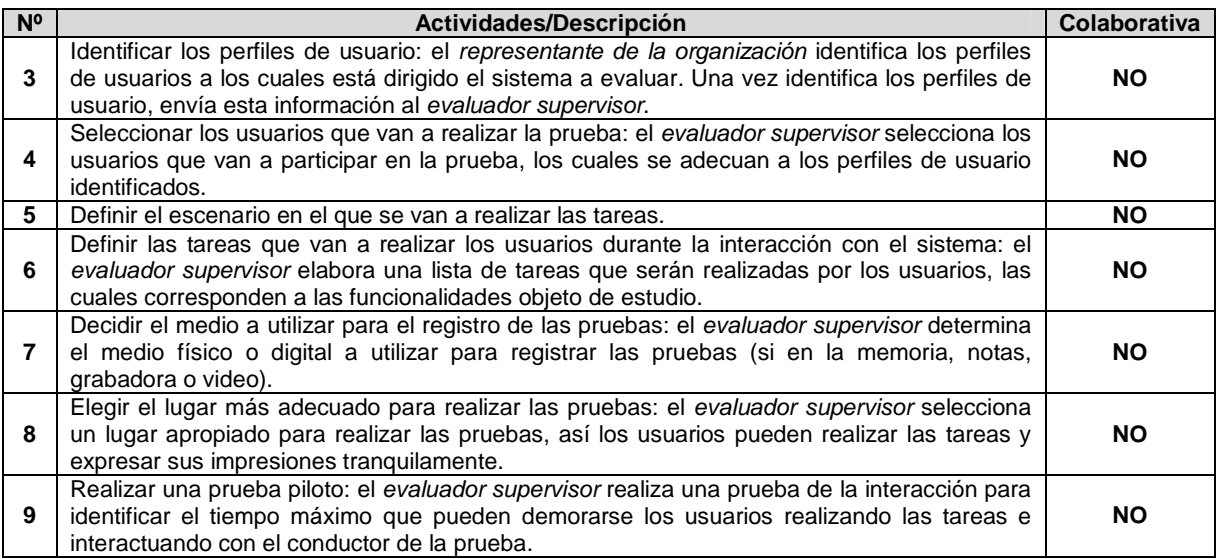

Las actividades que conforman la etapa de planeación se estima que no requieren de trabajo colaborativo para su ejecución debido a que no cumplen todos los criterios definidos en [3]. Hay actividades en las que participan varias personas (por ejemplo la actividad N° 9: Realizar una prueba piloto), pero dichas actividades no requieren trabajo colaborativo para su ejecución debido a la forma en cómo se llevarían a cabo, esto es, son actividades en las que no necesariamente se comparte conocimiento ni participan todos los miembros del grupo.

Entre las actividades que conforman la etapa de planeación no se encuentra alguna relacionada a determinar cuál es el sistema a evaluar, ya que se da por hecho la realización previa de un método de inspección (por ejemplo la evaluación heurística o recorrido cognitivo). Con lo cual, se asume que la actividad mencionada ha sido realizada.

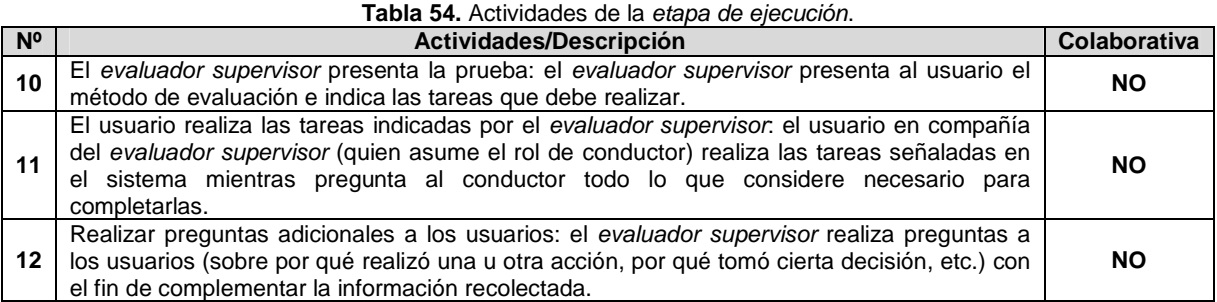

#### **Tabla 55.** Actividades de la etapa de análisis de resultados.

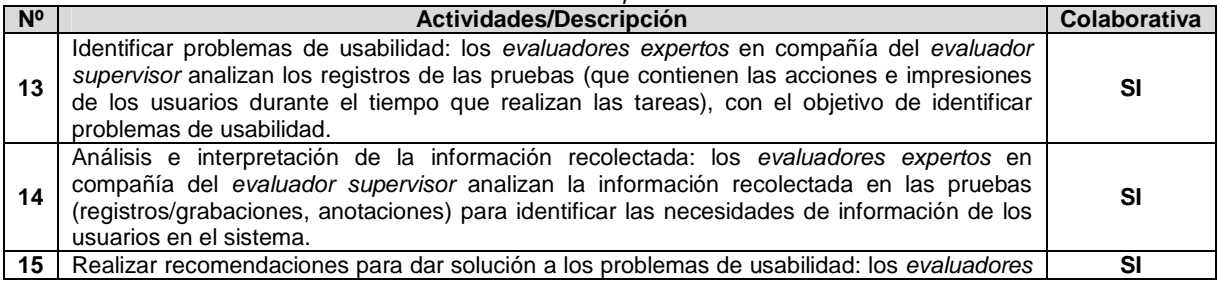

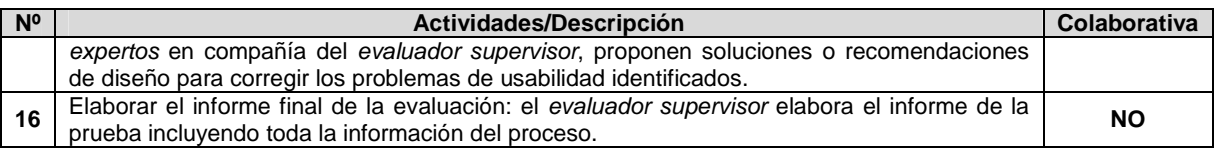

Teniendo en cuenta la Tabla 55, las actividades de la etapa de análisis de resultados requieren de trabajo colaborativo debido a que cumplen con los criterios definidos en [3]. Así, la ejecución de las actividades requiere: (1) incluir mínimo 3 evaluadores expertos y un evaluador encargado, (2) que los evaluadores tengan un nivel de formación/experiencia medio/alto en la realización de evaluaciones de usabilidad o ser profesionales en el área de HCI, (3) compartir conocimiento, recursos e información entre los evaluadores y (4) tener en cuenta los diferentes aportes, opiniones y puntos de vista de los evaluadores participantes.

### **I.3.1 Asociación de patrones de colaboración a las actividades colaborativas**

La Tabla 56 presenta los resultados de asociar los patrones de colaboración a la actividad colaborativa Nº 13: Identificar problemas de usabilidad.

**Tabla 56.** Asociación de patrones a la actividad Nº 13: Identificar problemas de usabilidad.

**Actividad:** Identificar problemas de usabilidad.

**Actividades relacionadas:** 11 (El usuario realiza las tareas indicadas por el evaluador supervisor), 12 (Realizar preguntas adicionales a los usuarios).

**Descripción:** los evaluadores expertos en compañía del evaluador supervisor analizan los registros de las pruebas (que contienen las acciones e impresiones de los usuarios durante el tiempo que realizan las tareas), con el objetivo de identificar problemas de usabilidad.

**Entradas:**

- Registros de audio y/o video en los cuales están grabadas las pruebas.
- Anotaciones realizadas por el evaluador supervisor (conductor).

**Resultados esperados:**

• Lista de problemas de usabilidad identificados en el prototipo o sistema evaluado.

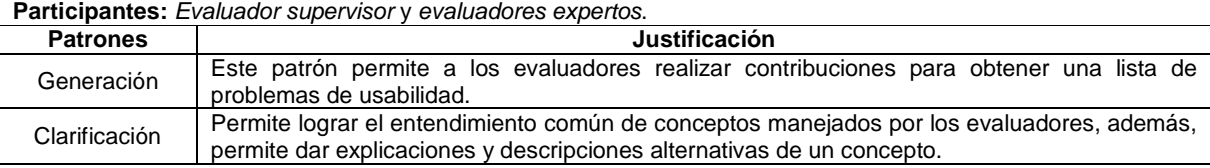

La Tabla 57 presenta los resultados de asociar los patrones de colaboración a la actividad colaborativa Nº 14: Análisis e interpretación de la información recolectada.

**Tabla 57.** Asociación de patrones a la actividad Nº 14: Análisis e interpretación de la información recolectada. **Actividad:** Análisis e interpretación de la información recolectada.

**Actividades relacionadas:** 11 (El usuario realiza las tareas indicadas por el evaluador supervisor), 12 (Realizar preguntas adicionales a los usuarios), 13 (Identificar problemas de usabilidad).

**Descripción:** los evaluadores expertos en compañía del evaluador supervisor analizan la información recolectada en las pruebas (registros/grabaciones, anotaciones) para identificar las necesidades de información de los usuarios en el sistema.

**Entradas:**

- Registros de audio y/o video en los cuales están grabadas las pruebas.
- Lista de problemas de usabilidad identificados en el prototipo o sistema evaluado.

**Actividad:** Análisis e interpretación de la información recolectada.

• Anotaciones realizadas por el evaluador supervisor (conductor).

#### **Resultados esperados:**

• Contribuciones relacionadas al análisis e interpretación de los resultados obtenidos.

**Participantes:** Evaluador supervisor y evaluadores expertos.

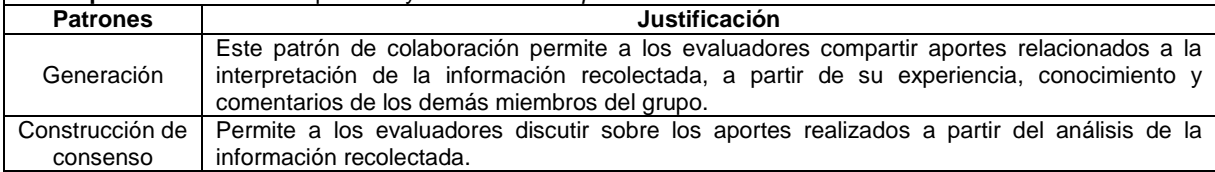

La Tabla 58 presenta los resultados de asociar los patrones de colaboración a la actividad colaborativa Nº 15: Realizar recomendaciones para dar solución a los problemas de usabilidad.

**Tabla 58.** Asociación de patrones a la actividad Nº 15: Realizar recomendaciones para dar solución a los problemas de usabilidad.

**Actividad:** Realizar recomendaciones para dar solución a los problemas de usabilidad. **Actividades relacionadas:** 13 (Identificar problemas de usabilidad), 14 (Análisis e interpretación de la información recolectada).

**Descripción:** los evaluadores expertos en compañía del evaluador supervisor, proponen soluciones o recomendaciones de diseño para corregir los problemas de usabilidad identificados.

**Entradas:**

• Lista de problemas de usabilidad identificados en el prototipo o sistema evaluado.

**Resultados esperados:**

• Lista de recomendaciones de diseño que dan solución a los problemas de usabilidad.

**Participantes:** Evaluador supervisor y evaluadores expertos.

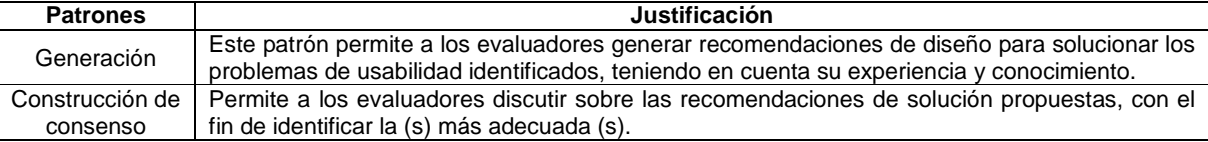

# **I.4 Fase 4 – Relación con proceso colaborativo**

La Tabla 59 presenta los resultados obtenidos de la relación de thinklets a la actividad colaborativa Nº 13: Identificar problemas de usabilidad.

**Tabla 59.** Relación de thinklets a la actividad Nº 13: Identificar problemas de usabilidad.

| Actividad: Identificar problemas de usabilidad. |                 |                                                                                                    |  |  |  |  |
|-------------------------------------------------|-----------------|----------------------------------------------------------------------------------------------------|--|--|--|--|
| <b>Patrones</b>                                 | <b>Thinklet</b> | Justificación de selección del thinklet                                                                                                    |  |  |  |  |
| Generación                                      | OnePage         | Este thinklet permite a los evaluadores contribuir fácil y simultáneamente en<br>٠<br>la generación de la lista de problemas de usabilidad.<br>Los pasos especificados en este thinklet se ajustan de forma adecuada al<br>٠<br>proceso que conforma la actividad. |  |  |  |  |
| Clarificación                                   | Concentration   | El uso de este thinklet permite el entendimiento común de conceptos<br>$\bullet$<br>manejados por los evaluadores.<br>Los pasos de este <i>thinklet</i> se ajustan de forma adecuada al proceso que<br>$\bullet$<br>conforma la actividad.                         |  |  |  |  |

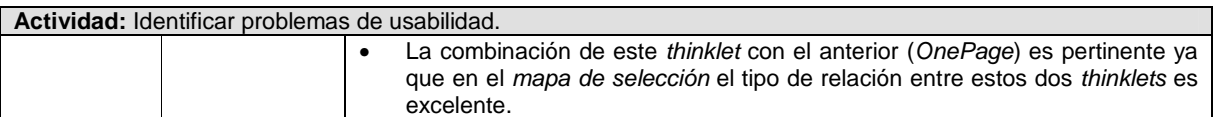

La Tabla 60 presenta los resultados obtenidos de la relación de thinklets a la actividad colaborativa Nº 14: Análisis e interpretación de la información recolectada.

**Tabla 60.** Relación de thinklets a la actividad Nº 14: Análisis e interpretación de la información recolectada.

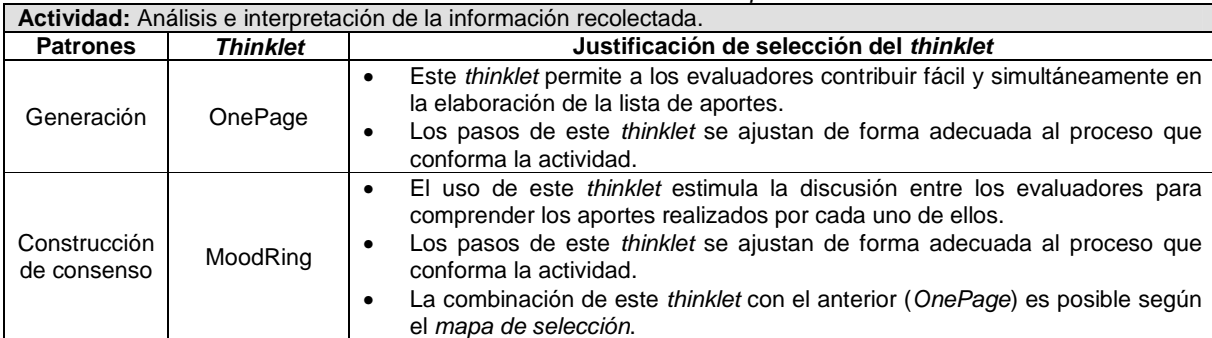

La Tabla 61 presenta los resultados obtenidos de la relación de thinklets a la actividad colaborativa Nº 15: Realizar recomendaciones para dar solución a los problemas de usabilidad.

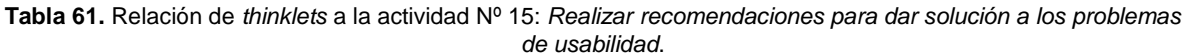

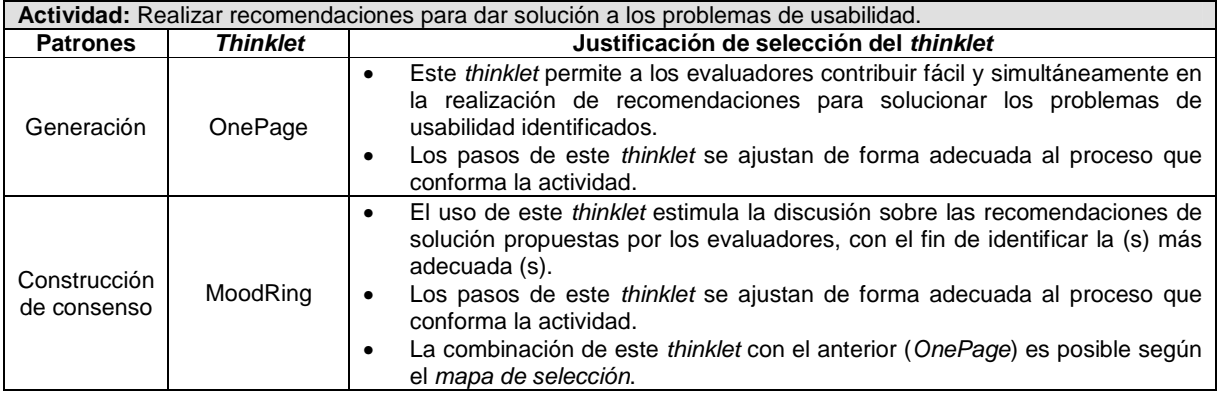

# **I.5 Fase 5 – Documentación de la técnica**

# **I.5.1 Documentación del diseño de las actividades que conforman la etapa de planeación**

Las Figuras 25 y 26 presentan el MFP de las actividades que conforman la etapa de planeación. Las subactividades que no tienen asociado un patrón de colaboración y un thinklet, es porque que no se realizan de forma colaborativa.

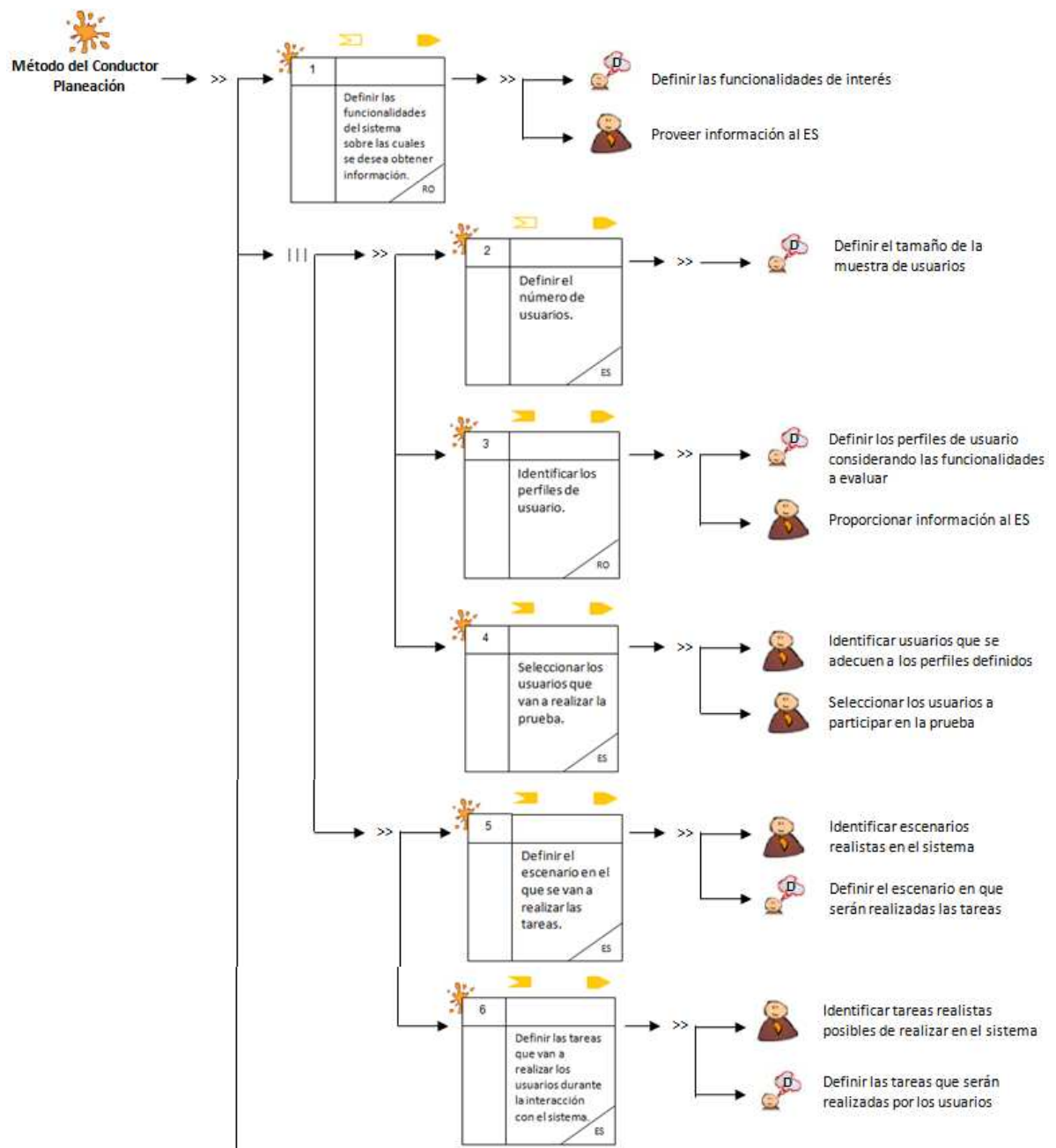

**Figura 25.** MFP de la etapa de planeación del método del conductor. Parte 1.

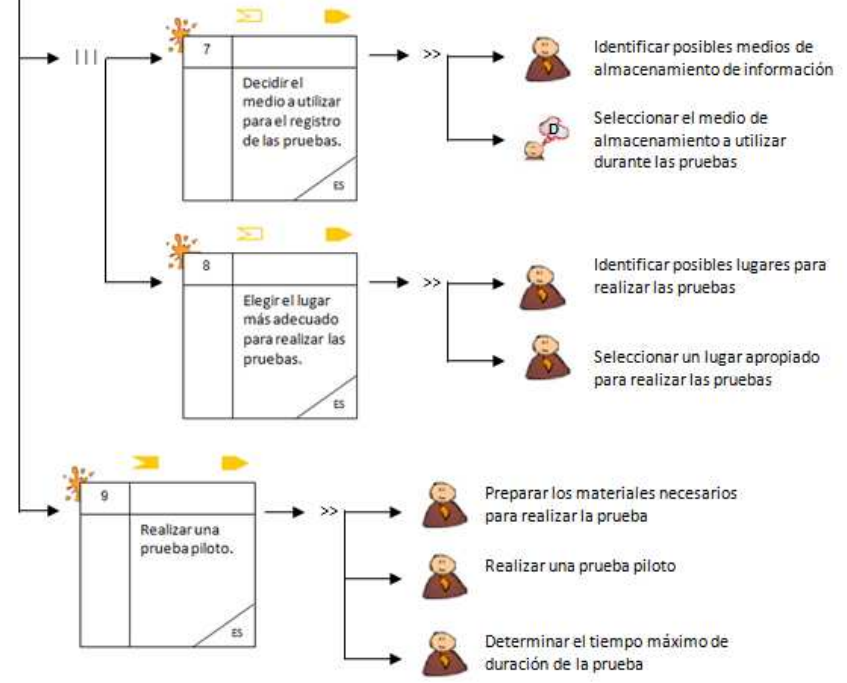

**Figura 26.** MFP de la etapa de planeación del método del conductor. Parte 2.

La Tabla 62 presenta la agenda detallada con las actividades que conforman la etapa de planeación.

**Nota:** En la columna participantes de las agendas detalladas se utilizan las siguientes abreviaturas para identificar los participantes de cada actividad: RO (Representante de la Organización), ES (Evaluador Supervisor), EE (Evaluadores Expertos) y U (Usuarios).

| N <sub>0</sub> | <b>Actividad</b><br>Entregable                                                                                    |                                                                                                    | Pregunta/<br>Asignación                                                                            | Patrón y<br><b>Thinklet</b> | <b>Proceso</b><br>Colaborativo | <b>Participantes</b> |
|----------------|----------------------------------------------------------------------------------------------------|----------------------------------------------------------------------------------------------------|----------------------------------------------------------------------------------------------------|-----------------------------|--------------------------------|----------------------|
|                | Definir<br>las<br>funcionalidades<br>del sistema sobre<br>cuales<br>se<br>los<br>obtener<br>desea<br>información. | Lista<br>de<br>funcionalidades<br>sobre las cuales se<br>obtener<br>desea<br>información.                                                                  | Determinar<br>cuáles<br>funcionalidades<br>serán evaluadas.                                        |                             |                                | RO, ES               |
| $\mathbf{2}$   | Definir el número<br>de usuarios.                                                                                 | Especificación<br>del<br>número<br>de<br>usuarios que van a<br>participar en<br>la<br>prueba.                                                              | ¿Cuál es el número<br>apropiado<br>de<br>usuarios<br>para<br>realizar la prueba?                   |                             |                                | ES.                  |
| 3              | Identificar<br>los<br>perfiles<br>de<br>usuario.                                                                  | Especificación<br>de<br>perfiles<br>de<br>los<br>usuario<br>los<br>a<br>están<br>cuales<br>dirigidas<br>las<br>funcionalidades<br>$\mathbf{a}$<br>evaluar. | ¿A cuál o cuáles<br>perfiles de usuario<br>están dirigidas las<br>funcionalidades<br>a<br>evaluar? |                             |                                | RO, ES               |
| 4              | Seleccionar<br>los<br>usuarios que van<br>realizar<br>la<br>a                                                     | Lista de usuarios a<br>participar<br>en<br>la<br>prueba.                                                                                                   | Seleccionar<br>los<br>usuarios que van a<br>participar<br>la<br>en                                 |                             |                                | ES                   |

**Tabla 62.** Agenda detallada con las actividades que conforman la etapa de planeación.

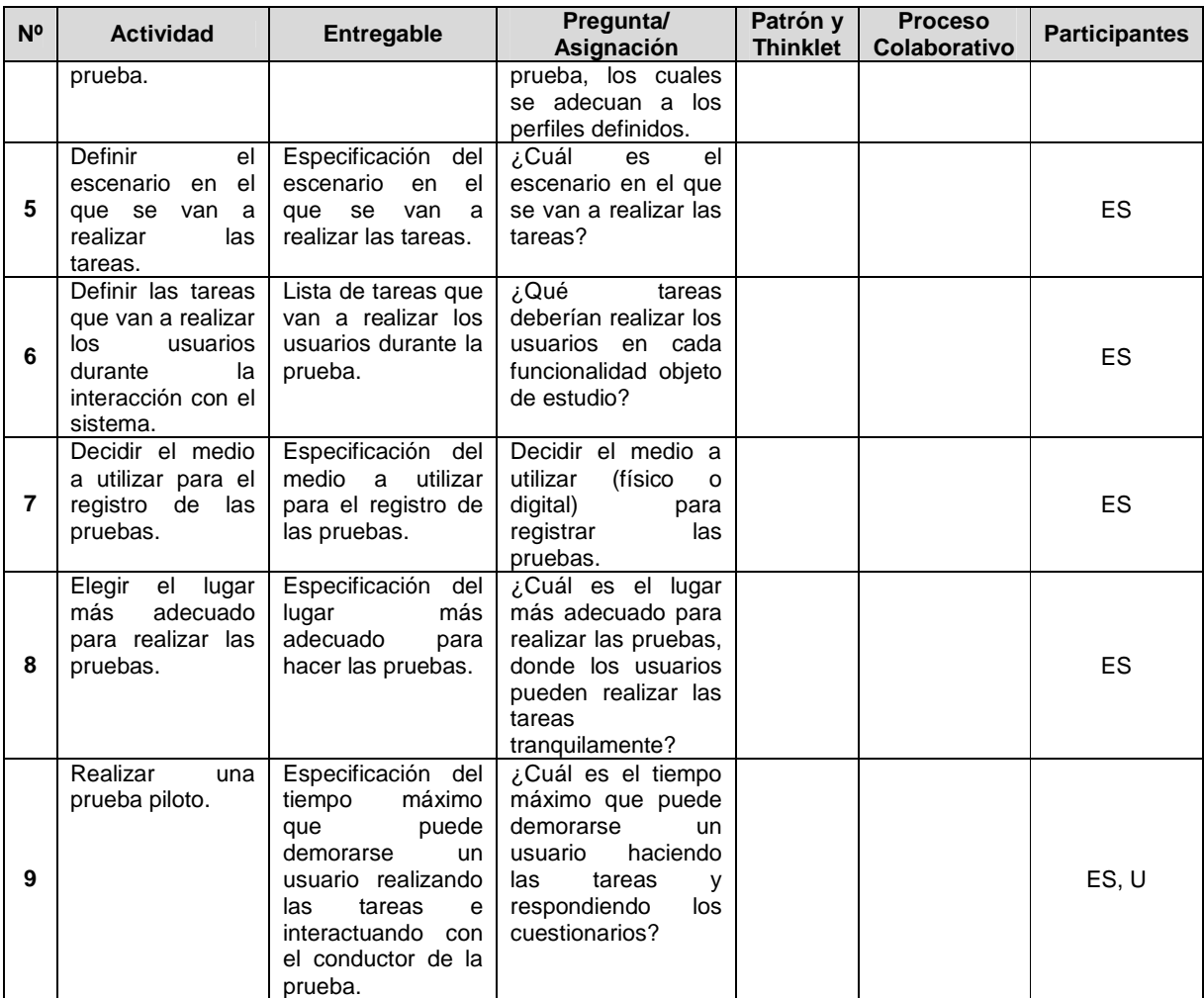

# **I.5.2 Documentación del diseño de las actividades que conforman la etapa de ejecución**

La Figura 27 presenta el MFP de las actividades que conforman la etapa de ejecución.

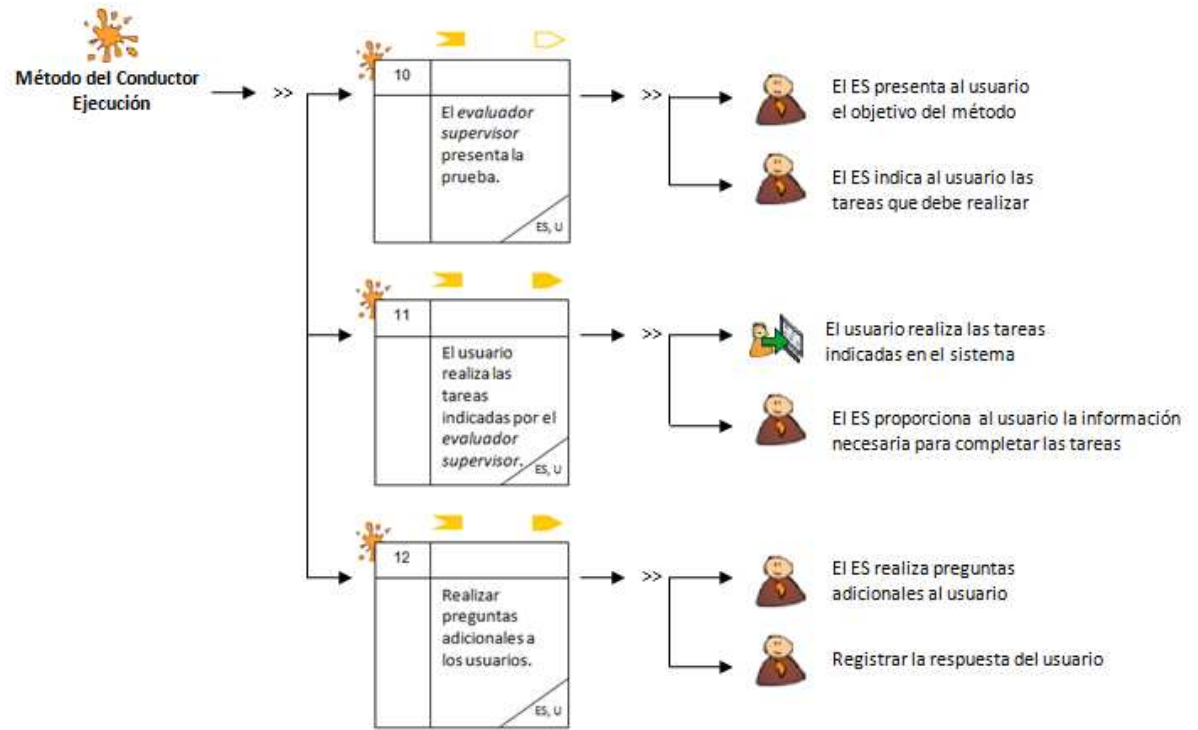

**Figura 27.** MFP de la etapa de ejecución del método del conductor.

La Tabla 63 presenta la agenda detallada con las actividades que conforman la etapa de ejecución.

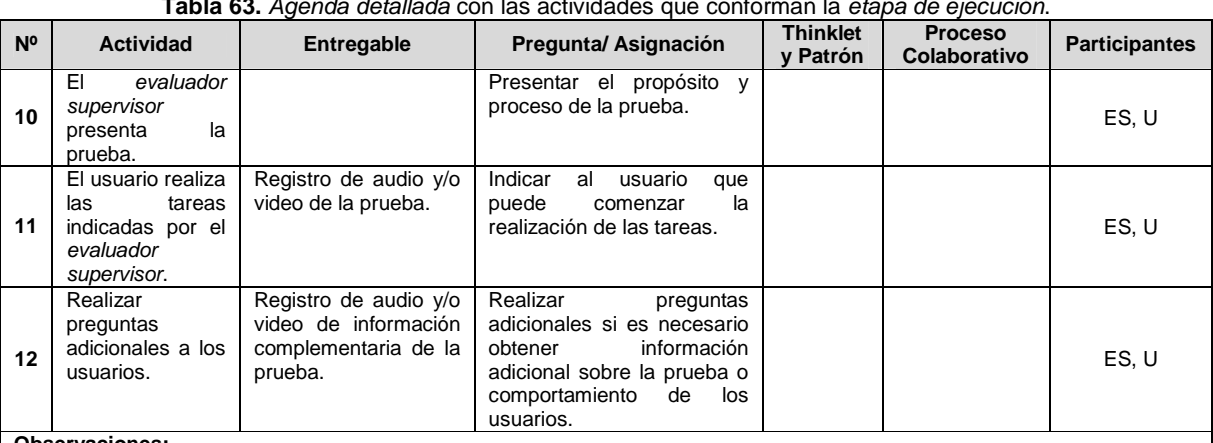

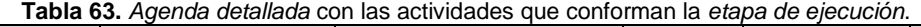

#### **Observaciones:**

• En la actividad N° 11, el usuario puede preguntar al evaluador supervisor (conductor) todo lo que considere necesario para completar las tareas planteadas.

El evaluador supervisor también puede controlar las respuestas a cierta información predeterminada. En una gran cantidad de pruebas, se pueden variar las respuestas del evaluador con el objetivo de aprender qué tipos de respuestas ayudaron a la mayoría de usuarios. Pero esto requiere de evaluadores cuidadosos y con un medio/alto nivel de experticia, ya que deben componer respuestas en tiempo real a preguntas impredecibles de los usuarios [25].

100
### **I.5.3 Documentación del diseño de las actividades que conforman la etapa de análisis de resultados**

Las Figuras 28 y 29 presentan el MFP de las actividades que conforman la etapa de análisis de resultados.

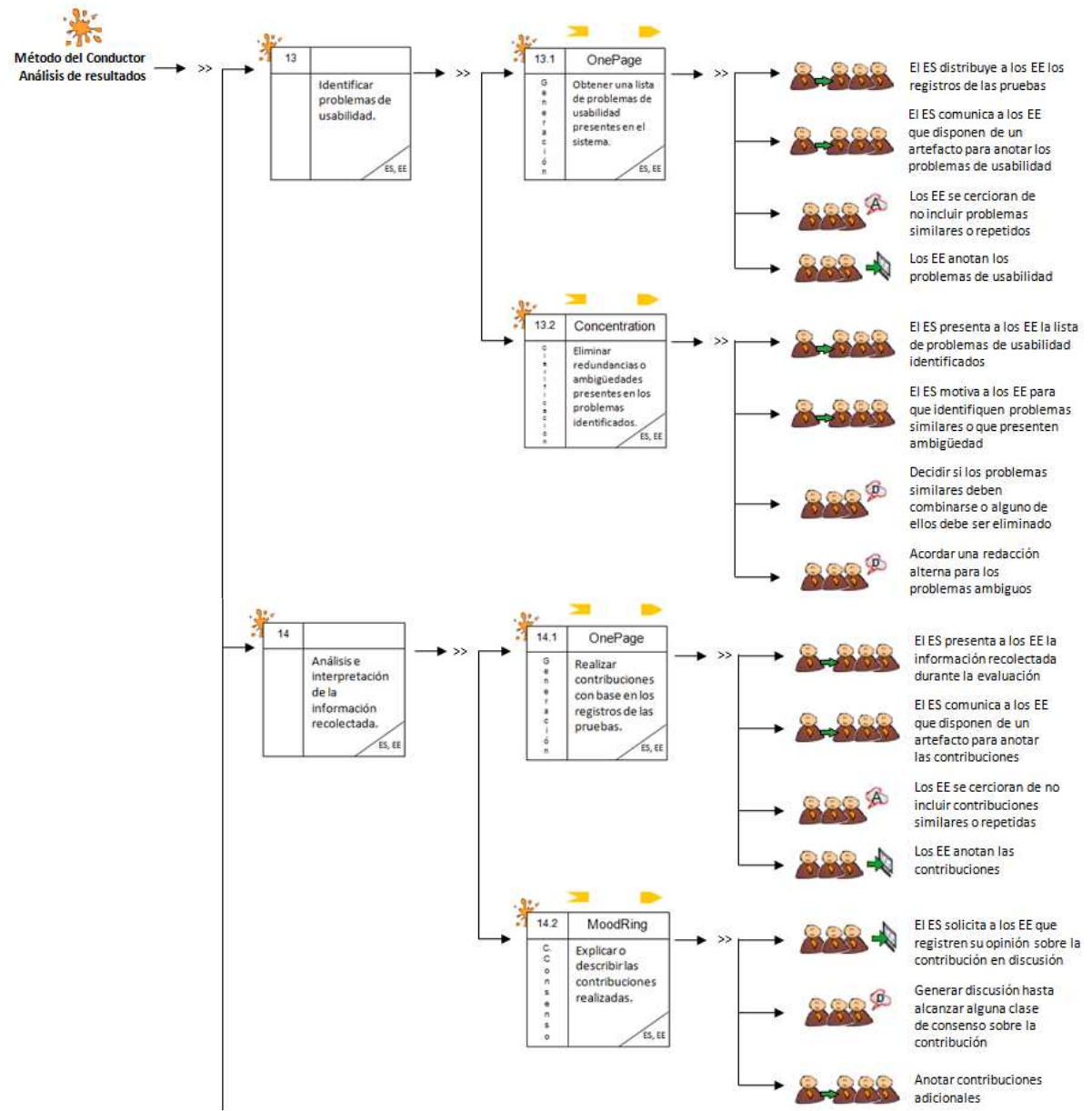

**Figura 28.** MFP de la etapa de análisis de resultados del método del conductor. Parte 1.

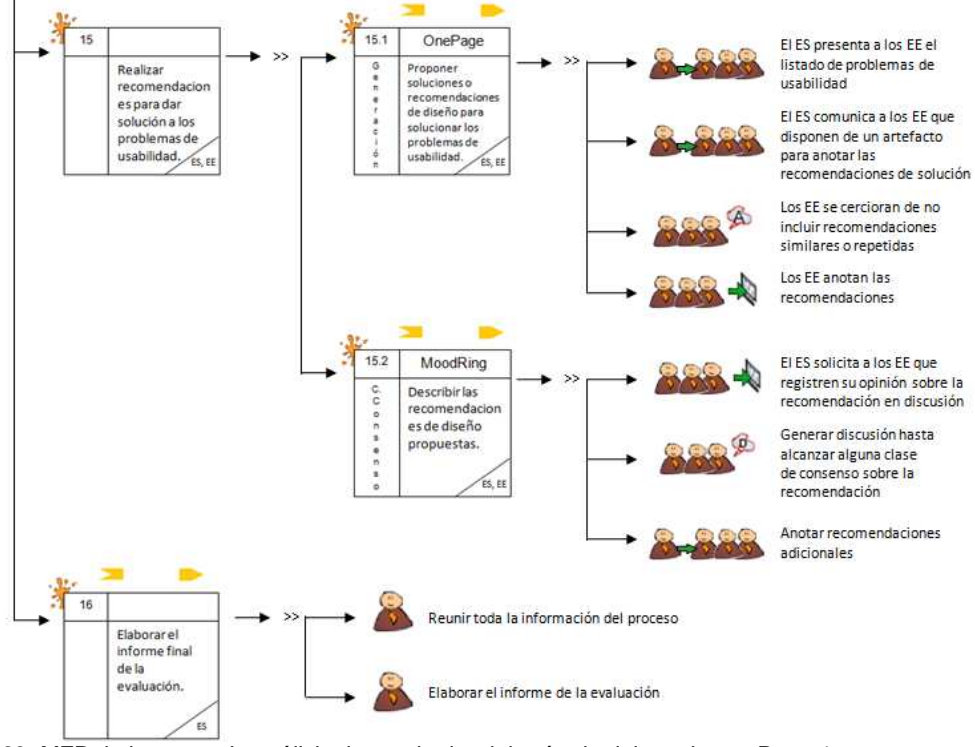

**Figura 29.** MFP de la etapa de análisis de resultados del método del conductor. Parte 1.

La Tabla 64 presenta la agenda detallada con las actividades que conforman la etapa de análisis de resultados.

| N <sup>o</sup> | <b>Actividad</b>                                                                                        | Entregable                                                                                                   | Pregunta/<br>Asignación                                                                                                    | Thinklet y<br><b>Patrón</b>      | <b>Proceso</b><br>Colaborativo                                                                                  | <b>Participantes</b> |  |  |  |  |
|----------------|----------------------------------------------------------------------------------------------------|----------------------------------------------------------------------------------------------------|----------------------------------------------------------------------------------------------------|----------------------------------|----------------------------------------------------------------------------------------------------|----------------------|--|--|--|--|
|                | Actividad N°1 3: Identificar problemas de usabilidad.                                                   |                                                                                                    |                                                                                                    |                                  |                                                                                                    |                      |  |  |  |  |
| 13.1           | Obtener una lista<br>de problemas de<br>usabilidad<br>presentes en el<br>sistema.                       | Lista general<br>de<br>problemas<br>de<br>usabilidad<br>identificados en el<br>sistema.                      | Analizar los registros<br>de las pruebas (que<br>contienen<br>las<br>acciones<br>e<br>impresiones de los<br>usuarios durante el<br>tiempo que realizan<br>las<br>tareas.<br>previamente<br>definidas), con el<br>objetivo<br>de<br>identificar problemas<br>de usabilidad. | Generación<br>(OnePage)          | el<br>Seguir<br>proceso<br>colaborativo<br>definido en el<br>Anexo D.1 para<br>thinklet<br>el<br>OnePage.       | ES, EE               |  |  |  |  |
| 13.2           | Eliminar<br>redundancias<br>$\Omega$<br>ambigüedades<br>presentes en los<br>problemas<br>identificados. | Lista<br>limpia<br>(sin<br>redundancias<br>$\Omega$<br>ambigüedades)<br>de<br>problemas<br>de<br>usabilidad. | Limpiar la lista de<br>problemas<br>la cual<br>puede<br>contener<br>redundancias<br>$\Omega$<br>ambigüedades.                                                                                                    | Clarificación<br>(Concentration) | Seguir<br>el<br>proceso<br>colaborativo<br>definido en el<br>Anexo D.1 para<br>thinklet<br>el<br>Concentration. | ES, EE               |  |  |  |  |
|                | Actividad N°14: Análisis e interpretación de la información recolectada.                                |                                                                                                    |                                                                                                    |                                  |                                                                                                    |                      |  |  |  |  |
| 14.1           | Realizar<br>contribuciones con<br>base<br>la<br>en<br>información<br>recolectada de las I               | Contribuciones<br>preliminares a partir<br>del análisis de la<br>información<br>recolectada en las           | Analizar los registros<br>las<br>pruebas<br>de<br>(anotaciones,<br>grabaciones<br>de<br>audio y/o video) y la                                                                                                    | Generación<br>(OnePage)          | Seguir<br>el<br>proceso<br>colaborativo<br>definido en el<br>Anexo D.2 para                                     | ES, EE               |  |  |  |  |

**Tabla 64.** Agenda detallada con las actividades que conforman la etapa de análisis de resultados.

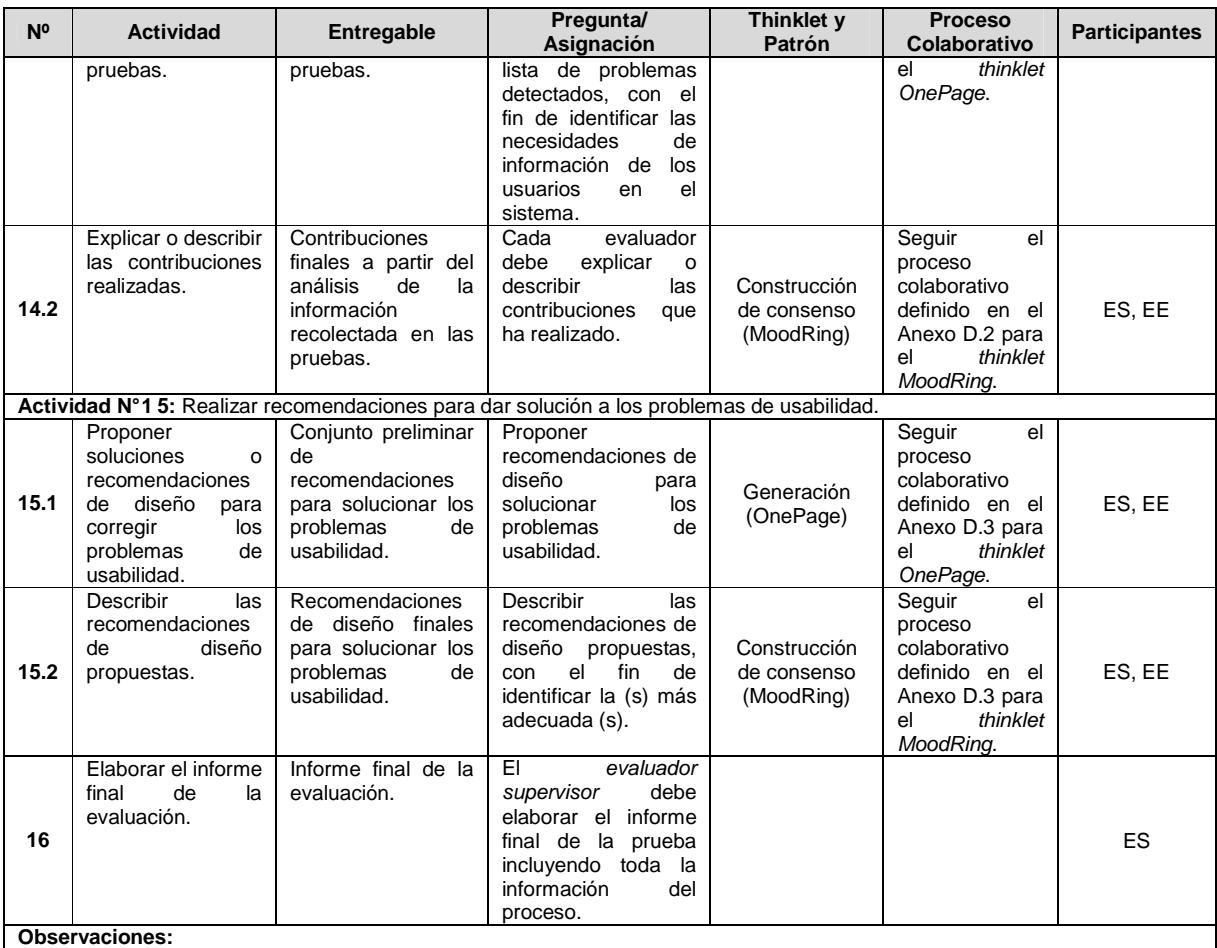

• En la actividad N° 16, el evaluador supervisor debe incluir en el informe final la siguiente información: lista de problemas de usabilidad identificados en el prototipo o sistema evaluado, lista de recomendaciones de diseño que dan solución a los problemas de usabilidad y contribuciones relacionadas al análisis e interpretación de los resultados obtenidos.

## **I.6 Fase 6 – Validación**

En esta fase es realizada la validación del diseño colaborativo del método del conductor. La validación del diseño colaborativo de este método de evaluación fue llevada a cabo mediante las formas de validación [4]: simulación y prueba piloto.

## **I.6.1 Simulación**

### Participantes de la simulación

Las personas que participaron en el proceso de *simulación* para validar el diseño colaborativo del método del conductor son: Cesar Collazos de la Universidad del Cauca (Colombia), Cristian Rusu de la Pontificia Universidad Católica de Valparaíso (Chile), Toni Granollers de la Universidad de Lleida (España) y Andrés Fernando Solano autor del presente trabajo.

El documento guía utilizado para la validación del diseño del método del conductor mediante la simulación y los resultados obtenidos, son presentados en la sección I.7 del presente anexo.

### **I.6.2 Prueba piloto**

**Nota:** la prueba piloto ha sido realizada sobre sistemas software interactivos correspondientes a diferentes áreas de aplicación. Las secciones 4.3.1.2.3, 4.3.2.2.3 y 4.3.3.2.3 del documento principal presentan la información relacionada a la realización de la prueba piloto del método del conductor.

## **I.7 Validación del diseño colaborativo del método del conductor mediante la simulación**

### **I.7.1 Documento guía para la validación del diseño**

Las Figuras 30 y 31 presentan el documento guía para la validación del diseño colaborativo del método del conductor mediante la simulación.

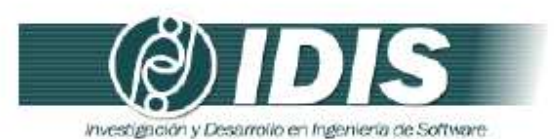

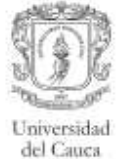

#### VALIDACIÓN DE LA ESPECIFICACIÓN COLABORATIVA DEL MÉTODO DE EVALUACIÓN DE USABILIDAD: CONDUCTOR, MEDIANTE LA SIMULACIÓN

#### Objetivos de la sesión:

- · Verificar el conjunto de actividades que conforman la especificación colaborativa del método de evaluación de usabilidad: conductor.
- Verificar el conjunto de entregables especificados en cada actividad.  $\blacksquare$
- · Revisar la lógica del proceso.

Técnica de validación a utilizar: Simulación.

Proceso:

- · Revisar la secuencia y descripción de las actividades que conforman la especificación colaborativa del método de evaluación.
- · Revisar los entregables específicados en cada actividad.
- · Revisar la secuencia lógica de los pasos que conforman el proceso de comunicación establecido en las actividades definidas como colaborativas.
- · Realizar una serie de preguntas para cada una de las actividades colaborativas.
- · Realizar las mejoras respectivas a la especificación colaborativa con base en las respuestas generadas.

Las Tablas 1 a 3 presentan las preguntas a realizar para las actividades definidas como colaborativas en la especificación del proceso.

Tabla 1. Preguntas relacionadas a la actividad  $N^{\circ}$  13: *Identificar problemas de usabilidad*. Actividad: Identificar problemas de usabilidad.

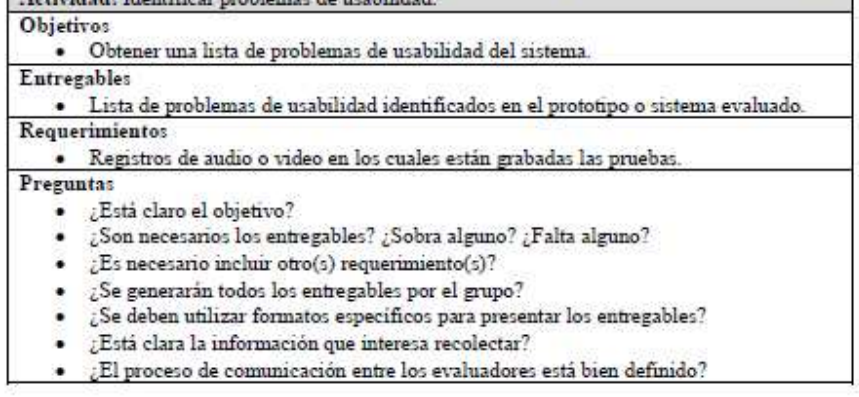

Grupo de Investigación y Desarrollo en Ingeniería de Software<br>Sitio web: www.unicauca.edu.co/idis

**Figura 30.** Documento guía para la validación del diseño mediante la simulación. Parte 1.

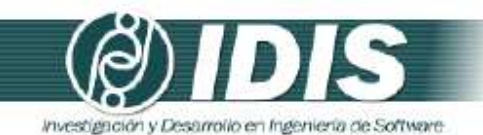

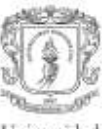

Universidad del Cauca

#### Tabla 2. Preguntas relacionadas a la actividad Nº 14: Análisis e interpretación de los registros  $1, 1, ..., 1, ...$

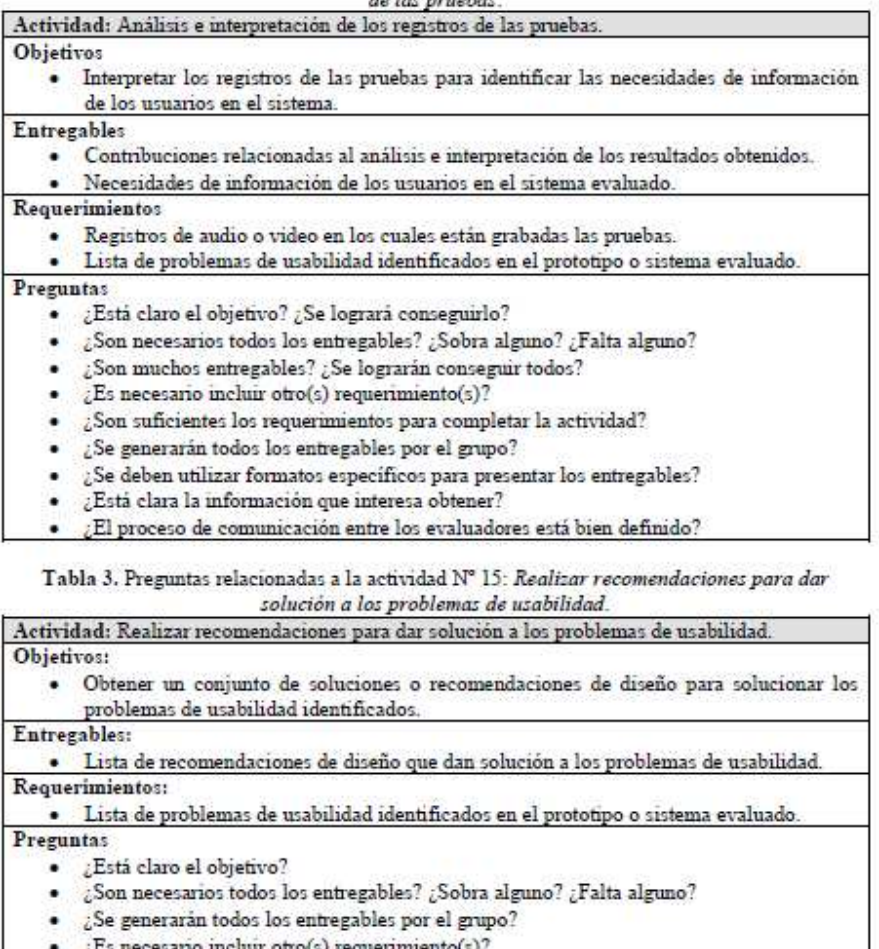

- r otro(s) requerimiento(s). 10 III
- $\mathcal E$  Son suficientes los requerimientos para completar la actividad?
- ¿Se deben utilizar formatos específicos para presentar los entregables?
- · ¿Está clara la información que interesa recolectar?
- ¿El proceso de comunicación entre los evaluadores está bien definido?  $\bullet$

Grupo de Investigación y Desarrollo en Ingeniería de Software<br>Sitio web: vor variante du contrato de Software

**Figura 31.** Documento guía para la validación del diseño mediante la simulación. Parte 2.

### **I.7.2 Resultados de la validación del diseño mediante la simulación**

Los cambios sugeridos más relevantes para las actividades que conforman el método del

conductor son presentados a continuación:

**Actividad N° 13:** Identificar problemas de usabilidad.

• Inicialmente, los patrones de colaboración relacionados eran: generación y reducción, sin embargo, una vez analizada la lógica y requerimientos del proceso, los patrones relacionados fueron modificados por: generación y clarificación. El patrón de colaboración reducción fue remplazado por el patrón clarificación, esto considerando los pasos del thinklet Clarification (asociado al patrón de colaboración clarificación), puesto que se ajustan de forma adecuada al proceso que conforma la actividad. Básicamente, el patrón de colaboración reducción permite a los evaluadores eliminar información redundante y enfocarse en los aspectos más relevantes a partir de una lluvia de ideas, mientras que el patrón clarificación (específicamente los pasos del thinklet Concentration) permite eliminar redundancias y ambigüedades, así como también discutir los aportes de los evaluadores.

**Actividad N° 14:** Análisis e interpretación de los registros de la prueba.

• Inicialmente, los patrones de colaboración relacionados eran: generación y reducción, sin embargo, una vez analizada la lógica del proceso, los patrones relacionados fueron modificados por: generación y clarificación. El patrón de colaboración reducción fue remplazado por el patrón clarificación, esto considerando los pasos del thinklet Clarification (asociado al patrón de colaboración clarificación), puesto que se ajustan de forma adecuada al proceso que conforma la actividad. Esta modificación fue realizada considerando la importancia que tiene entablar una discusión con base en las contribuciones realizadas por los evaluadores.

# **Anexo J. Especificación colaborativa del método cuestionarios**

## **J.1 Fase 1 – Diagnóstico de la técnica**

En esta fase es descrito el MEU, incluyendo información como: entregables, participantes y demás características relevantes del método.

### **Descripción**

Ver descripción de los cuestionarios en el Anexo B.2.

### **Entregables**

- Contribuciones relacionadas al análisis e interpretación de los resultados obtenidos.
- Informe que contiene los resultados de los cuestionarios.

#### **Requerimientos**

• Prototipo funcional o sistema final.

#### **Recursos**

- Bloc de notas.
- Calculadora o software para hacer cálculos estadísticos.

#### **Etapa del proceso de desarrollo**

Este método de prueba frecuentemente es usado después de que un sistema se ha terminado, para valorar la satisfacción de los usuarios con dicho sistema, aunque también resulta muy útil en etapas tempranas de desarrollo para la identificación de perfiles de usuario. De esta manera, los cuestionarios pueden ser aplicados en cualquier etapa del proceso de desarrollo.

Por otro lado, los cuestionarios conviene aplicarlos después de ejecutar otro método de prueba de usabilidad, esto con el objetivo de obtener información adicional sobre la satisfacción del usuario respecto a la experiencia con el sistema evaluado.

#### **Participantes**

- Evaluador supervisor: es la persona encargada de dirigir la realización del método de evaluación; asume el rol de moderador en las sesiones grupales de la evaluación.
- Evaluadores expertos: personas encargadas de analizar e interpretar la información recolectada; son quienes tienen el conocimiento y experiencia en la evaluación de la usabilidad de sistemas interactivos. Se recomienda la participación de mínimo 3 evaluadores para la realización de las actividades colaborativas del método. Adicionalmente, se sugiere que los evaluadores tengan entre 3 y 5 años de experiencia en el tema de evaluación de usabilidad y conocimiento acerca del dominio del sistema a evaluar.
- Usuarios: usuarios representativos del sistema a evaluar. Se recomienda ejecutar este método con 10 o más usuarios.
- Representante de la organización: persona de la organización que tiene conocimiento acerca del sistema a evaluar. Es un participante importante, pero no necesariamente

obligatorio.

#### **Ventajas**

- Simple y económico.
- Fácil de aplicar a una muestra grande de usuarios.
- Proporciona rápidamente datos cuantitativos y cualitativos.
- Permite obtener resultados objetivos.
- Los resultados pueden analizarse estadísticamente.
- Buen complemento de otros métodos de prueba para obtener información complementaria.

#### **Desventajas**

- Fiabilidad de la información subjetiva.
- Si las preguntas son diseñadas de forma incorrecta no se obtiene información objetiva.
- Las preguntas son fijas, no existe la posibilidad de incluir nuevas.
- Las preguntas que no entienden los usuarios, difícilmente pueden ser explicadas en mayor detalle.
- La inadecuada selección de la muestra de usuarios puede producir resultados erróneos.
- El evaluador no siempre puede controlar la situación o la manera en la cual el cuestionario es respondido.

## **J.2 Fase 2 – Descomposición de la técnica**

En esta fase son identificadas las actividades generales que conforman el MEU. La Tabla 65 presenta las actividades generales que conforman la elaboración de un cuestionario.

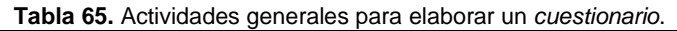

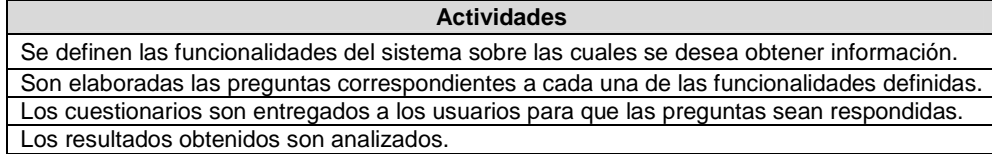

## **J.3 Fase 3 – Establecer tareas colaborativas**

En esta fase son detalladas las actividades que componen cada una de las actividades generales del método de evaluación (identificadas en la fase anterior) y son identificadas las que se realizarían de forma colaborativa [4]. Para realizar esa tarea, fueron considerados los criterios definidos en [3] para consensuar el carácter colaborativo de las actividades que conforman el método de evaluación de usabilidad.

Las actividades generales que componen el método han sido agrupadas en 3 etapas: planeación, ejecución y análisis de resultados. La etapa de planeación incluye las actividades realizadas antes de ejecutar el método. La etapa de ejecución se compone de las actividades realizadas una vez el evaluador supervisor entrega el cuestionario a los usuarios. La etapa de análisis de resultados incluye las actividades de análisis e interpretación de la información recolectada en la etapa de ejecución. Las Tablas 66 a 68 listan las actividades que componen cada etapa, dichas actividades corresponden a una recopilación de distintas fuentes bibliográficas relacionadas, tales como [11][13].

|                | <b>Table oo.</b> Actividades de la clapa de planeación.                                                                                                    |                     |
|----------------|----------------------------------------------------------------------------------------------------|---------------------|
| N <sup>o</sup> | Actividades/Descripción                                                                                                    | <b>Colaborativa</b> |
| 1              | Definir las funcionalidades del sistema sobre las cuales se desea obtener información.                                                                                                    | NO.                 |
| $\mathbf{2}$   | Definir el tamaño de la muestra de usuarios: el evaluador supervisor define el número de<br>usuarios representativos a diligenciar los cuestionarios.                                                                                                    | <b>NO</b>           |
| 3              | Definir el (los) tipo (s) de pregunta (s) a utilizar para la construcción del cuestionario.                                                                                                    | <b>NO</b>           |
| 4              | Definir cómo se analizarán las respuestas de las preguntas, teniendo en cuenta los tipos<br>definidos.                                                                                                    | <b>NO</b>           |
| 5              | Elaborar un conjunto de preguntas, junto con su forma de respuesta: los evaluadores<br>expertos en compañía del evaluador supervisor elaboran la lista de preguntas a incluir en el<br>cuestionario. Además, definen la forma de respuesta de dichas preguntas. | SI                  |
| 6              | Determinar el orden de las preguntas.                                                                                                    | <b>NO</b>           |
| 7              | Elaborar el cuestionario en formato escrito (o digital) para entregar a los usuarios.                                                                                                    | <b>NO</b>           |
| 8              | Decidir si el cuestionario será realizado de forma escrita o remota.                                                                                                    | <b>NO</b>           |
| 9              | Definir el lugar más apropiado para realizar el cuestionario: el evaluador supervisor<br>selecciona un lugar apropiado para realizar el método de evaluación, así los usuarios<br>pueden responder las preguntas tranquilamente.                                | <b>NO</b>           |
| 10             | Realizar una prueba piloto del cuestionario: el evaluador supervisor realiza una prueba para<br>identificar cuál es el tiempo límite que puede demorarse un usuario respondiendo el<br>cuestionario.                                                            | <b>NO</b>           |

**Tabla 66.** Actividades de la etapa de planeación.

Entre las actividades que conforman la etapa de planeación no se encuentra alguna relacionada a *determinar cuál es el sistema a evaluar*, ni tampoco una en la cual se *definan* perfiles de usuario y sean seleccionados los usuarios que van a diligenciar los cuestionarios, ya que se da por hecho la realización previa de un método de prueba. Por lo cual, se asume que las actividades mencionadas han sido realizadas, además de que los usuarios representativos corresponden a los perfiles previamente definidos.

#### **Tabla 67.** Actividades de la etapa de ejecución.

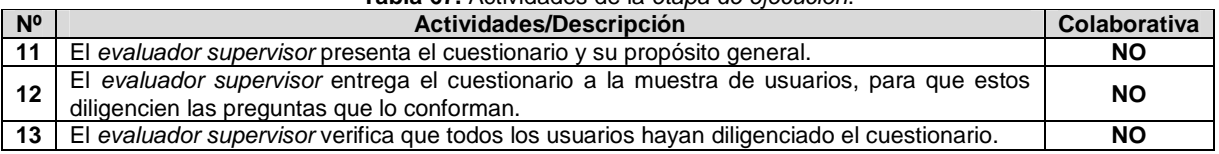

#### **Tabla 68.** Actividades de la etapa de ejecución.

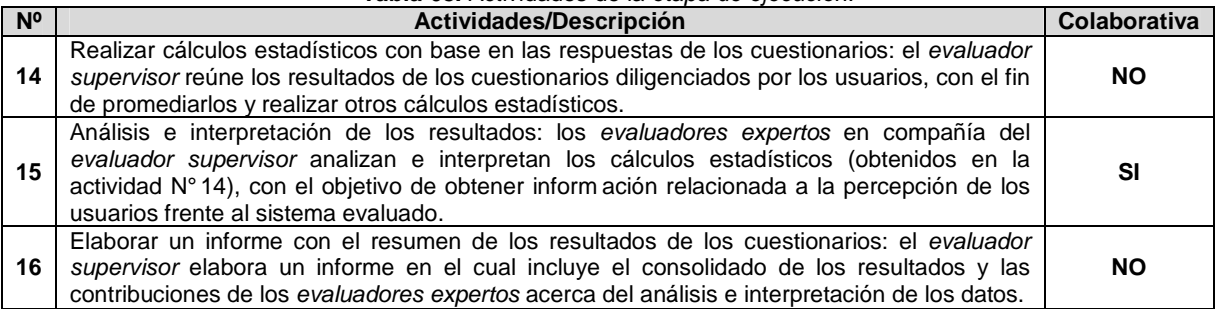

Teniendo en cuenta las Tablas 66 y 68, algunas actividades de la etapa de planeación y análisis de resultados requieren de trabajo colaborativo debido a que cumplen con los criterios definidos en [3]. Así, la ejecución de las actividades requiere: (1) incluir mínimo 3 evaluadores y un evaluador encargado, (2) que los evaluadores tengan un nivel de formación/experiencia medio en la realización de evaluaciones de usabilidad, (3) compartir conocimiento, recursos e información entre los evaluadores y (4) tener en cuenta los diferentes aportes, opiniones y puntos de vista de los evaluadores participantes.

#### **J.3.1 Asociación de patrones de colaboración a las actividades colaborativas**

La Tabla 69 presenta los resultados de asociar los patrones de colaboración a la actividad colaborativa Nº 5: Elaborar un conjunto de preguntas, junto con su forma de respuesta.

**Tabla 69.** Asociación de patrones a la actividad Nº 5: Elaborar un conjunto de preguntas, junto con su forma de

respuesta.

**Actividad:** Elaborar un conjunto de preguntas, junto con su forma de respuesta. **Actividades relacionadas:** 3 (Definir el (los) tipo (s) de pregunta (s) a utilizar para la construcción del cuestionario), 4 (Definir cómo se analizarán las respuestas de las preguntas, teniendo en cuenta los tipos definidos).

**Descripción:** los evaluadores expertos en compañía del evaluador supervisor elaboran la lista de preguntas a incluir en el cuestionario, Además, definen la forma de respuesta de dichas preguntas.

**Entradas:**

Lista de funcionalidades sobre los cuales se desea obtener información.

#### **Resultados esperados:**

Lista de preguntas a incluir en el cuestionario.

**Participantes:** Evaluador supervisor y evaluadores expertos.

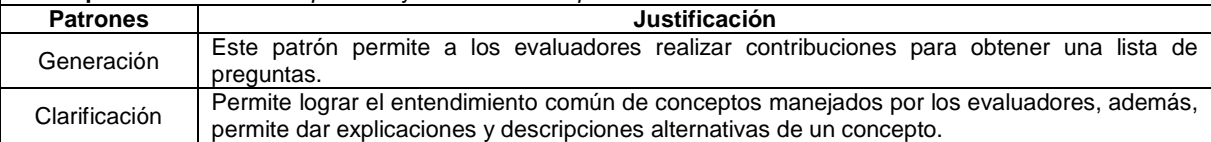

En la Tabla 70 se presentan los resultados de asociar los patrones de colaboración a la subactividad colaborativa que conforma la actividad general N° 15: Análisis e interpretación de los resultados.

**Tabla 70.** Asociación de patrones a la actividad Nº 15: Análisis e interpretación de los resultados.

**Actividad:** Análisis e interpretación de los resultados.

**Actividades relacionadas:** 14 (Realizar cálculos estadísticos con base en las respuestas de los cuestionarios).

**Descripción:** los evaluadores expertos en compañía del evaluador supervisor analizan e interpretan los cálculos estadísticos (obtenidos en la actividad N° 14), con el objetivo de obtener información relacionada a la percepción de los usuarios frente al sistema evaluado.

**Entradas:**

- Lista de funcionalidades sobre los cuales se desea obtener información.
- Consolidado de resultados de los cuestionarios diligenciados por los usuarios.
- Cálculos estadísticos con base en las respuestas de los cuestionarios.

#### **Resultados esperados:**

• Contribuciones relacionadas al análisis e interpretación de los resultados obtenidos.

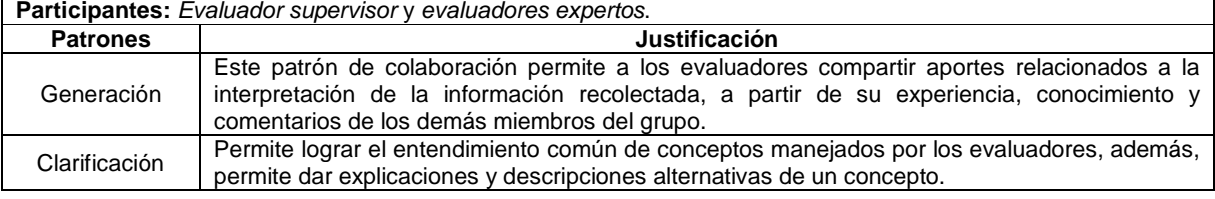

112

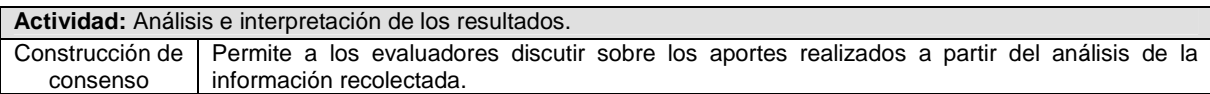

## **J.4 Fase 4 – Relación con proceso colaborativo**

La Tabla 71 presenta los resultados obtenidos de la relación de thinklets a la actividad colaborativa Nº 5: Elaborar un conjunto de preguntas, junto con su forma de respuesta.

**Tabla 71.** Relación de thinklets a la actividad Nº 5: Elaborar un conjunto de preguntas, junto con su forma de respuesta.

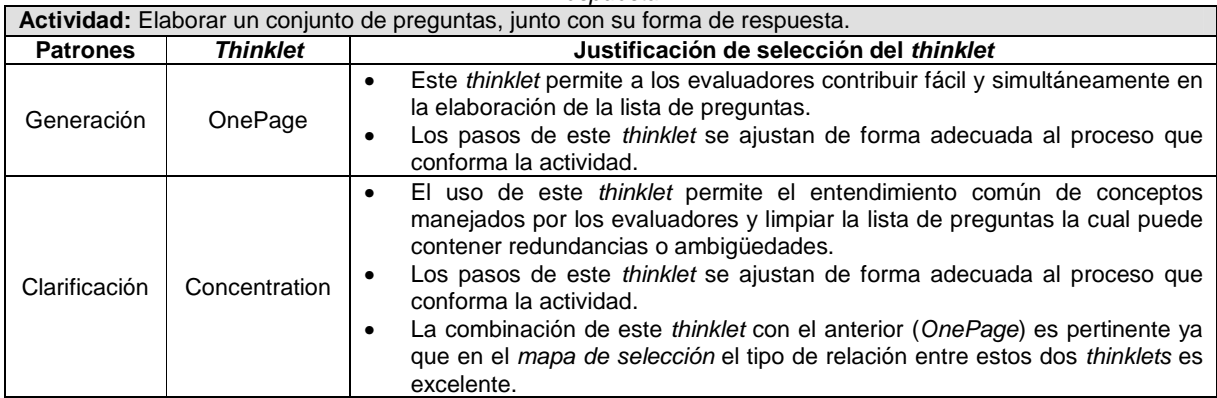

La Tabla 72 presenta los resultados obtenidos de la relación de thinklets a la actividad colaborativa N° 15: Análisis e interpretación de los resultados.

| Nombre actividad: Análisis e interpretación de los resultados. |                 |                                                                                                    |  |  |  |  |
|----------------------------------------------------------------|-----------------|----------------------------------------------------------------------------------------------------|--|--|--|--|
| <b>Patrones</b>                                                | <b>Thinklet</b> | Justificación de selección del thinklet                                                                                                    |  |  |  |  |
| Generación                                                     | OnePage         | Este <i>thinklet</i> permite a los evaluadores generar diversas contribuciones a<br>$\bullet$<br>partir del análisis de los resultados condensados de los cuestionarios.<br>Los pasos de este <i>thinklet</i> se ajustan de forma adecuada al proceso que<br>٠<br>conforma la actividad.                                                                                                    |  |  |  |  |
| Clarificación                                                  | Concentration   | El uso de este thinklet permite el entendimiento común de conceptos<br>٠<br>manejados por los evaluadores.<br>Los pasos de este thinklet se ajustan de forma adecuada al proceso que<br>$\bullet$<br>conforma la actividad.<br>La combinación de este <i>thinklet</i> con el anterior (OnePage) es pertinente ya<br>$\bullet$<br>que en el mapa de selección el tipo de relación entre estos dos thinklets es<br>excelente. |  |  |  |  |
| Construcción<br>de consenso                                    | MoodRing        | El uso de este <i>thinklet</i> estimula la discusión entre los evaluadores para<br>$\bullet$<br>comprender los aportes realizados por cada uno de ellos.<br>Los pasos de este <i>thinklet</i> se ajustan de forma adecuada al proceso que<br>$\bullet$<br>conforma la actividad.<br>La combinación de este <i>thinklet</i> con el anterior (Concentration) es posible<br>$\bullet$<br>según el mapa de selección.           |  |  |  |  |

**Tabla 72.** Relación de thinklets a la actividad Nº 15: Análisis e interpretación de los resultados.

## **J.5 Fase 5 – Documentación de la técnica**

### **J.5.1 Documentación del diseño de las actividades que conforman la etapa de planeación**

Las Figuras 32 y 33 presentan el MFP de las actividades que conforman la etapa de planeación. Las actividades que no tienen asociado un patrón de colaboración y un thinklet, es porque que no se realizan de forma colaborativa.

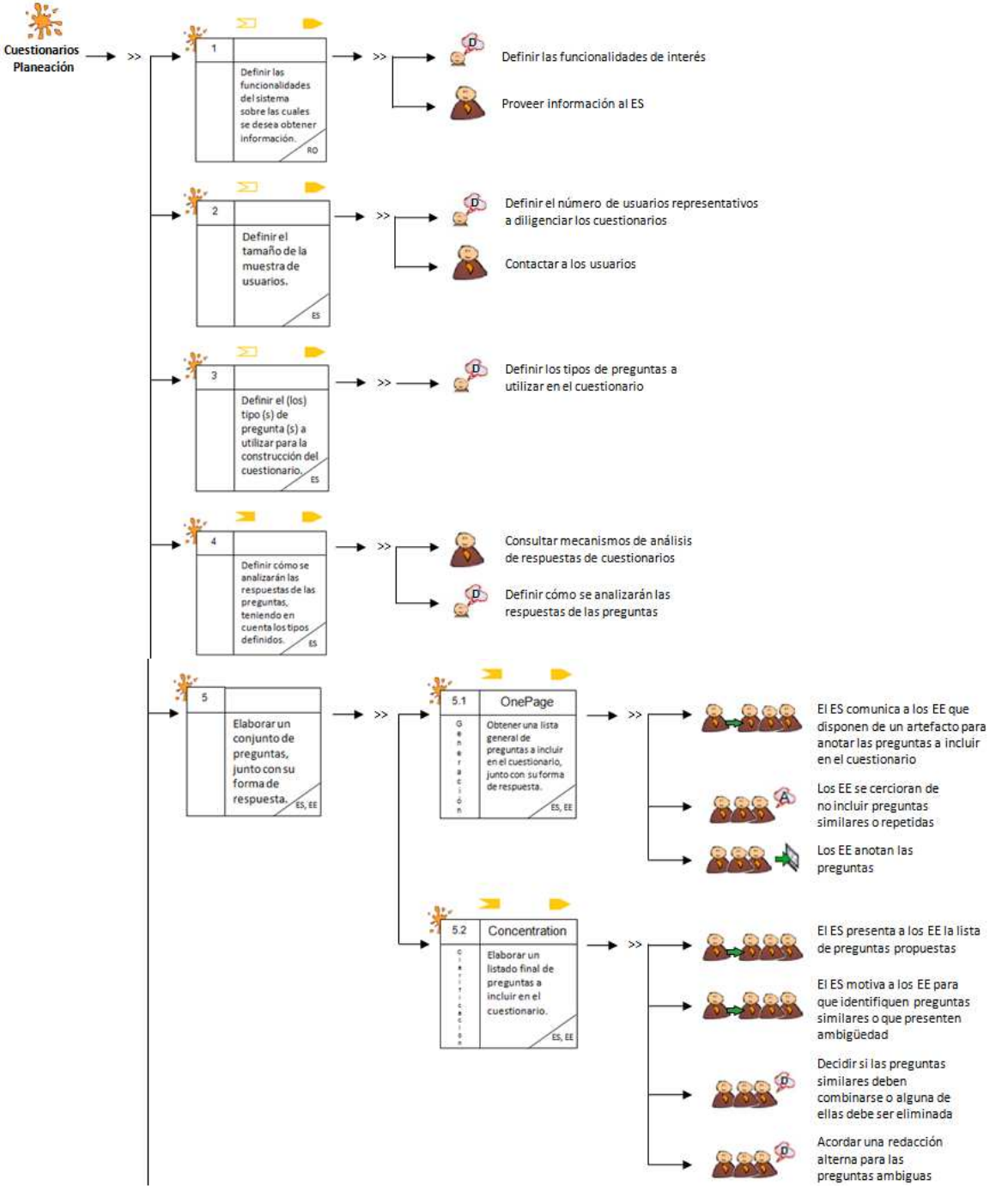

**Figura 32.** MFP de la etapa de planeación de los cuestionarios. Parte 1.

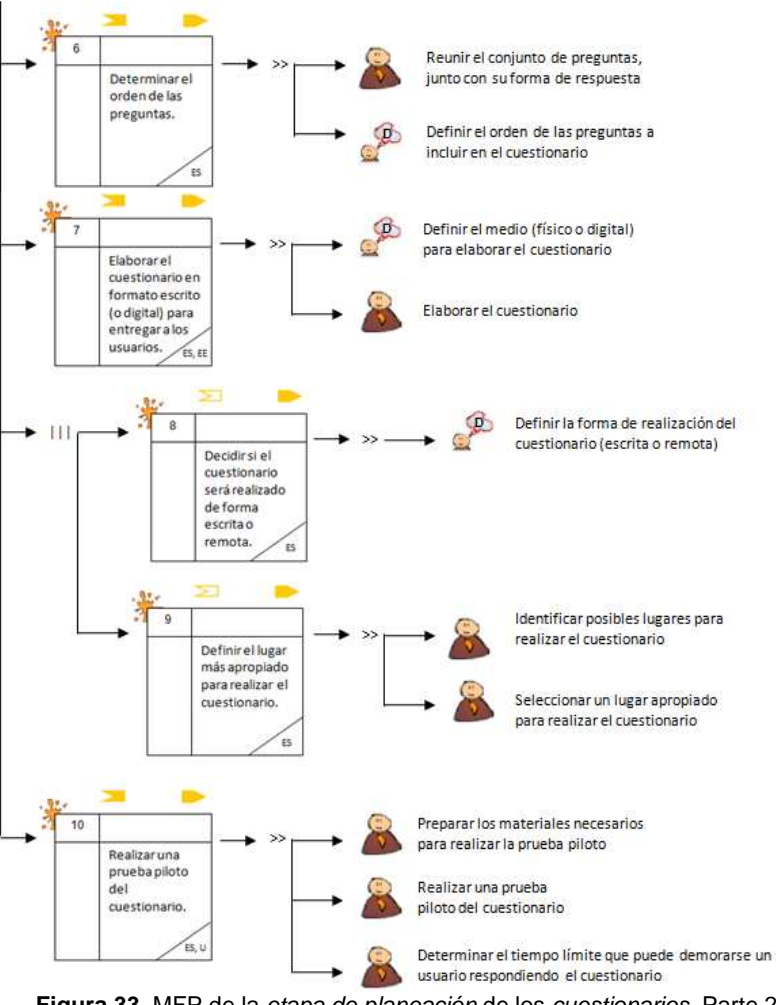

**Figura 33.** MFP de la etapa de planeación de los cuestionarios. Parte 2.

La Tabla 73 presenta la agenda detallada con las actividades que conforman la etapa de planeación.

**Nota:** En la columna participantes de las agendas detalladas se utilizan las siguientes abreviaturas para identificar los participantes de cada actividad: RO (Representante de la Organización), ES (Evaluador Supervisor), EE (Evaluadores Expertos) y U (Usuarios).

| N <sup>o</sup> | <b>Actividad</b>                                                                                                    | Entregable                                                                                                    | Pregunta/ Asignación                                                                                                    | Patrón y<br><b>Thinklet</b>      | <b>Proceso Colaborativo</b>                                                                                                    | <b>Participantes</b> |
|----------------|----------------------------------------------------------------------------------------------------|----------------------------------------------------------------------------------------------------|----------------------------------------------------------------------------------------------------|----------------------------------|----------------------------------------------------------------------------------------------------|----------------------|
| 1              | Definir<br>las<br>funcionalidades<br>del<br>sobre<br>sistema<br>las<br>cuales<br>se<br>desea<br>obtener información.                      | Lista<br>de<br>funcionalidades<br>sobre las cuales se<br>desea<br>obtener<br>información.                             | Determinar<br>cuáles<br>funcionalidades<br>serán<br>evaluadas.                                                                                                    |                                  |                                                                                                    | RO, ES               |
| $\mathbf{2}$   | Definir el tamaño de la<br>muestra de usuarios.                                                                                           | Especificación<br>del<br>número<br>de<br>usuarios que van a<br>diligenciar<br>los<br>cuestionarios.                   | ¿Cuántos usuarios van a<br>diligenciar<br>los<br>cuestionarios?                                                                                                   |                                  |                                                                                                    | <b>ES</b>            |
| 3              | Definir el (los) tipo (s)<br>de pregunta (s) a<br>utilizar<br>para<br>la<br>construcción<br>del<br>cuestionario.                          | Especificación<br>de<br>tipos<br>de<br>los<br>preguntas a utilizar<br>en el cuestionario.                             | Determinar el o los tipos de<br>preguntas a utilizar en el<br>cuestionario.                                                                                       |                                  |                                                                                                    | ES                   |
| 4              | Definir<br>cómo<br>se<br>analizarán<br>las<br>de<br>las<br>respuestas<br>preguntas,<br>teniendo<br>en cuenta los tipos<br>definidos.      | Especificación de<br>cómo se van a<br>analizar<br>las<br>respuestas de los<br>usuarios, según el<br>tipo de pregunta. | Determinar cómo se van a<br>analizar las respuestas de<br>las preguntas, teniendo en<br>cuenta los tipos<br>de<br>preguntas definidos en la<br>actividad N°3.     |                                  |                                                                                                    | <b>ES</b>            |
|                |                                                                                                    |                                                                                                    | Actividad N°5: Elaborar un conjunto de preguntas, junto con su forma de respuesta.                                                                                |                                  |                                                                                                    |                      |
| 5.1            | una<br>Obtener<br>lista<br>general de preguntas<br>incluir<br>en<br>el<br>a<br>cuestionario, junto con<br>forma<br>de<br>su<br>respuesta. | Lista general de<br>preguntas, con su<br>forma<br>de<br>respuesta.                                                    | preguntas<br>¿Qué<br>se<br>deberían realizar por cada<br>funcionalidad objeto de<br>estudio?<br>¿Cuál sería la forma de<br>respuesta<br>para<br>cada<br>pregunta? | Generación<br>(OnePage)          | evaluador supervisor comunica a los<br>1. EI<br>evaluadores expertos que disponen de un artefacto<br>(hoja de papel, documento digital, entre otros) para<br>que anoten las preguntas a incluir en el cuestionario.<br>2. El evaluador supervisor motiva a los evaluadores<br>para que se cercioren de que otro no ha anotado una<br>misma pregunta. Si esto llega a ocurrir el evaluador<br>podría complementar la información relacionada a la<br>pregunta ya anotada.<br>3. Dejar que los evaluadores expertos sigan haciendo<br>sus contribuciones hasta que ya no se anoten más<br>preguntas o hasta que se llegue al límite de tiempo<br>determinado previamente. | ES, EE               |
| 5.2            | Elaborar<br>un<br>listado<br>final de preguntas a<br>incluir<br>en<br>el<br>cuestionario.                                                 | final<br>Lista<br>de<br>preguntas, con su<br>de<br>forma<br>respuesta.                                                | De la lista general de<br>seleccionar<br>preguntas,<br>aquellas<br>de<br>mayor<br>relevancia y eliminar las<br>repetidas o que presenten<br>ambigüedades.         | Clarificación<br>(Concentration) | 1. El evaluador supervisor presenta a los evaluadores<br>expertos la lista general de preguntas.<br>2. El evaluador supervisor informa a los evaluadores<br>que es posible que hayan algunas preguntas<br>similares o que presenten ambigüedad.<br>3. El evaluador supervisor invita a los evaluadores a<br>que identifiquen y seleccionen preguntas similares o<br>que presenten ambigüedad.<br>4. En caso de que algún evaluador haya identificado<br>preguntas similares, se deberá:                                                                                                    | ES, EE               |

**Tabla 73.** Agenda detallada con las actividades que conforman la etapa de planeación.

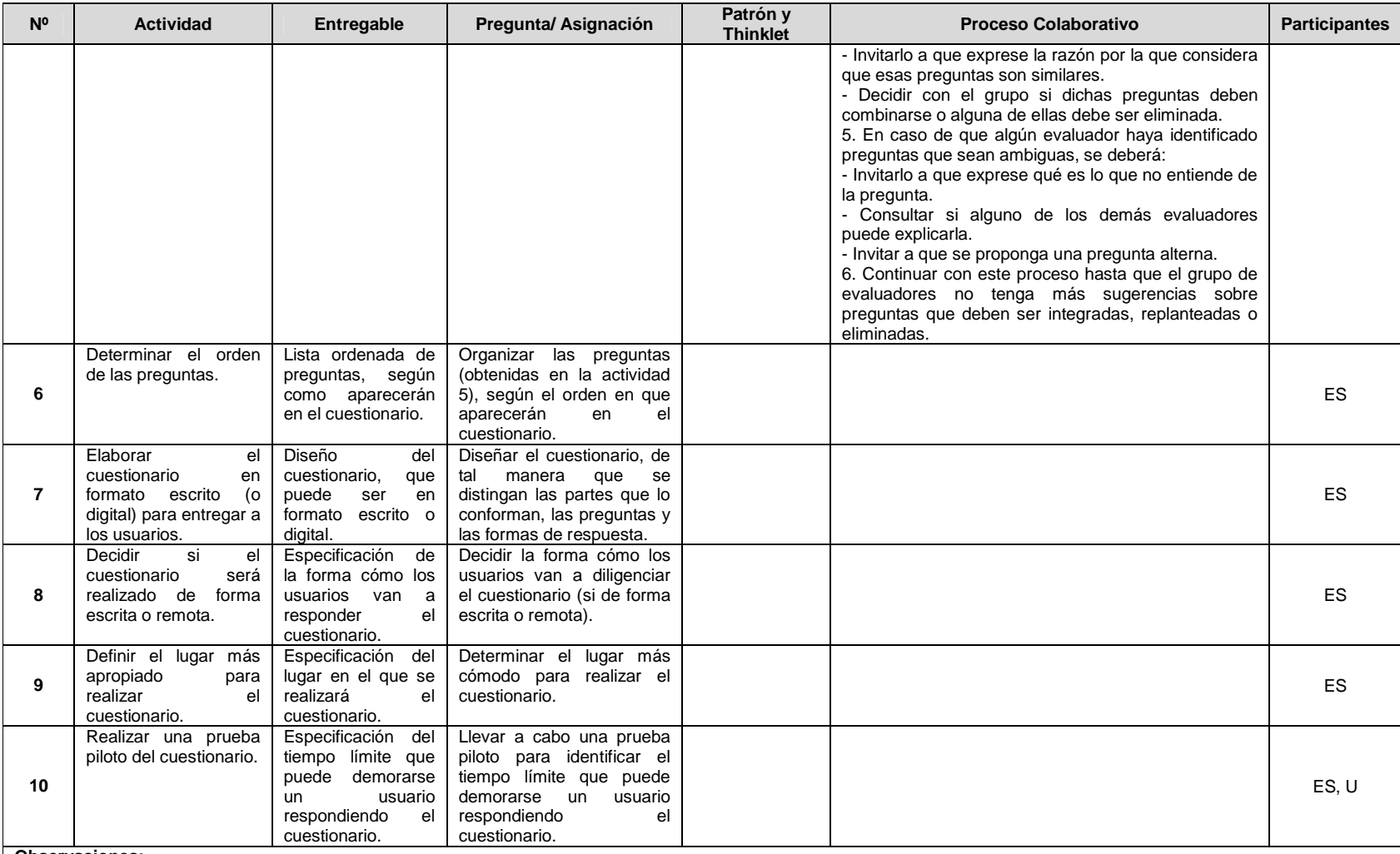

**Observaciones:**

• En la actividad N°1 el *representante de la organización* define el sistema o partes del sistema a evaluar, esto último ya que el sistema puede estar conformado de múltiples<br>• En la actividad N°2, la muestra de usuarios

### **J.5.2 Documentación del diseño de las actividades que conforman la etapa de ejecución**

La Figura 34 presenta el MFP de las actividades que conforman la etapa de ejecución.

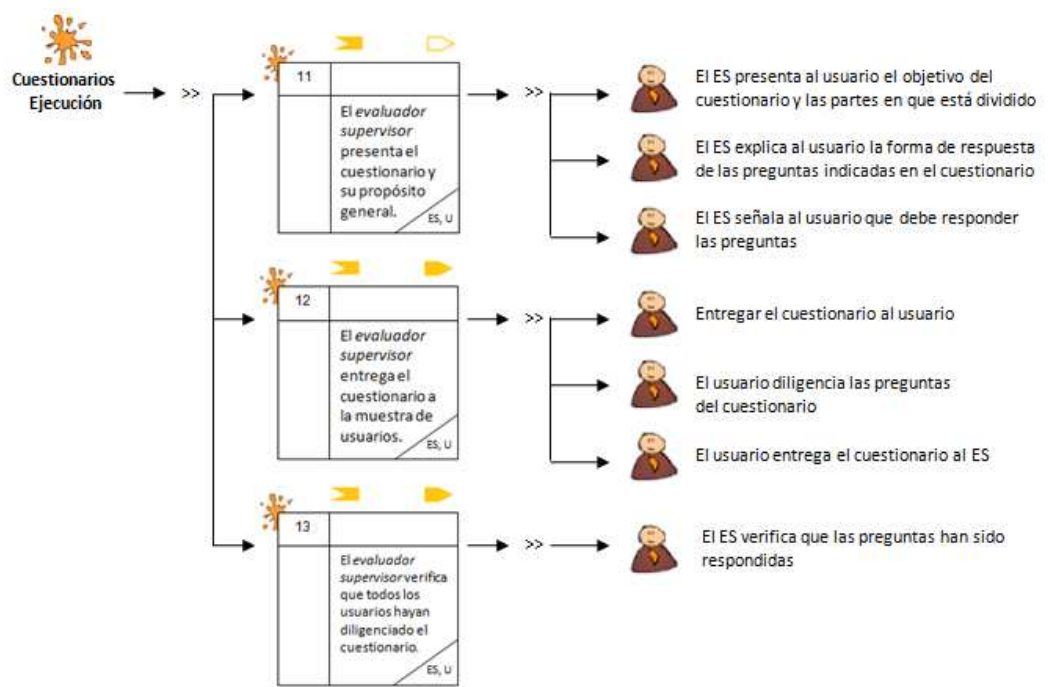

**Figura 34.** MFP de la etapa de ejecución de los cuestionarios.

La Tabla 74 presenta la *agenda detallada* con las actividades que conforman la etapa de ejecución.

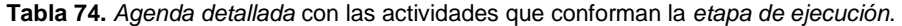

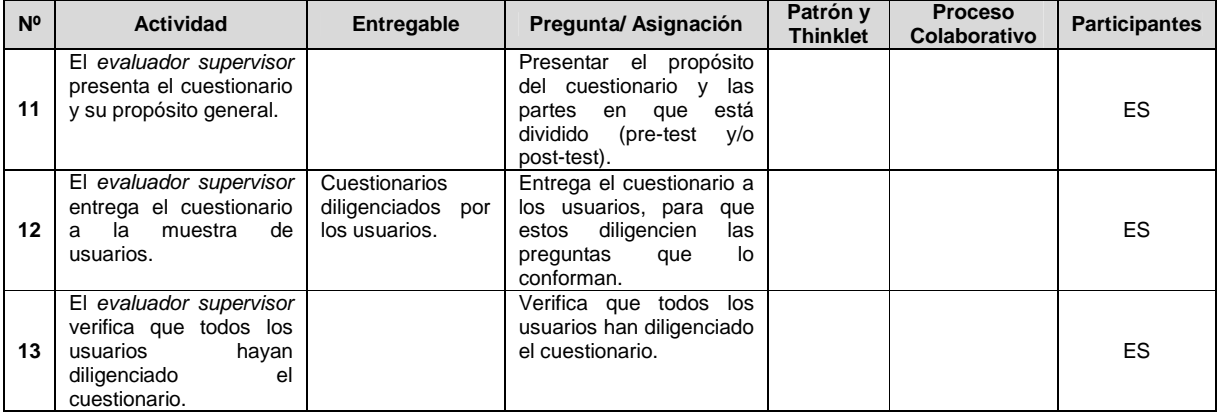

### **J.5.3 Documentación del diseño de las actividades que conforman la etapa de análisis de resultados**

La Figura 35 presenta el MFP de las actividades que conforman la etapa de análisis de resultados.

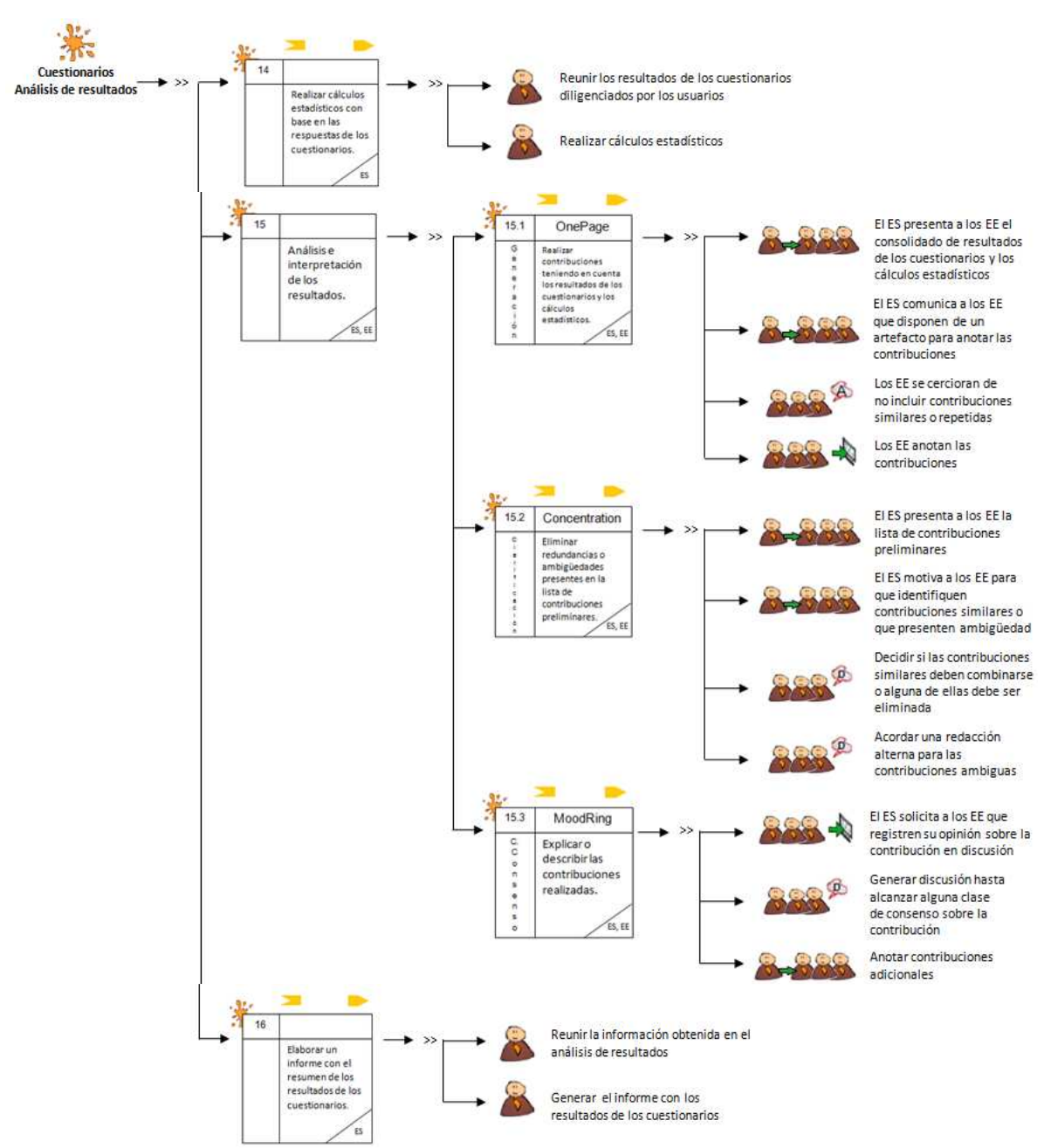

**Figura 35.** MFP de la etapa de análisis de resultados de los cuestionarios.

La Tabla 75 presenta la agenda detallada con las actividades que conforman la etapa de análisis de resultados.

| N <sup>o</sup> | <b>Actividad</b>                                                                                                    | Entregable                                                                                                    | Pregunta/<br>Asignación                                                                                                    | Patrón y<br><b>Thinklet</b>      | <b>Proceso Colaborativo</b>                                                                                                    | <b>Participantes</b> |
|----------------|----------------------------------------------------------------------------------------------------|----------------------------------------------------------------------------------------------------|----------------------------------------------------------------------------------------------------|----------------------------------|----------------------------------------------------------------------------------------------------|----------------------|
| 14             | Realizar<br>cálculos<br>estadísticos<br>con<br>base<br>las<br>en<br>respuestas de<br>los<br>cuestionarios.                    | Cálculos<br>estadísticos con<br>base<br>en<br>el<br>consolidado<br>de<br>resultados<br>de<br>los<br>cuestionarios.                     | Realizar<br>promedios y otros<br>cálculos<br>estadísticos<br>con<br>base<br>en<br>las<br>respuestas de los<br>cuestionarios.                                                                                                    |                                  |                                                                                                    | <b>ES</b>            |
|                | Actividad N°15: Análisis e interpretación de los resultados.                                                                  |                                                                                                    |                                                                                                    |                                  |                                                                                                    |                      |
| 15.1           | Realizar<br>contribuciones<br>teniendo en cuenta<br>los resultados de los<br>cuestionarios y los<br>cálculos<br>estadísticos. | Contribuciones<br>preliminares a<br>del<br>partir<br>análisis de la<br>información<br>recolectada<br>mediante<br>los<br>cuestionarios. | Analizar<br>e<br>interpretar<br>los<br>cálculos<br>estadísticos<br>(obtenidos en la<br>actividad $N^{\circ}$ 14),<br>con el objetivo de<br>obtener<br>información<br>relacionada a la<br>percepción de los<br>usuarios frente al<br>sistema evaluado. | Generación<br>(OnePage)          | 1. El evaluador supervisor presenta a los evaluadores expertos los<br>cálculos estadísticos obtenidos en la actividad N° 14.<br>2. El evaluador supervisor comunica a los evaluadores expertos<br>que disponen de un artefacto (hoja de papel, documento digital,<br>entre otros) para que realicen sus contribuciones.<br>3. El evaluador supervisor motiva a los evaluadores para que se<br>cercioren de que otro no ha anotado una misma o similar<br>contribución. Si esto llega a ocurrir el evaluador podría<br>complementar la contribución que ya existe.<br>4. Dejar que los evaluadores expertos sigan haciendo sus<br>contribuciones hasta que ya no se anoten más o hasta que se<br>llegue al límite de tiempo determinado previamente.                                                                                                    | ES, EE               |
| 15.2           | Eliminar<br>redundancias<br>$\circ$<br>ambigüedades<br>presentes en la lista<br>contribuciones<br>de<br>preliminares.         | Lista limpia (sin<br>redundancias o<br>ambigüedades)<br>de<br>contribuciones.                                                          | Limpiar la lista de<br>contribuciones<br>preliminares<br>la<br>cual<br>puede<br>contener<br>redundancias<br>$\Omega$<br>ambigüedades.                                                                                                    | Clarificación<br>(Concentration) | 1. El evaluador supervisor presenta a los evaluadores expertos la<br>lista de contribuciones preliminares.<br>2. El evaluador supervisor informa a los evaluadores que es posible<br>que hayan algunas contribuciones similares o que presenten<br>ambigüedad.<br>3. El evaluador supervisor invita a los evaluadores a que<br>identifiquen y seleccionen contribuciones similares o que presenten<br>ambiqüedad.<br>4. En caso de que algún evaluador haya identificado contribuciones<br>similares, se deberá:<br>- Invitarlo a que exprese la razón por la que considera que esas<br>contribuciones son similares.<br>- Decidir con el grupo si dichas contribuciones deben combinarse o<br>alguna de ellas debe ser eliminada.<br>5. En caso de que algún evaluador haya identificado contribuciones<br>que sean ambiquas, se deberá:<br>- Invitarlo a que exprese qué es lo que no entiende de la<br>contribución.<br>- Preguntar si alguno de los demás evaluadores puede explicarlo.<br>- Invitar a que se proponga una contribución alterna.<br>6. Continuar con este proceso hasta que el grupo de evaluadores<br>no tenga más sugerencias sobre contribuciones que deben unirse,<br>replantearse o eliminarse. | ES, EE               |
| 15.3           | Explicar o describir<br>contribuciones<br>las                                                                                 | Contribuciones<br>finales a partir                                                                                                    | Cada<br>evaluador<br>experto<br>debe                                                                                                    | Construcción<br>de consenso      | 1. El evaluador supervisor solicita a los evaluadores expertos que<br>registren su opinión sobre la contribución en discusión.                                                                                                    | ES, EE               |

**Tabla 75.** Agenda detallada con las actividades que conforman la etapa de análisis de resultados.

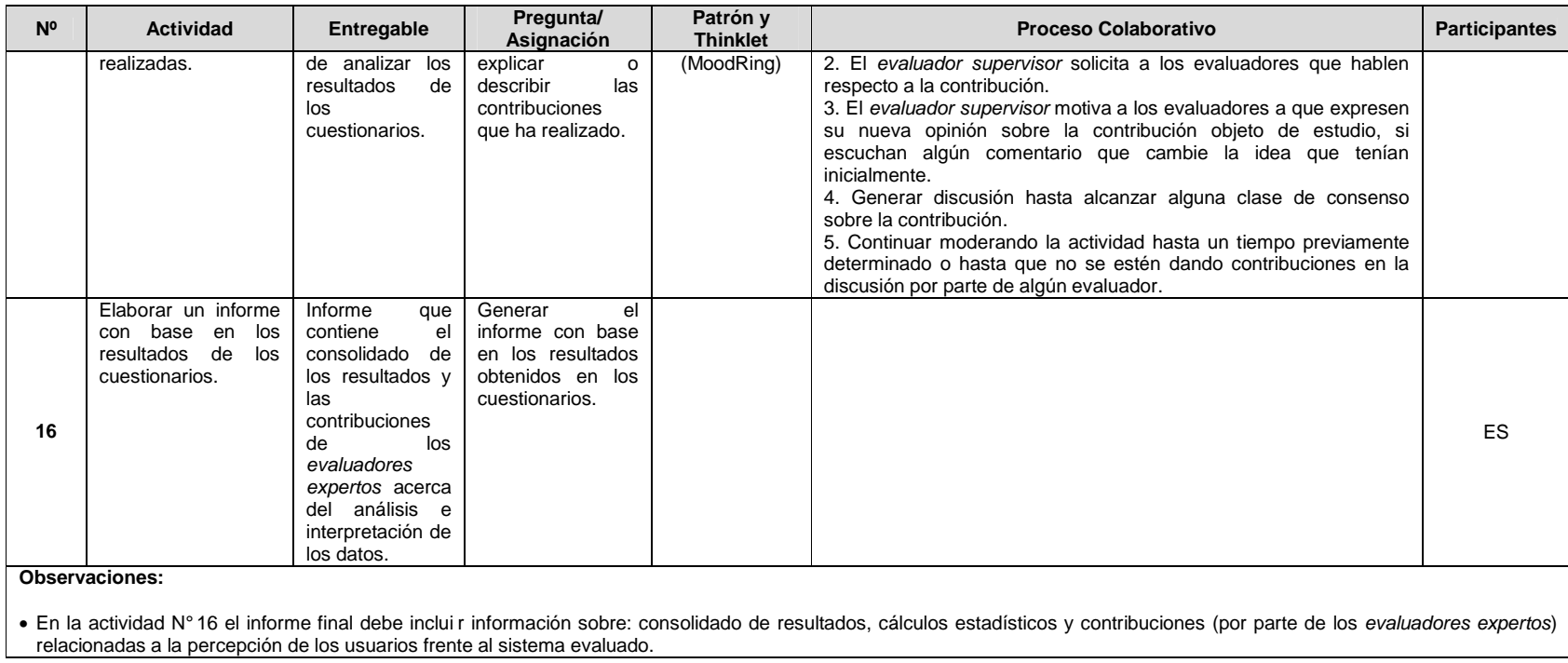

## **J.6 Fase 6 – Validación**

En esta fase es realizada la validación del diseño colaborativo de los cuestionarios. La validación del diseño colaborativo de este método de evaluación fue llevada a cabo mediante las formas de validación [4]: simulación y prueba piloto.

### **J.6.1 Simulación**

### Participantes de la simulación

Las personas que participaron en el proceso de simulación para validar el diseño colaborativo de los cuestionarios son: Cesar Collazos de la Universidad del Cauca (Colombia), Cristian Rusu de la Pontificia Universidad Católica de Valparaíso (Chile), Toni Granollers de la Universidad de Lleida (España) y Andrés Fernando Solano autor del presente trabajo.

El documento guía utilizado para la validación del diseño de los cuestionarios mediante la simulación y los resultados obtenidos, son presentados en la sección J.7 del presente anexo.

### **J.6.2 Prueba piloto**

**Nota:** la prueba piloto ha sido realizada sobre sistemas software interactivos correspondientes a diferentes áreas de aplicación. Las secciones 4.3.1.2.3, 4.3.2.2.3 y 4.3.3.2.3 del documento principal presentan la información relacionada a la realización de la prueba piloto de los cuestionarios.

## **J.7 Validación del diseño colaborativo del método cuestionarios mediante la simulación**

### **J.7.1 Documento guía para la validación del diseño**

Las Figuras 36 y 37 presentan el documento guía para la validación del diseño colaborativo de los cuestionarios mediante la simulación.

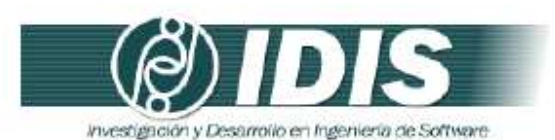

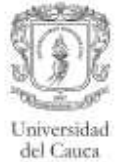

#### VALIDACIÓN DE LA ESPECIFICACIÓN COLABORATIVA DEL MÉTODO DE EVALUACIÓN DE USABILIDAD: CUESTIONARIOS, MEDIANTE LA SIMULACIÓN

#### Objetivos de la sesión:

- · Verificar el conjunto de actividades que conforman la especificación colaborativa del método de evaluación de usabilidad: cuestionarios.
- Verificar el conjunto de entregables especificados en cada actividad.  $\blacksquare$
- · Revisar la lógica del proceso.

Técnica de validación a utilizar: Simulación.

Proceso:

- · Revisar la secuencia y descripción de las actividades que conforman la especificación colaborativa del método de evaluación.
- · Revisar los entregables específicados en cada actividad.
- · Revisar la secuencia lógica de los pasos que conforman el proceso de comunicación establecido en las actividades definidas como colaborativas.
- · Realizar una serie de preguntas para cada una de las actividades colaborativas.
- · Realizar las mejoras respectivas a la especificación colaborativa con base en las respuestas generadas.

Las Tablas 1 y 2 presentan las preguntas a realizar para las actividades definidas como colaborativas en la especificación del proceso.

Tabla 1. Preguntas relacionadas a la actividad Nº 5: Elaborar un conjunto de preguntas, junto con su forma de respuesta.

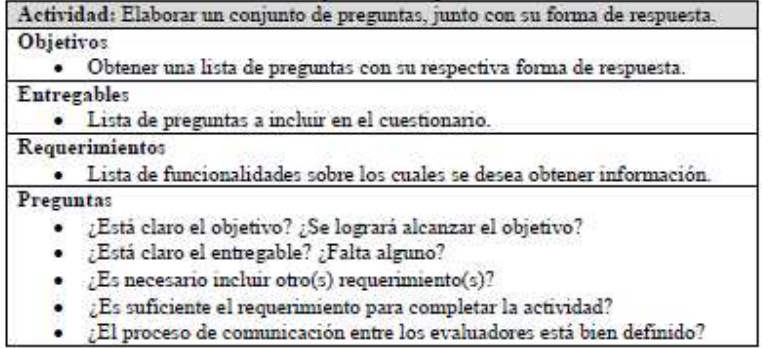

Grupo de Investigación y Desarrollo en Ingeniería de Software<br>Sitio web: www.unicauca.edu.co/idis

**Figura 36.** Documento guía para la validación del diseño mediante la simulación. Parte 1.

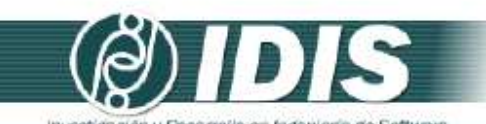

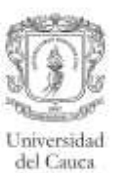

investigación y Desarrollo en Ingeniería de Software

Tabla 2. Preguntas relacionadas a la actividad Nº 15: Análizis e interpretación de los resultados.

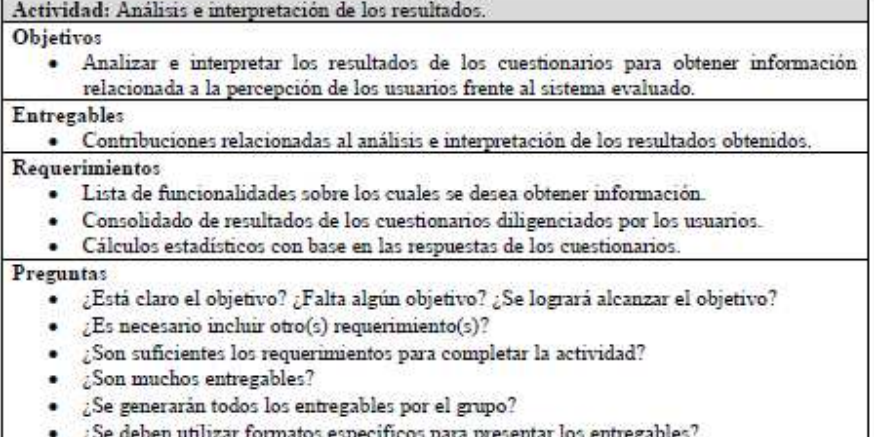

- 
- ¿Está clara la información que interesa obtener?
- El proceso de comunicación entre los evaluadores está bien definido?

Grupo de Investigación y Desarrollo en Ingeniería de Software<br>Sitio web: vor variante du contrato de Software **Figura 37.** Documento guía para la validación del diseño mediante la simulación. Parte 2.

#### **J.7.2 Resultados de la validación del diseño mediante la simulación**

Los cambios sugeridos más relevantes para las actividades que conforman el proceso de

elaboración de los cuestionarios son presentados a continuación:

**Actividad N° 15:** Análisis e interpretación de los resultados.

• Inicialmente, los patrones de colaboración relacionados eran: generación y clarificación, sin embargo, una vez analizada la lógica del proceso, fue agregado el patrón de colaboración: construcción de consenso. Esto debido a que dicho patrón (y thinklet asociado: MoodRing) estimula la discusión entre los evaluadores para comprender los aportes realizados por cada uno de ellos. Mediante la adición del patrón de colaboración: construcción de consenso, se busca que durante el análisis e interpretación de los resultados los evaluadores obtengan la mayor cantidad de contribuciones, las cuales han sido previamente discutidas y consensuadas.

**Actividad N° 16:** Elaborar un informe con el resumen de los resultados de los cuestionarios.

• Para la realización de esta actividad es recomendable que el informe final incluya información sobre: consolidado de resultados, cálculos estadísticos y lista final de contribuciones relacionadas a la percepción de los usuarios frente al sistema evaluado.

# **Anexo K. Especificación colaborativa del método entrevistas**

## **K.1 Fase 1 – Diagnóstico de la técnica**

En esta fase es descrito el MEU, incluyendo información como: entregables, participantes y demás características relevantes del método.

### **Descripción**

Ver descripción de las entrevistas en el Anexo B.2.

### **Entregables**

- Lista de problemas de usabilidad identificados en el prototipo o sistema evaluado.
- Lista de recomendaciones de diseño que dan solución a los problemas de usabilidad.
- Contribuciones relacionadas al análisis e interpretación de los resultados obtenidos.

#### **Requerimientos**

• Prototipo funcional o sistema final.

#### **Recursos**

- Grabadora.
- Cámara de vídeo.
- Bloc de notas.

#### **Etapa dentro del proceso de desarrollo**

Las entrevistas pueden ser utilizadas en cualquier etapa del proceso de desarrollo, pero fundamentalmente, conviene utilizarlas después de haber ejecutado un método de prueba de usabilidad, con el fin de evaluar el nivel de satisfacción del usuario respecto a la experiencia con el sistema.

#### **Participantes**

- Evaluador supervisor: persona encargada de dirigir la realización del método de evaluación; asume el rol de entrevistador durante la interacción con el usuario y el rol de moderador en las sesiones grupales de la evaluación.
- Evaluadores expertos: personas encargadas de analizar e interpretar la información recolectada; son quienes tienen el conocimiento y experiencia en la evaluación de la usabilidad de sistemas interactivos. Se recomienda la participación de mínimo 3 evaluadores para la realización de las actividades colaborativas del método. Adicionalmente, se sugiere que los evaluadores tengan entre 3 y 5 años de experiencia en el tema de evaluación de usabilidad y conocimiento acerca del dominio del sistema a evaluar.
- Entrevistados: usuarios representativos del sistema a evaluar. Se recomienda ejecutar este método con 10 o más usuarios.
- Representante de la organización: persona de la organización que tiene conocimiento acerca del sistema a evaluar. Es un participante importante, pero no necesariamente obligatorio.

#### **Ventajas**

- Simple y económico.
- Proporciona información cuantitativa y cualitativa.
- Buen complemento de otros métodos de prueba para obtener información complementaria.
- Permite el uso de preguntas variadas para ajustar el contexto.
- Permite indagar más profundamente sobre nuevos problemas cuando estos surgen.

#### **Desventajas**

- Fiabilidad de la información subjetiva.
- Consume tiempo dependiendo la cantidad de usuarios entrevistados.
- Codificar los resultados puede ser problemático.
- No resultan fáciles de dirigir si los evaluadores no tienen experiencia, estos pueden influir/afectar el curso de la entrevista.

## **K.2 Fase 2 – Descomposición de la técnica**

En esta fase son identificadas las actividades generales que conforman el MEU. La Tabla 76 presenta las actividades generales que conforman la elaboración de una entrevista.

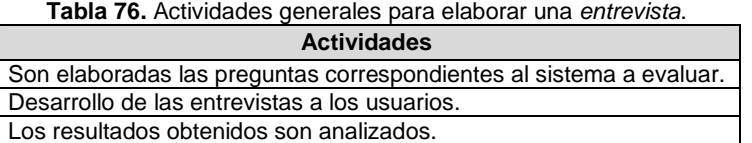

## **K.3 Fase 3 – Establecer tareas colaborativas**

En esta fase son detalladas las actividades que componen cada una de las actividades generales del método de evaluación (identificadas en la fase anterior) y son identificadas las que se realizarían de forma colaborativa [4]. Para realizar esa tarea, fueron considerados los criterios definidos en [3] para consensuar el carácter colaborativo de las actividades que conforman el método de evaluación de usabilidad.

Las actividades generales que componen el método han sido agrupadas en 3 etapas: planeación, ejecución y análisis de resultados. La etapa de planeación incluye las actividades de preparación realizadas antes de ejecutar el método. La etapa de ejecución se compone de las actividades realizadas una vez el evaluador supervisor y usuario se encuentran en el lugar donde será realizada la entrevista. La etapa de análisis de resultados incluye las actividades de análisis e interpretación de la información recolectada en la etapa de ejecución. Las Tablas 77 a 79 listan las actividades que componen cada etapa, dichas actividades corresponden a una recopilación de distintas fuentes bibliográficas relacionadas, tales como [11][13].

**Tabla 77.** Actividades de la etapa de planeación.

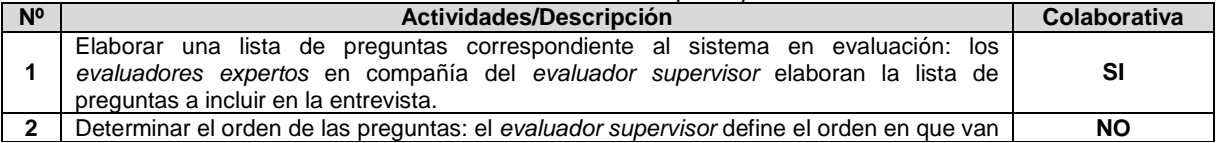

128

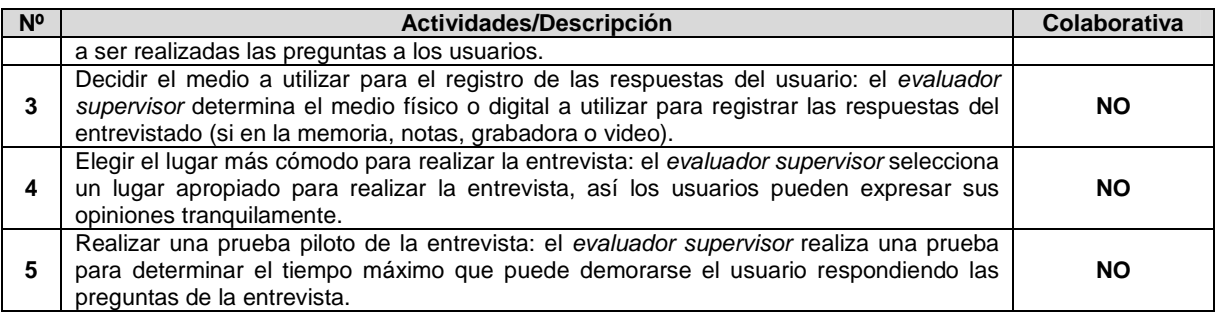

Entre las actividades que conforman la etapa de planeación no se encuentra alguna relacionada a determinar cuál es el sistema a evaluar, ni tampoco una en la cual son seleccionados los usuarios que serán entrevistados, ya que se da por hecho la realización previa de un método de prueba. No obstante, se asume que las actividades mencionadas han sido realizadas, además de que los usuarios representativos corresponden a los perfiles previamente definidos.

#### **Tabla 78.** Actividades de la etapa de ejecución.

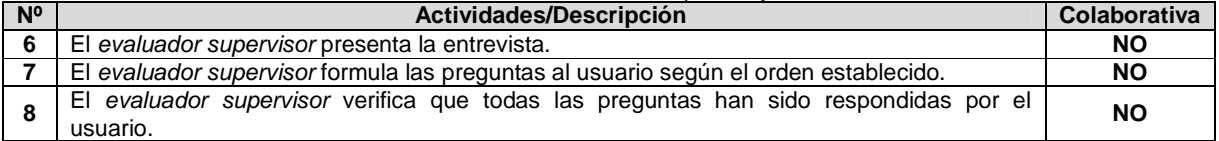

#### **Tabla 79.** Actividades de la etapa de ejecución.

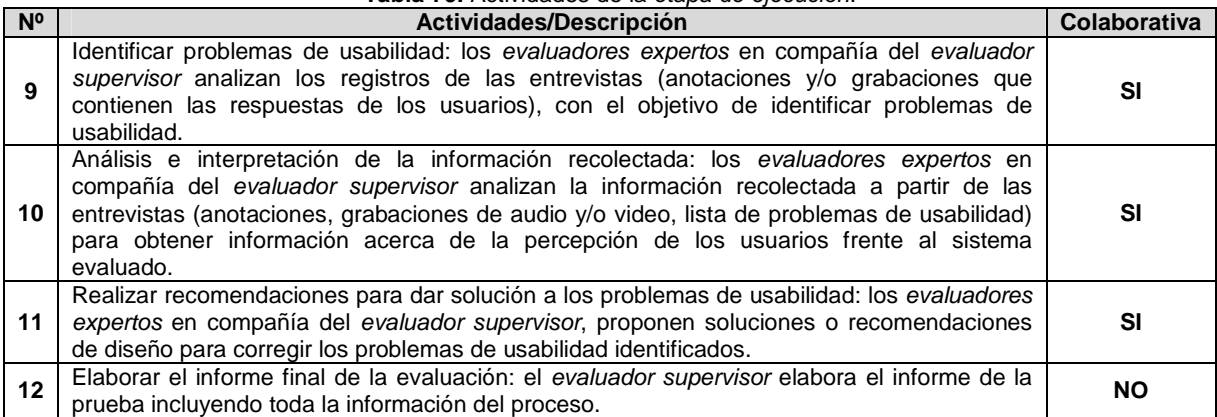

Teniendo en cuenta las Tablas 77 y 79, una serie de actividades de la etapa de planeación y análisis de resultados requieren de trabajo colaborativo debido a que cumplen con los criterios definidos en [3]. Así, la ejecución de las actividades requiere: (1) incluir mínimo 3 evaluadores y un evaluador encargado, (2) que los evaluadores tengan un nivel de formación/experiencia medio en la realización de evaluaciones de usabilidad, (3) compartir conocimiento, recursos e información entre los evaluadores y (4) tener en cuenta los diferentes aportes, opiniones y puntos de vista de los evaluadores participantes.

#### **K.3.1 Asociación de patrones de colaboración a las actividades colaborativas**

La Tabla 80 presenta los resultados de asociar los patrones de colaboración a la actividad colaborativa  $N^{\circ}$  1: Elaborar una lista de preguntas correspondiente al sistema en evaluación.

**Tabla 80.** Asociación de patrones a la actividad Nº 1: Elaborar una lista de preguntas correspondiente al sistema en evaluación.

**Actividad:** Elaborar una lista de preguntas correspondiente al sistema en evaluación. **Actividades relacionadas:** 2 (Determinar el orden de las preguntas).

**Descripción:** los evaluadores expertos en compañía del evaluador supervisor elaboran la lista de preguntas a incluir en la entrevista.

**Entradas:**

• Información detallada del prototipo o sistema final a evaluar.

#### **Resultados esperados:**

Lista de preguntas a incluir en la entrevista.

**Participantes:** Evaluador supervisor y evaluadores expertos.

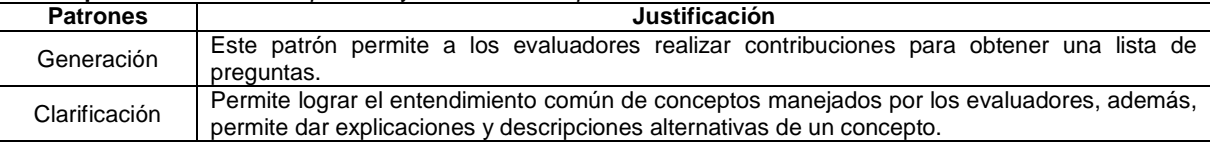

La Tabla 81 presenta los resultados de asociar los patrones de colaboración a la actividad colaborativa Nº 9: Identificar problemas de usabilidad.

**Tabla 81.** Asociación de patrones a la actividad Nº 9: Identificar problemas de usabilidad.

**Actividad:** Identificar problemas de usabilidad.

**Actividades relacionadas:** 7 (El evaluador supervisor formula las preguntas al usuario según el orden establecido).

**Descripción:** los evaluadores expertos en compañía del evaluador supervisor analizan los registros de las entrevistas (anotaciones y/o grabaciones que contienen las respuestas de los usuarios), con el objetivo de identificar problemas de usabilidad.

**Entradas:**

- Registros de audio y/o video en los cuales están grabadas las entrevistas.
- Anotaciones realizadas por el evaluador supervisor.

#### **Resultados esperados:**

• Lista de problemas de usabilidad identificados en el prototipo o sistema evaluado.

**Participantes:** Evaluador supervisor y evaluadores expertos.

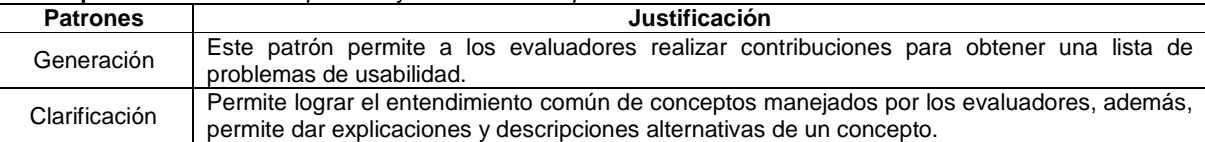

La Tabla 82 presenta los resultados de asociar los patrones de colaboración a la actividad colaborativa Nº 10: Análisis e interpretación de la información recolectada.

**Tabla 82.** Asociación de patrones a la actividad Nº 10: Análisis e interpretación de la información recolectada. **Actividad:** Análisis e interpretación de la información recolectada.

**Actividades relacionadas:** 7 (El evaluador supervisor formula las preguntas al usuario según el orden establecido), 9 (Identificar problemas de usabilidad).

**Descripción:** los evaluadores expertos en compañía del evaluador supervisor analizan la información recolectada a partir de las entrevistas (anotaciones, grabaciones de audio y/o video, lista de problemas de usabilidad) para obtener información acerca de la percepción de los usuarios frente al sistema evaluado.

130

**Actividad:** Análisis e interpretación de la información recolectada.

#### **Entradas:**

- Registros de las entrevistas (anotaciones, grabaciones de audio y/o video).
- Lista de problemas de usabilidad identificados en el prototipo o sistema evaluado.

#### **Resultados esperados:**

• Contribuciones relacionadas al análisis e interpretación de la información recolectada.

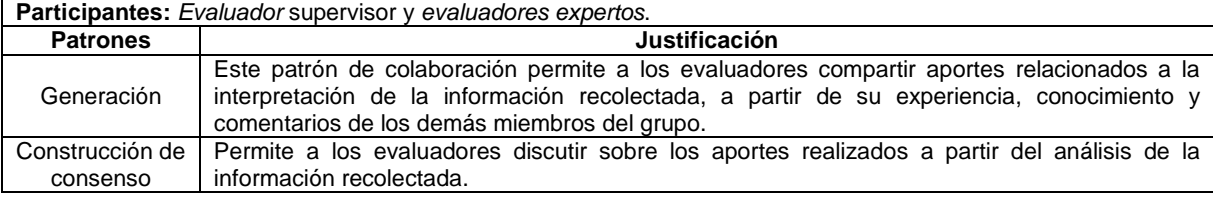

La Tabla 83 presenta los resultados de asociar los patrones de colaboración a la actividad colaborativa Nº 11: Realizar recomendaciones para dar solución a los problemas de usabilidad.

**Tabla 83.** Asociación de patrones a la actividad Nº 11: Realizar recomendaciones para dar solución a los problemas de usabilidad.

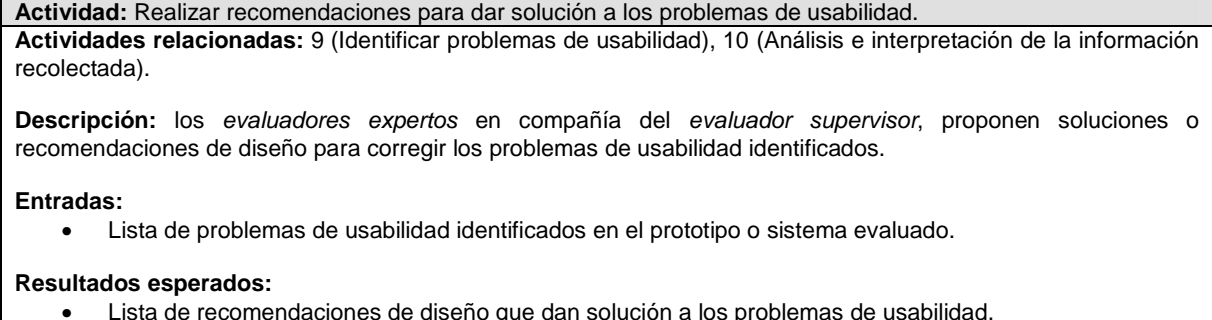

• Lista de recomendaciones de diseño que dan solución a los problemas de usabilidad.

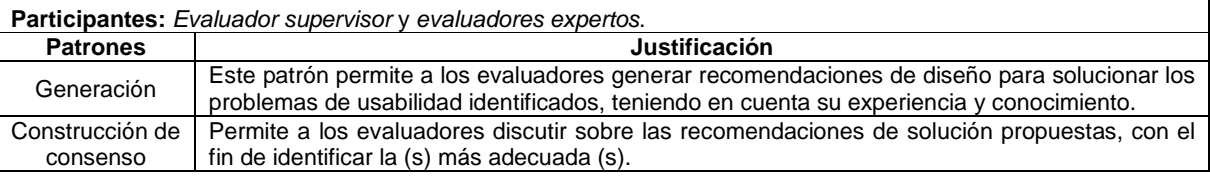

## **K.4 Fase 4 – Relación con proceso colaborativo**

La Tabla 84 presenta los resultados obtenidos de la relación de thinklets a la actividad colaborativa Nº 1: Elaborar una lista de preguntas correspondiente al sistema en evaluación.

**Tabla 84.** Relación de thinklets a la actividad Nº 1: Elaborar una lista de preguntas correspondiente al sistema en evaluación.

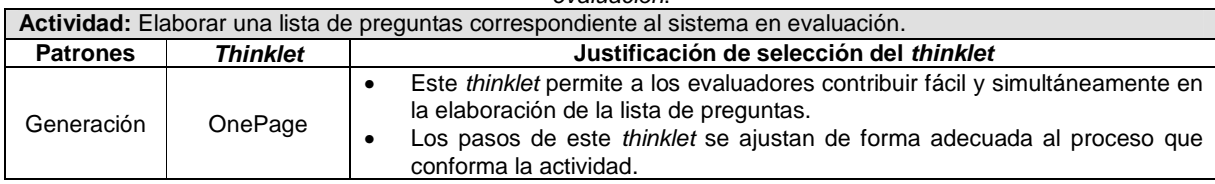

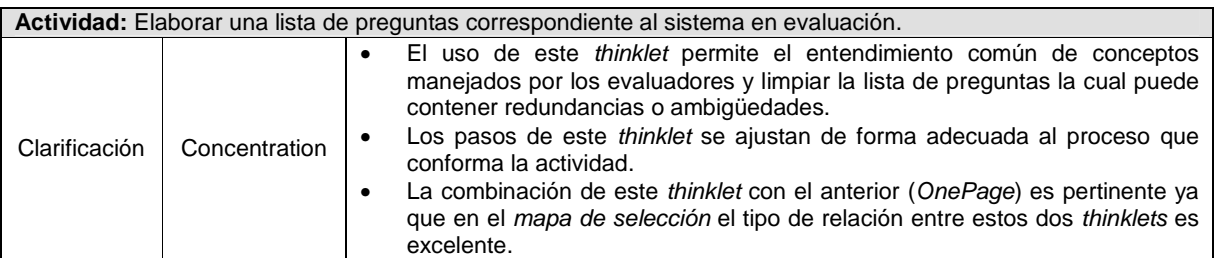

La Tabla 85 presenta los resultados obtenidos de la relación de thinklets a la actividad colaborativa Nº 9: Identificar problemas de usabilidad.

**Tabla 85.** Relación de thinklets a la actividad Nº 9: Identificar problemas de usabilidad.

| Actividad: Identificar problemas de usabilidad. |                 |                                                                                                    |  |  |  |  |
|-------------------------------------------------|-----------------|----------------------------------------------------------------------------------------------------|--|--|--|--|
| <b>Patrones</b>                                 | <b>Thinklet</b> | Justificación de selección del thinklet                                                                                                    |  |  |  |  |
| Generación                                      | OnePage         | Este <i>thinklet</i> permite a los evaluadores contribuir fácil y simultáneamente en<br>$\bullet$<br>la generación de la lista de problemas de usabilidad.<br>Los pasos especificados en este thinklet se ajustan de forma adecuada al<br>٠<br>proceso que conforma la actividad.                                                                                                    |  |  |  |  |
| Clarificación                                   | Concentration   | El uso de este <i>thinklet</i> permite el entendimiento común de conceptos<br>$\bullet$<br>manejados por los evaluadores.<br>Los pasos de este <i>thinklet</i> se ajustan de forma adecuada al proceso que<br>$\bullet$<br>conforma la actividad.<br>La combinación de este <i>thinklet</i> con el anterior (OnePage) es pertinente ya<br>$\bullet$<br>que en el mapa de selección el tipo de relación entre estos dos thinklets es<br>excelente. |  |  |  |  |

La Tabla 86 presenta los resultados obtenidos de la relación de thinklets a la actividad colaborativa Nº 10: Análisis e interpretación de la información recolectada.

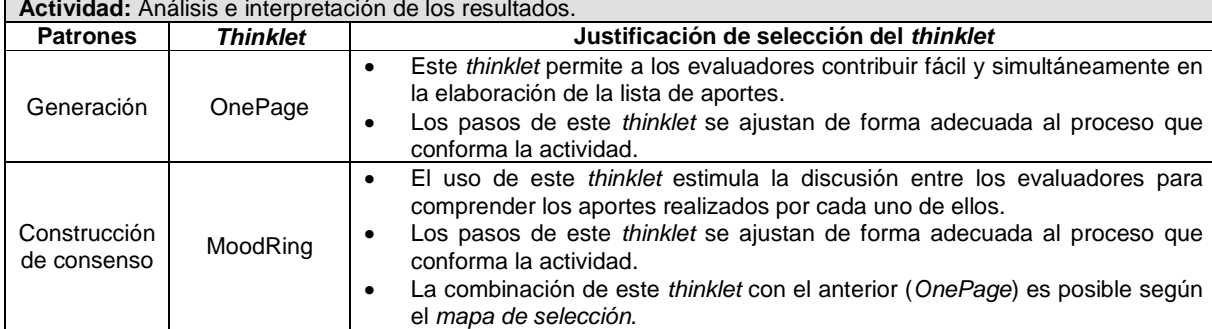

**Tabla 86.** Relación de thinklets a la actividad Nº 10: Análisis e interpretación de la información recolectada. **Actividad:** Análisis e interpretación de los resultados.

La Tabla 87 presenta los resultados obtenidos de la relación de thinklets a la actividad colaborativa Nº 11: Realizar recomendaciones para dar solución a los problemas de usabilidad.

**Tabla 87.** Relación de thinklets a la actividad Nº 11: Realizar recomendaciones para dar solución a los problemas de usabilidad.

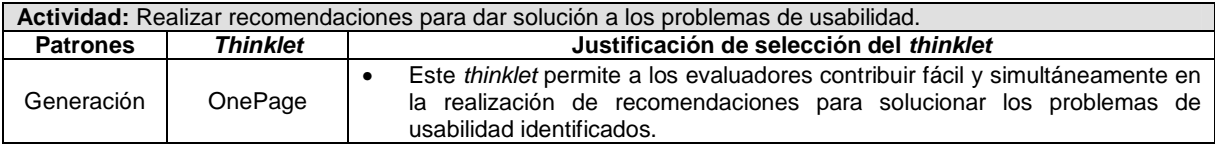

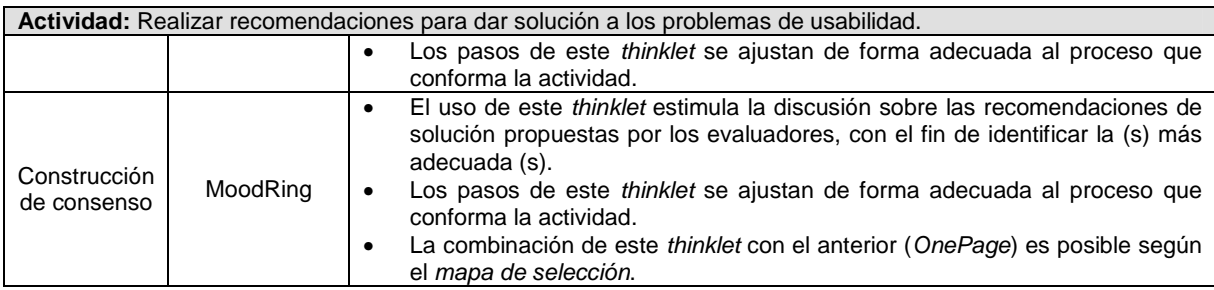

## **K.5 Fase 5 – Documentación de la técnica**

### **K.5.1 Documentación del diseño de las actividades que conforman la etapa de planeación**

Las Figuras 38 y 39 presentan el MFP de las actividades que conforman la etapa de planeación. Las subactividades que no tienen asociado un patrón de colaboración y un thinklet, es porque que no se realizan de forma colaborativa.

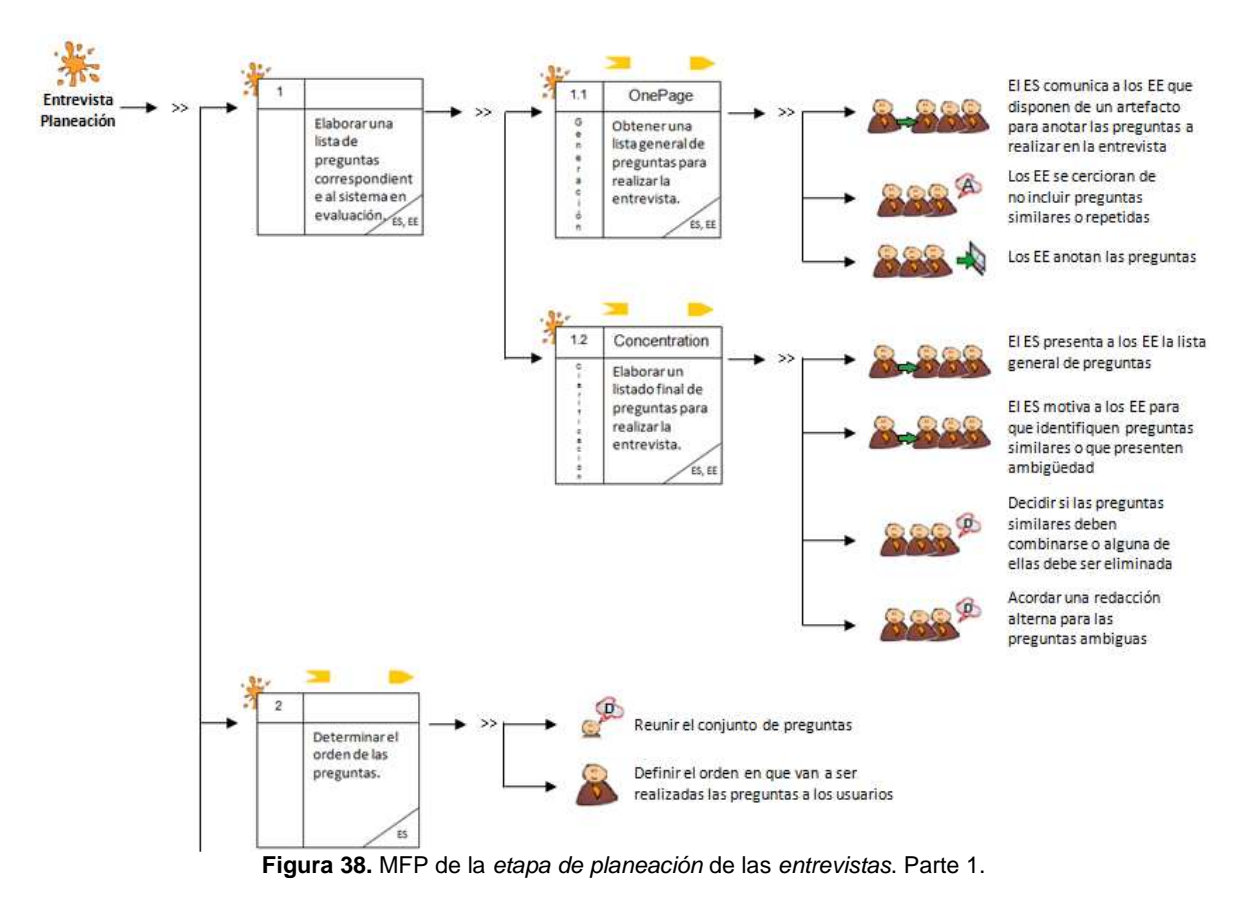

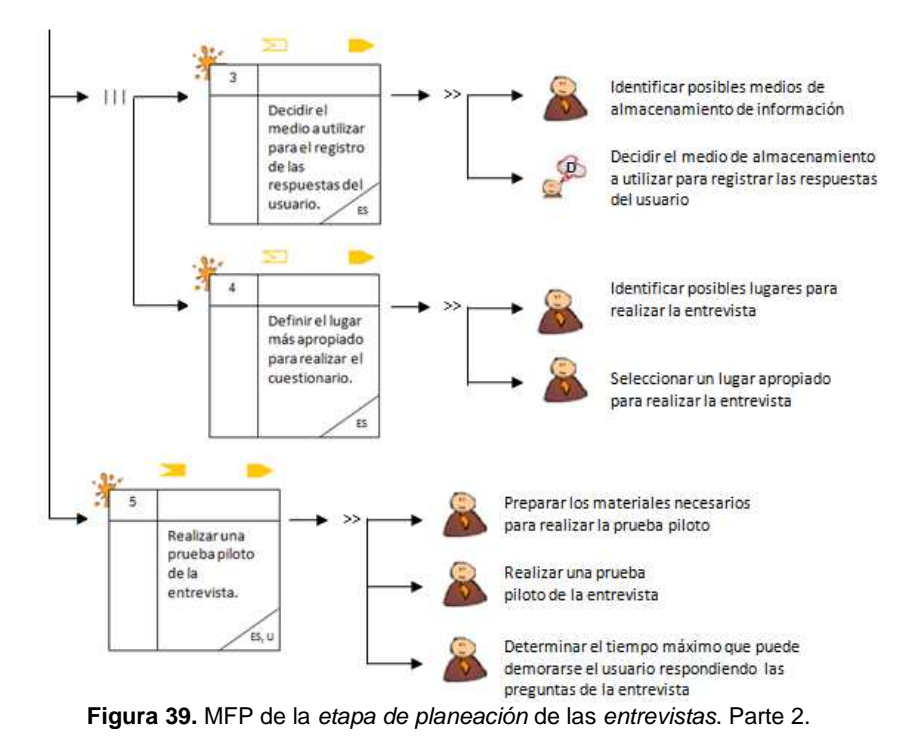

La Tabla 88 presenta la agenda detallada con las actividades que conforman la etapa de planeación.

**Nota:** En la columna participantes de las agendas detalladas se utilizan las siguientes abreviaturas para identificar los participantes de cada actividad: RO (Representante de la Organización), ES (Evaluador supervisor), EE (Evaluadores Expertos) y U (Usuarios).

| $N^{\circ}$                                                                              | <b>Actividad</b>                                                                | Entregable                      | Pregunta/ Asignación                                                                                                    | Patrón y Thinklet                | <b>Proceso Colaborativo</b>                                                                                                    | <b>Participantes</b> |  |
|------------------------------------------------------------------------------------------|---------------------------------------------------------------------------------|---------------------------------|----------------------------------------------------------------------------------------------------|----------------------------------|----------------------------------------------------------------------------------------------------|----------------------|--|
| Actividad N°1: Elaborar una lista de preguntas correspondiente al sistema en evaluación. |                                                                                 |                                 |                                                                                                    |                                  |                                                                                                    |                      |  |
| 1.1                                                                                      | Obtener una<br>lista general<br>de preguntas<br>para realizar<br>la entrevista. | Lista general<br>de preguntas.  | ¿Qué preguntas se<br>deberían realizar<br>al<br>usuario con base en el<br>sistema evaluado?                                                               | Generación<br>(OnePage)          | 1. EI<br>evaluador supervisor comunica<br>a<br>los<br>evaluadores expertos que disponen de un artefacto<br>(hoja de papel, documento digital, entre otros) para<br>que anoten las preguntas a realizar en la entrevista.<br>2. El evaluador supervisor motiva a los evaluadores<br>para que se cercioren de que otro no ha anotado una<br>misma pregunta. Si esto llega a ocurrir el evaluador<br>podría complementar la información relacionada a la<br>pregunta ya anotada.<br>3. Dejar que los evaluadores expertos sigan haciendo<br>sus contribuciones hasta que ya no se anoten más<br>preguntas o hasta que se llegue al límite de tiempo<br>determinado previamente.                                                                                                    | ES, EE               |  |
| 1.2                                                                                      | Elaborar un<br>listado final<br>de preguntas<br>para realizar<br>la entrevista. | Lista final de<br>preguntas.    | De la lista general de<br>preguntas, seleccionar<br>aquellas<br>de<br>mayor<br>relevancia y eliminar<br>las repetidas o que<br>presenten<br>ambigüedades. | Clarificación<br>(Concentration) | 1. El evaluador supervisor presenta a los evaluadores<br>expertos la lista general de preguntas.<br>2. El evaluador supervisor informa a los evaluadores<br>que es posible que hayan algunas preguntas<br>similares o que presenten ambigüedad.<br>3. El evaluador supervisor invita a los evaluadores a<br>que identifiquen y seleccionen preguntas similares o<br>que presenten ambigüedad.<br>4. En caso de que algún evaluador haya identificado<br>preguntas similares, se deberá:<br>- Invitarlo a que exprese la razón por la que considera<br>que esas preguntas son similares.<br>- Decidir con el grupo si dichas preguntas deben<br>combinarse o alguna de ellas debe ser eliminada.<br>5. En caso de que algún evaluador haya identificado<br>preguntas que sean ambiguas, se deberá:<br>- Invitarlo a que exprese qué es lo que no entiende de<br>la pregunta.<br>- Consultar si alguno de los demás evaluadores<br>puede explicarla.<br>- Invitar a que se proponga una pregunta alterna.<br>6. Continuar con este proceso hasta que el grupo de<br>evaluadores no tenga más sugerencias sobre<br>preguntas que deben ser integradas, replanteadas o<br>eliminadas. | ES, EE               |  |
| $\mathbf{2}$                                                                             | Determinar<br>el orden de                                                       | Lista ordenada<br>de preguntas, | Organizar<br>las<br>preguntas obtenidas en                                                                                                    |                                  |                                                                                                    |                      |  |

**Tabla 88.** Agenda detallada con las actividades que conforman la etapa de planeación.

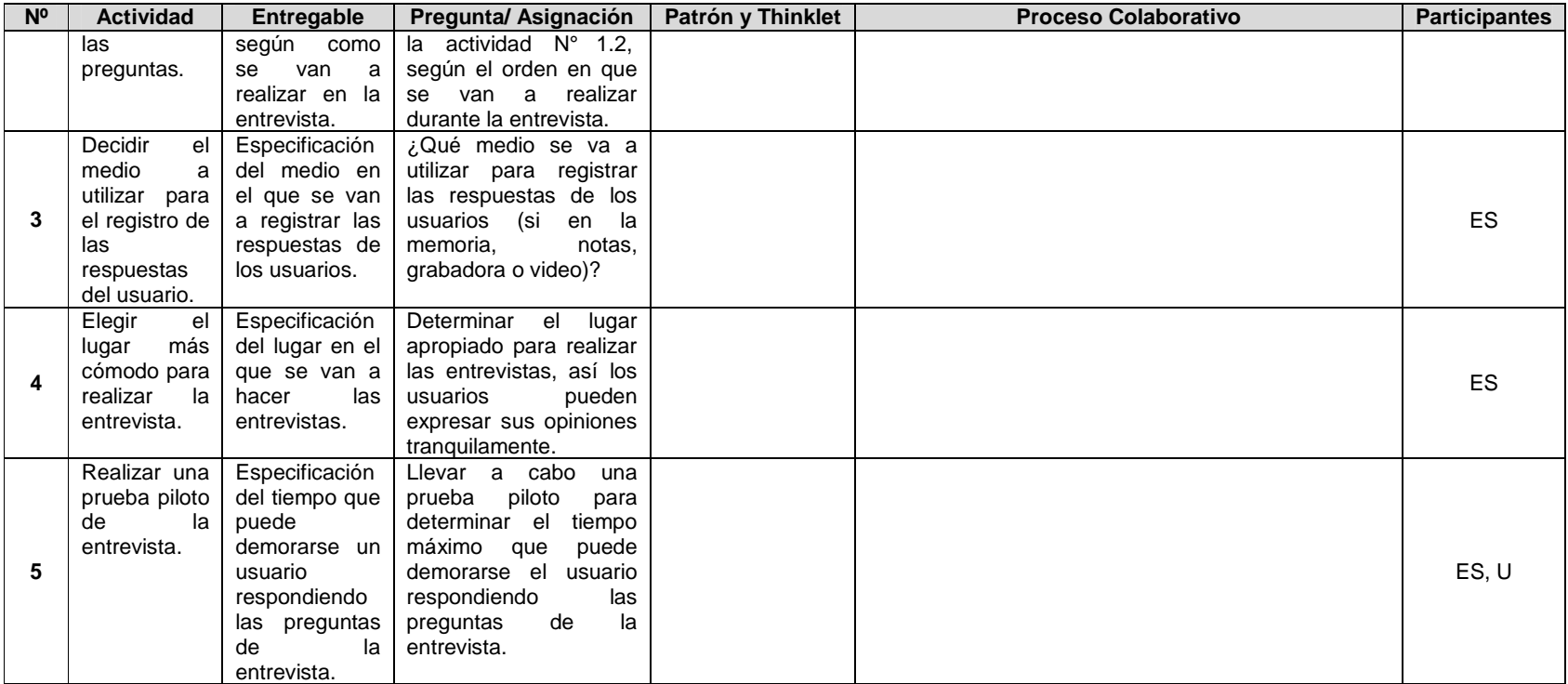
# **K.5.2 Documentación del diseño de las actividades que conforman la etapa de ejecución**

La Figura 40 presenta el MFP de las actividades que conforman la etapa de ejecución.

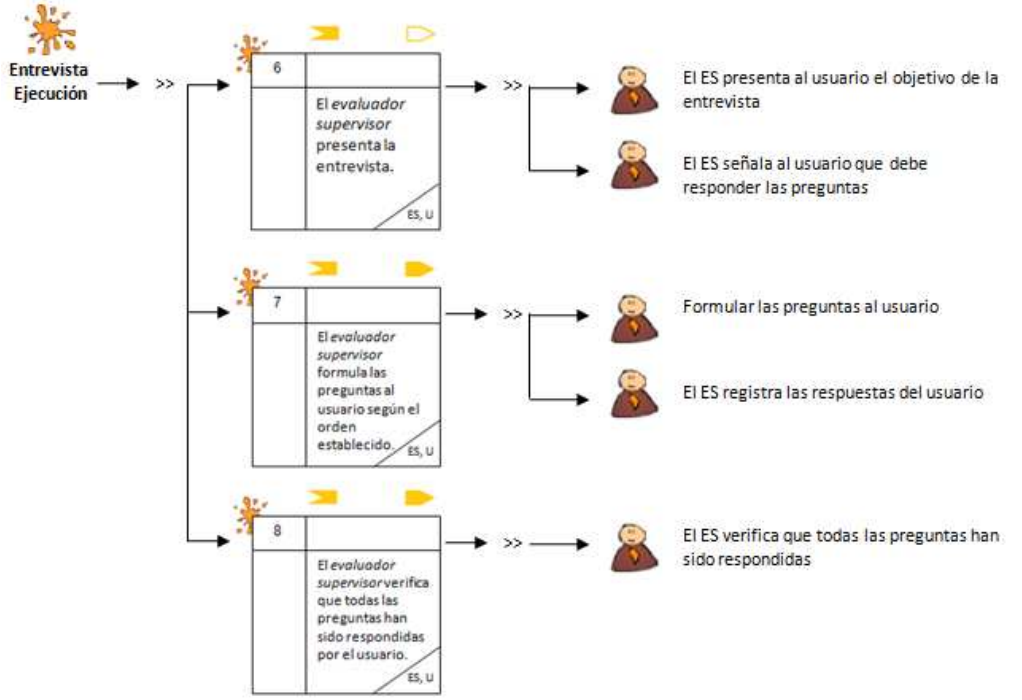

**Figura 40.** MFP de la etapa de ejecución de las entrevistas.

La Tabla 89 presenta la agenda detallada con las actividades que conforman la etapa de ejecución.

| N <sup>0</sup>        | <b>Actividad</b>                                                                                                | Entregable                                       | Pregunta/Asignación                                                                      | Patrón y<br><b>Thinklet</b> | <b>Proceso</b><br>Colaborativo | <b>Participantes</b> |  |  |  |  |
|-----------------------|----------------------------------------------------------------------------------------------------|--------------------------------------------------|------------------------------------------------------------------------------------------|-----------------------------|--------------------------------|----------------------|--|--|--|--|
| 6                     | El evaluador supervisor<br>presenta la entrevista.                                                              |                                                  | Presentar el propósito y<br>proceso de la entrevista.                                    |                             |                                | ES, U                |  |  |  |  |
|                       | El evaluador supervisor<br>formula las preguntas al<br>usuario según el orden<br>establecido.                   | Registro<br>de<br>las respuestas<br>del usuario. | Formular las preguntas de la<br>entrevista en el orden<br>establecido.                   |                             |                                | ES, U                |  |  |  |  |
| 8                     | El evaluador supervisor<br>verifica que todas las<br>sido<br>preguntas han<br>respondidas por<br>el<br>usuario. |                                                  | Verificar<br>todas<br>las<br>que<br>preguntas tengan respuesta<br>por parte del usuario. |                             |                                | ES                   |  |  |  |  |
| <b>Observaciones:</b> |                                                                                                    |                                                  |                                                                                          |                             |                                |                      |  |  |  |  |

**Tabla 89.** Agenda detallada con las actividades que conforman la etapa de ejecución.

• En la actividad N° 7, con el fin de garantizar respue stas imparciales, el evaluador supervisor (que asume el rol de entrevistador) debe permanecer neutral durante la entrevista (no estar de acuerdo o en desacuerdo con las respuestas del usuario), tampoco debe tratar de explicar al usuario por qué el sistema se comportó de una forma determinada, incluso si el usuario se queja de ello. Las preguntas deben ser redactadas de forma abierta y neutral, y deben motivar a los usuarios a responder con frases completas. Se debe tener muy en claro que no se puede confiar en todas las respuestas de los usuarios, ya que estos tienden a dar respuestas que creen que deberían dar.

• Al finalizar la entrevista conviene realizar preguntas adicionales para complementar la información recolectada, como por ejemplo: ¿La entrevista cubrió sus expectativas? ¿Hay preguntas que no han sido trabajadas?, ¿Qué aspectos de la entrevista considera que se pueden mejorar?, etc.

• Se sugiere que las respuestas de los usuarios sean grabadas (en archivos de audio) para que el evaluador supervisor (que

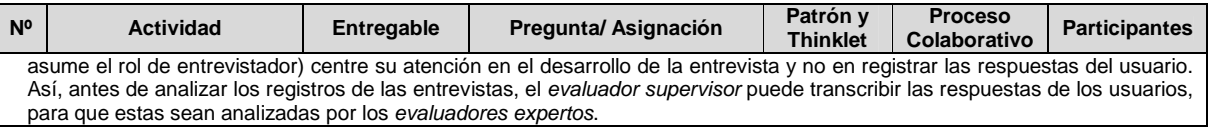

# **K.5.3 Documentación del diseño de las actividades que conforman la etapa de análisis de resultados**

Las Figuras 41 y 42 presentan el MFP de las actividades que conforman la etapa de análisis de resultados.

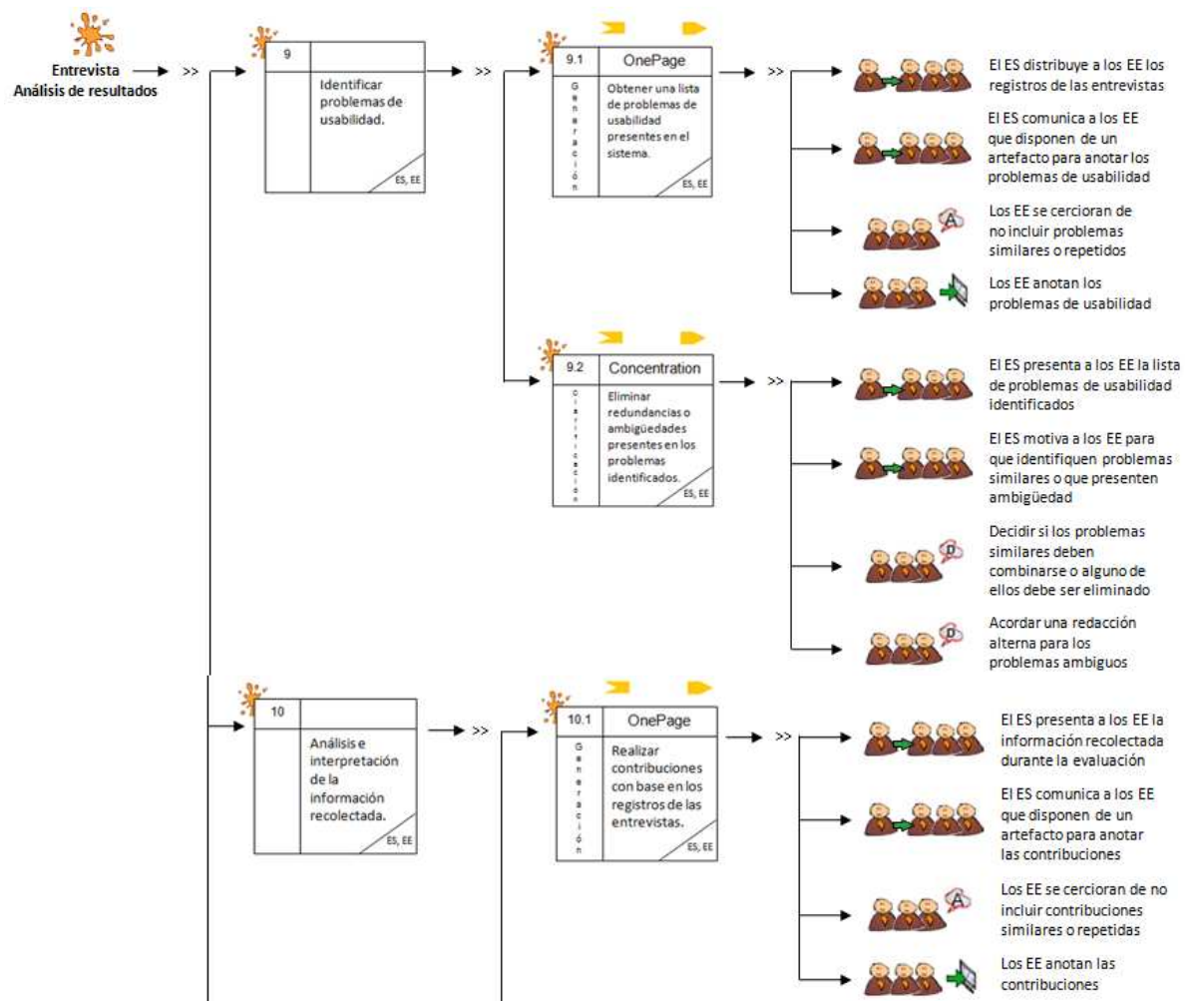

**Figura 41.** MFP de la etapa de análisis de resultados de las entrevistas. Parte 1.

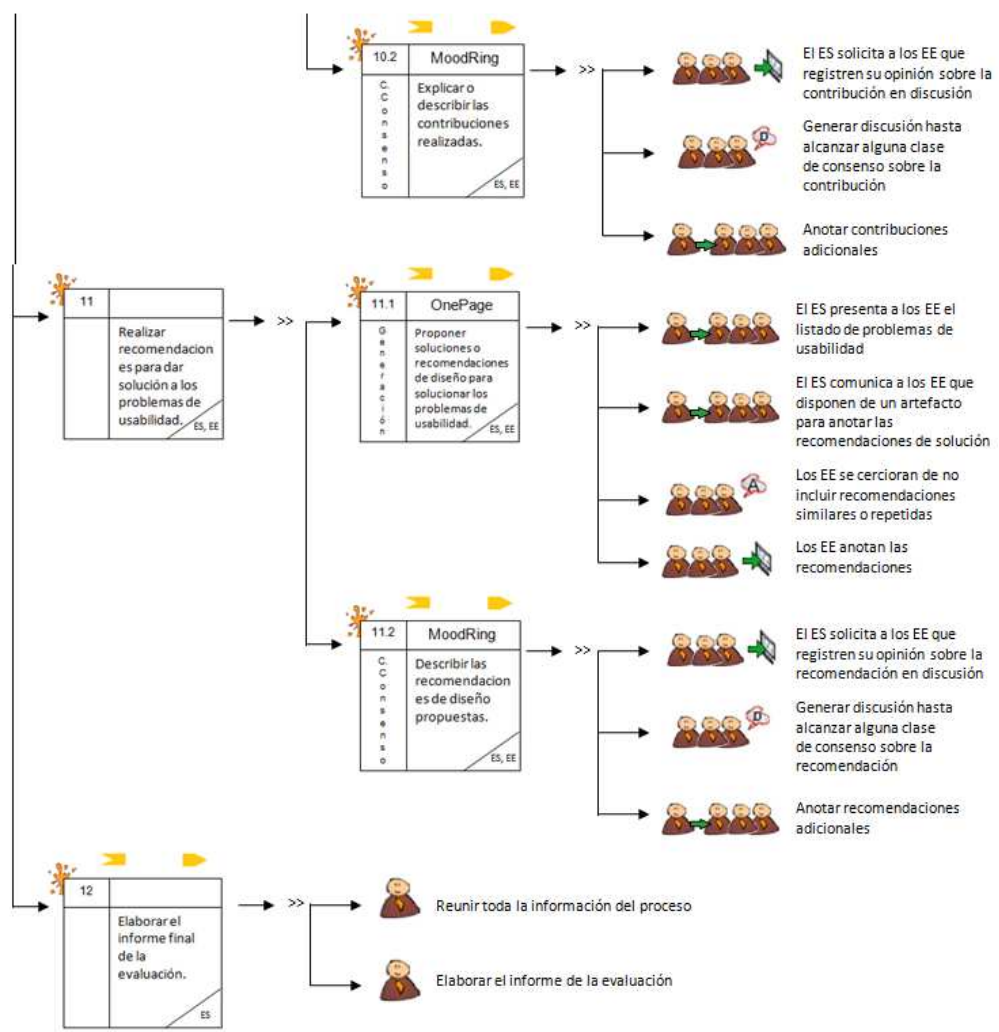

**Figura 42.** MFP de la etapa de análisis de resultados de las entrevistas. Parte 1.

La Tabla 90 presenta la agenda detallada con las actividades que conforman la etapa de análisis de resultados.

| N <sup>o</sup> | <b>Actividad</b>                                                                                       | <b>Entregable</b>                                                                                      | Pregunta/<br>Asignación                                                                                                    | Patrón y<br><b>Thinklet</b>      | <b>Proceso</b><br>Colaborativo                                                                                  | <b>Participantes</b> |  |  |
|----------------|----------------------------------------------------------------------------------------------------|----------------------------------------------------------------------------------------------------|----------------------------------------------------------------------------------------------------|----------------------------------|----------------------------------------------------------------------------------------------------|----------------------|--|--|
|                |                                                                                                    | Actividad N°9: Identificar problemas de usabilidad.                                                    |                                                                                                    |                                  |                                                                                                    |                      |  |  |
| 9.1            | Obtener una lista<br>de problemas de<br>usabilidad<br>presentes en el<br>sistema.                      | Lista general de<br>problemas<br>de<br>usabilidad<br>identificados en el<br>sistema.                   | Analizar<br>los<br>registros de<br>las<br>entrevistas<br>(anotaciones y/o<br>grabaciones) con<br>objetivo<br>de<br>el<br>identificar<br>problemas<br>de<br>usabilidad. | Generación<br>(OnePage)          | Seguir<br>el<br>proceso<br>colaborativo definido<br>en el Anexo D.1 para<br>el thinklet OnePage.                | ES. EE               |  |  |
| 9.2            | Eliminar<br>redundancias<br>$\circ$<br>ambigüedades<br>presentes en los<br>problemas<br>identificados. | (sin<br>Lista limpia<br>redundancias<br>$\Omega$<br>ambigüedades) de<br>problemas<br>de<br>usabilidad. | Limpiar la lista de<br>problemas la cual<br>puede contener<br>redundancias<br>$\circ$<br>ambigüedades.                                                                 | Clarificación<br>(Concentration) | Seguir<br>el<br>proceso<br>colaborativo<br>definido<br>en el Anexo D.1 para<br>thinklet<br>el<br>Concentration. | ES. EE               |  |  |

**Tabla 90.** Agenda detallada con las actividades que conforman la etapa de análisis de resultados.

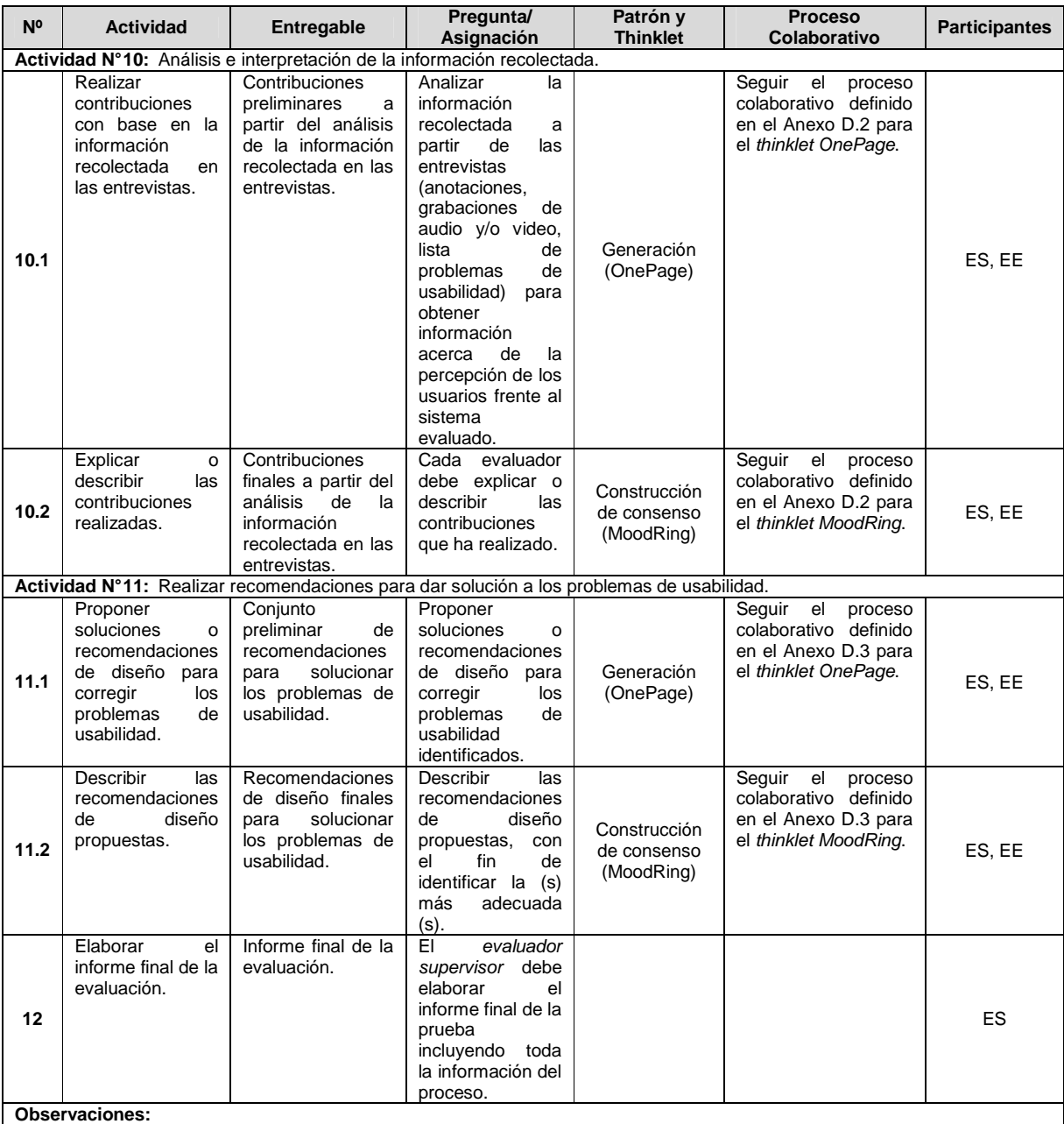

• En la actividad N° 12, el evaluador supervisor debe incluir en el informe final la siguiente información: lista de problemas de usabilidad identificados en el prototipo o sistema evaluado, lista de recomendaciones de diseño que dan solución a los problemas de usabilidad y contribuciones relacionadas al análisis e interpretación de los resultados obtenidos.

# **K.6 Fase 6 – Validación**

En esta fase es realizada la validación del diseño colaborativo de las entrevistas. La validación del diseño colaborativo de este método de evaluación fue llevada a cabo mediante las formas de validación [4]: simulación y prueba piloto.

# **K.6.1 Simulación**

### Participantes de la simulación

Las personas que participaron en el proceso de simulación para validar el diseño colaborativo de las entrevistas son: Cesar Collazos de la Universidad del Cauca (Colombia), Cristian Rusu de la Pontificia Universidad Católica de Valparaíso (Chile), Toni Granollers de la Universidad de Lleida (España) y Andrés Fernando Solano autor del presente trabajo.

El documento guía utilizado para la validación del diseño de las entrevistas mediante la simulación y los resultados obtenidos, son presentados en la sección K.7 del presente anexo.

# **K.6.2 Prueba piloto**

**Nota:** la prueba piloto ha sido realizada sobre sistemas software interactivos correspondientes a diferentes áreas de aplicación. Las secciones 4.3.1.2.3, 4.3.2.2.3 y 4.3.3.2.3 del documento principal presentan la información relacionada a la realización de la prueba piloto de las entrevistas.

# **K.7 Validación del diseño colaborativo del método entrevistas mediante la simulación**

## **K.7.1 Documento guía para la validación del diseño**

Las Figuras 43 a 45 presentan el documento guía para la validación del diseño colaborativo de las entrevistas mediante la simulación.

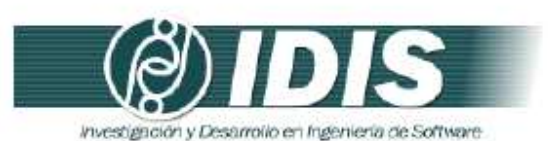

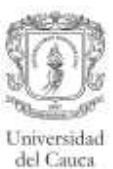

#### VALIDACIÓN DE LA ESPECIFICACIÓN COLABORATIVA DEL MÉTODO DE EVALUACIÓN DE USABILIDAD: ENTREVISTAS, MEDIANTE LA SIMULACIÓN

Objetivos de la sesión:

- · Verificar el conjunto de actividades que conforman la especificación colaborativa del método de evaluación de usabilidad: entrevistas.
- Verificar el conjunto de entregables especificados en cada actividad. ×
- · Revisar la lógica del proceso.

Técnica de validación a utilizar: Simulación.

Proceso:

- · Revisar la secuencia y descripción de las actividades que conforman la especificación colaborativa del método de evaluación.
- · Revisar los entregables específicados en cada actividad.
- · Revisar la secuencia lógica de los pasos que conforman el proceso de comunicación establecido en las actividades definidas como colaborativas.
- · Realizar una serie de preguntas para cada una de las actividades colaborativas.
- · Realizar las mejoras respectivas a la especificación colaborativa con base en las respuestas generadas.

Las Tablas 1 a 4 presentan las preguntas a realizar para las actividades definidas como colaborativas en la especificación del proceso.

Tabla 1. Preguntas relacionadas a la actividad Nº 1: Elaborar una lista de preguntas correspondiente al sistema en evaluación.

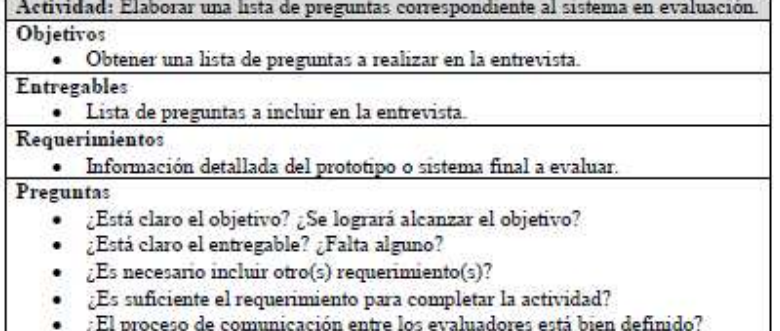

Grupo de Investigación y Desarrollo en Ingeniería de Software<br>Sitio web: www.unicauca.edu.co/idis

Figura 43. Documento guía para la validación del diseño mediante la simulación. Parte 1.

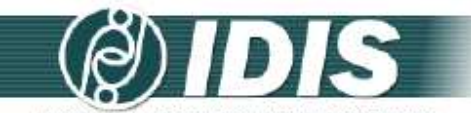

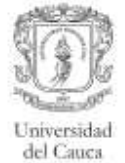

٦

investigación y Desarrollo en Ingeniería de Software

Tabla 2. Preguntas relacionadas a la actividad N° 9: Identificar problemas de usabilidad.<br>Actividad: Identificar problemas de usabilidad.

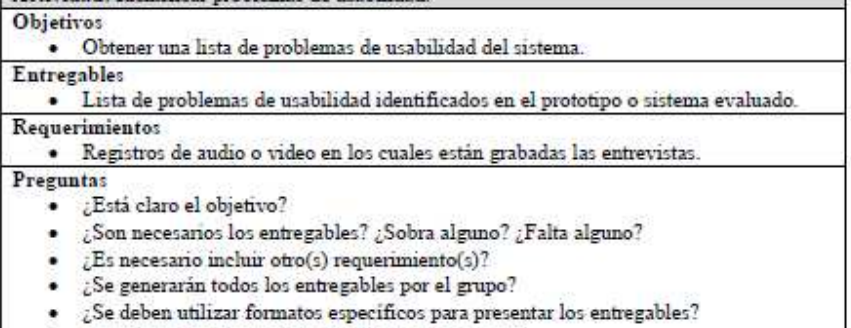

 $\mathop{\downarrow}\!\mathop{\rm Esta}\nolimits$  clara la información que interesa recolectar? ٠

¥

¿El proceso de comunicación entre los evaluadores está bien definido?

Tabla 3. Preguntas relacionadas a la actividad Nº 10: Análisis e interpretación de los registros de las entrevistas.

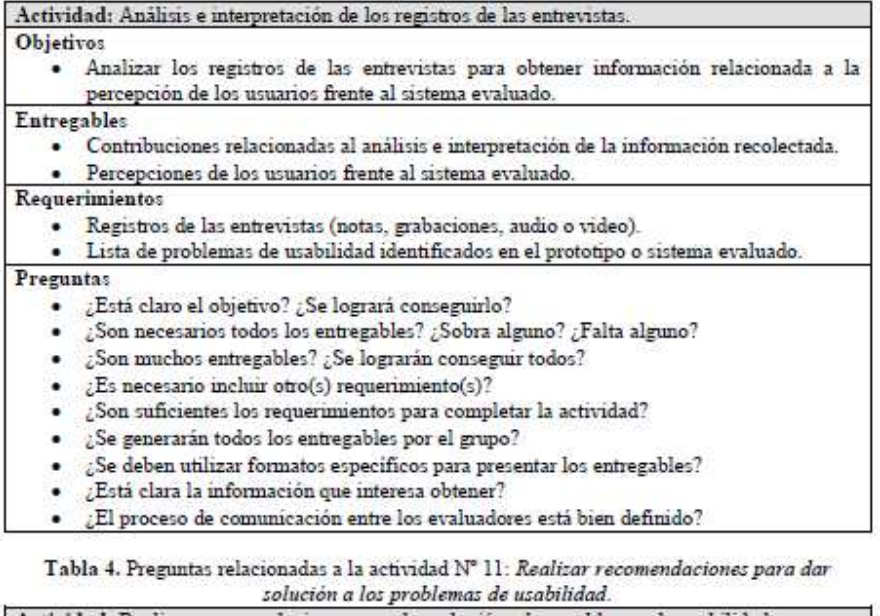

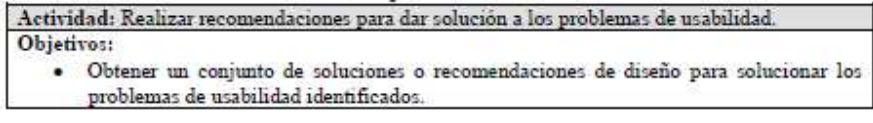

# Grupo de Investigación y Desarrollo en Ingeniería de Software<br>Sitio web: vor variante a educo/idis

**Figura 44.** Documento guía para la validación del diseño mediante la simulación. Parte 2.

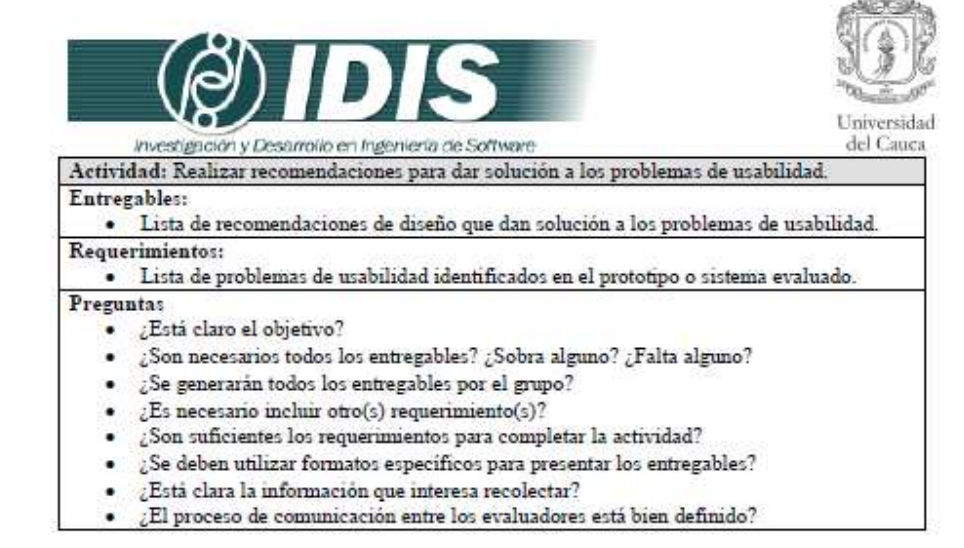

Grupo de Investigación y Desarrollo en Ingeniería de Software Sitio web: www.unicauca.edu.co/idis **Figura 45.** Documento guía para la validación del diseño mediante la simulación. Parte 3.

# **K.7.2 Resultados de la validación del diseño mediante la simulación**

Los cambios sugeridos más relevantes para las actividades que conforman la elaboración de

una entrevista son presentados a continuación:

**Actividad N° 1:** Elaborar una lista de preguntas correspondiente al sistema en evaluación.

• Inicialmente, los patrones de colaboración relacionados eran: generación y reducción, sin embargo, una vez analizada la lógica y requerimientos del proceso, los patrones relacionados fueron modificados por: generación y clarificación. El patrón de colaboración reducción fue remplazado por el patrón clarificación, esto considerando los pasos del thinklet Clarification (asociado al patrón de colaboración clarificación), puesto que se ajustan de forma adecuada al proceso que conforma la actividad. Básicamente, el patrón de colaboración reducción permite obtener un conjunto de preguntas que el grupo de evaluadores considera son las más importantes, mientras que el patrón clarificación (específicamente los pasos del thinklet Concentration) permite eliminar redundancias y ambigüedades en las preguntas, así como también discutir la pertinencia de cada una de ellas.

**Actividad N° 7:** El evaluador supervisor formula las preguntas al usuario según el orden establecido.

- En esta actividad, con el fin de garantizar respuestas imparciales, es recomendable que el evaluador supervisor (que asume el rol de entrevistador) permanezca neutral durante la entrevista (no estar de acuerdo o en desacuerdo con las respuestas del usuario), tampoco debe tratar de explicar al usuario por qué el sistema se comportó de una forma determinada, incluso si el usuario se queja de ello.
- Las preguntas a realizar durante la entrevista deben ser redactadas de forma abierta y neutral, y deben motivar a los usuarios a responder con frases completas.
- Debe tenerse muy en claro que no se puede confiar en todas las respuestas de los usuarios, ya que estos tienden a dar respuestas que creen que deberían dar.
- Al finalizar la entrevista conviene realizar preguntas adicionales para complementar la información recolectada, como por ejemplo: ¿La entrevista cubrió sus expectativas? ¿Hay preguntas que no han sido trabajadas?, ¿Qué aspectos de la entrevista considera que se pueden mejorar?, etc.
- Es recomendable que las respuestas de los usuarios sean grabadas (en archivos de audio) para que el evaluador supervisor centre su atención en el desarrollo de la entrevista y no en registrar las respuestas del usuario. Así, antes de analizar los registros de las entrevistas, el evaluador supervisor puede transcribir las respuestas de los usuarios, para que estas sean analizadas por los evaluadores expertos.

**Actividad N° 10:** Análisis e interpretación de los registros de las entrevistas.

• Inicialmente, los patrones de colaboración relacionados eran: generación y reducción, sin embargo, una vez analizada la lógica del proceso, los patrones relacionados fueron modificados por: generación y clarificación. El patrón de colaboración reducción fue remplazado por el patrón clarificación, esto considerando los pasos del thinklet Clarification (asociado al patrón de colaboración clarificación), puesto que se ajustan de forma adecuada al proceso que conforma la actividad. Esta modificación fue realizada considerando que resulta más beneficioso discutir los aportes realizados por los evaluadores y no enfocarse únicamente en los aportes más destacados.

# **Anexo L. Encuesta**

Las Figuras 46 y 47 presentan el formato de encuesta utilizado con el objetivo de identificar las métricas más relevantes para el análisis de los resultados obtenidos en la ejecución de los MEU.

# METODOLOGÍA PARA LA EVALUACIÓN COLABORATIVA DE LA USABILIDAD DE SISTEMAS SOFTWARE INTERACTIVOS

### **ENCUESTA**

Estimada(o) participante:

En el marco del desarrollo de la tesis doctoral: Metodología para la Evaluación Colaborativa de la Usabilidad de Sistemas Software Interactivos, el estudiante Andrés Solano de la Universidad del Cauca (Colombia) se encuentra en el proceso de analizar los resultados obtenidos para identificar los métodos de evaluación de usabilidad apropiados que van a conformar la metodología, para ello ha definido un conjunto de métricas que soportarán el análisis de la información recolectada. Como insumo para iniciar el proceso, es fundamental contar con su opinión.

Por tal razón, le rogamos tomarse 5-10 minutos para responder la presente encuesta en la que se le solicita valorar cada una de las métricas (filas de la tabla siguiente) según considere el nivel de importancia de las mismas.

La información que suministre será tratada de forma totalmente confidencial. De antemano agradecemos su colaboración y apoyo.

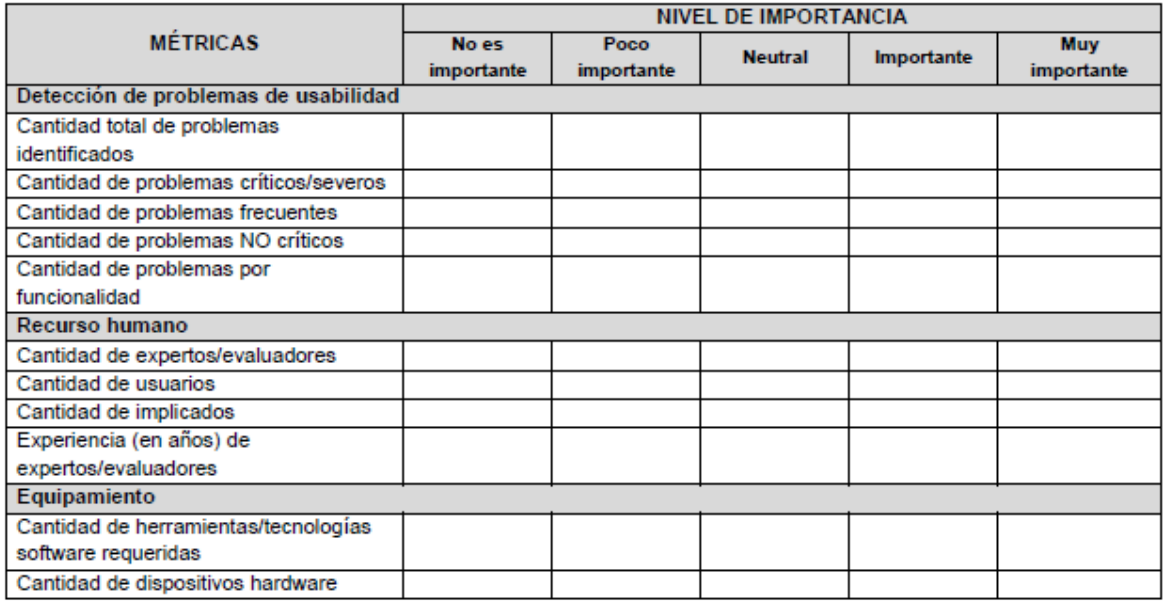

**Figura 46.** Encuesta. Parte 1.

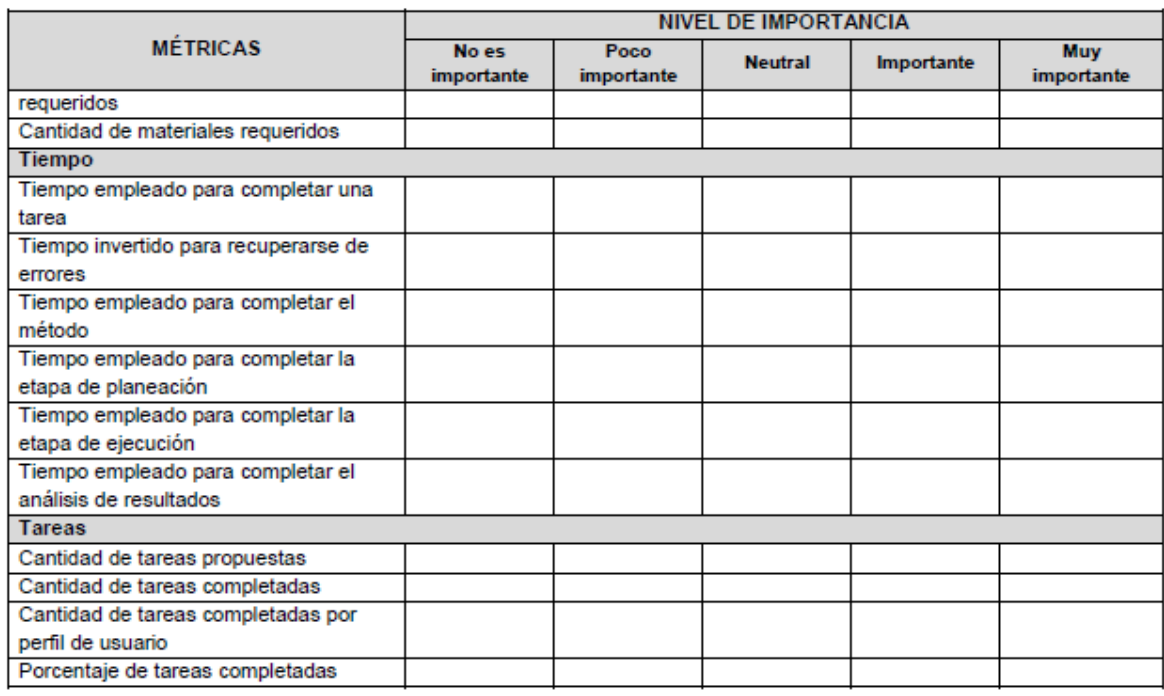

¿Considera que se deben tener en cuenta otras métricas además de las propuestas en la tabla anterior? De ser así en el siguiente espacio puede expresarnos sus comentarios:

**Figura 47.** Encuesta. Parte 2.

# **Anexo M. Infraestructura del Laboratorio de Televisión Digital**

La Universidad del Cauca de Colombia posee un Laboratorio de Televisión Digital para la construcción y experimentación con aplicaciones que pueden desplegarse sobre este medio de interacción. El laboratorio está localizado en la Facultad de Ingeniería Electrónica y Telecomunicaciones de la Universidad del Cauca. A continuación es presentada la infraestructura hardware y software del laboratorio.

# **Infraestructura hardware**

Los componentes hardware fundamentales que posee el laboratorio son los siguientes:

- Servidor de contenidos y aplicaciones: servidor DELL (PowerEdge 2,2 Ghz, Hard Drive 160GB, RAM 2GB).
- Servidor de Televisión: servidor DELL (PowerEdge 2,4 Ghz, Hard Drive 160GB, RAM 2GB), Tarjeta Moduladora: DekTec Ref. DTA-110T, soporta DVB-C, DVB-T y DVB-H.
- Sistema de codificación y modulación.
- Set Top Box (STB) de desarrollo: ADB Ref. Q75DEV soporte a MHP.
- STB Comercial: ADB i-CAN 2000T.
- Televisor: TV LG 32LG30R, 32in, con soporte PAL, NTSC.
- Tarjeta de Televisión Digital: Hauppauge WinTV-NOVA-T para slot PCI, con soporte a DVB-T.
- Red de datos.

### **Infraestructura software**

El laboratorio tiene la siguiente infraestructura software:

- Servidor de contenidos y aplicaciones: Mapache.
- Servidor Playout: OpenCaster.
- Emulador STB: XletView, OpenMHP y mimundoTV player (software basado en Java para visualizar aplicaciones de TDi en un PC). Con soporte a aplicaciones MHP.
- Herramienta para la gestión de contenidos interactivos.
- Aplicacion de TV: MimundoTV player, WinTV2000, reproductor y grabador DVB.
- Software para la evaluación de usabilidad: MORAE. Este software captura audio, video, entradas del usuario y las acciones realizadas sobre la pantalla (módulo Recorder). También, permite el registro (de acciones e impresiones del usuario) y observación de evaluaciones en tiempo real (módulo Observer). Además, facilita el análisis, visualización y compartición de resultados (módulo Manager). Esta información está disponible en la URL: http://www.techsmith.com/morae.html.

La infraestructura tecnológica utilizada en el laboratorio es básica, esto se debe a que los componentes hardware resultan costosos para universidades y centros de I+D en países en vía de desarrollo, sin embargo, el laboratorio tiene los componentes necesarios que permiten el despliegue de aplicaciones interactivas.

# **Anexo N. Ejecución de los MEU – Área TDi**

# **N.1 Métodos de inspección**

# **N.1.1 Evaluación heurística**

# **N.1.1.1 Participantes de la evaluación**

Los participantes del proceso de evaluación son los siguientes:

Representante de la organización: José Luis Arciniegas de la Universidad del Cauca (Colombia), quien es el director del Laboratorio de Televisión Digital y tiene conocimiento de las aplicaciones a evaluar.

Evaluador supervisor: Andrés Fernando Solano de la Universidad del Cauca (Colombia), quien tiene experiencia en la evaluación y diseño de aplicaciones de TDi.

Evaluadores expertos: la Tabla 91 presenta información relacionada al grupo de evaluadores que participaron en la evaluación de usabilidad. Por razones de confidencialidad, la identificación de los evaluadores no es revelada.

| <b>Evaluador</b> | Experiencia previa                                                     | Organización                |  |  |  |  |  |
|------------------|------------------------------------------------------------------------|-----------------------------|--|--|--|--|--|
| Evaluador 1      | Experiencia en la evaluación de usabilidad de sistemas software        | Universidad<br>Lleida<br>de |  |  |  |  |  |
|                  | interactivos.                                                          | España.                     |  |  |  |  |  |
|                  | Años de experiencia: más de 10.                                        |                             |  |  |  |  |  |
| Evaluador 2      | Experiencia y conocimiento en el tema de<br>usabilidad<br>$\mathsf{v}$ | Universidad<br>Cauca<br>del |  |  |  |  |  |
|                  | evaluaciones heurísticas.                                              | Colombia.                   |  |  |  |  |  |
|                  | Años de experiencia: 6.                                                |                             |  |  |  |  |  |
| Evaluador 3      | Experiencia en el desarrollo y diseño de aplicaciones de TDi.          | Universidad<br>Cauca<br>del |  |  |  |  |  |
|                  | Años de experiencia: 4.                                                | Colombia.                   |  |  |  |  |  |
| Evaluador 4      | Experiencia en el desarrollo de aplicaciones de TDi.                   | Universidad<br>Cauca<br>del |  |  |  |  |  |
|                  | Años de experiencia: 5.                                                | Colombia.                   |  |  |  |  |  |
| Evaluador 5      | Experiencia en el desarrollo de aplicaciones de TDi.                   | Universidad<br>Cauca<br>del |  |  |  |  |  |
|                  | Años de experiencia: 2.                                                | Colombia.                   |  |  |  |  |  |

**Tabla 91.** Evaluadores participantes de la evaluación heurística.

# **N.1.1.2 Actividades que conforman la etapa de planeación**

A continuación es presentado el proceso y resultados obtenidos en cada una de las actividades que conforman la etapa de planeación.

# **Actividad N° 1: Definir el sistema a evaluar.**

Entregable: Nombre del sistema a evaluar.

El representante de la organización comunicó al evaluador supervisor que las aplicaciones de TDi a evaluar son: (i) Guía de Programación Electrónica, (ii) Tablón y (iii) Chat.

### **Actividad N° 2: Elaborar presentación general del s istema.**

Entregable: Presentación general del sistema a evaluar.

El representante de la organización elaboró una carta en la cual describe las aplicaciones de

TDi a evaluar. Luego, dicha carta fue enviada al evaluador supervisor. La carta de presentación incluye la siguiente información: descripción de las aplicaciones a evaluar, alcance de la evaluación, forma de acceder a las aplicaciones e información de contacto (ver Figuras 48 y 49).

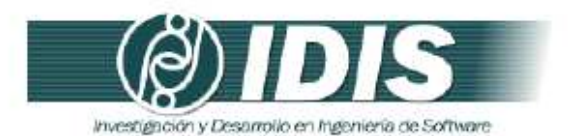

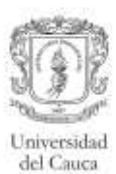

Popayán, 13 de Octubre de 2013

PhD (c) ANDRÉS FERNANDO SOLANO Encargado evaluación de usabilidad

Asunto: presentación de aplicaciones de Televisión Digital Interactiva

Cordial Saludo.

A continuación se listan las aplicaciones de Televisión Digital Interactiva correspondientes al proyecto ST-CAV (SERVICIOS DE T-LEARNING PARA EL SOPORTE DE UNA COMUNIDAD ACADÉMICA VIRTUAL), las cuales se desea sean evaluadas por expertos en usabilidad:

- 1. Guia de Programación Electrónica (o EPG por sus siglas en inglés Electronic Program Guide): ofrece información sobre los programas que se están emitiendo en un canal, los programas que se van a emitir en el día, los programas que se van a emitir en los días de la semana, la descripción de los programas, hora de inicio y fin, la duración, entre otros. En la EPG se pueden consultar los programas favoritos y los que han obtenido mayores votaciones en encuestas. Los usuarios pueden agregar o quitar programas de la lista de favoritos. La EPG puede ser consultada por un usuario pulsando el botón de interactividad azul del control remoto.
- 2. Tablón o mini blog: permite a los usuarios publicar mensajes o noticias para que sean consultadas o comentadas por miembros de una comunidad.
- 3. Chat: permite la comunicación entre usuarios de una comunidad. Esta aplicación se ha diseñado para utilizarla en paralelo a un programa de televisión que actúa como foco de la conversación.

#### Alcance de la evaluación

Dada la naturaleza del método de evaluación de usabilidad a realizar, la evaluación heurística, se solicita a los evaluadores expertos supervisados por usted, realizar una inspección detallada y completa de todas las funcionalidades que ofrece cada una de las aplicaciones listadas anteriormente.

> Grupo de Investigación y Desarrollo en Ingeniería de Software Sitio web: www.unicauca.edu.co/idis Figura 48. Presentación de las aplicaciones a evaluar. Parte 1.

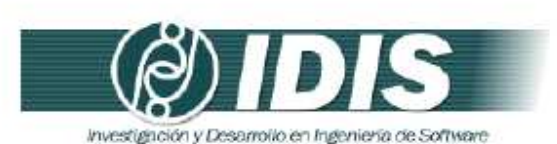

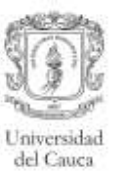

#### Forma de acceder a las aplicaciones

Las aplicaciones a ser evaluadas corresponden al proyecto de investigación ST-CAV y son desarrolladas en el laboratorio de Televisión Digital Interactiva, el cual se encuentra ubicado en la Facultad de Ingeniería Electrónica y Telecomunicaciones de la Universidad del Cauca. Así, los evaluadores deberán dirigirse a las instalaciones del laboratorio para realizar las respectivas inspecciones a las aplicaciones. El laboratorio se encuentra en la Carrera 3 # 3N-100, en el aula 322 del edificio de Ingeniería Electrónica.

#### Información de contacto

Para mayor información los evaluadores pueden contactar al representante de la organización al correo electrónico: jlarci@unicauca.edu.co o al teléfono (57)+2+8209800, ext. 2114.

Gracias por la atención prestada.

Atentamente:

José Luis Arciniegas Director del proyecto ST-CAV

Grupo de Investigación y Desarrollo en Ingeniería de Software **Figura 49. Presentación de las aplicaciones a evaluar. Parte 2.**<br>**Figura 49. Presentación de las aplicaciones a evaluar. Parte 2.** 

**Actividad N° 3: Revisar la presentación general del sistema a evaluar.** 

Entregable: Esta actividad no tiene un entregable asociado. El evaluador supervisor revisó la presentación elaborada por el representante de la organización, con el objetivo de familiarizarse con las aplicaciones de TDi a evaluar.

# **Actividad N° 4: Identificar los posibles expertos a participar en la evaluación.**

Entregable: Lista de posibles evaluadores a participar en la evaluación de usabilidad. Con base en evaluaciones antes realizadas, el evaluador supervisor identificó un conjunto de posibles evaluadores expertos para que participaran en la evaluación de usabilidad. Luego de establecer contacto con ellos mediante correo electrónico, fueron considerados aquellos que tuvieran disponibilidad, experiencia en realizar evaluaciones heurísticas (por lo menos 3 evaluaciones al año) y que conocieran las características básicas de aplicaciones de TDi.

### **Actividad N° 5: Seleccionar los expertos que van a participar en la evaluación de usabilidad.**

## Entregable: Lista de evaluadores a participar en la evaluación de usabilidad.

**Nota:** la información acerca de los expertos que participaron en la evaluación de usabilidad es presentada al inicio de la sección M.1.1.1, donde se listan los participantes del proceso de evaluación. Cabe mencionar que el evaluador supervisor seleccionó un grupo de 5 evaluadores con experiencia en temas de usabilidad y TDi. El evaluador supervisor (coordinador de la evaluación) no participó en la evaluación heurística puesto que conocía las aplicaciones, lo que podría haber influenciado en su inspección.

## **Actividad N° 6: Identificar el conjunto de heurísti cas a utilizar.**

### Entregable: Lista de heurísticas a utilizar en la evaluación.

Con el objetivo de definir el conjunto de heurísticas más apropiado y específico a las características de las aplicaciones de TDi, el evaluador supervisor utilizó la herramienta software Open-HEREDEUX (Open HEuristic REsource for Designing and Evaluating User eXperience) [26], disponible en la URL: http://www.grihotools.udl.cat/openheredeux/cake\_1\_3/heuristics/index. Esta herramienta sugiere una serie de heurísticas apropiadas para el diseño y evaluación de diferentes sistemas interactivos, entre los cuales se encuentras las aplicaciones de TDi. Las heurísticas especificas para aplicaciones de TDi han sido publicadas en [27]. La descripción del proceso realizado para incluir las heurísticas a la herramienta Open-HEREDEUX es presentado en [28]. El documento guía de la evaluación contiene las heurísticas a considerar durante la evaluación, dicho documento es presentado a continuación en la actividad N° 7.

### **Actividad N° 7: Elaborar el documento guía para la evaluación.**

Entregable: Documento guía para la evaluación, el cual será entregado a los expertos. El evaluador supervisor preparó el documento guía que tendrán en cuenta los evaluadores expertos durante la evaluación. Dicho documento incluye información sobre las aplicaciones a evaluar, heurísticas a utilizar (definidas en la actividad N° 6), procedimiento de evaluación, así como también la plantilla y lista de chequeo a utilizar para anotar los problemas de usabilidad detectados en las aplicaciones (ver Figuras 50 a 58).

154

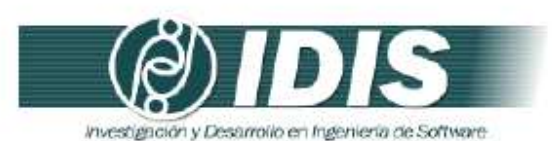

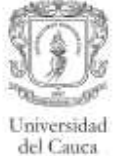

#### DOCUMENTO GUÍA PARA LA EVALUACIÓN HEURÍSTICA

Estimado evaluador(a), de antemano muchas gracias por su colaboración. La presente evaluación heurística tiene como objetivo detectar problemas de usabilidad en aplicaciones de Televisión Digital<br>Interactiva. Se le solicita la mayor confidencialidad, con el objetivo de resguardar la privacidad de las aplicaciones a evaluar.

#### 1. APLICACIONES A EVALUAR

- Guia de Programación Electrónica (o EPG por sus siglas en inglés Electronic Program Guide):  $\bullet$  . ofrece información sobre los programas que se están emitiendo en un canal, los programas que se van a emitir en el día, los programas que se van a emitir en los días de la semana, la descripción de los programas, hora de inicio y fin, la duración, entre otros. En la EPG se pueden consultar los programas favoritos y los que han obtenido mayores votaciones en encuestas. Los usuarios pueden agregar o quitar programas de la lista de favoritos. La EPG puede ser consultada por un usuario pulsando el botón de interactividad azul del control remoto.
- Tablón o mini-blog: permite a los usuarios publicar mensajes o noticias para que sean ٠ consultadas o comentadas por miembros de una comunidad.
- · Chat: permite la comunicación entre usuarios de una comunidad. Esta aplicación se ha diseñado para utilizarla en paralelo a un programa de televisión que actúa como foco de la conversación.

#### 2. HEURÍSTICAS A UTILIZAR

Durante la evaluación se utilizarán 14 principios heurísticos los cuales se desarrollaron para evaluaciones heurísticas de aplicaciones de Televisión Digital Interactiva (TDi). Las heurísticas fueron agrupadas en tres categorías: (1) diseño y estética, (2) flexibilidad y navegación y (3) errores y ayuda. A continuación se presentan los principios heurísticos a tener en cuenta durante la evaluación:

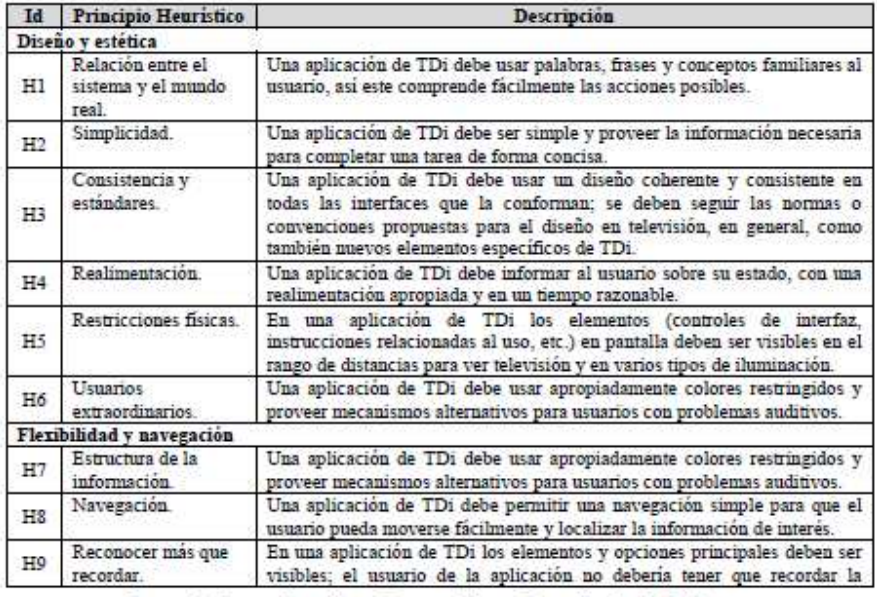

Grupo de Investigación y Desarrollo en Ingeniería de Software Sitio web: www.unicauca.edu.co/idis

Figura 50. Documento guía para la evaluación heurística. Parte 1.

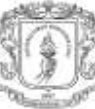

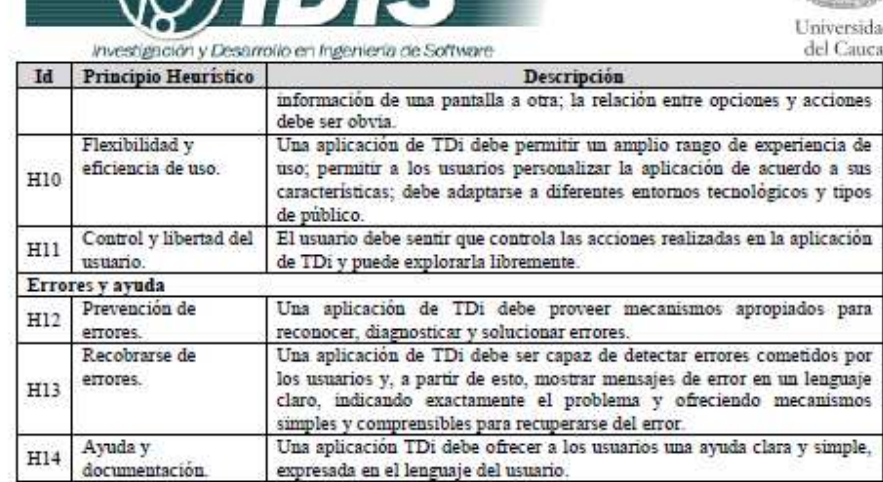

#### 3. DESCRIPCIÓN DEL PROCEDIMIENTO DE EVALUACIÓN

**BINIC** 

PASO 1: Cada evaluador trabaja independientemente 1-2 horas inspeccionando las aplicaciones basándose en las heurísticas de TDi, registrando de la manera más clara posible el problema de usabilidad detectado y agrupándolo de acuerdo al principio de usabilidad que incumple. Anexo a este documento se encuentra la plantilla a diligenciar. Adicionalmente, anexo a este documento se tiene un checklist relacionado a las heurísticas específicas para aplicaciones de TDi el cual sirve de guía a los evaluadores.

PASO 2: Un vez todos los evaluadores han realizado la evaluación individual, estos se reúnen para generar una lista única de problemas de usabilidad agrupados de acuerdo al principio de usabilidad que incumplen.

PASO 3: La lista de problemas de usabilidad obtenida en el paso previo será entregada a cada evaluador, para estimar la severidad y frecuencia con que aparecen los problemas. Se utilizará la siguiente tabla para determinar el grado de severidad de cada problema y su frecuencia de aparición respectivamente.

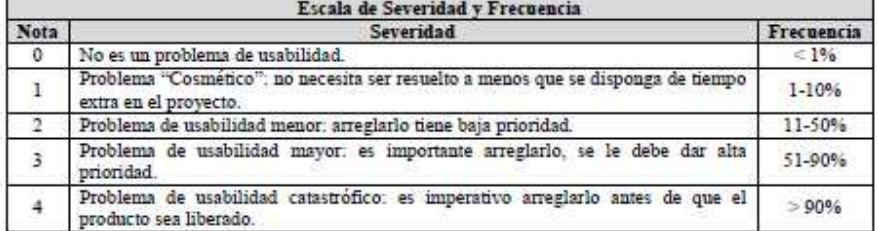

PASO 4: Una vez todos los evaluadores han realizado la calificación de cada problema de acuerdo a su severidad y frecuencia de aparición, el coordinador de la evaluación calcula la Criticidad (Severidad + Frecuencia) de cada problema de usabilidad. Posteriormente, el coordinador promedia las calificaciones individuales, calcula la desviación estándar, hace un ranking de los problemas (según los promedios de Severidad, Frecuencia o Criticidad), y en compañía de los evaluadores analiza los resultados.

#### ¡¡ GRACIAS POR LA COLABORACIÓN!!

#### Grupo de Investigación y Desarrollo en Ingeniería de Software Sitio web: www.unicauca.edu.co/idis

Figura 51. Documento guía para la evaluación heurística. Parte 2.

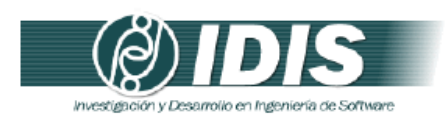

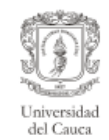

#### DETECCIÓN DE PROBLEMAS DE USABILIDAD

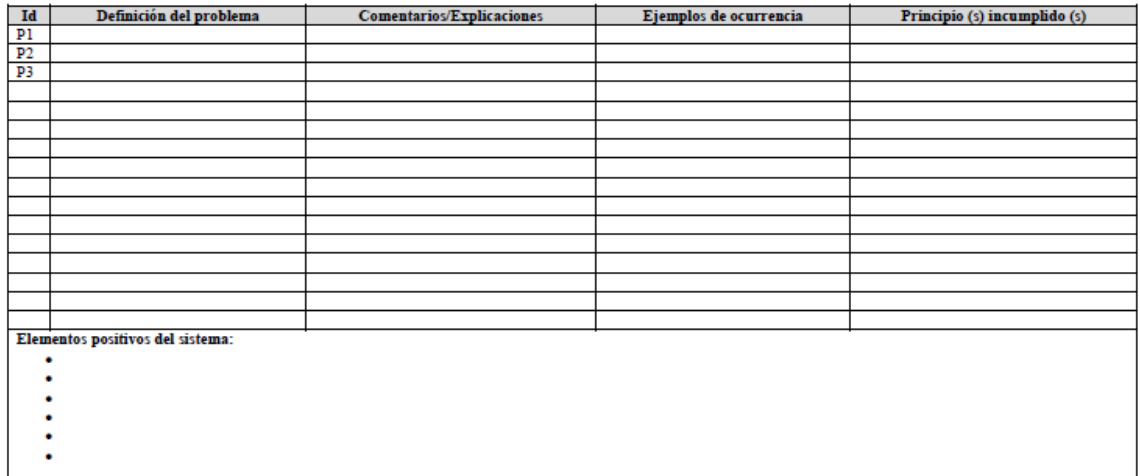

Grupo de Investigación y Desarrollo en Ingeniería de Software<br>Sitio web: www.unicauca.edu.co/idis **Figura 52.** Documento guía para la evaluación heurística. Parte 3.

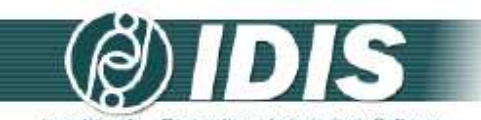

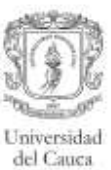

investigación y Desarrollo en Ingeniería de Software

#### Lista de chequeo (Checklist)

#### H1 - Relación entre el sistema y el mundo real

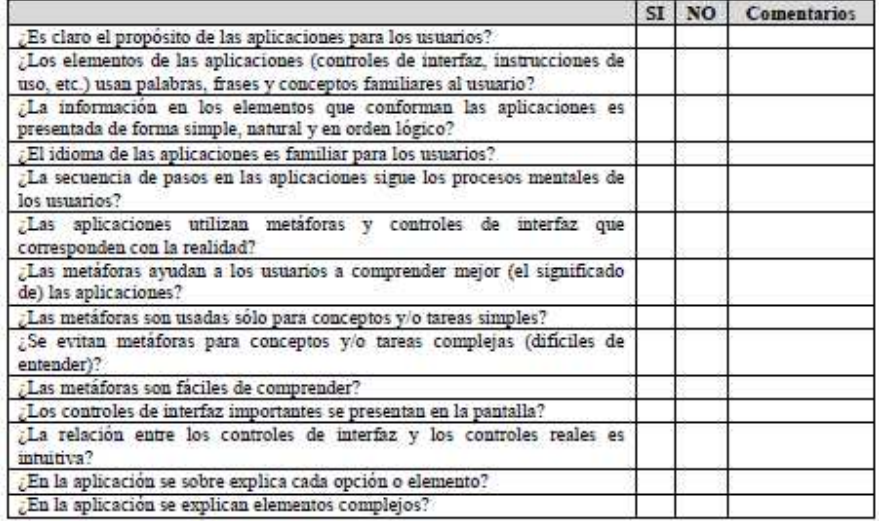

#### $H2-Simplicidad$

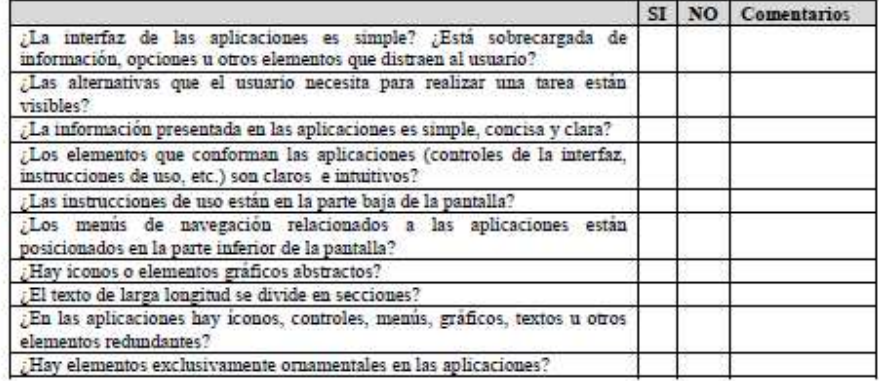

#### H3 - Consistencia y estándares

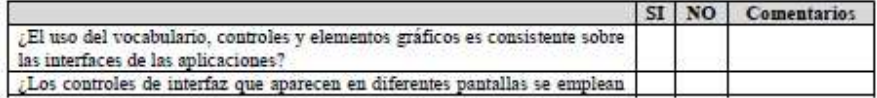

# Grupo de Investigación y Desarrollo en Ingeniería de Software<br>Sitio web: **www.unicauca.edu.co/idis**

**Figura 53.** Documento guía para la evaluación heurística. Parte 4.

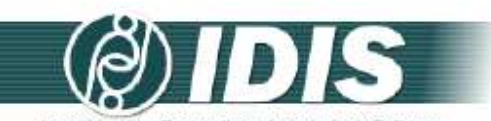

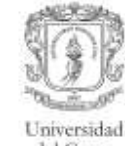

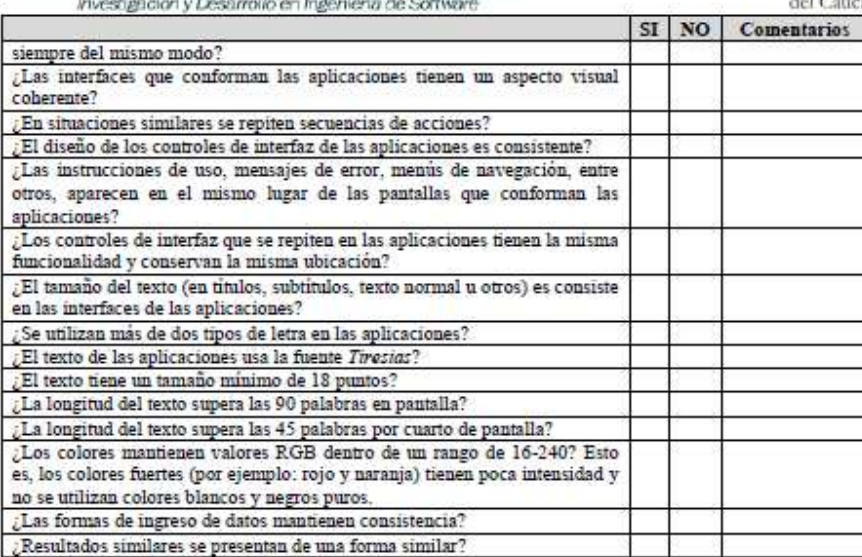

#### H4 - Realimentación

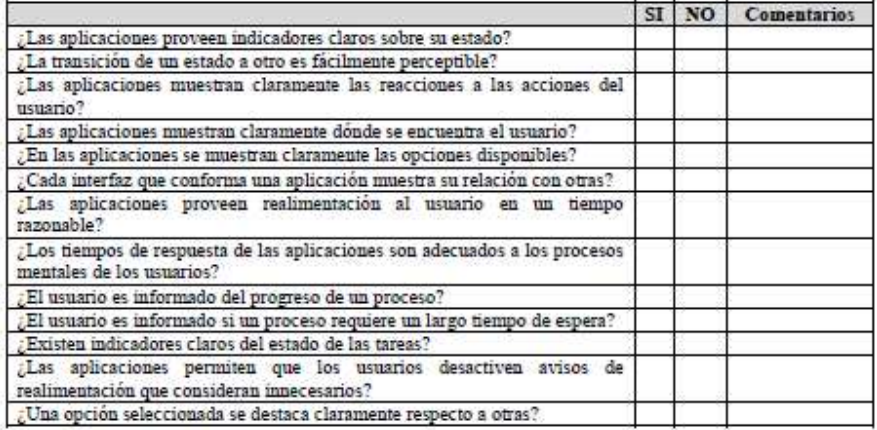

#### H5 - Restricciones físicas

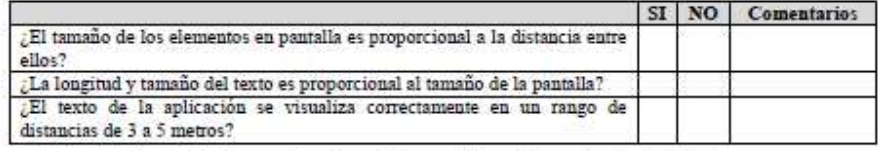

# Grupo de Investigación y Desarrollo en Ingeniería de Software<br>Sitio web: vor variante antes educo/idis

**Figura 54.** Documento guía para la evaluación heurística. Parte 5.

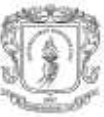

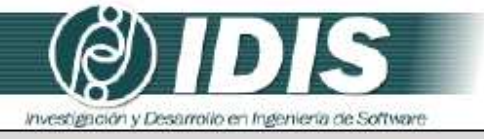

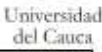

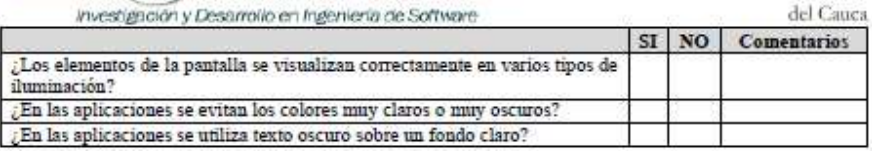

#### H6 - Usuarios extraordinarios

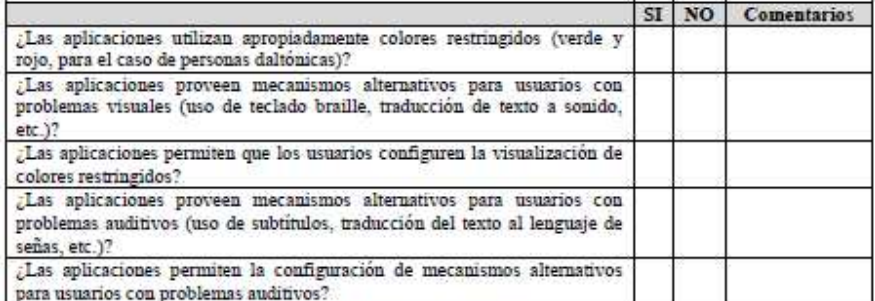

#### H7 - Estructura de la información

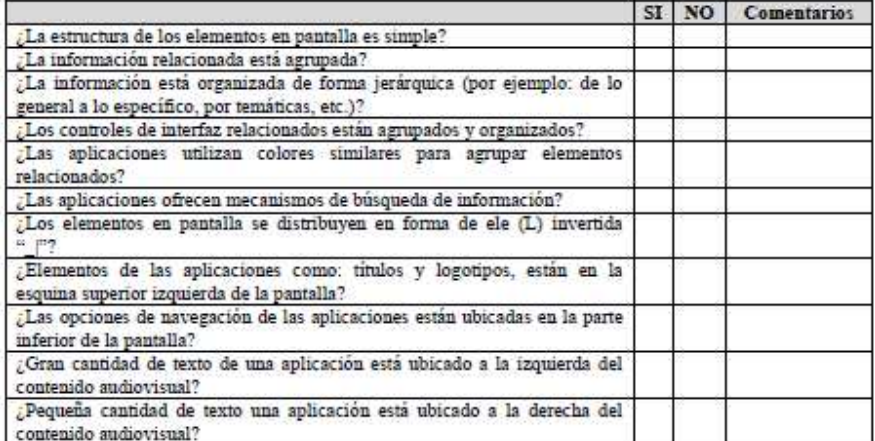

#### H8-Navegación

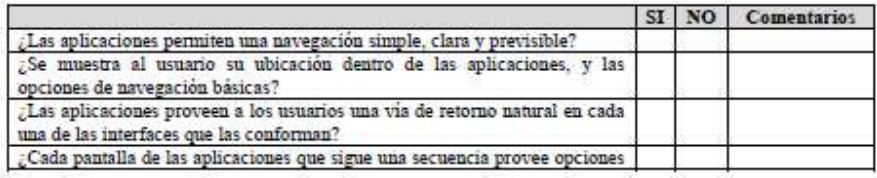

# Grupo de Investigación y Desarrollo en Ingeniería de Software<br>Sitio web: vor variante a educo/idis

**Figura 55.** Documento guía para la evaluación heurística. Parte 6.

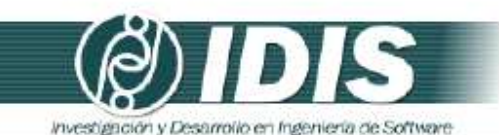

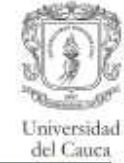

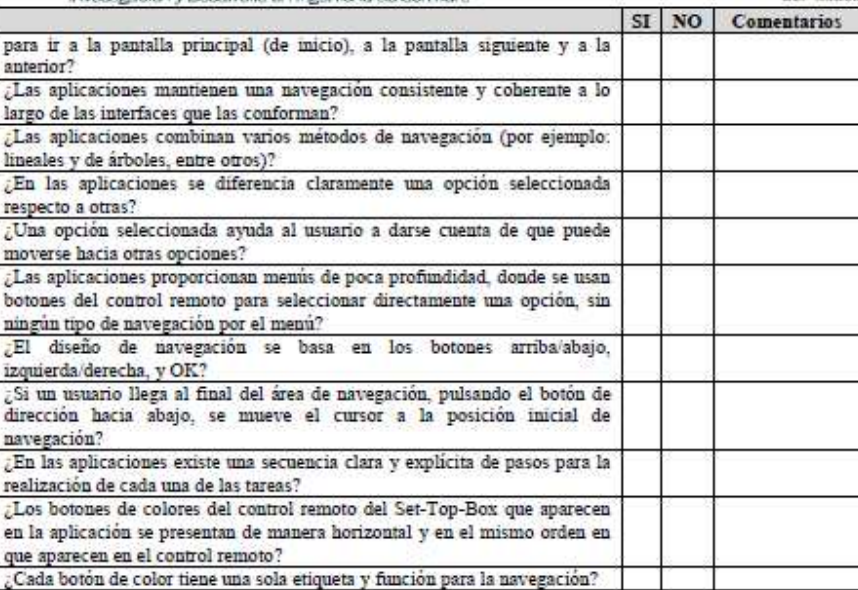

#### H9 - Reconocer más que recordar

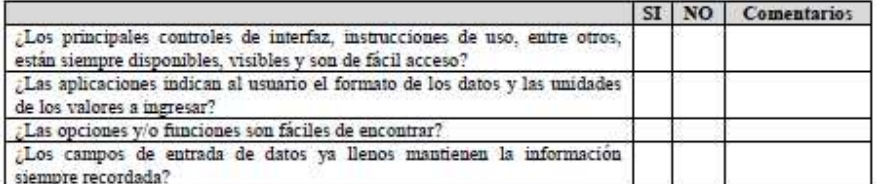

#### H10 - Flexibilidad y eficiencia de uso

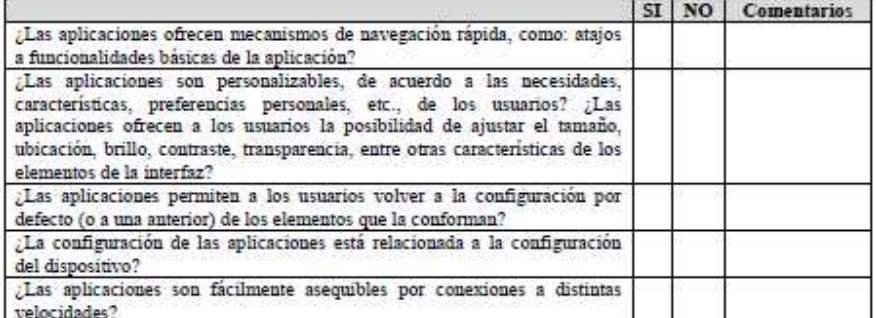

# **Figura de Investigación y Desarrollo en Ingeniería de Software<br>Figura 56. Documento guía para la evaluación heurística. Parte 7.**

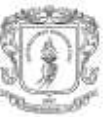

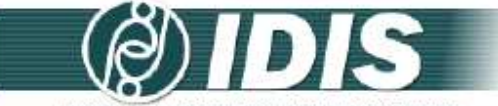

Universidad<br>del Cauca

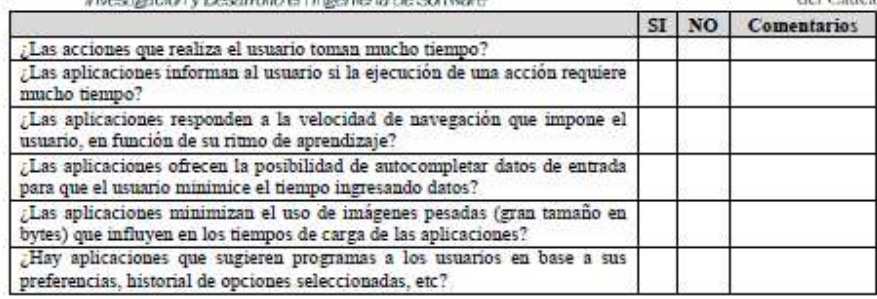

H11 - Control y libertad del usuario

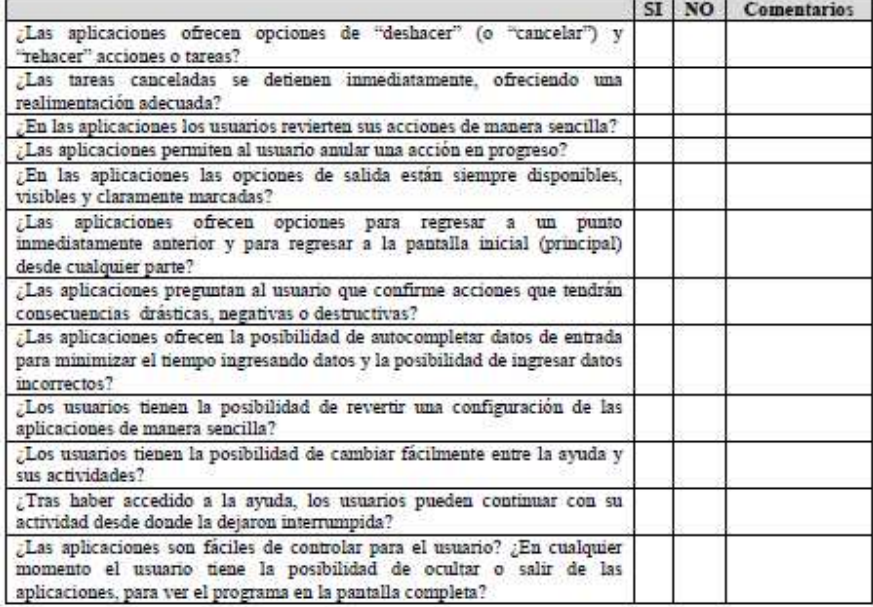

H12 - Prevención de errores

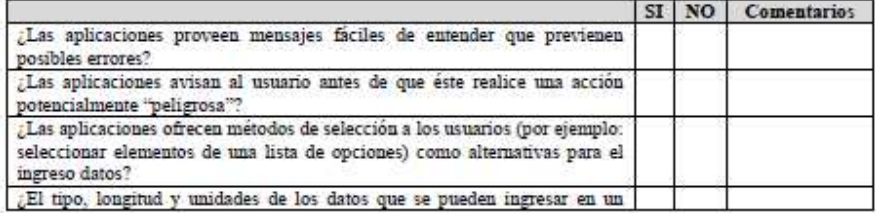

# Grupo de Investigación y Desarrollo en Ingeniería de Software<br>Sitio web: vor varia de Software

**Figura 57.** Documento guía para la evaluación heurística. Parte 8.

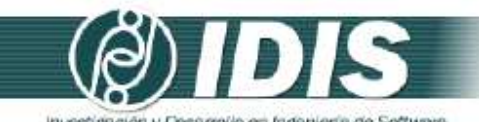

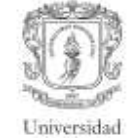

del Cauca investigación y Desarrollo en Ingeniería de Softwan SI NO Comentarios campo determinado se indica claramente? ¿Los campos de entrada de datos contienen valores por defecto cuando corresponde? ¿Todos los datos de entrada son validados? ¿Las aplicaciones proporcionan asistentes para realizar tareas comunes?

#### H13 - Recobrarse de errores

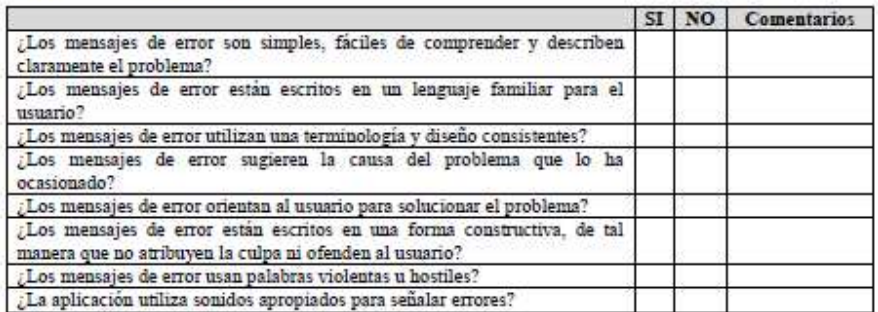

#### H14 - Ayuda y documentación

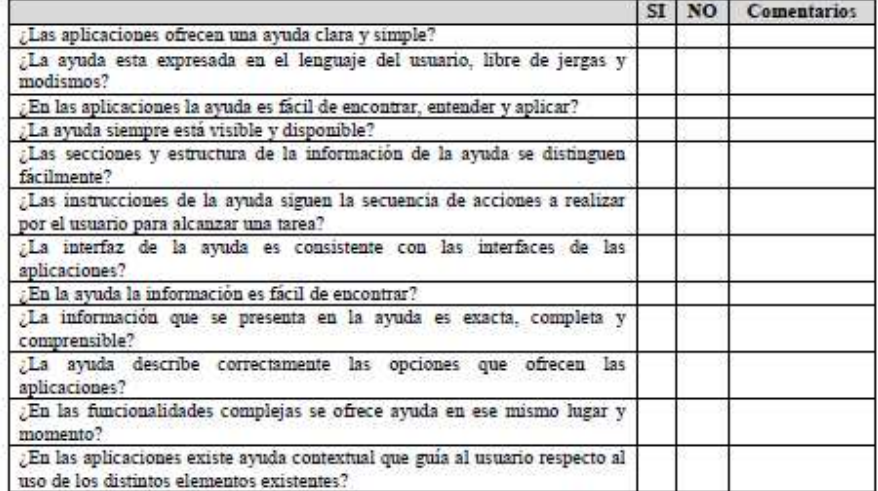

Grupo de Investigación y Desarrollo en Ingeniería de Software<br>Sitio web: vor anticauca edu co/idis

**Figura 58.** Documento guía para la evaluación heurística. Parte 9.

**Actividad N° 8: Proveer a los expertos la informaci ón general del sistema y el documento guía de la evaluación.** 

Entregable: Esta actividad no tiene un entregable asociado.

En esta actividad el evaluador supervisor proporcionó a los evaluadores expertos la carta de presentación de las aplicaciones de TDi y el documento guía de la evaluación, por medio de correo electrónico.

# **Actividad N° 9: Solucionar preguntas de los experto s.**

Entregable: Esta actividad no tiene un entregable asociado.

En esta actividad el evaluador supervisor solucionó preguntas de los evaluadores expertos relacionadas a la información proporcionada en la actividad N° 8. Durante la realización de esta actividad fue utilizado el correo electrónico y la herramienta Hangout de Google para el envío de mensajes instantáneos y video llamadas.

# **N.1.1.3 Actividades que conforman la etapa de ejecución**

A continuación es presentado el proceso y resultados obtenidos en cada una de las actividades que conforman la etapa de ejecución.

# **Actividad N° 10: Evaluación individual del sistema.**

Entregable: Plantilla diligenciada por cada evaluador con el listado de problemas identificados.

Para llevar a cabo esta actividad el evaluador supervisor indicó a los evaluadores que únicamente deben realizar el paso N° 1 especificado en el documento guía de la evaluación (antes proporcionado en la actividad N° 8). En esta actividad cada evaluador realizó la inspección de las aplicaciones de TDi objeto de estudio, para ello, cada uno estableció su propio proceso o método de inspección, agrupó los problemas detectados en los principios de usabilidad y anotó los elementos positivos de las aplicaciones. Los problemas de usabilidad identificados durante el proceso de evaluación fueron registrados por cada evaluador en una plantilla que contiene la siguiente información: identificador y definición del problema, comentarios o explicaciones, ejemplos de ocurrencia, principio (s) incumplidos (s) y elementos positivos del sistema.

Esta actividad fue realizada en el laboratorio de TDi de la Universidad del Cauca, por lo cual cada evaluador debió desplazarse hasta el lugar para hacer la evaluación respectiva. Cabe mencionar que antes dar inicio a la evaluación, el evaluador supervisor entregó de forma física a cada evaluador el documento guía a utilizar durante el proceso de inspección.

# **Actividad N° 11: Creación de la lista integrada de problemas.**

# Entregable: Lista integrada limpia (sin redundancias o ambigüedades) de problemas de usabilidad.

En esta actividad que ha sido definida como colaborativa se llevaron a cabo 2 subactividades principales. Primero, los evaluadores contribuyeron en la elaboración de la lista integrada de problemas de usabilidad (ver subactividad N° 11.1 e n la sección 3.4.1.5.2 del documento principal) con el fin de obtener una lista preliminar. En segundo lugar, los evaluadores eliminaron una serie de redundancias o ambigüedades presentes en la lista preliminar (ver subactividad N° 11.2 en la sección 3.4.1.5.2 del do cumento principal) con el fin de obtener una lista integrada "limpia" (sin redundancias o ambigüedades) de problemas de usabilidad.

164

Esta actividad fue realizada en el laboratorio de TDi de la Universidad del Cauca. Una vez se contó con la presencia de los evaluadores, el evaluador supervisor se encargó de coordinar la sesión e ir anotando los problemas detectados en las aplicaciones y los principios heurísticos que incumple cada uno, según el orden en que participaban los evaluadores. Durante la sesión fue posible consensuar la redacción de los diferentes problemas de usabilidad identificados y discutir sobre los elementos positivos de las aplicaciones. La Tabla 92 presenta la lista integrada de problemas de usabilidad.

# **Actividad N° 12: Calificación individual de los pro blemas.**

Entregable: Calificación individual de los problemas de usabilidad de la lista integrada. En esta actividad cada evaluador asignó calificaciones de severidad y frecuencia a los problemas de la lista integrada (obtenida en la actividad N° 11). Para ello, fueron utilizados los formularios de Google Docs mediante los cuales cada evaluador asignó calificaciones (sobre la severidad y frecuencia) a los problemas de usabilidad detectados.

# **N.1.1.4 Actividades que conforman la etapa de análisis de resultados**

A continuación es presentado el proceso y resultados obtenidos en cada una de las actividades que conforman la etapa de análisis de resultados.

### **Actividad N° 13: Promediar las calificaciones de lo s evaluadores.**

#### Entregable: Promedios de las calificaciones asignadas por los evaluadores expertos. El evaluador supervisor calculó promedios y desviación estándar para la severidad, frecuencia y criticidad de cada problema, teniendo en cuenta las calificaciones asignadas por los evaluadores. Para la realización de los cálculos estadísticos el evaluador supervisor utilizó la herramienta ofimática Excel de Microsoft.

La Tabla 93 presenta las calificaciones de cada evaluador, los promedios y la desviación estándar de las calificaciones de cada problema. En la tabla se destacan los valores de desviación estándar más altos (mayores que 1), lo cual indica que las opiniones de los evaluadores han sido dispersas, teniendo distintos puntos de vista sobre el mismo problema.

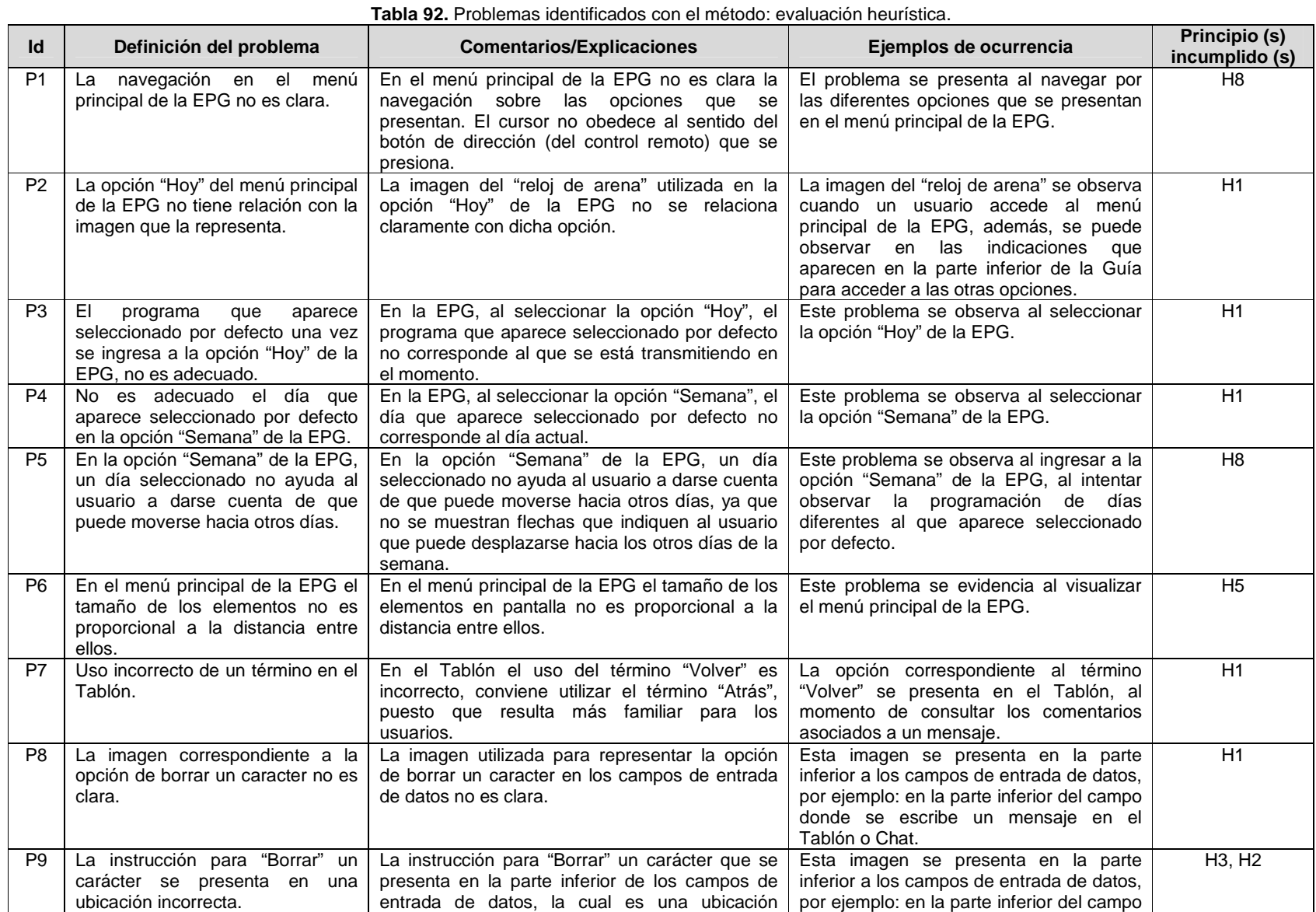

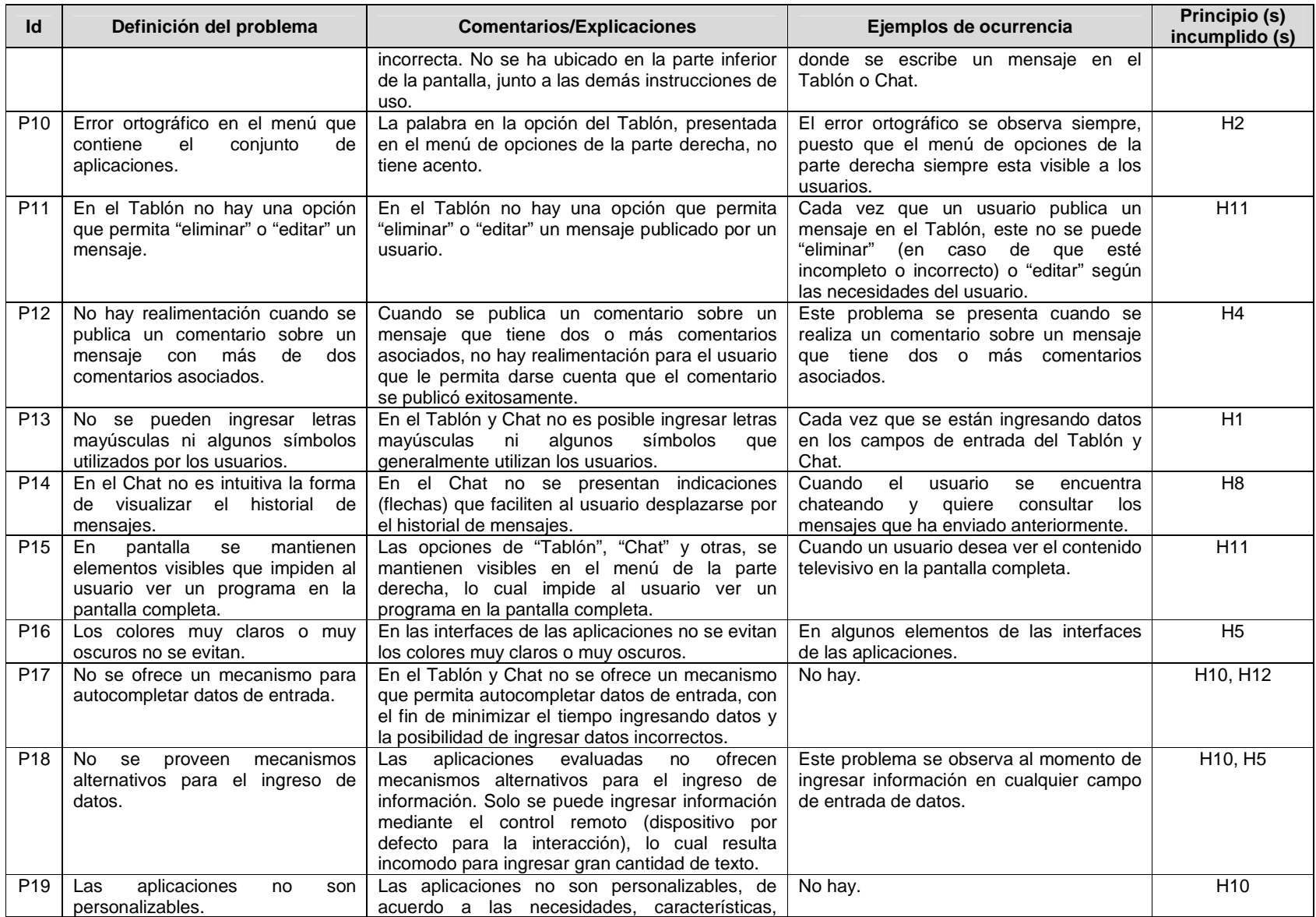

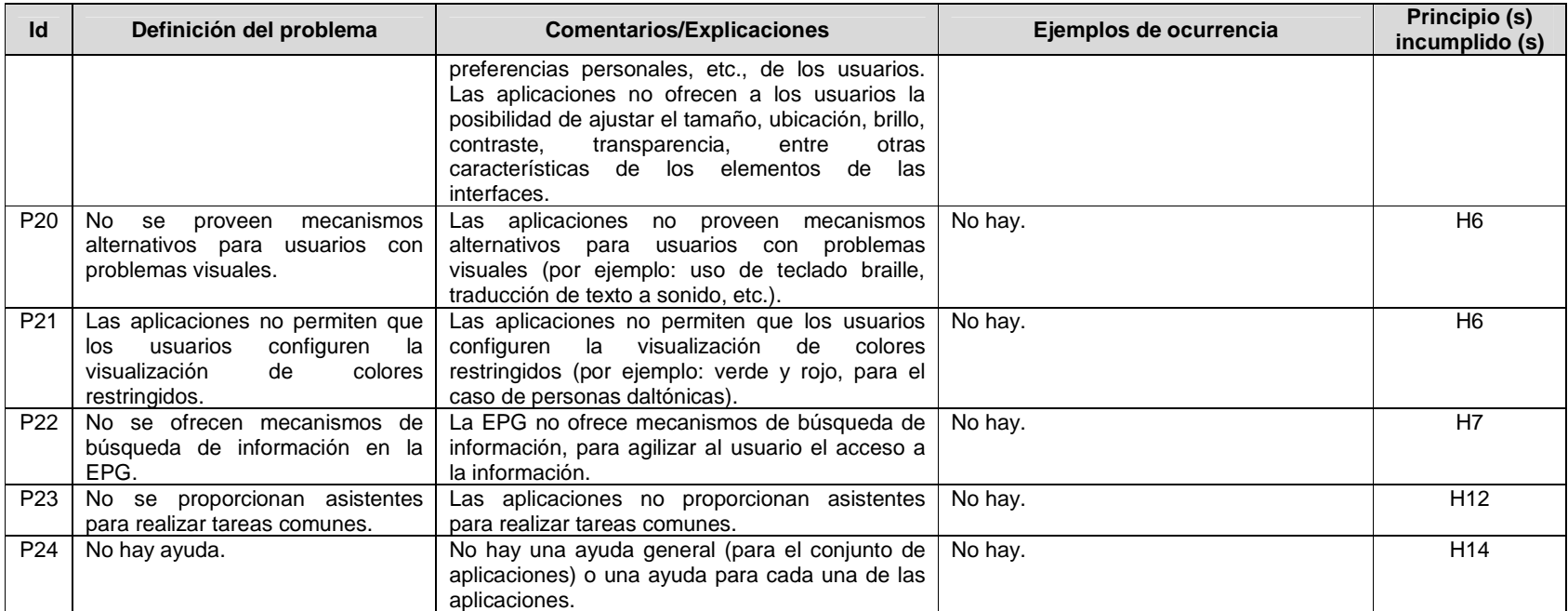

|                 |                                                                                                    | Evaluador      |                | $\mathbf{\Omega}$<br>Evaluador |                  |                         | S<br>Evaluador |                |                | 4<br>Evaluador |                |                | 5<br>Evaluador |                |                | Promedios      |                |                | Desviación<br>estándar |                |          |          |
|-----------------|----------------------------------------------------------------------------------------------------|----------------|----------------|--------------------------------|------------------|-------------------------|----------------|----------------|----------------|----------------|----------------|----------------|----------------|----------------|----------------|----------------|----------------|----------------|------------------------|----------------|----------|----------|
| Id              | Problema                                                                                                    | S              | F.             | C                              | S                | F.                      | C              | S              | F.             | $\mathbf c$    | S              | F              | $\mathbf c$    | S              | $\overline{F}$ | C              | S              | F              | C                      | S              | F.       | C        |
| P <sub>1</sub>  | La navegación en el menú principal de la EPG<br>no es clara.                                                                            | 3              | $\overline{4}$ | $\overline{7}$                 | 3                | $\overline{4}$          | $\overline{7}$ | 3              | $\overline{4}$ | $\overline{7}$ | 3              | $\overline{4}$ | $\overline{7}$ | 3              | $\overline{4}$ | $\overline{7}$ | 3              | $\overline{4}$ | $\overline{7}$         | $\Omega$       | $\Omega$ | $\Omega$ |
| P <sub>2</sub>  | La opción "Hoy" del menú principal de la EPG<br>no tiene relación con la imagen que la<br>representa.                                   |                | 3              | 5                              | $\overline{2}$   | $\overline{\mathbf{4}}$ | 6              | $\overline{2}$ | 3              | 5              | $\overline{2}$ | 4              | 6              | $\overline{2}$ | 3              | 5              | $\overline{2}$ | 3,4            | 5,4                    | $\Omega$       | 0,547    | 0,547    |
| P <sub>3</sub>  | El programa que aparece seleccionado por<br>defecto una vez se ingresa a la opción "Hoy"<br>de la EPG, no es adecuado.                  |                | 4              | $\overline{7}$                 | 3                | $\overline{4}$          | $7^{\circ}$    | $\mathbf{3}$   | 3              | 6              | 3              | 4              | $\overline{7}$ | 3              | 4              | $\overline{7}$ | 3              | 3,8            | 6,8                    | $\Omega$       | 0,447    | 0,447    |
| P4              | No es adecuado el día que aparece<br>seleccionado por defecto en la opción<br>"Semana" de la EPG.                                       | 3              | $\overline{4}$ | $\overline{7}$                 | 3                | 4                       | $7^{\circ}$    | 3              | $\overline{4}$ | $\overline{7}$ | 3              | $\overline{4}$ | $\overline{7}$ | 3              | $\overline{4}$ | $\overline{7}$ | 3              | $\overline{4}$ | $\overline{7}$         | $\Omega$       | $\Omega$ | $\Omega$ |
| <b>P5</b>       | En la opción "Semana" de la EPG, un día<br>seleccionado no ayuda al usuario a darse<br>cuenta de que puede moverse hacia otros<br>días. | 3              | 3              | 6                              | 3                | 3                       | 6              | 3              | 3              | 6              | 3              | 3              | 6              | 2              | 3              | 5              | 2,8            | 3              | 5,8                    | 0,447          | $\Omega$ | 0,447    |
| P <sub>6</sub>  | En el menú principal de la EPG el tamaño de<br>los elementos no es proporcional a la<br>distancia entre ellos.                          | $\mathbf 1$    | 3              | $\overline{4}$                 | 2                | 3                       | 5              | $\mathbf{1}$   | 4              | 5              | $\mathbf 1$    | 3              | 4              | 2              | 3              | 5              | 1,4            | 3,2            | 4,6                    | 0,547          | 0,447    | 0,994    |
| P7              | Uso incorrecto de un término en el Tablón.                                                                                              | $\overline{a}$ | $\overline{4}$ | 6                              | $\boldsymbol{2}$ | $\overline{4}$          | 6              | $\overline{2}$ | $\sqrt{3}$     | $\,$ 5 $\,$    | $\overline{2}$ | $\mathbf{3}$   | $\,$ 5 $\,$    | $\sqrt{2}$     | $\overline{4}$ | 6              | $\overline{2}$ | 3,6            | 5,6                    | $\overline{0}$ | 0,547    | 0,547    |
| P <sub>8</sub>  | La imagen correspondiente a la opción de<br>borrar un caracter no es clara.                                                             | 3              | $\overline{4}$ | $\overline{7}$                 | 3                | $\overline{4}$          | $\overline{7}$ | 3              | $\overline{4}$ | $\overline{7}$ | 3              | 4              | $\overline{7}$ | 3              | $\overline{4}$ | $\overline{7}$ | 3              | $\overline{4}$ | $\overline{7}$         | $\Omega$       | $\Omega$ | $\Omega$ |
| P <sub>9</sub>  | La instrucción para "Borrar" un carácter se<br>presenta en una ubicación incorrecta.                                                    | $\mathbf{1}$   | 4              | 5                              | 2                | 4                       | 6              | 2              | 4              | 6              | 2              | 4              | 6              | 2              | 4              | 6              | 1,8            | $\overline{4}$ | 5,8                    | 0,447          | $\Omega$ | 0,447    |
| P <sub>10</sub> | Error ortográfico en el menú que contiene el<br>conjunto de aplicaciones.                                                               | $\mathbf{1}$   | $\overline{4}$ | 5                              | $\mathbf{1}$     | $\overline{4}$          | 5              | $\mathbf{1}$   | 3              | 4              | $\mathbf{1}$   | 4              | 5              | 1              | 3              | 4              | $\overline{1}$ | 3,6            | 4,6                    | $\Omega$       | 0,547    | 0,547    |
| P11             | En el Tablón no hay una opción que permita<br>"eliminar" o "editar" un mensaje.                                                         | 3              | $\overline{4}$ | $\overline{7}$                 | 3                | $\overline{4}$          | $7^{\circ}$    | 3              | 3              | 6              | 3              | 4              | $\overline{7}$ | 3              | 4              | $\overline{7}$ | 3              | 3,8            | 6,8                    | $\Omega$       | 0,447    | 0,447    |
| P <sub>12</sub> | No hay realimentación cuando se publica un<br>comentario sobre un mensaje con más de dos<br>comentarios asociados.                      | 3              | 3              | 6                              | 3                | 3                       | 6              | 3              | 3              | 6              | 3              | $\overline{4}$ | $\overline{7}$ | 3              | 3              | 6              | 3              | 3,2            | 6,2                    | $\Omega$       | 0,447    | 0,447    |
| P <sub>13</sub> | No se pueden ingresar letras mayúsculas ni<br>algunos símbolos utilizados por los usuarios.                                             | 2              | $\overline{4}$ | 6                              | 2                | 4                       | 6              | $\overline{2}$ | $\overline{4}$ | 6              | 2              | 4              | 6              | 2              | 4              | 6              | 2              | $\overline{4}$ | 6                      | $\Omega$       | $\Omega$ | $\Omega$ |
| P14             | En el Chat no es intuitiva la forma de<br>visualizar el historial de mensajes.                                                          |                | 3              | 5                              | 2                | 3                       | 5              | 3              | 4              | 7              | 3              | 4              | 7              | 2              | 3              | 5              | 2,4            | 3,4            | 5,8                    | 0,547          | 0,547    | 1,095    |

**Tabla 93.** Promedios de calificaciones asignadas a cada problema.

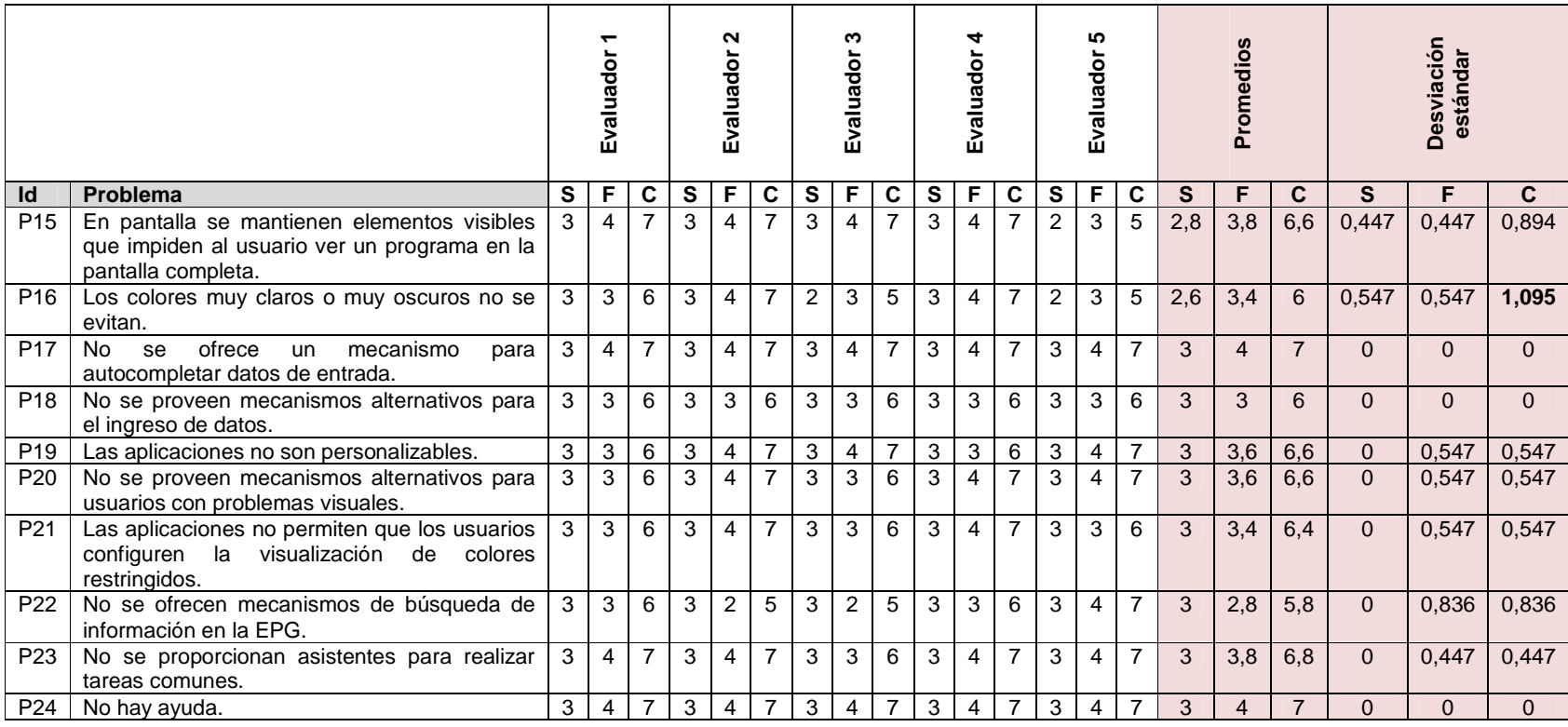

### **Actividad N° 14: Generar un ranking de problemas en orden de importancia.**

Entregable: Ranking de problemas de usabilidad según su criticidad y severidad. En esta actividad el evaluador supervisor, con base en las calificaciones promediadas, realizó una priorización de los problemas encontrados según su criticidad y severidad.

Mediante la evaluación heurística un total de 24 problemas fueron detectados por los evaluadores expertos. Dichos problemas fueron agrupados según el principio de usabilidad que incumplen. La Tabla 94 presenta la cantidad de problemas de usabilidad identificados, los cuales están organizados por principios.

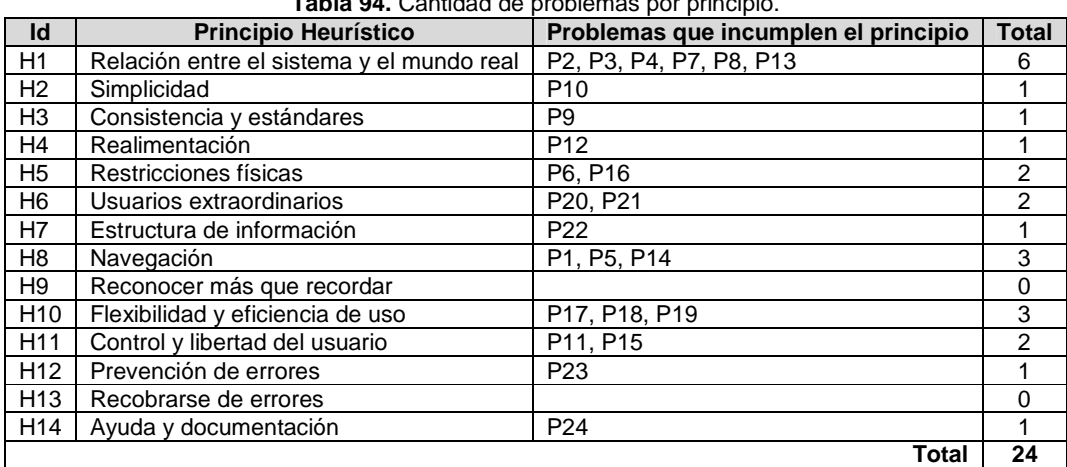

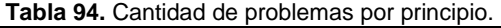

#### Ranking de criticidad

Una vez los evaluadores asignaron las calificaciones a los problemas identificados fueron calculados los promedios de severidad y frecuencia. Con la suma de estos promedios se obtuvo la criticidad promedio. Los problemas fueron ordenados descendentemente según el valor obtenido en la criticidad promedio, lo que permite estudiar cuáles son los problemas más críticos según la evaluación heurística realizada. Dado que el valor de la criticidad está acotado en el rango de 0 a 8, se ha tomado como punto de corte para este ranking el valor 6. Dicho valor de corte obedece a la necesidad de identificar los problemas de usabilidad mayores que son importantes para corregir y que se les debe dar alta prioridad. La Tabla 95 presenta los problemas de usabilidad que están por encima del valor de corte.

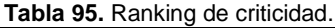

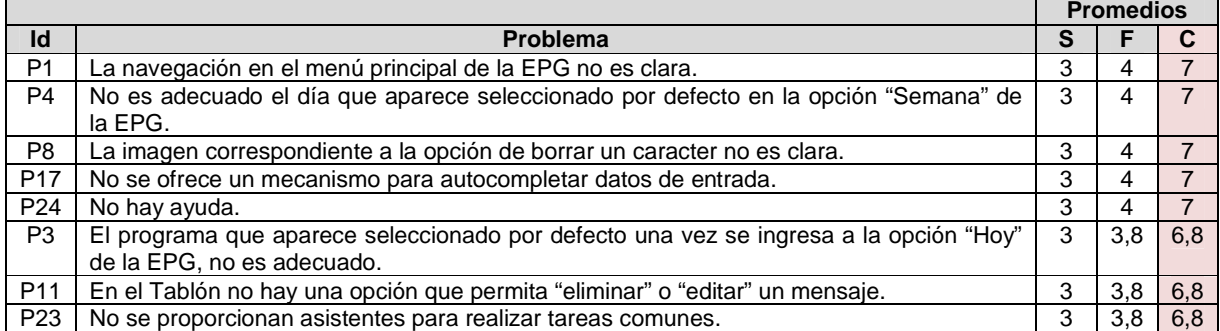

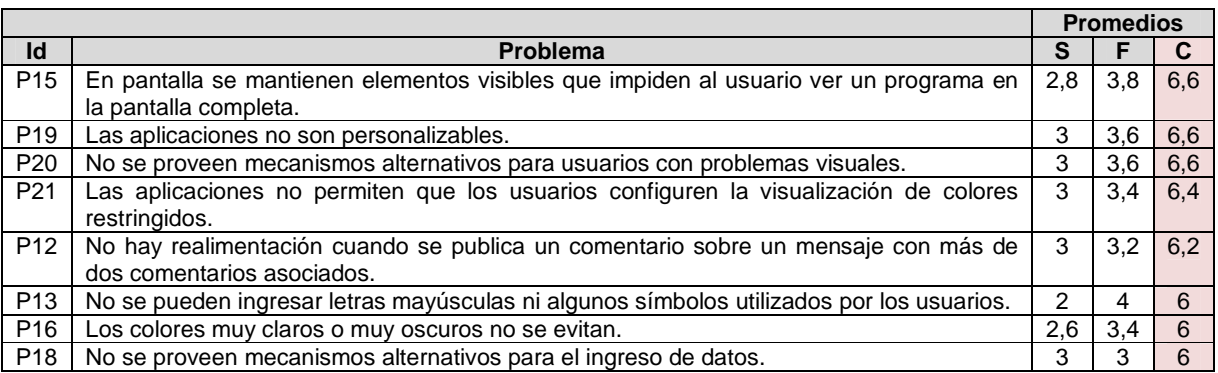

#### Ranking de severidad

Al igual que en el ranking de criticidad, aquí son utilizados los promedios obtenidos de la valoración hecha a los problemas por parte de los 5 evaluadores, salvo que estos han sido ordenados por severidad. En este ranking se optó por utilizar como valor de corte una severidad de 2,5, dado que ésta varía entre 0 y 4. Dicho valor de corte obedece a la necesidad de identificar las funcionalidades que presentan problemas de usabilidad con una severidad importante. Así, la Tabla 96 presenta los resultados.

#### **Tabla 96.** Ranking de severidad.

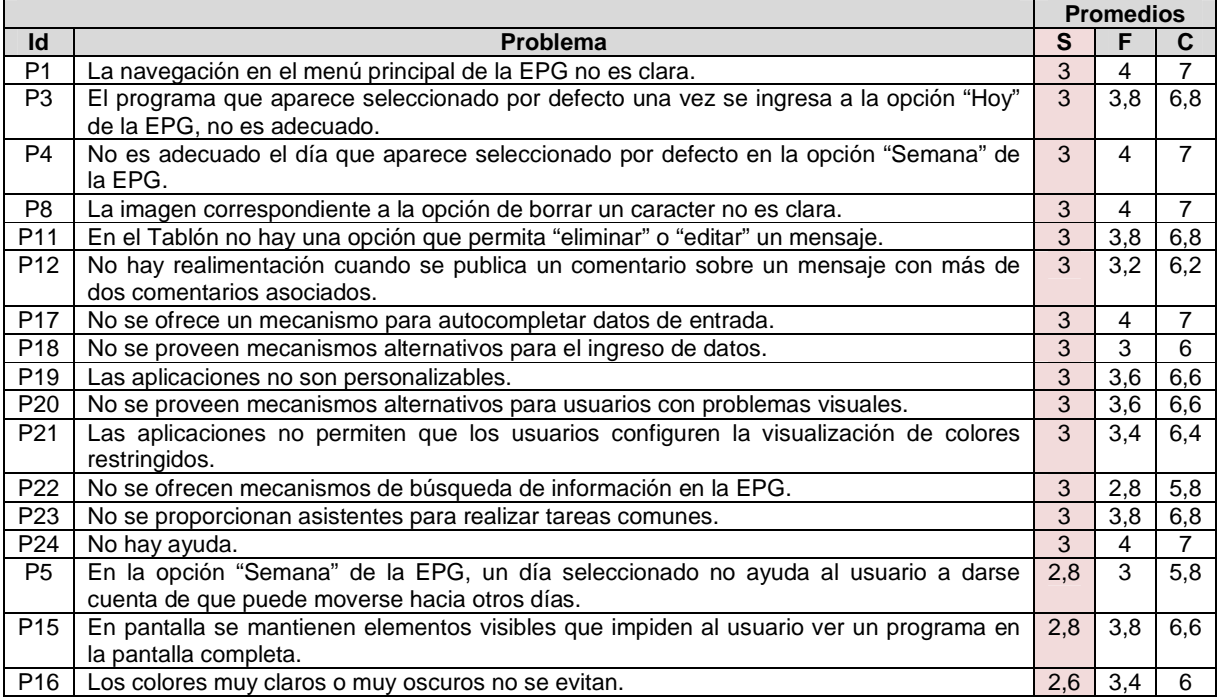

#### Ranking de frecuencia

En este ranking los problemas han sido ordenados de acuerdo a su frecuencia. En este ranking se optó por utilizar como valor de corte una frecuencia de 3,5, dado que ésta varía entre 0 y 4. Dicho valor de corte obedece a la necesidad de identificar los problemas de usabilidad que presentan una alta frecuencia y deben ser corregidos prioritariamente antes
de obtener una versión final de las aplicaciones. La Tabla 97 presenta los resultados.

|                 |                                                                                          |     |     | <b>Promedios</b> |  |  |
|-----------------|------------------------------------------------------------------------------------------|-----|-----|------------------|--|--|
| Id              | <b>Problema</b>                                                                          |     |     | C                |  |  |
| P <sub>1</sub>  | La navegación en el menú principal de la EPG no es clara.                                | 3   | 4   |                  |  |  |
| P4              | No es adecuado el día que aparece seleccionado por defecto en la opción "Semana" de      | 3   | 4   |                  |  |  |
|                 | la EPG.                                                                                  |     |     |                  |  |  |
| P8              | La imagen correspondiente a la opción de borrar un caracter no es clara.                 | 3   | 4   |                  |  |  |
| P <sub>9</sub>  | La instrucción para "Borrar" un carácter se presenta en una ubicación incorrecta.        | 1,8 | 4   | 5,8              |  |  |
| P <sub>13</sub> | No se pueden ingresar letras mayúsculas ni algunos símbolos utilizados por los usuarios. | 2   | 4   | 6                |  |  |
| P <sub>17</sub> | No se ofrece un mecanismo para autocompletar datos de entrada.                           | 3   | 4   |                  |  |  |
| P <sub>24</sub> | No hay ayuda.                                                                            | 3   | 4   |                  |  |  |
| P <sub>3</sub>  | El programa que aparece seleccionado por defecto una vez se ingresa a la opción "Hoy"    | 3   | 3,8 | 6,8              |  |  |
|                 | de la EPG, no es adecuado.                                                               |     |     |                  |  |  |
| P <sub>11</sub> | En el Tablón no hay una opción que permita "eliminar" o "editar" un mensaje.             | 3   | 3,8 | 6,8              |  |  |
| P <sub>15</sub> | En pantalla se mantienen elementos visibles que impiden al usuario ver un programa en    | 2,8 | 3,8 | 6,6              |  |  |
|                 | la pantalla completa.                                                                    |     |     |                  |  |  |
| P23             | No se proporcionan asistentes para realizar tareas comunes.                              | 3   | 3,8 | 6,8              |  |  |
| P7              | Uso incorrecto de un término en el Tablón.                                               | 2   | 3,6 | 5,6              |  |  |
| P <sub>10</sub> | Error ortográfico en el menú que contiene el conjunto de aplicaciones.                   |     | 3,6 | 4,6              |  |  |
| P <sub>19</sub> | Las aplicaciones no son personalizables.                                                 | 3   | 3,6 | 6,6              |  |  |
| P <sub>20</sub> | No se proveen mecanismos alternativos para usuarios con problemas visuales.              | 3   | 3,6 | 6,6              |  |  |

**Tabla 97.** Ranking de frecuencia.

### **Actividad N° 15: Análisis e interpretación de los r esultados.**

Entregable: Contribuciones finales a partir del análisis de la información recolectada en la evaluación.

En esta actividad que ha sido definida como colaborativa se llevaron a cabo 2 subactividades principales. Primero, los evaluadores realizaron contribuciones teniendo en cuenta los resultados de las calificaciones, ranking de problemas y cantidad de problemas por principio (ver subactividad N° 15.1 en la sección 3.4.1.5.3 d el documento principal), con el fin de obtener una serie de contribuciones preliminares a partir del análisis de la información recolectada en la evaluación. En segundo lugar, los evaluadores explicaron las contribuciones realizadas (ver subactividad N° 15.2 en la sección 3.4.1.5.3 del documento principal) con el fin de alcanzar alguna clase de consenso sobre ellas.

Esta actividad fue realizada en el laboratorio de TDi de la Universidad del Cauca. El evaluador supervisor se encargó de registrar las contribuciones de los evaluadores, las cuales son presentadas a continuación. Algunas contribuciones han sido ajustadas por el evaluador supervisor para dar mayor claridad a los aportes realizados por los evaluadores.

### Contribuciones generales

A partir de los resultados presentados en la Tabla 94 (Cantidad de problemas por principio), es evidente la supremacía en cuanto a cantidad de problemas de usabilidad del principio Relación entre el sistema y el mundo real (H1) respecto de los otros principios de usabilidad en los cuales no se encontraron cantidades elevadas de problemas. Sin embargo, en los principios Navegación (H8) y Flexibilidad y eficiencia de uso (H10) la suma de problemas identificados es significativa.

"El principio de usabilidad que más se incumple es H1, Relación entre el sistema y el mundo real, debido a que las aplicaciones presentan deficiencias en el uso de conceptos familiares

a los usuarios" (P2, P7 y P8). "La incompatibilidad de algunos elementos de las interfaces con la realidad dificulta la interacción del usuario con las aplicaciones", por lo cual el uso de estas no resulta intuitivo si los conceptos e imágenes/iconos utilizados no son familiares para los usuarios. Por otro lado, las aplicaciones presentan problemas en la utilización de convenciones del mundo real (P3, P4 y P13); a menudo los usuarios utilizarán la Guía de Programación, por lo que una vez accedan a las opciones que ofrece esta aplicación, "la información presentada por defecto debería corresponder al programa que se está transmitiendo en el momento, al día actual y no a otros días de la semana".

Los otros principios que se incumplen mayormente son H8 y H10, Navegación y Flexibilidad y eficiencia de uso, respectivamente, que presentan 3 problemas cada uno. Respecto al principio H8, en el menú principal de la EPG no resulta clara la navegación a través de las opciones presentadas, puesto que el cursor no obedece al sentido del botón de dirección (del control remoto) que presiona el usuario (P1). En la opción 'Semana' de la EPG, un día seleccionado no ayuda al usuario a darse cuenta de que puede moverse hacia otros días, debido a la falta de indicadores que señalen al usuario que puede desplazarse hacia los otros días de la semana (P5). Además, en el Chat no se presentan indicaciones (flechas) que faciliten al usuario desplazarse por el historial de mensajes (P14). Con base en lo anterior, se estima que la EPG y el Chat proveen una deficiente realimentación de navegación, lo cual provoca al usuario la sensación de no saber a dónde irá luego de una acción.

En cuanto al principio H10, en el Tablón y Chat no se ofrece un mecanismo que permita autocompletar datos de entrada, con lo que el usuario minimizaría el tiempo ingresando datos y la posibilidad de ingresar datos incorrectos (P17). Las aplicaciones no ofrecen mecanismos alternativos para el ingreso de información, el ingreso de datos es realizado únicamente por medio del control remoto (dispositivo por defecto para la interacción), lo cual resulta incomodo para ingresar gran cantidad de texto (P18). Además, las aplicaciones no son personalizables de acuerdo a las necesidades, características, preferencias personales, etc., de los usuarios, estas no ofrecen a los usuarios la posibilidad de ajustar el tamaño, ubicación, brillo, contraste, transparencia, entre otras características de los elementos de las interfaces (P19). Los problemas anteriores son críticos ya que provocan en el usuario pérdida de interés en la interacción con las aplicaciones.

### Contribuciones acerca del ranking de criticidad

Considerando el punto de corte (valor de criticidad 6), 16 problemas presentan un alto nivel de criticidad los cuales tienen valores que van desde el punto de corte hasta 7. Esto indica que no hay problemas extremadamente graves o catastróficos (criticidad 8), sin embargo, los 16 problemas críticos deben ser solucionados prioritariamente. "Los problemas con mayor criticidad corresponden a los principios: Relación entre el sistema y el mundo real (H1), Usuarios extraordinarios (H6), Flexibilidad y eficiencia de uso (H10) y Control y libertad del usuario (H11)".

"Varios problemas obtuvieron el valor de criticidad más alto que es 7". Uno de ellos se refiere a que la imagen utilizada para representar la opción de borrar un caracter en los campos de entrada de datos no se observa claramente (P8), por lo que "se dificulta identificar cuál es el botón (del control remoto) correcto para borrar un caracter en el campo de entrada de datos". Otros de los problemas que obtuvieron el valor de criticidad más alto están relacionados con la inexistencia de mecanismos que hagan más eficiente el uso de las aplicaciones y la ausencia de una ayuda general o para cada una de las aplicaciones (P24). "Problemas como los anteriores provocan en los usuarios perdida de interés en la interacción con las aplicaciones, por lo que no tendrán la motivación necesaria ni las ganas para volver a utilizarlas en el futuro".

Varios problemas obtuvieron el valor de criticidad 6.8. Uno de ellos se refiere a que en la EPG, al seleccionar la opción 'Hoy', el programa que aparece seleccionado por defecto no corresponde al que se está transmitiendo en el momento (P3), esto hace que se muestre al usuario información no acorde con la realidad, lo cual puede confundirlo. Otro problema se presenta en el Tablón debido a que no hay una opción que permita 'eliminar' o 'editar' un mensaje publicado por un usuario (P11). Este problema es crítico ya que "frecuentemente los usuarios pueden realizar acciones por error (como publicar un mensaje incompleto o incorrecto), por lo que se deben ofrecer opciones para deshacer las acciones". El último problema con un valor de criticidad 6,8 se presenta en todas las aplicaciones ya que no proporcionan asistentes para realizar tareas comunes (P23). "Los asistentes o sistemas de ayuda en cualquier aplicación son importantes", además, la ayuda debe ser clara y precisa. En las aplicaciones evaluadas no hay ningún asistente o ayuda (P24), sin embargo, "es probable que estos no existan debido a que las aplicaciones son sencillas". "Seguramente el valor de la criticidad sería más alto si se tratase de aplicaciones con mayor complejidad".

Un grupo de 3 problemas de usabilidad obtuvieron como valor de criticidad 6.6. Uno de estos problemas se refiere a que las opciones de 'Tablón', 'Chat' y otras, se mantienen visibles en el menú de la parte derecha, lo que impide al usuario ver un programa en la pantalla completa (P15). Otro problema consiste en que las aplicaciones no son personalizables (P19), de acuerdo a las necesidades, preferencias personales, etc., de los usuarios. Esto puede afectar el grado de frustración del usuario ya que no se tiene control total sobre las aplicaciones. Adicionalmente, en este grupo de problemas se tiene que las aplicaciones no proveen mecanismos alternativos para usuarios con problemas visuales, tales como: uso de teclado braille, traducción de texto a sonido, entre otros (P20). "Las aplicaciones que no brindan mecanismos alternativos para usuarios con problemas visuales y/o auditivos, resultan 'incomodas' para usuarios con necesidades especiales".

El problema con un valor de criticidad 6.4 que ha resultado de esta evaluación se refiere a que las aplicaciones no permiten que los usuarios configuren la visualización de colores restringidos (por ejemplo: verde y rojo, para el caso de personas daltónicas) (P21). Este problema resulta crítico debido a que las aplicaciones de TDi deben considerar las necesidades especiales de los usuarios (visuales y auditivas).

El problema con un valor de criticidad 6.2 se refiere a que al momento de publicar un comentario sobre un mensaje del Tablón, que tiene dos o más comentarios asociados, no hay realimentación para el usuario que le permita darse cuenta que el comentario fue publicado exitosamente (P12). Dado que el Tablón no provee una realimentación clara en este aspecto, "para los usuarios resultaría molesto publicar un comentario sobre mensajes que tienen más de dos comentarios asociados, pues ellos pueden creer que las acciones realizadas no han tenido éxito".

Varios problemas obtuvieron el valor de criticidad 6. Uno de ellos se presenta en el Tablón y Chat ya que no es posible ingresar letras mayúsculas ni algunos símbolos que generalmente utilizan los usuarios (P13). También, en las interfaces de las aplicaciones no se evitan los colores muy claros o muy oscuros (P16), lo cual hace que "algunas partes de la pantalla resulten incomodas a la vista de las personas". Otro problema consiste en que las aplicaciones no ofrecen mecanismos alternativos para el ingreso de información (P18). "El ingreso de datos puede realizarse únicamente mediante el control remoto y no usando otro tipo de dispositivos (por ejemplo: teclado inalámbrico), por lo que resulta tedioso ingresar gran cantidad de texto".

### Contribuciones acerca del ranking de severidad

Siendo el valor de corte 2,5 se han encontrado 17 problemas con un valor superior a éste. La severidad de estos problemas va desde 2,6 (valor más bajo) hasta 3 (valor más alto). En este ranking se encuentran 15 problemas que coinciden con los que han sido resultado del ranking de criticidad (P1, P3, P4, P8, P11, P12, P15, P16, P17, P18, P19, P20, P21, P23 y P24), lo que a primera vista puede dar la idea que existe una relación directa entre los problemas que han sido catalogados como más críticos y más severos.

De los 15 problemas comunes encontrados en ambos rankings, 13 de ellos (P1, P3, P4, P8, P11, P12, P17, P18, P19, P20, P21, P23 y P24) tienen el mayor valor de severidad, lo que evidencia una relación directa entre cuán severos y críticos son estos problemas, sin dejar de lado el valor de la frecuencia con que éstos ocurren, pues también se considera un poco alto (el menor valor de la frecuencia entre estos problemas es 3).

De los problemas con mayor severidad y que no se encuentran en el ranking de criticidad, se encuentran los problemas P22 y P5 con un valor de 3 y 2,8, respectivamente. El primer problema consiste en que la EPG no ofrece mecanismos de búsqueda de información (P22), con el fin de agilizar al usuario el acceso a información de interés. El segundo problema se presenta en la opción 'Semana' de la EPG, puesto que un día seleccionado no ayuda al usuario a darse cuenta que puede moverse hacia otros días (P5). Este problema se debe a que no se muestran flechas (u otro tipo de indicadores) que señalen al usuario que puede desplazarse hacia los otros días de la semana.

### **Actividad N° 16: Realizar recomendaciones para solu cionar los problemas de usabilidad.**

**Nota:** la información relacionada al entregable: Recomendaciones de diseño finales para solucionar los problemas de usabilidad, no se presenta debido a que esto sobrepasa los límites de los objetivos de la investigación.

### **Actividad N° 17: Identificar elementos positivos de l sistema.**

### Entregable: Lista de elementos positivos del sistema.

En esta actividad que ha sido definida como colaborativa, los evaluadores contribuyeron en la elaboración de una lista de elementos positivos de las aplicaciones evaluadas (ver actividad N° 17 en la sección 3.4.1.5.3 del documen to principal).

Esta actividad fue realizada en el laboratorio de TDi de la Universidad del Cauca. El evaluador supervisor se encargó de coordinar la sesión e ir anotando los aspectos positivos identificados por los evaluadores, quienes realizaron sus contribuciones a partir de las anotaciones hechas en la actividad N° 9, ya que en dicha actividad debían diligenciar una plantilla con la siguiente información: identificador y definición del problema, comentarios o explicaciones, ejemplos de ocurrencia, principio (s) incumplidos (s) y elementos positivos del sistema. Los elementos positivos identificados fueron dados a conocer al grupo de desarrolladores de las aplicaciones, con el fin de que estos conserven esas buenas prácticas de diseño y programación. Los elementos positivos identificados en las aplicaciones son:

- Los controles de interfaz importantes y las instrucciones de uso siempre se presentan en pantalla, por lo que en caso de que un usuario se sienta perdido en alguna aplicación, podrá identificar fácilmente las acciones que puede realizar.
- Las instrucciones de uso están preferiblemente en la parte baja de la pantalla para cualquiera de las aplicaciones.
- No se presenta texto de larga longitud, los textos largos se dividen en secciones.
- En las aplicaciones no hay íconos, controles, menús, gráficos, textos u otros elementos redundantes o exclusivamente ornamentales.
- Los controles de interfaz que aparecen en diferentes pantallas se emplean siempre del mismo modo y conservan la misma ubicación, por lo que las aplicaciones tienen un buen grado de consistencia.
- Las interfaces que conforman cada aplicación tienen un aspecto visual coherente.
- Las instrucciones de uso, mensajes de error, menús de navegación, entre otros, aparecen en el mismo lugar de las interfaces que conforman las aplicaciones.
- El texto de las aplicaciones usa la fuente Tiresias y tiene un tamaño mínimo de 18 puntos según los estándares definidos para el diseño de aplicaciones de TDi. Esto permite que las aplicaciones se visualicen correctamente en un rango de distancias de 3 a 5 metros.
- En las interfaces de las aplicaciones se utiliza de forma adecuada el contraste texto oscuro sobre fondo claro.
- La estructura de los elementos en pantalla es simple.
- Los elementos en pantalla se distribuyen en forma de ele (L) invertida ("˩").
- Las aplicaciones permiten una navegación simple y previsible.
- Se diferencia claramente una opción seleccionada respecto a otras.
- La EPG proporciona menús en los cuales se usan botones numéricos del control remoto para seleccionar directamente una opción, sin ningún tipo de navegación por el menú. Estos atajos de navegación permiten ahorrar tiempo a los usuarios al momento de realizar una tarea.
- Los campos de información llenados por un usuario se mantienen en memoria.

### **Actividad N° 18: Elaborar el informe final de la ev aluación.**

**Nota:** la información relacionada al entregable: Informe final de la evaluación heurística, no se presenta debido a que esto sobrepasa los límites de los objetivos de la investigación.

### **N.1.1.5 Tiempo empleado en la ejecución del método**

La Tabla 98 presenta una aproximación del tiempo empleado (en minutos) por los participantes del grupo en realizar las actividades que conforman la evaluación heurística. La información de la Tabla 98 facilita el cálculo de las métricas asociadas a la característica tiempo (ver sección 4.3.1.3.2 del documento principal).

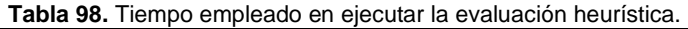

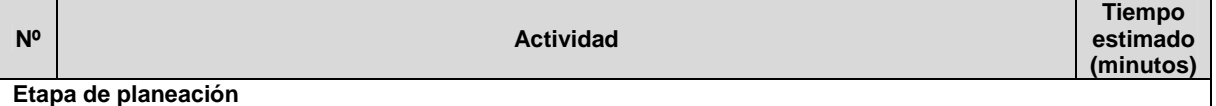

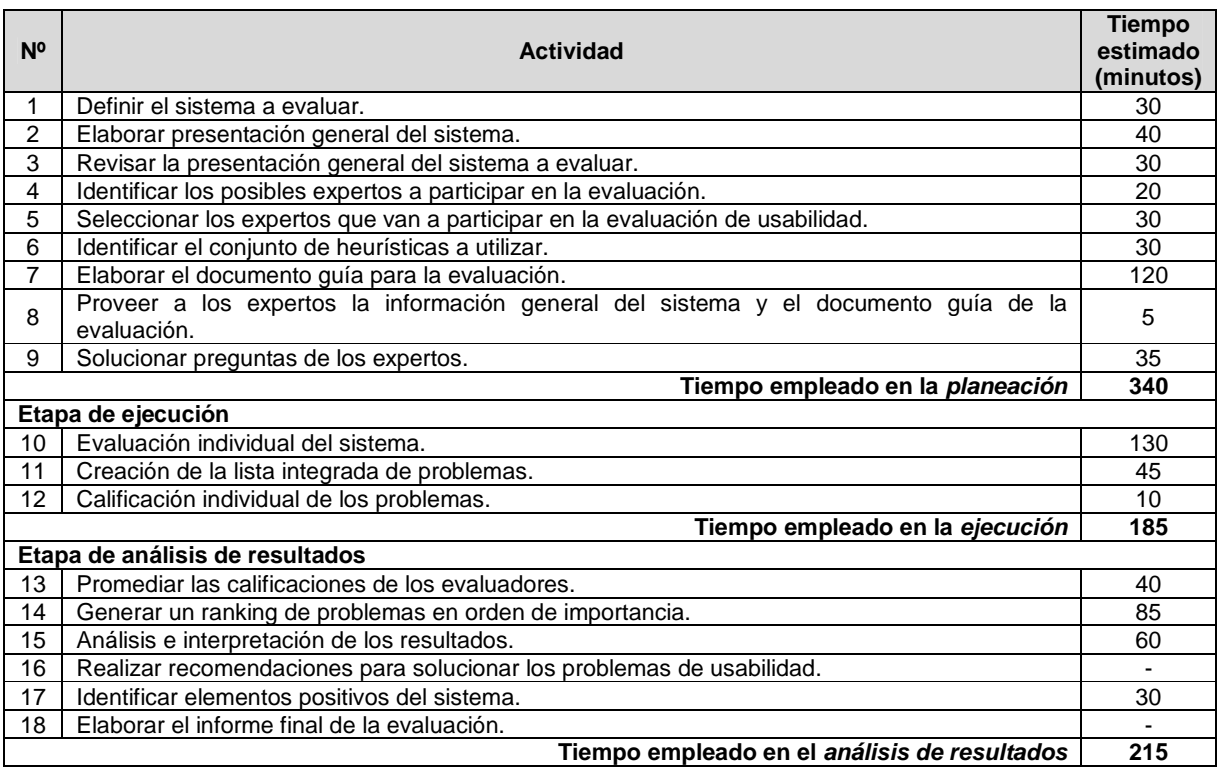

## **N.1.2 Recorrido cognitivo**

### **N.1.2.1 Participantes de la evaluación**

Los participantes del proceso de evaluación son los siguientes:

Representante de la organización: José Luis Arciniegas de la Universidad del Cauca (Colombia), quien es el director del Laboratorio de Televisión Digital y tiene conocimiento de las aplicaciones a evaluar.

Evaluador supervisor: Andrés Fernando Solano de la Universidad del Cauca (Colombia), quien tiene experiencia en la evaluación de usabilidad de sistemas interactivos.

Evaluadores expertos: la Tabla 99 presenta información acerca del grupo de evaluadores que participaron en el recorrido cognitivo. Por razones de confidencialidad, la identificación de los evaluadores no es revelada.

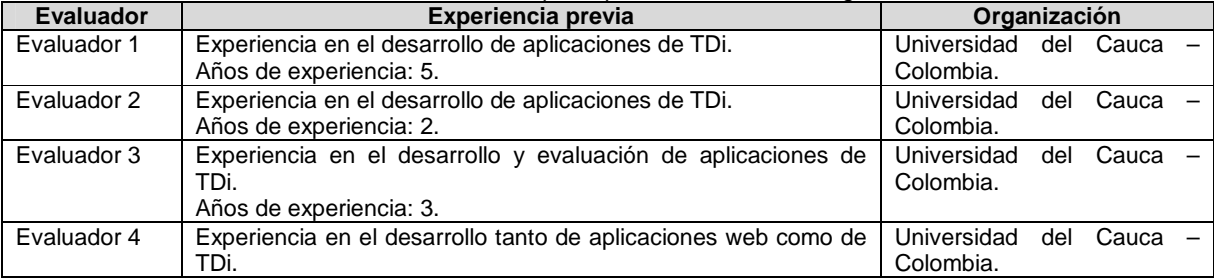

### **Tabla 99.** Evaluadores participantes del recorrido cognitivo.

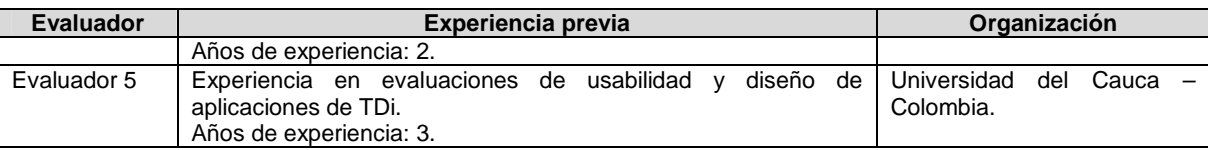

### **N.1.2.2 Actividades que conforman la etapa de planeación**

A continuación es presentado el proceso y resultados obtenidos en cada una de las actividades que conforman la etapa de planeación.

### **Actividad N° 1: Describir el sistema a evaluar.**

### Entregable: Descripción del sistema a evaluar.

El representante de la organización describió las aplicaciones de TDi a evaluar, luego, envió la información al evaluador supervisor mediante correo electrónico. Las aplicaciones a evaluar son:

- 1. Guía de Programación Electrónica (o EPG por sus siglas en inglés Electronic Program Guide): ofrece información sobre los programas que se están emitiendo en un canal, los programas que se van a emitir en el día, los programas que se van a emitir en los días de la semana, la descripción de los programas, hora de inicio y fin, la duración, entre otros. En la EPG se pueden consultar los programas favoritos y los que han obtenido mayores votaciones en encuestas. Los usuarios pueden agregar o quitar programas de la lista de favoritos. La EPG puede ser consultada pulsando el botón de interactividad azul del control remoto.
- 2. Tablón o mini blog: permite a los usuarios publicar mensajes o noticias para que sean consultadas o comentadas por miembros de una comunidad.
- 3. Chat: permite la comunicación entre usuarios de una comunidad. Esta aplicación se ha diseñado para utilizarla en paralelo a un programa de televisión que actúa como foco de la conversación.

### **Actividad N° 2: Identificar las características de los usuarios.**

### Entregable: Especificación de las características de los usuarios del sistema.

El representante de la organización definió las características de los usuarios que utilizarán las aplicaciones de TDi objeto de estudio, luego, esa información fue enviada al evaluador supervisor. Las aplicaciones de TDi a evaluar han sido desarrolladas en el marco del proyecto ST-CAV<sup>2</sup>: Servicios de T-Learning para Soportar una Comunidad Académica Virtual, por lo cual el representante de la organización ha definido que las aplicaciones están orientadas a estudiantes universitarios con experiencia en el uso de tecnologías de la información y poca experiencia en el uso de aplicaciones de TDi. La edad de los usuarios se estima que está entre los 20 y 30 años.

### **Actividad N° 3: Identificar los posibles expertos a participar en la evaluación.**

Entregable: Lista de posibles evaluadores a participar en la evaluación de usabilidad. Con base en evaluaciones antes realizadas, el evaluador supervisor identificó un conjunto de posibles evaluadores para que participaran en el recorrido cognitivo. Luego de establecer

 2 Disponible en la URL: http://www.unicauca.edu.co/stcav/. Consultado en enero de 2013.

contacto con ellos mediante correo electrónico, fueron considerados aquellos que tuvieran disponibilidad, experiencia en realizar métodos de inspección de usabilidad y que conocieran características básicas de aplicaciones de TDi.

### **Actividad N° 4: Seleccionar los expertos que van a participar en la evaluación de usabilidad.**

### Entregable: Lista de evaluadores a participar en la evaluación de usabilidad.

**Nota:** la información relacionada a los expertos que van a participar en la evaluación de usabilidad se presenta en la Tabla 99 (presentada al inicio del Anexo N.1.2.1), donde se listan los participantes de la evaluación. El grupo de evaluadores estuvo conformado por 5 personas con experiencia en temas relacionados a las áreas de usabilidad y/o televisión digital. El evaluador supervisor (coordinador de la evaluación) no participó en la evaluación puesto que conocía las aplicaciones, lo que podría haber influenciado en su inspección.

### **Actividad N° 5: Definir tareas concretas a realizar en el sistema.**

### Entregable: Lista de tareas que serán realizadas por los evaluadores.

Con el objetivo de evaluar las aplicaciones de TDi especificadas en la actividad N° 1, el evaluador supervisor consideró conveniente explorar las diferentes funcionalidades que ofrece la EPG. De igual forma, conviene realizar tareas que incluyan acciones de movilidad a través del Tablón y Chat, esto con el fin de evaluar la navegabilidad y control del usuario sobre dichas aplicaciones. Para la evaluación de usabilidad el evaluador supervisor definió 3 tareas que promueven el uso de las aplicaciones objeto de estudio, dichas tareas serán realizadas por los evaluadores expertos, y son las siguientes:

- 1. Explorar las opciones de la Guía de Programación.
- 2. Publicar comentarios en el Tablón.
- 3. Entablar conversación en el Chat.

En las tareas antes mencionadas, los evaluadores deberán ingresar información, seleccionar opciones y realizar otras acciones, con el fin de detectar problemas de realimentación. De igual forma, las tareas incluyen las acciones de navegar y seguir ciertas instrucciones presentadas en las aplicaciones, esto con el fin de evaluar la navegabilidad de las mismas. Por otro lado, con la realización de dichas tareas será posible evaluar aspectos relacionados al diseño de las interfaces, específicamente, si las aplicaciones son simples y ofrecen la información que necesita el usuario en un momento determinado. También se busca evaluar la carga cognitiva del usuario, entre otros aspectos que afectan la realización normal y eficiente de las tareas en las aplicaciones de TDi objeto de estudio.

### **Actividad N° 6: Definir la secuencia de acciones pa ra realizar las tareas.**

Entregable: Lista de acciones para la realización de cada tarea en el sistema. El evaluador supervisor definió la secuencia de acciones para la realización de cada tarea, tal como se presenta en la Tabla 100.

| Tabla 100. Definición de secuencia de acciones para realizar las tareas. |  |                                                                                                    |  |  |
|--------------------------------------------------------------------------|--|----------------------------------------------------------------------------------------------------|--|--|
| Tarea Nº 1: Explorar las opciones de la Guía de Programación.            |  |                                                                                                    |  |  |
| <b>Acciones</b>                                                          |  | Abrir la Guía de Programación y consultar la descripción de un programa de interés que<br>esté transmitiéndose el día de hoy.<br>Encontrar el día de la semana en que será emitido de nuevo el programa de interés. |  |  |

**Tabla 100.** Definición de secuencia de acciones para realizar las tareas.

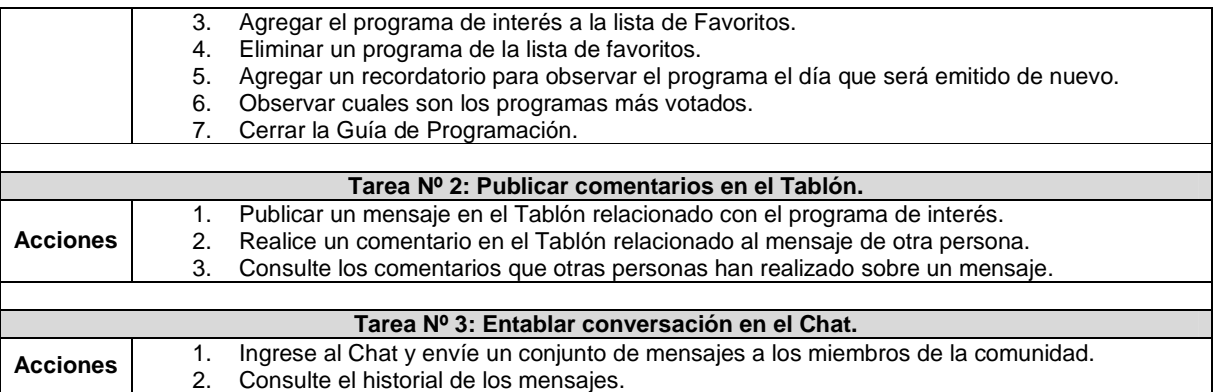

### **Actividad N° 7: Definir un conjunto de reglas básic as a tener en cuenta durante el recorrido.**

### Entregable: Lista de reglas a tener en cuenta durante la evaluación.

El evaluador supervisor definió un conjunto de reglas para que la evaluación de usabilidad sea realizada de forma apropiada. Las reglas a tener en cuenta durante el recorrido son:

- No se debe discutir sobre las maneras de rediseñar las interfaces durante la evaluación.
- El evaluador no debe tener comportamientos que lo distraigan durante la evaluación (como revisar el correo electrónico e ingresar a redes sociales, hablar por celular, entre otros).
- Apagar o disminuir el volumen de los celulares.
- El evaluador supervisor hará un llamado de atención al evaluador que infrinja alguna de las reglas durante la evaluación.
- No se permite elevar el tono de voz y utilizar un lenguaje vulgar o grotesco.

### **Actividad N° 8: Elaborar el documento guía para el evaluador.**

### Entregable: Documento guía para que el evaluador realice observaciones durante el recorrido cognitivo.

El evaluador supervisor elaboró el documento guía que tendrán en cuenta los evaluadores durante el recorrido cognitivo, dicho documento incluye la descripción de las aplicaciones a evaluar, tareas a realizar con la respectiva secuencia de acciones, reglas a tener en cuenta durante la evaluación y una sección para que anoten sus observaciones con base en el éxito o fracaso al completar las tareas. Las Figuras 59 a 61 presentan el formato utilizado para el documento guía del evaluador.

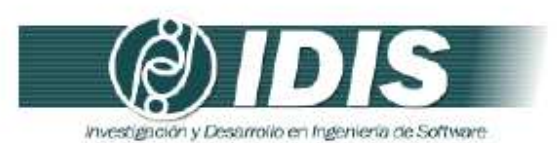

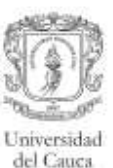

#### DOCUMENTO GUÍA PARA EL EVALUADOR

Estimado evaluador(a), de antemano muchas gracias por su colaboración. La presente evaluación tiene como objetivo detectar problemas de usabilidad en aplicaciones de Televisión Digital Interactiva. Se le solicita la mayor confidencialidad, con el objetivo de resguardar la privacidad de las aplicaciones a evaluar.

#### APLICACIONES A EVALUAR

- 1. Guia de Programación Electrónica (o EPG por sus siglas en inglés Electronic Program Guide): ofrece información sobre los programas que se están emitiendo en un canal, los programas que se van a emitir en el día, los programas que se van a emitir en los días de la semana, la descripción de los programas, hora de inicio y fin, la duración, entre otros. En la EPG se pueden consultar los programas favoritos y los que han obtenido mayores votaciones en encuestas. Los usuarios pueden agregar o quitar programas de la lista de favoritos. La EPG puede ser consultada pulsando el botón de interactividad azul del control remoto
- 2. Tablón o mini blog: permite a los usuarios publicar mensajes o noticias para que sean consultadas o comentadas por miembros de una comunidad.
- 3. Chat: permite la comunicación entre usuarios de una comunidad. Esta aplicación se ha diseñado para utilizarla en paralelo a un programa de televisión que actúa como foco de la conversación.

#### PERFIL DE USUARIO A CONSIDERAR

El representante de la organización ha definido que las aplicaciones están orientadas a estudiantes universitarios. Para esta evaluación es considerado el siguiente perfil de usuario: experiencia media en el uso de tecnologías de la información y experiencia baja en el uso de aplicaciones de TDi. La edad de los usuarios se estima que está entre los 20 y 30 años.

#### ASPECTOS A CONSIDERAR DURANTE LA EVALUACIÓN

El evaluador debe realizar la secuencia de acciones definida para cada tarea desde la perspectiva de un usuario "típico" del sistema.

El evaluador debe utilizar la información del factor cognitivo (experiencia y conocimiento adquirido) de los usuarios para comprobar si la interfaz es adecuada para el mismo. Esta revisión debe ser minuciosa para todas las acciones especificadas en la consecución de la tarea. Para ello, el evaluador en cada acción críticará el sistema respondiendo a las siguientes preguntas:

- 1. ¿Son adecuadas las acciones disponibles de acuerdo a la experiencia y al conocimiento del usuario?
- 2. ¿Percibirán los usuarios que está disponible la acción correcta? Esto se relaciona con la visibilidad y la comprensibilidad de las acciones en la interfaz. Aquí no se discutirá Grupo de Investigación y Desarrollo en Ingeniería de Software Sitio web: www.unicauca.edu.co/idis

Figura 59. Documento guía del evaluador. Parte 1.

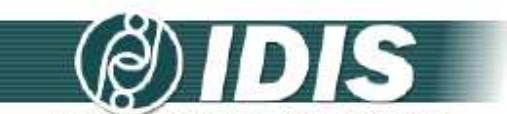

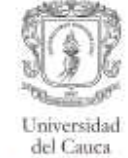

investigación y Desarrollo en Ingeniería de Software

- sobre si la acción se encuentra en el sitio adecuado o no, sino que se incidirá en si ésta está presente y si es visible.
- 3. Una vez encontrada la acción en la interfaz, ¿asociarán estos usuarios la acción correcta al efecto que se alcanzará?
- 4. Una vez realizada la acción, ¿entenderán los usuarios la realimentación del sistema? Tanto si la acción se ha realizado con éxito como en el caso contrario.

### REGLAS A TENER EN CUENTA DURANTE LA EVALUACIÓN

- · No se debe discutir sobre las maneras de rediseñar las interfaces durante la evaluación.
- · El evaluador no debe tener comportamientos que lo distraigan durante la evaluación (como revisar el correo electrónico e ingresar a redes sociales, hablar por celular, entre otros).
- · Apagar o disminuir el volumen de los celulares.
- · El evaluador supervisor hará un llamado de atención al evaluador que infrinja alguna de las reglas durante la evaluación.
- · No se permite elevar el tono de voz y utilizar un lenguaje vulgar o grotesco.

Grupo de Investigación y Desarrollo en Ingeniería de Software Sitio web: www.unicauca.edu.co/idis Figura 60. Documento guía del evaluador. Parte 2.

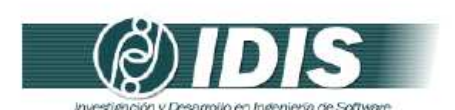

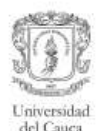

#### TAREAS A REALIZAR

| Tarea                                                         | Secuencia de acciones                                                                                                    | Respuestas del<br>sistema | Historias de<br>exito | Historias de<br>fallo | <b>Observaciones</b> |
|---------------------------------------------------------------|----------------------------------------------------------------------------------------------------|---------------------------|-----------------------|-----------------------|----------------------|
| 1 - Explorar<br>las opciones de<br>la Guia de<br>Programación | Abrir la Guía de Programación y consultar<br>la descripción de un programa de interés que<br>esté transmitiéndose el día de hoy.<br>2. Encontrar el día de la semana en que será<br>emitido de nuevo el programa de interés.<br>3. Agregar el programa de interés a la lista de<br>Favoritos.<br>4. Eliminar un programa de la lista de<br>favoritos.<br>5. Agregar un recordatorio para observar el<br>programa el día que será emitido de nuevo.<br>6. Observar cuales son los programas más<br>votados.<br>Cerrar la Guia de Programación. |                           |                       |                       |                      |
| 2 - Publicar<br>comentarios en<br>el Tablón                   | Publicar un mensaje en el Tablón<br>relacionado con el programa de interés.<br>Realice un comentario en el Tablón<br>relacionado al mensaje de otra persona.<br>Consulte los comentarios que otras personas<br>3.<br>han realizado sobre un mensaje.                                                                                                    |                           |                       |                       |                      |
| 3 - Entablar<br>conversación<br>en el Chat                    | Ingrese al Chat y envie un conjunto de<br>mensajes a los miembros de la comunidad.<br>Consulte el historial de los mensajes.                                                                                                    |                           |                       |                       |                      |

Grupo de Investigación y Desarrollo en Ingeniería de Software Sitio web: www.unicauca.edu.co/idis **Figura 61.** Documento guía del evaluador. Parte 3.

### **M.1.2.3 Actividades que conforman la etapa de ejecución**

A continuación es presentado el proceso y resultados obtenidos en cada una de las actividades que conforman la etapa de ejecución.

### **Actividad N° 9: Los evaluadores realizan las tareas siguiendo la secuencia de acciones definida.**

### Entregable: Documentos guía diligenciados.

En esta actividad cada evaluador realizó la secuencia de acciones definida para cada tarea desde la perspectiva de un usuario con poca (o nula) experiencia en el uso de aplicaciones de TDi. Como resultado de esta actividad se tienen los documentos guía diligenciados por parte de los evaluadores, en los cuales se tiene una serie de anotaciones relacionadas a las aplicaciones evaluadas. Esta actividad fue realizada en el laboratorio de TDi de la Universidad del Cauca, por lo cual cada evaluador debió desplazarse hasta el lugar para hacer la evaluación. Antes de realizar la inspección, el evaluador supervisor entregó de forma física a cada evaluador el documento guía respectivo.

### **N.1.2.4 Actividades que conforman la etapa de análisis de resultados**

A continuación es presentado el proceso y resultados obtenidos en cada una de las actividades que conforman la etapa de análisis de resultados.

### **Actividad N° 10. Identificar problemas de usabilida d.**

Entregable: Lista limpia (sin redundancias o ambigüedades) de problemas de usabilidad. En esta actividad que ha sido definida como colaborativa se llevaron a cabo 2 subactividades principales. Primero, los evaluadores obtuvieron una lista general de problemas de usabilidad identificados en las aplicaciones objeto de estudio (ver subactividad N° 10.1 en la ver sección E.5). En segundo lugar, los evaluadores eliminaron una serie de redundancias o ambigüedades presentes en la lista general (ver subactividad N° 10.2 en la ver sección E.5) con el fin de obtener una lista "limpia" de problemas de usabilidad.

Esta actividad fue realizada en el laboratorio de TDi de la Universidad del Cauca. Una vez se contó con la presencia de los evaluadores, el evaluador supervisor se encargó de coordinar la sesión e ir anotando los problemas detectados en las aplicaciones con base en las observaciones que los evaluadores registraron en los documentos guías. Durante la sesión también fue posible discutir acerca de la criticidad de diferentes problemas de usabilidad. La Tabla 101 presenta los problemas de usabilidad detectados por los evaluadores.

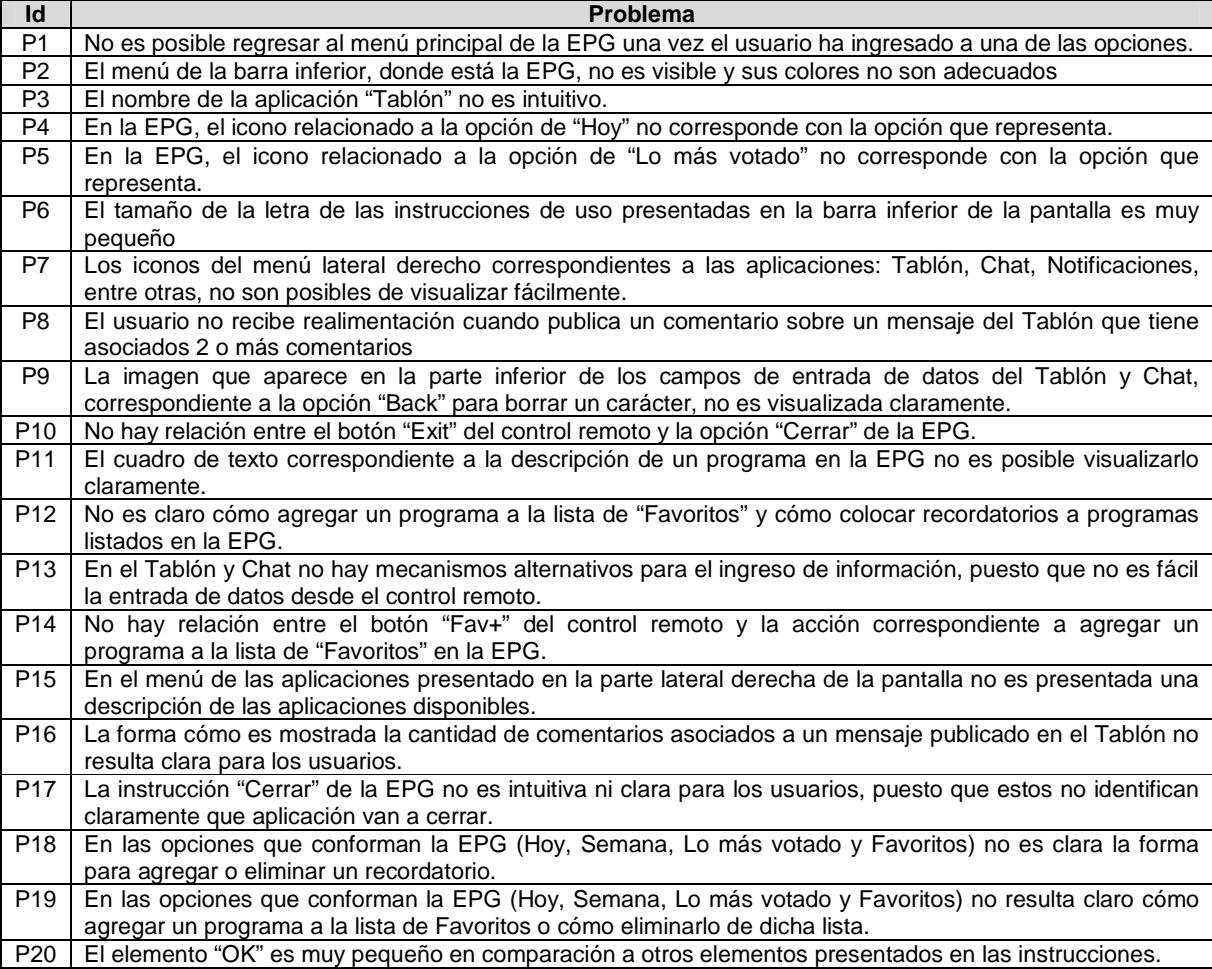

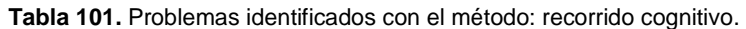

**Actividad N° 11: Análisis e interpretación de la in formación recolectada.** 

### Entregable: Contribuciones finales a partir del análisis de la información recolectada en las evaluaciones.

En esta actividad que ha sido definida como colaborativa se llevaron a cabo 2 subactividades principales. Primero, los evaluadores obtuvieron una serie de contribuciones preliminares a partir del análisis de la información recolectada en las evaluaciones (ver subactividad N° 11.1 en el Anexo F.5). En segundo lugar, los evaluadores explicaron las contribuciones realizadas (ver subactividad N° 11.2 en el Anexo F.5) con el f in de alcanzar alguna clase de consenso sobre ellas.

Esta actividad fue realizada en el laboratorio de TDi de la Universidad del Cauca. El evaluador supervisor se encargó de registrar las contribuciones de los evaluadores, las cuales son presentadas a continuación. Algunas contribuciones han sido ajustadas por el evaluador supervisor para dar mayor claridad a los aportes realizados por los evaluadores.

En general, las aplicaciones de TDi evaluadas presentan varias deficiencias, por lo que a continuación son detalladas las dificultades que presentaron los evaluadores al momento de realizar las tareas sugeridas en la evaluación. Entre los problemas más críticos está que "la disposición de la información no resulta clara e intuitiva para los usuarios"; "falta claridad en las opciones del menú lateral derecho" (que presenta diferentes opciones como: Tablón, Chat, Notificaciones, entre otras), además, "no se brinda información adicional que describa las aplicaciones y acciones posibles de realizar en ellas".

La tarea N° 1 está enfocada en evaluar el uso de la Guía de Programación. Mediante esta tarea los evaluadores identificaron que hay confusión al intentar acceder a la opción 'Favoritos' con el botón 'Fav+' del control remoto (P14). Además, los iconos de las opciones 'Hoy' y 'Lo más votado' no corresponden de forma adecuada a las acciones que representan (P4 y P5), por ejemplo: el icono del reloj de arena no tiene relación con la opción 'Hoy'. Otra dificultad identificada consiste en que los usuarios no percibirán fácilmente la ubicación de la descripción de un programa en las diferentes opciones que ofrece la EPG (P11).

La tarea N° 2 está enfocada en evaluar el uso del T ablón. Esta tarea permitió identificar que "hay una gran dificultad para observar la opción que permite borrar texto en el campo de entrada de datos". Cuando un usuario desee escribir un mensaje o comentario, el botón con la opción 'Back' no es visualizado fácilmente (P9). Además, dicha opción significa 'Atrás' o 'Regresar', lo cual no corresponde con la acción de borrar un caracter. Otro problema de usabilidad identificado en el Tablón consiste en que el usuario no recibe realimentación cuando publica un comentario sobre un mensaje del Tablón que tiene asociados 2 o más comentarios (P8).

Finalmente, la tarea N° 3 está relacionada a evalua r el uso del Chat. Esta permitió detectar que "para los usuarios resulta difícil y tedioso el ingreso de información desde el control remoto". En ese sentido, "se considera apropiado ofrecer mecanismos alternativos para el ingreso de información" (P13), como por ejemplo: un teclado inalámbrico, reconocimiento de voz, entre otros. Por otro lado, los evaluadores detectaron que al usuario no se le indica la posibilidad de ingresar un mensaje en el cuadro de texto. Además, "una vez el usuario está ubicado en el cuadro de texto para ingresar un mensaje, este no percibe la existencia de un mecanismo que le permita moverse hacia la parte superior de la pantalla para consultar el historial de mensajes".

**Actividad N° 12: Realizar recomendaciones para solu cionar los problemas de** 

### **usabilidad.**

**Nota:** la información relacionada al entregable: Recomendaciones de diseño finales para solucionar los problemas de usabilidad, no se presenta debido a que esto sobrepasa los límites de los objetivos de la investigación.

### **Actividad N° 13: Elaborar el informe final de la ev aluación.**

**Nota:** la información relacionada al entregable: Informe final del recorrido, no se presenta debido a que esto sobrepasa los límites de los objetivos de la investigación.

### **N.1.2.5 Tiempo empleado en la ejecución del método**

La Tabla 102 presenta una aproximación del tiempo empleado (en minutos) por los participantes del grupo en realizar las actividades que conforman el recorrido cognitivo. La información de la Tabla 102 facilita el cálculo de las métricas asociadas a la característica tiempo (ver sección 4.3.1.3.2 del documento principal).

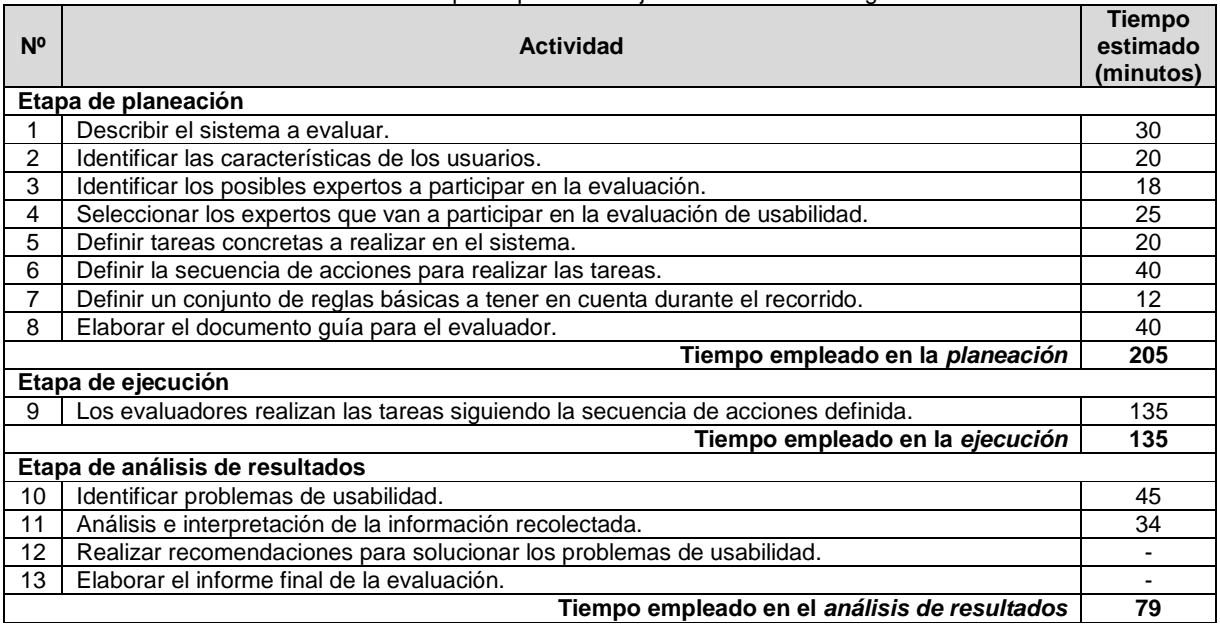

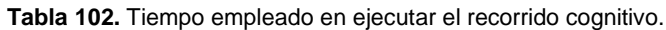

## **N.2 Acuerdo de confidencialidad**

La Figura 62 presenta el acuerdo de confidencialidad empleado para las pruebas de usabilidad en el área de TDi.

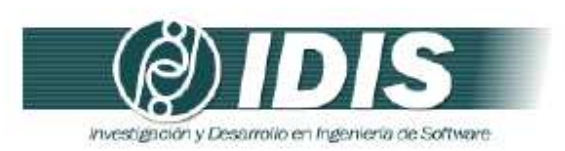

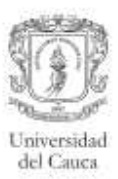

### Acuerdo de confidencialidad

YO ACEPTO participar en una prueba de usabilidad supervisada por \_\_ , el día /// en el Laboratorio de Televisión Digital Interactiva de la Universidad del Cauca. Entiendo y estoy de acuerdo con las condiciones mencionadas en adelante.

Comprendo que la prueba se hace sólo para evaluar un sistema interactivo, NO mis capacidades, habilidades y conocimientos.

Comprendo que los resultados de la prueba se utilizarán sólo para propósitos académicos y/o de investigación, sin que mi identidad sea revelada.

Entiendo que puedo comunicar al supervisor de la prueba, en cualquier momento, mi malestar, molestia o inconformidad.

Comprendo que puedo abandonar la prueba y el laboratorio en cualquier momento.

Firma

Grupo de Investigación y Desarrollo en Ingeniería de Software Sitio web: www.unicauca.edu.co/idis Figura 62. Acuerdo de confidencialidad.

## **N.3 Métodos de prueba**

### **N.3.1 Experimentos formales**

### **N.3.1.1 Participantes de la evaluación**

Los participantes del proceso de evaluación son los siguientes:

Representante de la organización: José Luis Arciniegas de la Universidad del Cauca (Colombia), quien es el director del Laboratorio de Televisión Digital y tiene conocimiento de las aplicaciones a evaluar.

Evaluador supervisor: Andrés Fernando Solano de la Universidad del Cauca (Colombia), quien tiene experiencia en la evaluación de usabilidad de sistemas interactivos.

Evaluadores expertos: la Tabla 103 presenta información acerca del grupo de evaluadores que participaron en los experimentos formales. Por razones de confidencialidad, la identificación de los evaluadores no es revelada.

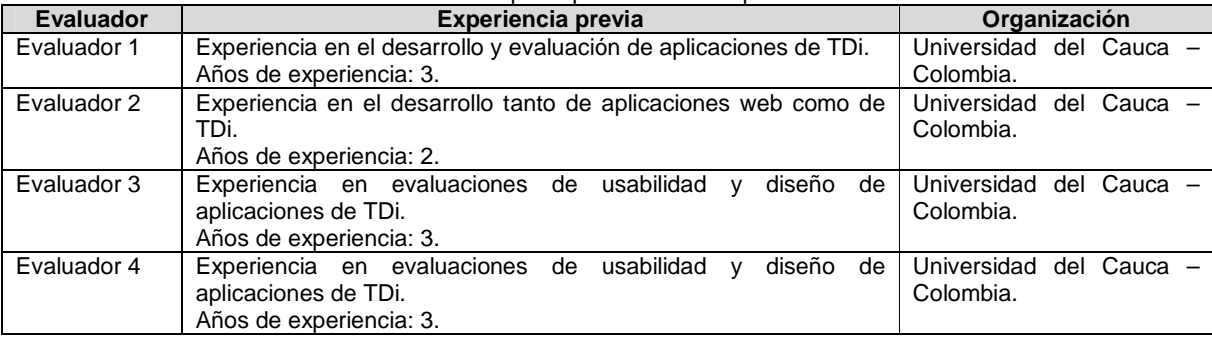

### **Tabla 103.** Evaluadores participantes en los experimentos formales.

Usuarios: corresponden a usuarios representativos de las aplicaciones a evaluar.

### **N.3.1.2 Actividades que conforman la etapa de planeación**

A continuación es presentado el proceso y resultados obtenidos en cada una de las actividades que conforman la etapa de planeación.

### **Actividad N° 1: Definir las funcionalidades del sis tema sobre los cuales se desea obtener información.**

Entregable: Lista de funcionalidades sobre las cuales se desea obtener información. El representante de la organización envió al evaluador supervisor la siguiente lista de funcionalidades a tener en cuenta durante la realización de los experimentos formales:

Aplicación: Guía de Programación Electrónica

1. Consultar la descripción de programas que se transmiten el día actual (correspondiente a la opción 'Hoy').

2. Consultar la descripción de programas que se transmiten otros días de la semana (correspondiente a la opción 'Semana').

### Aplicación: Tablón

- 1. Visualizar los mensajes publicados en el Tablón.
- 2. Comentar sobre un mensaje de interés.
- 3. Consultar los comentarios asociados a un mensaje de interés.

Aplicación: Chat

- 1. Enviar mensajes a través del Chat.
- 2. Consultar el historial de mensajes.

### **Actividad N° 2: Definir el número de usuarios.**

Entregable: Especificación del número de usuarios que van a participar en el experimento. El evaluador supervisor consideró que 8 usuarios es un número aceptable para realizar los experimentos. La Tabla 5 (ver Anexo B.3) sugiere ejecutar el método con 10 o más usuarios, sin embargo, la decisión obedece a restricciones de usuarios disponibles para participar en las pruebas.

### **Actividad N° 3: Definir perfiles de usuario.**

Entregable: Especificación de los perfiles de usuario a los cuales están dirigidas las funcionalidades a evaluar.

El representante de la organización identificó los perfiles de usuario a los cuales están dirigidas las funcionalidades de las aplicaciones a evaluar. Una vez identificados los perfiles de usuario, esa información fue enviada al evaluador supervisor señalando que para esta evaluación en particular deben considerarse usuarios con experiencia en el uso de tecnologías de la información y poca experiencia en el uso de aplicaciones de TDi.

### **Actividad N° 4: Seleccionar los usuarios que van a participar en los experimentos.**

### Entregable: Lista de usuarios a participar en los experimentos.

Una vez definido el número de usuarios a participar en los experimentos y el perfil de usuario de interés, el evaluador supervisor seleccionó los usuarios que van a participar en las evaluaciones, los cuales son estudiantes de los programas: Química, Ingeniería de Sistemas e Ingeniería Ambiental de la Universidad del Cauca. La edad de los participantes de la prueba está entre los 22 y 29 años. Por razones de confidencialidad, la identificación de los usuarios no es revelada.

### **Actividad N° 5: Definir el escenario en el que se v an a realizar las tareas.**

Entregable: Especificación del escenario en el que se van a realizar las tareas. El evaluador supervisor definió el siguiente escenario para que sea tenido en cuenta por los usuarios al momento de realizar las tareas:

Usted ha observado un programa que le llamó mucho la atención, por lo que desea consultar información detallada sobre dicho programa, así como también saber qué otro día de la semana será emitido. Además, desea compartir a otras personas la información básica del programa (mediante la publicación de mensajes o comentarios en el Tablón) y discutir sobre la importancia del mismo (entablando una conversación a través del Chat).

### **Actividad N° 6: Definir las tareas que van a realiz ar los usuarios durante la interacción con el sistema.**

Entregable: Lista de tareas que van a realizar los usuarios durante el experimento. Con el objetivo de evaluar las funcionalidades sobre las cuales se desea obtener información, el evaluador supervisor consideró conveniente realizar tareas en las cuales el usuario debe consultar información en las opciones 'Hoy' y 'Semana' de la Guía de Programación. De igual forma, conviene realizar tareas que involucren navegar sobre el Tablón y Chat, esto con el fin de evaluar la navegabilidad y control del usuario sobre dichas aplicaciones. La Tabla 104 presenta la definición de las tareas.

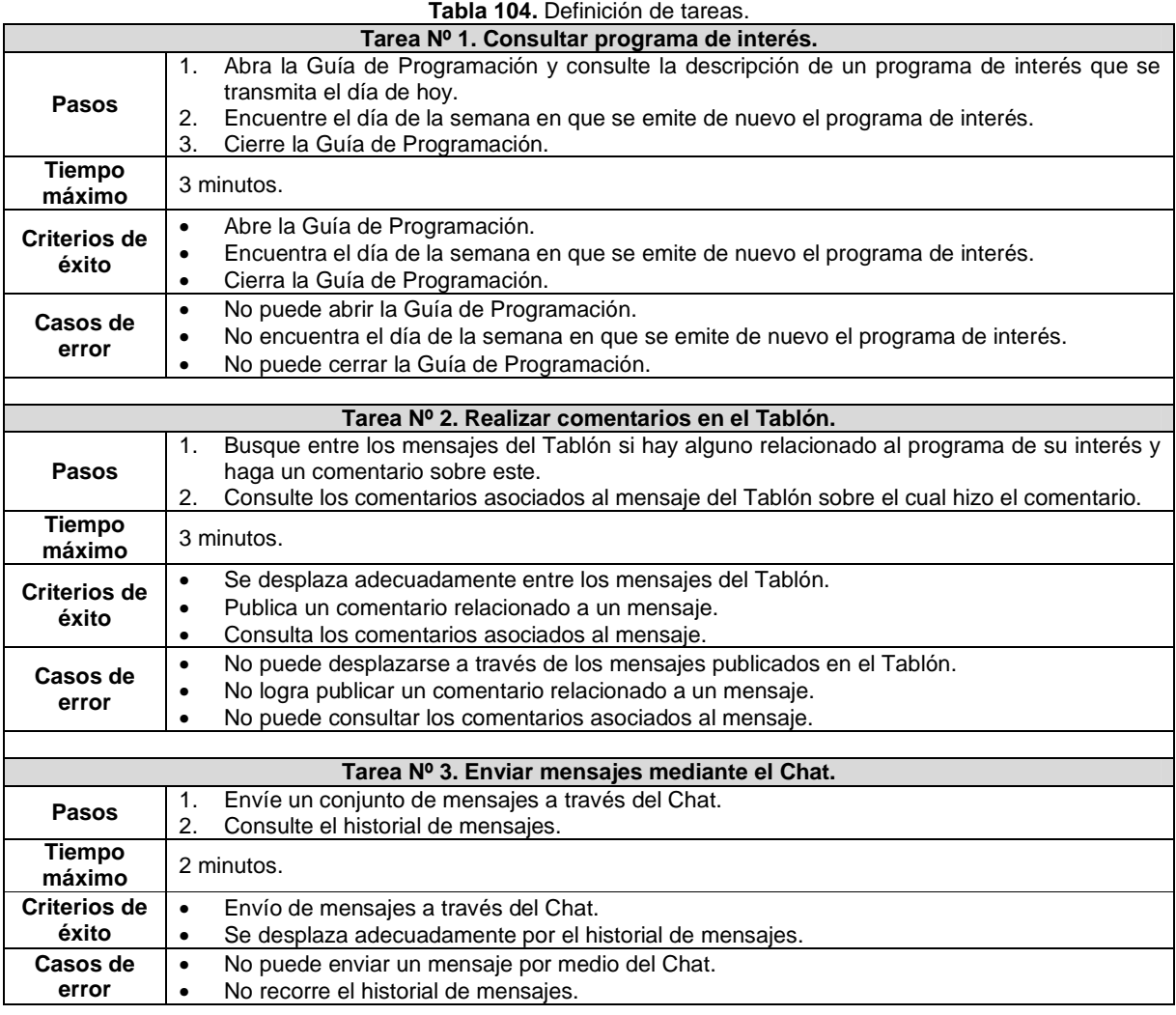

### **Actividad N° 7: Elaborar el documento guía para el evaluador del experimento.**

Entregable: Documento guía para que el evaluador realice observaciones durante los

### experimentos.

El evaluador supervisor elaboró el documento guía que tendrán en cuenta los evaluadores expertos durante el experimento, dicho documento incluye información sobre el número y descripción de las tareas, criterios de éxito, tiempo máximo de realización, cumplimiento de la tarea y una sección para observaciones. La Figura 63 presenta el formato utilizado para el documento guía del evaluador.

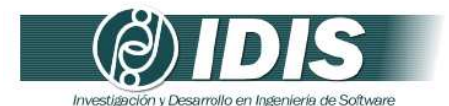

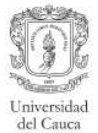

Documento guía para el evaluador

Prueba de usabilidad aplicaciones de Televisión Digital Interactiva: Guía de Programación, Tablón y Chat.

Fecha:

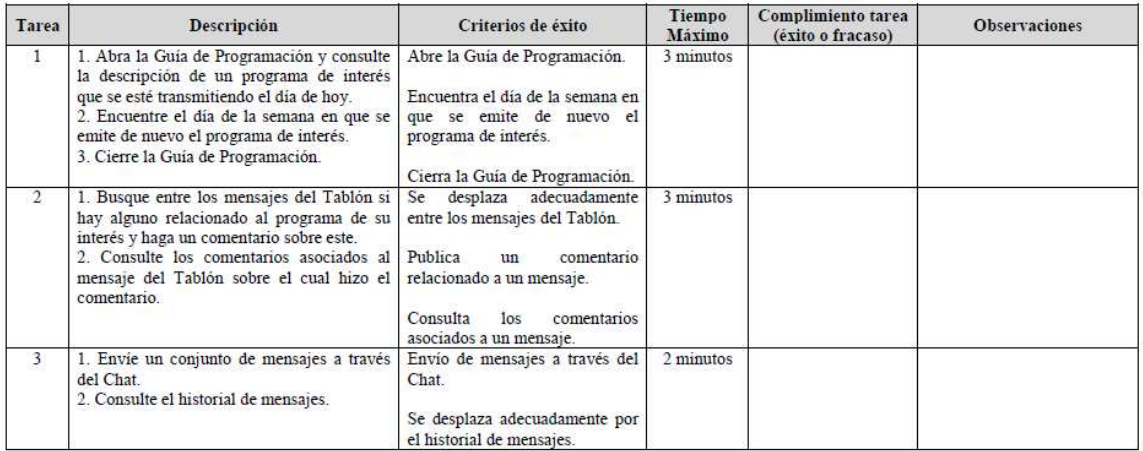

Grupo de Investigación y Desarrollo en Ingeniería de Software<br>Sitio web: www.unicauca.edu.co/idis

**Figura 63.** Documento guía del evaluador.

### **Actividad N° 8: Elaborar los cuestionarios pre-test y post-test.**

**Nota:** Dado que se cuenta con la especificación colaborativa del método cuestionarios, los cuestionarios pre-test y post-test fueron elaborados siguiendo el proceso definido en el Anexo J.5. El proceso y entregables generados en las actividades que conforman la etapa de planeación de los cuestionarios son presentados en el Anexo N.3.2.

### **Actividad N° 9: Elaborar el documento guía que será entregado a los usuarios durante la realización del experimento.**

### Entregable: Documento guía para los usuarios que participan en el experimento.

El documento guía para los usuarios fue elaborado por el evaluador supervisor. Este documento incluye información sobre el escenario bajo consideración, las tareas a realizar y los cuestionarios pre-test y post-test. Las Figuras 64 a 68 presentan el documento guía de los usuarios.

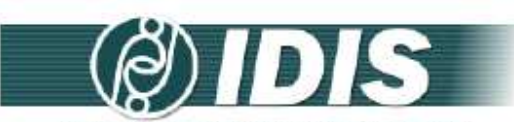

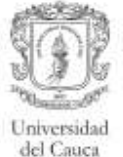

Investigación y Desarrollo en Ingeniería de Software

#### Documento guía para los usuarios

#### Estimado(a) colaborador(a):

Usted participará en una prueba para evaluar el grado de usabilidad de las aplicaciones de Televisión Digital Interactiva: Guía de Programación, Tablón y Chat. La prueba tiene por objetivo detectar la existencia de problemas en el uso de las aplicaciones, en el marco de un estudio de usabilidad, a fin de mejorar la experiencia del usuario.

SE ESTÁ EVALUANDO LAS APLICACIONES, NO EL DESEMPEÑO DE USTED COMO USUARIO, POR LO TANTO, ¡NO SE PREOCUPE SI COMETE ALGÚN ERROR!

Toda la información que usted nos proporciona es absolutamente confidencial y muy relevante para nuestro estudio, por lo cual le agradecemos su cooperación.

La prueba tiene 3 etapas:

(1) En la primera etapa usted deberá completar un breve cuestionario con preguntas relativas a su experiencia en el uso de aplicaciones de Televisión Digital Interactiva u otras aplicaciones interactivas.

(2) En la segunda etapa se le proporcionará un conjunto de tareas que se deben realizar a través de las aplicaciones de Televisión Digital Interactiva.

(3) En la tercera etapa usted deberá completar un breve cuestionario que tiene por objetivo obtener la percepción general sobre su experiencia en el uso de las aplicaciones de Televisión Digital Interactiva.

SI TIENE ALGUNA DUDA DURANTE EL DESARROLLO DE LA PRUEBA, ¡CONTÀCTE CON EL EVALUADOR!

#### (1) Cuestionario pre-test

Conteste el siguiente cuestionario.

I. Datos personales

1. Sexo () Femenino () Masculino

2. Edad

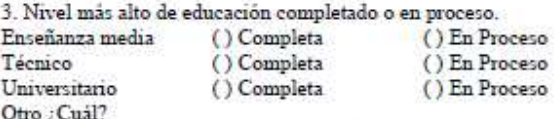

4. ¿Cuál es su ocupación?

Grupo de Investigación y Desarrollo en Ingeniería de Software Sitio web: www.unicauca.edu.co/idis

Figura 64. Documento quía de los usuarios. Parte 1.

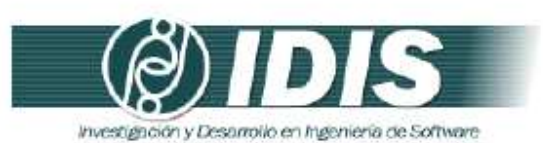

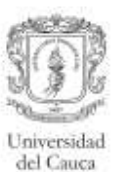

#### II. Información sobre experiencia previa en el uso de aplicaciones interactivas

5. Usted tiene experiencia previa con aplicaciones de Televisión Digital Interactiva:  $\frac{() Si}{() No}$ ¿Con cuáles aplicaciones?

 $6.$  ¿Cuáles de las siguientes aplicaciones interactivas usa frecuentemente?

 $\left( \, \right)$  Aplicaciones de Televisión Digital Interactiva

- () Aplicaciones de dispositivos móviles
- () Aplicaciones de Internet
- () Otras. ¿Cuáles?

Grupo de Investigación y Desarrollo en Ingeniería de Software<br>Sitio web: www.unicauca.edu.co/idis Figura 65. Documento guía de los usuarios. Parte 2.

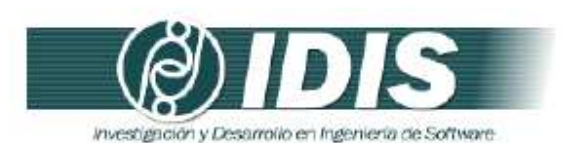

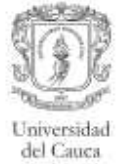

#### (2) Lista de tareas

Considere el siguiente escenario:

Usted ha observado un programa que le llamó mucho la atención, por lo que desea consultar información detallada sobre dicho programa, así como también saber qué otro día de la semana será emitido. Además, desea compartir a otras personas la información básica del programa (mediante la publicación de mensajes o comentarios en el Tablón) y discutir sobre la importancia del mismo (entablando una conversación a través del Chat).

#### Tarea 1

1. Abra la Guía de Programación y consulte la descripción de un programa de interés que se transmita el día de hoy.

2. Encuentre el día de la semana en que se emite de nuevo el programa de interés.

3. Cierre la Guía de Programación.

Tarea 2

1. Busque entre los mensajes del Tablón si hay alguno relacionado al programa de su interés y haga un comentario sobre este.

2. Consulte los comentarios asociados al mensaje del Tablón sobre el cual hizo el comentario.

#### Tarea 3

1. Envíe un conjunto de mensajes a través del Chat.

2. Consulte el historial de mensajes.

Grupo de Investigación y Desarrollo en Ingeniería de Software Sitio web: www.unicauca.edu.co/idis Figura 66. Documento guía de los usuarios. Parte 3.

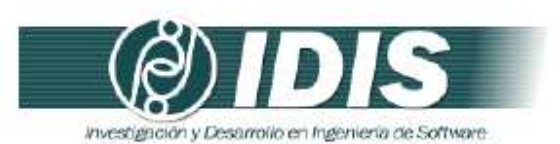

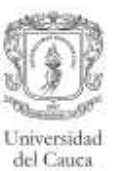

### (3) Cuestionario post-test

Encierre en un círculo la nota más apropiada para cada una de las siguientes preguntas.

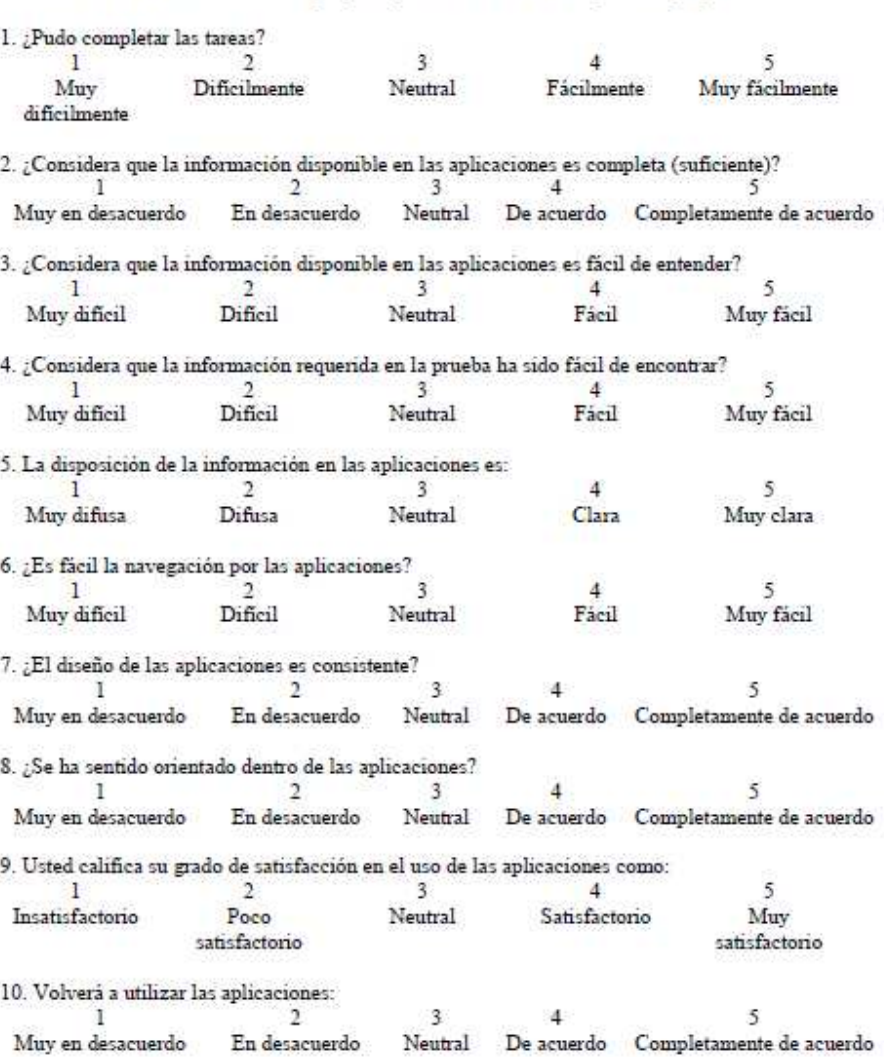

# Grupo de Investigación y Desarrollo en Ingeniería de Software<br>Sitio web: **www.unicauca.edu.co/idis**

**Figura 67.** Documento guía de los usuarios. Parte 4.

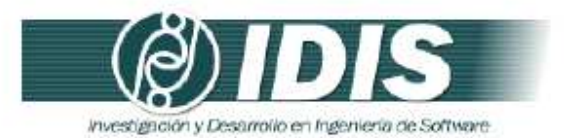

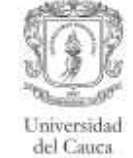

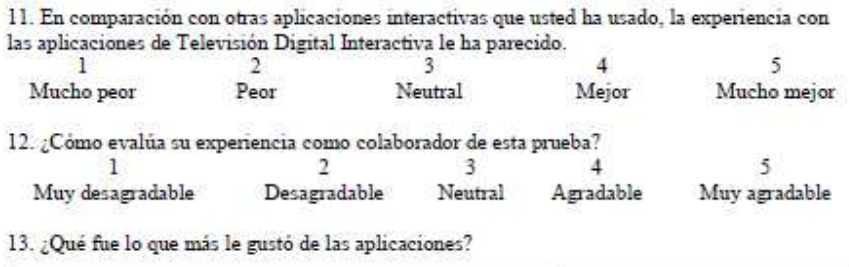

14. ¿Qué fue lo que más le disgustó de las aplicaciones?

Muchas gracias por su colaboración!!

Grupo de Investigación y Desarrollo en Ingeniería de Software<br>Sitio web: vor variante antes educo/idis **Figura 68.** Documento guía de los usuarios. Parte 5.

### **Actividad N° 10: Decidir el medio a utilizar para e l registro del experimento.**

Entregable: Especificación del medio a utilizar para el registro de los experimentos.

El evaluador supervisor decidió que para el registro de las interacciones de los usuarios será utilizada una cámara de video para no perder detalle alguno durante la prueba. La grabación de cada experimento será almacenada para su posterior análisis.

### **Actividad N° 11: Elegir el lugar más adecuado para realizar el experimento.**

Entregable: Especificación del lugar más adecuado para hacer los experimentos. Este método de prueba debe ser realizado en un lugar cómodo, así los usuarios pueden interactuar tranquilamente con las aplicaciones, es por ello que el evaluador supervisor decidió que los experimentos se realicen en el laboratorio de TDi, el cual está ubicado en la Facultad de Ingeniería Electrónica y Telecomunicaciones de la Universidad del Cauca.

### **Actividad N° 12: Realizar una prueba piloto del exp erimento.**

Entregable: Especificación del tiempo máximo que puede demorarse un usuario haciendo el experimento.

La prueba piloto del experimento fue realizada por un estudiante del programa de Ingeniería Electrónica de la Universidad del Cauca, quien tiene experiencia en el uso de tecnologías de la información e interacción con aplicaciones de TDi. El evaluador supervisor estimó que un usuario no excederá los 8 minutos (valor correspondiente a la suma de los tiempos máximos de las tareas) realizando la lista de tareas diseñada. Por otro lado, el tiempo estimado para el diligenciamiento de los cuestionarios pre-test y post-test es de 2 y 10 minutos, respectivamente. Considerando la presentación del cuestionario por parte del evaluador supervisor (2 minutos) y el tiempo para hacer preguntas adicionales (8 minutos), el tiempo total estimado para la realización de un experimento es 30 minutos.

### **N.3.1.3 Actividades que conforman la etapa de ejecución**

A continuación es presentado el proceso y resultados obtenidos en cada una de las actividades que conforman la etapa de ejecución.

### **Actividad N° 13: El evaluador supervisor presenta el experimento.**

Entregable: Esta actividad no tiene un entregable asociado.

Para el desarrollo de los experimentos se citó a cada usuario al laboratorio de TDi. Una vez el usuario se encontraba en el lugar, el evaluador supervisor (que asume el rol de coordinador del experimento) y el usuario se presentaban con el fin de conocerse y generar confianza entre ellos. Después, el evaluador supervisor realizaba la presentación del experimento, comentando al usuario que debe realizar las tareas indicadas en el documento guía y diligenciar los cuestionarios. Cabe mencionar que antes de iniciar el experimento el usuario firmaba el respectivo acuerdo de confidencialidad (ver Anexo N.2) y el evaluador supervisor solicitaba su consentimiento para ser grabado.

### **Actividad N° 14: El usuario realiza las tareas indi cadas en el documento guía y diligencia los cuestionarios.**

### Entregable: Registro de audio o video del experimento. Cuestionarios diligenciados.

Una vez el usuario era informado sobre el experimento, comenzaba a realizar las tareas indicadas en el documento guía y a diligenciar los cuestionarios. Como resultado de esta actividad se tienen los cuestionarios diligenciados y las grabaciones de las acciones de los usuarios, las cuales más adelante serán analizadas por el grupo de evaluadores. Es importante mencionar que en esta actividad fueron contemplados aspectos relacionados a las restricciones físicas de la interacción con aplicaciones de TDi, por lo que el evaluador supervisor trató de asegurar en la medida de lo posible que el entorno en el cual eran realizados los experimentos fuera lo más parecido a la realidad.

### **Actividad N° 15: Realizar preguntas adicionales a l os usuarios.**

Entregable: Registro de audio o video de información complementaria del experimento. Al finalizar el experimento, el evaluador supervisor realizaba preguntas adicionales al usuario (acerca de las acciones realizadas, por qué tomó cierta decisión, entre otras) con el fin de complementar la información recolectada. Como resultado de esta actividad se tiene la grabación de las respuestas de los usuarios.

### **N.3.1.4 Actividades que conforman la etapa de análisis de resultados**

A continuación es presentado el proceso y resultados obtenidos en cada una de las actividades que conforman la etapa de análisis de resultados.

### **Actividad N° 16: Realizar cálculos estadísticos con base en las acciones de los usuarios.**

### Entregable: Cálculos estadísticos de las acciones de los usuarios.

A partir de la ejecución de los experimentos, el evaluador supervisor calculó los porcentajes asociados a realización exitosa de las tareas solicitadas, además del tiempo promedio que los usuarios demoraron en la realización de cada una de ellas. La Tabla 105 presenta los resultados de los cálculos.

| Número Tarea        | Porcentaje de Exito | <b>Tiempo Promedio</b><br>(sequndos) | <b>Tiempo Máximo</b><br>(sequndos) |
|---------------------|---------------------|--------------------------------------|------------------------------------|
| Tarea Nº 1          | 100%                | 120                                  | 180                                |
| Tarea $N^{\circ}$ 2 | 100%                | 130                                  | 180                                |
| Tarea Nº 3          | 100%                | 90                                   | 120                                |

**Tabla 105.** Resultados del método: experimentos formales.

### **Actividad N° 17: Análisis e interpretación de los c uestionarios.**

Entregable: Contribuciones a partir del análisis de la información recolectada mediante los cuestionarios.

**Nota:** Los evaluadores expertos en compañía del evaluador supervisor analizaron e interpretaron los resultados de los cuestionarios pre-test y/o post-test siguiendo el proceso definido en el Anexo J.5. Las contribuciones obtenidas a partir de la información recolectada mediante los cuestionarios son presentadas en el Anexo N.3.2.

### **Actividad N° 18. Identificar problemas de usabilida d.**

Entregable: Lista limpia (sin redundancias o ambigüedades) de problemas de usabilidad. En esta actividad que ha sido definida como colaborativa se llevaron a cabo 2 subactividades principales. Primero, los evaluadores obtuvieron una lista general de problemas de usabilidad detectados en las funcionalidades del sistema (ver subactividad N° 18.1 en el Anexo G.5). En segundo lugar, los evaluadores eliminaron una serie de redundancias o ambigüedades presentes en la lista general (ver subactividad N° 18.2 en el Anexo G.5) para obtener una lista "limpia" (sin redundancias o ambigüedades) de problemas de usabilidad.

Esta actividad fue realizada de forma virtual debido a que no fue posible acordar una reunión presencial con los evaluadores en el laboratorio de TDi. El evaluador supervisor compartió las grabaciones por medio de la herramienta Dropbox, con el propósito de que los evaluadores revisaran 2 archivos (dado que se tienen 8 registros para 4 evaluadores) e identificaran problemas de usabilidad en las aplicaciones de TDi objeto de estudio, a partir de las acciones de los usuarios. También fue utilizado un documento compartido en Google Docs, en el cual los evaluadores anotaron los problemas de usabilidad detectados. En dicho documento fue posible anotar comentarios que motivaron una discusión acerca de los problemas redactados de forma similar o ambigua. Adicional al documento compartido en Google Docs como herramienta de colaboración y cooperación, fue utilizada la herramienta Hangout de Google para discutir aspectos relacionados a la redacción de algunos problemas de usabilidad. La Tabla 106 presenta los problemas de usabilidad detectados en las funcionalidades evaluadas.

| Id              | Problema                                                                                                    |
|-----------------|----------------------------------------------------------------------------------------------------|
| P <sub>1</sub>  | En la opción "Semana" de la EPG, el día que aparece seleccionado por defecto no corresponde al día<br>actual.                                                                                              |
| P <sub>2</sub>  | En el menú principal de la EPG no es clara la navegación sobre las opciones que lo conforman, debido a<br>que el cursor no obedece al sentido del botón de dirección que se presiona en el control remoto. |
| P <sub>3</sub>  | La imagen utilizada para indicar la opción de borrar un caracter no se observa claramente.                                                                                                    |
| P4              | No es posible "eliminar" o "editar" un mensaje o comentario publicado en el Tablón.                                                                                                    |
| <b>P5</b>       | No hay realimentación adecuada cuando se publica un comentario sobre un mensaje que tiene dos o más<br>comentarios asociados.                                                                              |
| P6              | No hay ayuda para consultar sobre el uso y opciones que ofrecen las aplicaciones.                                                                                                    |
| P7              | En el Tablón y Chat no se ofrece la posibilidad de autocompletar datos de entrada para minimizar el tiempo<br>ingresando datos.                                                                            |
| P8              | La EPG no ofrece un mecanismo de búsqueda de información.                                                                                                    |
| P9              | El botón "Back" (Atrás) del control remoto, no corresponde con la funcionalidad de borrar un carácter en los<br>campos de entrada del Tablón y Chat.                                                       |
| P <sub>10</sub> | En la opción "Hoy" de la EPG, el programa que aparece seleccionado por defecto no corresponde al que<br>se está transmitiendo en el momento.                                                               |
| P11             | En la EPG una vez se ha seleccionado alguna opción no se puede regresar al menú principal.                                                                                                    |
| P12             | El elemento "OK" es muy pequeño en comparación a otros elementos presentados en las instrucciones.                                                                                                    |
| P <sub>13</sub> | La forma cómo es mostrada la cantidad de comentarios asociados a un mensaje publicado en el Tablón no<br>resulta clara para los usuarios.                                                                  |
| P <sub>14</sub> | No hay relación entre el botón "Exit" del control remoto y la opción "Cerrar" de la EPG.                                                                                                    |
| P <sub>15</sub> | No se proveen mecanismos alternativos para el ingreso de datos.                                                                                                    |
| P <sub>16</sub> | El nombre de la aplicación "Tablón" no es intuitivo para los usuarios.                                                                                                    |
|                 |                                                                                                    |

**Tabla 106.** Problemas identificados con el método: experimentos formales.

## **Actividad N° 19: Análisis e interpretación de la in formación recolectada.**

### Entregable: Contribuciones finales a partir del análisis de la información recolectada en los experimentos.

En esta actividad que ha sido definida como colaborativa se llevaron a cabo 2 subactividades principales. Primero, los evaluadores realizaron contribuciones a partir del análisis de la información recolectada en los experimentos (ver subactividad N° 19.1 en el Anexo G.5), con el fin de obtener una serie de contribuciones preliminares. En segundo lugar, los evaluadores describieron las contribuciones realizadas (ver subactividad N° 19.2 en el Anexo G.5) para alcanzar alguna clase de consenso sobre las contribuciones.

Esta actividad fue realizada en el laboratorio de TDi de la Universidad del Cauca. El evaluador supervisor se encargó de coordinar la sesión y de registrar las contribuciones de los evaluadores, las cuales son presentadas a continuación. Cabe mencionar que las contribuciones han sido ajustadas por el evaluador supervisor para dar mayor claridad a los aportes realizados por los evaluadores.

Los resultados presentados en la Tabla 105 evidencian que "todos los usuarios pudieron realizar exitosamente las tareas, además, ninguno sobrepasó el tiempo máximo definido para cada tarea". "Respecto a los tiempos, estos fueron bajos, aunque se notaron algunas dificultades principalmente en el manejo del control remoto", debido a que "los usuarios tardaron mayor tiempo ingresando datos desde este dispositivo".

La tarea N° 1, enfocada en evaluar problemas relaci onados al uso de la Guía de Programación, permitió comprobar que en el menú principal de la EPG no es clara la navegación sobre las opciones que lo conforman (Hoy, Semana, Lo más votado y Favoritos), debido a que "el cursor no siempre obedece al sentido del botón de dirección que se presiona en el control remoto" (P2). Sin embargo, en dicho menú "se ofrecen atajos mediante botones numéricos del control remoto, para que la selección de alguna opción sea más rápida". Algunos problemas relacionados al principio Relación entre el sistema y el mundo real [27] son: al ingresar a la opción 'Hoy' el programa que aparece seleccionado por defecto no es el que se está transmitiendo en el momento (P10) y al ingresar a la opción 'Semana' el día que aparece seleccionado por defecto no es el actual (P1). Otro problema identificado mediante este método de prueba consiste en que "no se ofrece un mecanismo de búsqueda de información" (P8), lo cual hace que un usuario tarde mucho tiempo en encontrar un programa de interés que será trasmitido en la semana. También se detectó que una vez seleccionada alguna opción del menú principal no es posible regresar a dicho menú (P11), sin embargo, este problema es considerado por los evaluadores como menor ya que estando en alguna de las opciones del menú se ofrecen mecanismos para ir a las demás opciones, sin necesidad de regresar al menú principal de la EPG.

La tarea N° 2, enfocada en evaluar problemas crític os relacionados al uso del Tablón, permitió comprobar que los usuarios necesitan contar con las opciones de 'editar' o 'eliminar' un mensaje o comentario (P4), ya que a menudo ingresan mensajes incorrectos a causa de las limitaciones que tiene el dispositivo de interacción (control remoto) utilizado. Además, se identificó que la aplicación no provee una realimentación adecuada cuando los usuarios publican un comentario sobre un mensaje que tiene dos o más comentarios asociados (P5). "El problema más destacado en esta tarea se presenta cuando los usuarios ingresan información (caracteres) en los campos de entrada de datos (mensaje o comentario), ya que constantemente cometen errores al presionar los botones del control remoto". Lo anterior evidencia la necesidad de "ofrecer la posibilidad de autocompletar datos de entrada (en el Tablón y Chat) para minimizar el tiempo ingresando datos y la posibilidad de cometer errores". También fue posible comprobar que la imagen/icono utilizada para indicar la opción de borrar un caracter no se observa claramente a una distancia de mínimo 3 metros (P3). Además, el botón 'Back' (Atrás) del control remoto, no corresponde con la funcionalidad de borrar un caracter en los campos de entrada del Tablón y Chat (P9).

La tarea N° 3, enfocada en evaluar problemas crític os relacionados al uso del Chat, permitió comprobar que no se indica apropiadamente a los usuarios la posibilidad de moverse hacia arriba (en pantalla) para visualizar el historial de mensajes. Al igual que en el Tablón, se identificó la necesidad de un mecanismo para autocompletar datos de entrada con el fin de minimizar el tiempo ingresando datos. También se detectó que el botón 'Back' (Atrás) del control remoto, no corresponde con la funcionalidad de borrar un carácter.

### **Actividad N° 20: Realizar recomendaciones para dar solución a los problemas de usabilidad identificados.**

**Nota:** la información relacionada al entregable: Recomendaciones de diseño finales para solucionar los problemas de usabilidad, no se presenta debido a que esto sobrepasa los límites de los objetivos de la investigación.

### **Actividad N° 21: Elaborar el informe final de la ev aluación.**

**Nota:** la información relacionada al entregable: Informe final de los experimentos formales, no se presenta debido a que esto sobrepasa los límites de los objetivos de la investigación.

### **N.3.1.5 Tiempo empleado en la ejecución del método**

La Tabla 107 presenta una aproximación del tiempo empleado (en minutos) por los participantes del grupo en realizar cada una de las actividades que conforman los experimentos formales. La información de la Tabla 107 facilita el cálculo de las métricas asociadas a la característica tiempo (ver sección 4.3.1.3.2 del documento principal).

| N <sup>o</sup>                               | <b>Actividad</b>                                                                                        | <b>Tiempo</b><br>estimado |  |  |  |
|----------------------------------------------|----------------------------------------------------------------------------------------------------|---------------------------|--|--|--|
|                                              |                                                                                                    | (minutos)                 |  |  |  |
| Etapa de planeación                          |                                                                                                    |                           |  |  |  |
|                                              | Definir las funcionalidades del sistema sobre los cuales se desea obtener información.                  | 30                        |  |  |  |
| 2                                            | Definir el número de usuarios.                                                                          | 15                        |  |  |  |
| 3                                            | Definir perfiles de usuario.                                                                            | 25                        |  |  |  |
| 4                                            | Seleccionar los usuarios que van a participar en los experimentos.                                      | 20                        |  |  |  |
| 5                                            | Definir el escenario en el que se van a realizar las tareas.                                            | 15                        |  |  |  |
| 6                                            | Definir las tareas que van a realizar los usuarios durante la interacción con el sistema.               | 55                        |  |  |  |
| $\overline{7}$                               | Elaborar el documento guía para el evaluador del experimento.                                           | 20                        |  |  |  |
| 8                                            | Elaborar los cuestionarios pre-test y post-test.                                                        | 108                       |  |  |  |
| 9                                            | Elaborar el documento guía que será entregado a los usuarios durante la realización del<br>experimento. | 40                        |  |  |  |
| 10                                           | Decidir el medio a utilizar para el registro del experimento.                                           | 10                        |  |  |  |
| 11                                           | Elegir el lugar más adecuado para realizar el experimento.                                              | 10                        |  |  |  |
| 12                                           | Realizar una prueba piloto del experimento.                                                             | 30                        |  |  |  |
| Tiempo empleado en la planeación             |                                                                                                    |                           |  |  |  |
|                                              | Etapa de ejecución                                                                                      |                           |  |  |  |
| 13                                           | El evaluador supervisor presenta el experimento.                                                        | 2                         |  |  |  |
| 14                                           | El usuario realiza las tareas indicadas en el documento guía y diligencia los cuestionarios.            | 20                        |  |  |  |
| 15                                           | Realizar preguntas adicionales a los usuarios.                                                          | 10                        |  |  |  |
|                                              | Tiempo empleado en la ejecución                                                                         | 32                        |  |  |  |
| Etapa de análisis de resultados              |                                                                                                    |                           |  |  |  |
| 16                                           | Realizar cálculos estadísticos con base en las acciones de los usuarios.                                | 70                        |  |  |  |
| 17                                           | Análisis e interpretación de los cuestionarios.                                                         | 68                        |  |  |  |
| 18                                           | Identificar problemas de usabilidad.                                                                    | 58                        |  |  |  |
| 19                                           | Análisis e interpretación de la información recolectada.                                                | 44                        |  |  |  |
| 20                                           | Realizar recomendaciones para dar solución a los problemas de usabilidad identificados.                 | $\overline{\phantom{a}}$  |  |  |  |
| 21                                           | Elaborar el informe final de la evaluación.                                                             |                           |  |  |  |
| Tiempo empleado en el análisis de resultados |                                                                                                    |                           |  |  |  |

**Tabla 107.** Tiempo empleado en ejecutar los experimentos formales.

### **N.3.2 Cuestionarios**

### **N.3.2.1 Participantes de la evaluación**

El equipo de trabajo responsable de la ejecución de los cuestionarios corresponde a los participantes que ejecutaron el método experimentos formales (ver Anexo N.3.1.1).

### **N.3.2.2 Actividades que conforman la etapa de planeación**

A continuación es presentado el proceso y resultados obtenidos en cada una de las actividades que conforman la etapa de planeación.

### **Actividad N° 1: Definir las funcionalidades del sis tema sobre las cuales se desea obtener información.**

Entregable: Lista de funcionalidades sobre las cuales se desea obtener información. Debido a que los cuestionarios fueron realizados después de ejecutar el método experimentos formales, el entregable de esta actividad corresponde al de la actividad N° 1 (Definir las funcionalidades del sistema sobre los cuales se desea obtener información) de dicho método (ver Anexo N.3.1).

### **Actividad N° 2: Definir el tamaño de la muestra de usuarios.**

Entregable: Especificación del número de usuarios que van a diligenciar los cuestionarios. Debido a que los cuestionarios fueron realizados después de ejecutar el método experimentos formales (ver Anexo N.3.1), el tamaño de la muestra corresponde a 8 usuarios.

### **Actividad N° 3: Definir el (los) tipo (s) de pregun ta (s) a utilizar para la construcción del cuestionario.**

Entregable: Especificación de los tipos de preguntas a utilizar en el cuestionario.

El evaluador supervisor definió que los tipos de preguntas más convenientes para incluir en el cuestionario son preguntas de selección múltiple con única respuesta y preguntas abiertas. Estas últimas dado que se intenta obtener información acerca de la percepción de los usuarios frente a la interacción con las aplicaciones en evaluación.

### **Actividad N° 4: Definir cómo se analizarán las resp uestas de las preguntas, teniendo en cuenta los tipos definidos.**

### Entregable: Especificación de cómo se van a analizar las respuestas de los usuarios, según el tipo de pregunta.

Para las preguntas de selección múltiple con única respuesta será utilizado el sistema SUS (System Usability Scale) [21], de tal manera que cada pregunta tiene 5 opciones de respuesta. El diseño de las preguntas y el significado de las opciones han sido creados para que la nota mínima (1) corresponda a una evaluación que reprueba o califica de mala manera lo que se está preguntando, mientras que la nota máxima (5) corresponde a una aprobación o que la pregunta está siendo calificada positivamente. Las preguntas de este tipo intentan obtener información acerca de la impresión de los usuarios sobre las aplicaciones en evaluación.

Las preguntas abiertas serán analizadas de la siguiente manera: los evaluadores que

participen en el análisis de la información deberán generar proposiciones a partir de las respuestas de los usuarios, dichas proposiciones deben redactarse de acuerdo al lenguaje utilizado por los usuarios, esto con el fin de lograr un mayor acercamiento a lo que realmente quiere decir el usuario al momento de interpretar la información. Las preguntas de este tipo intentan obtener información acerca de los aspectos que le gustan o disgustan a los usuarios respecto a las aplicaciones evaluadas.

### **Actividad N° 5: Elaborar un conjunto de preguntas, junto con su forma de respuesta.**

### Entregable: Lista final de preguntas, con su forma de respuesta.

En esta actividad que ha sido definida como colaborativa se llevaron a cabo 2 subactividades principales. Primero, los evaluadores obtuvieron una lista general de preguntas con su respectiva forma de respuesta (ver subactividad N° 5.1 en el Anexo J.5). En segundo lugar, los evaluadores seleccionaron de la lista general aquellas preguntas de mayor relevancia y eliminaron las repetidas o que presentaban ambigüedades (ver subactividad N° 5.2 en el Anexo J.5), con el fin de obtener una lista final de preguntas.

Esta actividad fue realizada en el laboratorio de TDi de la Universidad del Cauca. Una vez se encontraban los evaluadores expertos en el lugar, el evaluador supervisor les informó que debían elaborar un conjunto de preguntas, junto con su forma de respuesta, y luego seleccionar las más relevantes. Previo a la realización de esta actividad, el evaluador supervisor señaló al grupo de evaluadores los tipos de preguntas a incluir en el cuestionario. El listado de preguntas es presentado en la actividad N° 10.

### **Actividad N° 6: Determinar el orden de las pregunta s.**

Entregable: Lista ordenada de preguntas, según como aparecerán en el cuestionario. Después de que los evaluadores seleccionaron las preguntas más relevantes, el evaluador supervisor determinó el orden de las preguntas según como se van a realizar en el cuestionario y elaboró el cuestionario en formato digital.

### **Actividad N° 7: Elaborar el cuestionario en formato escrito (o digital) para entregar a los usuarios.**

Entregable: Diseño del cuestionario, que puede ser en formato escrito o digital.

El entregable de esta actividad corresponde a los cuestionarios pre-test y post-test especificados en la actividad N° 9 (Elaborar el documento guía que será entregado a los usuarios durante la realización del experimento) del método: experimentos formales (ver Anexo N.3.1). El cuestionario que será realizado antes (pre-test) de los experimentos formales tiene como objetivo obtener información sobre el perfil y experiencia previa del usuario en el uso de aplicaciones de TDi, mientras que el cuestionario que será realizado después (post-test) tiene como objetivo obtener información acerca de la percepción de los usuarios frente a las aplicaciones evaluadas.

### **Actividad N° 8: Decidir si el cuestionario será rea lizado de forma escrita o remota.**

Entregable: Especificación de la forma cómo los usuarios van a responder el cuestionario. Considerando que los cuestionarios van a ser realizados antes (pre-test) y después (posttest) de los experimentos formales, el evaluador supervisor decidió que la forma más conveniente para el diligenciamiento de los cuestionarios es la escrita, aprovechando que se tendrá una interacción directa con los usuarios una vez estos se encuentren en el laboratorio de TDi. Los cuestionarios diligenciados serán almacenados para su posterior análisis.

### **Actividad N° 9: Definir el lugar más apropiado para realizar el cuestionario.**

### Entregable: Especificación del lugar en el que se realizará el cuestionario.

Dado que los cuestionarios van a ser realizados en conjunto con los experimentos formales, y que estos deben ser realizados en un lugar cómodo para que los usuarios respondan tranquilamente las preguntas, el evaluador supervisor decidió que los cuestionarios sean realizados en el laboratorio de TDi de la Universidad del Cauca.

### **Actividad N° 10: Realizar una prueba piloto del cue stionario.**

### Entregable: Especificación del tiempo límite que puede demorarse un usuario respondiendo el cuestionario.

La prueba piloto de los cuestionarios pre-test y post-test fue realizada por un estudiante del programa de Ingeniería Electrónica de la Universidad del Cauca, quien tiene experiencia en el uso de tecnologías de la información e interacción con aplicaciones de TDi. El evaluador supervisor estimó que un usuario no excederá los 2 minutos (valor correspondiente a la suma de los tiempos máximos en responder cada pregunta) respondiendo las preguntas del pre-test (ver Tabla 108). Por otro lado, el tiempo estimado para responder el cuestionario post-test es de 10 minutos (ver Tabla 109).

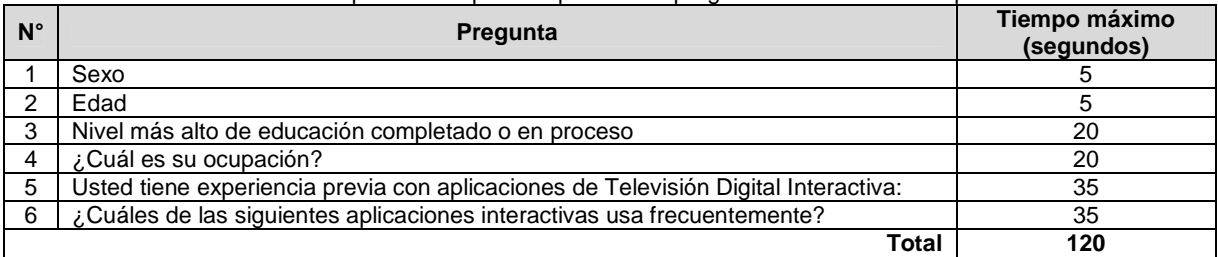

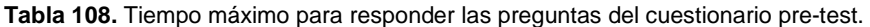

### **Tabla 109.** Tiempo máximo para responder las preguntas del cuestionario post-test.

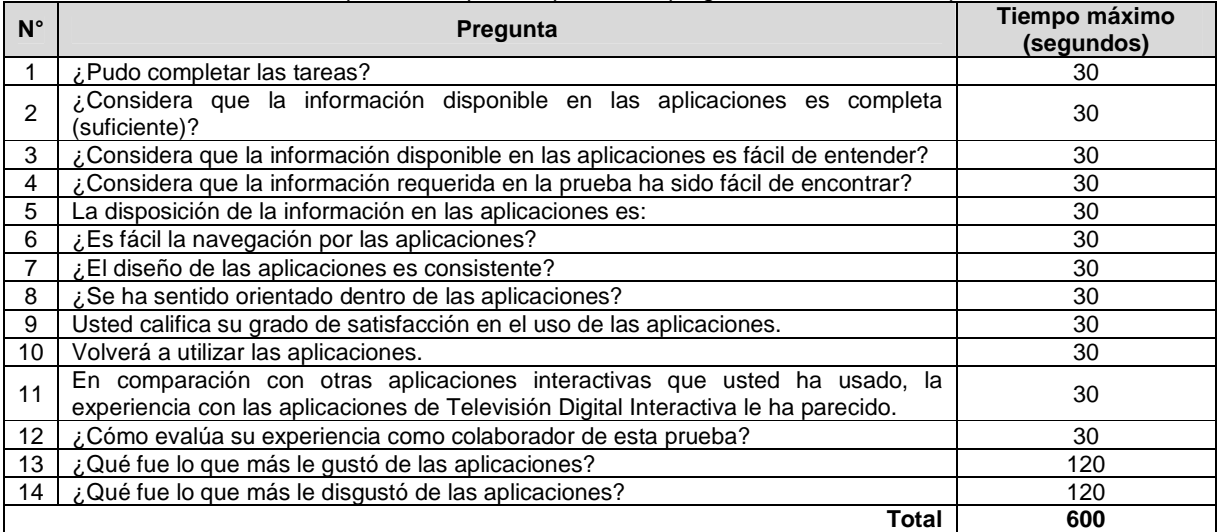

### **N.3.2.3 Actividades que conforman la etapa de ejecución**

A continuación es presentado el proceso y resultados obtenidos en cada una de las actividades que conforman la etapa de ejecución.

### Actividad N° 11: El evaluador supervisor presenta el cuestionario y su propósito **general.**

Entregable: Esta actividad no tiene un entregable asociado.

Antes de iniciar los experimentos formales, el evaluador supervisor (que asume el rol de coordinador) y el usuario se presentaban con el fin de conocerse y generar confianza entre ellos. Después, el evaluador supervisor presentaba a los usuarios el propósito general de los cuestionarios a diligenciar antes (pre-test) y después (post-test) del experimento.

### **Actividad N° 12: El evaluador supervisor entrega el cuestionario a la muestra de usuarios.**

Entregable: Cuestionarios diligenciados por parte de los usuarios.

Una vez el usuario era informado sobre los cuestionarios, estos eran entregados por el evaluador supervisor para que el usuario hiciera el respectivo diligenciamiento de ellos antes y después de realizar las tareas propuestas en el experimento. Como resultado de esta actividad se tienen los cuestionarios diligenciados por los usuarios, los cuales más adelante serán analizados por el grupo de evaluadores.

### **Actividad N° 13: El evaluador supervisor verifica q ue todos los usuarios hayan diligenciado el cuestionario.**

Entregable: Esta actividad no tiene un entregable asociado.

Después de que el usuario diligenciaba los cuestionarios, el evaluador supervisor verificaba que todas las preguntas tuvieran respuesta y que todos los usuarios que participaron en los experimentos formales hubieran diligenciado los cuestionarios.

### **N.3.2.4 Actividades que conforman la etapa de análisis de resultados**

A continuación es presentado el proceso y resultados obtenidos en cada una de las actividades que conforman la etapa de análisis de resultados.

### **Actividad N° 14: Realizar cálculos estadísticos con base en las respuestas de los cuestionarios.**

Entregable: Cálculos estadísticos en base al consolidado de resultados de los cuestionarios. A partir del diligenciamiento de los cuestionarios, el evaluador supervisor calculó el promedio de las respuestas de los usuarios utilizando la herramienta Microsoft Excel. La Tabla 110 presenta los promedios de las respuestas de los usuarios.

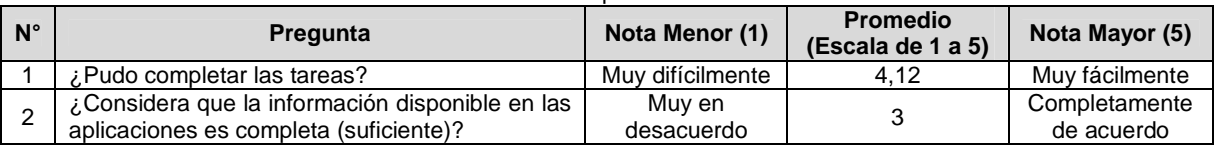

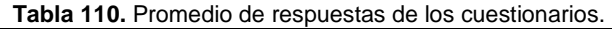

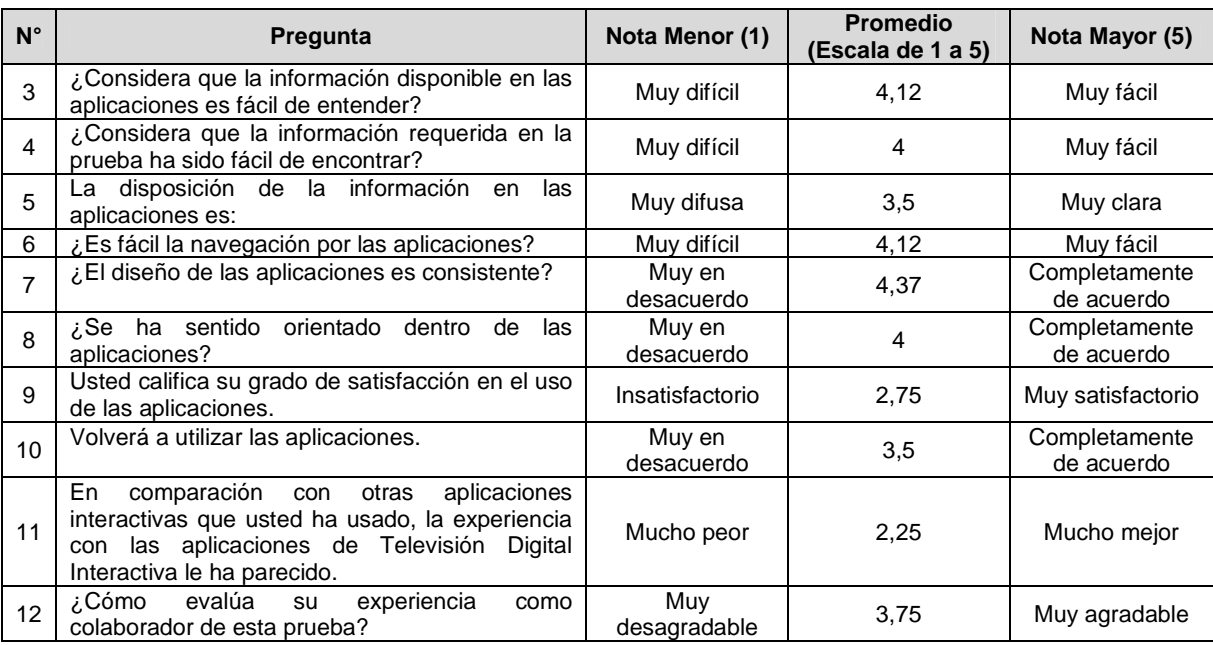

### **Actividad N° 15: Análisis e interpretación de los r esultados.**

Entregable: Contribuciones finales a partir de analizar los resultados de los cuestionarios. En esta actividad que ha sido definida como colaborativa se llevaron a cabo 3 subactividades principales. En primer lugar, los evaluadores realizaron contribuciones teniendo en cuenta los resultados de los cuestionarios y los cálculos estadísticos (ver subactividad N° 15.1 en el Anexo J.5), con el fin de obtener una serie de contribuciones preliminares. En segundo lugar, los evaluadores eliminaron las redundancias o ambigüedades presentes en la lista de contribuciones preliminares (ver subactividad N° 15 .2 en el Anexo J.5). Finalmente, en tercer lugar, los evaluadores describieron las contribuciones realizadas (subactividad N° 15.3) para alcanzar alguna clase de consenso sobre las contribuciones.

Esta actividad fue realizada en el laboratorio de TDi de la Universidad del Cauca, así se obtuvieron resultados rápidamente ya que los evaluadores interactuaron en el mismo lugar y al mismo tiempo compartían opiniones para comprender mejor sus contribuciones. El evaluador supervisor se encargó de coordinar la sesión y de registrar las contribuciones de los evaluadores con base en el análisis del consolidado de resultados. Las contribuciones realizadas por los evaluadores son presentadas a continuación, sin embargo, algunas de ellas han sido ajustadas por el evaluador supervisor para dar mayor claridad a los aportes realizados por los evaluadores.

En cuanto a la interpretación de los resultados presentados en la Tabla 110, "la nota promedio más baja corresponde a la pregunta N° 11, relacionada a la experiencia de los usuarios en la interacción con las aplicaciones de TDi". "Otra pregunta con el promedio más bajo es la N° 9, relacionada al grado de satisfacci ón en el uso de las aplicaciones". Consecuentemente con los problemas identificados en los experimentos formales, "los bajos promedios de estas preguntas se deben a los inconvenientes que tuvieron los usuarios al momento de utilizar el control remoto, puesto que este es el dispositivo de interacción utilizado por defecto para ingresar información y navegar a través de las aplicaciones".

Otra de las preguntas con el promedio más bajo es la N° 2, la cual intenta evaluar si la información disponible en las aplicaciones es completa (suficiente). Este resultado indica que es insuficiente la información asociada a las aplicaciones, sin embargo, los evaluadores consideran que "la información disponible en las aplicaciones es adecuada". "El problema podría tener su causa en que los usuarios, en el afán de realizar las tareas, no observan las instrucciones de uso presentadas en la parte inferior de la pantalla".

"La pregunta en la cual se obtuvo el promedio más alto es la N° 7", la cual buscaba conocer si el diseño de las aplicaciones es consistente. Esto es, "los usuarios se sienten seguros en una aplicación uniforme, en la cual los controles de interfaz repetidos son utilizados de forma similar, tienen la misma funcionalidad y conservan la misma ubicación". "Los usuarios no se sienten perdidos en una aplicación conformada por varias pantallas/interfaces, que conservan una apariencia consistente". Por otro lado, "las aplicaciones presentan consistentemente la información, lo cual permite que usuarios novatos comprendan de manera positiva su funcionamiento".

"Otras preguntas en las cuales se obtuvieron buenos promedios son la  $N^{\circ}$ 1, 3, 4, 6 y 8", las cuales buscaban conocer si los usuarios podían completar fácilmente una tarea, si la información disponible en las aplicaciones es fácil de entender, si la información requerida es fácil de encontrar, si es fácil la navegación y si los usuarios se sentían orientados dentro de las aplicaciones, respectivamente. "A pesar de los problemas identificados a partir de las pruebas, los resultados obtenidos en estas preguntas sugieren que gracias al diseño consistente de las aplicaciones (pregunta con el promedio más alto), los usuarios pueden realizar de forma similar diferentes tareas".

### **Actividad N° 16. Elaborar un informe con el resumen de los resultados de los cuestionarios.**

**Nota:** la información relacionada al entregable: Informe que contiene el resumen de los resultados de los cuestionarios, no se presenta debido a que esto sobrepasa los límites de los objetivos de la investigación.

### **N.3.2.5 Tiempo empleado en la ejecución del método**

La Tabla 111 presenta una aproximación del tiempo empleado (en minutos) por los participantes del grupo en realizar las actividades que conforman los cuestionarios. La información de la Tabla 111 facilita el cálculo de las métricas asociadas a la característica tiempo (ver sección 4.3.1.3.2 del documento principal).

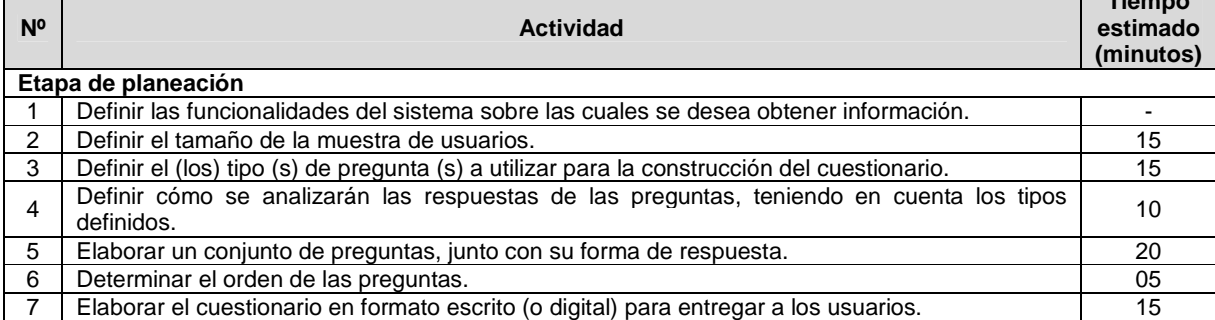

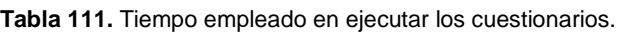

**Tiempo**
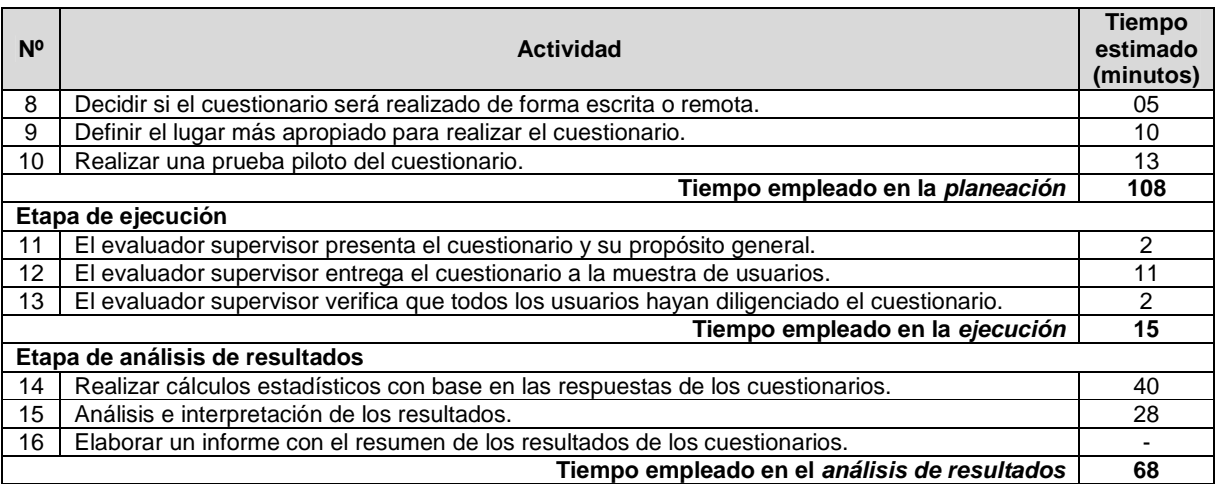

# **N.3.3 Interacción constructiva**

## **N.3.3.1 Participantes de la evaluación**

Los participantes del proceso de evaluación son los siguientes:

Representante de la organización: José Luis Arciniegas de la Universidad del Cauca (Colombia), quien es el director del Laboratorio de Televisión Digital y tiene conocimiento de las aplicaciones a evaluar.

Evaluador supervisor: Andrés Fernando Solano de la Universidad del Cauca (Colombia), quien tiene experiencia en la evaluación de usabilidad de sistemas interactivos.

Evaluadores expertos: la Tabla 112 presenta información acerca del grupo de evaluadores que participaron en la evaluación de usabilidad. Por razones de confidencialidad, la identificación de los evaluadores no es revelada.

| <b>Evaluador</b> | Experiencia previa                                                        | Organización            |  |
|------------------|---------------------------------------------------------------------------|-------------------------|--|
| Evaluador 1      | Experiencia en el desarrollo y evaluación de aplicaciones de TDi.         | Universidad del Cauca - |  |
|                  | Años de experiencia: 3.                                                   | Colombia.               |  |
| Evaluador 2      | Experiencia en el desarrollo tanto de aplicaciones web como de            | Universidad del Cauca - |  |
|                  | TDi.                                                                      | Colombia.               |  |
|                  | Años de experiencia: 2.                                                   |                         |  |
| Evaluador 3      | Experiencia en evaluaciones de usabilidad<br>diseño<br>de<br>$\mathsf{v}$ | Universidad del Cauca - |  |
|                  | aplicaciones de TDi.                                                      | Colombia.               |  |
|                  | Años de experiencia: 3.                                                   |                         |  |
| Evaluador 4      | Experiencia en evaluaciones de usabilidad<br>diseño<br>de<br>$\mathsf{v}$ | Universidad del Cauca - |  |
|                  | aplicaciones de TDi.                                                      | Colombia.               |  |
|                  | Años de experiencia: 3.                                                   |                         |  |

**Tabla 112.** Evaluadores participantes en la interacción constructiva.

Usuarios: corresponden a usuarios representativos de las aplicaciones a evaluar.

## **N.3.3.2 Actividades que conforman la etapa de planeación**

A continuación es presentado el proceso y resultados obtenidos en cada una de las actividades que conforman la etapa de planeación.

**Nota:** Entre las actividades que conforman la etapa de planeación no se encuentra alguna relacionada a *determinar cuál es el sistema a evaluar*, ya que se da por hecho la realización previa de un método de inspección.

## **Actividad N° 1: Definir el número de usuarios.**

Entregable: Especificación del número de usuarios que van a participar en la prueba. El evaluador supervisor basado en la información de la Tabla 5 (ver Anexo B.3) decidió que el número de usuarios a participar en las pruebas es 12. Así, debido a la naturaleza de la prueba, es posible realizar 6 interacciones constructivas.

# **Actividad N° 2: Identificar los perfiles de usuario .**

## Entregable: Especificación de los perfiles de usuario.

El representante de la organización identificó los perfiles de usuario a los cuales están dirigidas las aplicaciones de TDi a evaluar. Una vez identificados los perfiles de usuario, esa información fue enviada al evaluador supervisor señalando que para esta evaluación en particular deben considerarse usuarios con el siguiente perfil: experiencia en el uso de tecnologías de la información y poca/nula experiencia en el uso de aplicaciones de TDi.

# **Actividad N° 3: Seleccionar las parejas de usuarios que van a realizar la prueba.**

## Entregable: Lista de parejas de usuarios a participar en las pruebas.

Una vez definido el número de usuarios a participar en las interacciones e identificado el perfil de usuario, el evaluador supervisor seleccionó las parejas de usuarios que van a realizar la prueba. Los usuarios corresponden a estudiantes de los programas: Química y Medicina de la Universidad del Cauca. La edad de los participantes de la prueba está entre los 23 y 27 años. Por razones de confidencialidad y anonimato, la identificación de los usuarios no es revelada.

## **Actividad N° 4: Decidir el medio a utilizar para el registro de la interacción.**

#### Entregable: Especificación del medio a utilizar para el registro de las pruebas. El evaluador supervisor decidió que para el registro de las interacciones e impresiones a viva voz de las parejas de usuarios debe ser utilizada una cámara de video, con el fin de no perder detalle alguno durante la prueba.

## **Actividad N° 5: Elegir el lugar más adecuado para r ealizar la interacción.**

## Entregable: Especificación del lugar más adecuado para hacer la prueba.

Este método de prueba de la usabilidad debe ser realizado en un lugar cómodo, así los usuarios pueden interactuar y expresar sus impresiones tranquilamente, es por ello que el evaluador supervisor decidió que las pruebas deben ser realizadas en el laboratorio de TDi, el cual está ubicado en la Facultad de Ingeniería Electrónica y Telecomunicaciones de la Universidad del Cauca.

## **Actividad N° 6: Realizar una prueba piloto de la in teracción constructiva.**

Entregable: Especificación del tiempo máximo que pueden demorarse los usuarios

explorando las funcionalidades del sistema.

La prueba piloto de la interacción constructiva fue realizada por una pareja de estudiantes del programa de Ingeniería de Sistemas de la Universidad del Cauca, quienes tienen experiencia en el uso de tecnologías de la información e interacción con aplicaciones de TDi. El evaluador supervisor estimó que la pareja de usuarios no excederá una hora (valor correspondiente a la suma de los tiempos máximos en explorar cada funcionalidad) para la realización de la prueba. La Tabla 113 presenta el tiempo máximo que puede demorarse la pareja de usuarios explorando las funcionalidades que ofrecen las aplicaciones a evaluar.

**Tabla 113.** Tiempo máximo para explorar las funcionalidades de las aplicaciones.

| <b>Funcionalidad</b>                                 | Tiempo máximo (minutos) |  |
|------------------------------------------------------|-------------------------|--|
| Guía de Programación Electrónica                     |                         |  |
| Consultar la programación del día actual.            | 5                       |  |
| Consultar la programación de la semana.              | 10                      |  |
| Consultar los programas favoritos.                   | 4                       |  |
| Agregar o quitar programas de la lista de favoritos. | 3                       |  |
| Consultar los programas con mayor votación.          | 5                       |  |
| Agregar un recordatorio a un programa.               | 3                       |  |
| Tiempo máximo para explorar la EPG                   | 30                      |  |
| Tablón                                               |                         |  |
| Publicar un mensaje.                                 |                         |  |
| Consultar un mensaje.                                | 3                       |  |
| Comentar un mensaje publicado.                       | 10                      |  |
| Tiempo máximo para explorar el Tablón                | 20                      |  |
| Chat                                                 |                         |  |
| Enviar un mensaje.                                   | 6                       |  |
| Consultar el historial de mensajes.                  | 4                       |  |
| Tiempo máximo para explorar el Chat                  | n                       |  |

## **N.3.3.3 Actividades que conforman la etapa de ejecución**

A continuación es presentado el proceso y resultados obtenidos en cada una de las actividades que conforman la etapa de ejecución.

## **Actividad N° 7: El evaluador supervisor presenta la prueba.**

Entregable: Esta actividad no tiene un entregable asociado.

Para el desarrollo de las pruebas se citó a cada pareja de usuarios al laboratorio de TDi. Una vez la pareja de usuarios estaba en el lugar, el evaluador supervisor (que asume el rol de coordinador de la prueba) y los usuarios se presentaban con el fin de conocerse y generar confianza entre ellos. Después, el evaluador supervisor realizaba la presentación de la prueba, indicando a los usuarios que pueden explorar libremente las funcionalidades de las aplicaciones en evaluación, mientras verbalizan sus impresiones mutuamente en voz alta, como una conversación. Adicionalmente, antes de iniciar la prueba los usuarios firmaban el respectivo acuerdo de confidencialidad (ver Anexo N.2) y el evaluador supervisor solicitaba su consentimiento para ser grabados.

#### **Actividad N° 8: La pareja de usuarios explora las c aracterísticas/funcionalidades del sistema mientras verbalizan sus impresiones mutuamente.**

#### Entregable: Registro de audio y/o video de la prueba.

Una vez los usuarios eran informados sobre el objetivo y proceso de la prueba, ellos comenzaban a explorar las funcionalidades proporcionadas por cada aplicación, mientras verbalizaban sus impresiones mutuamente. Como resultado de esta actividad se tiene la grabación de las interacciones, las cuales más adelante serán analizadas por el grupo de evaluadores. Es importante mencionar que en esta actividad fueron contemplados aspectos relacionados a las restricciones físicas de la interacción con aplicaciones de TDi, por lo que el evaluador supervisor trato de asegurar en la medida de lo posible que el entorno en el cual se realizaba la prueba, fuera lo más parecido a la realidad.

## **Actividad N° 9: Realizar preguntas adicionales a lo s usuarios.**

Entregable: Registro de audio y/o video de información complementaria de la prueba. Al finalizar la prueba con la pareja de usuarios, el evaluador supervisor realizaba preguntas adicionales con el fin de complementar la información recolectada. Como resultado de esta actividad se tiene la grabación de las respuestas de los usuarios.

# **N.3.3.4 Actividades que conforman la etapa de análisis de resultados**

A continuación es presentado el proceso y resultados obtenidos en cada una de las actividades que conforman la etapa de análisis de resultados.

# **Actividad N° 10. Identificar problemas de usabilida d.**

Entregable: Lista limpia (sin redundancias o ambigüedades) de problemas de usabilidad. En esta actividad que ha sido definida como colaborativa se llevaron a cabo 2 subactividades principales. Primero, los evaluadores obtuvieron una lista general de problemas de usabilidad (ver subactividad N° 10.1 en el Anexo H. 5). En segundo lugar, los evaluadores eliminaron una serie de redundancias o ambigüedades presentes en la lista general (ver subactividad N° 10.2 en el Anexo H.5) con el fin de obtener una lista "limpia" (sin redundancias o ambigüedades) de problemas de usabilidad.

Esta actividad fue realizada de forma virtual debido a que no fue posible acordar una reunión presencial con los evaluadores en el laboratorio de TDi. El evaluador supervisor compartió las grabaciones por medio de la herramienta Dropbox, con el propósito de que los evaluadores revisaran 1 o 2 archivos (dado que se tienen 6 registros para 4 evaluadores) e identificaran problemas de usabilidad en las aplicaciones objeto de estudio. También fue utilizado un documento compartido en Google Docs, el cual permitió a los evaluadores expertos anotar en un mismo espacio problemas de usabilidad y contribuciones relacionadas a la percepción de los usuarios frente a las aplicaciones evaluadas. Además, en dicho documento fue posible anotar comentarios que motivaron una discusión acerca de los problemas que eran similares o ambiguos. También, durante la realización de esta actividad fue utilizada la herramienta Hangout de Google para discutir aspectos que no eran claros o presentaban ambigüedad. La Tabla 114 presenta los problemas identificados a partir del análisis de la información recolectada en las interacciones.

| ld             | <b>Problema</b>                                                                                          |
|----------------|----------------------------------------------------------------------------------------------------|
| P1             | El programa que aparece seleccionado por defecto una vez se ingresa a la opción "Hoy" de la EPG, no      |
|                | corresponde al que se está transmitiendo en el momento.                                                  |
| P <sub>2</sub> | El día de la semana que aparece seleccionado por defecto una vez se ingresa a la opción "Semana" de la   |
|                | EPG, no corresponde al día actual.                                                                       |
| P3             | Los elementos que conforman las interfaces de las opciones de la EPG no se encuentran bien distribuidos. |
| P4             | No es posible regresar al menú principal de la EPG una vez se ha seleccionado alguna de las opciones del |

**Tabla 114.** Problemas identificados con el método: interacción constructiva.

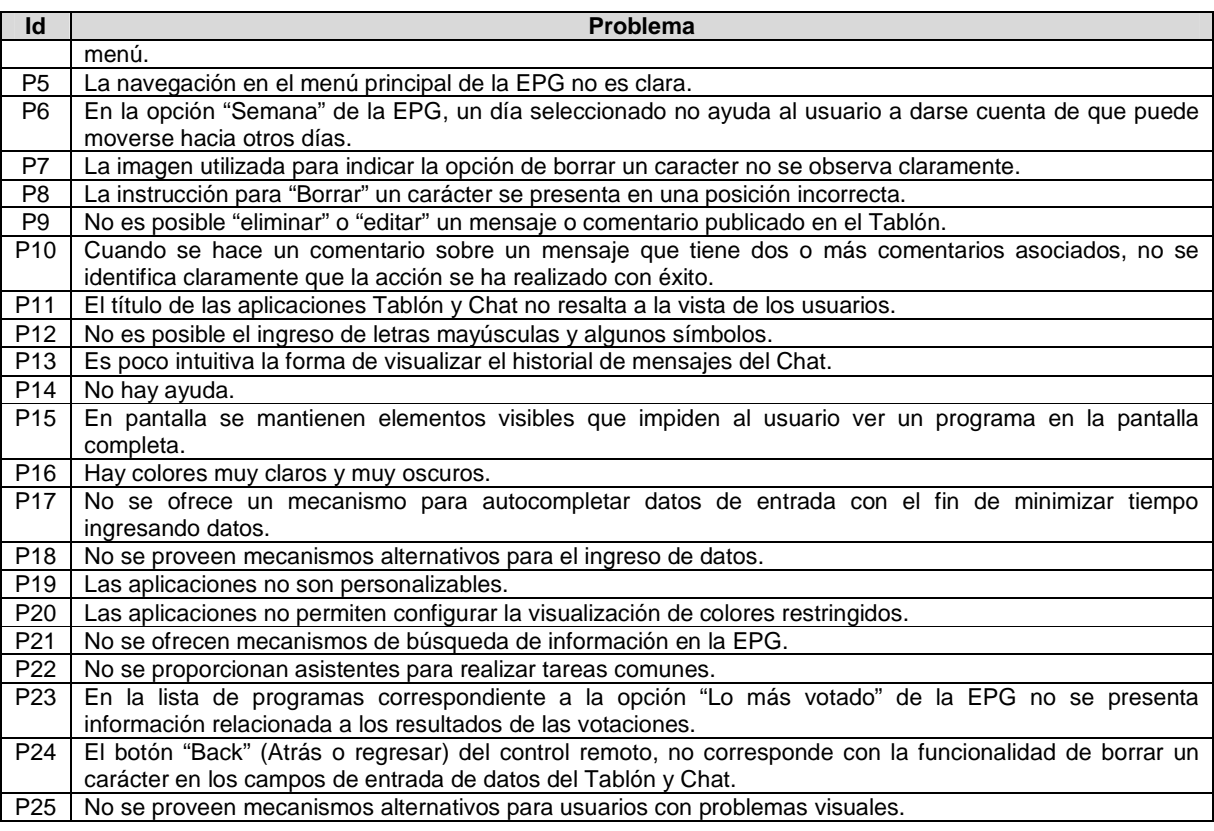

## **Actividad N° 11: Análisis e interpretación de la in formación recolectada.**

#### Entregable: Contribuciones finales a partir del análisis de la información recolectada en las interacciones.

En esta actividad que ha sido definida como colaborativa se llevaron a cabo 2 subactividades principales. Primero, los evaluadores realizaron contribuciones a partir del análisis de la información recolectada en las interacciones (ver subactividad N° 11.1 en el Anexo H.5), con el fin de obtener una serie de contribuciones preliminares. En segundo lugar, los evaluadores describieron las contribuciones realizadas (ver subactividad N° 11.1 en el Anexo H.5) para alcanzar alguna clase de consenso sobre las contribuciones.

Esta actividad fue realizada en el laboratorio de TDi de la Universidad del Cauca. El evaluador supervisor registró las contribuciones de los evaluadores, las cuales son presentadas a continuación. Algunas contribuciones han sido ajustadas por el evaluador supervisor para dar mayor claridad a los aportes realizados por los evaluadores.

"Este método de evaluación no restringe a los usuarios a realizar una serie de tareas, sino que da la libertad de que estos descubran las aplicaciones en conjunto, por lo que no necesita de un diseño de tareas, lo que lo hace más simple en este sentido".

Las interacciones tuvieron una duración de 43 minutos en promedio. Es importante mencionar que "en la mayoría de usuarios que participaron en las interacciones se notó poca timidez, por lo que expresaban sus impresiones en voz alta con facilidad". Lo anterior "contribuyó a que las interacciones se desarrollaran de buena manera, puesto que los usuarios llevaron a cabo una conversación fluida", manifestando sus impresiones respecto a las acciones realizadas en las aplicaciones.

Entre los problemas identificados "con la realización de este método de prueba, fueron detectados algunos relacionados con la estética y simplicidad de las aplicaciones", entre los cuales se tiene que "los elementos que conforman las interfaces de las opciones de la EPG (Hoy, Semana, Lo más votado, Favoritos) no están distribuidos de forma apropiada en pantalla" (P3), "el título de las aplicaciones Tablón y Chat no resalta a la vista de los usuarios por el uso inadecuado del contraste fondo/texto" (P11) y "la instrucción para 'Borrar' un caracter se presenta en una posición inapropiada" (P8). "Estos problemas revelan que en algunos casos las aplicaciones no siguen principios minimalistas y de claridad, lo cual hace que ciertas acciones resulten poco intuitivas para los usuarios". "En el caso de la EPG, es una aplicación que contiene una serie de controles de interfaz distribuidos de manera inapropiada en pantalla, por lo que esta resulta poco comprensible a los usuarios".

Por otro lado, "se identificaron problemas relacionados a la navegación a través de las aplicaciones", entre los cuales "se encontró que no es posible regresar al menú principal de la EPG una vez ha sido seleccionada alguna opción del menú" (P4), "en el Chat es poco intuitiva la forma para visualizar el historial de mensajes" (P13) y "en la opción 'Semana' de la EPG un día seleccionado no ayuda al usuario a darse cuenta de que puede moverse hacia otros días" (P6). "Estos problemas de navegación, provocan a los usuarios la sensación de no saber dónde están o a dónde van a ir luego de realizar una determinada acción".

También, "fueron identificados problemas de usabilidad relacionados a la relación entre el sistema y el mundo real", entre estos se destacan los siguientes: en la lista de programas correspondiente a la opción 'Lo más votado' de la EPG no se presenta información relacionada a los resultados de las votaciones (P23) y "el botón 'Back' del control remoto no corresponde con la funcionalidad de borrar un caracter en los campos de entrada de datos del Tablón y Chat" (P24). Este último hace que sea "difícil la interacción con las aplicaciones debido a la incompatibilidad de los controles de interfaz con los controles del dispositivo de interacción, que en este caso es el control remoto".

Otros problemas que fueron identificados son: la instrucción para 'Borrar' un caracter se presenta en una posición incorrecta (P8) y no se ofrecen mecanismos de búsqueda de información en la EPG (P21), los cuales están relacionados con la consistencia y la estructura de información, respectivamente. Respecto al primer problema, "las instrucciones de uso, así como también mensajes de error, menús de navegación, entre otros, deben aparecer en el mismo lugar de las interfaces que conforman la aplicación". Por otro lado, el segundo problema sugiere que "no existe una estructura clara de la información, por lo que se hace necesario un mecanismo de búsqueda para no provocar al usuario pérdida de tiempo localizando información de interés".

Es importante mencionar que "la mayoría de usuarios tuvieron dificultades al momento de utilizar el control remoto para ingresar información". "Los usuarios consideran que la interacción resultaría mucho más sencilla si se ofrecieran otros mecanismos (como por ejemplo: reconocimiento de voz) o dispositivos alternativos para el ingreso de datos (como un teclado inalámbrico)". Por tal razón, se evidencia claramente que "el control remoto es un dispositivo limitaciones importantes para la interacción con las aplicaciones de TDi".

"La interacción constructiva es un método que permite identificar problemas de usabilidad de

forma global en sistemas interactivos, puesto que los usuarios exploran libremente las funcionalidades que estos ofrecen". Es importante mencionar que los usuarios son una fuente muy importante de información para mejorar la usabilidad de productos software y "este método de prueba en particular permite recolectar gran cantidad de información gracias a la conversación que entablan los usuarios durante la prueba". Además, "es destacable el hecho de que en las interacciones participaron usuarios poco tímidos, lo cual facilitó la dinámica de la interacción y permitió la obtención de mayor realimentación respecto a las aplicaciones evaluadas".

## **Actividad N° 12: Realizar recomendaciones para solu cionar los problemas de usabilidad.**

**Nota:** la información relacionada al entregable: Recomendaciones de diseño finales para solucionar los problemas de usabilidad, no se presenta debido a esto sobrepasa los límites de los objetivos de la investigación.

## **Actividad N° 13: Elaborar el informe final de la ev aluación.**

**Nota:** la información relacionada al entregable: Informe final de la evaluación, no se presenta debido a que esto sobrepasa los límites de los objetivos de la investigación.

#### **N.3.3.5 Tiempo empleado en la ejecución del método**

La Tabla 115 presenta una aproximación del tiempo empleado (en minutos) por los participantes del grupo en realizar las actividades que conforman la interacción constructiva. La información de la Tabla 115 facilita el cálculo de las métricas asociadas a la característica tiempo (ver sección 4.3.1.3.2 del documento principal).

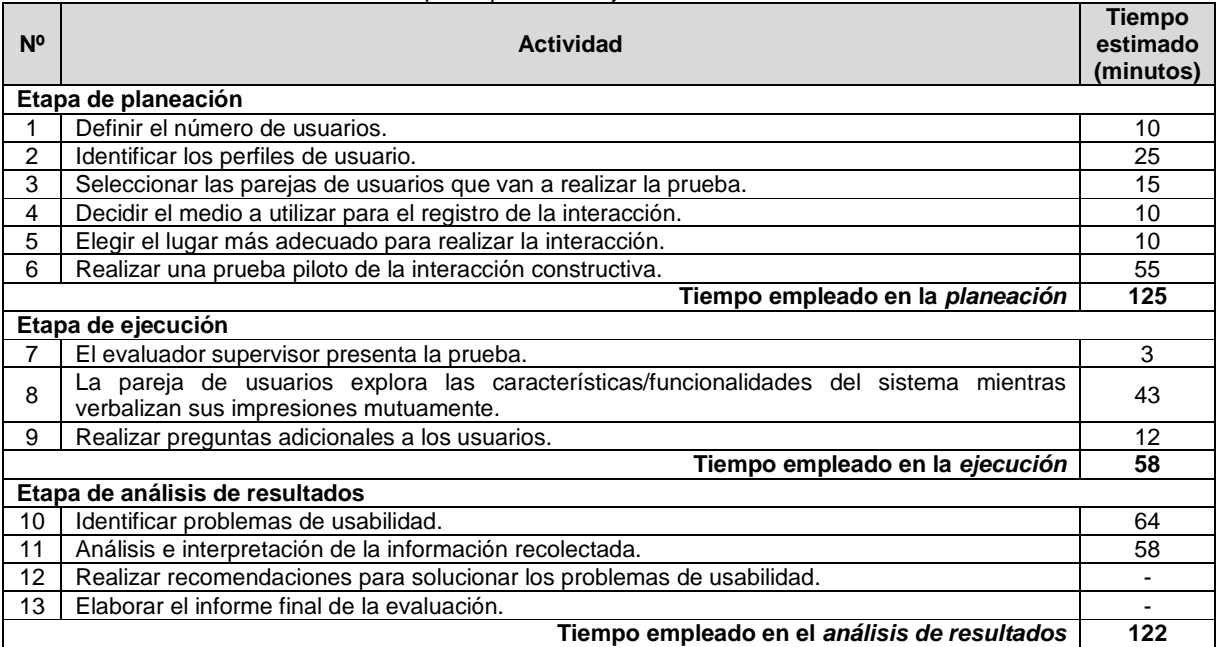

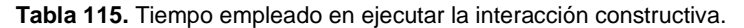

# **N.3.4 Entrevistas**

# **N.3.4.1 Participantes de la evaluación**

El equipo de trabajo responsable de la ejecución de las entrevistas, corresponde a los participantes que ejecutaron el método: interacción constructiva (ver Anexo N.3.3).

## **N.3.4.2 Actividades que conforman la etapa de planeación**

A continuación es presentado el proceso y resultados obtenidos en cada una de las actividades que conforman la etapa de planeación.

**Nota:** Entre las actividades que conforman la etapa de planeación no se encuentra alguna relacionada a determinar cuál es el sistema a evaluar, ni tampoco una en la cual son seleccionados los usuarios que serán entrevistados, ya que se da por hecho la realización previa de un método de prueba. No obstante, se asume que las actividades mencionadas han sido realizadas, además de que los usuarios representativos corresponden a los perfiles previamente definidos.

## **Actividad N° 1: Elaborar una lista de preguntas cor respondiente al sistema en evaluación.**

#### Entregable: Lista final de preguntas.

En esta actividad que ha sido definida como colaborativa se llevaron a cabo 2 subactividades principales. Primero, los evaluadores obtuvieron una lista general de preguntas para realizar la entrevista (ver subactividad N° 1.1 en el Anexo K.5). En segundo lugar, de la lista general de preguntas, los evaluadores seleccionaron aquellas de mayor relevancia y eliminaron las preguntas repetidas o que presentaban ambigüedades (ver subactividad N° 1.2 en el Anexo K.5). Esta actividad fue realizada en el laboratorio de TDi de la Universidad del Cauca. Una vez se encontraban los evaluadores en el lugar, el evaluador supervisor les informó que debían elaborar una lista de preguntas relacionadas a las aplicaciones de TDi a evaluar.

## **Actividad N° 2: Determinar el orden de las pregunta s.**

Entregable: Lista ordenada de preguntas, según como se van a realizar en la entrevista. Después de que los evaluadores seleccionaron las preguntas más relevantes, el evaluador supervisor determinó el orden de las preguntas según como se van a realizar en la entrevista. Las preguntas a realizar a los usuarios son las siguientes:

- 1. ¿Considera que se ofrece la información necesaria para realizar todas las acciones en las aplicaciones? ¿Conviene ofrecer a los usuarios una ayuda para especificar cómo usar las aplicaciones?
- 2. ¿La información y las acciones posibles de realizar en las aplicaciones son fáciles de comprender?
- 3. ¿Considera que es fácil la navegación a través de las aplicaciones?
- 4. ¿Considera que la información presentada a lo largo de las aplicaciones es clara y está organizada de forma adecuada?
- 5. ¿Considera que las aplicaciones proveen una realimentación adecuada a las acciones realizadas?
- 6. ¿Siente que tiene el control total sobre las aplicaciones? ¿Puede deshacer, rehacer, cancelar acciones?
- 7. El dispositivo utilizado por defecto para interactuar con la televisión es el control remoto. ¿Qué opinan sobre este dispositivo utilizado durante la interacción con las interacciones?
- 8. ¿Cuál es su impresión general sobre las aplicaciones?

# **Actividad N° 3: Decidir el medio a utilizar para el registro de las respuestas del usuario.**

Entregable: Especificación del medio en el que se van a registrar las respuestas de los usuarios.

El evaluador supervisor decidió que para el registro de las entrevistas de los usuarios será utilizada una cámara de video, con el fin de no perder detalle alguno de las respuestas que ellos proporcionan.

#### **Actividad N° 4: Elegir el lugar más cómodo para rea lizar la entrevista.**

Entregable: Especificación del lugar en el que se van a hacer las entrevistas.

Este método de prueba de la usabilidad debe ser realizado en un lugar cómodo, así los entrevistados responden tranquilamente las preguntas Dado que las entrevistas serán realizadas después de las interacciones constructivas, el evaluador supervisor considera apropiado realizar las entrevistas en el mismo lugar de las interacciones (ver actividad N° 5 en el Anexo N.3.3).

#### **Actividad N° 5: Realizar una prueba piloto de la en trevista.**

Entregable: Especificación del tiempo que puede demorarse un usuario respondiendo las preguntas de la entrevista.

La prueba piloto de la entrevista fue realizada por un estudiante del programa Ingeniería Electrónica de la Universidad del Cauca. El evaluador supervisor estimó que un usuario no excederá los 10 minutos para responder las preguntas de la entrevista. La Tabla 116 presenta el tiempo máximo que puede demorarse un usuario respondiendo cada pregunta.

| N° de pregunta | Tiempo máximo (minutos) |  |
|----------------|-------------------------|--|
|                |                         |  |
|                |                         |  |
|                |                         |  |
|                |                         |  |
|                |                         |  |
|                |                         |  |
|                |                         |  |
|                |                         |  |
| <b>Total</b>   |                         |  |

**Tabla 116.** Tiempo máximo para responder las preguntas de la entrevista.

# **N.3.4.3 Actividades que conforman la etapa de ejecución**

A continuación es presentado el proceso y resultados obtenidos en cada una de las actividades que conforman la etapa de ejecución.

**Nota:** Las entrevistas fueron realizadas después de ejecutar el método interacción constructiva, por lo cual fueron entrevistados los 12 usuarios que participaron en las interacciones. Con base en la información de la Tabla 5 (ver Anexo B.3) el número de entrevistados se considera apropiado puesto que en dicha tabla se sugiere entrevistar 10 o más usuarios.

#### **Actividad N° 6: El evaluador supervisor presenta la entrevista.**

Entregable: Esta actividad no tiene un entregable asociado.

Una vez terminada la interacción constructiva, el evaluador supervisor (que asume el rol de entrevistador) presentaba la entrevista indicando a cada usuario la cantidad de preguntas a realizar y el tiempo estimado de duración de la misma. Además, antes de iniciar la entrevista el evaluador supervisor solicitó a cada usuario su consentimiento para ser grabado.

#### **Actividad N° 7: El evaluador supervisor formula las preguntas al usuario según el orden establecido.**

#### Entregable: Registro de las respuestas del usuario.

Una vez el usuario era informado sobre la entrevista, el evaluador supervisor comenzaba a formular las preguntas de acuerdo al orden establecido. Como resultado de esta actividad se tiene la grabación de las respuestas de los usuarios y de información complementaria (preguntas adicionales que podía realizar el entrevistador con el fin de no perder detalle en las respuestas de los usuarios). La grabación de cada entrevista fue almacenada para su posterior análisis.

### **Actividad N° 8: El evaluador supervisor verifica que todas las preguntas han sido respondidas por el usuario.**

Entregable: Esta actividad no tiene un entregable asociado. Una vez terminada la entrevista, el evaluador supervisor verificaba que todas las preguntas tuvieran respuesta por parte de los usuarios.

## **N.3.4.4 Actividades que conforman la etapa de análisis de resultados**

A continuación es presentado el proceso y resultados obtenidos en cada una de las actividades que conforman la etapa de análisis de resultados.

## **Actividad N° 9. Identificar problemas de usabilidad .**

Entregable: Lista limpia (sin redundancias o ambigüedades) de problemas de usabilidad. En esta actividad que ha sido definida como colaborativa se llevaron a cabo 2 subactividades principales. Primero, los evaluadores obtuvieron una lista general de problemas de usabilidad (ver subactividad N° 9.1 en el Anexo K.5 ). En segundo lugar, los evaluadores eliminaron una serie de redundancias presentes en la lista general (ver subactividad N° 9.2 en el Anexo K.5) con el fin de obtener una lista "limpia" de problemas de usabilidad.

Esta actividad fue realizada en el laboratorio de TDi de la Universidad del Cauca. Una vez se contó con la presencia de los evaluadores, el evaluador supervisor se encargó de coordinar la sesión (teniendo en cuenta los pasos propuestos en los thinklets asociados a la actividad) e ir anotando los problemas detectados por los evaluadores. Esto permitió obtener resultados rápidamente puesto que los evaluadores interactuaron en el mismo lugar de forma síncrona. Previo a esta actividad, el evaluador supervisor compartió las grabaciones a los evaluadores mediante la herramienta Dropbox, para que revisaran las respuestas de los usuarios. La Tabla 117 presenta la lista de problemas identificados a partir de las entrevistas.

| Id              | <b>Problema</b>                                                                                            |
|-----------------|----------------------------------------------------------------------------------------------------|
| P <sub>1</sub>  | La imagen del "reloj de arena" utilizada en la opción "Hoy" de la EPG no se relaciona con dicha opción.    |
| P <sub>2</sub>  | No se puede regresar al menú principal de la EPG una vez se selecciona una opción.                         |
| P <sub>3</sub>  | No es clara la navegación sobre los elementos que conforman el menú principal de la EPG.                   |
| P4              | En la opción "Semana" de la EPG, un día seleccionado no ayuda al usuario a darse cuenta de que puede       |
|                 | moverse hacia otros días.                                                                                  |
| P <sub>5</sub>  | La imagen que representa la opción de borrar un caracter no se ve claramente.                              |
| P6              | En el Tablón no es posible "eliminar" un mensaje o comentario.                                             |
| P7              | La instrucción "Publicar mensaje" que se presenta en el Chat no es clara para los usuarios.                |
| P8              | En la pantalla se mantienen elementos visibles (barra inferior y menú de opciones lateral derecho) que     |
|                 | impiden ver un programa en la pantalla completa.                                                           |
| P <sub>9</sub>  | No se ofrecen mecanismos alternativos para ingresar datos en los cuadros de texto.                         |
| P <sub>10</sub> | El botón "Back" del control remoto no se relaciona a la opción de borrar caracteres.                       |
| P <sub>11</sub> | En el cuadro de entrada de datos del Chat no se indica al usuario que puede escribir el mensaje en dicho   |
|                 | cuadro.                                                                                                    |
| P <sub>12</sub> | Al visualizar un mensaje completo del Tablón, la opción "Volver" no ayuda al usuario a darse cuenta de que |
|                 | puede moverse hacia la opción "Comentar".                                                                  |

**Tabla 117.** Problemas identificados con el método: entrevista.

## **Actividad N° 10: Análisis e interpretación de la in formación recolectada.**

Entregable: Contribuciones finales a partir del análisis de la información recolectada en las entrevistas.

En esta actividad que ha sido definida como colaborativa se llevaron a cabo 2 subactividades principales. Primero, los evaluadores realizaron contribuciones con base en los registros de las entrevistas (ver subactividad N° 10.1 en el Ane xo K.5), con el fin de obtener una serie de contribuciones preliminares. En segundo lugar, los evaluadores describieron las contribuciones realizadas (ver subactividad N° 10.2 en el Anexo K.5) para alcanzar alguna clase de consenso sobre las contribuciones. Esta actividad fue realizada en el laboratorio de TDi de la Universidad del Cauca.

El desarrollo de este método de prueba sobre las aplicaciones de TDi objeto de estudio permitió identificar 12 problemas de usabilidad, entre los cuales se confirmaron 5 de los problemas más críticos identificados en la evaluación heurística (ver ranking de criticidad en el Anexo N.1.1). Las entrevistas permitieron identificar 4 problemas (P1, P7, P11, P12) que no fueron detectados a partir de las interacciones constructivas. Además, los problemas P11 y P12 son nuevos, puesto que no habían sido identificados mediante la evaluación heurística e interacción constructiva.

## **Actividad N° 11: Realizar recomendaciones para dar solución a los problemas de usabilidad.**

**Nota:** la información relacionada al entregable: Recomendaciones de diseño finales para solucionar los problemas de usabilidad, no se presenta debido a esto sobrepasa los límites de los objetivos de la investigación.

# **Actividad N° 12: Elaborar el informe final de la ev aluación.**

**Nota:** la información relacionada al entregable: Informe final de la evaluación, no se presenta debido a que esto sobrepasa los límites de los objetivos de la investigación.

## **N.3.4.5 Tiempo empleado en la ejecución del método**

La Tabla 118 presenta una aproximación del tiempo empleado (en minutos) por los participantes del grupo en realizar las actividades que conforman las entrevistas. La información de la Tabla 118 facilitar el cálculo de las métricas asociadas a la característica tiempo (ver sección 4.3.1.3.2 del documento principal).

#### **Tabla 118.** Tiempo empleado en ejecutar las entrevistas.

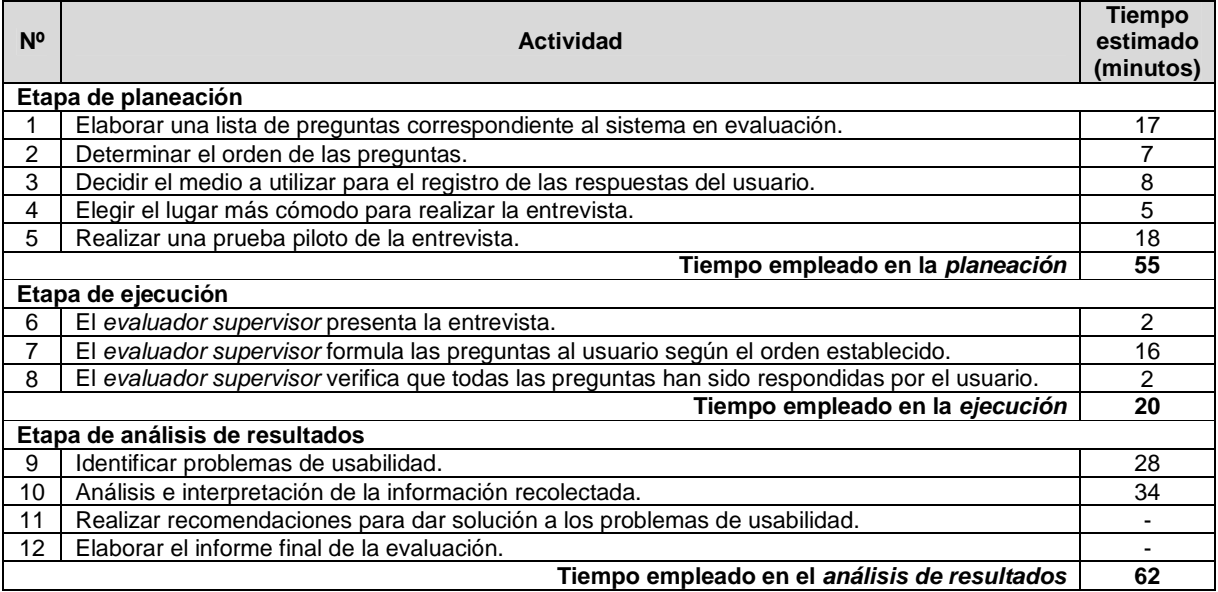

# **N.3.5 Método del conductor**

## **N.3.5.1 Participantes de la evaluación**

Los participantes del proceso de evaluación son los siguientes:

Representante de la organización: José Luis Arciniegas de la Universidad del Cauca (Colombia), quien es el director del Laboratorio de Televisión Digital y tiene conocimiento de las aplicaciones a evaluar.

Evaluador supervisor: Andrés Fernando Solano de la Universidad del Cauca (Colombia), quien tiene experiencia en la evaluación de usabilidad de sistemas interactivos.

Evaluadores expertos: la Tabla 119 presenta información acerca del grupo de evaluadores que participaron en la evaluación de usabilidad. Por razones de confidencialidad, la identificación de los evaluadores no es revelada.

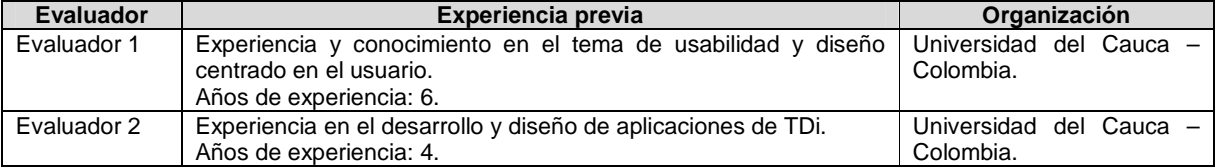

#### **Tabla 119.** Evaluadores participantes del método del conductor.

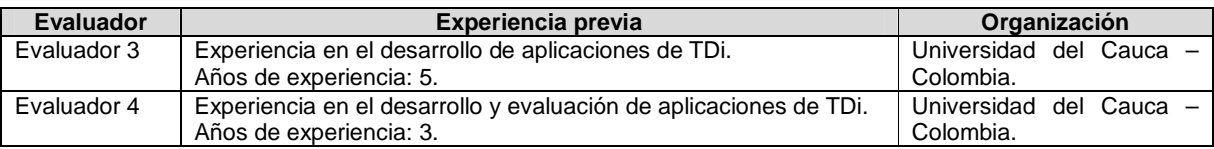

Usuarios: corresponden a usuarios representativos de las aplicaciones a evaluar.

# **N.3.5.2 Actividades que conforman la etapa de planeación**

A continuación es presentado el proceso y resultados obtenidos en cada una de las actividades que conforman la etapa de planeación.

# **Actividad N° 1: Definir las funcionalidades del sis tema sobre los cuales se desea obtener información.**

Entregable: Lista de funcionalidades sobre las cuales se desea obtener información. El representante de la organización envió al evaluador supervisor la siguiente lista de funcionalidades a considerar durante la ejecución del método:

Aplicación: Guía de Programación Electrónica

1. Consultar la descripción de programas que se transmiten el día actual (correspondiente a la opción "Hoy").

2. Consultar la descripción de programas que se transmiten otros días de la semana (correspondiente a la opción "Semana").

Aplicación: Tablón

- 1. Visualizar los mensajes publicados en el Tablón.
- 2. Comentar sobre un mensaje de interés.
- 3. Consultar los comentarios asociados a un mensaje de interés.

Aplicación: Chat

- 1. Enviar mensajes a través del Chat.
- 2. Consultar el historial de mensajes.

## **Actividad N° 2: Definir el número de usuarios.**

Entregable: Especificación del número de usuarios que van a participar en la prueba.

El evaluador supervisor basado en la información de la Tabla 5 (ver Anexo B.3) decidió que el número de usuarios a participar en la ejecución del método es 8. La tabla mencionada sugiere ejecutar el método con 6 o más usuarios, por lo que el evaluador supervisor considera adecuado el tamaño de la muestra de usuarios.

## **Actividad N° 3: Identificar los perfiles de usuario .**

Entregable: Especificación de los perfiles de usuario a los cuales están dirigidas las funcionalidades a evaluar.

Para la ejecución de este método el representante de la organización expresó que es de

interés considerar usuarios con experiencia en el uso de tecnologías de la información y aquellos que no tienen experiencia previa en la interacción con aplicaciones de TDi.

## **Actividad N° 4: Seleccionar los usuarios que van a realizar la prueba.**

Entregable: Lista de usuarios a participar en la prueba.

Una vez definido el número de usuarios a participar en las pruebas e identificado el perfil de usuario, el evaluador supervisor seleccionó los usuarios novatos que van a participar en las evaluaciones. Estos corresponden a estudiantes del programa Ingeniería Ambiental de la Universidad del Cauca. La edad de los participantes está entre los 24 y 28 años. Por razones de confidencialidad y anonimato, la identificación de los usuarios no es revelada.

## **Actividad N° 5: Definir el escenario en el que se v an a realizar las tareas.**

Entregable: Especificación del escenario en el que se van a realizar las tareas. El evaluador supervisor definió el siguiente escenario para que sea considerado por los usuarios al momento de realizar las tareas:

Usted ha observado un programa de televisión que le resultó muy interesante, por lo que desea consultar información detallada de dicho programa, así como también saber qué otro día de la semana será transmitido. Además, desea compartir a otras personas o amigos la información básica del programa (mediante la publicación de mensajes en el Tablón) y discutir sobre la importancia del mismo (entablando una conversación a través del Chat).

#### **Actividad N° 6: Definir las tareas que van a realiz ar los usuarios durante la interacción con el sistema.**

Entregable: Lista de tareas que van a realizar los usuarios durante la prueba. Con el objetivo de evaluar las funcionalidades definidas en la actividad N° 1, el evaluador supervisor consideró conveniente realizar las siguientes tareas (ver Tabla 120).

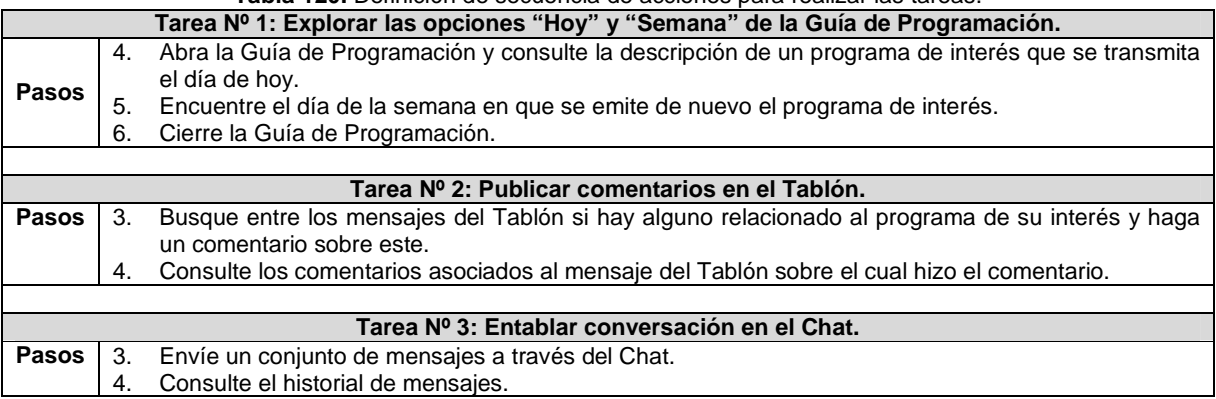

#### **Tabla 120.** Definición de secuencia de acciones para realizar las tareas.

## **Actividad N° 7: Decidir el medio a utilizar para el registro de las pruebas.**

Entregable: Especificación del medio a utilizar para el registro de las pruebas.

El evaluador supervisor decidió que para el registro de las pruebas de los usuarios será

222

utilizada una cámara de video, con el fin de no perder detalle alguno durante la prueba.

# **Actividad N° 8: Elegir el lugar más adecuado para r ealizar las pruebas.**

Entregable: Especificación del lugar más adecuado para hacer las pruebas.

Este método de prueba debe ser realizado en un lugar cómodo que ofrezca condiciones apropiadas (de iluminación, muebles, dispositivos hardware) para la realización de las tareas, así los usuarios pueden interactuar tranquilamente con las aplicaciones y la persona conductora de la prueba. Es por ello que el evaluador supervisor decidió que las evaluaciones deben realizarse en el laboratorio de TDi, el cual está ubicado en la Facultad de Ingeniería Electrónica y Telecomunicaciones de la Universidad del Cauca.

# **Actividad N° 9: Realizar una prueba piloto.**

Entregable: Especificación del tiempo máximo que puede demorarse un usuario realizando las tareas e interactuando con el conductor de la prueba.

La prueba piloto de la evaluación fue realizada con un estudiante del programa de Ingeniería Electrónica de la Universidad del Cauca, quien tiene experiencia en el uso de tecnologías de la información e interacción con aplicaciones de TDi. El evaluador supervisor estimó que un usuario no excederá los 14 minutos para realizar las tareas 1 y 2. Esto es, un usuario no excederá los 7 minutos realizando los pasos definidos para cada tarea e interactuando con el conductor de la prueba. De igual forma, el evaluador supervisor estimó que un usuario no excederá los 6 minutos para realizar la tarea N° 3. Con base en lo anterior, el tiempo máximo que puede demorarse un usuario realizando las tareas, incluyendo el tiempo de interacción con el conductor, es 20 minutos.

# **N.3.5.3 Actividades que conforman la etapa de ejecución**

A continuación es presentado el proceso y resultados obtenidos en cada una de las actividades que conforman la etapa de ejecución.

## **Actividad N° 10: El evaluador supervisor presenta l a prueba.**

Entregable: Esta actividad no tiene un entregable asociado.

Para el desarrollo de las pruebas se citó a cada usuario al laboratorio de TDi. Una vez el usuario se encontraba en el lugar, el evaluador supervisor (que asume el rol de conductor de la prueba) y el usuario se presentaban con el fin de conocerse y generar confianza entre ellos. Después, el evaluador supervisor realizaba la presentación de la prueba, indicando al usuario que debe realizar las tareas que él va sugiriendo, teniendo en cuenta el escenario especifico descrito por el evaluador (conductor). El evaluador supervisor también indicaba al usuario que puede preguntar todo lo que considere necesario para completar las tareas planteadas. Adicionalmente, antes de iniciar la prueba el usuario firmaba el respectivo acuerdo de confidencialidad (ver Anexo N.2) y el evaluador supervisor solicitaba su consentimiento para ser grabado.

# **Actividad N° 11: El usuario realiza las tareas indi cadas por el evaluador supervisor.**

## Entregable: Registro de audio y/o video de la prueba.

Una vez el usuario era informado sobre la dinámica de la prueba, comenzaba a realizar las tareas sugeridas por el conductor, preguntado acerca de cualquier aspecto para completar las tareas. Como resultado de esta actividad se tienen las grabaciones de las acciones de los usuarios y de las interacciones con el conductor, las cuales más adelante serán analizadas por el grupo de evaluadores.

#### **Actividad N° 12: Realizar preguntas adicionales a l os usuarios.**

Entregable: Registro de audio y/o video de información complementaria de la prueba. Al finalizar la prueba, el evaluador supervisor realizaba preguntas adicionales al usuario con el fin de complementar la información recolectada. Como resultado de esta actividad se tiene la grabación de las respuestas de los usuarios.

## **N.3.5.4 Actividades que conforman la etapa de análisis de resultados**

A continuación es presentado el proceso y resultados obtenidos en cada una de las actividades que conforman la etapa de análisis de resultados.

#### **Actividad N° 13. Identificar problemas de usabilida d.**

Entregable: Lista limpia (sin redundancias o ambigüedades) de problemas de usabilidad. En esta actividad que ha sido definida como colaborativa se llevaron a cabo 2 subactividades principales. Primero, los evaluadores obtuvieron una lista general de problemas de usabilidad detectados en las funcionalidades objeto de estudio (ver subactividad N° 13.1 en el Anexo I.5). En segundo lugar, los evaluadores eliminaron una serie de redundancias o ambigüedades presentes en la lista general (ver subactividad N° 13.2 en el Anexo I.5) con el fin de obtener una lista "limpia" de problemas de usabilidad.

Esta actividad fue realizada de forma virtual debido a que no fue posible acordar una reunión presencial con los evaluadores en el laboratorio de TDi. En esta actividad cada evaluador analizó 2 registros (grabaciones de video) para identificar problemas de usabilidad. Para ello, el evaluador supervisor compartió las grabaciones a los evaluadores a través de la herramienta Dropbox, con el fin de que las observaran e identificaran problemas de usabilidad en las aplicaciones a partir de las acciones y preguntas de los usuarios. También fue utilizado un documento compartido en Google Docs, el cual permitió a los evaluadores expertos anotar en un mismo espacio problemas de usabilidad y contribuciones relacionadas a la percepción de los usuarios frente a las aplicaciones evaluadas. La Tabla 121 presenta los problemas de usabilidad detectados en las funcionalidades objeto de estudio.

| Id              | Problema                                                                                             |
|-----------------|----------------------------------------------------------------------------------------------------|
| P <sub>1</sub>  | En la opción "Hoy" de la EPG, el programa que aparece seleccionado por defecto no corresponde al que |
|                 | se está transmitiendo en el momento.                                                                 |
| P <sub>2</sub>  | En la opción "Semana" de la EPG, el día que aparece seleccionado por defecto no corresponde al día   |
|                 | actual.                                                                                              |
| P <sub>3</sub>  | En la EPG una vez se ha seleccionado alguna opción no se puede regresar al menú principal.           |
| P <sub>4</sub>  | La navegación en el menú principal de la EPG no es clara.                                            |
| P <sub>5</sub>  | La EPG no es personalizable.                                                                         |
| P <sub>6</sub>  | La imagen utilizada para indicar la opción de borrar un caracter no se observa claramente.           |
| P7              | No es posible el ingreso de letras mayúsculas y algunos símbolos.                                    |
| P <sub>8</sub>  | No es posible "eliminar" o "editar" un mensaje o comentario publicado en el Tablón.                  |
| P <sub>9</sub>  | No hay realimentación adecuada cuando se publica un comentario sobre un mensaje que tiene dos o más  |
|                 | comentarios asociados.                                                                               |
| P <sub>10</sub> | No hay ayuda contextual para consultar sobre el uso y opciones que ofrecen las aplicaciones.         |

**Tabla 121.** Problemas identificados con el método: conductor.

224

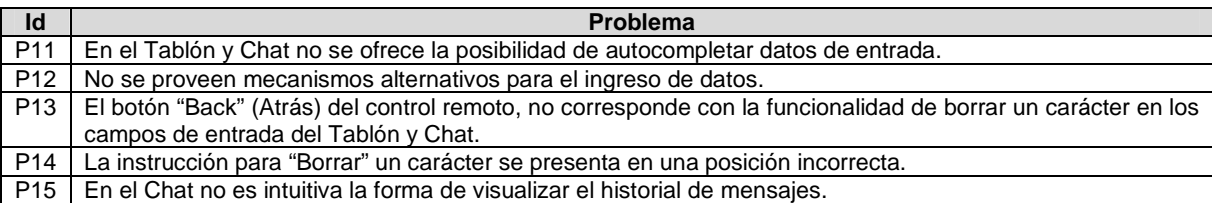

#### **Actividad N° 14: Análisis e interpretación de la in formación recolectada.**

Entregable: Contribuciones finales a partir del análisis de la información recolectada en las pruebas.

En esta actividad que ha sido definida como colaborativa se llevaron a cabo 2 subactividades principales. Primero, los evaluadores obtuvieron una serie de contribuciones preliminares a partir del análisis de la información recolectada en las pruebas (ver subactividad N° 14.1 en el Anexo I.5). En segundo lugar, los evaluadores explicaron y describieron las contribuciones que habían realizado (ver subactividad N° 14.2 en e l Anexo I.5) con el fin de alcanzar alguna clase de consenso sobre ellas.

Esta actividad fue realizada en el laboratorio de TDi de la Universidad del Cauca. El evaluador supervisor se encargó de coordinar la sesión y de registrar las contribuciones de los evaluadores, las cuales son presentadas a continuación. Cabe mencionar que las contribuciones han sido ajustadas por el evaluador supervisor para dar mayor claridad a los aportes realizados por los evaluadores.

"Los registros de las pruebas evidencian que todos los usuarios pudieron realizar exitosamente las tareas indicadas por el conductor. Los usuarios no demoraron una gran cantidad de tiempo realizando las acciones necesarias para alcanzar las tareas propuestas", sin embargo, se estima que "el tiempo para alcanzar las tareas  $N^{\circ}2$  y 3 podría ser menor si los usuarios no hubieran presentado dificultades con el manejo del control remoto, debido a que es complicado el ingreso de datos desde este dispositivo". Respecto a este último aspecto, se han realizado investigaciones como [29][30], las cuales intentan mejorar la interacción con las aplicaciones de TDi minimizando el número de botones del control remoto y proponiendo soluciones usables en interfaces de usuario.

La tarea N° 1 permitió identificar problemas de usa bilidad que afectan el uso de la EPG. En primer lugar, "la navegación en el menú principal no resulta clara para los usuarios debido a que el cursor no siempre obedece al sentido del botón de dirección presionado del control remoto" (P4). "Una vez el usuario ingresa a la opción 'Hoy', el programa que aparece seleccionado por defecto no es el que se está transmitiendo en el momento" (P1) y "al ingresar a la opción "Semana" el día que aparece seleccionado por defecto no es el actual" (P2). Otro problema destacado consiste en que "la EPG (al igual que las otras dos aplicaciones evaluadas, Tablón y Chat) no es personalizable", por lo cual "los usuarios no pueden configurar o ajustar ciertas características de la aplicación (como: tamaño, ubicación y transparencia de las interfaces)".

"La tarea N° 2 permitió comprobar que en el Tablón debe proporcionarse a los usuarios las opciones de 'editar' o 'eliminar' un comentario (P8), debido a que estos constantemente ingresan datos incorrectos desde el dispositivo de interacción (control remoto)". Teniendo en cuenta el anterior problema de usabilidad, "las aplicaciones con entrada de datos deberían ofrecer la posibilidad de autocompletar palabras con el fin de minimizar la probabilidad de ingresar datos incorrectos". "Esta solución también contribuiría a que los usuarios demoren menor cantidad de tiempo escribiendo un mensaje en el Tablón o Chat". Por otro lado, fue posible identificar que "los usuarios no reciben una realimentación apropiada al momento de publicar un comentario sobre un mensaje que tiene dos o más comentarios asociados" (P9), debido a que "el comentario agregado no se presenta en pantalla". "Esto podría mejorarse agrupando los comentarios antiguos (que luego pueden extenderse mediante algún mecanismo, como se hace en Facebook) y mostrando en pantalla los comentarios recientes, con el fin de que el usuario compruebe que su acción ha sido llevada a cabo exitosamente".

La tarea N° 3 permitió comprobar que "en el Chat lo s usuarios no identifican claramente el mecanismo para consultar el historial de mensajes". "Al igual que en el Tablón, es necesario ofrecer a los usuarios un mecanismo para autocompletar datos de entrada con el fin de minimizar el tiempo ingresando palabras". También, se identificó que "la imagen utilizada para indicar la opción de borrar un caracter no se observa claramente a una distancia mínima de 3 metros" (P6), además de que está ubicada en una posición incorrecta (P14). Por otro lado, "el botón 'Back' (Atrás) del control remoto, no está relacionado con la funcionalidad de borrar o suprimir un caracter en los campos de entrada del Tablón y Chat" (P13).

## **Actividad N° 15: Realizar recomendaciones para dar solución a los problemas de usabilidad.**

**Nota:** la información relacionada al entregable: Recomendaciones de diseño finales para solucionar los problemas de usabilidad, no se presenta debido a que esto sobrepasa los límites de los objetivos de la investigación.

# **Actividad N° 16: Elaborar el informe final de la ev aluación.**

**Nota:** la información relacionada al entregable: Informe final de la evaluación, no se presenta debido a que esto sobrepasa los límites de los objetivos de la investigación.

## **N.3.5.5 Tiempo empleado en la ejecución del método**

La Tabla 122 presenta una aproximación del tiempo empleado (en minutos) por los participantes del grupo en realizar las actividades que conforman el método del conductor. la información de la Tabla 122 facilita el cálculo de las métricas asociadas a la característica tiempo (ver sección 4.3.1.3.2 del documento principal).

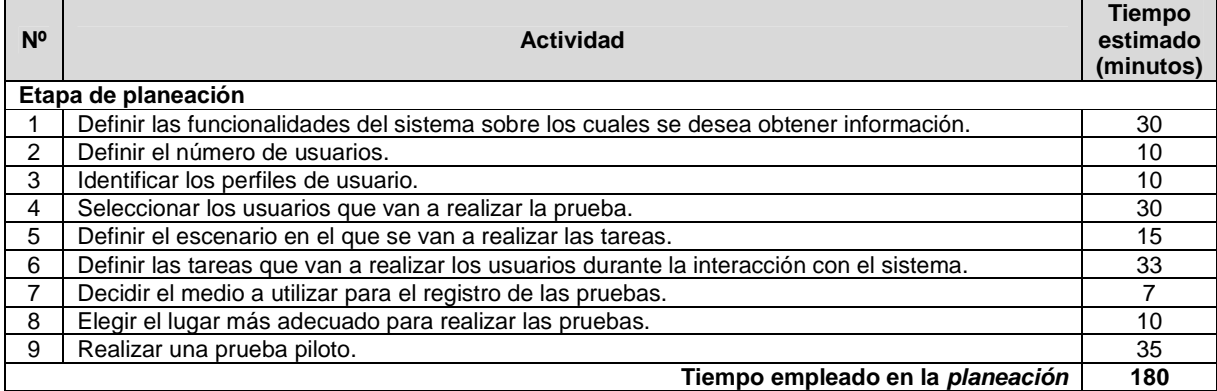

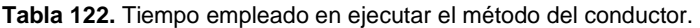

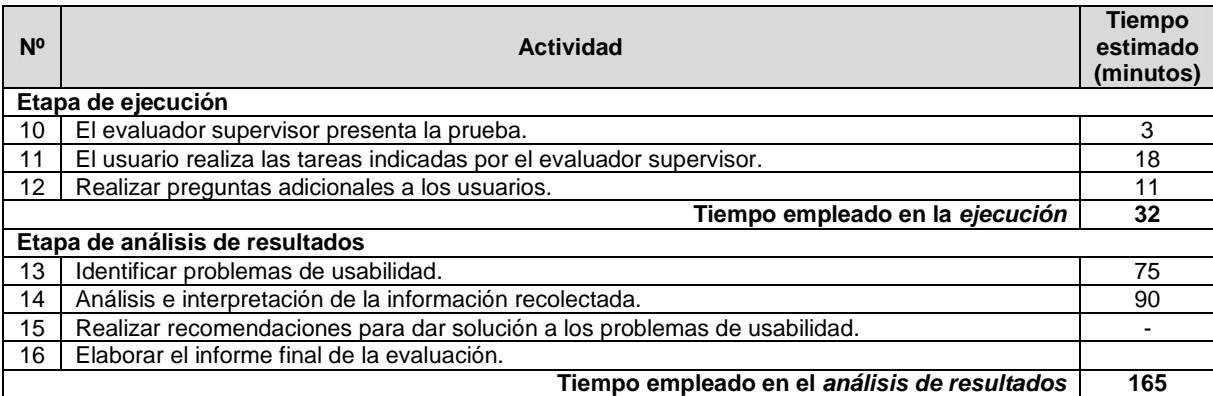

# **Anexo O. Ejecución de los MEU – Área web transaccional**

# **O.1 Condiciones de evaluación**

La ejecución de los métodos de evaluación (de inspección y de prueba) en el área web transaccional estuvo sujeta a las siguientes condiciones:

- El sitio web transaccional evaluado corresponde a un sistema final.
- El rol de representante de la organización fue asumido por uno de los autores de la presente investigación, a causa de que establecer contacto con personal de la organización Booking.com no es tarea fácil.
- Las heurísticas utilizadas, definidas en [31], son específicas para evaluar aplicaciones web transaccionales.
- Los métodos de inspección fueron realizados en el lugar de trabajo de cada evaluador. Así, cada evaluación fue realizada en diferentes condiciones relacionadas al dispositivo hardware (computador personal) utilizado, sistema operativo, navegador, red, iluminación, resolución de pantalla, entre otras.
- Los usuarios que participaron en los métodos de prueba presentan el siguiente perfil: experiencia en el uso de tecnologías de la información, baja/nula experiencia en el uso de sistemas de reserva y edad entre 21 y 29 años.
- El lugar donde fueron realizadas las pruebas (sala de doctorado de la Universidad del Cauca) es de fácil acceso para los usuarios. La sala ofrece condiciones apropiadas (de iluminación, muebles, conexión a internet) para la realización de las pruebas.
- $\bullet$  Las pruebas con usuarios fueron grabadas mediante la herramienta software MORAE<sup>3</sup>, lo cual facilitó el posterior análisis de las interacciones dado que no se pierde información. Las grabaciones (en formato .rdg) fueron distribuidas entre los evaluadores de tal manera que, en lo posible, analizaran el mismo número de registros.
- En los diferentes MEU las actividades colaborativas fueron realizadas de forma virtual debido a que los evaluadores se encontraban distribuidos geográficamente.
- El encargado de realizar las pruebas con usuarios fue el evaluador supervisor, por lo cual otros evaluadores no participaron en el proceso de observación de las acciones de los usuarios sobre el sistema (web transaccional) evaluado.
- El dispositivo hardware (computador personal) utilizado por los usuarios durante la ejecución de los métodos de prueba tiene la siguiente especificación: Dell XPS L421X, Intel(R) Core (TM) i5-3317U CPU @ 1.70 GHz, RAM 4 GB, sistema operativo de 64 bits.
- El software utilizado durante la ejecución de los métodos de prueba es el siguiente: sistema operativo Windows 7 Home Premium y navegador Google Chrome.

# **O.2 Métodos de inspección**

 $\frac{1}{3}$  Herramienta software diseñada para facilitar el proceso de evaluación de usabilidad y análisis de datos. Disponible en la URL: http://www.techsmith.com/morae.html. Consultado en febrero de 2013.

# **O.2.1 Evaluación heurística**

# **O.2.1.1 Participantes de la evaluación**

Los participantes del proceso de evaluación son los siguientes:

Representante de la organización: para esta evaluación César Alberto Collazos de la Universidad del Cauca (Colombia), asume el rol de representante a causa de que establecer contacto con personal de la organización Booking.com no es tarea fácil.

Evaluador supervisor: Andrés Fernando Solano de la Universidad del Cauca (Colombia), quien tiene conocimientos y experiencia en el tema de usabilidad y evaluaciones heurísticas.

Evaluadores expertos: la Tabla 123 presenta información relacionada al grupo de evaluadores que participaron en la evaluación de usabilidad. Por razones de confidencialidad, la identificación de los evaluadores no es revelada.

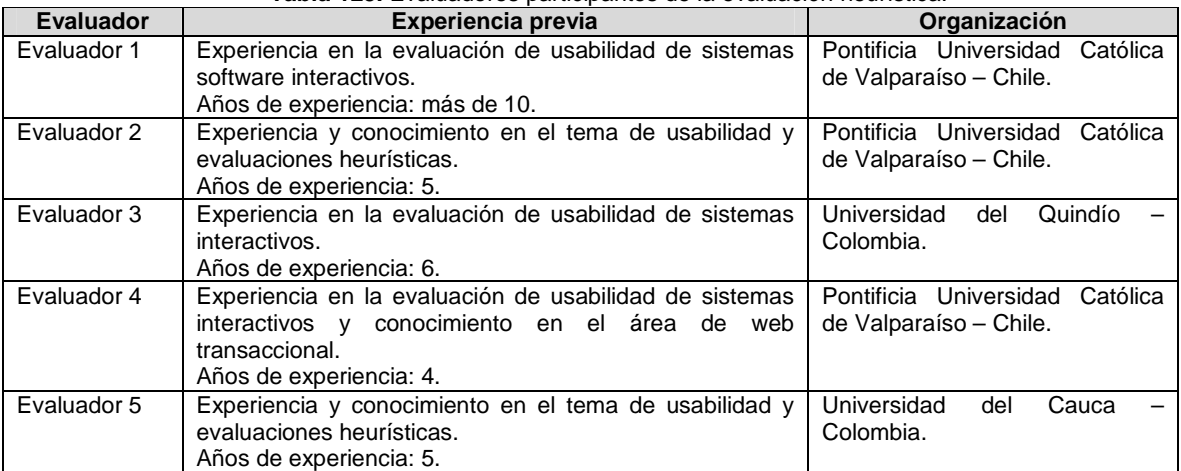

#### **Tabla 123.** Evaluadores participantes de la evaluación heurística.

## **O.2.1.2 Actividades que conforman la etapa de planeación**

A continuación es presentado el proceso y resultados obtenidos en cada una de las actividades que conforman la etapa de planeación.

## **Actividad N° 1: Definir el sistema a evaluar.**

Entregable: Nombre del sistema a evaluar.

El representante de la organización comunicó al evaluador supervisor que el sitio web transaccional a evaluar es Booking.com (disponible en la URL: www.booking.com), el cual es un sistema de reservas hoteleras.

## **Actividad N° 2: Elaborar presentación general del s istema.**

#### Entregable: Presentación general del sistema a evaluar.

El representante de la organización elaboró una carta en la que describe el sitio web transaccional a evaluar. Luego, dicha carta fue enviada al evaluador supervisor. La carta de presentación incluye la descripción del sitio web a evaluar, alcance de la evaluación, forma de acceder al sitio web e información de contacto (ver Figuras 69 y 70).

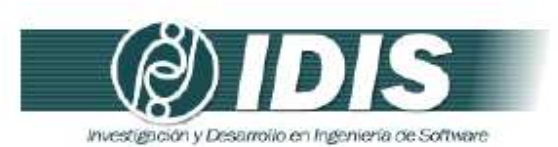

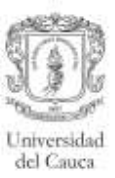

Popayán, 30 de Enero de 2014

PhD (c) ANDRÉS FERNANDO SOLANO Encargado evaluación de usabilidad

Asunto: presentación de sitio web transaccional a evaluar

Cordial saludo.

Mediante la presente solicito comedidamente a usted realizar la evaluación de usabilidad del sitio web www.booking.com, el cual es un sistema de reservas hoteleras.

La empresa Booking.com ofrece el servicio de reservas de alojamiento online. El sitio web y las aplicaciones de Booking.com reciben visitantes en busca de estancias de ocio y de negocios a nivel internacional.

El objetivo de Booking.com es ayudar a todo tipo de viajeros a descubrir, reservar y disfrutar de los mejores alojamientos de todo el mundo sea cual sea su presupuesto. Además, el propósito del sistema es garantizar los mejores precios para todo tipo de alojamientos, desde pequeños bed and breakfasts de gestión familiar hasta apartamentos exclusivos y lujosas suites de 5 estrellas. Booking.com está disponible en 41 idiomas, con una oferta que supera los 418.397 hoteles en 193 países.

#### Alcance de la evaluación

Dada la naturaleza del método de evaluación de usabilidad a realizar, la evaluación heuristica, se solicita a los evaluadores expertos supervisados por usted, realizar una inspección detallada y completa de todas las funcionalidades que ofrece el sistema.

#### Forma de acceder al sitio web

El sitio web se encuentra disponible en la URL: www.booking.com. Así, los evaluadores podrán acceder al sitio web desde un computador que disponga de conexión a Internet.

Grupo de Investigación y Desarrollo en Ingeniería de Software Sitio web: www.unicauca.edu.co/idis **Figura 69.** Presentación del sitio web transaccional a evaluar. Parte 1.

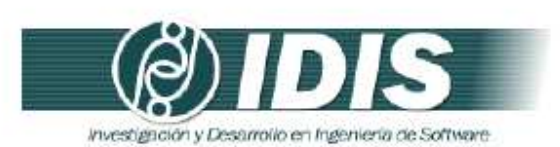

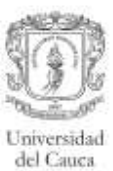

#### Información de contacto

Para mayor información puede contactar al representante de la organización al correo electrónico: ccollazo@unicauca.edu.co o al teléfono (57)+2+8209800, Ext. 2133.

Gracias por la atención prestada.

Atentamente:

 $\epsilon$  to  $\epsilon$ lazes  $\circ$ 

César Alberto Collazos Encargado evaluación de usabilidad

Grupo de Investigación y Desarrollo en Ingeniería de Software<br>Sitio web: vor anticauca edu co/idis **Figura 70.** Presentación del sitio web transaccional a evaluar. Parte 2.

# **Actividad N° 3: Revisar la presentación general del sistema a evaluar.**

Entregable: Esta actividad no tiene un entregable asociado.

El evaluador supervisor revisó la carta de presentación elaborada por el representante de la organización, con el objetivo de familiarizarse con el sitio web transaccional a evaluar.

## **Actividad N° 4: Identificar los posibles expertos a participar en la evaluación.**

Entregable: Lista de posibles evaluadores a participar en la evaluación de usabilidad. Con base en evaluaciones antes realizadas, el evaluador supervisor identificó un conjunto de posibles evaluadores para que participaran en la evaluación de usabilidad. Luego de establecer contacto con ellos mediante correo electrónico, fueron considerados aquellos que tuvieran disponibilidad, experiencia en realizar evaluaciones heurísticas (por lo menos 3 evaluaciones al año) y conocieran características básicas de sistemas web transaccionales.

## **Actividad N° 5: Seleccionar los expertos que van a participar en la evaluación de usabilidad.**

## Entregable: Lista de evaluadores a participar en la evaluación de usabilidad.

La información relacionada a los expertos que van a participar en la evaluación de usabilidad es presentada en la Tabla 123 (presentada en el Anexo O.2.1.1), donde se listan los participantes del proceso de evaluación. La evaluación heurística fue realizada por evaluadores con el siguiente perfil: experiencia en evaluaciones heurísticas, investigadores de distintos temas relacionados con usabilidad y conocimiento de características básicas de un sistema transaccional.

## **Actividad N° 6: Identificar el conjunto de heurísti cas a utilizar.**

## Entregable: Lista de heurísticas a utilizar en la evaluación.

Para definir el conjunto de heurísticas más apropiado y específico a las características de aplicaciones web transaccionales, el evaluador supervisor contó con la asesoría de Daniela Quiñones y Cristian Rusu de la Pontificia Universidad Católica de Valparaíso (Chile), quienes han propuesto un conjunto de heurísticas de usabilidad para aplicaciones web transaccionales, dichas heurísticas han sido publicadas en [31]. El documento guía de la evaluación contiene las heurísticas a considerar durante la inspección, dicho documento es presentado a continuación en la actividad N° 7.

## **Actividad N° 7: Elaborar el documento guía para la evaluación.**

# Entregable: Documento guía para la evaluación, el cual será entregado a los expertos.

El evaluador supervisor elaboró el documento guía que tendrán en cuenta los evaluadores durante la ejecución del método. Dicho documento incluye información sobre el sitio web transaccional a evaluar, heurísticas a utilizar (definidas en la actividad N° 6), procedimiento de evaluación, así como también la plantilla y lista de chequeo a utilizar para anotar los problemas de usabilidad detectados en el sistema (ver Figuras 71 a 78).

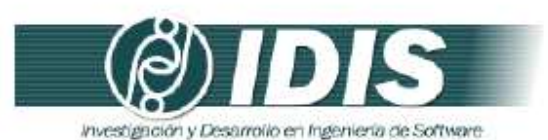

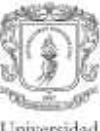

Universidad del Cauca

#### DOCUMENTO GUÍA PARA LA EVALUACIÓN HEURÍSTICA

Estimado evaluador(a), de antemano muchas gracias por su colaboración. La presente evaluación heuristica tiene como objetivo detectar problemas de usabilidad en un sitio web transaccional. Se le<br>solicita la mayor confidencialidad, con el objetivo de resguardar la privacidad del sistema a evaluar.

#### 1. SITIO WEB TRANSACCIONAL A EVALUAR

El sitio web transaccional a evaluar es www.booking.com, el cual es un sistema de reservas hoteleras.

La empresa Booking.com ofrece el servicio de reservas de alojamiento online. El objetivo de esta empresa es ayudar a todo tipo de viajeros a descubrir, reservar y disfrutar de los mejores alojamientos de todo el mundo sea cual sea su presupuesto. Además, el propósito del sistema es garantizar los mejores precios para todo tipo de alojamientos, desde pequeños bed and breakfasts de gestión familiar hasta apartamentos exclusivos y lujosas suites de 5 estrellas. Booking.com está disponible en 41 idiomas, con una oferta que supera los 418.397 hoteles en 193 países.

Dada la naturaleza del método de evaluación de usabilidad a realizar, la evaluación heurística, se solicita a los evaluadores expertos realizar una inspección detallada y completa de todas las funcionalidades que ofrece el sistema.

#### 2. HEURÍSTICAS A UTILIZAR

Durante la evaluación se utilizarán 14 principios heurísticos los cuales se desarrollaron para evaluaciones heuristicas de aplicaciones web transaccionales. A continuación se presentan los principios heuristicos a tener en cuenta durante la evaluación:

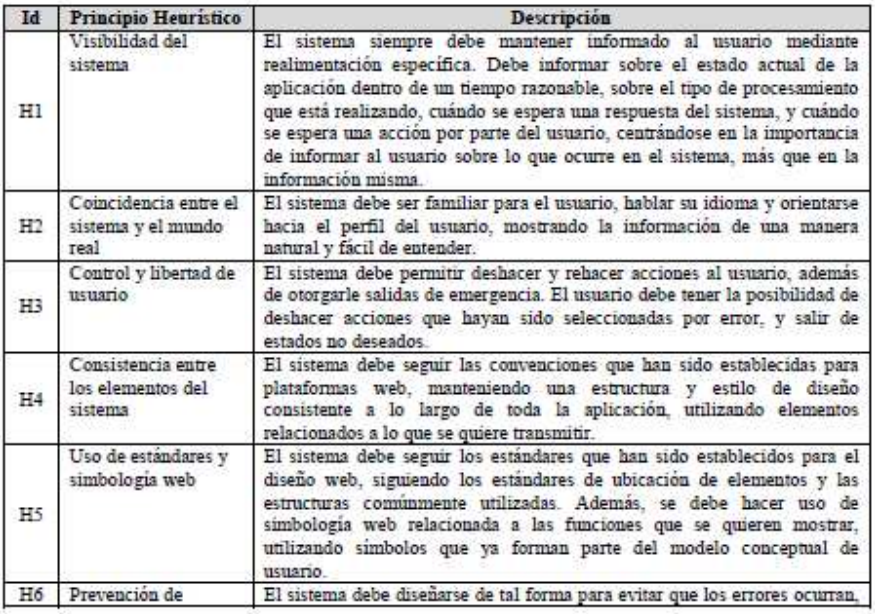

Grupo de Investigación y Desarrollo en Ingeniería de Software Sitio web: www.unicauca.edu.co/idis

**Figura 71.** Documento guía para la evaluación. Parte 1.

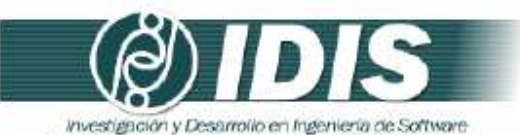

Id Principio Heuristico

Errores

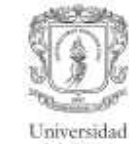

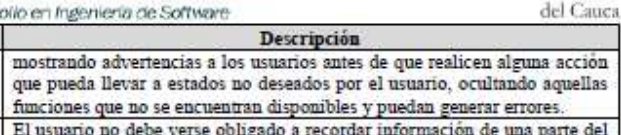

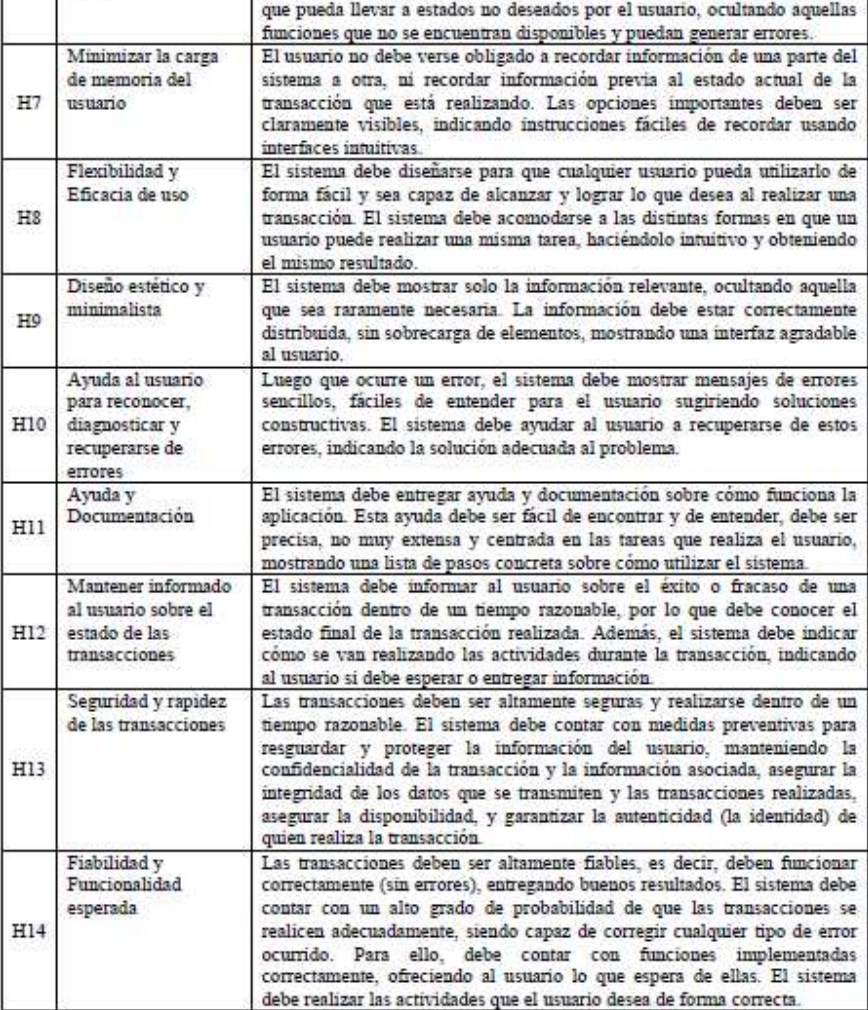

#### 3. DESCRIPCIÓN DEL PROCEDIMIENTO DE EVALUACIÓN

 $\verb|PASO|1|: Cada evaluation$  trabaja independientemente $1\text{-}2$ horas inspeccionando el sistema basándose en los principios heurísticos, registrando de la manera más clara posible el problema de usabilidad detectado y agrupándolo de ac heurísticas específicas para aplicaciones web transaccionales el cual sirve de guía a los evaluadores.

# Grupo de Investigación y Desarrollo en Ingeniería de Software<br>Sitio web: www.unicauca.edu.co/idis

**Figura 72.** Documento guía para la evaluación. Parte 2.

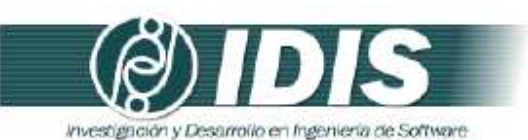

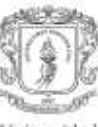

Universidad del Cauca

PASO 2: Un vez todos los evaluadores han realizado la evaluación individual, estos se reúnen para generar una lista única de problemas de usabilidad agrupados de acuerdo al principio de usabilidad que incumplen.

PASO 3: La lista de problemas de usabilidad obtenida en el paso previo será entregada a cada evaluador, para estimar la severidad y frecuencia con que aparecen los problemas. Se utilizará la siguiente tabla para determinar el grado de severidad de cada problema y su frecuencia de aparición respectivamente.

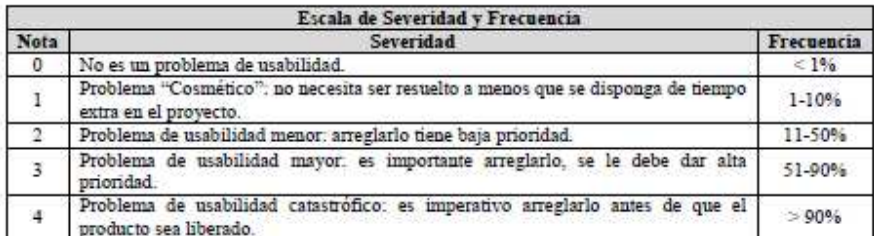

PASO 4: Una vez todos los evaluadores han realizado la calificación de cada problema de acuerdo a su severidad y frecuencia de aparición, el coordinador de la evaluación calcula la Criticidad (Severidad + Frecuencia) de cada problema de usabilidad. Posteriormente, el coordinador promedia las calificaciones individuales, calcula la desviación estándar, hace un ranking de los problemas (según los promedios de Severidad, Frecuencia o Criticidad), y en compañía de los evaluadores analiza los resultados.

ii GRACIAS POR LA COLABORACIÓN!!

Grupo de Investigación y Desarrollo en Ingeniería de Software<br>Sitio web: vor variante du contrato de Software

**Figura 73.** Documento guía para la evaluación. Parte 3.

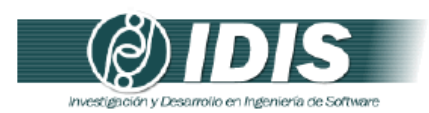

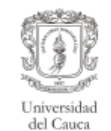

#### DETECCIÓN DE PROBLEMAS DE USABILIDAD

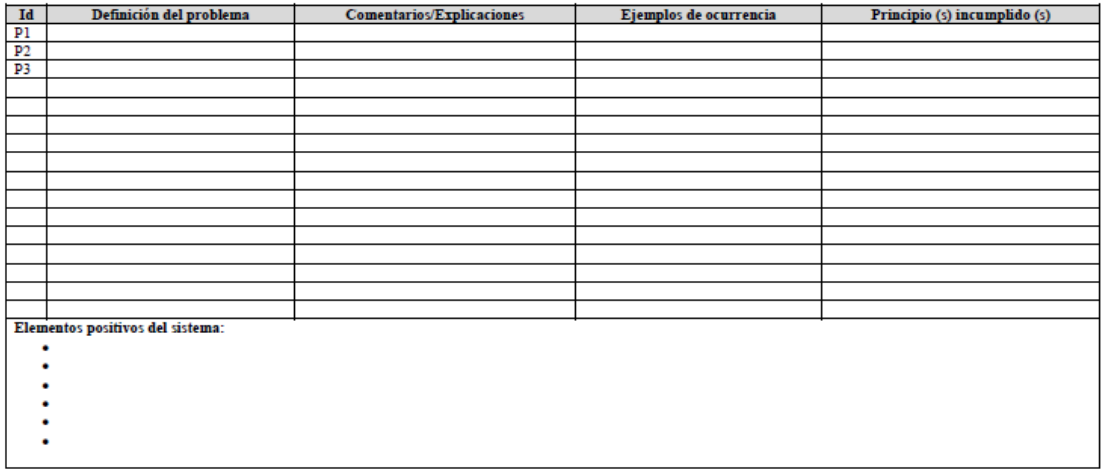

Grupo de Investigación y Desarrollo en Ingeniería de Software<br>Sitio web: www.unicauca.edu.co/idis **Figura 74.** Documento guía para la evaluación. Parte 4.

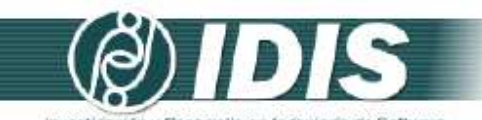

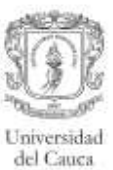

investigación y Desarrollo en Ingeniería de Software

#### Lista de chequeo (Checklist)

#### H1 - Visibilidad del Sistema

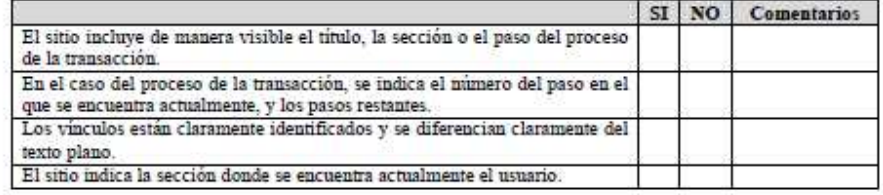

H2 - Coincidencia entre el sistema y el mundo real

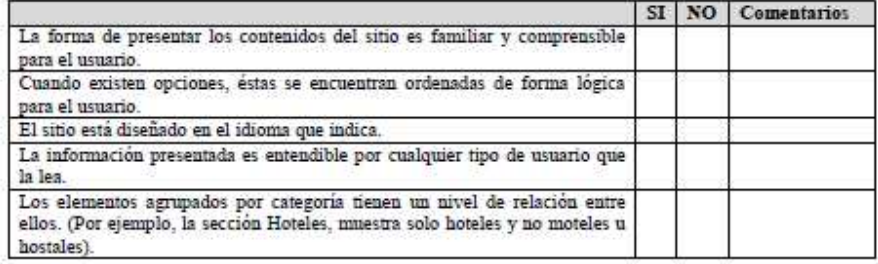

#### H3 - Control y libertad de usuario

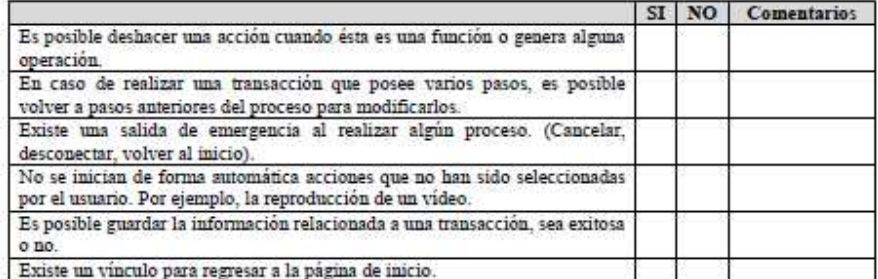

#### H4 - Consistencia entre los elementos del sistema

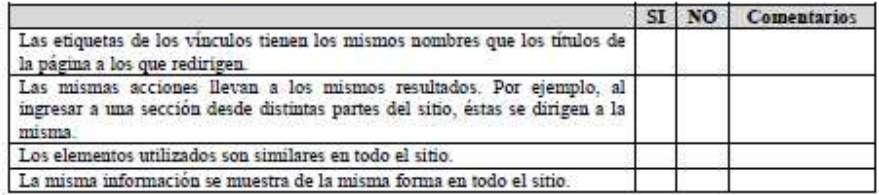

# Grupo de Investigación y Desarrollo en Ingeniería de Software<br>Sitio web: vor variante a educo/idis

**Figura 75.** Documento guía para la evaluación. Parte 5.

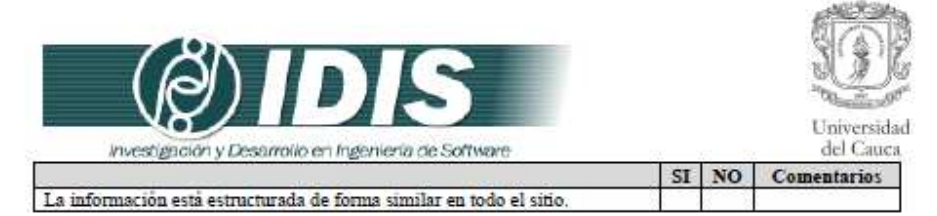

#### H5 - Uso de estándares y simbologia web

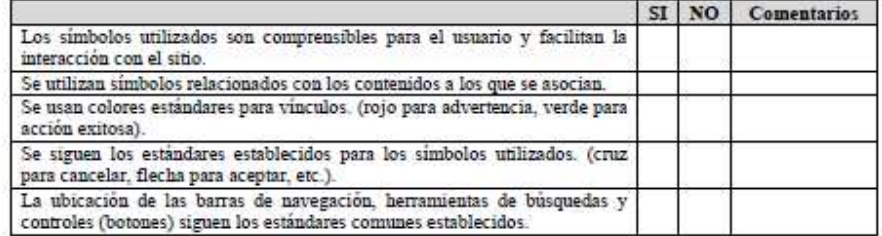

#### H6 - Prevención de Errores

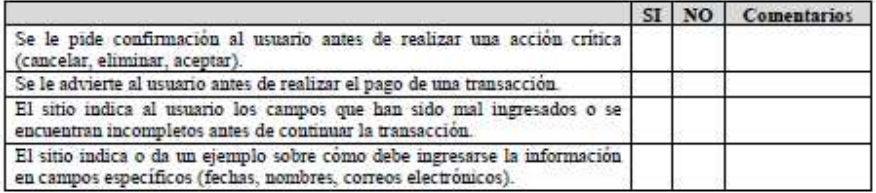

#### H7 - Minimizar la carga de memoria del usuario

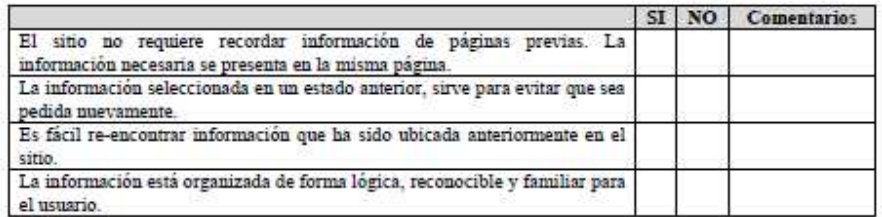

#### H8 - Flexibilidad y Eficacia de uso

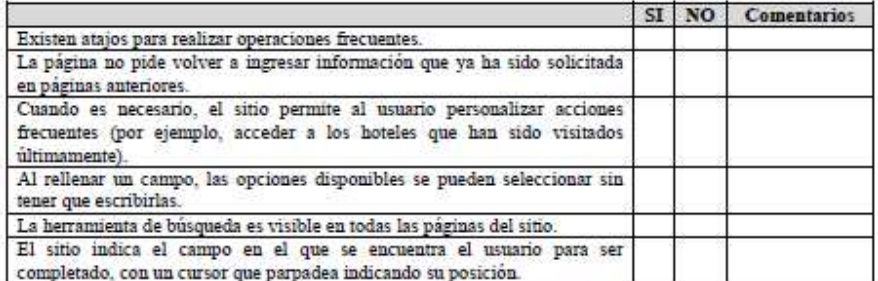

# Grupo de Investigación y Desarrollo en Ingeniería de Software<br>Sitio web: vor variante antes educo/idis

**Figura 76.** Documento guía para la evaluación. Parte 6.

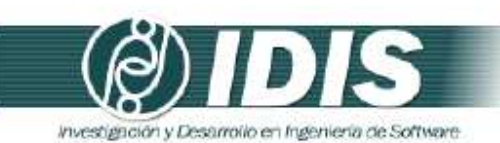

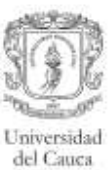

#### H9 - Diseño estético y minimalista

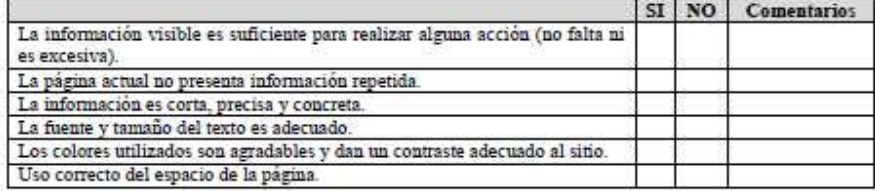

#### H10 - Ayuda al usuario para reconocer, diagnosticar y recuperarse de errores

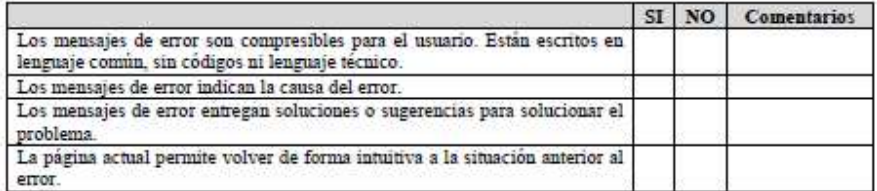

#### H11 - Ayuda y Documentación

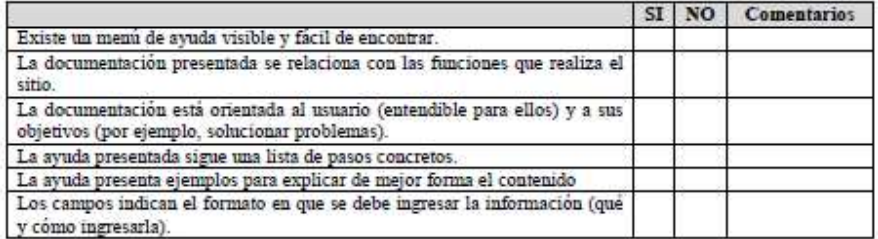

H12 - Mantener informado al usuario sobre el estado de las transacciones

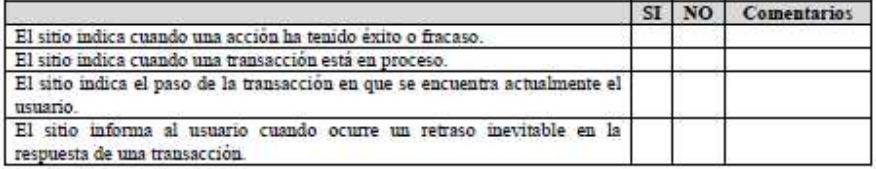

w - 62

#### H13 - Seguridad y rapidez de las transacciones

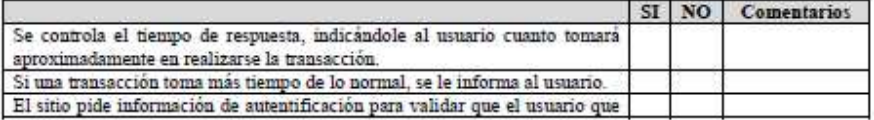

# Grupo de Investigación y Desarrollo en Ingeniería de Software<br>Sitio web: voltanticauca.edu.co/idis

**Figura 77.** Documento guía para la evaluación. Parte 7.

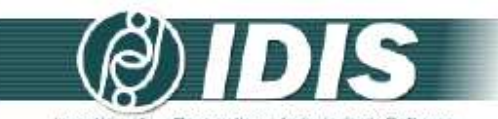

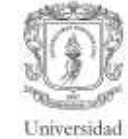

 $\frac{1}{2}$  and  $C_{2}$  and

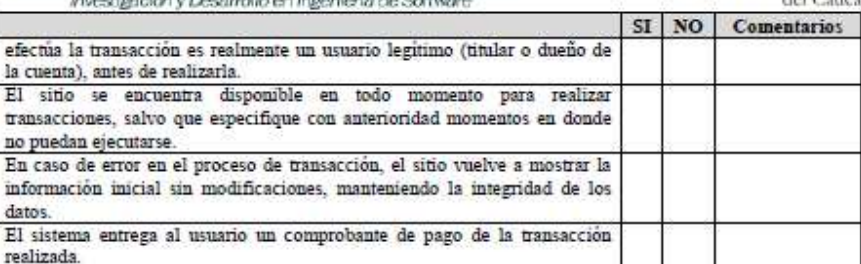

#### H14 - Fiabilidad y Funcionalidad esperada

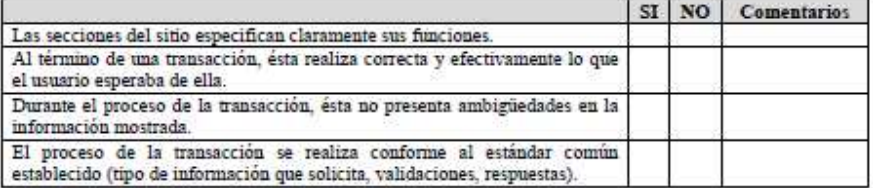

Grupo de Investigación y Desarrollo en Ingeniería de Software<br>Sitio web: www.unicauca.edu.co/idis **Figura 78.** Documento guía para la evaluación. Parte 8.

**Actividad N° 8: Proveer a los expertos la informaci ón general del sistema y el documento guía de la evaluación.** 

Entregable: Esta actividad no tiene un entregable asociado.

En esta actividad el evaluador supervisor proporcionó a los evaluadores expertos la carta de presentación del sitio web transaccional a evaluar y el documento guía de la evaluación, por medio de correo electrónico.

# **Actividad N° 9: Solucionar preguntas de los experto s.**

Entregable: Esta actividad no tiene un entregable asociado.

En esta actividad el evaluador supervisor solucionó preguntas de los evaluadores expertos relacionadas a la información proporcionada en la actividad N° 8. Durante la realización de esta actividad fue utilizado el correo electrónico y las herramientas Skype y Hangout, para el envío de mensajes instantáneos y video llamadas.

# **O.2.1.3 Actividades que conforman la etapa de ejecución**

A continuación es presentado el proceso y resultados obtenidos en cada una de las actividades que conforman la etapa de ejecución.

# **Actividad N° 10: Evaluación individual del sistema.**

Entregable: Plantilla diligenciada por cada evaluador con el listado de problemas identificados.

Para llevar a cabo esta actividad el evaluador supervisor indicó a los evaluadores que deben realizar únicamente el paso N° 1 especificado en el documento guía de la evaluación (antes proporcionado en la actividad N° 8). En esta activi dad cada evaluador realizó la inspección del sitio web transaccional en su lugar de trabajo teniendo en cuenta los principios heurísticos consignados en el documento guía. Durante la evaluación heurística cada evaluador estableció su propio proceso o método de inspección, agrupó los problemas detectados en los principios de usabilidad y anotó los elementos positivos del sistema. Los problemas de usabilidad identificados durante el proceso de evaluación fueron registrados por cada evaluador en una plantilla que contiene la siguiente información: identificador y definición del problema, comentarios o explicaciones, ejemplos de ocurrencia, principio (s) incumplidos (s) y elementos positivos del sistema.

## **Actividad N° 11: Creación de la lista integrada de problemas.**

Entregable: Lista integrada limpia (sin redundancias o ambigüedades) de problemas de usabilidad.

En esta actividad que ha sido definida como colaborativa se llevaron a cabo 2 subactividades principales. Primero, los evaluadores contribuyeron en la elaboración de la lista integrada de problemas de usabilidad (ver subactividad N° 11.1 e n la sección 3.4.1.5.2 del documento principal) con el fin de obtener una lista preliminar. En segundo lugar, los evaluadores eliminaron una serie de redundancias o ambigüedades presentes en la lista preliminar (ver subactividad N° 11.2 en la sección 3.4.1.5.2 del do cumento principal) con el fin de obtener una lista integrada "limpia" (sin redundancias o ambigüedades) de problemas de usabilidad.

Esta actividad fue realizada de forma virtual debido a que los evaluadores se encontraban distribuidos geográficamente. Para ello, fue utilizado un documento compartido en Google Docs como herramienta colaborativa. En dicho documento los evaluadores anotaron los problemas de usabilidad detectados, principios heurísticos que incumple cada uno y los

242

aspectos positivos del sistema, con base en las anotaciones realizadas en la plantilla de detección de problemas y lista de chequeo. Además, durante la realización de esta actividad fue utilizada la herramienta Hanguot de Google para discutir y consensuar acerca de la redacción de algunos problemas. La Tabla 124 presenta la lista integrada de problemas de usabilidad detectados.

## **Actividad N° 12: Calificación individual de los pro blemas.**

Entregable: Calificación individual de los problemas de usabilidad de la lista integrada. En esta actividad cada evaluador asignó calificaciones de severidad y frecuencia a los problemas de la lista integrada (obtenida en la actividad N° 11), para ello, fueron utilizados los formularios de Google Docs mediante los cuales cada evaluador asignó calificaciones (sobre la severidad y frecuencia) a los problemas de la lista integrada.

# **O.2.1.4 Actividades que conforman la etapa de análisis de resultados**

A continuación es presentado el proceso y resultados obtenidos en cada una de las actividades que conforman la etapa de análisis de resultados.

# **Actividad N° 13: Promediar las calificaciones de lo s evaluadores.**

Entregable: Promedios de las calificaciones asignadas por los evaluadores expertos. El evaluador supervisor calculó promedios de severidad, frecuencia y criticidad para cada problema, teniendo en cuenta las calificaciones asignadas por los evaluadores. Adicionalmente, fue calculada la desviación estándar de los resultados correspondientes a las calificaciones de los evaluadores. Para la realización de los cálculos estadísticos el evaluador supervisor utilizó la herramienta ofimática Excel de Microsoft.

La Tabla 125 presenta las calificaciones de cada evaluador, los promedios y la desviación estándar de las calificaciones de cada problema. En la tabla se destacan los valores de desviación estándar más altos (mayores que 1), lo cual indica que las opiniones de los evaluadores han sido dispersas, teniendo distintos puntos de vista sobre el mismo problema.

| Id             | Definición del problema                                                                                                    | <b>Comentarios/Explicaciones</b>                                                                                                    | Ejemplos de ocurrencia                                                                                                    | Principio (s)<br>incumplido (s) |
|----------------|----------------------------------------------------------------------------------------------------|----------------------------------------------------------------------------------------------------|----------------------------------------------------------------------------------------------------|---------------------------------|
| P <sub>1</sub> | La fecha de salida es selecciona<br>automáticamente<br>(un<br>día<br>después)<br>de<br>haber<br>luego<br>seleccionado<br>la<br>fecha<br>de<br>entrada. | En la sección de búsqueda de la página principal del sitio, la<br>fecha de salida es seleccionada automáticamente (un día<br>después) luego de que el usuario ha seleccionado la fecha<br>de entrada.                                                                                                    | El problema se presenta cada<br>vez que el usuario realiza una<br>búsqueda desde la<br>página<br>principal del sitio web.                                             | H3                              |
| P <sub>2</sub> | Ubicación incorrecta de iconos<br>que ayudan a seleccionar las<br>fechas de entrada y salida.                                                          | En la sección de búsqueda de la página principal del sitio, los<br>iconos (pequeños calendarios) que ayudan a la selección de<br>una fecha (de entrada y salida) están ubicados al lado<br>izquierdo del campo de entrada de los datos.                                                                                                    | El problema se presenta cada<br>vez que el usuario realiza una<br>búsqueda desde la<br>página<br>principal del sitio web.                                             | H <sub>5</sub>                  |
| P <sub>3</sub> | Elementos poco comprensibles<br>relacionados al precio, en las<br>opciones<br>búsqueda<br>de<br>avanzada.                                              | Al realizar una búsqueda avanzada el sistema ofrece la<br>opción de filtrar por precio, pero esta presenta una serie de<br>elementos poco comprensibles para el usuario "\$", "\$\$",<br>"\$\$\$", etc.                                                                                                    | Este problema se presenta cada<br>vez que un usuario realiza una<br>búsqueda avanzada desde la<br>página principal del sitio web.                                     | H <sub>2</sub>                  |
| P4             | No vuelven a listarse los hoteles<br>luego<br>de<br>cancelar<br>una<br>búsqueda.                                                                       | Luego de cancelar una búsqueda de hotel, en la sección de<br>búsqueda de la página principal queda registrada la<br>información previamente ingresada, y si el usuario hace clic<br>nuevamente sobre la opción "Buscar" se presenta<br>información diferente (como aeropuertos, ciudades, regiones)<br>en comparación a la indicada por primera vez (listado de<br>hoteles). | Este problema se presenta pocas<br>veces cuando son utilizadas las<br>opciones de miga de pan para<br>regresar a un estado anterior<br>durante una búsqueda de hotel. | H4, H14                         |
| P <sub>5</sub> | Sin restricciones de destino y<br>nombres de hotel.                                                                                                    | El usuario puede ingresar un destino o nombre de hotel que<br>no existe, y el sistema no indica ese tipo de error. El sistema<br>sugiere otros lugares y hoteles.                                                                                                    | Cuando<br>ingresan<br>datos<br>se<br>(nombres de hoteles y destinos,<br>por ejemplo) que no existen en la<br>sección de búsqueda de la<br>página principal.           | H6, H10                         |
| P <sub>6</sub> | No se ofrece un mecanismo que<br>facilite la búsqueda de lugares.                                                                                      | Al realizar la búsqueda de un destino, el sistema no ofrece<br>algún mecanismo de ayuda (por ejemplo: mapa de regiones)<br>para que el usuario pueda encontrar fácilmente un sitio de<br>interés.                                                                                                    | Este problema<br>se<br>presenta<br>cuando el usuario realiza una<br>búsqueda de acuerdo a un<br>destino de interés.                                                   | H <sub>8</sub>                  |
| <b>P7</b>      | Inconsistencia en los resultados<br>de búsqueda cuando el destino<br>no está registrado en el sistema.                                                 | Los resultados de una búsqueda no corresponden cuando se<br>ingresa un destino (municipio) que no está registrado en la<br>base de datos del sistema.                                                                                                    | Cuando el usuario busca un<br>destino (municipio) que no está<br>registrado en el sistema, se<br>presenta información de destinos<br>(ciudades) cercanas.             | H4, H10                         |
| P <sub>8</sub> | valida<br>No.<br>se<br>el<br>correo<br>electrónico de un usuario al<br>intentar registrarse.                                                           | Al presionar "Se el primero en enterarte, suscríbete a<br>nuestras ofertas", el sitio despliega un pop-up para<br>registrarse, sin embargo este permite dejar el campo nombre<br>en blanco e ingresar un correo inválido.                                                                                                    | Este problema se evidencia<br>cuando<br>un usuario<br>intenta<br>registrarse en el sistema para<br>recibir el boletín de noticias y<br>promociones.                   | H <sub>6</sub>                  |
| P9             | Una vez el usuario se encuentra                                                                                                    | Una vez seleccionada la opción "Reservar ahora", luego de                                                                                                    | Este problema ocurre en todos                                                                                                    | H <sub>3</sub>                  |

**Tabla 124.** Problemas identificados con el método: evaluación heurística.
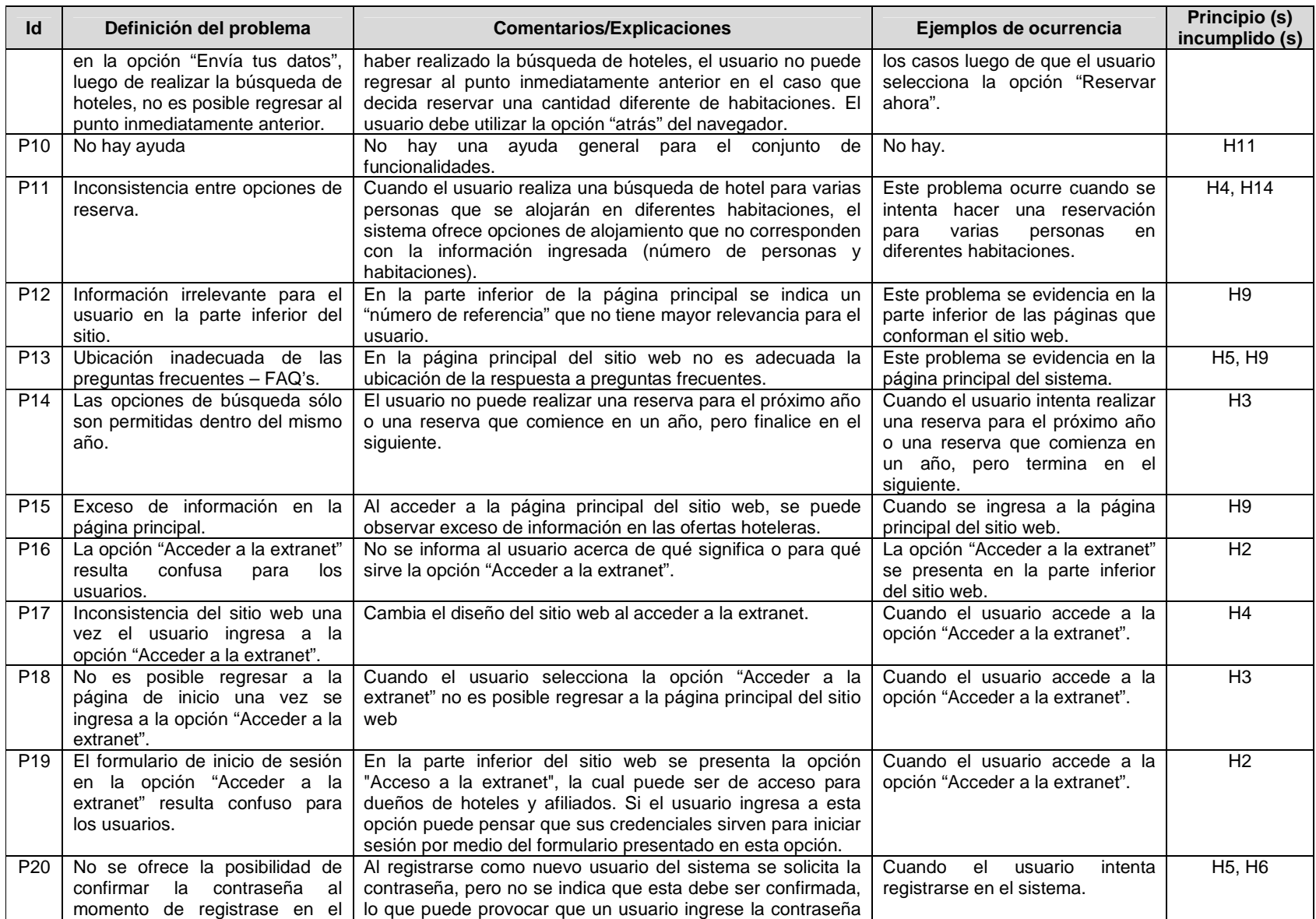

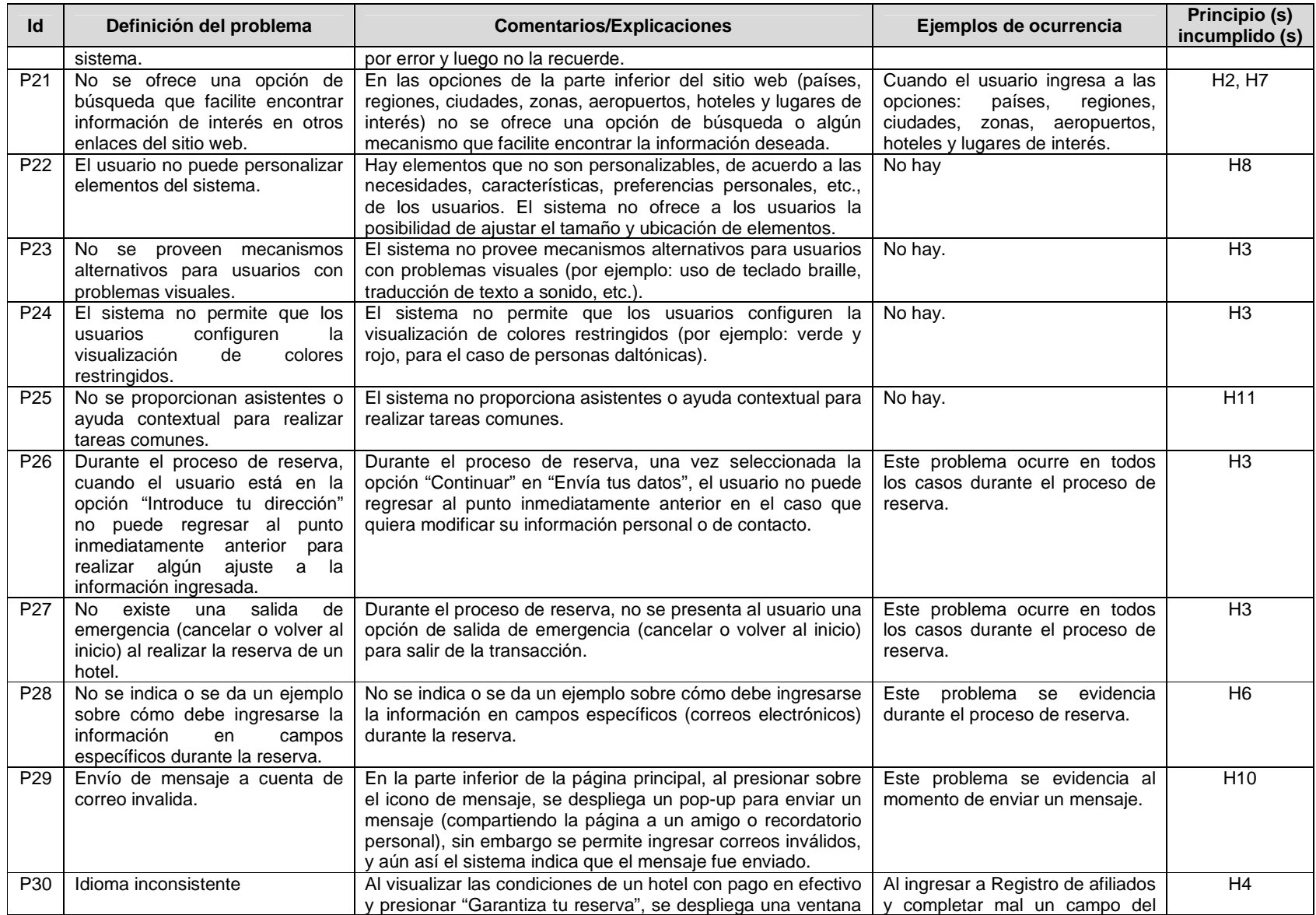

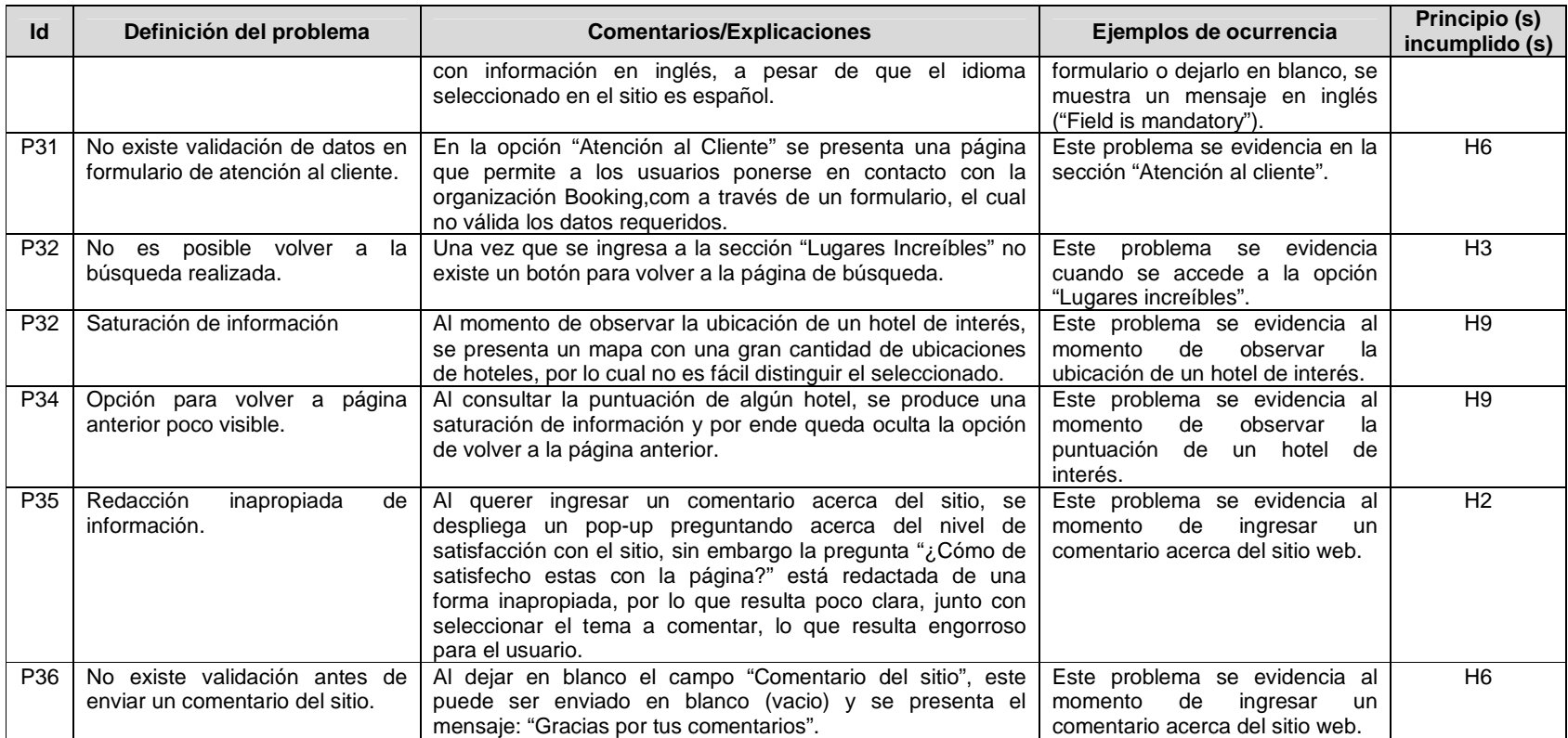

|                 |                                                                                                    |                | Evaluador      |                |                | N<br>Evaluador |                |                | ო<br>Evaluador            |                |                           | 4<br>Evaluador            |                |                | 5<br>Evaluador |                |                | Promedios      |                  |          | Desviación<br>stándar |              |
|-----------------|----------------------------------------------------------------------------------------------------|----------------|----------------|----------------|----------------|----------------|----------------|----------------|---------------------------|----------------|---------------------------|---------------------------|----------------|----------------|----------------|----------------|----------------|----------------|------------------|----------|-----------------------|--------------|
| Id              | Problema                                                                                                    | S              | F              | C              | s              | F              | C              | S              | F                         | C              | S                         | F                         | C              | S              | F.             | С              | S              | F              | $\mathbf{C}$     | S        | F                     | $\mathbf{C}$ |
| P <sub>1</sub>  | salida<br>fecha<br>de<br>selecciona<br>La<br>es<br>automáticamente (un día después) luego de<br>haber seleccionado la fecha de entrada.                                     | $\mathcal{P}$  | 4              | 6              | 2              | 4              | 6              | 2              | 4                         | 6              | $\overline{2}$            | 3                         | $\overline{5}$ | 2              | $\overline{4}$ | 6              | $\mathcal{P}$  | 3,8            | 5,8              | $\Omega$ | 0.447                 | 0,447        |
| P <sub>2</sub>  | Ubicación incorrecta de iconos que ayudan a<br>seleccionar las fechas de entrada y salida.                                                                                  | $\overline{2}$ | $\overline{4}$ | 6              | 2              | $\overline{4}$ | 6              | 2              | $\overline{4}$            | 6              | $\overline{2}$            | 4                         | 6              | $\overline{2}$ | 4              | 6              | $\overline{2}$ | $\overline{4}$ | 6                | $\Omega$ | $\Omega$              | $\Omega$     |
| P <sub>3</sub>  | Elementos poco comprensibles relacionados<br>al precio, en las opciones de búsqueda<br>avanzada.                                                                            | $2^{\circ}$    | 3              | 5              | $\overline{2}$ | 3              | 5              | $\overline{2}$ | 2                         | $\overline{4}$ | $\overline{2}$            | 3                         | 5              | $\overline{2}$ | $\overline{2}$ | 4              | 2              | 2,6            | 4,6              | $\Omega$ | 0,547                 | 0,547        |
| P <sub>4</sub>  | No vuelven a listarse los hoteles luego de<br>cancelar una búsqueda.                                                                                                    | 3              | $\overline{1}$ | 4              | 3              | $\mathbf{1}$   | $\overline{4}$ | 3              | 2                         | 5              | 3                         | $\overline{2}$            | 5              | 3              | $\overline{c}$ | 5              | 3              | 1,6            | 4,6              | $\Omega$ | 0.547                 | 0,547        |
| <b>P5</b>       | Sin restricciones de destino y nombres de<br>hotel.                                                                                                    | 3              | 2              | 5              | 3              | 3              | 6              | 3              | $\overline{c}$            | 5              | $\overline{2}$            | $\overline{2}$            | $\overline{4}$ | $\overline{2}$ | $\overline{2}$ | 4              | 2,6            | 2,2            | 4,8              | 0,547    | 0,447                 | 0,836        |
| P <sub>6</sub>  | No se ofrece un mecanismo que facilite la<br>búsqueda de lugares.                                                                                                    | 3 <sup>1</sup> | 3              | 6              | 3              | 3              | 6              | 3              | 3                         | 6              | 2                         | 3                         | 5              | $\overline{2}$ | 3              | 5              | 2,6            | 3              | 5,6              | 0,547    | $\Omega$              | 0,547        |
| <b>P7</b>       | Inconsistencia en los resultados de búsqueda<br>cuando el destino no está registrado en el<br>sistema.                                                                      | 3 <sup>1</sup> | 3              | 6              | 3              | 3              | 6              | 3              | 3                         | 6              | 3                         | 3                         | 6              | 3              | $\overline{2}$ | 5              | 3              | 2,8            | 5,8              | $\Omega$ | 0,447                 | 0,447        |
| P <sub>8</sub>  | No se valida el correo electrónico de un<br>usuario al intentar registrarse.                                                                                                | 3              | 3              | 6              | 3              | 2              | 5              | 3              | 3                         | 6              | 3                         | 3                         | 6              | 3              | $\overline{c}$ | 5              | 3              | 2.6            | $\overline{5,6}$ | $\Omega$ | 0.547                 | 0,547        |
| P <sub>9</sub>  | Una vez el usuario se encuentra en la opción<br>"Envía tus datos", luego de realizar la<br>búsqueda de hoteles, no es posible regresar<br>al punto inmediatamente anterior. | $\mathbf{3}$   | $\overline{4}$ | $\overline{7}$ | 3              | $\overline{4}$ | $\overline{7}$ | 3              | 4                         | $\overline{7}$ | 3                         | $\overline{4}$            | $\overline{7}$ | 3              | 4              | $\overline{7}$ | 3              | $\overline{4}$ | $\overline{7}$   | $\Omega$ | $\Omega$              | $\Omega$     |
| P <sub>10</sub> | No hay ayuda                                                                                                    | 3              | 3              | 6              | 3              | 4              | $\overline{7}$ | 3              | 3                         | 6              | $\ensuremath{\mathsf{3}}$ | 4                         | $\overline{7}$ | 3              | 4              | $\overline{7}$ | 3              | 3,6            | 6,6              | $\Omega$ | 0,547                 | 0.547        |
| P <sub>11</sub> | Inconsistencia entre opciones de reserva.                                                                                                    | 3              | 3              | 6              | 3              | 3              | 6              | $\overline{3}$ | $\ensuremath{\mathsf{3}}$ | $\,6$          | $\overline{2}$            | $\ensuremath{\mathsf{3}}$ | $\overline{5}$ | $\overline{3}$ | 3              | 6              | 2,8            | 3              | 5,8              | 0,447    | $\Omega$              | 0,447        |
| P12             | Información irrelevante para el usuario en la<br>parte inferior del sitio.                                                                                                  | $\overline{2}$ | $\overline{3}$ | 5              | $\overline{2}$ | $\overline{3}$ | 5              | $\overline{2}$ | 3                         | $\overline{5}$ | $\overline{1}$            | $\overline{3}$            | $\overline{4}$ | $\overline{2}$ | $\overline{3}$ | $\overline{5}$ | 1,8            | $\overline{3}$ | 4,8              | 0,447    | $\Omega$              | 0,447        |
| P <sub>13</sub> | Ubicación inadecuada de las preguntas<br>frecuentes - FAQ's.                                                                                                    | 2 <sup>1</sup> | 3              | 5              | 2              | 3              | 5              | 3              | 2                         | 5              | 2                         | 3                         | 5              | $\overline{2}$ | 3              | 5              | 2,2            | 2,8            | 5                | 0.447    | 0.447                 | $\Omega$     |
| P <sub>14</sub> | búsqueda<br>opciones de<br>sólo<br>Las<br>son<br>permitidas dentro del mismo año.                                                                                           | 3              | 2              | 5              | 3              | 2              | 5              | 2              | 2                         | 4              | $\overline{2}$            | $\overline{2}$            | 4              | 3              | $\overline{2}$ | 5              | 2,6            | 2              | 4.6              | 0.547    | $\Omega$              | 0,547        |
| P <sub>15</sub> | Exceso de información en la página principal.                                                                                                    | 1.             | $\overline{2}$ | 3              | 2              | 3              | 5              | 2              | 3                         | 5              | $\mathbf{1}$              | 2                         | 3              | 2              | 3              | 5              | 1,6            | 2,6            | 4,2              | 0,547    | 0,547                 | 1,095        |
| P <sub>16</sub> | La opción "Acceder a la extranet" resulta<br>confusa para los usuarios.                                                                                                    | 2              | 3              | 5              | 3              | 2              | 5              | 3              | 3                         | 6              | $\overline{2}$            | $\overline{2}$            | $\overline{4}$ | 3              | 3              | 6              | 2,6            | 2,6            | 5,2              | 0,547    | 0.547                 | 0,836        |

**Tabla 125.** Promedios de calificaciones asignadas a cada problema.

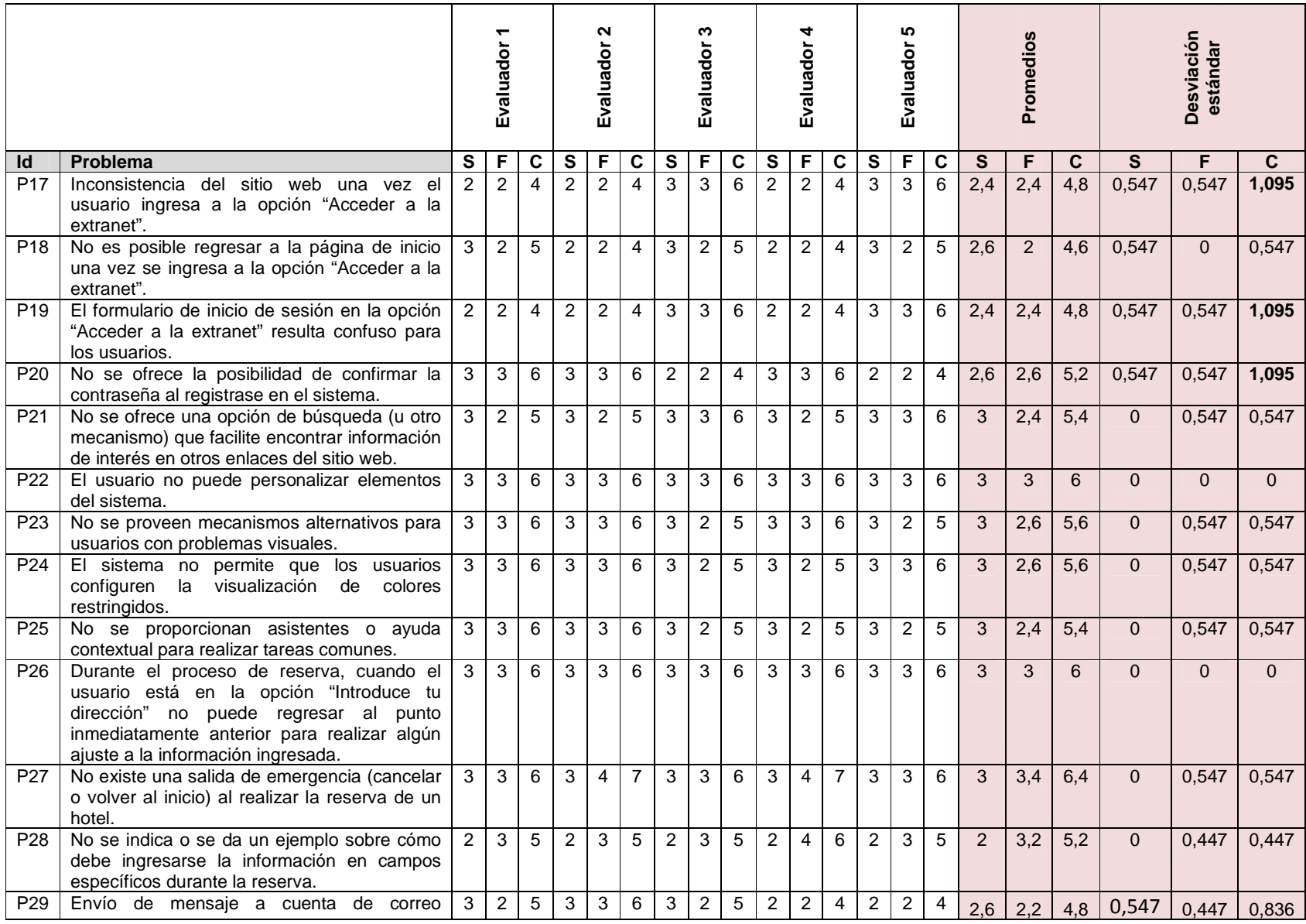

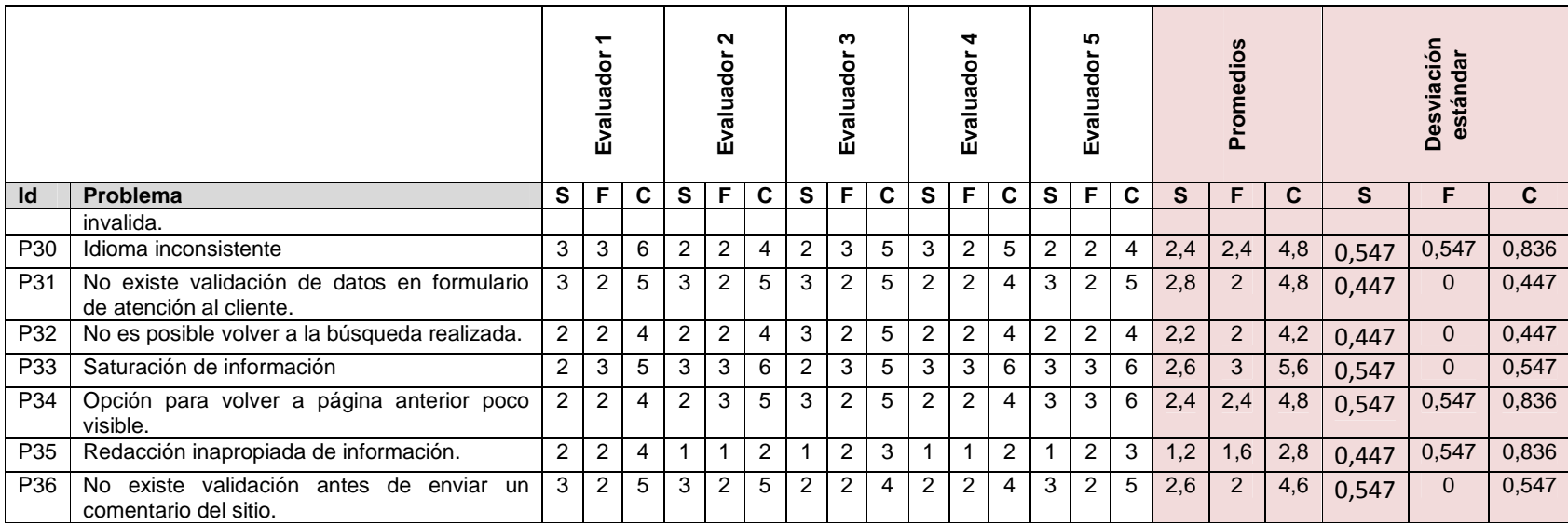

#### **Actividad N° 14: Generar un ranking de problemas en orden de importancia.**

Entregable: Ranking de problemas de usabilidad según su criticidad y severidad. En esta actividad el evaluador supervisor, según las calificaciones promediadas, realizó una priorización de los problemas encontrados, según la criticidad y severidad.

Mediante la realización de la evaluación heurística se obtuvo un total de 36 problemas detectados por los evaluadores expertos. La Tabla 126 presenta la cantidad de problemas de usabilidad identificados, los cuales están agrupados según el principio de usabilidad que incumplen.

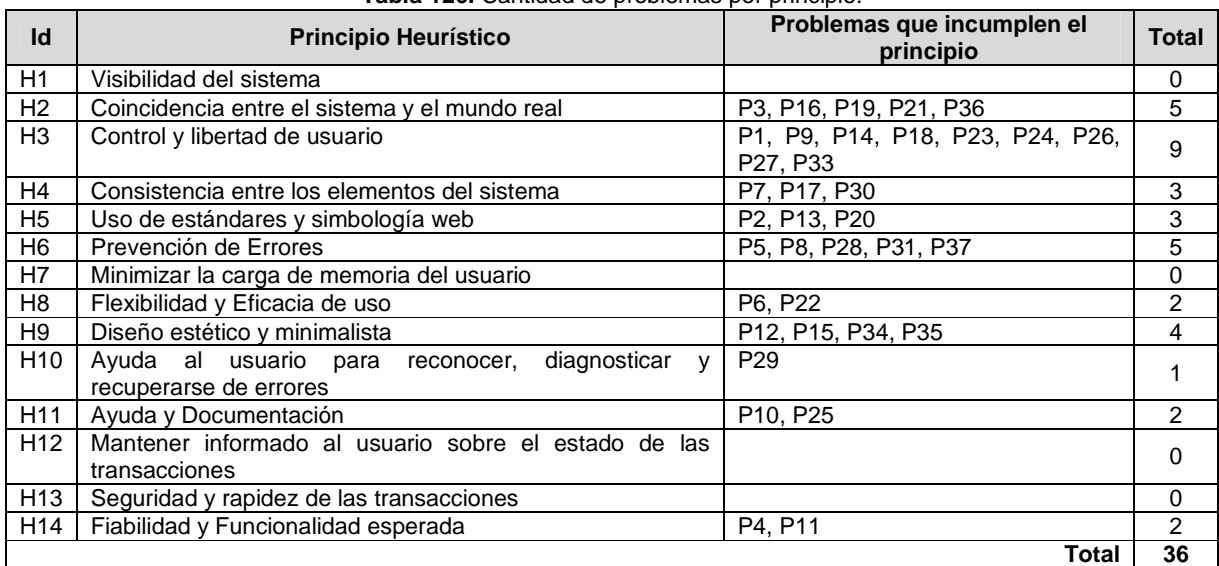

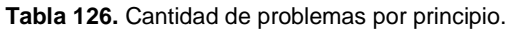

## Ranking de criticidad

Luego de que los evaluadores calificaron los problemas identificados, el evaluador supervisor calculó los promedios de severidad y frecuencia. Con la suma de estos promedios se obtuvo la criticidad promedio. Los problemas fueron ordenados descendentemente según el valor obtenido en la criticidad promedio, lo que permite estudiar cuáles son los problemas más críticos según la evaluación heurística. Dado que el valor de la criticidad está acotado en el rango de 0 a 8, se ha tomado como punto de corte para este ranking el valor 6. Dicho valor de corte obedece a la necesidad de identificar los problemas de usabilidad mayores que son importantes para corregir y que se les debe dar alta prioridad. La Tabla 127 presenta los problemas de usabilidad que están por encima del valor de corte.

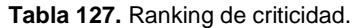

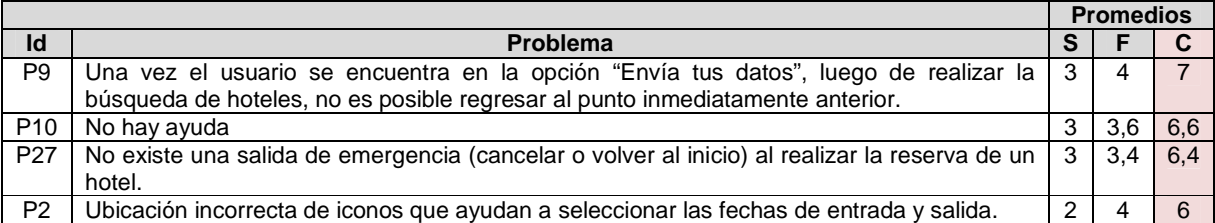

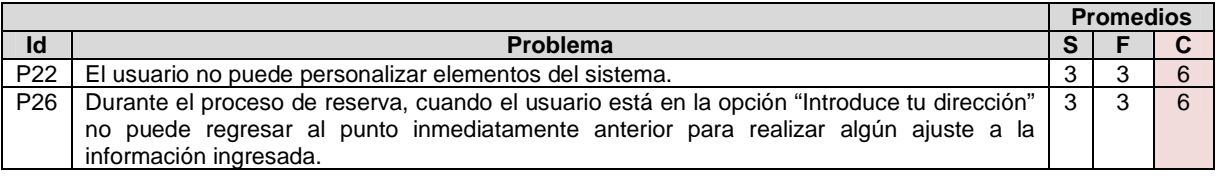

#### Ranking de severidad

Al igual que en el ranking de criticidad, aquí se utilizan los promedios obtenidos de la valoración hecha a los problemas por parte de los cinco evaluadores, salvo que estos han sido ordenados por severidad. En este ranking se optó por utilizar como valor de corte una severidad de 3, dado que ésta varía entre 0 y 4. Dicho valor de corte obedece a la necesidad de identificar las funcionalidades que presentan problemas de usabilidad con alto grado de severidad. Así, la Tabla 128 presenta los resultados.

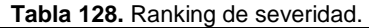

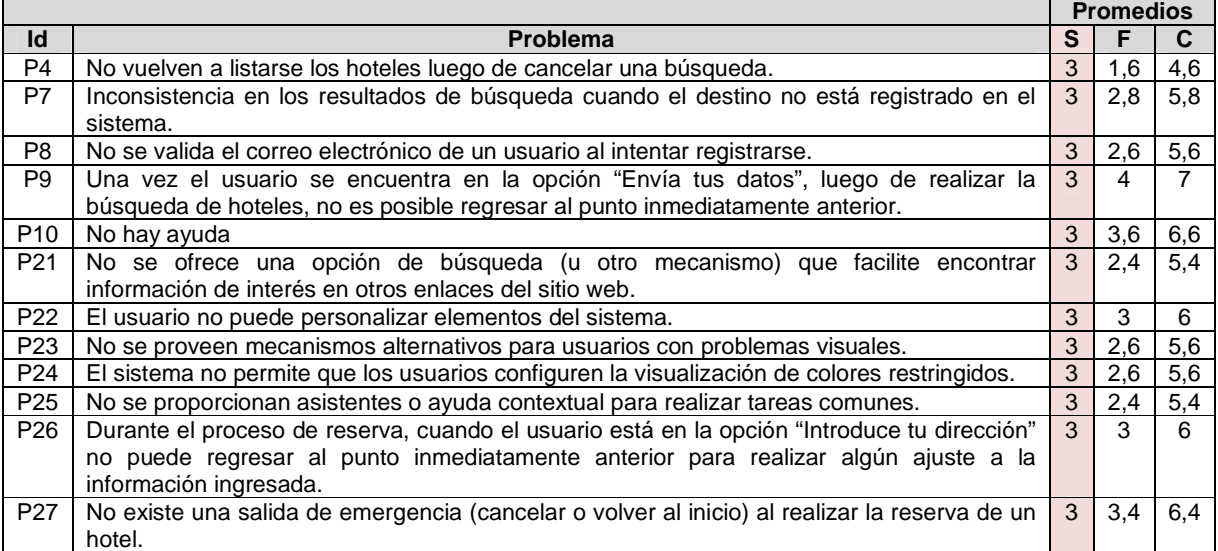

#### Ranking de frecuencia

Al igual que en el ranking de severidad y criticidad, aquí son utilizados los promedios obtenidos de la valoración hecha a los problemas por parte de los cinco evaluadores, salvo que estos han sido ordenados por frecuencia. En este ranking se optó por utilizar como valor de corte una frecuencia de 3, dado que ésta varía entre 0 y 4. Dicho valor de corte obedece a la necesidad de identificar los problemas que presentan una frecuencia importante y deben ser corregidos prioritariamente. Así, la Tabla 129 presenta los resultados.

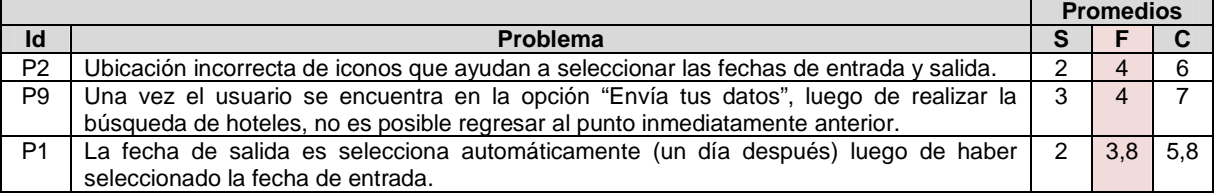

#### **Tabla 129.** Ranking de frecuencia.

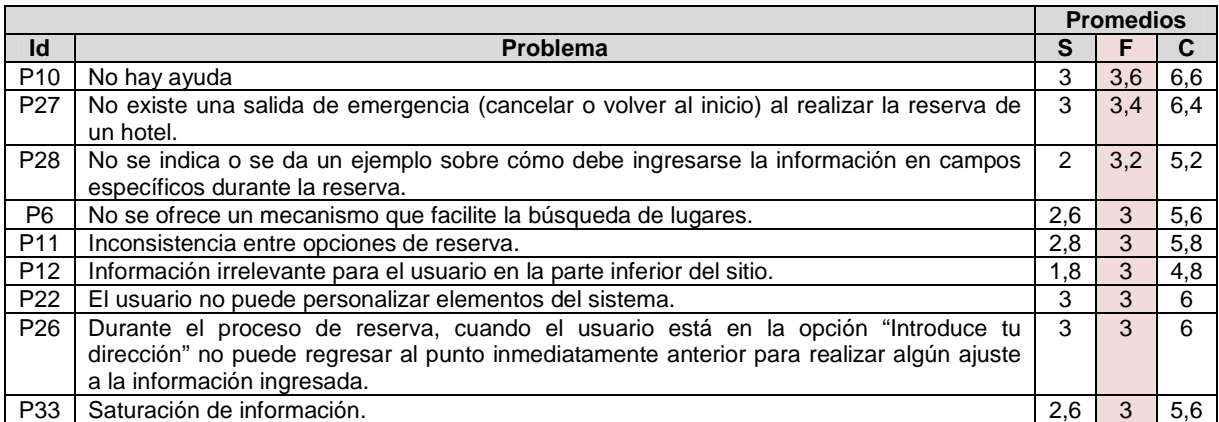

#### **Actividad N° 15: Análisis e interpretación de los r esultados.**

#### Entregable: Contribuciones finales a partir del análisis de la información recolectada en la evaluación.

En esta actividad que ha sido definida como colaborativa se llevaron a cabo 2 subactividades principales. Primero, los evaluadores realizaron contribuciones teniendo en cuenta los resultados de las calificaciones, ranking de problemas y cantidad de problemas por principio (ver subactividad N° 15.1 en la sección 3.4.1.5.3 d el documento principal), con el fin de obtener una serie de contribuciones preliminares a partir del análisis de la información recolectada en la evaluación. En segundo lugar, los evaluadores explicaron las contribuciones realizadas (ver subactividad N° 15.2 en la sección 3.4.1.5.3 del documento principal) con el fin de alcanzar alguna clase de consenso sobre ellas.

Esta actividad fue realizada de forma virtual debido a que los evaluadores se encontraban distribuidos geográficamente. Para ello, fue utilizado un documento compartido en Google Docs en el que los evaluadores anotaron sus contribuciones acerca de los rankings presentados por el evaluador supervisor. Los comentarios asociados a una serie de contribuciones generaron discusiones entre aquellos evaluadores que no estaban de acuerdo con estos. Algunas contribuciones han sido ajustadas por el evaluador supervisor para dar mayor claridad a los aportes realizados por los evaluadores.

#### Contribuciones generales

A partir de los resultados presentados en la Tabla 126 (Cantidad de problemas por principio), "es evidente la supremacía en cuanto a cantidad de problemas de usabilidad del principio Control y libertad de usuario (H3) respecto de los otros principios de usabilidad en los cuales no se encontraron cantidades elevadas de problemas". Dicho principio se incumple en gran medida debido a que el sistema, específicamente "durante el proceso en que es realizada una reserva hotelera, no permite una navegación libre a través de los pasos que conforman la transacción" (P9, P26 y P27). "Durante el proceso de reserva el usuario no tiene la posibilidad de deshacer acciones o corregir información que ha ingresado por error", por lo cual no siente control total sobre la transacción.

"Otros principios de usabilidad que se incumplen mayormente son H2 y H6", Coincidencia entre el sistema y el mundo real y Prevención de errores, respectivamente, ya que "el sistema presenta una serie de elementos que no son familiares y fáciles de entender para los usuarios" (P3, P16, P21), además de que "en algunos casos el sistema no hace una validación apropiada de la información ingresada por los usuarios". "El sistema presenta algunas funcionalidades en las cuales el usuario puede caer en errores, ya que no se ofrecen mecanismos apropiados para evitarlo (P8, P28, P31, P37)". Por otro lado, "otro principio de usabilidad con un número representativo de problemas es H9", Diseño estético y minimalista, el cual tiene asociados 4 problemas. Básicamente, "los problemas asociados a este principio (así como también al principio H5) indican que el sistema no sigue algunos estándares que han sido establecidos para el diseño web". Además, "el sistema presenta algunas deficiencias en el diseño puesto que existen secciones y/o funcionalidades saturadas de información".

#### Contribuciones acerca del ranking de criticidad

"Mediante la ejecución de este método no fueron detectados problemas de usabilidad catastróficos que pusieran en riesgo el funcionamiento del sistema, sin embargo, los problemas mayores identificados afectan la facilidad de uso de algunas funcionalidades que ofrece el sitio web, en especial, la funcionalidad para reservar un lugar de alojamiento (principal objetivo del sistema)". En general, el nivel de criticidad de los problemas es bajo, una poca cantidad de problemas (6 de 36) fueron calificados, en promedio, con notas mayores a 6 (en una escala de 0 a 8), y 30 de los 36 problemas detectados fueron calificados con notas inferiores a 6.

"Dado el punto de corte, valor de criticidad 6, se obtuvieron 6 problemas con un alto nivel de criticidad". "Los problemas con mayor criticidad corresponden a los principios: Control y libertad de usuario (H3), Ayuda y Documentación (H11), Uso de estándares y simbología web (H5) y Flexibilidad y Eficacia de uso (H8)".

"Un problema obtuvo el valor de criticidad más alto que es 7". Este se refiere a que "no es posible regresar al punto inmediatamente anterior de la opción: 'Enviar tus datos'". Esto indica que "durante el proceso de reserva el usuario no puede regresar a la opción 'Introduce tu dirección' en caso de haber cometido un error o querer modificar la información ingresada". Este problema, al igual que P26 (con criticidad 6) y P27 (con criticidad 6,4), limitan el control del usuario sobre la transacción que está realizando.

"El siguiente problema obtuvo el valor de criticidad 6,6". Este se refiere a la "ausencia de ayuda o asistentes para realizar tareas comunes". "Los asistentes o sistemas de ayuda en cualquier aplicación son importantes, y más en este tipo de sistemas, pues están orientadas a todo tipo de usuarios (viajeros). Ahora bien, es probable que estos sistemas de ayuda no existan debido a que las funcionalidades disponibles son relativamente sencillas". "Seguramente el valor de la criticidad sería más alto si se tratase de funcionalidades y transacciones con mayor complejidad".

"Varios problemas obtuvieron el valor de criticidad 6". Uno de ellos se refiere a la incorrecta ubicación de los iconos (pequeños calendarios) que ayudan a seleccionar las fechas de entrada y salida del lugar de alojamiento (P2), los cuales deberían estar al final del campo de entrada de datos considerando el modelo mental de los usuarios. También, no es posible que los usuarios personalicen elementos del sistema de acuerdo a sus necesidades, características, preferencias personales, etc. (P22). El sistema no ofrece a los usuarios la posibilidad de ajustar el tamaño, ubicación de elementos, entre otras características de los elementos de las interfaces. El sistema presenta algunas carencias relacionadas a la

accesibilidad puesto que no se proveen mecanismos alternativos para usuarios con problemas visuales (P23), además no es posible que los usuarios configuren la visualización de colores restringidos (P24).

Respecto al ranking de severidad, siendo el valor de corte 3, fueron detectados 12 problemas con un valor igual a este. En este ranking se encuentran 5 problemas que coinciden con los que han sido resultado del ranking de criticidad (P9, P10, P22, P26, P27). Además, estos problemas tienen el mayor valor en la frecuencia, lo que evidencia su alta criticidad. De los problemas con mayor severidad y que no se encuentran en el ranking de criticidad, están P4, P7, P8, P21, P23, P24 y P25.

#### **Actividad N° 16: Realizar recomendaciones para solu cionar los problemas de usabilidad.**

**Nota:** la información relacionada al entregable: Recomendaciones de diseño finales para solucionar los problemas de usabilidad, no se presenta debido a que esto sobrepasa los límites de los objetivos de la investigación.

#### **Actividad N° 17: Identificar elementos positivos de l sistema.**

#### Entregable: Lista de elementos positivos del sistema.

En esta actividad que ha sido definida como colaborativa, los evaluadores contribuyeron en la elaboración de una lista de elementos positivos del sitio web evaluado (ver actividad N° 17 en la sección 3.4.1.5.3 del documento principal). Esta actividad fue realizada de forma virtual, por lo que fue utilizado un documento compartido en Google Docs, en el cual los evaluadores realizaron sus contribuciones a partir de las anotaciones hechas en la actividad N° 9, ya que en dicha actividad debían diligenciar una plantilla con la siguiente información: identificador y definición del problema, comentarios o explicaciones, ejemplos de ocurrencia, principio (s) incumplidos (s) y elementos positivos del sistema. Los elementos positivos identificados en el sistema son:

- Durante el proceso de reserva, se indica al usuario el paso de la transacción en que se encuentra, por lo que este conoce en todo momento el número del paso en el proceso de reserva. Sin embargo, un problema crítico se refiere a que no se ofrecen opciones para regresar a un punto anterior durante el proceso de reserva.
- El tiempo de respuesta es adecuado, tanto así, que a los usuarios no se les indica cuanto tomará aproximadamente en realizarse la transacción.
- El sistema se encuentra disponible en todo momento para realizar reservas.
- Las secciones del sitio web especifican claramente sus funciones.
- Durante la transacción (reserva hotelera), ésta no presenta ambigüedades en la información mostrada.
- La forma de presentar la información (contenidos sobre últimas acciones, promociones, etc.) resulta comprensible y reconocible para los usuarios.
- El sistema no sobrecarga la memoria de los usuarios, ya que estos no deben recordar información de páginas previas. En la página actual del usuario es presentada la información necesaria.
- Los campos de información llenados por un usuario se mantienen en memoria. El sistema de búsqueda no solicita volver a ingresar información que ha sido solicitada anteriormente.
- En el sistema de búsqueda se ofrece un mecanismo para autocompletar la información. Al ingresar información en el campo de entrada, las opciones disponibles pueden seleccionarse sin tener que escribirlas.
- El sistema permite al usuario personalizar acciones frecuentes, como es acceder a la lista de hoteles que han sido consultados recientemente y eliminar aquellos que no son de interés.

## **Actividad N° 18: Elaborar el informe final de la ev aluación.**

**Nota:** la información relacionada al entregable: Informe final de la evaluación heurística, no se presenta debido a que esto sobrepasa los límites de los objetivos de la investigación.

## **O.2.1.5 Tiempo empleado en la ejecución del método**

La Tabla 130 presenta una aproximación del tiempo empleado (en minutos) por los participantes del grupo en realizar las actividades que conforman la evaluación heurística. La información de la Tabla 130 facilita el cálculo de las métricas asociadas a la característica tiempo (ver Anexo O.6.2).

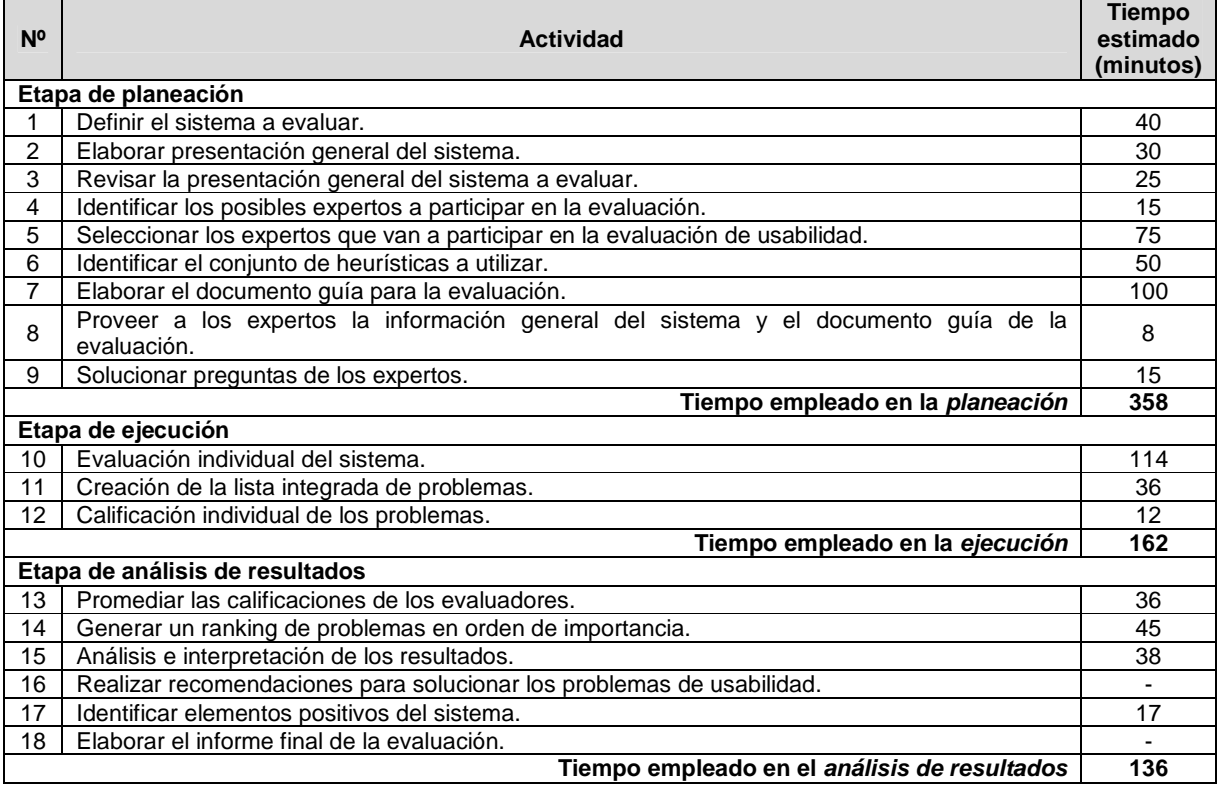

#### **Tabla 130.** Tiempo empleado en ejecutar la evaluación heurística.

## **O.2.2 Recorrido cognitivo**

#### **O.2.2.1 Participantes de la evaluación**

Los participantes del proceso de evaluación son los siguientes:

Representante de la organización: para esta evaluación César Alberto Collazos de la Universidad del Cauca (Colombia), asume el rol de representante a causa de que establecer contacto con personal de la organización Booking.com no es tarea fácil.

Evaluador supervisor: Andrés Fernando Solano de la Universidad del Cauca (Colombia), quien tiene conocimientos y experiencia en el tema de usabilidad.

Evaluadores expertos: la Tabla 131 presenta información acerca del grupo de evaluadores que participaron en el recorrido cognitivo. Por razones de confidencialidad, la identificación de los evaluadores no es revelada

| <b>Evaluador</b> | Experiencia previa                                   | Organización                                |  |  |  |  |  |  |
|------------------|------------------------------------------------------|---------------------------------------------|--|--|--|--|--|--|
| Evaluador 1      | Experiencia y conocimiento en el tema de usabilidad. | Pontificia<br>Universidad<br>Católica<br>de |  |  |  |  |  |  |
|                  | Conocimiento acerca de diseño y estándares web.      | Valparaíso - Chile.                         |  |  |  |  |  |  |
|                  | Años de experiencia: 5.                              |                                             |  |  |  |  |  |  |
| Evaluador 2      | Experiencia en la evaluación de usabilidad de        | Católica<br>Pontificia<br>Universidad<br>de |  |  |  |  |  |  |
|                  | sistemas interactivos y conocimiento en el área de   | Valparaíso - Chile.                         |  |  |  |  |  |  |
|                  | web transaccional.                                   |                                             |  |  |  |  |  |  |
|                  | Años de experiencia: 4.                              |                                             |  |  |  |  |  |  |
| Evaluador 3      | Experiencia en la evaluación de usabilidad de        | Universidad del Quindío - Colombia.         |  |  |  |  |  |  |
|                  | sistemas interactivos.                               |                                             |  |  |  |  |  |  |
|                  | Años de experiencia: 6.                              |                                             |  |  |  |  |  |  |
| Evaluador 4      | Experiencia en la evaluación de usabilidad de        | Universidad de Lleida - España.             |  |  |  |  |  |  |
|                  | sistemas interactivos.                               |                                             |  |  |  |  |  |  |
|                  | Años de experiencia: 5.                              |                                             |  |  |  |  |  |  |

**Tabla 131.** Evaluadores participantes del recorrido cognitivo.

## **O.2.2.2 Actividades que conforman la etapa de planeación**

A continuación es presentado el proceso y resultados obtenidos en cada una de las actividades que conforman la etapa de planeación.

#### **Actividad N° 1: Describir el sistema a evaluar.**

#### Entregable: Descripción del sistema a evaluar.

El representante de la organización describió el sistema a evaluar, luego, envió la información al evaluador supervisor. El sitio web transaccional a evaluar es Booking.com (disponible en la URL: www.booking.com) el cual es un sistema de reservas hoteleras.

La empresa Booking.com ofrece el servicio de reservas de alojamiento online. El sitio web y las aplicaciones de Booking.com reciben visitantes en busca de estancias de ocio y de negocios a nivel internacional. El objetivo de Booking.com es ayudar a todo tipo de viajeros a descubrir, reservar y disfrutar de los mejores alojamientos de todo el mundo sea cual sea su presupuesto. Además, el propósito del sistema es garantizar los mejores precios para todo tipo de alojamientos, desde pequeños bed and breakfasts de gestión familiar hasta apartamentos exclusivos y lujosas suites de 5 estrellas. Booking.com está disponible en 41 idiomas, con una oferta que supera los 418.397 hoteles en 193 países.

#### **Actividad N° 2: Identificar las características de los usuarios.**

Entregable: Especificación de las características de los usuarios del sistema.

El representante de la organización identificó las características de los usuarios del sistema objeto de estudio, luego, esa información fue enviada al evaluador supervisor.

Booking.com está orientado a todo tipo de viajeros para que puedan descubrir, reservar y disfrutar de los mejores alojamientos de todo el mundo. Sin embargo, con el objetivo de delimitar el alcance de la evaluación y enfocar el estudio a un grupo de usuarios específico, el representante de la organización ha solicitado realizar la evaluación de usabilidad considerando usuarios que se ajusten al siguiente perfil:

- Edad: de 23 a 28 años.
- Experiencia en el uso de tecnologías de la información.
- Sin experiencia previa en el uso del sistema de reservas objeto de estudio.

#### **Actividad N° 3: Identificar los posibles expertos a participar en la evaluación.**

Entregable: Lista de posibles evaluadores a participar en la evaluación de usabilidad. Con base en evaluaciones antes realizadas, el evaluador supervisor identificó un conjunto de posibles evaluadores expertos para que participaran en la evaluación de usabilidad. Luego de establecer contacto con ellos mediante correo electrónico, fueron considerados aquellos que tuvieran disponibilidad, experiencia en realizar métodos de inspección de usabilidad y que conocieran características básicas de un sistema transaccional.

#### **Actividad N° 4: Seleccionar los expertos que van a participar en la evaluación de usabilidad.**

#### Entregable: Lista de evaluadores a participar en la evaluación de usabilidad.

La información relacionada a los expertos que van a participar en la evaluación de usabilidad se presenta en la Tabla 131 (ver Anexo O.2.2.1), donde se listan los participantes de la evaluación. El grupo de evaluadores estuvo conformado por 4 personas con experiencia en temas de usabilidad, conocimiento acerca de diseño y estándares web, y conocimientos básicos acerca de web transaccional. El evaluador supervisor (coordinador de la evaluación) no participó como evaluador experto.

#### **Actividad N° 5: Definir tareas concretas a realizar en el sistema.**

#### Entregable: Lista de tareas que serán realizadas por los evaluadores.

Para la evaluación de usabilidad el evaluador supervisor definió 5 tareas las cuales serán realizadas por los evaluadores expertos. Mediante dichas tareas se pretende evaluar aspectos como la navegabilidad, flexibilidad y eficacia de uso, implementación de estándares web y control del usuario sobre el sistema. Las tareas definidas son:

- 1. Abandonar el proceso de reserva.
- 2. Realizar la búsqueda de un destino específico.
- 3. Consultar el significado de un término.
- 4. Búsqueda en la opción "Países".
- 5. Personalizar el sistema.

#### **Actividad N° 6: Definir la secuencia de acciones pa ra realizar las tareas.**

Entregable: Lista de acciones para la realización de cada tarea en el sistema.

La Tabla 132 presenta la secuencia de acciones que el evaluador supervisor definió para realizar cada una de las tareas propuestas.

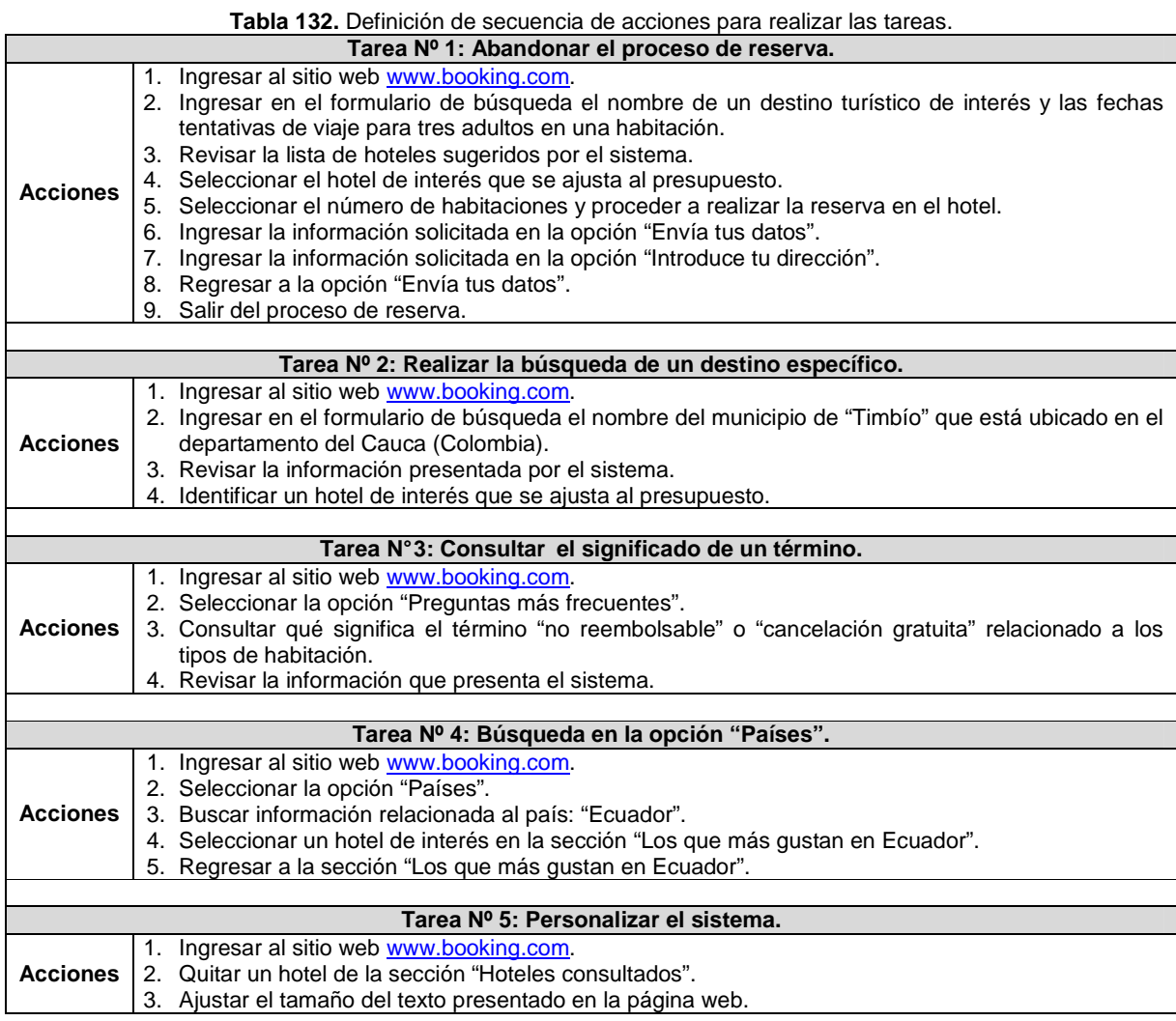

## **Actividad N° 7: Definir un conjunto de reglas básic as a tener en cuenta durante el recorrido.**

Entregable: Lista de reglas a tener en cuenta durante la evaluación.

El evaluador supervisor definió un conjunto de reglas para que la evaluación de usabilidad sea realizada de forma apropiada. Las reglas a tener en cuenta durante el recorrido son:

- El evaluador no debe tener comportamientos que lo distraigan durante la evaluación (como revisar el correo electrónico e ingresar a redes sociales, hablar por celular, entre otros).
- Apagar o disminuir el volumen de los celulares.
- No se permite utilizar un lenguaje vulgar o grotesco en las anotaciones.

### **Actividad N° 8: Elaborar el documento guía para el evaluador.**

Entregable: Documento guía para que el evaluador realice observaciones durante el recorrido cognitivo.

El evaluador supervisor elaboró el documento guía que tendrán en cuenta los evaluadores expertos durante la evaluación, dicho documento incluye la descripción del sistema a evaluar, perfil de usuario a considerar, tareas a realizar con la respectiva secuencia de acciones, reglas a tener en cuenta durante la evaluación y una sección para observaciones. Las Figuras 79 a 82 presentan el formato utilizado para el documento guía del evaluador.

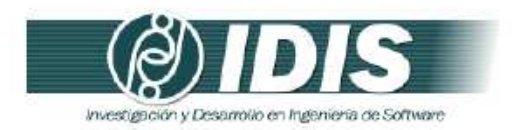

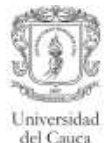

#### DOCUMENTO GUÍA PARA EL EVALUADOR

Estimado evaluador(a), de antemano muchas gracias por su colaboración. La presente evaluación tiene como objetivo detectar problemas de usabilidad en un sitio web transaccional. Se le solicita la mayor confidencialidad, con el objetivo de resguardar la privacidad del sistema a evaluar.

#### SITIO WEB TRANSACCIONAL A EVALUAR

El sitio web transaccional a evaluar es WWW.booking.com, el cual es un sistema de reservas hoteleras.

La empresa Booking.com ofrece el servicio de reservas de alojamiento online. El objetivo de esta empresa es ayudar a todo tipo de viajeros a descubrir, reservar y disfrutar de los mejores alojamientos de todo el mundo sea cual sea su presupuesto. Además, el propósito del sistema es garantizar los mejores precios para todo tipo de alojamientos, desde pequeños bed and breakfasts de gestión familiar hasta apartamentos exclusivos y lujosas suites de 5 estrellas. Booking.com está disponible en 41 idiomas, con una oferta que supera los 418.397 hoteles en 193 países.

Dada la naturaleza del método de evaluación de usabilidad a realizar, la evaluación heurística, se solicita a los evaluadores expertos realizar una inspección detallada y completa de todas las funcionalidades que ofrece el sistema.

#### PERFIL DE USUARIO A CONSIDERAR

Booking.com está orientado a todo tipo de viajeros para que puedan descubrir, reservar y disfrutar de los mejores alojamientos de todo el mundo. Sin embargo, el representante de la organización ha solicitado realizar la evaluación de usabilidad considerando usuarios que se ajusten al siguiente perfil:

- Edad: de 23 a 28 años.
- · Experiencia media en el uso de tecnologías de la información.
- · Experiencia baja en el uso de sistemas de reserva.

#### ASPECTOS A CONSIDERAR DURANTE LA EVALUACIÓN

El evaluador debe realizar la secuencia de acciones definida para cada tarea desde la perspectiva de un usuario "típico" del sistema.

El evaluador debe utilizar la información del factor cognitivo (experiencia y conocimiento adquirido) de los usuarios para comprobar si la interfaz es adecuada para el mismo. Esta revisión debe ser minuciosa para todas las acciones especificadas en la consecución de la tarea.

#### Grupo de Investigación y Desarrollo en Ingeniería de Software Sitio web: www.unicauca.edu co/idis

**Figura 79.** Documento guía del evaluador. Parte 1.

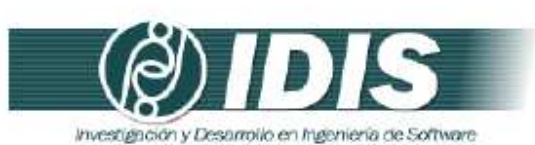

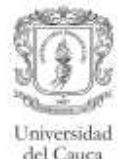

Para ello, el evaluador en cada acción criticará el sistema respondiendo a las siguientes preguntas:

- 1. ¿Son adecuadas las acciones disponibles de acuerdo a la experiencia y al conocimiento del usuario?
- 2. ¿Percibirán los usuarios que está disponible la acción correcta? Esto se relaciona con la visibilidad y la comprensibilidad de las acciones en la interfaz. Aquí no se discutirá sobre si la acción se encuentra en el sitio adecuado o no, sino que se incidirá en si ésta está presente y si es visible.
- 3. Una vez encontrada la acción en la interfaz, ¿asociarán estos usuarios la acción correcta al efecto que se alcanzará?
- 4. Una vez realizada la acción, ¿entenderán los usuarios la realimentación del sistema? Tanto si la acción se ha realizado con éxito como en el caso contrario.

#### REGLAS A TENER EN CUENTA DURANTE LA EVALUACIÓN

- · El evaluador no debe tener comportamientos que lo distraigan durante la evaluación (como revisar el correo electrónico e ingresar a redes sociales, hablar por celular, entre otros).
- Apagar o disminuir el volumen de los celulares.
- · No se permite utilizar un lenguaje vulgar o grotesco en las anotaciones.

Grupo de Investigación y Desarrollo en Ingeniería de Software Sitio web: www.unicauca.edu.co/idis **Figura 80.** Documento guía del evaluador. Parte 2.

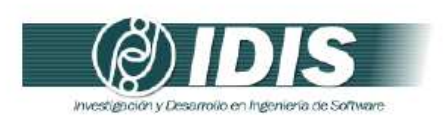

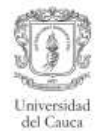

#### TAREAS A REALIZAR

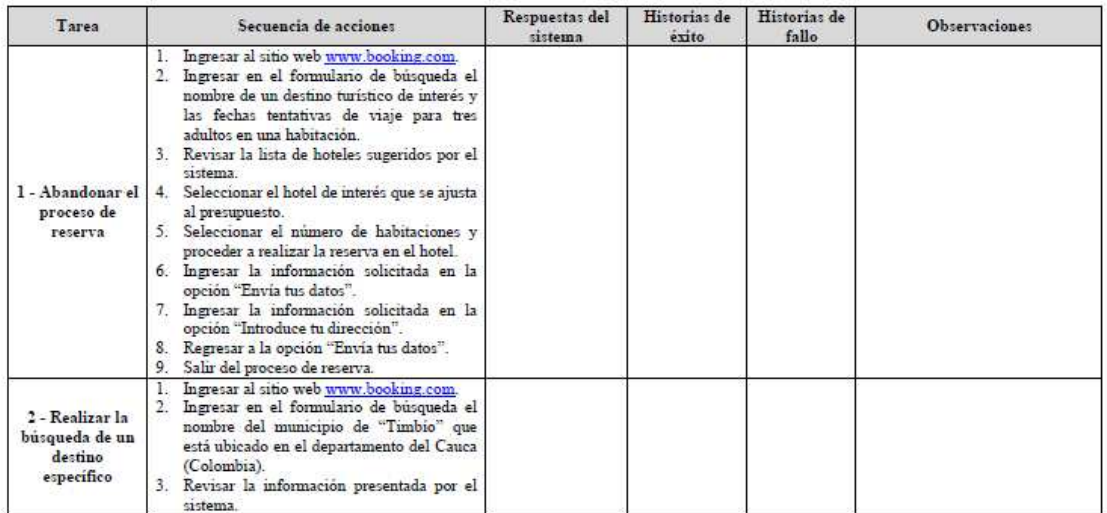

Grupo de Investigación y Desarrollo en Ingeniería de Software<br>Sitio web: www.unicauca.edu.co/idis

**Figura 81.** Documento guía del evaluador. Parte 3.

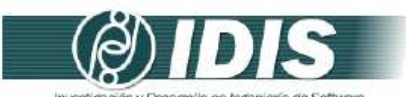

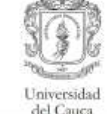

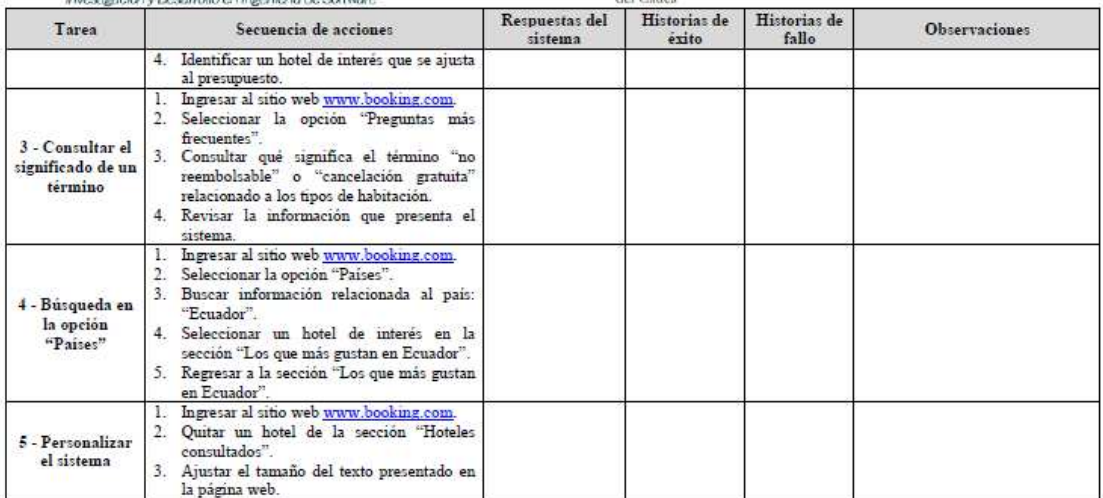

Grupo de Investigación y Desarrollo en Ingeniería de Software<br>Sitio web: www.unicauca.edu.co/idis

**Figura 82.** Documento guía del evaluador. Parte 4.

#### **O.2.2.3 Actividades que conforman la etapa de ejecución**

A continuación es presentado el proceso y resultados obtenidos en cada una de las actividades que conforman la etapa de ejecución.

### **Actividad N° 9: Los evaluadores realizan las tareas siguiendo la secuencia de acciones definida.**

#### Entregable: Documentos guía diligenciados.

Antes de dar inicio a esta actividad, el evaluador supervisor envió mediante correo electrónico el documento guía (generado en la actividad N° 8) a los evaluadores. En esta actividad cada evaluador realizó la secuencia de acciones definida para cada tarea desde la perspectiva de un usuario sin experiencia previa en el uso de sistemas de reservas. Como resultado de esta actividad se tienen los documentos guías diligenciados por parte de los evaluadores, en los cuales han registrado una serie de observaciones/anotaciones relacionadas al sitio web evaluado. Esta actividad fue realizada en el lugar de trabajo de cada evaluador puesto que se encontraban distribuidos geográficamente.

## **O.2.2.4 Actividades que conforman la etapa de análisis de resultados**

A continuación es presentado el proceso y resultados obtenidos en cada una de las actividades que conforman la etapa de análisis de resultados.

#### **Actividad N° 10. Identificar problemas de usabilida d.**

Entregable: Lista limpia (sin redundancias o ambigüedades) de problemas de usabilidad. En esta actividad que ha sido definida como colaborativa se llevaron a cabo 2 subactividades principales. Primero, los evaluadores obtuvieron una lista general de problemas de usabilidad identificados en el sitio web (ver subactividad N° 10.1 en el Anexo F.5). En segundo lugar, los evaluadores eliminaron una serie de redundancias presentes en la lista general (ver subactividad N° 10.2 en el Anexo F.5) con el fin de obtener una lista "limpia" de problemas de usabilidad.

Esta actividad fue realizada de forma virtual debido a que los evaluadores se encontraban distribuidos geográficamente. Para ello, fue utilizado un documento compartido en Google Docs, en el cual los evaluadores anotaron los problemas de usabilidad detectados en el sistema a partir de las observaciones realizadas en el documento guía diligenciado previamente (actividad N° 9). Adicionalmente, duran te la realización de esta actividad fue utilizada la herramienta Hangout de Google para consensuar aspectos relacionados a la redacción de algunos problemas de usabilidad. La Tabla 133 presenta los problemas de usabilidad detectados.

| Id             | Problema                                                                                                    |
|----------------|----------------------------------------------------------------------------------------------------|
| P <sub>1</sub> | En el formulario de búsqueda (página principal del sitio web) la fecha de salida se selecciona                    |
|                | automáticamente (un día después) luego de que el usuario selecciona la fecha de entrada.                          |
| P <sub>2</sub> | En el formulario de búsqueda (página principal del sitio) los iconos de calendarios que ayudan a la               |
|                | selección de una fecha (de entrada y salida) están ubicados de manera incorrecta al lado izquierdo del            |
|                | campo de entrada de los datos.                                                                                    |
| P3             | Al desplegar el menú para realizar una búsqueda avanzada, el sistema ofrece la opción de filtrar por precio       |
|                | en la cual se presentan una serie de elementos poco comprensibles para el usuario ("\$", "\$\$", "\$\$\$", etc.). |
| P4             | Los resultados de una búsqueda no corresponden cuando se ingresa un destino (municipio) que no está               |

**Tabla 133.** Problemas identificados con el método: recorrido cognitivo.

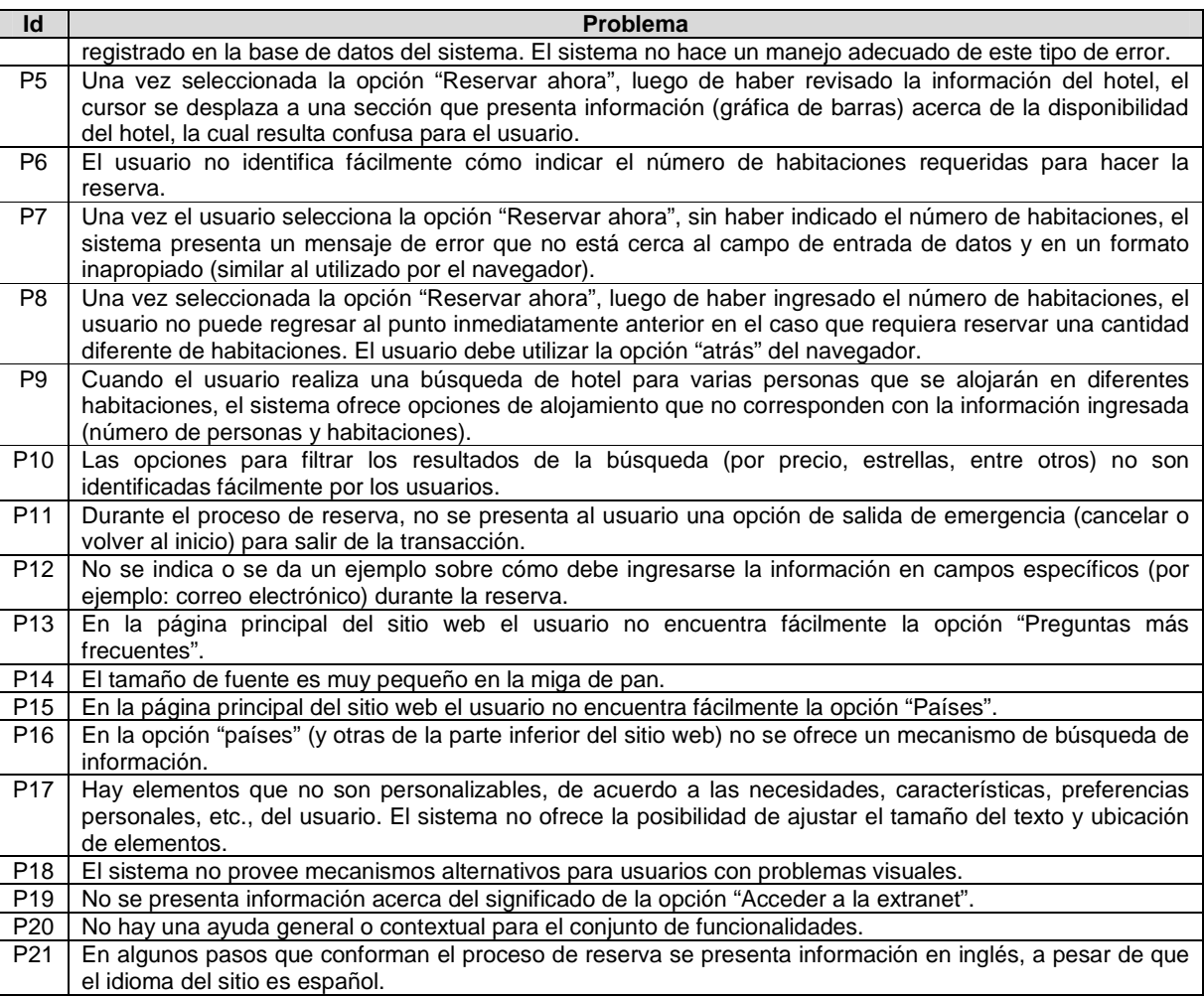

#### **Actividad N° 11: Análisis e interpretación de la in formación recolectada.**

Entregable: Contribuciones finales a partir del análisis de la información recolectada en las evaluaciones.

En esta actividad que ha sido definida como colaborativa se llevaron a cabo 2 subactividades principales. Primero, los evaluadores obtuvieron una serie de contribuciones preliminares a partir del análisis de la información recolectada en las evaluaciones (ver subactividad N° 11.1 en el Anexo F.5). En segundo lugar, los evaluadores explicaron las contribuciones realizadas (ver subactividad N° 11.2 en el Anexo F.5) con el f in de alcanzar alguna clase de consenso sobre ellas.

Esta actividad fue realizada de forma virtual ya que los evaluadores se encontraban distribuidos geográficamente. Para ello, fue utilizado un documento compartido en Google Docs, en el cual los evaluadores registraron sus contribuciones acerca de la evaluación de usabilidad realizada. Además, durante la realización de esta actividad fue utilizada la herramienta Hangout, mediante la cual los evaluadores explicaron a otros sus opiniones y puntos de vista acerca de las contribuciones registradas en el documento. Cabe mencionar que algunas contribuciones han sido ajustadas por el evaluador supervisor para dar mayor claridad a los aportes realizados por los evaluadores.

Este método de inspección permitió detectar 21 problemas de usabilidad directamente relacionados con la facilidad de aprendizaje y de uso del sitio web transaccional. Los problemas más destacados obedecen principalmente a que los usuarios no tienen un control total durante los pasos que conforman la transacción (reserva de un lugar de alojamiento). A continuación son detalladas algunas dificultades que presentaron los evaluadores al momento de realizar las tareas sugeridas en la evaluación.

La tarea N° 1 está enfocada en evaluar el nivel de control que tiene el usuario sobre el proceso de reserva. Mediante esta tarea los evaluadores identificaron que "el usuario no tiene un control total sobre los pasos/acciones que conforman el proceso de reserva". "Durante el proceso de reserva, no se presenta al usuario una opción de salida de emergencia (cancelar, atrás o volver al inicio) que le permita abandonar la transacción" (P11). De la misma manera, una vez el usuario selecciona la opción 'Reservar ahora' (luego de haber ingresado el número de habitaciones), este no puede regresar al punto inmediatamente anterior en caso de que se requiera reservar una cantidad diferente de habitaciones (P8). Esta situación se presenta a lo largo de los pasos que conforman el proceso de reserva, "cuando el usuario se encuentra en las opciones 'Envía tus datos' o 'Introduce tu dirección' la única forma de regresar a un punto anterior es mediante el botón 'atrás' del navegador". "Esta situación hace que el usuario no tenga un control total ni libertad para moverse a pasos anteriores durante la transacción (reserva de hotel) para modificar/actualizar información".

Respecto a la tarea N° 1, también fueron identifica dos problemas relacionados a la disposición de la información, por ejemplo, las opciones para filtrar los resultados de una búsqueda pasan desapercibidas para los usuarios (P10). La ubicación de los iconos (calendarios) que ayudan a seleccionar las fechas de entrada y salida del lugar de alojamiento (P1) se considera inapropiada, estos deberían estar al final del campo de entrada de datos considerando el modelo mental de los usuarios. Por otro lado, cuando el usuario selecciona la opción 'Reservar ahora' (ubicada en la parte superior derecha del hotel de interés) el cursor se desplaza a una sección que presenta información (gráfica de barras) acerca de la disponibilidad del hotel durante un periodo de tiempo, la cual resulta confusa para el usuario ya que no es de su completo interés (P5).

La segunda tarea está enfocada en evaluar el comportamiento del sistema cuando el usuario realiza la búsqueda de un destino específico que no está registrado. Mediante esta tarea se solicitó al grupo de evaluadores ingresar el nombre de un municipio que no está registrado en el sistema, con lo cual fue posible identificar que "los resultados de la búsqueda no corresponden a los esperados por el usuario" (P4). El sistema no maneja de forma apropiada esta situación puesto que "no presenta un mensaje de error al usuario indicando que el destino no está registrado". Se destaca el hecho de que "el sistema presenta información sobre la región donde está ubicado el municipio, sin embargo, no se ofrece algún mecanismo de ayuda (por ejemplo: mapa de regiones) para que el usuario pueda encontrar fácilmente un hotel cercano al lugar de interés".

Las tareas  $N^{\circ}$  3 y 4 están enfocadas en evaluar la facilidad y rapidez para encontrar información de interés en las opciones 'Preguntas más frecuentes' y 'Países'. Mediante la realización de estas tareas los evaluadores identificaron que el sistema no sigue algunos lineamientos establecidos para el diseño web relacionados a la disposición de elementos relevantes en pantalla. "En la página principal del sitio web no se encuentra fácilmente la opción 'Preguntas más frecuentes'" (P13), "la ubicación de dicha opción no se considera

apropiada ya que esa información es de significativa importancia en este tipo de sistemas, por lo cual debería estar en un lugar visible (parte superior derecha de la pantalla, por ejemplo)". "Al estar ubicada esta opción en la parte inferior del sitio, los usuarios demoran un tiempo significativo sólo en encontrarla", luego el tiempo demorado es menor pues en la sección de preguntas más frecuentes se ofrece un mecanismo de búsqueda de información. De igual forma, "en la página principal del sitio web no se encuentra fácilmente la opción 'Países'" (P15), además esta "no ofrece un mecanismo de búsqueda (P16) para localizar rápidamente información de interés".

Finalmente, la tarea N° 5 está enfocada en evaluar la flexibilidad del sistema. Esta permitió detectar que "hay elementos que no son personalizables, de acuerdo a las necesidades, características, preferencias personales, etc., del usuario". "El sistema no ofrece la posibilidad de ajustar el tamaño del texto y ubicación de elementos" (P17). También, se identificó que el sistema no provee mecanismos alternativos para usuarios con problemas visuales (por ejemplo: uso de teclado braille, traducción de texto a sonido, etc.) (P18). Respecto a esta tarea, se destaca el hecho de que "el sistema permite al usuario personalizar acciones frecuentes, como es acceder a la lista de hoteles que han sido consultados recientemente y eliminar aquellos que no son de interés".

El recorrido cognitivo permitió identificar 7 problemas (P5, P6, P7, P10, P13, P14, P15) que no fueron detectados en la evaluación heurística realizada previamente (ver Anexo O.2.1).

### **Actividad N° 12: Realizar recomendaciones para solu cionar los problemas de usabilidad.**

**Nota:** la información relacionada al entregable: Recomendaciones de diseño finales para solucionar los problemas de usabilidad, no se presenta debido a que esto sobrepasa los límites de los objetivos de la investigación.

#### **Actividad N° 13: Elaborar el informe final de la ev aluación.**

**Nota:** la información relacionada al entregable: Informe final del recorrido, no se presenta debido a que esto sobrepasa los límites de los objetivos de la investigación.

#### **O.2.2.5 Tiempo empleado en la ejecución del método**

La Tabla 134 presenta una aproximación del tiempo empleado (en minutos) por los participantes del grupo en realizar las actividades que conforman el recorrido cognitivo. La información de la Tabla 134 facilita el cálculo de las métricas asociadas a la característica tiempo (ver Anexo O.6.2).

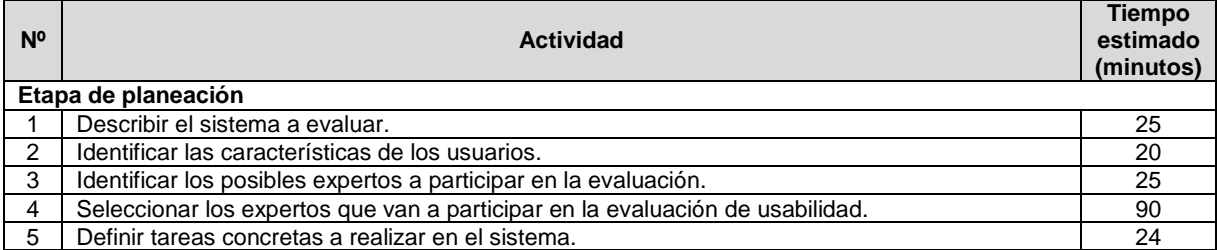

#### **Tabla 134.** Tiempo empleado en ejecutar el recorrido cognitivo.

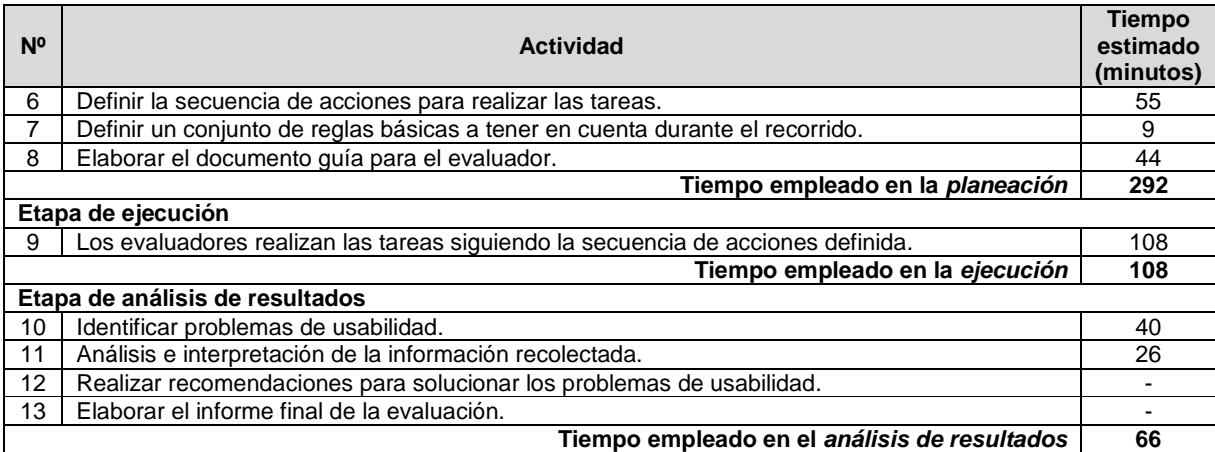

## **O.3 Acuerdo de confidencialidad**

La Figura 83 presenta el acuerdo de confidencialidad empleado para las pruebas de usabilidad en el área de web transaccional.

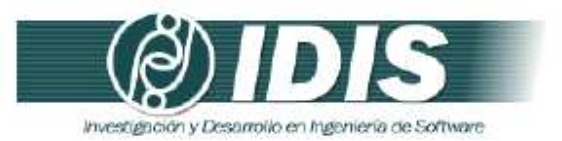

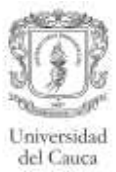

Acuerdo de confidencialidad

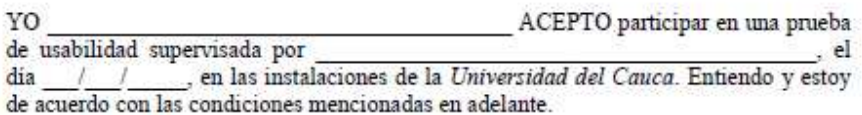

Comprendo que la prueba se hace sólo para evaluar un sistema interactivo, NO mis capacidades, habilidades y conocimientos.

Comprendo que los resultados de la prueba se utilizarán sólo para propósitos académicos y/o de investigación, sin que mi identidad sea revelada.

Entiendo que puedo comunicar al supervisor de la prueba, en cualquier momento, mi malestar, molestia o inconformidad.

Comprendo que puedo abandonar la prueba y el lugar en cualquier momento.

Firma

Grupo de Investigación y Desarrollo en Ingeniería de Software<br>Sitio web: www.unicauca.edu.co/idis **Figura 83.** Acuerdo de confidencialidad.

# **O.4 Métodos de prueba**

## **O.4.1 Experimentos formales**

## **O.4.1.1 Participantes de la evaluación**

Representante de la organización: para esta evaluación César Alberto Collazos de la Universidad del Cauca (Colombia), asume el rol de representante a causa de que establecer contacto con personal de la organización Booking.com no es tarea fácil.

Evaluador supervisor: Andrés Fernando Solano de la Universidad del Cauca (Colombia), quien tiene experiencia en la evaluación de usabilidad de sistemas interactivos.

Evaluadores expertos: la Tabla 135 presenta información acerca del grupo de evaluadores que participaron en los experimentos formales. Por razones de confidencialidad, la identificación de los evaluadores no es revelada.

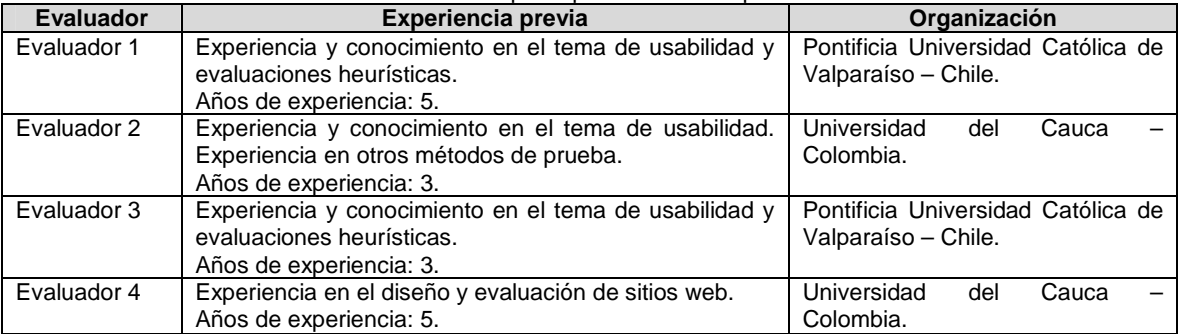

#### **Tabla 135.** Evaluadores participantes de los experimentos formales.

Usuarios: corresponden a usuarios representativos del sistema a evaluar.

#### **O.4.1.2 Actividades que conforman la etapa de planeación**

A continuación es presentado el proceso y resultados obtenidos en cada una de las actividades que conforman la etapa de planeación.

#### **Actividad N° 1: Definir las funcionalidades del sis tema sobre los cuales se desea obtener información.**

### Entregable: Lista de funcionalidades sobre las cuales se desea obtener información.

El representante de la organización comunicó al evaluador supervisor que el sitio web transaccional a evaluar es Booking.com, el cual es un sistema de reservas hoteleras. Este sitio web ofrece a los viajeros un gran número de funcionalidades, sin embargo, con el objetivo de delimitar el alcance de la evaluación y considerando los problemas críticos identificados en la evaluación heurística (ver ranking de criticidad en el Anexo O.4.2), el representante de la organización sugirió al evaluador supervisor la siguiente lista de funcionalidades a tener en cuenta durante la realización de los experimentos formales:

1. Realizar la reserva de un hotel de interés. Se solicita evaluar el control y libertad del usuario sobre dicha transacción.

- 2. Búsqueda de un destino específico. Se solicita evaluar cómo reacciona el sistema cuando el usuario ingresa un destino que no está registrado en la base de datos.
- 3. Consultar información en la sección de preguntas frecuentes. Se solicita evaluar qué tan rápido los usuarios encuentran información requerida.
- 4. Búsqueda de información general acerca de un país. Se solicita evaluar qué tan rápido los usuarios encuentran información sobre un país de interés.

#### **Actividad N° 2: Definir el número de usuarios.**

Entregable: Especificación del número de usuarios que van a participar en el experimento. El evaluador supervisor basado en la información de la Tabla 5 (ver Anexo B.3) decidió que el número de usuarios a participar en los experimentos es 10. La tabla mencionada sugiere ejecutar el método con 10 o más usuarios, por lo que el evaluador supervisor considera adecuado el número de usuarios.

## **Actividad N° 3: Definir perfiles de usuario.**

Entregable: Especificación de los perfiles de usuario a los cuales están dirigidas las funcionalidades a evaluar.

Booking.com está orientado a todo tipo de viajeros, sin embargo, es de interés para el representante de la organización obtener información acerca de viajeros jóvenes que no tienen experiencia previa en el uso de este tipo de sistemas. Así, la evaluación de usabilidad será realizada con usuarios que se ajustan al siguiente perfil:

- Edad: entre 23 y 28 años.
- Experiencia en el uso de tecnologías de la información.
- Sin experiencia previa en el uso del sistema de reservas objeto de estudio.

Una vez identificado el perfil de usuario objeto de estudio, esa información fue enviada al evaluador supervisor mediante correo electrónico.

#### **Actividad N° 4: Seleccionar los usuarios que van a participar en los experimentos.**

Entregable: Lista de usuarios a participar en los experimentos.

Una vez definido el número de usuarios a participar en los experimentos e identificado el perfil de usuario objeto de estudio, el evaluador supervisor seleccionó los usuarios que van a participar en las evaluaciones. Por razones de confidencialidad y anonimato, la identificación de los usuarios no es revelada.

#### **Actividad N° 5: Definir el escenario en el que se v an a realizar las tareas.**

Entregable: Especificación del escenario en el que se van a realizar las tareas.

El evaluador supervisor definió el siguiente escenario para que sea considerado por los usuarios al momento de realizar la tarea N° 1:

Usted ha decido tomar unas vacaciones con su pareja lejos de todas sus preocupaciones. Las islas de San Andrés y Providencia en Colombia es un lugar que siempre ha querido visitar para disfrutar de los siete colores del mar, por lo que desea consultar un hotel para su estadía. Usted desea pasar unas vacaciones inolvidables en el Caribe, por tal razón está dispuesto(a) a hospedarse en un hotel de 4 o 5 estrellas.

## **Actividad N° 6: Definir las tareas que van a realiz ar los usuarios durante la interacción con el sistema.**

Entregable: Lista de tareas que van a realizar los usuarios durante el experimento. Con el objetivo de evaluar las funcionalidades sobre las cuales se desea obtener información, el evaluador supervisor consideró conveniente realizar las siguientes tareas (ver Tabla 136).

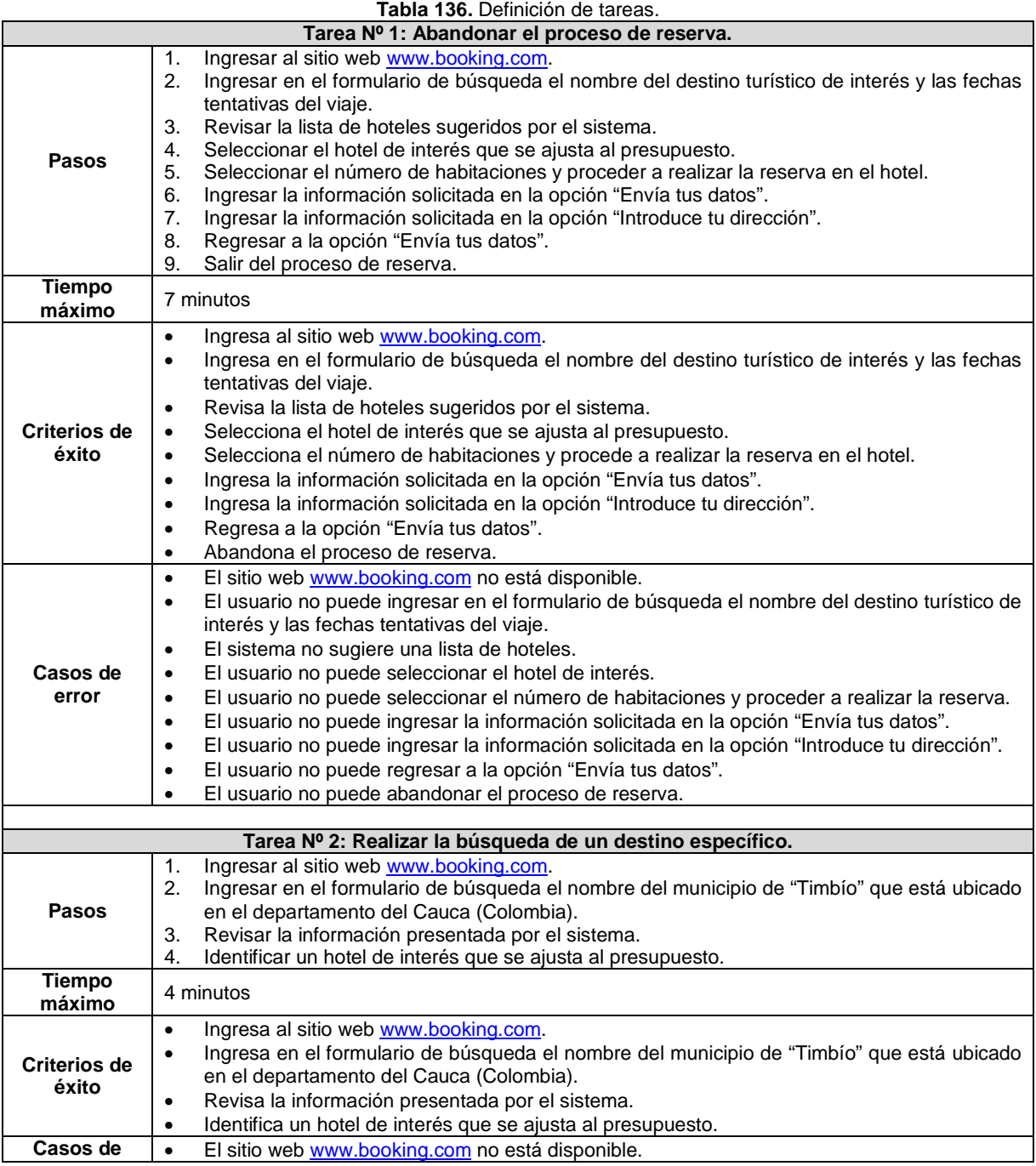

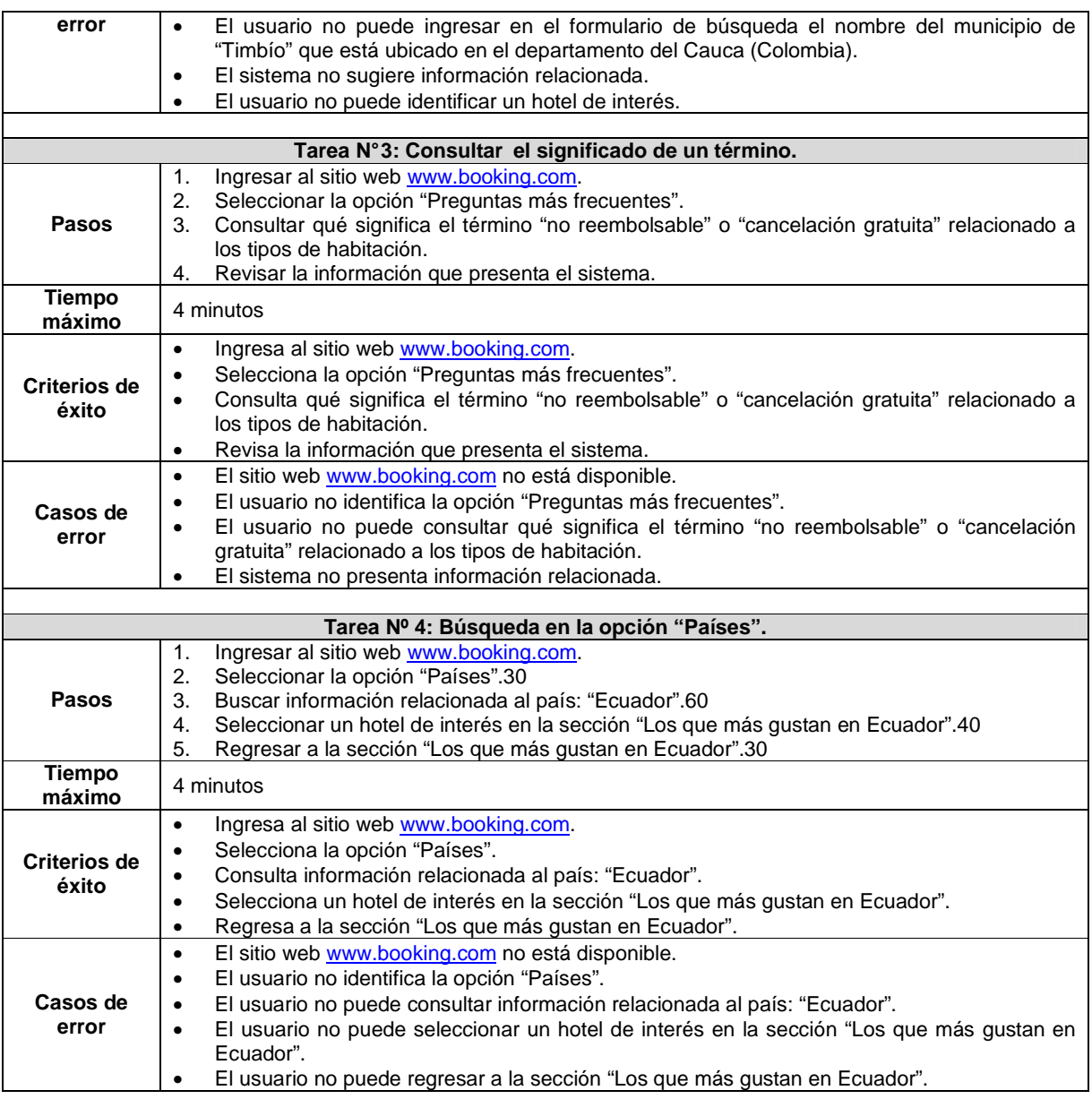

## **Actividad N° 7: Elaborar el documento guía para el evaluador del experimento.**

Entregable: Documento guía para que el evaluador realice observaciones durante los experimentos.

El evaluador supervisor elaboró el documento guía que tendrán en cuenta los evaluadores expertos durante el experimento, dicho documento presenta las tareas diseñadas para ser llevadas a cabo por los usuarios, los pasos que conforman cada tarea, tiempo máximo para su realización, criterios de éxito o fracaso y un espacio para observaciones. Las Figuras 84 a 86 presentan el formato utilizado para el documento guía del evaluador.

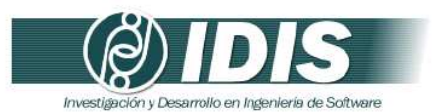

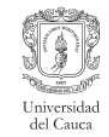

#### Documento guía para el evaluador

Prueba de usabilidad sítio web transaccional: www.booking.com

Fecha:

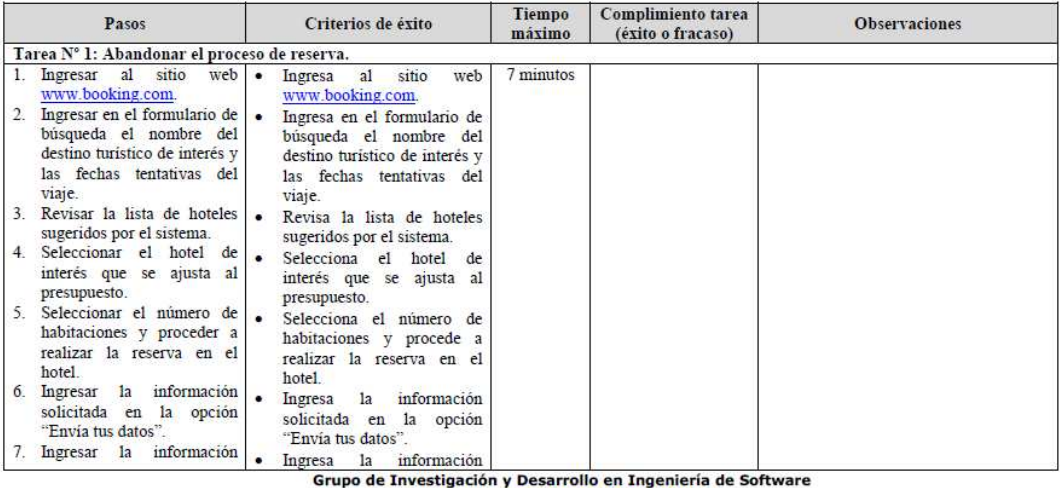

**Figura 84.** Documento guía del evaluador. Parte 1.<br>Figura 84. Documento guía del evaluador. Parte 1.

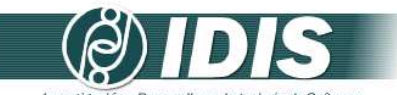

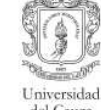

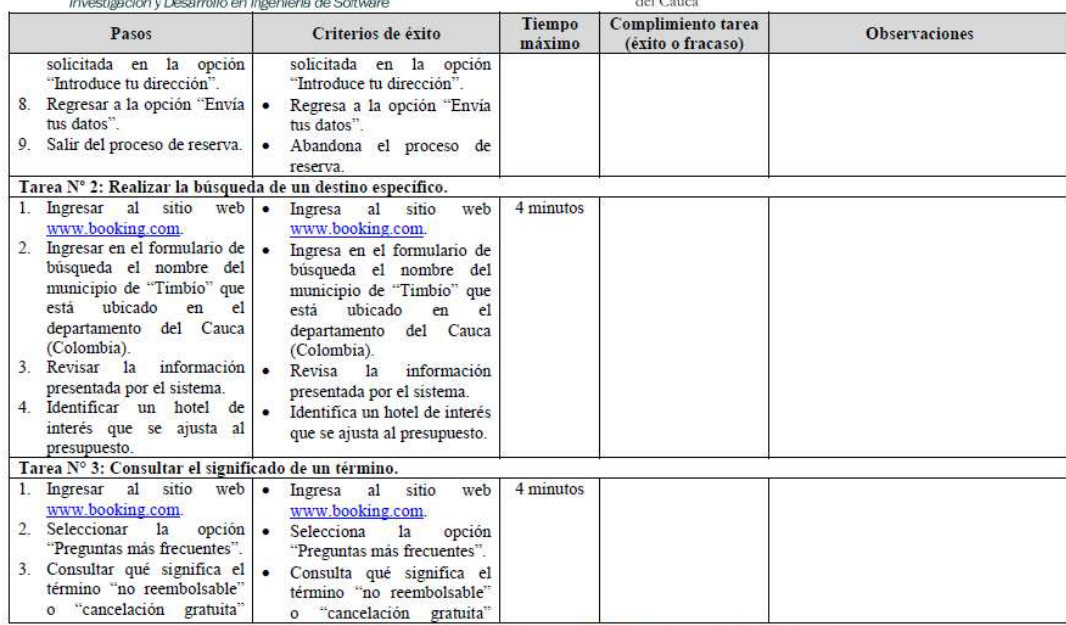

**Franceaction guiding and alternational controlled and Carpo de Investigación y Desarrollo en Ingeniería de Software**<br> **Figura 85.** Documento guía del evaluador. Parte 2.

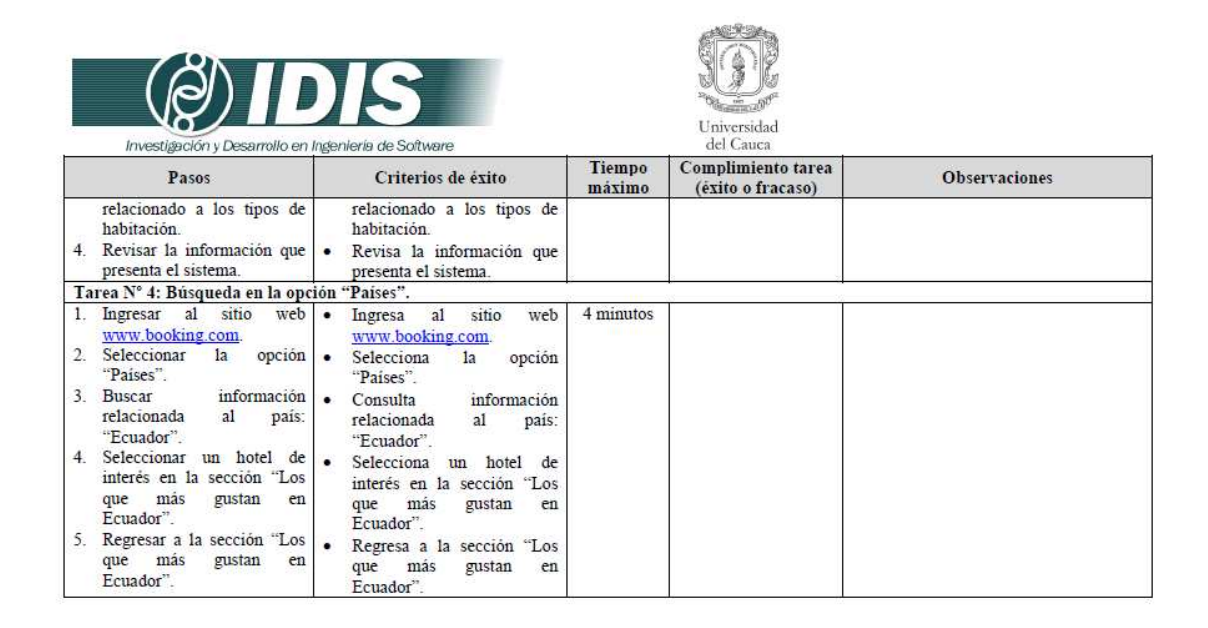

Grupo de Investigación y Desarrollo en Ingeniería de Software **Figura 86.** Documento guía del evaluador. Parte 3.

#### **Actividad N° 8: Elaborar los cuestionarios pre-test y post-test.**

**Nota:** Dado que se cuenta con la especificación colaborativa del método cuestionarios, los cuestionarios pre-test y post-test fueron elaborados siguiendo el proceso definido en el Anexo J.5. El proceso y entregables generados en las actividades que conforman la etapa de planeación de los cuestionarios son presentados en el Anexo O.4.2.

## **Actividad N° 9: Elaborar el documento guía que será entregado a los usuarios durante la realización del experimento.**

#### Entregable: Documento guía para los usuarios que participan en el experimento.

El documento guía para los usuarios fue elaborado por el evaluador supervisor. Este documento incluye información sobre el escenario bajo consideración, las tareas a realizar y los cuestionarios pre-test y post-test. Las Figuras 87 a 91 presentan el documento guía de los usuarios.

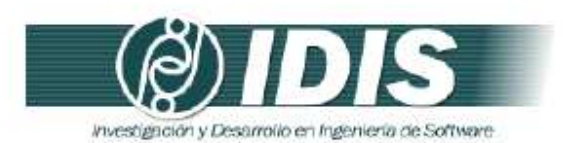

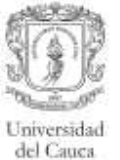

#### Documento guía para los usuarios

Estimado(a) colaborador(a):

Usted participará en una prueba para evaluar el grado de usabilidad del sitio web transaccional www.booking.com, el cual es un sistema de reservas hoteleras. La prueba tiene por objetivo detectar la existencia de problemas en el uso de dicho sitio web, en el marco de un estudio de usabilidad, a fin de mejorar la experiencia del usuario.

#### SE ESTÁ EVALUANDO EL SITIO WEB, NO EL DESEMPEÑO DE USTED COMO USUARIO, POR LO TANTO, ;NO SE PREOCUPE SI COMETE ALGÚN ERROR!

Toda la información que usted nos proporciona es absolutamente confidencial y muy relevante para nuestro estudio, por lo cual le agradecemos su cooperación.

La prueba tiene 3 etapas:

(1) En la primera etapa usted deberá completar un breve cuestionario con preguntas relativas a su experiencia en el uso de tecnologías de la información y sistemas de reservas.

(2) En la segunda etapa se le proporcionarà un conjunto de tareas que se deben realizar a través del sitio web Booking.com.

(3) En la tercera etapa usted deberá completar un breve cuestionario que tiene por objetivo obtener la percepción general sobre su experiencia en el uso del sitio web.

SI TIENE ALGUNA DUDA DURANTE EL DESARROLLO DE LA PRUEBA, :CONTACTE CON EL EVALUADOR!

> Grupo de Investigación y Desarrollo en Ingeniería de Software Sitio web: www.unicauca.edu.co/idis **Figura 87.** Documento guía de los usuarios. Parte 1.

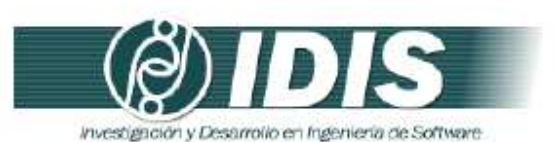

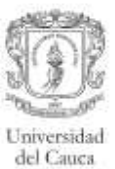

#### (1) Cuestionario pre-test

Conteste el siguiente cuestionario.

#### I. Datos personales

1. Sexo () Femenino () Masculino

2. Edad

3. Nivel más alto de educación completado o en proceso.

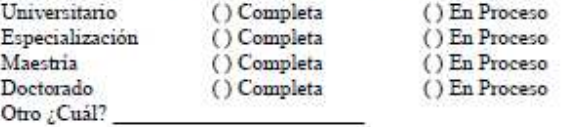

4. ¿Cuál es su ocupación?\_

II. Información sobre experiencia en el uso de tecnologías de la información y sistemas de reservas

5. ¿Con qué frecuencia utiliza Internet?

() Nunea

- () Ocasionalmente
- () Una vez al dia
- () Más de una vez al día
- () Permanece conectado todo el día

6. ¿Ha comprado elementos/servicios por medio de Internet?

 $()$  Si  $()$  No ¿Qué elementos/servicios ha comprado?

7. ¿Tiene experiencia previa en el uso de sistemas de reservas hoteleras?

 $()$  Si<br> $()$  No

¿Con cuáles?

Grupo de Investigación y Desarrollo en Ingeniería de Software<br>Sitio web: voltanticauca.edu.co/idis

**Figura 88.** Documento guía de los usuarios. Parte 2.

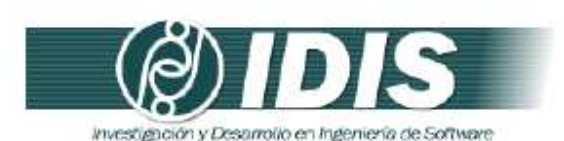

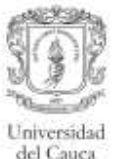

#### (2) Lista de tareas

Considere el siguiente escenario para realizar la tarea Nº 1:

Usted ha decido tomar unas vacaciones con su pareja lejos de todas sus preocupaciones. Las islas de San Andrés y Providencia en Colombia es un lugar que siempre ha querido visitar para disfrutar de los siete colores del mar, por lo que desea consultar un hotel para su estadía. Usted desea pasar unas vacaciones inolvidables en el Caribe, por tal razón está dispuesto(a) a hospedarse en un hotel de 4 o 5 estrellas.

#### Tarea Nº 1: Abandonar el proceso de reserva.

- 1. Ingresar al sitio web www.booking.com
- 2. Ingresar en el formulario de búsqueda el nombre del destino turístico de interés y las fechas tentativas del viaje.
- 3. Revisar la lista de hoteles sugeridos por el sistema.
- 4. Seleccionar el hotel de interés que se ajusta al presupuesto.
- 5. Seleccionar el número de habitaciones y proceder a realizar la reserva en el hotel.
- 6. Ingresar la información solicitada en la opción "Envía tus datos"
- Ingresar la información solicitada en la opción "Introduce tu dirección". 7.
- 8. Regresar a la opción "Envia tus datos".
- 9. Salir del proceso de reserva.

#### Tarea Nº 2: Realizar la búsqueda de un destino específico.

- 1. Ingresar al sitio web www.booking.com
- 2. Ingresar en el formulario de búsqueda el nombre del municipio de "Timbio" que está ubicado en el departamento del Cauca (Colombia).
- 3. Revisar la información presentada por el sistema.
- 4. Identificar un hotel de interés que se ajusta al presupuesto.

Tarea Nº 3: Consultar el significado de un término.

- 1. Ingresar al sitio web www.booking.com
- 2. Seleccionar la opción "Preguntas más frecuentes".
- 3. Consultar qué significa el término "no reembolsable" o "cancelación gratuita" relacionado a los tipos de habitación.
- 4. Revisar la información que presenta el sistema.

Tarea Nº 4: Búsqueda en la opción "Países".

- 1. Ingresar al sitio web www.booking.com
- 2. Seleccionar la opción "Países"
- 3. Busear información relacionada al país: "Ecuador".
- 4. Seleccionar un hotel de interés en la sección "Los que más gustan en Ecuador".
- 5. Regresar a la sección "Los que más gustan en Ecuador".

Grupo de Investigación y Desarrollo en Ingeniería de Software Sitio web: www.unicauca.edu.co/idis

**Figura 89.** Documento guía de los usuarios. Parte 3.

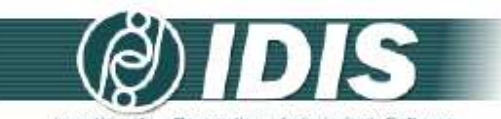

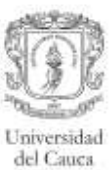

Investigación y Desarrollo en Ingeniería de Software (3) Cuestionario post-test

#### Encierre en un círculo la nota más apropiada para cada una de las siguientes preguntas.

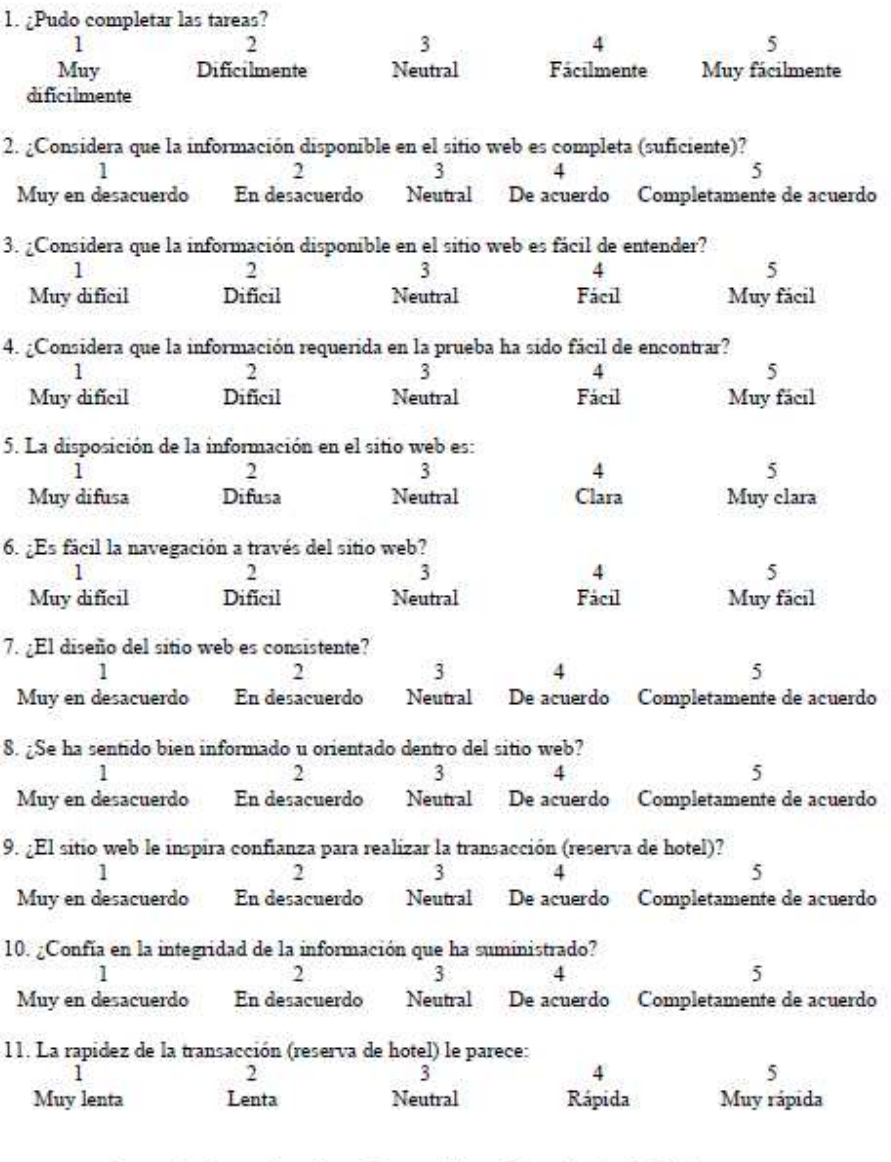

Grupo de Investigación y Desarrollo en Ingeniería de Software<br>Sitio web: vor variante a educo/idis

**Figura 90.** Documento guía de los usuarios. Parte 4.

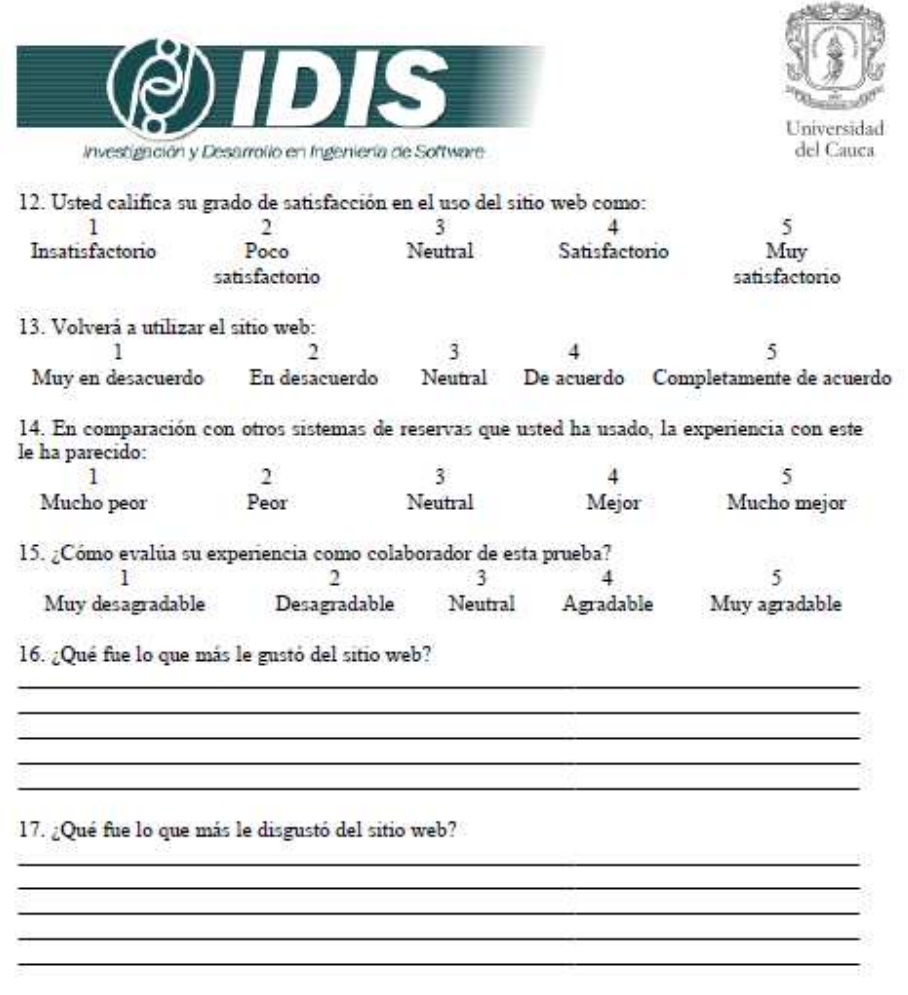

Muchas gracias por su colaboración!!

Grupo de Investigación y Desarrollo en Ingeniería de Software<br>Sitio web: www.unicauca.edu.co/idis **Figura 91.** Documento guía de los usuarios. Parte 5.

## **Actividad N° 10: Decidir el medio a utilizar para e l registro del experimento.**

Entregable: Especificación del medio a utilizar para el registro de los experimentos.

Teniendo en cuenta que la Universidad el Cauca tiene una licencia del software MORAE, el evaluador supervisor consideró apropiado utilizar dicha herramienta para registrar las impresiones y acciones que los usuarios realizan en el sistema. Las grabaciones deben ser almacenadas para su posterior análisis.

### **Actividad N° 11: Elegir el lugar más adecuado para realizar el experimento.**

Entregable: Especificación del lugar más adecuado para hacer los experimentos. Este método de prueba debe ser realizado en un lugar cómodo, así los usuarios pueden interactuar tranquilamente con el sistema transaccional. Por tal razón, el evaluador supervisor decidió que los experimentos se realicen en las instalaciones de la Universidad del Cauca (Colombia), específicamente en la sala de doctorado ubicada en el Instituto de Posgrados en Ingeniería Electrónica y Telecomunicaciones.

## **Actividad N° 12: Realizar una prueba piloto del exp erimento.**

Entregable: Especificación del tiempo máximo que puede demorarse un usuario haciendo el experimento.

La prueba piloto del experimento fue realizada por un estudiante del programa de Ingeniería de Sistemas de la Universidad del Cauca, quien tiene experiencia media en el uso de tecnologías de la información e interacción con sistemas de reserva. El evaluador supervisor estimó que un usuario no excederá los 19 minutos (valor correspondiente a la suma de los tiempos máximos de las tareas) realizando la lista de tareas diseñada. Por otro lado, el tiempo estimado para el diligenciamiento de los cuestionarios pre-test y post-test es de 2 y 10 minutos, respectivamente. Así, el tiempo total estimado para la realización de un experimento es 31 minutos.

#### **O.4.1.3 Actividades que conforman la etapa de ejecución**

A continuación es presentado el proceso y resultados obtenidos en cada una de las actividades que conforman la etapa de ejecución.

#### **Actividad N° 13: El evaluador supervisor presenta el experimento.**

Entregable: Esta actividad no tiene un entregable asociado.

Para el desarrollo de los experimentos se citó a cada usuario a la sala de doctorado. Una vez el usuario se encontraba en el lugar, el evaluador supervisor (que asume el rol de coordinador del experimento) y el usuario se presentaban con el fin de conocerse y generar confianza entre ellos. Después, el evaluador supervisor realizaba la presentación del experimento, comentando al usuario que debe realizar las tareas indicadas en el documento guía y diligenciar los cuestionarios. Adicionalmente, antes de iniciar el experimento el usuario firmaba el respectivo acuerdo de confidencialidad (ver Anexo O.3) y el evaluador supervisor solicitaba su consentimiento para ser grabado.

#### **Actividad N° 14: El usuario realiza las tareas indi cadas en el documento guía y diligencia los cuestionarios.**

Entregable: Registro de audio y/o video del experimento. Cuestionarios diligenciados. Una vez el usuario era informado sobre el experimento, comenzaba a realizar las tareas indicadas en el documento guía y a diligenciar los cuestionarios. Como resultado de esta

280
actividad se tienen los cuestionarios diligenciados y las grabaciones de las acciones de los usuarios, las cuales más adelante serán analizadas por el grupo de evaluadores.

# **Actividad N° 15: Realizar preguntas adicionales a l os usuarios.**

Entregable: Registro de audio y/o video de información complementaria del experimento. Al finalizar el experimento, el evaluador supervisor realizaba preguntas adicionales al usuario (acerca de las acciones realizadas, por qué tomó cierta decisión, entre otras) con el fin de complementar la información recolectada. Como resultado de esta actividad se tiene la grabación de las respuestas de los usuarios.

# **O.4.1.4 Actividades que conforman la etapa de análisis de resultados**

A continuación es presentado el proceso y resultados obtenidos en cada una de las actividades que conforman la etapa de análisis de resultados.

# **Actividad N° 16: Realizar cálculos estadísticos con base en las acciones de los usuarios.**

Entregable: Cálculos estadísticos de las acciones de los usuarios.

A partir de la ejecución de los experimentos, el evaluador supervisor calculó los porcentajes asociados a realización exitosa de las tareas solicitadas, además del tiempo promedio que los usuarios demoraron en la realización de cada una de ellas. La Tabla 137 presenta los resultados de los cálculos.

| Número Tarea        | Porcentaje de Exito | <b>Tiempo Promedio</b><br>(sequndos) | <b>Tiempo Máximo</b><br>(sequndos) |  |
|---------------------|---------------------|--------------------------------------|------------------------------------|--|
| Tarea Nº 1          | 100%                | 255                                  | 420                                |  |
| Tarea $N^{\circ}$ 2 | 100%                | 190                                  | 240                                |  |
| Tarea $N^{\circ}$ 3 | 100%                | 175                                  | 240                                |  |
| Tarea N°4           | 100%                | 215                                  | 240                                |  |

**Tabla 137.** Resultados del método: experimentos formales.

# **Actividad N° 17: Análisis e interpretación de los c uestionarios.**

Entregable: Contribuciones a partir del análisis de la información recolectada mediante los cuestionarios.

**Nota:** Los evaluadores expertos en compañía del evaluador supervisor analizaron e interpretaron los resultados de los cuestionarios pre-test y/o post-test siguiendo el proceso definido en el Anexo J.5. Las contribuciones obtenidas a partir de la información recolectada mediante los cuestionarios se presentan en el Anexo O.4.2.

# **Actividad N° 18. Identificar problemas de usabilida d.**

Entregable: Lista limpia (sin redundancias o ambigüedades) de problemas de usabilidad. En esta actividad que ha sido definida como colaborativa se llevaron a cabo 2 subactividades principales. Primero, los evaluadores obtuvieron una lista general de problemas de usabilidad detectados en las funcionalidades del sistema (ver subactividad N° 18.1 en el Anexo G.5). En segundo lugar, los evaluadores eliminaron una serie de redundancias o ambigüedades presentes en la lista general (ver subactividad N° 18.2 en el Anexo G.5) con el fin de obtener una lista "limpia" (sin redundancias o ambigüedades) de problemas de

## usabilidad.

Esta actividad fue realizada de forma virtual debido a que los evaluadores se encontraban distribuidos geográficamente. Los evaluadores expertos analizaron la información recolectada para identificar problemas de usabilidad. Para ello, el evaluador supervisor compartió los documentos guías diligenciados y las grabaciones por medio de la herramienta Dropbox, con el propósito de que los evaluadores revisaran 2 o 3 grabaciones (dado que se tienen 10 registros para 4 evaluadores) y detectaran problemas de usabilidad en el sistema, a partir de las acciones de los usuarios. También fue utilizado un documento compartido en Google Docs, en el cual los evaluadores anotaron los problemas de usabilidad detectados. Adicionalmente, durante la realización de esta actividad fue utilizada la herramienta Hangout de Google para consensuar aspectos relacionados a la redacción de algunos problemas de usabilidad. La Tabla 138 presenta los problemas de usabilidad detectados en las funcionalidades objeto de estudio.

#### **Tabla 138.** Problemas identificados con el método: experimentos formales.

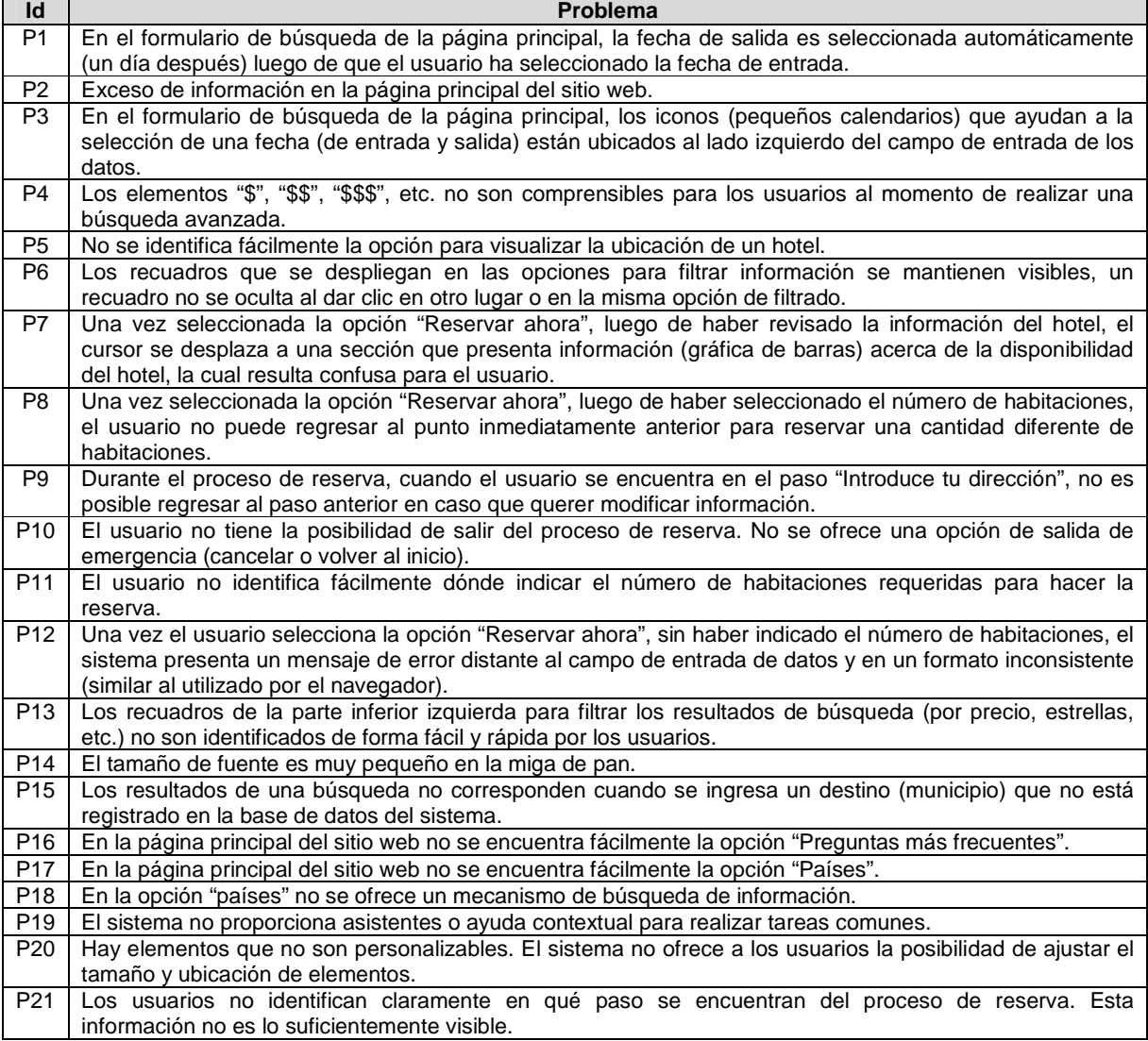

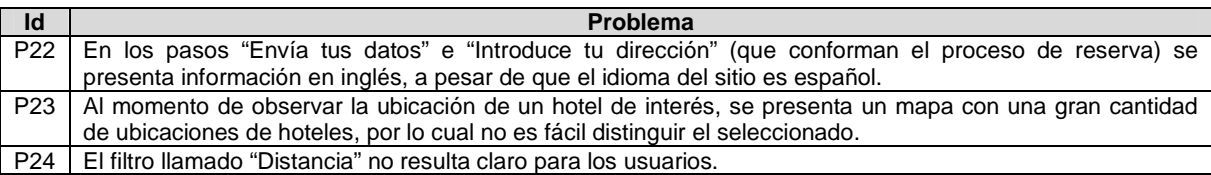

# **Actividad N° 19: Análisis e interpretación de la in formación recolectada.**

## Entregable: Contribuciones finales a partir del análisis de la información recolectada en los experimentos.

En esta actividad que ha sido definida como colaborativa se llevaron a cabo 2 subactividades principales. Primero, los evaluadores realizaron contribuciones a partir del análisis de la información recolectada en los experimentos (ver subactividad N° 19.1 en el Anexo G.5), con el fin de obtener una serie de contribuciones preliminares. En segundo lugar, los evaluadores describieron las contribuciones realizadas (ver subactividad N° 19.2 en el Anexo G.5) para alcanzar alguna clase de consenso.

Esta actividad fue realizada de forma virtual ya que los evaluadores se encontraban distribuidos geográficamente. Para ello, fue utilizado un documento compartido en Google Docs, en el cual los evaluadores registraron sus contribuciones acerca de los experimentos realizados. Además, durante la realización de esta actividad fue utilizada la herramienta Hangout mediante la cual los evaluadores explicaron a otros sus opiniones acerca de las contribuciones registradas en el documento. Las contribuciones realizadas por los evaluadores son presentadas a continuación. Algunas contribuciones han sido ajustadas por el evaluador supervisor para dar mayor claridad a los aportes realizados por los evaluadores.

"Los experimentos formales fueron realizados por un conjunto de 4 evaluadores y 10 usuarios representativos que se adecuan al perfil de usuario definido". Luego de la firma del acuerdo de confidencialidad (ver Anexo O.3), los experimentos fueron realizados con base en los problemas críticos identificados en la evaluación heurística antes realizada. La ejecución de este método de prueba permitió identificar 24 problemas de usabilidad en las funcionalidades objeto de estudio, entre los cuales se confirmaron los 6 problemas más críticos identificados en la evaluación heurística realizada previamente (ver ranking de criticidad en el Anexo O.2.1). "A pesar de los problemas detectados, los usuarios pudieron realizar las tareas propuestas satisfactoriamente", sin embargo, consideran apropiado "incluir elementos de ayuda contextual para sentirse mejor acompañados durante el proceso de reserva en el sistema".

"Los resultados presentados en la Tabla 137 evidencian que todos los usuarios pudieron realizar exitosamente las tareas, además, ninguno sobrepasó el tiempo máximo definido para cada tarea". Esto indica que "los problemas de usabilidad identificados no afectan drásticamente la realización de tareas comunes en el sistema", "los usuarios pueden realizar la reserva de un hotel con la información suministrada en cada uno de los pasos de la transacción". Sin embargo, "los problemas identificados deben corregirse en corto plazo para contribuir en la facilidad de uso de las funcionalidades evaluadas".

La tarea N° 1 está enfocada en evaluar el control y libertad del usuario sobre el proceso de reserva de un hotel de interés. Mediante la realización de los pasos que conforman esta tarea los evaluadores identificaron que el usuario no tiene un control total sobre los pasos que conforman el proceso de reserva. "Son varios los problemas que afectan la facilidad de uso de la transacción (reserva de hotel), la cual se constituye como la más relevante del sitio web pues es esta el fin último de la existencia de Booking.com".

"Durante el proceso de reserva, los usuarios no identifican claramente en qué paso se encuentran" pues esta información no es lo suficientemente visible (P21). "Los usuarios son guiados por el sistema, pero no identifican fácilmente cuántos pasos conforman la transacción ni cuántos pasos faltan para terminarla". También, el usuario no tiene la posibilidad de salir o abandonar el proceso de reserva (P10), ya que no se ofrece una opción de salida de emergencia (cancelar, atrás o volver al inicio). De igual forma, una vez el usuario se encuentra en los pasos 'Envía tus datos' o 'Introduce tu dirección', este no puede regresar al punto inmediatamente anterior en caso de quiera modificar información antes registrada (P8 y P9), la única forma de regresar a un punto anterior es mediante el botón 'atrás' del navegador. Estas situaciones hacen que "el usuario no tenga un control total ni libertad para moverse a pasos anteriores durante la reserva". Adicionalmente, "en los pasos 'Envía tus datos' e 'Introduce tu dirección' se presenta información en inglés (P22), a pesar de que el idioma del sitio es español, lo cual sugiere que el sistema no es 100% consistente".

Mediante la tarea N° 1 también fueron detectados pr oblemas relacionados a la disposición de la información, por ejemplo, "los recuadros de la parte inferior izquierda para filtrar los resultados de búsqueda (por precio, estrellas, etc.) no son identificados de forma fácil y rápida por los usuarios" (P13), dichos "recuadros pasan desapercibidos en muchos casos pues los usuarios enfocan su atención en otros elementos presentados en pantalla (como fotografías y ubicación del hotel, comentarios de otras personas)". Otro problema se refiere a que la ubicación inapropiada de los iconos (pequeños calendarios) que ayudan a seleccionar las fechas de entrada y salida del lugar de alojamiento (P3), ya que estos deberían estar al final del campo de entrada de datos teniendo en cuenta el modelo mental de los usuarios. Por otro lado, cuando el usuario selecciona la opción 'Reservar ahora' (ubicada en la parte superior derecha de la pantalla) este es re-direccionado a una sección donde es presentada una gráfica de barras sobre la disponibilidad del hotel durante un periodo de tiempo, la cual "resulta confusa para el usuario, y además, no es información de su completo interés" (P7).

La tarea N° 2 está enfocada en evaluar el comportam iento del sistema cuando el usuario realiza la búsqueda de un destino específico que no está registrado en la base de datos del sistema. Mediante esta tarea se solicitó a los usuarios ingresar el nombre de un destino/hotel que no está registrado en el sistema, con lo cual fue posible identificar que los resultados de la búsqueda no corresponden a los esperados por el usuario (P15). Esta situación no es manejada apropiadamente por el sistema, puesto que no presenta ningún tipo de mensaje al usuario indicando que el destino no está registrado en la base de datos o que no hay hoteles registrados para el destino de interés. Además, "si el usuario ingresa el nombre de un destino u hotel que no existe el sistema no indica este tipo de error, por el contrario, sugiere otros lugares y hoteles", lo cual sugiere un "manejo poco apropiado de restricciones de destino y nombres de hotel". Se destaca el hecho de que "el sistema presenta información acerca de la región donde está ubicado el municipio", sin embargo, "no se proporciona algún mecanismo de ayuda (por ejemplo: mapa de regiones) para que el usuario pueda encontrar fácilmente un hotel cercano al lugar de interés".

Las tareas N° 3 y 4 están enfocadas en evaluar la f acilidad y rapidez para encontrar información de interés en las opciones 'Preguntas más frecuentes' y 'Países'. Mediante estas tareas los evaluadores identificaron una serie de problemas relacionados a la disposición de la información en pantalla. En la página principal del sitio web no se encuentra fácilmente la

opción 'Preguntas más frecuentes' (P16), la ubicación de dicha opción no se considera apropiada pues es información de significativa importancia para los usuarios del sistema, por lo cual esta debería ubicarse en un lugar visible (parte superior derecha de la pantalla, por ejemplo). Al estar ubicada en la parte inferior de la página principal del sitio web, los usuarios demoran un tiempo significativo tratando de encontrarla para consultar información de interés. De igual forma, en la página principal del sitio web no se encuentra fácilmente la opción 'Países' (P17). Dicha opción tampoco ofrece al usuario un mecanismo de búsqueda (P18) para localizar rápidamente información acerca de un país de interés.

A pesar de la existencia de los anteriores problemas de usabilidad, los usuarios pudieron realizar las tareas satisfactoriamente, sin embargo, se considera apropiado "incluir elementos de ayuda contextual para que el usuario se sienta mejor acompañado durante el proceso de reserva". "En general, los experimentos formales permitieron recolectar información importante acerca de las funcionalidades objeto de estudio". Cabe destacar que mediante la ejecución de este método de prueba se identificaron 11 problemas (P2, P5, P6, P7, P11, P13, P14, P17, P18, P21, P24) que no fueron detectados en la evaluación heurística antes realizada (ver Anexo O.2.1). Este es un número importante de problemas, lo cual permite confirmar que la realización de un método de prueba luego de haber ejecutado un método de inspección resulta apropiado para comprobar empíricamente (con usuarios representativos) problemas identificados inicialmente por expertos.

# **Actividad N° 20: Realizar recomendaciones para dar solución a los problemas de usabilidad identificados.**

**Nota:** la información relacionada al entregable: Recomendaciones de diseño finales para solucionar los problemas de usabilidad, no se presenta debido a que esto sobrepasa los límites de los objetivos de la investigación.

# **Actividad N° 21: Elaborar el informe final de la ev aluación.**

**Nota:** la información relacionada al entregable: Informe final de los experimentos formales, no se presenta debido a que esto sobrepasa los límites de los objetivos de la investigación.

# **O.4.1.5 Tiempo empleado en la ejecución del método**

La Tabla 139 presenta una aproximación del tiempo empleado (en minutos) por los participantes del grupo en realizar cada una de las actividades que conforman los experimentos formales. La información de la Tabla 139 facilita el cálculo de las métricas asociadas a la característica tiempo (ver Anexo O.6.2).

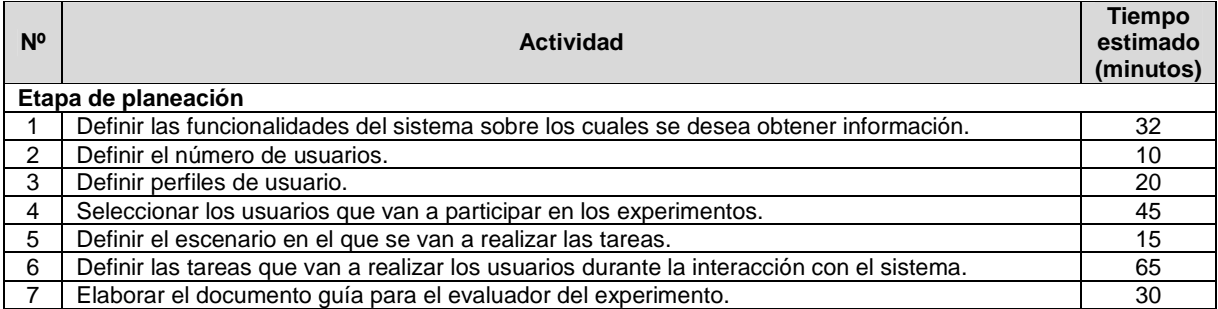

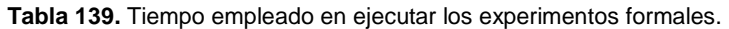

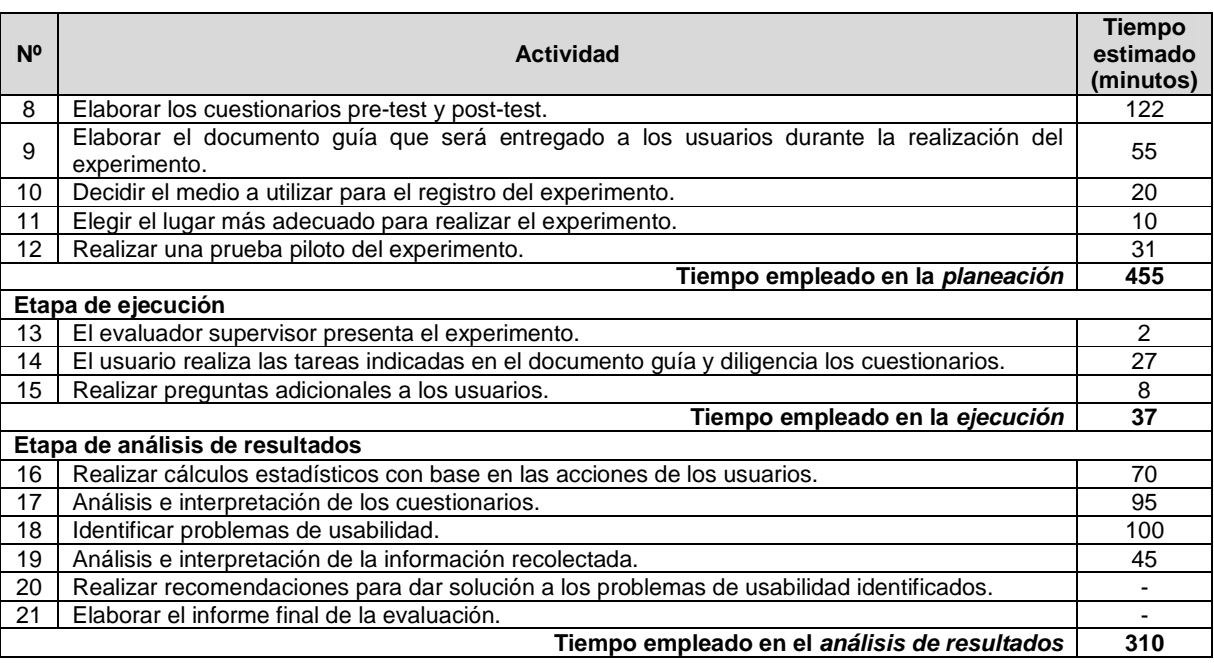

# **O.4.2 Cuestionarios**

# **O.4.2.1 Participantes de la evaluación**

**Nota:** El equipo de trabajo responsable de la ejecución de los cuestionarios, corresponde a los participantes que ejecutaron el método experimentos formales (ver Anexo O.4.1).

# **O.4.2.2 Actividades que conforman la etapa de planeación**

A continuación es presentado el proceso y resultados obtenidos en cada una de las actividades que conforman la etapa de planeación.

# **Actividad N° 1: Definir las funcionalidades del sis tema sobre las cuales se desea obtener información.**

Entregable: Lista de funcionalidades sobre las cuales se desea obtener información. Debido a que los cuestionarios fueron realizados después de ejecutar el método experimentos formales, el entregable de esta actividad corresponde al de la actividad N° 1 (Definir las funcionalidades del sistema sobre los cuales se desea obtener información) de dicho método (ver Anexo O.4.1).

# **Actividad N° 2: Definir el tamaño de la muestra de usuarios.**

Entregable: Especificación del número de usuarios que van a diligenciar los cuestionarios. Debido a que los cuestionarios fueron realizados después de ejecutar el método experimentos formales (ver Anexo O.4.1), el tamaño de la muestra es 10 usuarios.

# **Actividad N° 3: Definir el (los) tipo (s) de pregun ta (s) a utilizar para la construcción del cuestionario.**

Entregable: Especificación de los tipos de preguntas a utilizar en el cuestionario.

El evaluador supervisor definió que los tipos de preguntas más convenientes para incluir en el cuestionario son preguntas de selección múltiple con única respuesta y preguntas abiertas. Estas últimas son incluidas porque permiten obtener información subjetiva acerca de la percepción de los usuarios frente a la interacción con el sistema evaluado.

# **Actividad N° 4: Definir cómo se analizarán las resp uestas de las preguntas, teniendo en cuenta los tipos definidos.**

# Entregable: Especificación de cómo se van a analizar las respuestas de los usuarios, según el tipo de pregunta.

Para las preguntas de selección múltiple con única respuesta será utilizado el sistema SUS (System Usability Scale) [21], de tal manera que cada pregunta tiene 5 opciones de respuesta. El diseño de las preguntas y el significado de las opciones han sido creados para que la nota mínima (1) corresponda a una evaluación que reprueba o califica de mala manera lo que se está preguntando, mientras que la nota máxima (5) corresponde a una aprobación o que la pregunta está siendo calificada positivamente. Las preguntas de este tipo intentan obtener información acerca de la impresión de los usuarios acerca del sistema en evaluación.

Las preguntas abiertas serán analizadas de la siguiente manera: los evaluadores que participen en el análisis de la información deberán generar proposiciones a partir de las respuestas de los usuarios, dichas proposiciones deben redactarse de acuerdo al lenguaje utilizado por los usuarios, con el fin de lograr un mayor acercamiento a lo que realmente quería decir el usuario al momento de interpretar la información. Las preguntas de este tipo intentan obtener información acerca de los aspectos que le gustan o disgustan a los usuarios respecto al sistema evaluado.

# **Actividad N° 5: Elaborar un conjunto de preguntas, junto con su forma de respuesta.**

# Entregable: Lista final de preguntas, con su forma de respuesta.

En esta actividad que ha sido definida como colaborativa se llevaron a cabo 2 subactividades principales. Primero, los evaluadores obtuvieron una lista general de preguntas con su respectiva forma de respuesta (ver subactividad N° 5.1 en el Anexo J.5). En segundo lugar, los evaluadores seleccionaron de la lista general aquellas preguntas de mayor relevancia y eliminaron las repetidas o que presentaban ambigüedades (ver subactividad N° 5.2 en el Anexo J.5), con el fin de obtener una lista final de preguntas.

Esta actividad fue realizada de forma virtual debido a que los evaluadores se encontraban distribuidos geográficamente. Para ello, fue utilizado un documento compartido en Google Docs como herramienta colaborativa, en el cual el evaluador supervisor motivaba a los evaluadores para que elaboraran una serie de preguntas junto con su forma de respuesta, y luego seleccionaran las más relevantes. Previo a la realización de esta actividad, el evaluador supervisor señaló al grupo de evaluadores los tipos de preguntas a incluir en el cuestionario. El listado de preguntas es presentado en la actividad N° 10.

# **Actividad N° 6: Determinar el orden de las pregunta s.**

Entregable: Lista ordenada de preguntas, según como aparecerán en el cuestionario. Después de que los evaluadores seleccionaron las preguntas más relevantes, el evaluador

supervisor determinó el orden de las preguntas según como se van a realizar en el cuestionario y elaboró el cuestionario en formato digital.

# **Actividad N° 7: Elaborar el cuestionario en formato escrito (o digital) para entregar a los usuarios.**

## Entregable: Diseño del cuestionario, que puede ser en formato escrito o digital.

El entregable de esta actividad corresponde a los cuestionarios pre-test y post-test especificados en la actividad N° 9 (Elaborar el documento guía que será entregado a los usuarios durante la realización del experimento) del método experimentos formales (ver Anexo O.4.1). El cuestionario que será realizado antes (pre-test) de los experimentos formales tiene como objetivo obtener información sobre el perfil y experiencia previa del usuario en el uso de tecnologías de la información y sistemas de reservas, mientras que el cuestionario que será realizado después (post-test) tiene como objetivo obtener información acerca de la percepción del usuario frente al sistema evaluado.

# **Actividad N° 8: Decidir si el cuestionario será rea lizado de forma escrita o remota.**

Entregable: Especificación de la forma cómo los usuarios van a responder el cuestionario. Considerando que los cuestionarios van a ser realizados antes y después de los experimentos formales, el evaluador supervisor decidió que la forma más conveniente para el diligenciamiento de los cuestionarios es la escrita, aprovechando que se tendrá interacción directa con los usuarios una vez estos se encuentren en las instalaciones de la Universidad del Cauca. Los cuestionarios diligenciados serán almacenados para su posterior análisis.

# **Actividad N° 9: Definir el lugar más apropiado para realizar el cuestionario.**

#### Entregable: Especificación del lugar en el que se realizará el cuestionario.

Este método de prueba debe ser realizado en un lugar cómodo, así los usuarios responden tranquilamente las preguntas. Dado que los cuestionarios serán realizados antes y después de los experimentos formales, el evaluador supervisor considera apropiado realizar los cuestionarios en el mismo lugar de los experimentos (ver actividad N° 11 en el Anexo O.4.1) el cual corresponde a la sala de doctorado de la Universidad del Cauca.

# **Actividad N° 10: Realizar una prueba piloto del cue stionario.**

Entregable: Especificación del tiempo límite que puede demorarse un usuario respondiendo el cuestionario.

La prueba piloto de los cuestionarios pre-test y post-test fue realizada por un estudiante del programa de Ingeniería Electrónica de la Universidad del Cauca, quien tiene experiencia en el uso de tecnologías de la información e interacción con sistemas de reserva. El evaluador supervisor estimó que un usuario no excederá los 2 minutos (valor correspondiente a la suma de los tiempos máximos en responder cada pregunta) respondiendo las preguntas del pre-test (ver Tabla 140). Por otro lado, el tiempo estimado para responder el cuestionario post-test es de 10 minutos (ver Tabla 141).

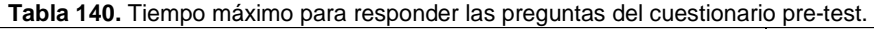

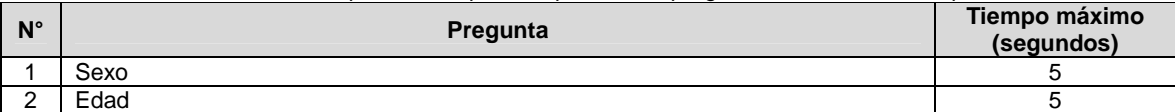

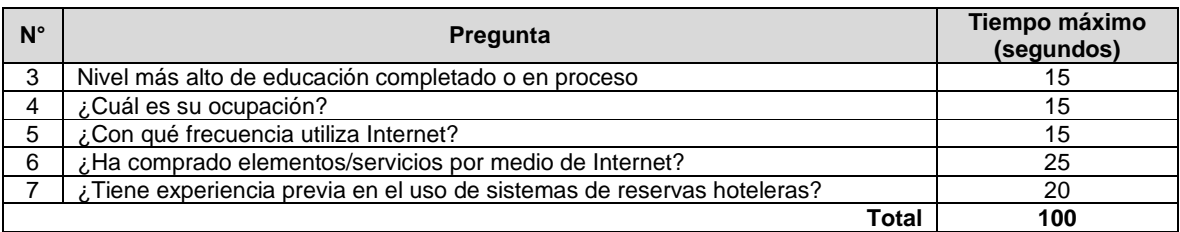

**Tabla 141.** Tiempo máximo para responder las preguntas del cuestionario post-test.

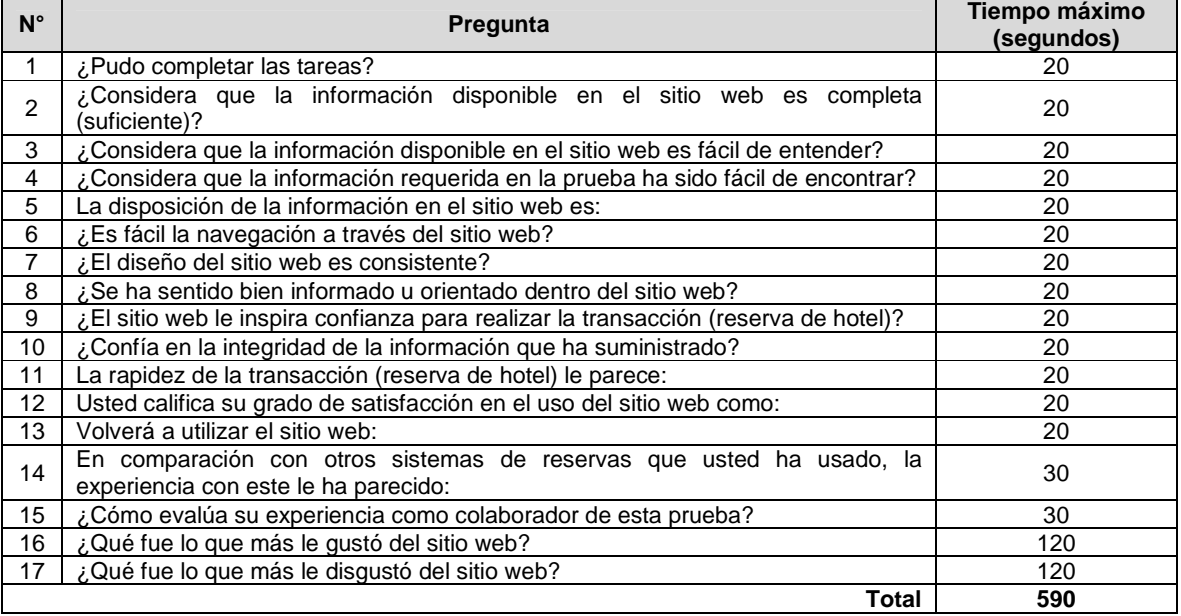

# **N.4.2.3 Actividades que conforman la etapa de ejecución**

A continuación es presentado el proceso y resultados obtenidos en cada una de las actividades que conforman la etapa de ejecución.

# Actividad N° 11: El evaluador supervisor presenta el cuestionario y su propósito **general.**

Entregable: Esta actividad no tiene un entregable asociado.

Antes de iniciar los experimentos, el evaluador supervisor (que asume el rol de coordinador) y el usuario se presentaban con el fin de conocerse y generar confianza entre ellos. Después, el evaluador supervisor presentaba a los usuarios el propósito general de los cuestionarios a diligenciar (pre-test y post-test).

# **Actividad N° 12: El evaluador supervisor entrega el cuestionario a la muestra de usuarios.**

Entregable: Cuestionarios diligenciados por parte de los usuarios.

Una vez el usuario era informado sobre los cuestionarios, estos eran entregados por el evaluador supervisor para que el usuario hiciera el respectivo diligenciamiento de ellos antes y después de realizar las tareas propuestas en el experimento formal. Como resultado de esta actividad se tienen los cuestionarios diligenciados por los usuarios, los cuales más adelante serán analizados por el grupo de evaluadores.

# **Actividad N° 13: El evaluador supervisor verifica q ue todos los usuarios hayan diligenciado el cuestionario.**

Entregable: Esta actividad no tiene un entregable asociado.

Después de que el usuario diligenciaba los cuestionarios, el evaluador supervisor verificaba que todas las preguntas tuvieran respuesta y que todos los usuarios que participaron en los experimentos formales hubieran diligenciado los cuestionarios.

# **O.4.2.4 Actividades que conforman la etapa de análisis de resultados**

A continuación es presentado el proceso y resultados obtenidos en cada una de las actividades que conforman la etapa de análisis de resultados.

# **Actividad N° 14: Realizar cálculos estadísticos con base en las respuestas de los cuestionarios.**

Entregable: Cálculos estadísticos en base al consolidado de resultados de los cuestionarios. A partir del diligenciamiento de los cuestionarios, el evaluador supervisor calculó el promedio de las respuestas de los usuarios utilizando la herramienta Microsoft Excel. La Tabla 142 presenta los promedios de las respuestas de los usuarios.

| $N^{\circ}$    | Pregunta                                                                                        | Nota Menor (1)       | Promedio (Escala de<br>1 a $5)$ | Nota Mayor (5)              |
|----------------|-------------------------------------------------------------------------------------------------|----------------------|---------------------------------|-----------------------------|
| 1              | ¿Pudo completar las tareas?                                                                     | Muy difícilmente     | 2,8                             | Muy fácilmente              |
| 2              | ¿Considera que la información<br>disponible en el sitio web es<br>completa (suficiente)?        | Muy en<br>desacuerdo | 2,4                             | Completamente de<br>acuerdo |
| 3              | ¿Considera que la información<br>disponible en el sitio web es fácil<br>de entender?            | Muy difícil          | 4,1                             | Muy fácil                   |
| 4              | ¿Considera que la información<br>requerida en la prueba ha sido fácil<br>de encontrar?          | Muy difícil          | 3,5                             | Muy fácil                   |
| 5              | La disposición de la información en<br>el sitio web es:                                         | Muy difusa           | 2,8                             | Muy clara                   |
| 6              | ¿Es fácil la navegación a través del<br>sitio web?                                              | Muy difícil          | 3,6                             | Muy fácil                   |
| $\overline{7}$ | del<br>sitio<br>El diseño،<br>web<br>es<br>consistente?                                         | Muy en<br>desacuerdo | 4,2                             | Completamente de<br>acuerdo |
| 8              | ¿Se ha sentido bien informado u<br>orientado dentro del sitio web?                              | Muv en<br>desacuerdo | 2,5                             | Completamente de<br>acuerdo |
| 9              | ¿El sitio web le inspira confianza<br>realizar la<br>transacción<br>para<br>(reserva de hotel)? | Muy en<br>desacuerdo | 3,8                             | Completamente de<br>acuerdo |
| 10             | ¿Confía en la integridad de la<br>información que ha suministrado?                              | Muy en<br>desacuerdo | 3,9                             | Completamente de<br>acuerdo |
| 11             | La rapidez de la transacción<br>(reserva de hotel) le parece:                                   | Muy lenta            | 3,8                             | Muy rápida                  |
| 12             | califica<br>Usted<br>de<br>grado<br>su<br>satisfacción en el uso del sitio web<br>como:         | Insatisfactorio      | 2,8                             | Muy satisfactorio           |

**Tabla 142.** Promedio de respuestas de los cuestionarios.

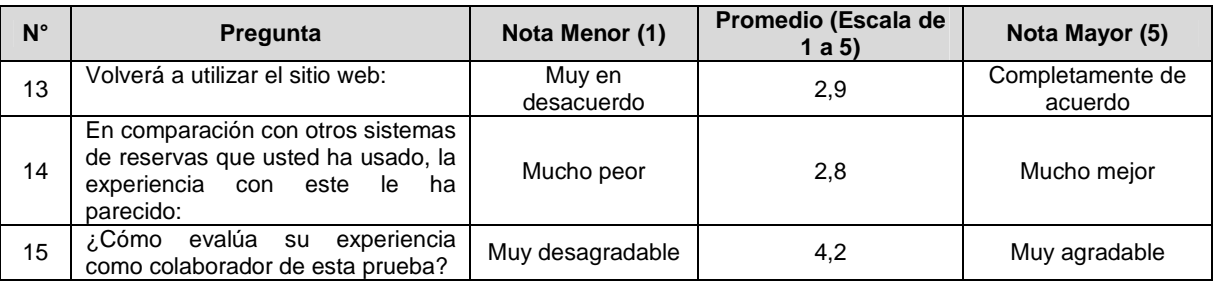

# **Actividad N° 15: Análisis e interpretación de los r esultados.**

Entregable: Contribuciones finales a partir de analizar los resultados de los cuestionarios. En esta actividad que ha sido definida como colaborativa se llevaron a cabo 3 subactividades principales. En primer lugar, los evaluadores realizaron contribuciones teniendo en cuenta los resultados de los cuestionarios y los cálculos estadísticos (ver subactividad N° 15.1 en el Anexo J.5), con el fin de obtener una serie de contribuciones preliminares. En segundo lugar, los evaluadores eliminaron las redundancias o ambigüedades presentes en la lista de contribuciones preliminares (ver subactividad N° 15 .2 en el Anexo J.5). Finalmente, en tercer lugar, los evaluadores describieron las contribuciones realizadas (ver subactividad N° 15.3 en el Anexo J.5) para alcanzar alguna clase de consenso.

Esta actividad fue realizada de forma virtual ya que los evaluadores se encontraban distribuidos geográficamente. Para ello, fue utilizado un documento compartido en Google Docs, en el cual los evaluadores registraron sus contribuciones con base en el análisis del consolidado de resultados (cálculos estadísticos) de los cuestionarios. También, durante la realización de esta actividad fueron utilizadas las herramientas de mensajería instantánea (chat) y video llamadas (Hangout) de Google mediante las cuales los evaluadores discutieron acerca de las contribuciones registradas en el documento. Las contribuciones realizadas por los evaluadores son presentadas a continuación, sin embargo, algunas de ellas fueron ajustadas por el evaluador supervisor para dar mayor claridad a los aportes realizados por los evaluadores.

Con base en los resultados que presenta la Tabla 142, "las notas promedio más bajas corresponden a las preguntas N° 2 y 8". Entre estas dos preguntas, "la N° 2 obtuvo el menor promedio (2,4)", por lo cual "los usuarios consideran que la información disponible en el sitio web no es lo suficientemente completa para guiar la realización de tareas comunes". En consecuencia, "la pregunta N° 8 también obtuvo el p romedio más bajo pues los usuarios no se sintieron bien informados u orientados dentro del sitio web transaccional".

"Los bajos promedios en las preguntas N° 2 y 8 se v en reflejados principalmente en el proceso de reserva de un hotel (objetivo principal del sistema), puesto que se echa de menos una ayuda contextual o asistentes que indiquen al usuario paso a paso las acciones que debe realizar". Durante el proceso de reserva, "una vez se ha seleccionado el hotel de interés, los usuarios experimentan situaciones en las cuales no saben con claridad dónde deben ingresar información que requiere el sistema", tal es el caso del 'número de habitaciones' como describe la siguiente situación. "En las interacciones de los usuarios (a partir de los experimentos formales), la gran mayoría revisan información del hotel (como: fotografías, ubicación, servicios) y proceden a realizar la reserva (haciendo clic en el botón 'Reservar ahora' de la parte superior derecha), sin embargo, estos son redireccionados a una sección inferior que presenta información (gráfica de barras) acerca de la disponibilidad del hotel, la cual resulta confusa e irrelevante para ellos". Ahora bien, "los usuarios nuevamente observan el botón 'Reservar ahora' y hacen clic en él sin darse cuenta que deben indicar previamente el número de habitaciones que requieren". Finalmente, "el sistema presenta un mensaje de error distante al campo de entrada de datos y en un formato que no es el más apropiado (formato utilizado por el navegador)". Lo anterior, se resume en que "los usuarios experimentan situaciones de incertidumbre pues el sistema no indica con claridad acciones que deben ser realizadas".

Adicional a lo anterior, está la situación que se presenta a lo largo de los pasos que conforman el proceso de reserva, ya que "el paso en que se encuentra el usuario es poco visible (no resalta) y cuando el usuario se encuentra en las opciones 'Envía tus datos' o 'Introduce tu dirección', la única forma de regresar a un punto anterior es mediante el botón 'atrás' del navegador", además de que "no se ofrece al usuario la posibilidad de abandonar el proceso de reserva" (no hay una opción de salida de emergencia como: cancelar, regresar o volver al inicio). Esta situación hace que el usuario no tenga la libertad para moverse a pasos anteriores durante la transacción para modificar/actualizar información antes registrada.

"Otras preguntas con el promedio más bajo (2,8) son la N° 1, 5, 12 y 14". Respecto a la pregunta N° 1, todos los usuarios pudieron completa r exitosamente las tareas, sin embargo, consecuentemente con los problemas presentados durante la interacción con el sistema, ellos asignaron una calificación baja/neutral. Por otro lado, los usuarios calificaron de forma baja la disposición de la información en el sitio web (pregunta N° 5), pues esta resulta en algunos casos difusa, además de que información importante (como respuestas a preguntas frecuentes) no se encuentra fácilmente en la página principal del sitio web. La pregunta N° 12, relacionada al grado de satisfacción en el uso del sitio web, también presentó un bajo promedio debido a los inconvenientes que tuvieron los usuarios al momento de realizar las tareas. Por último, en comparación con otros sistemas de reservas que han utilizado los usuarios (pregunta N° 14), la experiencia con este la han calificado de forma baja/neutral. "Los resultados de las preguntas N° 12 y 14 se esti ma que corresponden a la poca experiencia que tienen los usuarios respecto al uso de sistemas de reserva". "Mediante el cuestionario pre-test se identificó que algunos usuarios han realizado transacciones mediante internet (como compra de artículos y pago de servicios públicos), sin embargo, son escasos (sólo 2 de 10) los que habían utilizado un sistema de reservas hoteleras".

"La pregunta en la cual se obtuvo el promedio más alto es la N° 7", la cual buscaba conocer si el diseño del sitio web es consistente. Esto indica que "los usuarios sienten seguridad en un sistema uniforme, en el cual los controles de interfaz repetidos son utilizados de forma similar, tienen la misma funcionalidad, conservan la misma ubicación y la apariencia es consistente". La "otra pregunta con el promedio más alto es la N° 3", por lo cual "los usuarios consideran que la información disponible en el sitio web es fácil de entender. No se presentan términos técnicos o palabras desconocidas para los usuarios".

Otras preguntas en las cuales se obtuvieron promedios con una calificación media son la N° 4, 6, 9, 10 y 11, las cuales buscaban conocer si la información requerida es fácil de encontrar, si es fácil la navegación, si el sitio web inspira confianza, si se confía en la integridad de la información suministrada y si es rápida la transacción, respectivamente. Los resultados en las preguntas  $N^{\circ}$  4 y 6 indican que lo s usuarios no tuvieron mayores inconvenientes para encontrar información requerida (considerando la ubicación inapropiada de opciones importantes como: 'Preguntas más frecuentes') y para navegar a través del sitio

web. Se estima que estos resultados son gracias al diseño consistente del sistema (pregunta con el promedio más alto). "A pesar de la baja experiencia previa de los usuarios en el uso de sistemas de reservas, las preguntas  $N^{\circ}$ 9, 10 y 11 fueron calificadas de buena manera, pues se trata de un sistema que funciona a nivel internacional". "Con base en las respuestas de los usuarios, el sistema inspira un buen nivel de confianza, hace un manejo integro de la información y el proceso de reserva tarada un tiempo moderado".

Respecto a la pregunta N° 13, los resultados no son los esperados, ya que los usuarios calificaron de manera baja/neutral la posibilidad de volver a utilizar el sitio web. En los resultados obtenidos hay promedios que superan la nota 4 (en una escala de 1 a 5), por lo que se puede decir que, "en general, los usuarios están conformes con la consistencia del sistema, sin embargo, se estima que el diseño del sitio web puede mejorarse para que los usuarios quieran volver a utilizarlo en el futuro y aumente el grado de satisfacción al usarlo".

# **Actividad N° 16. Elaborar un informe con el resumen de los resultados de los cuestionarios.**

**Nota:** la información relacionada al entregable: Informe que contiene el resumen de los resultados de los cuestionarios, no se presenta debido a que esto sobrepasa los límites de los objetivos de la investigación.

# **O.4.2.5 Tiempo empleado en la ejecución del método**

La Tabla 143 presenta una aproximación del tiempo empleado (en minutos) por los participantes del grupo en realizar las actividades que conforman los cuestionarios. La información de la Tabla 143 facilita el cálculo de las métricas asociadas a la característica tiempo (ver Anexo O.6.2).

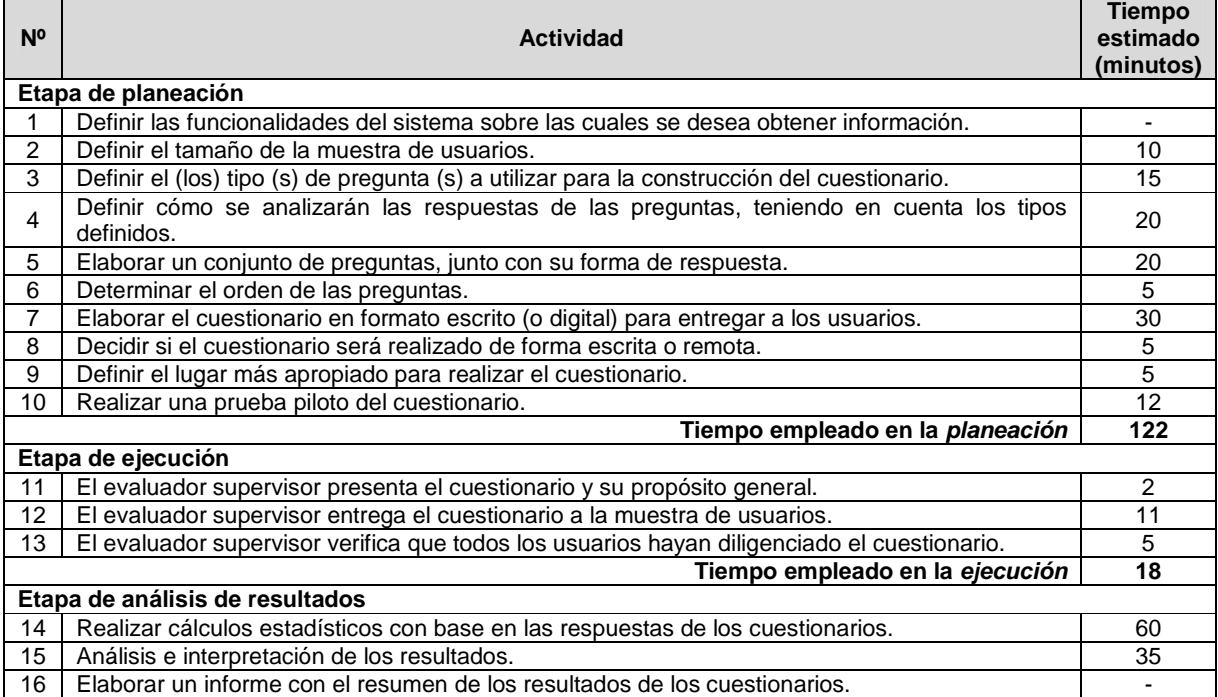

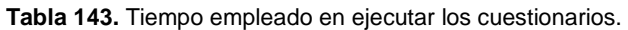

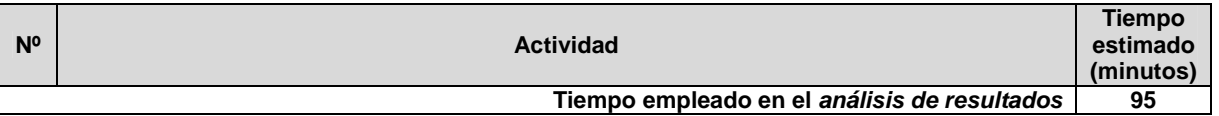

# **O.4.3 Interacción constructiva**

# **O.4.3.1 Participantes de la evaluación**

Los participantes del proceso de evaluación son los siguientes:

Representante de la organización: para esta evaluación César Alberto Collazos de la Universidad del Cauca (Colombia), asume el rol de representante a causa de que establecer contacto con personal de la organización Booking.com no es tarea fácil.

Evaluador supervisor: Andrés Fernando Solano de la Universidad del Cauca (Colombia), quien tiene experiencia en la evaluación de usabilidad de sistemas interactivos.

Evaluadores expertos: la Tabla 144 presenta información acerca del grupo de evaluadores que participaron en la evaluación de usabilidad. Por razones de confidencialidad, la identificación de los evaluadores no es revelada.

| <b>Evaluador</b> | Experiencia previa                                                                                                    | Organización                                              |
|------------------|----------------------------------------------------------------------------------------------------|-----------------------------------------------------------|
| Evaluador 1      | Experiencia y conocimiento en el tema de usabilidad.<br>Experiencia en otros métodos de prueba.<br>Años de experiencia: 4. | Universidad<br>del<br>Cauca<br>Colombia.                  |
| Evaluador 2      | Experiencia en el diseño de sitios web. Conocimiento<br>de estándares para la web.<br>Años de experiencia: 4.              | Universidad<br>del<br>Cauca<br>Colombia.                  |
| Evaluador 3      | Experiencia y conocimiento en el tema de usabilidad y<br>evaluaciones heurísticas.<br>Años de experiencia: 3.              | Pontificia Universidad Católica de<br>Valparaíso - Chile. |
| Evaluador 4      | Experiencia y conocimiento en el tema de usabilidad.<br>Años de experiencia: 3.                                            | Universidad<br>del<br>Cauca<br>Colombia.                  |

**Tabla 144.** Evaluadores participantes de la interacción constructiva.

Usuarios: corresponden a usuarios representativos del sistema a evaluar.

#### **N.4.3.2 Actividades que conforman la etapa de planeación**

A continuación es presentado el proceso y resultados obtenidos en cada una de las actividades que conforman la etapa de planeación.

**Nota:** Entre las actividades que conforman la etapa de planeación no se encuentra alguna relacionada a determinar cuál es el sistema a evaluar, puesto que se da por hecho la realización previa de un método de inspección.

# **Actividad N° 1: Definir el número de usuarios.**

Entregable: Especificación del número de usuarios que van a participar en la prueba.

El evaluador supervisor basado en la información de la Tabla 5 (ver Anexo B.3) decidió que el número de usuarios a participar en la ejecución del método es 10. La tabla mencionada sugiere incluir 6 o más usuarios en la ejecución del método, por lo que el evaluador

supervisor considera adecuado el número de usuarios. Así, debido a la naturaleza de la prueba, es posible realizar 5 interacciones constructivas.

# **Actividad N° 2: Identificar los perfiles de usuario .**

## Entregable: Especificación de los perfiles de usuario.

Booking.com está orientado a todo tipo de viajeros, sin embargo, es de interés para el representante de la organización obtener información acerca de viajeros jóvenes que no tienen experiencia previa en el uso de este tipo de sistemas. Así, la evaluación de usabilidad será realizada con usuarios que se ajustan al siguiente perfil:

- Edad: entre 24 y 28 años.
- Experiencia en el uso de tecnologías de la información.
- Sin experiencia previa en el uso del sistema de reservas objeto de estudio.

# **Actividad N° 3: Seleccionar las parejas de usuarios que van a realizar la prueba.**

# Entregable: Lista de parejas de usuarios a participar en las pruebas.

Una vez definido el perfil y cantidad de usuarios a participar en las interacciones, el evaluador supervisor seleccionó las parejas de usuarios que van a realizar la prueba. Por razones de confidencialidad, la identificación de las parejas de usuarios no es revelada.

# **Actividad N° 4: Decidir el medio a utilizar para el registro de la interacción.**

Entregable: Especificación del medio a utilizar para el registro de las pruebas. El evaluador supervisor decidió que para el registro de las interacciones debe ser utilizada la herramienta software MORAE, esto con el fin de registrar las impresiones y acciones que realizan los usuarios en el sistema.

# **Actividad N° 5: Elegir el lugar más adecuado para r ealizar la interacción.**

# Entregable: Especificación del lugar más adecuado para hacer la prueba.

Este método de prueba debe ser realizado en un lugar cómodo, así los usuarios pueden interactuar y expresar sus impresiones tranquilamente, es por ello que el evaluador supervisor decidió que las evaluaciones se realicen en las instalaciones de la Universidad del Cauca (Colombia), específicamente en la sala de doctorado ubicada en el Instituto de Posgrados en Ingeniería Electrónica y Telecomunicaciones.

# **Actividad N° 6: Realizar una prueba piloto de la in teracción constructiva.**

Entregable: Especificación del tiempo máximo que pueden demorarse los usuarios explorando las funcionalidades del sistema.

La prueba piloto de la interacción constructiva fue realizada por una pareja de estudiantes del programa de Ingeniería de Sistemas de la Universidad del Cauca, quienes tienen experiencia en el uso de tecnologías de la información y poca experiencia en el uso de sistemas de reserva. El evaluador supervisor estimó que la pareja de usuarios no excederá los 40 minutos (valor estimado a partir de la suma de los tiempos máximos en explorar las funcionalidades) para la realización de la prueba. La Tabla 145 presenta el tiempo máximo que puede demorarse la pareja de usuarios explorando las funcionalidades que ofrece el sitio web a evaluar.

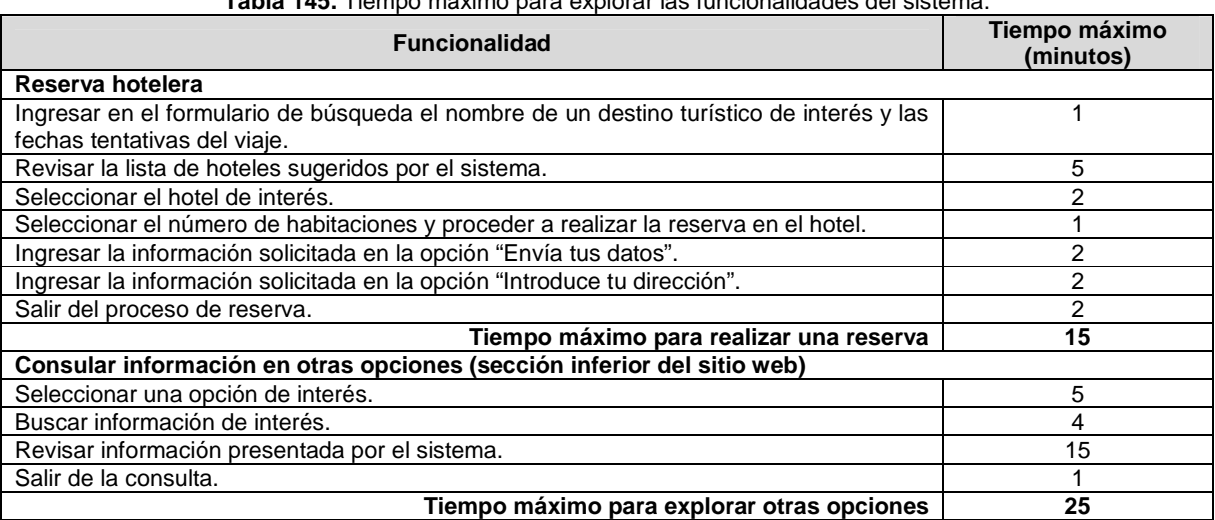

**Tabla 145.** Tiempo máximo para explorar las funcionalidades del sistema.

# **O.4.3.3 Actividades que conforman la etapa de ejecución**

A continuación es presentado el proceso y resultados obtenidos en cada una de las actividades que conforman la etapa de ejecución.

## **Actividad N° 7: El evaluador supervisor presenta la prueba.**

Entregable: Esta actividad no tiene un entregable asociado.

Para el desarrollo de las pruebas se citó a cada pareja de usuarios a la sala de doctorado. Una vez la pareja de usuarios estaba en el lugar, el evaluador supervisor (que asume el rol de coordinador de la prueba) y los usuarios se presentaban con el fin de conocerse y generar confianza entre ellos. Después, el evaluador supervisor realizaba la presentación de la prueba, indicando a los usuarios que pueden explorar libremente las funcionalidades del sitio web transaccional, mientras verbalizan sus impresiones mutuamente en voz alta, como una conversación. Adicionalmente, antes de iniciar la prueba los usuarios firmaban el respectivo acuerdo de confidencialidad (ver Anexo O.3) y el evaluador supervisor solicitaba su consentimiento para ser grabados.

## **Actividad N° 8: La pareja de usuarios explora las c aracterísticas/funcionalidades del sistema mientras verbalizan sus impresiones mutuamente.**

## Entregable: Registro de audio y/o video de la prueba.

Una vez los usuarios eran informados sobre el objetivo y proceso de la prueba, ellos comenzaban a explorar libremente las funcionalidades del sistema, mientras verbalizaban sus impresiones mutuamente. Como resultado de esta actividad se tiene la grabación de las interacciones, las cuales más adelante serán analizadas por los evaluadores.

#### **Actividad N° 9: Realizar preguntas adicionales a lo s usuarios.**

Entregable: Registro de audio o video de información complementaria de la prueba. Al finalizar la prueba con la pareja de usuarios, el evaluador supervisor realizaba preguntas adicionales con el fin de complementar la información recolectada. Como resultado de esta actividad se tiene la grabación de las respuestas de los usuarios.

## **O.4.3.4 Actividades que conforman la etapa de análisis de resultados**

A continuación es presentado el proceso y resultados obtenidos en cada una de las actividades que conforman la etapa de análisis de resultados.

#### **Actividad N° 10. Identificar problemas de usabilida d.**

Entregable: Lista limpia (sin redundancias o ambigüedades) de problemas de usabilidad. En esta actividad que ha sido definida como colaborativa se llevaron a cabo 2 subactividades principales. Primero, los evaluadores obtuvieron una lista general de problemas de usabilidad (ver subactividad N° 10.1 en el Anexo H. 5). En segundo lugar, los evaluadores eliminaron una serie de redundancias o ambigüedades presentes en la lista general (ver subactividad N° 10.2 en el Anexo H.5) con el fin de obtener una lista "limpia" (sin redundancias o ambigüedades) de problemas de usabilidad.

Esta actividad fue realizada de forma virtual debido a que los evaluadores se encontraban distribuidos geográficamente. Los evaluadores expertos analizaron la información recolectada para identificar problemas de usabilidad. Para ello, el evaluador supervisor compartió las grabaciones por medio de la herramienta Dropbox, con el propósito de que los evaluadores revisaran 1 o 2 archivos (dado que se tienen 5 registros para 4 evaluadores) e identificaran problemas de usabilidad en el sistema, a partir de las acciones e impresiones de las parejas de usuarios. También fue utilizado un documento compartido en Google Docs, en el cual los evaluadores anotaron los problemas de usabilidad detectados y contribuciones relacionadas a la percepción de los usuarios frente al sistema evaluado. La Tabla 146 presenta los problemas identificados a partir del análisis de las interacciones.

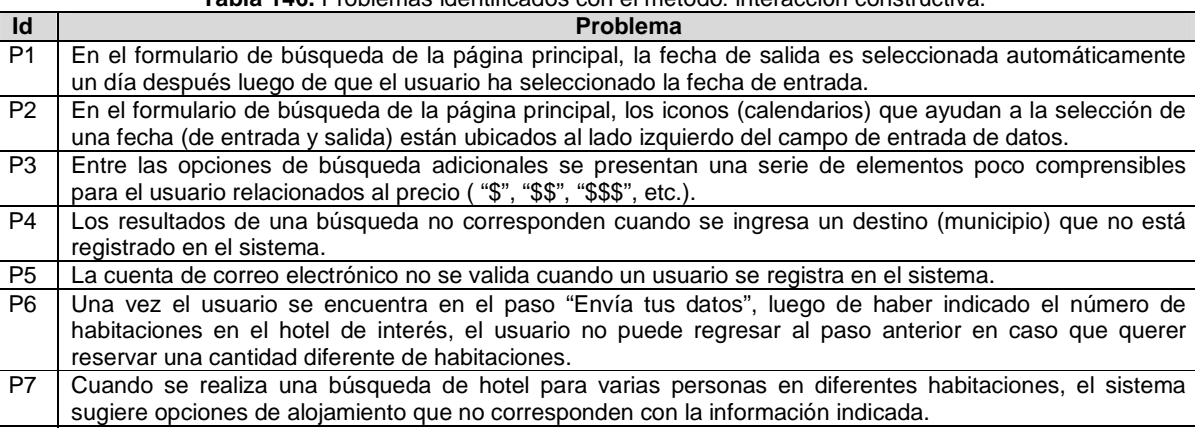

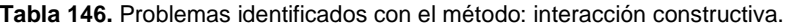

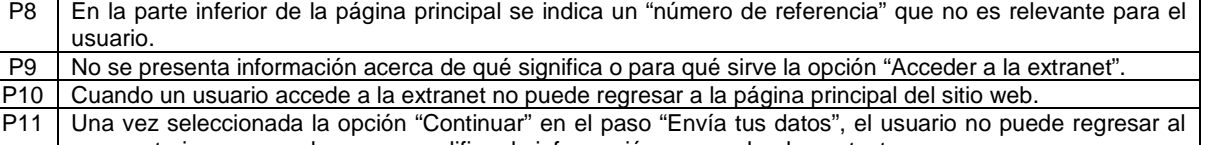

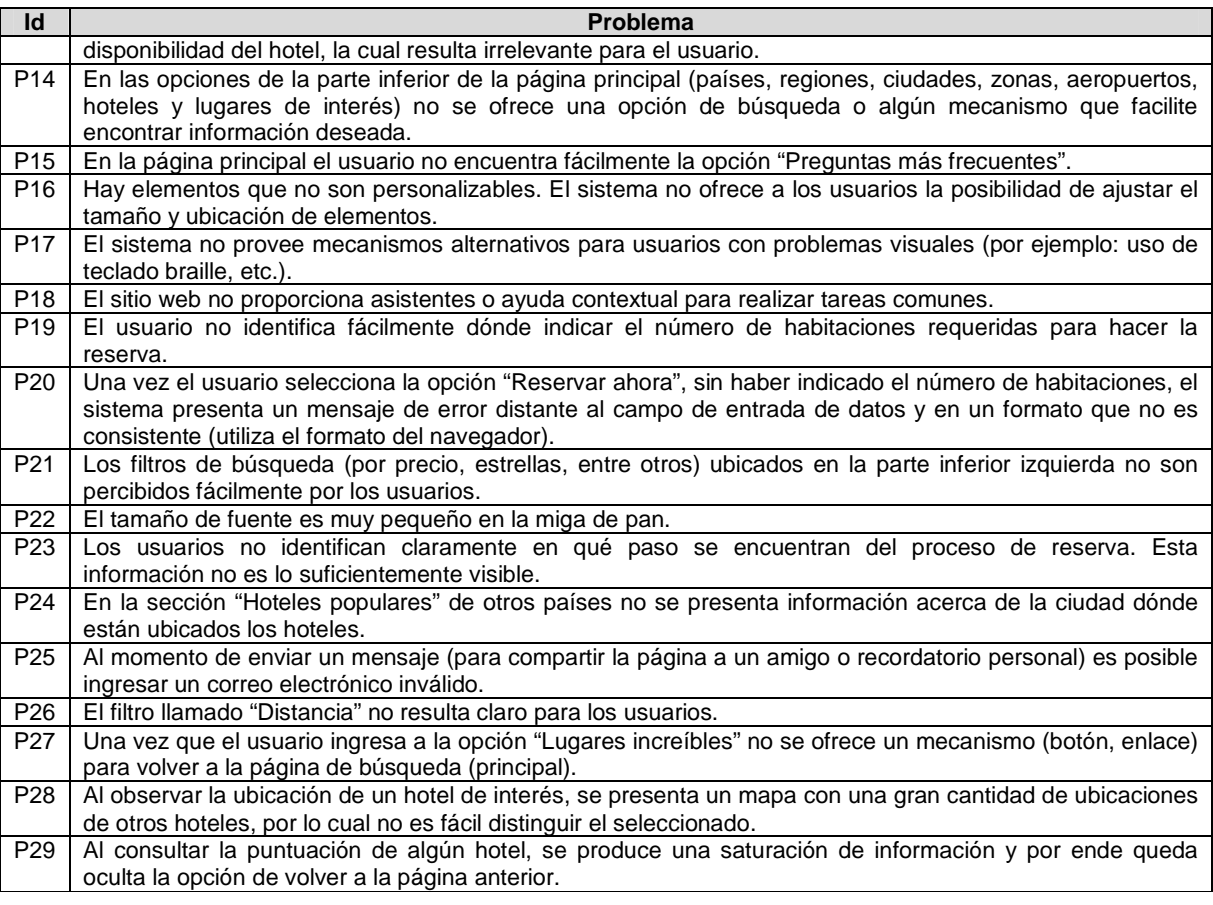

# **Actividad N° 11: Análisis e interpretación de la in formación recolectada.**

Entregable: Contribuciones finales a partir del análisis de la información recolectada en las interacciones.

En esta actividad que ha sido definida como colaborativa se llevaron a cabo 2 subactividades principales. Primero, los evaluadores realizaron contribuciones a partir del análisis de la información recolectada en las interacciones (ver subactividad N° 11.1 en el Anexo H.5), con el fin de obtener una serie de contribuciones preliminares. En segundo lugar, los evaluadores describieron las contribuciones realizadas (ver subactividad N° 11.2 en el Anexo H.5) para alcanzar alguna clase de consenso sobre ellas.

En esta actividad se proporcionó el material necesario (grabaciones, anotaciones, documento compartido en Google Docs) para que fuera realizada de forma virtual, sin embargo, los evaluadores no registraron contribuciones acerca de las evaluaciones realizadas. Lo anterior pudo haber ocurrido por la baja disponibilidad o motivación de los evaluadores para participar en la actividad.

El desarrollo de este método de prueba permitió identificar 29 problemas de usabilidad, entre los cuales fueron confirmados los 6 problemas más críticos identificados en la evaluación heurística (ver ranking de criticidad en el Anexo O.2.1). La interacción constructiva permitió identificar problemas en distintas partes del sitio web, por lo que este método resulta apropiado para evaluar un sistema de forma global. Cabe destacar que mediante la ejecución de este método de prueba se identificaron 7 problemas (P13, P19, P21, P22, P23, P24, P26) que no fueron detectados a partir de la evaluación heurística antes realizada.

Las cinco interacciones constructivas permitieron obtener información interesante acerca del uso del sistema de reserva objeto de estudio. Los usuarios que participaron en las evaluaciones corresponden principalmente a estudiantes con una edad entre 24 y 28 años que empiezan a explorar este tipo de sistemas para futuras reservas en sus viajes. La baja experiencia de los usuarios en el uso de sistemas de reserva resultó apropiado para identificar un buen número de problemas de usabilidad presentes en el proceso de reserva de un lugar de alojamiento (hotel, hostal, apartamento, entre otros). Las interacciones duraron en promedio 35 minutos, en ellas se observó que los usuarios aprendían rápidamente a usar las funcionalidades del sitio web considerando su experiencia en el uso de tecnologías de la información (Internet). Es importante resaltar, como elemento positivo, que en la mayoría de usuarios que participaron en las interacciones se notó poca timidez, por lo que expresaban sus impresiones en voz alta con facilidad. Lo anterior contribuyó a obtener realimentación adecuada acerca de las funcionalidades del sitio web transaccional por parte de las parejas de usuarios.

## **Actividad N° 12: Realizar recomendaciones para solu cionar los problemas de usabilidad.**

**Nota:** la información relacionada al entregable: Recomendaciones de diseño finales para solucionar los problemas de usabilidad, no se presenta debido a esto sobrepasa los límites de los objetivos de la investigación.

# **Actividad N° 13: Elaborar el informe final de la ev aluación.**

**Nota:** la información relacionada al entregable: Informe final de la evaluación, no se presenta debido a que esto sobrepasa los límites de los objetivos de la investigación.

#### **O.4.3.5 Tiempo empleado en la ejecución del método**

La Tabla 147 presenta una aproximación del tiempo empleado (en minutos) por los participantes del grupo en realizar cada una de las actividades que conforman la interacción constructiva. La información de la Tabla 147 facilita el cálculo de las métricas asociadas a la característica tiempo (ver Anexo O.6.2).

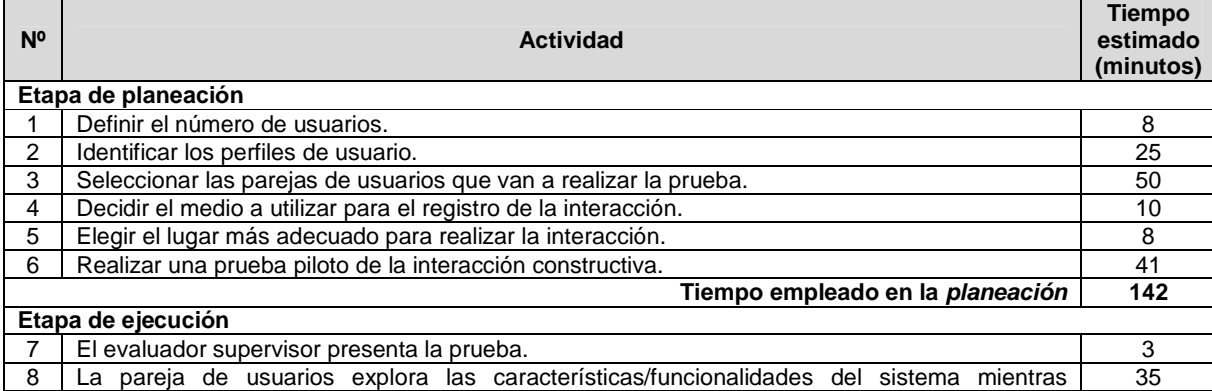

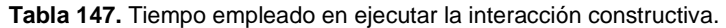

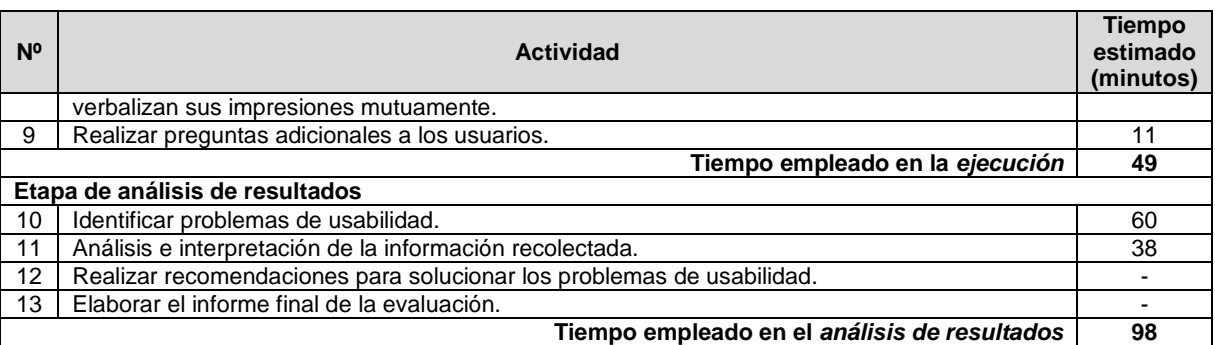

# **O.4.4 Entrevistas**

# **O.4.4.1 Participantes de la evaluación**

**Nota:** El equipo de trabajo responsable de la ejecución de las entrevistas, corresponde a los participantes que ejecutaron el método interacción constructiva (ver Anexo O.4.3).

# **O.4.4.2 Actividades que conforman la etapa de planeación**

A continuación es presentado el proceso y resultados obtenidos en cada una de las actividades que conforman la etapa de planeación.

**Nota:** Entre las actividades que conforman la etapa de planeación no se encuentra alguna relacionada a determinar cuál es el sistema a evaluar, ni tampoco una en la cual son seleccionados los usuarios que serán entrevistados, ya que se da por hecho la realización previa de un método de prueba. No obstante, se asume que las actividades mencionadas han sido realizadas, además de que los usuarios representativos corresponden a los perfiles previamente definidos.

# **Actividad N° 1: Elaborar una lista de preguntas cor respondiente al sistema en evaluación.**

# Entregable: Lista final de preguntas.

En esta actividad que ha sido definida como colaborativa se llevaron a cabo 2 subactividades principales. Primero, los evaluadores obtuvieron una lista general de preguntas para realizar la entrevista (ver subactividad N° 1.1 en el Anexo K.5). En segundo lugar, de la lista general de preguntas, los evaluadores seleccionaron aquellas de mayor relevancia y eliminaron las preguntas que presentaban ambigüedades (ver subactividad N° 1.2 en el Anexo K.5).

Esta actividad fue realizada de forma virtual debido a que los evaluadores se encontraban distribuidos geográficamente. Para ello, fue utilizado un documento compartido en Google Docs como herramienta ofimática colaborativa, en el cual el evaluador supervisor motivaba a los evaluadores para que elaboraran una lista de preguntas relacionadas al sitio web a evaluar y luego seleccionaran las más relevantes. Esto teniendo en cuenta los pasos propuestos por los thinklets asociados a la actividad colaborativa.

# **Actividad N° 2: Determinar el orden de las pregunta s.**

Entregable: Lista ordenada de preguntas, según como se van a realizar en la entrevista.

Después de que los evaluadores seleccionaron las preguntas más relevantes, el evaluador supervisor determinó el orden de las preguntas según como se van a realizar en la entrevista. Las preguntas a realizar a los usuarios son las siguientes:

- 1. ¿Considera que es presentada la información necesaria y/o elementos necesarios (como por ejemplo: formularios de búsqueda, asistentes de ayuda, entre otros) para realizar las funciones disponibles en el sitio web?
- 2. ¿Cree que se debe ofrecer a los usuarios una sección de "ayuda" para especificar cómo usar las funciones del sitio web?
- 3. ¿Se sintió bien informado u orientado durante el proceso de reserva?
- 4. ¿Este sitio web le inspira confianza para realizar la transacción? ¿Confía en la integridad de la información que ha suministrado?
- 5. ¿Considera que es fácil la navegación a través del sitio web?
- 6. ¿Considera que la información presentada a lo largo del sitio web es clara, fácil de comprender y está organizada de forma adecuada?
- 7. ¿Cuál es su impresión general sobre el sitio web Booking.com?

# **Actividad N° 3: Decidir el medio a utilizar para el registro de las respuestas del usuario.**

Entregable: Especificación del medio en el que se van a registrar las respuestas de los usuarios.

Teniendo en cuenta que en las interacciones constructivas es utilizada la herramienta software MORAE, el evaluador supervisor decidió que para el registro de las entrevistas será utilizada esta misma herramienta ya que permite registrar las respuestas y acciones que realizan los usuarios en el sistema con base en las preguntas planteadas por el evaluador (que asume el rol de entrevistador).

# **Actividad N° 4: Elegir el lugar más cómodo para rea lizar la entrevista.**

Entregable: Especificación del lugar en el que se van a hacer las entrevistas.

Este método de prueba debe ser realizado en un lugar cómodo, así los entrevistados responden tranquilamente las preguntas. Dado que las entrevistas serán realizadas después de las interacciones constructivas, el evaluador supervisor considera apropiado realizar las entrevistas en el mismo lugar de las interacciones (ver actividad N° 5 en el Anexo O.4.3).

#### **Actividad N° 5: Realizar una prueba piloto de la en trevista.**

Entregable: Especificación del tiempo que puede demorarse un usuario respondiendo las preguntas de la entrevista.

La prueba piloto de la entrevista fue realizada por un estudiante del programa Ingeniería Electrónica de la Universidad del Cauca, quien tiene experiencia en el uso de tecnologías de la información y poca experiencia en el uso de sistemas de reserva. El evaluador supervisor estimó que un usuario no excederá los 7 minutos para responder las preguntas de la entrevista. La Tabla 148 presenta el tiempo máximo que puede demorarse un usuario respondiendo las preguntas.

**Tabla 148.** Tiempo máximo para responder las preguntas de la entrevista.

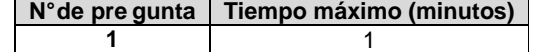

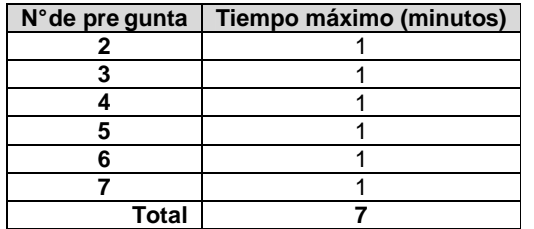

## **O.4.4.3 Actividades que conforman la etapa de ejecución**

A continuación es presentado el proceso y resultados obtenidos en cada una de las actividades que conforman la etapa de ejecución.

**Nota:** Las entrevistas fueron realizadas después de ejecutar el método interacción constructiva, por lo cual fueron entrevistados los 10 usuarios que participaron en las interacciones. Con base en la Tabla 5 (ver Anexo B.3) el número de entrevistados se considera apropiado puesto que en la tabla se sugiere entrevistar 10 o más usuarios.

## **Actividad N° 6: El evaluador supervisor presenta la entrevista.**

Entregable: Esta actividad no tiene un entregable asociado.

Las entrevistas fueron realizadas después de que cada pareja de usuarios terminaba la interacción constructiva. Así, el evaluador supervisor (que asume el rol de entrevistador) presentaba la entrevista indicando a cada usuario la cantidad de preguntas a realizar y el tiempo estimado de duración de la misma. Además, antes de iniciar la entrevista el evaluador supervisor solicitó a cada usuario su consentimiento para ser grabado.

# **Actividad N° 7: El evaluador supervisor formula las preguntas al usuario según el orden establecido.**

Entregable: Registro de las respuestas del usuario.

Una vez el usuario era informado sobre la entrevista, el evaluador supervisor comenzaba a formular las preguntas de acuerdo al orden establecido. Como resultado de esta actividad se tiene la grabación de las respuestas de los usuarios y de información complementaria (preguntas adicionales que podía realizar el entrevistador con el fin de no perder detalle en las respuestas de los usuarios). La grabación de cada entrevista fue almacenada para su posterior análisis.

# **Actividad N° 8: El evaluador supervisor verifica que todas las preguntas han sido respondidas por el usuario.**

Entregable: Esta actividad no tiene un entregable asociado.

Una vez terminada la entrevista, el evaluador supervisor verificaba que todas las preguntas tuvieran respuesta por parte de los usuarios.

# **O.4.4.4 Actividades que conforman la etapa de análisis de resultados**

A continuación es presentado el proceso y resultados obtenidos en cada una de las actividades que conforman la etapa de análisis de resultados.

## **Actividad N° 9. Identificar problemas de usabilidad .**

Entregable: Lista limpia (sin redundancias o ambigüedades) de problemas de usabilidad. En esta actividad que ha sido definida como colaborativa se llevaron a cabo 2 subactividades principales. Primero, los evaluadores obtuvieron una lista general de problemas de usabilidad (ver subactividad N° 9.1 en el Anexo K.5 ). En segundo lugar, los evaluadores eliminaron una serie de redundancias presentes en la lista general (ver subactividad N° 9.2 en el Anexo K.5) con el fin de obtener una lista "limpia" de problemas de usabilidad.

Esta actividad fue realizada de forma virtual debido a que los evaluadores se encontraban distribuidos geográficamente. El evaluador supervisor compartió las grabaciones por medio de la herramienta Dropbox, con el propósito de que los evaluadores revisaran 2 o 3 archivos (dado que se tienen 10 registros para 4 evaluadores) e identificaran problemas de usabilidad en el sistema, a partir de las respuestas de los usuarios. También fue utilizado un documento compartido en Google Docs en el cual los evaluadores anotaron los problemas de usabilidad detectados y contribuciones acerca de la percepción de los usuarios frente al sistema evaluado. La Tabla 149 presenta los problemas identificados a partir de las entrevistas.

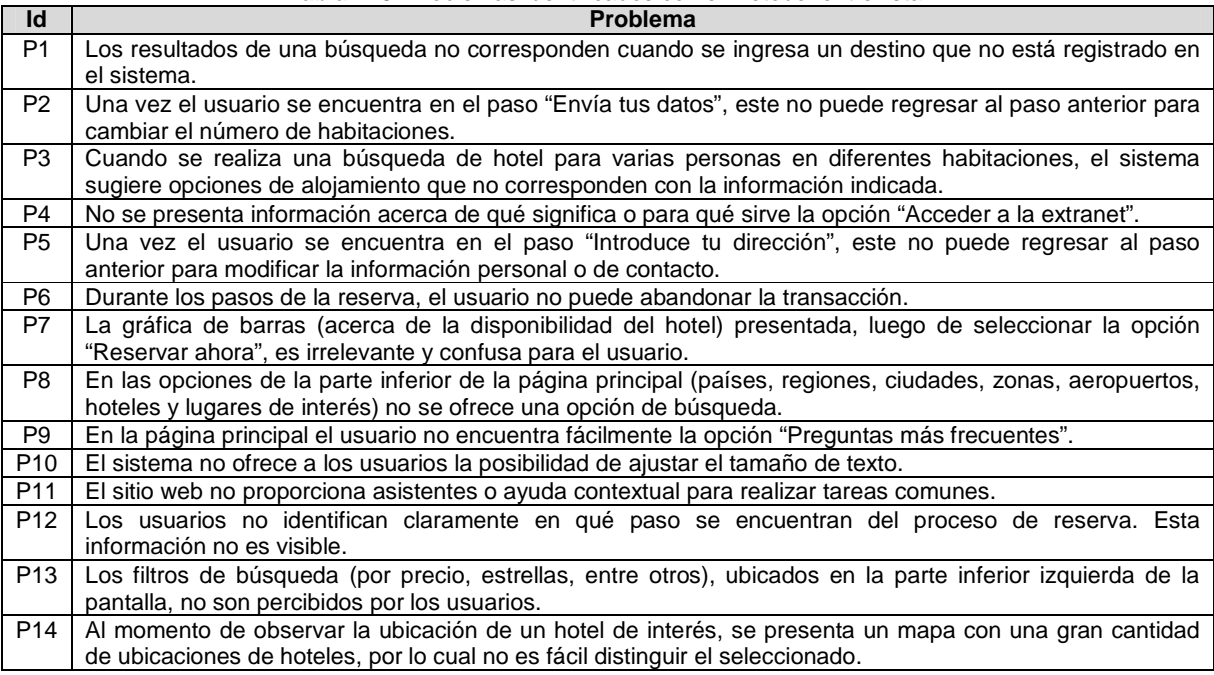

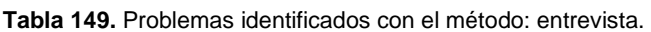

# **Actividad N° 10: Análisis e interpretación de la in formación recolectada.**

## Entregable: Contribuciones finales a partir del análisis de la información recolectada en las entrevistas.

En esta actividad que ha sido definida como colaborativa se llevaron a cabo 2 subactividades principales. Primero, los evaluadores realizaron contribuciones con base en los registros de las entrevistas (ver subactividad N° 10.1 en el Ane xo K.5), con el fin de obtener una serie de contribuciones preliminares. En segundo lugar, los evaluadores describieron las contribuciones realizadas (ver subactividad N° 10.2 en el Anexo K.5) con el fin de alcanzar alguna clase de consenso acerca de ellas.

En esta actividad se proporcionó el material necesario (grabaciones, documento compartido en Google Docs) para que fuera realizada de forma virtual, sin embargo, los evaluadores no registraron contribuciones/interpretaciones acerca de las respuestas de los usuarios. Lo anterior pudo haber ocurrido por la baja disponibilidad o motivación de los evaluadores para participar en la actividad.

Las entrevistas fueron realizadas con el objetivo de detectar problemas de usabilidad y obtener información acerca de la percepción de los usuarios sobre distintos aspectos del sitio web transaccional. El desarrollo de este método de prueba permitió identificar 14 problemas de usabilidad, entre los cuales se confirmaron 5 de los problemas más críticos identificados en la evaluación heurística (ver ranking de criticidad en el Anexo O.2.1). Las entrevistas permitieron identificar 3 problemas (P7, P12, P13) que no fueron detectados a partir de la evaluación heurística antes realizada.

# **Actividad N° 11: Realizar recomendaciones para dar solución a los problemas de usabilidad.**

**Nota:** la información relacionada al entregable: Recomendaciones de diseño finales para solucionar los problemas de usabilidad, no se presenta debido a esto sobrepasa los límites de los objetivos de la investigación.

# **Actividad N° 12: Elaborar el informe final de la ev aluación.**

**Nota:** la información relacionada al entregable: Informe final de la evaluación, no se presenta debido a que esto sobrepasa los límites de los objetivos de la investigación.

# **O.4.4.5 Tiempo empleado en la ejecución del método**

La Tabla 150 presenta una aproximación del tiempo empleado (en minutos) por los participantes del grupo en realizar las actividades que conforman las entrevistas. La información de la Tabla 150 facilita el cálculo de las métricas asociadas a la característica tiempo (ver Anexo O.6.2).

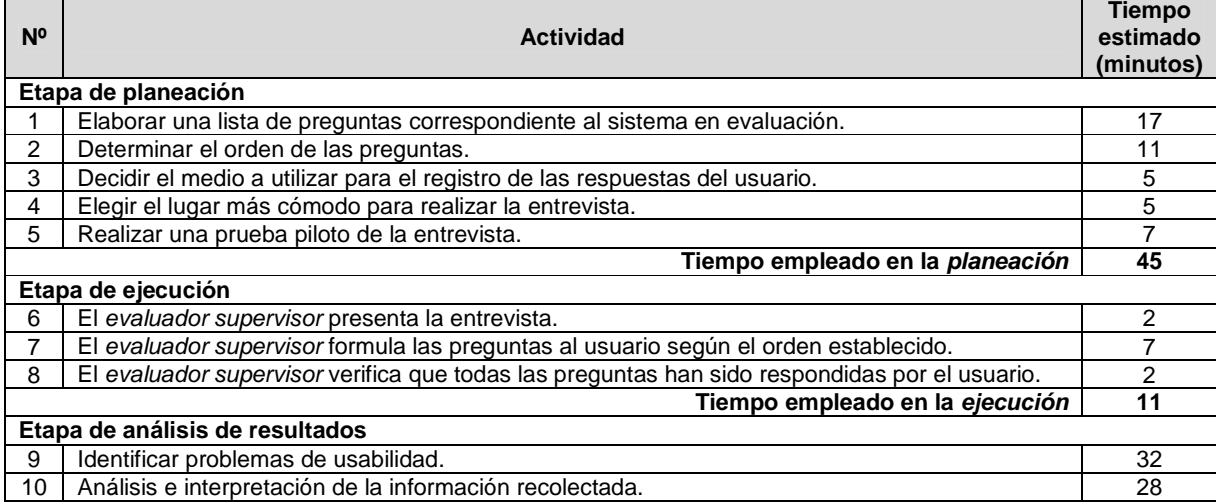

#### **Tabla 150.** Tiempo empleado en ejecutar las entrevistas.

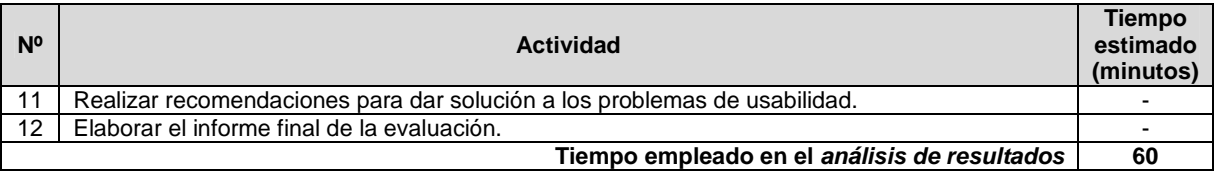

# **O.4.5 Método del conductor**

# **O.4.5.1 Participantes de la evaluación**

Los participantes del proceso de evaluación son los siguientes:

Representante de la organización: para esta evaluación César Alberto Collazos de la Universidad del Cauca (Colombia), asume el rol de representante a causa de que establecer contacto con personal de la organización Booking.com no es tarea fácil.

Evaluador supervisor: Andrés Fernando Solano de la Universidad del Cauca (Colombia), quien tiene conocimiento y experiencia en el tema de usabilidad.

Evaluadores expertos: la Tabla 151 presenta información acerca del grupo de evaluadores que participaron en el método del conductor. Por razones de confidencialidad, la identificación de los evaluadores no será revelada.

| <b>Evaluador</b> | Experiencia previa                                     | Organización                       |
|------------------|--------------------------------------------------------|------------------------------------|
| Evaluador 1      | Experiencia y conocimiento en el tema de usabilidad.   | Universidad del Cauca - Colombia.  |
|                  | Experiencia en otros métodos de prueba.                |                                    |
|                  | Años de experiencia: 3.                                |                                    |
| Evaluador 2      | Experiencia en la evaluación de usabilidad de sistemas | Pontificia Universidad Católica de |
|                  | interactivos.                                          | Valparaíso - Chile.                |
|                  | Años de experiencia: 5.                                |                                    |
| Evaluador 3      | Conocimiento en el tema de usabilidad.                 | Universidad del Cauca - Colombia.  |
|                  | Años de experiencia: 3.                                |                                    |
| Evaluador 4      | Experiencia en la evaluación de usabilidad de sistemas | Universidad de Lleida - España.    |
|                  | interactivos.                                          |                                    |
|                  | Años de experiencia: 5.                                |                                    |

**Tabla 151.** Evaluadores participantes del método del conductor.

Usuarios: corresponden a usuarios representativos del sistema a evaluar.

# **O.4.5.2 Actividades que conforman la etapa de planeación**

A continuación es presentado el proceso y resultados obtenidos en cada una de las actividades que conforman la etapa de planeación.

# **Actividad N° 1: Definir las funcionalidades del sis tema sobre los cuales se desea obtener información.**

Entregable: Lista de funcionalidades sobre las cuales se desea obtener información.

El representante de la organización comunicó al evaluador supervisor que el sitio web transaccional a evaluar es Booking.com, el cual es un sistema de reservas hoteleras. Para esta evaluación fue solicitado realizar una serie de tareas que permitan evaluar los siguientes principios de usabilidad  $[31]$ : Control y libertad de usuario, Ayuda y

Documentación, Uso de estándares y simbología web y Flexibilidad y Eficacia de uso. Esto obedece a que problemas críticos identificados en la evaluación heurística realizada previamente (ver Anexo O.2.1), corresponden a dichos principios de usabilidad. De esta manera, el representante de la organización no indicó un conjunto de funcionalidades específicas a evaluar sino aspectos sobre los cuales se desea obtener información.

# **Actividad N° 2: Definir el número de usuarios.**

Entregable: Especificación del número de usuarios que van a participar en la prueba.

El evaluador supervisor basado en la información de la Tabla 5 (ver Anexo B.3) decidió que el número de usuarios a participar en la ejecución del método es 8. La tabla mencionada sugiere ejecutar el método con 6 o más usuarios, por lo que el evaluador supervisor considera adecuado el número de usuarios.

# **Actividad N° 3: Identificar los perfiles de usuario .**

Entregable: Especificación de los perfiles de usuario a los cuales están dirigidas las funcionalidades a evaluar.

Booking.com está orientado a todo tipo de viajeros, sin embargo, es de interés para el representante de la organización obtener información acerca de viajeros jóvenes que están por comenzar a hacer uso de este tipo de sistemas. Así, la evaluación de usabilidad será realizada con usuarios que se ajusten al siguiente perfil:

- Edad: entre 21 y 29 años.
- Experiencia en el uso de tecnologías de la información.
- Sin experiencia previa en el uso del sistema de reservas objeto de estudio.

#### **Actividad N° 4: Seleccionar los usuarios que van a realizar la prueba.**

#### Entregable: Lista de usuarios a participar en la prueba.

Una vez definido el perfil y número de usuarios a participar en las pruebas, el evaluador supervisor seleccionó los usuarios que van a participar en las evaluaciones. Por razones de confidencialidad y anonimato, la identificación de los usuarios no es revelada.

## **Actividad N° 5: Definir el escenario en el que se v an a realizar las tareas.**

Entregable: Especificación del escenario en el que se van a realizar las tareas.

El evaluador supervisor definió el siguiente escenario para que sea considerado por los usuarios al momento de realizar la tarea N° 1:

Usted ha decido tomar unas vacaciones con su pareja lejos de todas sus preocupaciones. Las islas de San Andrés y Providencia en Colombia es un lugar que siempre ha querido visitar para disfrutar de los siete colores del mar, por lo que desea consultar un hotel para su estadía. Usted desea pasar unas vacaciones inolvidables en el Caribe, por tal razón está dispuesto(a) a hospedarse en un hotel de 4 o 5 estrellas.

## **Actividad N° 6: Definir las tareas que van a realiz ar los usuarios durante la interacción con el sistema.**

Entregable: Lista de tareas que van a realizar los usuarios durante la prueba.

306

Con el objetivo de obtener información sobre los aspectos definidos en la actividad N° 1, el evaluador supervisor consideró conveniente realizar las siguientes tareas (ver Tabla 152).

**Tabla 152.** Definición de secuencia de acciones para realizar las tareas.

|              |                | Tarea Nº 1: Abandonar el proceso de reserva.                                                          |
|--------------|----------------|----------------------------------------------------------------------------------------------------|
|              | 1.             | Ingresar al sitio web www.booking.com.                                                                |
|              | 2.             | Ingresar en el formulario de búsqueda el nombre del destino turístico y las fechas tentativas del     |
|              |                | viaje.                                                                                                |
|              | 3.             | Revisar la lista de hoteles sugeridos por el sistema.                                                 |
| <b>Pasos</b> | 4.             | Seleccionar el hotel de interés que se ajusta al presupuesto.                                         |
|              | 5.             | Seleccionar el número de habitaciones y proceder a realizar la reserva en el hotel.                   |
|              | 6.             | Ingresar la información solicitada en la opción "Envía tus datos".                                    |
|              | 7.             | Ingresar la información solicitada en la opción "Introduce tu dirección".                             |
|              | 8.             | Regresar a la opción "Envía tus datos".                                                               |
|              | 9.             | Salir del proceso de reserva.                                                                         |
|              |                |                                                                                                    |
|              |                | Tarea Nº 2: Realizar la búsqueda de un destino específico.                                            |
|              | 1.             | Ingresar al sitio web www.booking.com.                                                                |
|              | 2.             | Ingresar en el formulario de búsqueda el nombre del municipio de "Timbío" que está ubicado en el      |
| <b>Pasos</b> |                | departamento del Cauca (Colombia).                                                                    |
|              | 3.             | Revisar la información presentada por el sistema.                                                     |
|              | 4.             | Identificar un hotel de interés que se ajusta al presupuesto.                                         |
|              |                |                                                                                                    |
|              |                | Tarea N°3: Consultar el significado de un término.                                                    |
|              | 1.             | Ingresar al sitio web www.booking.com.                                                                |
|              | 2.             | Seleccionar la opción "Preguntas más frecuentes".                                                     |
| <b>Pasos</b> | 3 <sub>1</sub> | Consultar qué significa el término "no reembolsable" o "cancelación gratuita" relacionado a los tipos |
|              |                | de habitación.                                                                                        |
|              | 4.             | Revisar la información que presenta el sistema.                                                       |
|              |                |                                                                                                    |
|              |                | Tarea Nº 4: Búsqueda en la opción "Países".                                                           |
|              | 1.             | Ingresar al sitio web www.booking.com.                                                                |
|              | 2.             | Seleccionar la opción "Países".                                                                       |
| Pasos        | 3.             | Buscar información relacionada al país: "Ecuador".                                                    |
|              | 4.             | Seleccionar un hotel de interés en la sección "Los que más gustan en Ecuador".                        |
|              | 5.             | Regresar a la sección "Los que más gustan en Ecuador".                                                |

# **Actividad N° 7: Decidir el medio a utilizar para el registro de las pruebas.**

Entregable: Especificación del medio a utilizar para el registro de las pruebas.

El evaluador supervisor decidió que para el registro de las pruebas debe utilizarse la herramienta software MORAE con el fin de registrar las conversaciones que entabla el usuario con el evaluador (conductor) y las acciones realizadas en el sistema.

## **Actividad N° 8: Elegir el lugar más adecuado para r ealizar las pruebas.**

## Entregable: Especificación del lugar más adecuado para hacer las pruebas.

Este método de prueba debe ser realizado en un lugar cómodo, así los usuarios pueden interactuar tranquilamente con las aplicaciones y la persona conductora de la prueba. Dado que la muestra de usuarios corresponde principalmente a jóvenes estudiantes, el evaluador supervisor decidió que las evaluaciones se realicen en las instalaciones de la Universidad del Cauca (Colombia), específicamente en la sala de doctorado ubicada en el Instituto de Posgrados en Ingeniería Electrónica y Telecomunicaciones.

## **Actividad N° 9: Realizar una prueba piloto.**

Entregable: Especificación del tiempo máximo que puede demorarse un usuario realizando las tareas e interactuando con el conductor de la prueba.

La prueba piloto de la evaluación fue realizada con un estudiante del programa de Ingeniería de Sistemas de la Universidad del Cauca, quien tiene experiencia en el uso de tecnologías de la información y poca experiencia en el uso de sistemas de reserva. El evaluador supervisor estimó que el tiempo máximo que puede demorarse un usuario realizando las 4 tareas definidas, incluyendo el tiempo de interacción con el conductor, es de 23 minutos, tal como es indicado en la Tabla 153:

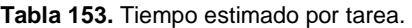

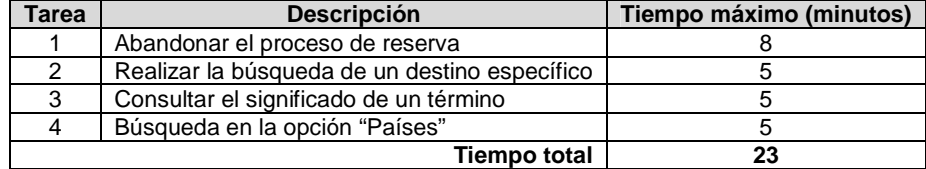

## **O.4.5.3 Actividades que conforman la etapa de ejecución**

A continuación es presentado el proceso y resultados obtenidos en cada una de las actividades que conforman la etapa de ejecución.

## **Actividad N° 10: El evaluador supervisor presenta l a prueba.**

Entregable: Esta actividad no tiene un entregable asociado.

Para el desarrollo de las pruebas se citó a cada usuario a la sala de doctorado. Una vez el usuario se encontraba en el lugar, el evaluador supervisor (que asume el rol de conductor) y el usuario se presentaban con el fin de conocerse y generar confianza entre ellos. Después, el evaluador supervisor realizaba la presentación de la prueba, indicando al usuario que debe realizar las tareas que él va sugiriendo, teniendo en cuenta el escenario especifico descrito por el evaluador (conductor). El evaluador supervisor también indicaba al usuario que puede preguntar todo lo que considere necesario para completar las tareas planteadas. Adicionalmente, antes de iniciar la prueba el usuario firmaba el respectivo acuerdo de confidencialidad (ver Anexo O.3) y el evaluador supervisor solicitaba su consentimiento para ser grabado.

#### **Actividad N° 11: El usuario realiza las tareas indi cadas por el evaluador supervisor.**

#### Entregable: Registro de audio y/o video de la prueba.

Una vez el usuario era informado sobre la dinámica de la prueba, comenzaba a realizar las tareas sugeridas por el conductor, preguntado acerca de cualquier aspecto para completar las tareas. Como resultado de esta actividad se tienen las grabaciones de las acciones de los usuarios y de las interacciones con el conductor, las cuales más adelante serán analizadas por el grupo de evaluadores.

## **Actividad N° 12: Realizar preguntas adicionales a l os usuarios.**

Entregable: Registro de audio y/o video de información complementaria de la prueba. Al finalizar la prueba, el evaluador supervisor realizaba preguntas adicionales al usuario (acerca de las acciones realizadas, por qué tomó cierta decisión, entre otras) con el fin de complementar la información recolectada. Como resultado de esta actividad se tiene la grabación de las respuestas de los usuarios.

# **O.4.5.4 Actividades que conforman la etapa de análisis de resultados**

A continuación es presentado el proceso y resultados obtenidos en cada una de las actividades que conforman la etapa de análisis de resultados.

## **Actividad N° 13. Identificar problemas de usabilida d.**

Entregable: Lista limpia (sin redundancias o ambigüedades) de problemas de usabilidad. En esta actividad que ha sido definida como colaborativa se llevaron a cabo 2 subactividades principales. Primero, los evaluadores obtuvieron una lista general de problemas de usabilidad detectados en las funcionalidades objeto de estudio (ver subactividad N° 13.1 en el Anexo I.5). En segundo lugar, los evaluadores eliminaron una serie de redundancias presentes en la lista general (ver subactividad N° 13.2 en el Anexo I.5) con el fin de obtener una lista "limpia" de problemas de usabilidad.

Esta actividad fue realizada de forma virtual debido a que los evaluadores se encontraban distribuidos geográficamente. Los evaluadores expertos analizaron las grabaciones para identificar problemas de usabilidad. Para ello, el evaluador supervisor compartió las grabaciones por medio de la herramienta Dropbox, con el propósito de que los evaluadores revisaran 2 archivos (dado que se tienen 8 registros para 4 evaluadores) e identificaran problemas de usabilidad en el sitio web transaccional. En esta actividad también fue utilizado un documento compartido en Google Docs, en el cual los evaluadores anotaron los problemas de usabilidad detectados. La Tabla 154 presenta los problemas detectados en las funcionalidades objeto de estudio.

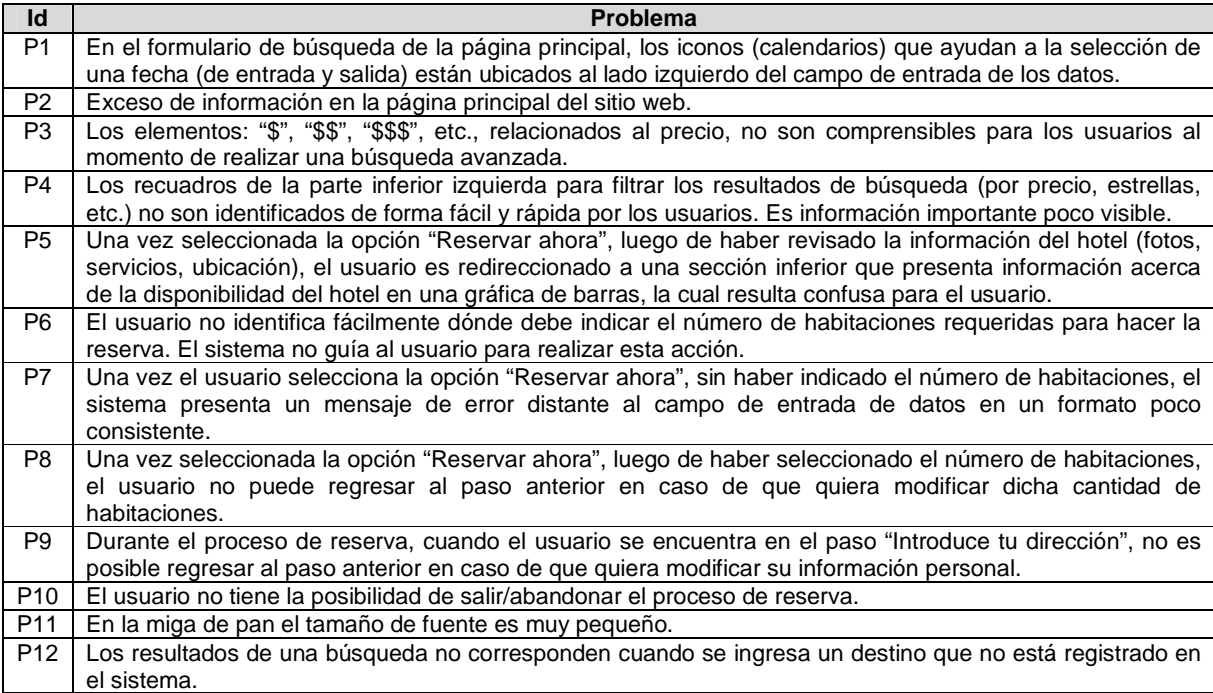

#### **Tabla 154.** Problemas identificados con el método: conductor.

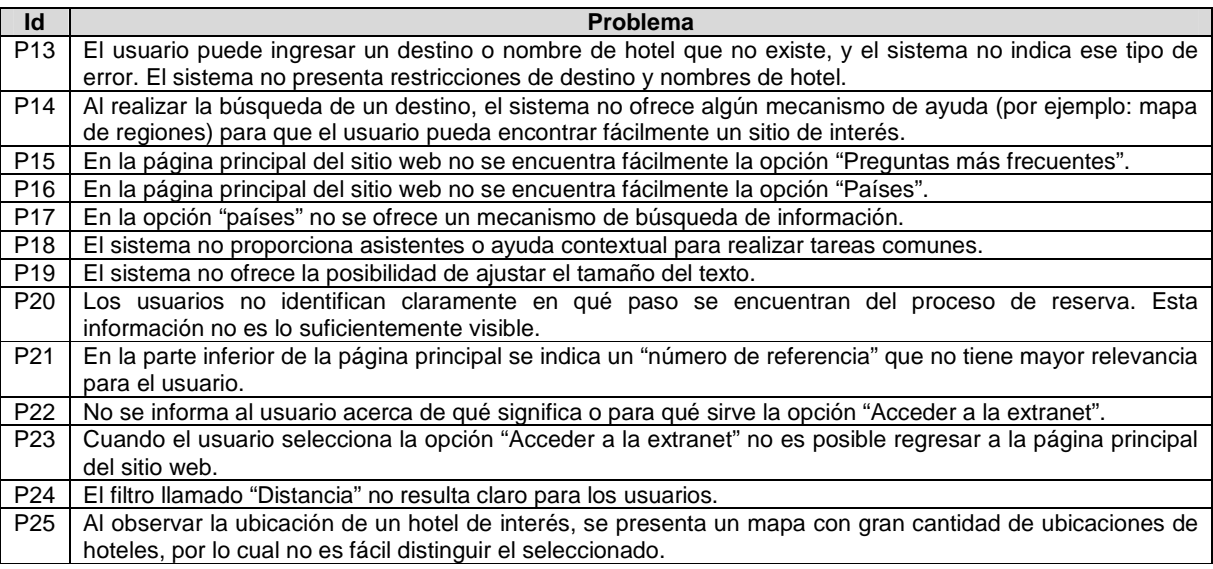

# **Actividad N° 14: Análisis e interpretación de la in formación recolectada.**

Entregable: Contribuciones finales a partir del análisis de la información recolectada en las pruebas.

En esta actividad que ha sido definida como colaborativa se llevaron a cabo 2 subactividades principales. Primero, los evaluadores obtuvieron una serie de contribuciones preliminares a partir del análisis de la información recolectada en las pruebas (ver subactividad N° 14.1 en el Anexo I.5). En segundo lugar, los evaluadores explicaron y describieron las contribuciones que habían realizado (ver subactividad N° 14.2 en e l Anexo I.5) con el fin de alcanzar alguna clase de consenso acerca de ellas.

Esta actividad fue realizada de forma virtual ya que los evaluadores se encontraban distribuidos geográficamente. Para ello, fue utilizado un documento compartido en Google Docs, en el cual los evaluadores registraron sus contribuciones. Las contribuciones realizadas por los evaluadores son presentadas a continuación, sin embargo, algunas de ellas han sido ajustadas por el evaluador supervisor para dar mayor claridad a los aportes realizados por los evaluadores.

"Los registros de las pruebas evidencian que todos los usuarios pudieron realizar exitosamente las tareas indicadas por el conductor". Esto indica que "los problemas de usabilidad identificados no afectan drásticamente la realización de las tareas en el sistema", "los usuarios pueden realizar la reserva de un hotel con la información suministrada en cada uno de los pasos que conforman la transacción". Sin embargo, los problemas identificados deben corregirse para contribuir en la facilidad de uso de las funcionalidades evaluadas. Se estima que "el tiempo para realizar la tarea N° 4 p odría ser menor si el sistema ofreciera mecanismos para la búsqueda de información, no sólo en la opción 'Países', sino también en las demás opciones que se presentan en la parte inferior de la página principal del sitio web".

La tarea N° 1 permitió identificar que "existen res tricciones de navegabilidad entre los pasos que conforman el proceso de reserva". El usuario no puede moverse libremente a través de los pasos que conforman el proceso de reserva para modificar/actualizar información (P8, P9, P10, P20). "La transacción de reserva de un hotel se constituye como el principal objetivo del sitio web evaluado, por lo cual esta funcionalidad no debería presentar problemas" como los antes mencionados, que afecten la facilidad de uso. Mediante esta tarea también fue posible detectar problemas relacionados a la disposición de la información (P1, P4, P15, P16), por ejemplo, los recuadros de la parte inferior izquierda para filtrar los resultados de búsqueda (por precio, estrellas, etc.) no son identificados fácilmente por los usuarios (P4), dichas opciones de filtrado pasan desapercibidas en muchos casos para los usuarios, ya que estos enfocan su atención en otra información presentada en pantalla (como fotografías del hotel, ubicación, servicios, entre otra).

La tarea N° 2 permitió identificar que "el sistema no responde de forma apropiada cuando el usuario ingresa el nombre de un destino/hotel que no está registrado". En este caso, "los resultados de la búsqueda no corresponden a los esperados por el usuario", "el sistema no presenta ningún tipo de mensaje indicando al usuario que el destino/hotel no está registrado en la base de datos o que no hay hoteles registrados para el destino en cuestión". Respecto a este problema, "se echa en falta la existencia de un mapa de regiones que permita al usuario encontrar sitios (ciudades) cercanos al lugar de interés".

Las tareas N° 3 y 4 permitieron detectar una serie de problemas relacionados a la disposición de la información en pantalla, puesto que algunas opciones, como: 'Preguntas más frecuentes', 'Países', entre otras, no se encuentran fácilmente en la página principal del sitio web. Al estar ubicadas en la parte inferior del sitio, los usuarios demoran un tiempo significativo tratando de encontrarlas para consultar información de interés.

La ejecución de este método de prueba permitió identificar 25 problemas de usabilidad en las funcionalidades objeto de estudio, entre los cuales se confirmaron los 6 problemas más críticos identificados en la evaluación heurística antes realizada (ver ranking de criticidad en el Anexo O.2.1). Mediante la ejecución de este método se identificaron 9 problemas (P3, P4, P5, P6, P7, P11, P16, P20, P24) que no fueron detectados en la evaluación heurística realizada previamente.

# **Actividad N° 15: Realizar recomendaciones para dar solución a los problemas de usabilidad.**

**Nota:** la información relacionada al entregable: Recomendaciones de diseño finales para solucionar los problemas de usabilidad, no se presenta debido a que esto sobrepasa los límites de los objetivos de la investigación.

# **Actividad N° 16: Elaborar el informe final de la ev aluación.**

**Nota:** la información relacionada al entregable: Informe final de la evaluación, no se presenta debido a que esto sobrepasa los límites de los objetivos de la investigación.

# **O.4.5.5 Tiempo empleado en la ejecución del método**

La Tabla 155 presenta una aproximación del tiempo empleado (en minutos) por los participantes del grupo en realizar las actividades que conforman el método del conductor. La información de la Tabla 155 facilita el cálculo de las métricas asociadas a la característica tiempo (ver Anexo O.6.2).

| N°                 | <b>Actividad</b>                                                                          | <b>Tiempo</b><br>estimado<br>(minutos) |
|--------------------|-------------------------------------------------------------------------------------------|----------------------------------------|
|                    | Etapa de planeación                                                                       |                                        |
|                    | Definir las funcionalidades del sistema sobre los cuales se desea obtener información.    | 30                                     |
| 2                  | Definir el número de usuarios.                                                            | 9                                      |
| 3                  | Identificar los perfiles de usuario.                                                      | 18                                     |
| 4                  | Seleccionar los usuarios que van a realizar la prueba.                                    | 40                                     |
| 5                  | Definir el escenario en el que se van a realizar las tareas.                              | 15                                     |
| 6                  | Definir las tareas que van a realizar los usuarios durante la interacción con el sistema. | 55                                     |
| 7                  | Decidir el medio a utilizar para el registro de las pruebas.                              | 14                                     |
| 8                  | Elegir el lugar más adecuado para realizar las pruebas.                                   | 5                                      |
| 9                  | Realizar una prueba piloto.                                                               | 23                                     |
|                    | Tiempo empleado en la planeación                                                          | 209                                    |
| Etapa de ejecución |                                                                                           |                                        |
| 10                 | El evaluador supervisor presenta la prueba.                                               | 3                                      |
| 11                 | El usuario realiza las tareas indicadas por el evaluador supervisor.                      | 20                                     |
| 12                 | Realizar preguntas adicionales a los usuarios.                                            | 12                                     |
|                    | Tiempo empleado en la ejecución                                                           | 35                                     |
|                    | Etapa de análisis de resultados                                                           |                                        |
| 13                 | Identificar problemas de usabilidad.                                                      | 85                                     |
| 14                 | Análisis e interpretación de la información recolectada.                                  | 36                                     |
| 15                 | Realizar recomendaciones para dar solución a los problemas de usabilidad.                 |                                        |
| 16                 | Elaborar el informe final de la evaluación.                                               |                                        |
|                    | Tiempo empleado en el análisis de resultados                                              | 121                                    |

**Tabla 155.** Tiempo empleado en ejecutar el método del conductor.

# **O.5 Resumen ejecución de los MEU**

La Tabla 156 presenta, en resumen, información acerca de la ejecución de los MEU (de inspección y de prueba) en el área web transaccional. El análisis de resultados es presentado más adelante en el Anexo O.6.

| Método de<br>evaluación     | #<br><b>Evaluadores</b> | #<br><b>Usuarios</b> | #<br><b>Problemas</b> | # Problemas<br>críticos<br>confirmados | # Problemas no<br>detectados en la<br>evaluación heurística |
|-----------------------------|-------------------------|----------------------|-----------------------|----------------------------------------|-------------------------------------------------------------|
| Evaluación<br>heurística    | 5                       | No aplica            | 36                    | 6                                      | No aplica                                                   |
| Recorrido<br>cognitivo      | 4                       | No aplica            | 21                    | 6                                      |                                                             |
| Experimentos<br>formales    | 4                       | 10                   | 24                    | 6                                      | 11                                                          |
| Cuestionarios               | 4                       | 10                   | 0                     | 0                                      | 0                                                           |
| Interacción<br>constructiva | 4                       | 10                   | 29                    | 6                                      |                                                             |
| Entrevistas                 | 4                       | 10                   | 14                    | 5                                      | 3                                                           |
| Método<br>del<br>conductor  | 4                       | 8                    | 25                    | 6                                      | 9                                                           |

**Tabla 156.** Resumen de la ejecución de los MEU en el área web transaccional.

# **O.6 Análisis de resultados**

# **O.6.1 Característica: detección de problemas de usabilidad**

**Métrica: Cantidad total de problemas identificados (CTP)** 

La Tabla 157 presenta la tabla de normalización propuesta para la métrica CTP. En la tabla

fue tomado como valor de referencia (valor máximo) la cantidad de problemas detectados en la evaluación heurística (ver Anexo O.2.1).

| <b>Tabla 157.</b> Tabla de Hollitalización para la metrica CTP. |                             |
|-----------------------------------------------------------------|-----------------------------|
| Clasificación del valor obtenido                                | Calificación a asignar para |
| de la métrica                                                   | "normalizar"                |
| Valor Métrica > 36                                              | 0.95                        |
| $30 <$ Valor Métrica $\leq$ 36                                  | 0,80                        |
| 24 < Valor Métrica <= 30                                        | 0.65                        |
| 18 < Valor Métrica <= 24                                        | 0,50                        |
| 12 < Valor Métrica <= 18                                        | 0.35                        |
| $6 <$ Valor Métrica $\leq$ 12                                   | 0,20                        |
| Valor Métrica <= 6                                              | 0.05                        |
|                                                                 |                             |

**Tabla 157.** Tabla de normalización para la métrica CTP.

Con base en la información de la Tabla 157, la Tabla 158 presenta las medidas obtenidas y normalizadas de la métrica CTP.

| Tabla 138. Medidas de la metrica CTP. |            |                        |
|---------------------------------------|------------|------------------------|
| Método de evaluación                  | <b>CTP</b> | <b>CTP</b> normalizada |
| Evaluación heurística                 | 36         | 0,80                   |
| Recorrido cognitivo                   | 21         | 0,50                   |
| <b>Experimentos formales</b>          | 24         | 0,50                   |
| Cuestionarios                         | 0          | 0.05                   |
| Interacción constructiva              | 29         | 0,65                   |
| Entrevistas                           | 14         | 0,35                   |
| Método del conductor                  | 25         | 0,65                   |

**Tabla 158.** Medidas de la métrica CTP.

El método de evaluación con el valor más alto respecto a la métrica CTP es la evaluación heurística. Otros métodos que también obtuvieron valores altos son la interacción constructiva y el método del conductor, puesto que permitieron identificar una cantidad significativa de problemas de usabilidad. El método con el valor más bajo se refiere a los cuestionarios pues no fueron identificados problemas de usabilidad mediante su ejecución, sin embargo, estos proporcionaron una serie de cálculos estadísticos relacionados a la satisfacción subjetiva de los usuarios.

## **Métrica: Cantidad de problemas críticos (CPC)**

La Tabla 159 presenta la tabla de normalización propuesta para la métrica CPC. En la tabla fue tomado como valor de referencia (valor máximo) la cantidad de problemas críticos detectados en la evaluación heurística (ver Anexo O.2.1).

| <b>Table Too.</b> Table as Homilal Lacion para la mothod OFO. |                                             |
|---------------------------------------------------------------|---------------------------------------------|
| Clasificación del valor obtenido<br>de la métrica             | Calificación a asignar para<br>"normalizar" |
|                                                               |                                             |
| Valor Métrica = 6                                             |                                             |
| $4 <$ Valor Métrica $<$ 6                                     | 0.75                                        |
| $2 <$ Valor Métrica $\leq 4$                                  | 0.50                                        |
| 1 $\leq$ Valor Métrica $\leq$ 2                               | 0.25                                        |
| Valor Métrica = 0                                             |                                             |

**Tabla 159.** Tabla de normalización para la métrica CPC.

Con base en la información de la Tabla 159, la Tabla 160 presenta las medidas obtenidas y normalizadas de la métrica CPC.

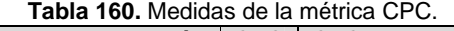

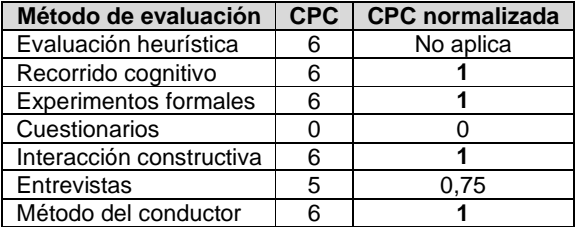

Respecto a la métrica CPC, la mayoría de métodos de evaluación confirmaron los problemas críticos identificados en la evaluación heurística. Los métodos que obtuvieron los valores más bajos son las entrevistas y cuestionarios, ya que estos se enfocaron en obtener información acerca de las impresiones de los usuarios y la satisfacción subjetiva respecto al uso del sistema. Sin embargo, al igual que en el área de TDi, las entrevistas y cuestionarios funcionaron como buen complemento de otros métodos de prueba para capturar información adicional por parte de los usuarios, a pesar de que no permitieron identificar un número significativo de problemas de usabilidad.

#### **Métrica: Cantidad de problemas frecuentes (CPF)**

La Tabla 161 presenta la tabla de normalización propuesta para la métrica CPF. En la tabla fue tomado como valor de referencia (valor máximo) la cantidad de problemas frecuentes detectados en la evaluación heurística (ver Anexo O.2.1).

| Clasificación del valor obtenido<br>de la métrica | Calificación a asignar para<br>"normalizar" |
|---------------------------------------------------|---------------------------------------------|
| Valor Métrica = 12                                |                                             |
| 9 < Valor Métrica <= 11                           | 0.84                                        |
| $7 <$ Valor Métrica $\leq 9$                      | 0.67                                        |
| 5 < Valor Métrica <= 7                            | 0.50                                        |
| $3 <$ Valor Métrica $\leq 5$                      | 0,33                                        |
| $1 \le$ Valor Métrica $\le$ 3                     | 0.16                                        |
| Valor Métrica = $0$                               |                                             |

**Tabla 161.** Tabla de normalización para la métrica CPF.

Con base en la información de la Tabla 161, la Tabla 162 presenta las medidas obtenidas y normalizadas de la métrica CPF.

| Tabla 162. Medidas de la metrica CPF. |            |                        |
|---------------------------------------|------------|------------------------|
| Método de evaluación                  | <b>CPF</b> | <b>CPF</b> normalizada |
| Evaluación heurística                 | 12         | No aplica              |
| Recorrido cognitivo                   | 10         | 0,84                   |
| Experimentos formales                 | 8          | 0,67                   |
| Cuestionarios                         |            |                        |
| Interacción constructiva              | 11         | 0,84                   |
| Entrevistas                           | 8          | 0,67                   |
| Método del conductor                  | q          | 0.67                   |

**Tabla 162.** Medidas de la métrica CPF.

Los métodos con los valores más altos respecto a la CPF son la interacción constructiva y recorrido cognitivo. Los demás métodos (excepto los cuestionarios) también obtuvieron valores altos puesto que permitieron detectar un buen número de los problemas frecuentes identificados en la evaluación heurística. Al igual que en las métricas CTP y CPC, el método con el valor más bajo se refiere a los cuestionarios.

# **O.6.2 Característica: Tiempo**

Para las métricas correspondientes a la característica tiempo la tabla de normalización propuesta (en minutos) está dada de la siguiente manera (ver Tabla 163).

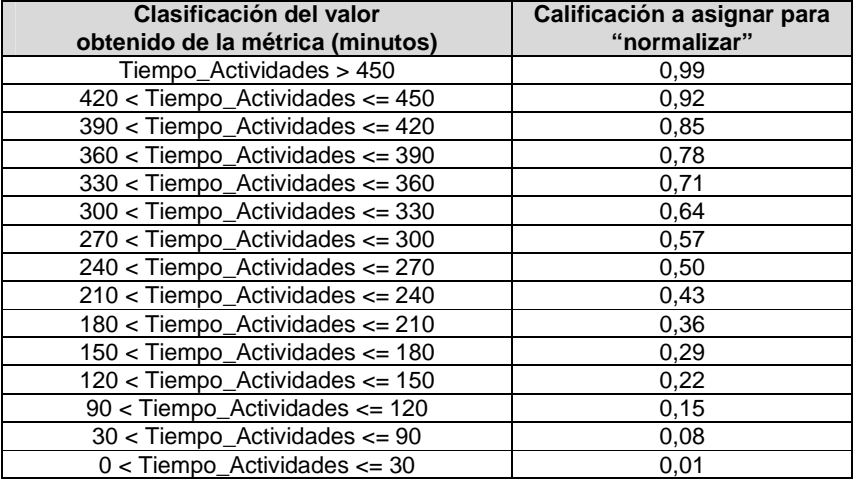

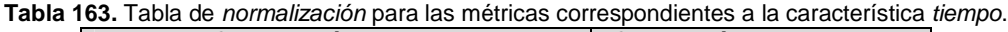

Respecto a la característica tiempo en el área web transaccional, es importante mencionar que las actividades colaborativas relacionadas a la etapa de planeación, ejecución y análisis de resultados, fueron realizadas de forma virtual (utilizando documentos compartidos como herramienta ofimática colaborativa) debido a que los evaluadores se encontraban distribuidos geográficamente. Por lo cual, las contribuciones por parte de los evaluadores fueron recolectadas en un periodo de tiempo considerable (4 días en promedio).

# **Métrica: Tiempo empleado para completar la etapa de planeación (TEP)**

La Tabla 164 presenta las medidas de la métrica TEP.

| Método de evaluación         | <b>TEP (minutos)</b> | Valor normalizado de TEP | <b>Complemento de TEP</b> |
|------------------------------|----------------------|--------------------------|---------------------------|
| Evaluación heurística        | 358                  | 0,71                     | 0,29                      |
| Recorrido cognitivo          | 292                  | 0.57                     | 0.43                      |
| <b>Experimentos formales</b> | 455                  | 0,99                     | 0,01                      |
| Cuestionarios                | 122                  | 0,22                     | 0,78                      |
| Interacción constructiva     | 142                  | 0,22                     | 0,78                      |
| Entrevistas                  | 45                   | 0.08                     | 0.92                      |
| Método del conductor         | 209                  | 0,36                     | 0.64                      |

**Tabla 164.** Medidas de la métrica TEP.

El método de evaluación con el valor más alto respecto al TEP se refiere a las entrevistas, las cuales no necesitaron una extensa preparación y fue posible prepararlas en menos de una hora. Otros métodos que obtuvieron valores medios son los cuestionarios y la interacción constructiva, pues su preparación requirió en promedio de 2 a 3 horas. El método con el valor más bajo corresponde a los experimentos formales, puesto que la planeación de este método incluye una mayor cantidad de actividades (relacionadas al diseño de tareas) en comparación a los demás MEU objeto de estudio.

# **Métrica: Tiempo empleado para completar la etapa de ejecución (TEE)**

La Tabla 165 presenta las medidas de la métrica TEE.

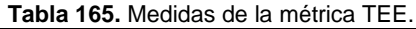

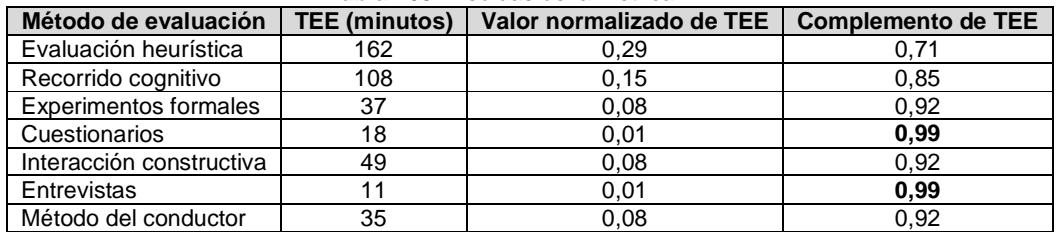

Los métodos con los valores más altos respecto al TEE son las entrevistas y cuestionarios. Por lo cual, el tiempo promedio invertido por los evaluadores (supervisor y expertos) y usuarios en realizar las actividades que conforman la etapa de ejecución de dicho método, es reducido. En las entrevistas participaron 10 usuarios, y cada entrevista duró en promedio 11 minutos, por lo cual este método fue ejecutado rápidamente. Otros métodos que obtuvieron valores medios/altos son: conductor, experimentos formales y la interacción constructiva. Por otro lado, el método más demorado en la etapa de ejecución fue la evaluación heurística, debido a que requiere de un período de tiempo considerable para que los evaluadores inspeccionen el sistema tranquila y detalladamente.

# **Métrica: Tiempo empleado para completar el análisis de resultados (TEA)**

La Tabla 166 presenta las medidas de la métrica TEA.

| Tabla 166. Medidas de la metrica TEA. |                      |                          |                           |  |
|---------------------------------------|----------------------|--------------------------|---------------------------|--|
| Método de evaluación                  | <b>TEA (minutos)</b> | Valor normalizado de TEA | <b>Complemento de TEA</b> |  |
| Evaluación heurística                 | 136                  | 0.22                     | 0.78                      |  |
| Recorrido cognitivo                   | 66                   | 0.08                     | 0.92                      |  |
| Experimentos formales                 | 310                  | 0.64                     | 0.36                      |  |
| Cuestionarios                         | 95                   | 0.15                     | 0,85                      |  |
| Interacción constructiva              | 98                   | 0.15                     | 0.85                      |  |
| Entrevistas                           | 60                   | 0.08                     | 0.92                      |  |
| Método del conductor                  | 121                  | 0.22                     | 0.78                      |  |

**Tabla 166.** Medidas de la métrica TEA.

Respecto a la métrica TEA, los métodos que obtuvieron los valores más altos son las entrevistas y el recorrido cognitivo. Esto sugiere que el tiempo promedio invertido por los evaluadores en las actividades de análisis es relativamente bajo, pues la información recolectada en las pruebas (grabaciones, documentos guía y demás anotaciones) es distribuida entre el grupo de evaluadores. En el caso de las entrevistas, cabe mencionar que el poco tiempo demorado en el análisis de resultados no necesariamente estuvo relacionado con las características del método, sino a la disponibilidad limitada de los evaluadores para participar en las actividades sugeridas. Por otro lado, el método más demorado (por su bajo valor) en la etapa de análisis de resultados corresponde a los experimentos formales, ya que cada evaluador invirtió un tiempo considerable (1 hora y 20 minutos en promedio) analizando la información (2 o 3 grabaciones) distribuida por el evaluador supervisor. Cabe recordar que, por cada registro de un experimento formal, el evaluador analiza las acciones realizadas por el usuario en cada una de las tareas propuestas, el tiempo demorado en alcanzar cada tarea, casos de fracaso y posibles causas de los problemas detectados.
# **Anexo P. Ejecución de los MEU – Área aplicaciones móviles**

# **P.1 Condiciones de evaluación**

La ejecución de los métodos de evaluación (de inspección y de prueba) estuvo sujeta a las siguientes condiciones:

- La aplicación móvil evaluada corresponde a un sistema final.
- El rol de representante de la organización fue asumido por uno de los autores de la presente investigación.
- En los métodos de evaluación (de inspección y prueba) el grupo de evaluadores estuvo conformado por 4-5 personas. En general, el perfil de los evaluadores cumple con uno o más de de los siguientes aspectos: experiencia en el uso de dispositivos móviles con tecnología táctil, experiencia en evaluaciones heurísticas (sólo en el caso de la evaluación heurística), investigadores de distintos temas relacionados con usabilidad, conocimiento de las características básicas de una aplicación móvil, experiencia en el diseño e implementación de aplicaciones móviles.
- En la evaluación heurística, las heurísticas utilizadas, definidas en [32], son específicas para evaluar aplicaciones móviles soportadas en dispositivos con tecnología táctil.
- Los métodos de inspección (evaluación heurística y recorrido cognitivo) fueron realizados en el lugar (entorno) de trabajo de cada evaluador. Por tal razón, cada evaluación fue realizada en distintas condiciones relacionadas al dispositivo hardware (smartphone) utilizado, sistema operativo (Android, iOS, Windows Phone), conectividad (red de datos o Wi-Fi) e iluminación.
- En el desarrollo de los métodos de evaluación (de inspección y prueba) se sugirió a los evaluadores y usuarios estar en reposo durante la evaluación con el fin de evitar distracciones y dificultades al momento de ingresar datos en el dispositivo móvil.
- En los métodos de prueba no fue utilizada una herramienta software (instalada en el dispositivo) para registrar las acciones del usuario en la aplicación móvil. A pesar de que existe una serie de herramientas hardware para registrar la interacción de los usuarios con dispositivos móviles (como el eye-tracker portátil, la cámara MOD 1000<sup>4</sup>, entre otros) y servicios software que ofrecen diferentes sitios web (como Usertesting.com<sup>5</sup>, Userzoom.com<sup>6</sup>, Loop11.com<sup>7</sup>, entre otros), estos no fueron considerados pues dichos servicios son de pago y adquirir una de las herramientas hardware resulta costoso. Por tales razones, en los métodos de prueba, excepto en los experimentos formales e interacción constructiva (que fue utilizada la aplicación de Samsung: Phone Screen Sharing<sup>8</sup>), no fue utilizada una herramienta tecnológica para registrar las acciones de los

1

<sup>4</sup> Mobile Observation Device 1000. Disponible en la URL: http://www.measuringusability.com/products/mod1000. Consultado en mayo de 2014.

<sup>5</sup> User Testing, The fastest way to get feedback. Disponible en la URL: http://www.usertesting.com/mobile. Consultado en mayo de 2014.

<sup>&</sup>lt;sup>6</sup> Userzoom, zooming in on the customer experience. Disponible en la URL: http://www.userzoom.com/. Consultado en mayo de 2014.

<sup>&</sup>lt;sup>7</sup> Disponible en la URL: http://www.loop11.com/. Consultado en mayo de 2014.

La aplicación Phone Screen Sharing de la familia SideSync de Samsung permite observar la pantalla del dispositivo móvil en un computador y controlarla desde el mismo. La aplicación está disponible en la URL: http://apps.samsung.com/earth/main/getMain.as. Consultado en mayo de 2014.

usuarios durante la interacción con la aplicación, más que la observación minuciosa por parte del evaluador supervisor. Cabe mencionar que las pruebas fueron grabadas mediante cámara de video con el fin de registrar los comentarios de los usuarios, así como también las conversaciones entablas con el evaluador supervisor. Las grabaciones fueron distribuidas entre los evaluadores, de tal manera que, en lo posible, todos analizaran la misma cantidad de información.

- Las actividades colaborativas fueron realizadas de forma virtual debido a que los evaluadores se encontraban distribuidos geográficamente.
- El lugar donde fueron realizados los métodos de prueba (sala de doctorado de la Universidad del Cauca) es de fácil acceso para los usuarios. La sala ofrece condiciones apropiadas (de iluminación, muebles, conexión a internet) para la realización de las pruebas.
- El encargado de realizar las pruebas con usuarios fue el evaluador supervisor, por lo cual otros evaluadores no participaron en el proceso de observación de las acciones de los usuarios sobre la aplicación móvil evaluada.
- En los métodos de prueba el dispositivo móvil (smartphone) utilizado por los usuarios corresponde a un Samsung Galaxy S4. Las características hardware y software del dispositivo se especifican en la URL: http://www.samsung.com/co/consumer/mobilephones/mobile-phones/smart-phone/GT-I9500ZWLCOO-spec.

Para la ejecución de los métodos de prueba fue utilizado un teléfono inteligente (o smartphone), esto obedece a que en la actualidad son el tipo de dispositivo utilizado por excelencia, abarcando un porcentaje importante del mercado en dispositivos móviles. Estos dispositivos móviles de última generación presentan un tamaño pequeño, grandes capacidades de procesamiento, memoria expandible en la mayoría de casos, multi-propósito, entre otras ventajas [33].

# **P.2 Métodos de inspección**

# **P.2.1 Evaluación heurística**

# **P.2.1.1 Participantes de la evaluación**

Los participantes del proceso de evaluación son los siguientes:

Representante de la organización: para esta evaluación César Alberto Collazos de la Universidad del Cauca (Colombia) asume el rol de representante a causa de que establecer contacto con personal de la organización no es tarea fácil.

Evaluador supervisor: Andrés Fernando Solano de la Universidad del Cauca (Colombia), quien tiene conocimientos y experiencia en el tema de usabilidad y evaluaciones heurísticas.

Evaluadores expertos: la Tabla 167 presenta información relacionada al grupo de evaluadores que participaron en la evaluación de usabilidad. Por razones de confidencialidad, la identificación de los evaluadores no es revelada.

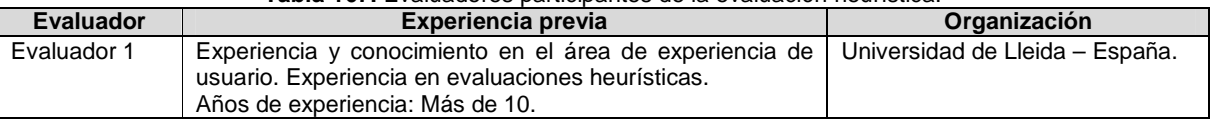

# **Tabla 167.** Evaluadores participantes de la evaluación heurística.

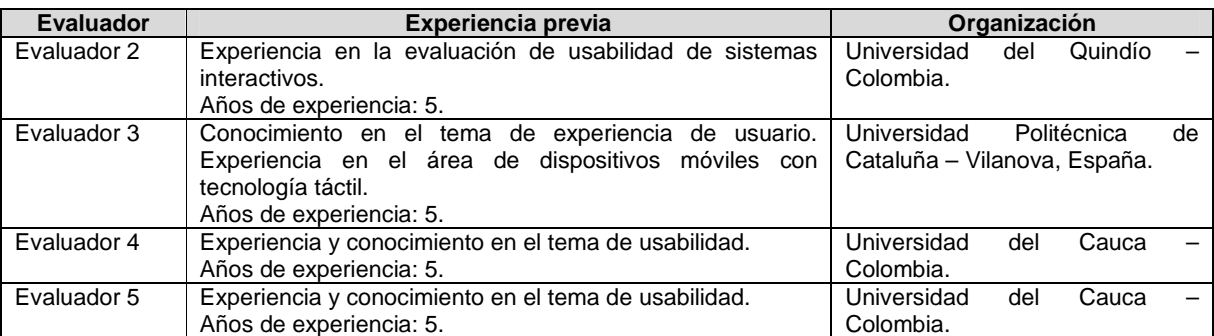

# **P.2.1.2 Actividades que conforman la etapa de planeación**

A continuación es presentado el proceso y resultados obtenidos en cada una de las actividades que conforman la etapa de planeación.

#### **Actividad N° 1: Definir el sistema a evaluar.**

## Entregable: Nombre del sistema a evaluar.

El representante de la organización comunicó al evaluador supervisor que la aplicación a evaluar es Dropbox en su versión para dispositivos móviles.

## **Actividad N° 2: Elaborar presentación general del s istema.**

#### Entregable: Presentación general del sistema a evaluar.

El representante de la organización elaboró una carta en la cual describe la aplicación a evaluar. Luego, dicha carta fue enviada al evaluador supervisor. La carta de presentación incluye la siguiente información: descripción de la aplicación, alcance de la evaluación, forma de acceder a la aplicación e información de contacto (ver Figuras 92 y 93).

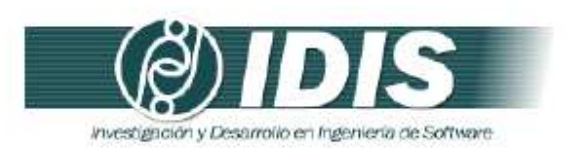

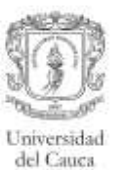

Popayán, 7 de Abril de 2014

PhD (c) ANDRÉS FERNANDO SOLANO Encargado evaluación de usabilidad

Asunto: presentación de aplicación a evaluar

Cordial saludo,

Mediante la presente solicito comedidamente a usted realizar la evaluación de usabilidad de la aplicación Dropbox en su versión para dispositivos móviles.

Dropbox es un sistema de almacenamiento de archivos en Internet con el propósito de realizar copia de seguridad de los mismos, además de poder tenerlos sincronizados entre varios dispositivos. Al colocar los archivos en Dropbox, estos pueden obtenerse desde cualquier computador (con acceso a Internet), teléfonos móviles o tablets e incluso en el sitio web de Dropbox (www.dropbox.com).

En Dropbox es posible compartir archivos con otras personas, editar documentos, agregar fotos automáticamente, observar videos desde cualquier lugar, compartir fotos con amigos, trabajar en equipo como si fuera utilizado un solo computador. Todo es privado de manera automática, además es posible controlar quién tiene acceso a qué archivos.

#### Alcance de la evaluación

Dada la naturaleza del método de evaluación de usabilidad a realizar, la evaluación heuristica, se solicita a los evaluadores expertos supervisados por usted, realizar una inspección detallada y completa de todas las funcionalidades que ofrece la aplicación.

#### Forma de acceder a la aplicación

La aplicación se encuentra disponible de forma gratuita en la tienda de aplicaciones de Google (Play Store) o puede ser descargada directamente desde el sitio web: www.dropbox.com. Los evaluadores podrán utilizar la aplicación desde el dispositivo móvil mediante conexión a Internet.

#### Grupo de Investigación y Desarrollo en Ingeniería de Software Sitio web: www.unicauca.edu.co/idis

Figura 92. Presentación de la aplicación a evaluar. Parte 1.

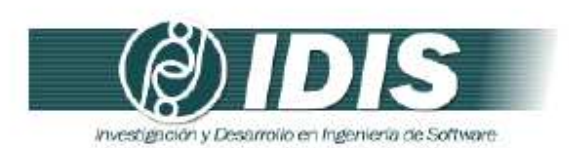

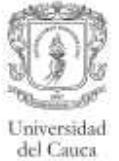

#### Información de contacto

Para mayor información puede contactar al representante de la organización al correo electrónico: ccollazo@unicauca.edu.co o al teléfono (57)+2+8209800, Ext. 2133.

Gracias por la atención prestada.

Atentamente:

 $\epsilon$  to  $\epsilon$ lazes  $\circ$ 

César Alberto Collazos Encargado evaluación de usabilidad

Grupo de Investigación y Desarrollo en Ingeniería de Software<br>Sitio web: www.unicauca.edu.co/idis **Figura 93.** Presentación de la aplicación a evaluar. Parte 2.

## **Actividad N° 3: Revisar la presentación general del sistema a evaluar.**

Entregable: Esta actividad no tiene un entregable asociado.

El evaluador supervisor revisó la presentación elaborada por el representante de la organización, con el objetivo de familiarizarse con la aplicación a evaluar.

# **Actividad N° 4: Identificar los posibles expertos a participar en la evaluación.**

Entregable: Lista de posibles evaluadores a participar en la evaluación de usabilidad. Con base en evaluaciones antes realizadas, el evaluador supervisor identificó un conjunto de posibles evaluadores expertos para que participaran en la evaluación de usabilidad. Luego de establecer contacto con ellos mediante correo electrónico, fueron considerados aquellos que tuvieran disponibilidad, experiencia en realizar evaluaciones heurísticas (por lo menos 3 evaluaciones al año) y conocieran las características básicas de aplicaciones móviles que funcionan en dispositivos con tecnología táctil.

# **Actividad N° 5: Seleccionar los expertos que van a participar en la evaluación de usabilidad.**

## Entregable: Lista de evaluadores a participar en la evaluación de usabilidad.

**Nota:** la información relacionada a los expertos que van a participar en la evaluación de usabilidad es presentada en la Tabla 167 (presentada al inicio del Anexo P.2.1.1), donde se listan los participantes del proceso de evaluación. La evaluación heurística fue realizada por 5 evaluadores con experiencia en el uso de dispositivos móviles con tecnología táctil, experiencia en evaluaciones heurísticas, investigadores de distintos temas relacionados con usabilidad y conocimiento de características básicas de una aplicación móvil.

## **Actividad N° 6: Identificar el conjunto de heurísti cas a utilizar.**

#### Entregable: Lista de heurísticas a utilizar en la evaluación.

Para definir el conjunto de heurísticas más apropiado y específico a las características de aplicaciones móviles, el evaluador supervisor contó con la asesoría de Rodolfo Inostroza y Cristian Rusu de la Pontificia Universidad Católica de Valparaíso (Chile), quienes han propuesto un conjunto de heurísticas de usabilidad para aplicaciones móviles soportadas en dispositivos con tecnología táctil, dichas heurísticas han sido publicadas en [32]. El documento guía de la evaluación contiene las heurísticas a considerar durante la evaluación, dicho documento es presentado a continuación en la actividad N° 7.

# **Actividad N° 7: Elaborar el documento guía para la evaluación.**

#### Entregable: Documento guía para la evaluación, el cual será entregado a los expertos.

El evaluador supervisor preparó el documento guía que tendrán en cuenta los evaluadores expertos durante la evaluación. Dicho documento incluye información acerca de la aplicación a evaluar, heurísticas a utilizar (definidas en la actividad N° 6), procedimiento de evaluación, así como también la plantilla y lista de chequeo a utilizar para anotar los problemas de usabilidad detectados en el sistema (ver Figuras 94 a 100).

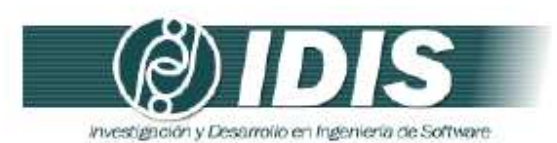

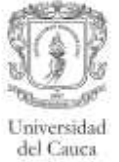

#### DOCUMENTO GUÍA PARA LA EVALUACIÓN HEURÍSTICA

Estimado evaluador(a), de antemano muchas gracias por su colaboración. La presente evaluación heurística tiene como objetivo detectar problemas de usabilidad en una aplicación móvil. Se le solicita la mayor confidencialida

#### 1. APLICACIÓN A EVALUAR

La aplicación a evaluar es Dropbox en su versión para dispositivos móviles.

Dropbox es un sistema de almacenamiento de archivos en Internet con el propósito de realizar copia de seguridad de los mismos, además de poder tenerlos sincronizados entre varios dispositivos. Al colocar los archivos en Dropbox, estos pueden obtenerse desde cualquier computador (con acceso a Internet), teléfonos móviles o tablets e incluso en el sitio web de Dropbox (www.dropbox.com).

En Dropbox es posible compartir archivos con otras personas, editar documentos, agregar fotos automáticamente, observar videos desde cualquier lugar, compartir fotos con amigos, trabajar en equipo como si fuera utilizado un solo computador. Todo es privado de manera automática, además es posible controlar quién tiene acceso a qué archivos.

#### 2. HEURÍSTICAS A UTILIZAR

Durante la evaluación se utilizarán 12 principios heurísticos los cuales fueron desarrollados para evaluar aplicaciones móviles (soportadas en dispositivos móviles con tecnología táctil). A continuación son presentados los principios heuristicos a tener en cuenta durante la evaluación:

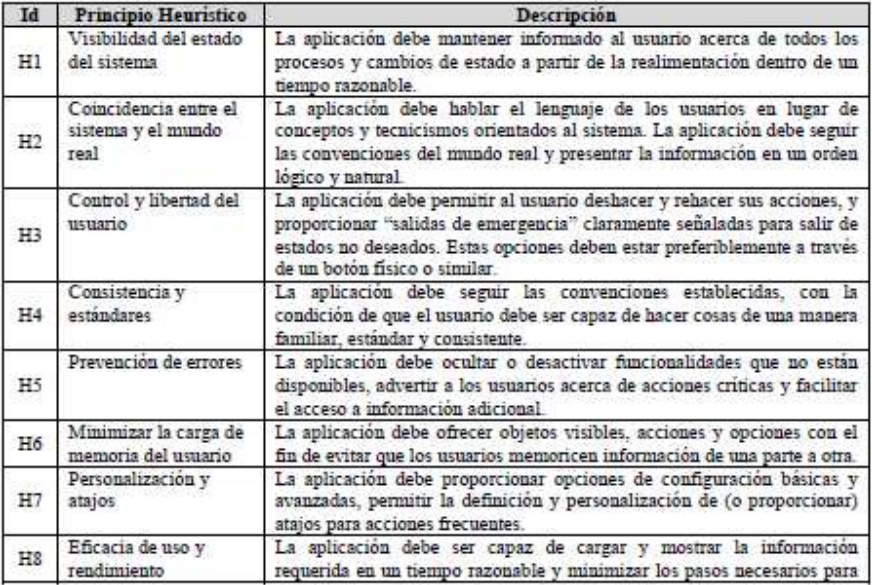

Grupo de Investigación y Desarrollo en Ingeniería de Software Sitio web: www.unicauca.edu.co/idis

Figura 94. Documento guía para la evaluación. Parte 1.

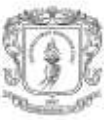

Universidad del Cauca

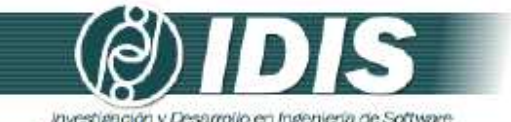

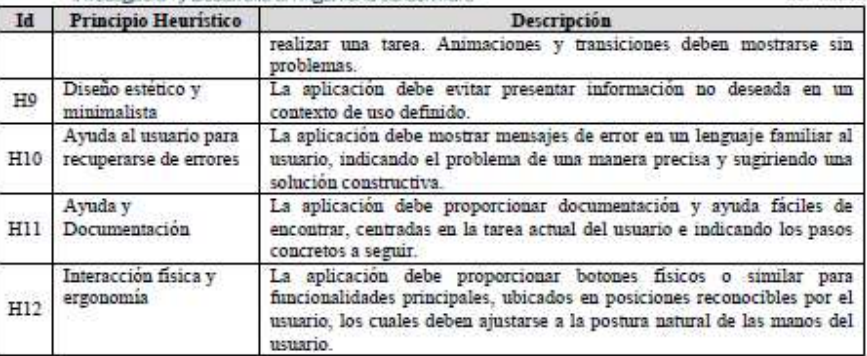

#### 3. DESCRIPCIÓN DEL PROCEDIMIENTO DE EVALUACIÓN

PASO 1: Cada evaluador trabaja independientemente 1-2 horas inspeccionando el sistema basándose en los principios heurísticos, registrando de la manera más clara posible el problema de usabilidad detectado y agrupándolo de acuerdo al principio de usabilidad que incumple. Anexo a este documento se encuentra la plantilla a diligenciar. Adicionalmente, anexo a este documento se tiene un checklist relacionado a las heuristicas específicas para aplicaciones móviles el cual sirve de guía a los evaluadores.

PASO 2: Un vez todos los evaluadores han realizado la evaluación individual, estos se reúnen para generar una lista única de problemas de usabilidad agrupados de acuerdo al principio de usabilidad que incumplen.

PASO 3: La lista de problemas de usabilidad obtenida en el paso previo será entregada a cada evaluador, para estimar la severidad y frecuencia con que aparecen los problemas. Se utilizará la siguiente tabla para determinar el grado de severidad de cada problema y su frecuencia de aparición respectivamente.

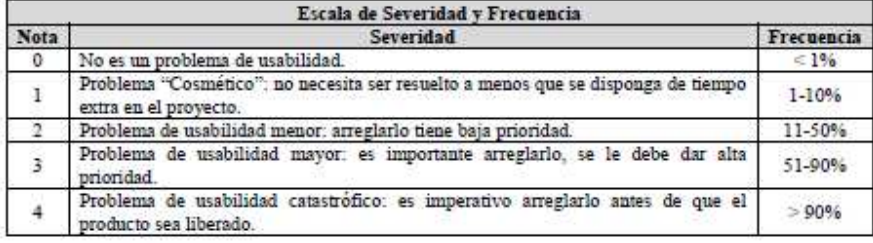

PASO 4: Una vez todos los evaluadores han realizado la calificación de cada problema de acuerdo a su severidad y frecuencia de aparición, el coordinador de la evaluación calcula la Criticidad (Severidad + Frecuencia) de cada problema de usabilidad. Posteriormente, el coordinador promedia las calificaciones individuales, calcula la desviación estándar, hace un ranking de los problemas (según los promedios de Severidad, Frecuencia o Criticidad), y en compañía de los evaluadores analiza los resultados.

> Grupo de Investigación y Desarrollo en Ingeniería de Software Sitio web: www.unicauca.edu.co/idis

Figura 95. Documento guía para la evaluación. Parte 2.

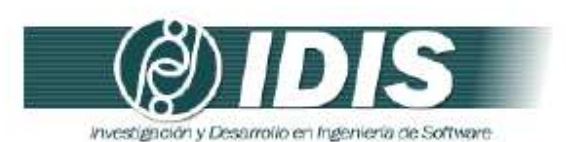

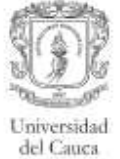

#### 4. ALCANCE DE LA EVALUACIÓN

Dada la naturaleza del método de evaluación de usabilidad a realizar, la evaluación heurística, se solicita a los evaluadores expertos realizar una inspección detallada y completa de todas las funcionalidades que ofrece la aplicación.

#### 5. CONSIDERACIONES DURANTE LA EVALUACIÓN

Dado que se trata de la evaluación de una aplicación móvil, estar en movimiento provoca distracciones para el usuario y hace difícil ingresar datos en el dispositivo móvil, además restricciones físicas en el contexto podrían generar problemas en la interacción con la aplicación (como por ejemplo, la falta de buena iluminación). Por lo anterior, los evaluadores deben realizar la inspección de la aplicación en su lugar (entomo) de trabajo, utilizando su dispositivo móvil personal (sin importar el sistema operativo), en reposo e iluminación adecuada.

¡¡ GRACIAS POR LA COLABORACIÓN!!

Grupo de Investigación y Desarrollo en Ingeniería de Software<br>Sitio web: voltanticauca.edu.co/idis **Figura 96.** Documento guía para la evaluación. Parte 3.

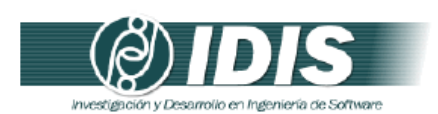

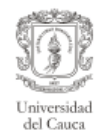

#### DETECCIÓN DE PROBLEMAS DE USABILIDAD

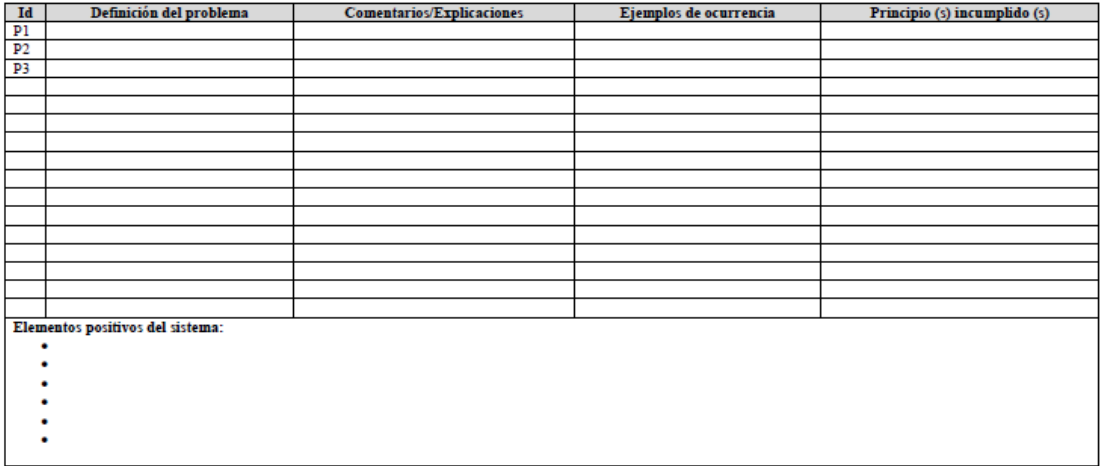

Grupo de Investigación y Desarrollo en Ingeniería de Software<br>Sitio web: www.unicauca.edu.co/idis **Figura 97.** Documento guía para la evaluación. Parte 4.

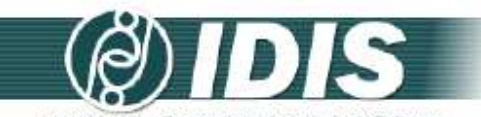

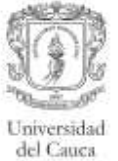

investigación y Desarrollo en Ingeniería de Software

#### Lista de chequeo (Checklist)

#### H1 - Visibilidad del estado del sistema

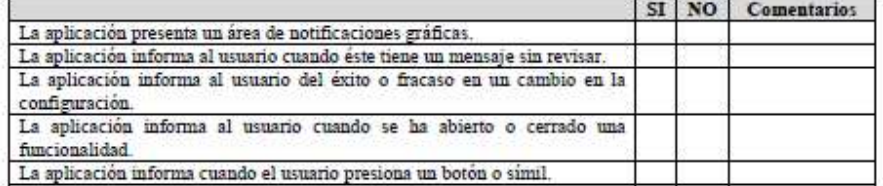

#### H2 - Coincidencia entre el sistema y el mundo real

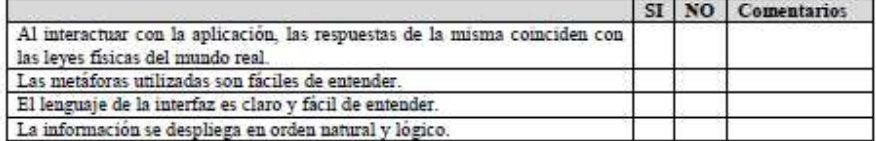

#### H3 - Control y libertad del usuario

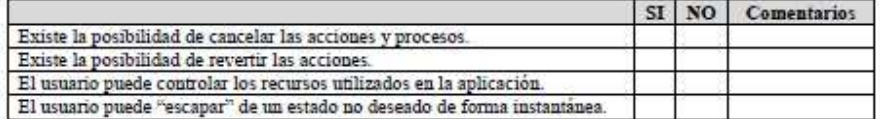

#### H4 - Consistencia y estándares

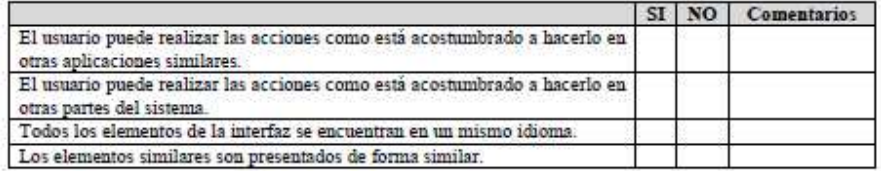

#### H5 - Prevención de errores

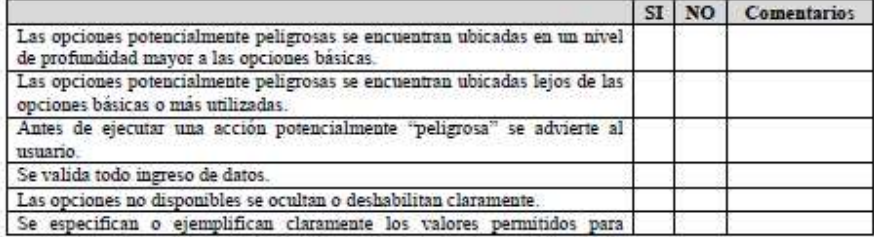

# Grupo de Investigación y Desarrollo en Ingeniería de Software<br>Sitio web: vor variante antes educo/idis

Figura 98. Documento guía para la evaluación. Parte 5.

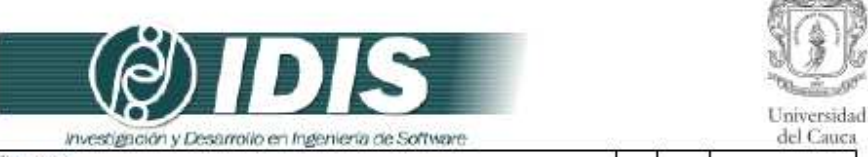

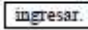

#### H6 - Minimizar la carga de memoria del usuario

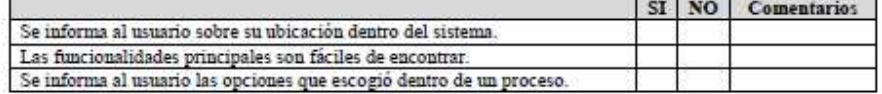

#### H7 - Personalización y atajos

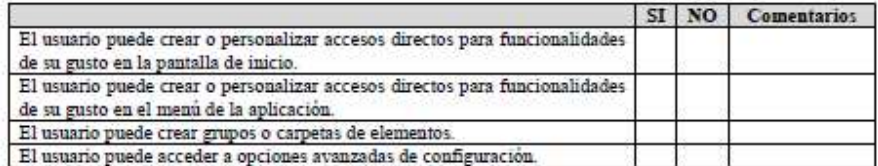

## ${\bf H8}-{\bf E}$ ficacia de uso y rendimiento

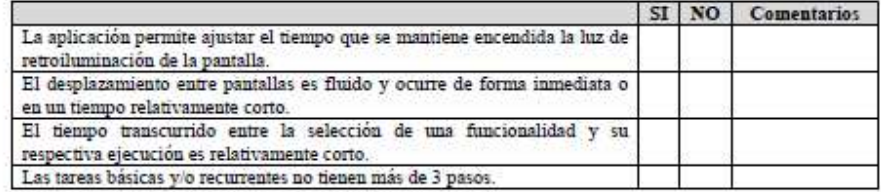

#### $\mathbf{H9}-\mathbf{Dis}\hat{\mathbf{n}}$ o estético y minimalista

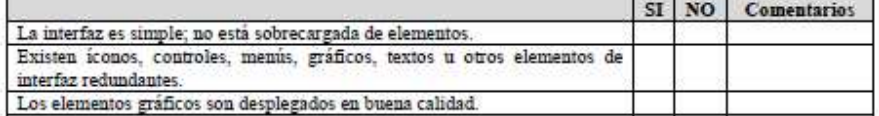

#### H10 - Ayuda al usuario para recuperarse de errores

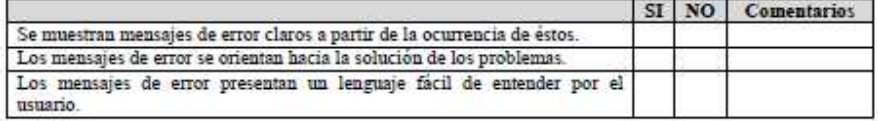

#### H11 - Ayuda y documentación

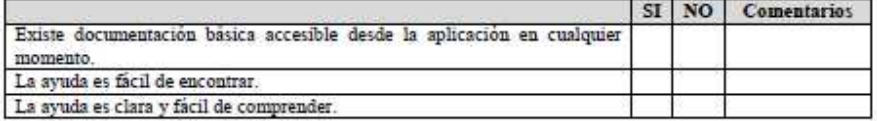

# Grupo de Investigación y Desarrollo en Ingeniería de Software<br>Sitio web: vor variante du contrato de Software

Figura 99. Documento guía para la evaluación. Parte 6.

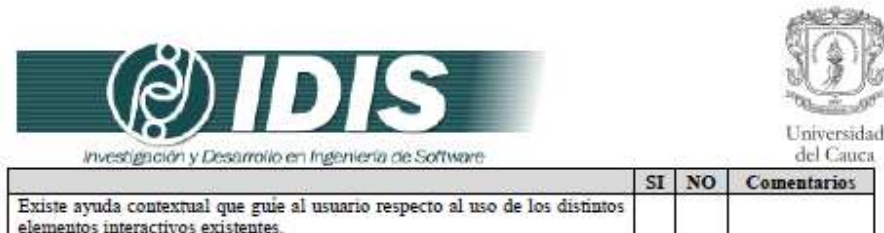

#### H12 - Interacción física y ergonomía

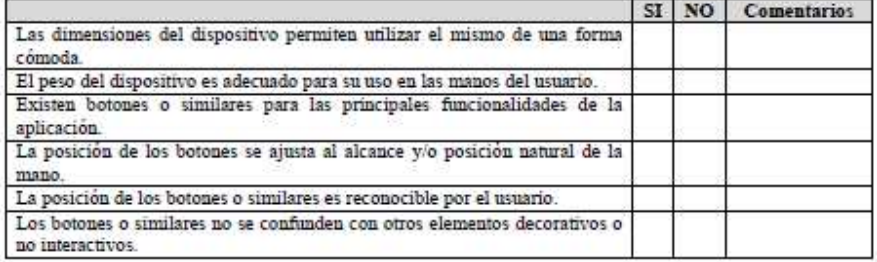

Grupo de Investigación y Desarrollo en Ingeniería de Software<br>Sitio web: www.unicauca.edu.co/idis **Figura 100.** Documento guía para la evaluación. Parte 7.

**Actividad N° 8: Proveer a los expertos la informaci ón general del sistema y el documento guía de la evaluación.** 

Entregable: Esta actividad no tiene un entregable asociado.

En esta actividad el evaluador supervisor proporcionó a los evaluadores expertos la información de la aplicación a evaluar y el documento guía de la evaluación, mediante correo electrónico.

# **Actividad N° 9: Solucionar preguntas de los experto s.**

Entregable: Esta actividad no tiene un entregable asociado.

En esta actividad el evaluador supervisor solucionó preguntas de los evaluadores expertos relacionadas a la información proporcionada en la actividad N° 8. Durante la realización de esta actividad fue utilizado el correo electrónico para el envío de mensajes.

# **P.2.1.3 Actividades que conforman la etapa de ejecución**

A continuación es presentado el proceso y resultados obtenidos en cada una de las actividades que conforman la etapa de ejecución.

# **Actividad N° 10: Evaluación individual del sistema.**

Entregable: Plantilla diligenciada por cada evaluador con el listado de problemas identificados.

Para llevar a cabo esta actividad el evaluador supervisor indicó a los evaluadores que únicamente deben realizar el paso N° 1 especificado en el documento guía de la evaluación (antes proporcionado en la actividad N° 8). En esta actividad cada evaluador realizó la inspección de la aplicación objeto de estudio en su lugar de trabajo teniendo en cuenta los principios heurísticos consignados en el documento guía. Durante la evaluación heurística cada evaluador estableció su propio proceso o método de inspección, agrupó los problemas detectados en los principios de usabilidad y anotó los elementos positivos de la aplicación. Los problemas de usabilidad identificados durante el proceso de evaluación fueron registrados por cada evaluador en la plantilla que contiene: identificador y definición del problema, comentarios o explicaciones, ejemplos de ocurrencia, principio (s) incumplidos (s) y elementos positivos del sistema.

Dado que se trata de la evaluación de una aplicación móvil, estar en movimiento provoca distracciones para el evaluador y hace difícil ingresar datos en el dispositivo móvil, además restricciones físicas en el contexto podrían generar problemas en la interacción con la aplicación (como por ejemplo, la falta de buena iluminación). Por lo anterior, el evaluador supervisor indicó a los evaluadores que deben realizar la inspección de la aplicación en su lugar (entorno) de trabajo, utilizando su dispositivo móvil personal (sin importar el sistema operativo), en reposo e iluminación adecuada.

# **Actividad N° 11: Creación de la lista integrada de problemas.**

# Entregable: Lista integrada limpia (sin redundancias o ambigüedades) de problemas de usabilidad.

En esta actividad que ha sido definida como colaborativa se llevaron a cabo 2 subactividades principales. Primero, los evaluadores contribuyeron en la elaboración de la lista integrada de problemas de usabilidad (ver subactividad N° 11.1 e n la sección 3.4.1.5.2 del documento principal) con el fin de obtener una lista preliminar. En segundo lugar, los evaluadores eliminaron una serie de redundancias o ambigüedades presentes en la lista preliminar (ver

330

subactividad N° 11.2 en la sección 3.4.1.5.2 del do cumento principal) con el fin de obtener una lista integrada "limpia" (sin redundancias o ambigüedades) de problemas de usabilidad.

Esta actividad fue realizada de forma virtual debido a que los evaluadores se encontraban distribuidos geográficamente. Para ello, fue utilizado un documento compartido en Google Docs como herramienta ofimática colaborativa, en el cual los evaluadores anotaron los problemas detectados en el sistema, los principios heurísticos que incumple cada uno y los aspectos positivos del sistema, con base en las anotaciones realizadas en la plantilla de detección de problemas y lista de chequeo. Además, durante la realización de esta actividad fue utilizada la herramienta Hanguot de Google para discutir acerca de la redacción de algunos problemas. La Tabla 168 presenta la lista integrada de problemas de usabilidad.

# **Actividad N° 12: Calificación individual de los pro blemas.**

Entregable: Calificación individual de los problemas de usabilidad de la lista integrada. En esta actividad cada evaluador asignó calificaciones de severidad y frecuencia a los problemas de la lista integrada (obtenida en la actividad N° 11). Para ello, fueron utilizados los formularios de Google Docs mediante los cuales cada evaluador asignó calificaciones (sobre la severidad y frecuencia) a los problemas de usabilidad detectados.

# **P.2.1.4 Actividades que conforman la etapa de análisis de resultados**

A continuación es presentado el proceso y resultados obtenidos en cada una de las actividades que conforman la etapa de análisis de resultados.

# **Actividad N° 13: Promediar las calificaciones de lo s evaluadores.**

Entregable: Promedios de las calificaciones asignadas por los evaluadores expertos. El evaluador supervisor calculó promedios de severidad, frecuencia y criticidad para cada problema, teniendo en cuenta las calificaciones asignadas por los evaluadores. Adicionalmente, fue calculada la desviación estándar de los resultados correspondientes a las calificaciones de los evaluadores. Para la realización de los cálculos estadísticos el evaluador supervisor utilizó la herramienta ofimática Excel de Microsoft.

La Tabla 169 presenta las calificaciones de cada evaluador, los promedios y la desviación estándar de las calificaciones de cada problema. En la tabla se destacan los valores de desviación estándar más altos (mayores que 1), lo que indica que las opiniones de los evaluadores han sido dispersas, teniendo distintos puntos de vista sobre el mismo problema de usabilidad.

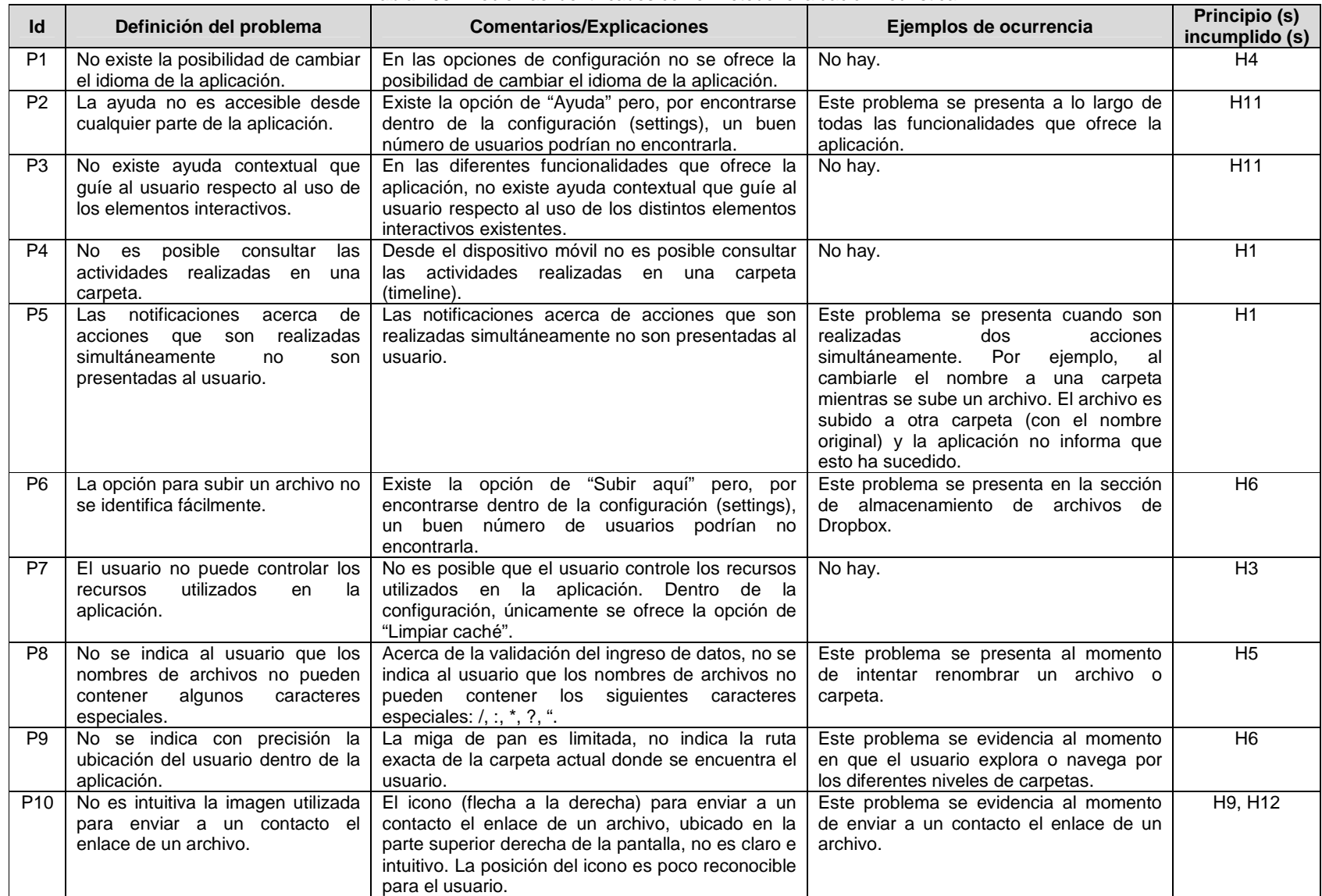

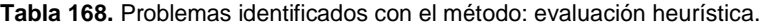

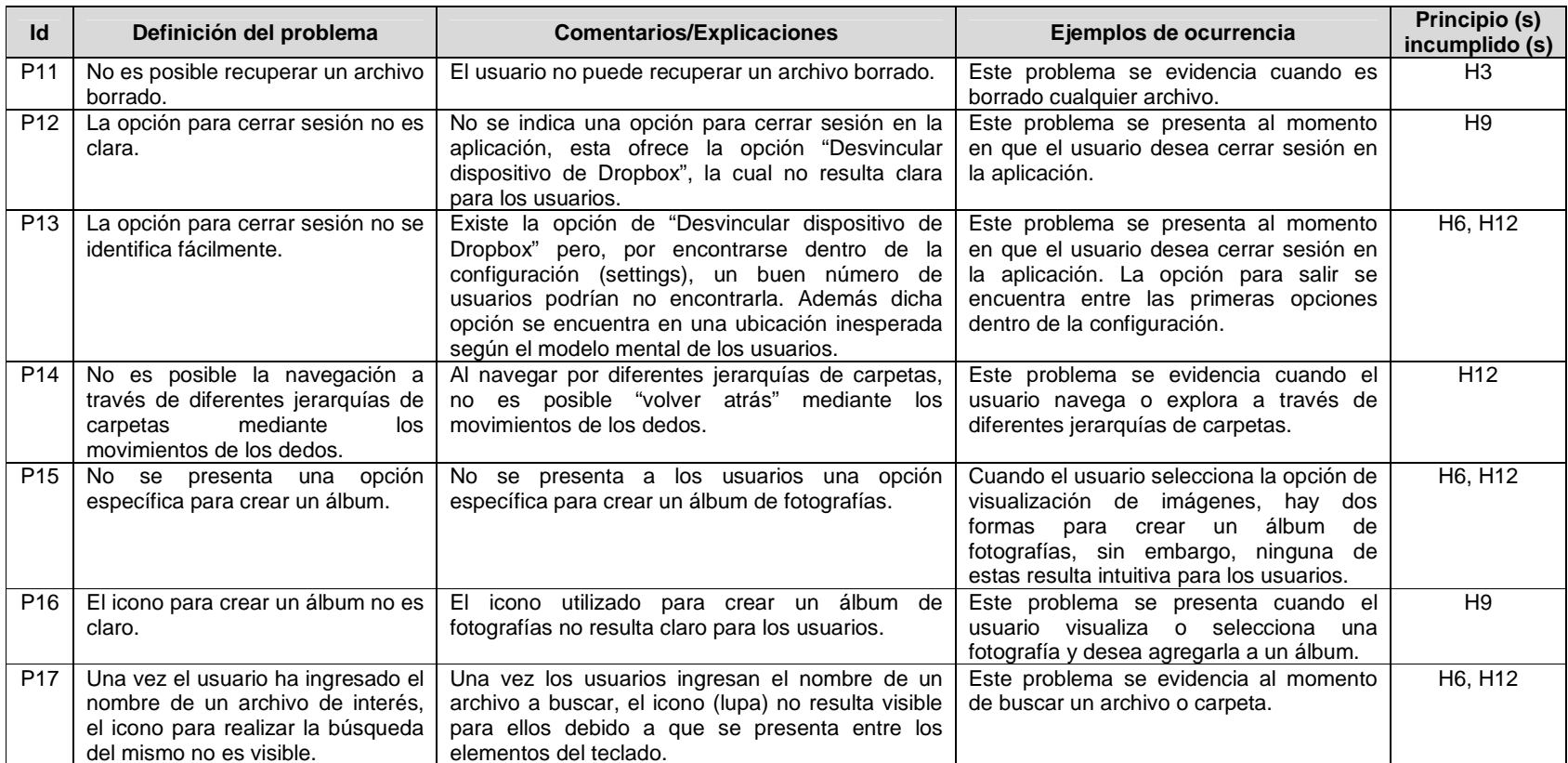

|                 |                                                                                                    |                     | Evaluador      |                |                | N<br>Evaluador      |                |                     | S<br>Evaluador   |                |                     | 4<br>Evaluador            |                 |                         | 5<br>Evaluador   |                |                | S,<br>Promedio   |                |          | Desviación<br>stándar |              |
|-----------------|----------------------------------------------------------------------------------------------------|---------------------|----------------|----------------|----------------|---------------------|----------------|---------------------|------------------|----------------|---------------------|---------------------------|-----------------|-------------------------|------------------|----------------|----------------|------------------|----------------|----------|-----------------------|--------------|
| Id              | Problema                                                                                                    | S                   | F              | С              | S              | F I                 | $\mathbf c$    | S                   | F                | C              | S                   | F                         | C               | S                       | $\overline{F}$   | C              | <sub>S</sub>   | F                | C              | S        | F                     | $\mathbf{C}$ |
| <b>P1</b>       | No existe la posibilidad de cambiar el idioma<br>de la aplicación.                                                     | 2                   | $\overline{2}$ | $\overline{4}$ | 3              | $\overline{2}$      | 5              | $\overline{2}$      | $\overline{2}$   | $\overline{4}$ | 2                   | 2                         | $\overline{4}$  | 3                       | $\overline{2}$   | 5              | 2,4            | 2                | 4,4            | 0,547    | $\Omega$              | 0,547        |
| P2              | La ayuda no es accesible desde cualquier<br>parte de la aplicación.                                                    | 3                   | 3              | 6              | 3              | 3                   | 6              | 3                   | 4                | 7              | 3                   | 3                         | 6               | 3                       | 4                | 7              | 3              | 3,4              | 6,4            | $\Omega$ | 0,547                 | 0,547        |
| P <sub>3</sub>  | No existe ayuda contextual que guíe al<br>usuario respecto al uso de los elementos<br>interactivos.                    | 3                   | $\overline{4}$ | $\overline{7}$ | 3              | 3                   | 6              | 3                   | 3                | 6              | 3                   | $\overline{4}$            | $\overline{7}$  | 3                       | 4                | $\overline{7}$ | 3              | 3,6              | 6,6            | $\Omega$ | 0,547                 | 0,547        |
| P <sub>4</sub>  | No es posible consultar las actividades<br>realizadas en una carpeta.                                                  | $\overline{2}$      | $\overline{2}$ | 4              | 2              | $\overline{2}$      | 4              | 3                   | 3                | 6              | 2                   | $\overline{2}$            | 4               | 3                       | 3                | 6              | 2,4            | 2,4              | 4,8            | 0,547    | 0,547                 | 1,095        |
| <b>P5</b>       | Las notificaciones acerca de acciones que son<br>realizadas<br>simultáneamente<br>no<br>son<br>presentadas al usuario. | 3                   | $\overline{2}$ | 5              | 3              | $\mathbf{1}$        | $\overline{4}$ | 3                   | $\overline{2}$   | 5              | 3                   | $\overline{2}$            | 5               | 3                       | $\overline{2}$   | 5              | 3              | 1,8              | 4,8            | $\Omega$ | 0.447                 | 0,447        |
| P <sub>6</sub>  | La opción para subir un archivo no se<br>identifica fácilmente.                                                        | 3                   | $\overline{2}$ | 5              | 3              | 3                   | 6              | 3                   | $\overline{2}$   | 5              | 3                   | 3                         | 6               | 3                       | 3                | 6              | 3              | 2,6              | 5,6            | $\Omega$ | 0.547                 | 0,547        |
| <b>P7</b>       | El usuario no puede controlar los recursos<br>utilizados en la aplicación.                                             | $\overline{2}$      | $\overline{2}$ | $\overline{4}$ | 2              | $\overline{2}$      | 4              | 3                   | $\overline{2}$   | 5              | 2                   | $\mathbf 1$               | 3               | 2                       | $\overline{2}$   | $\overline{4}$ | 2,2            | $\overline{1,8}$ | $\overline{4}$ | 0,447    | 0,447                 | 0,707        |
| P <sub>8</sub>  | No se indica al usuario que los nombres de<br>archivos no pueden contener algunos<br>caracteres especiales.            | 2                   | $\overline{2}$ | $\overline{4}$ | 2              | $\mathbf{1}$        | 3              | 2                   | 1                | 3              | $\overline{2}$      | $\overline{2}$            | $\overline{4}$  | $\overline{2}$          | $\mathbf{1}$     | 3              | $\overline{2}$ | 1,4              | 3,4            | $\Omega$ | 0,547                 | 0,547        |
| P <sub>9</sub>  | No se indica con precisión la ubicación del<br>usuario dentro de la aplicación.                                        | 3                   | $\mathbf{3}$   | 6              | 3              | 3                   | 6              | 3                   | 3                | 6              | 3                   | 3                         | 6               | 3                       | $\mathbf{3}$     | 6              | 3              | 3                | 6              | $\Omega$ | $\Omega$              | $\Omega$     |
| P <sub>10</sub> | No es intuitiva la imagen utilizada para enviar<br>a un contacto el enlace de un archivo.                              | 3                   | $\overline{3}$ | 6              | 3              | 3                   | 6              | $\overline{3}$      | 3                | 6              | 3                   | 3                         | 6               | 3                       | $\overline{3}$   | 6              | 3              | 3                | 6              | $\Omega$ | $\Omega$              | $\Omega$     |
| P11             | No es posible recuperar un archivo borrado.                                                                            | $\overline{3}$      | $\overline{2}$ | $\mathbf 5$    | $\overline{3}$ | $\overline{\omega}$ | 6              | $\overline{\omega}$ | $\sqrt{3}$       | 6              | $\overline{\omega}$ | $\ensuremath{\mathsf{3}}$ | 6               | $\overline{\mathbf{4}}$ | $\overline{3}$   | $\overline{7}$ | 3,2            | 2,8              | $\,6$          | 0,447    | 0,447                 | 0,707        |
| P12             | La opción para cerrar sesión no es clara.                                                                              | $\overline{2}$      | $\overline{2}$ | 4              | $\overline{3}$ | $\overline{3}$      | 6              | $\overline{2}$      | $\overline{3}$   | $\overline{5}$ | 3                   | $\overline{3}$            | $\overline{6}$  | $\overline{3}$          | $\overline{3}$   | $\,6\,$        | 2,6            | 2,8              | 5,4            | 0,547    | 0,447                 | 0,894        |
| P <sub>13</sub> | La opción para cerrar sesión no se identifica<br>fácilmente.                                                           | $\overline{\omega}$ | 3              | 6              | 3              | 3                   | 6              | 3                   | $\mathsf 3$      | 6              | 3                   | 3                         | $6\phantom{1}6$ | 3                       | $\mathfrak{3}$   | 6              | 3              | 3                | 6              | $\Omega$ | $\Omega$              | $\Omega$     |
| P <sub>14</sub> | No es posible la navegación a través de<br>diferentes jerarquías de carpetas mediante los<br>movimientos de los dedos. | 3                   | $\overline{2}$ | 5              | 3              | $\overline{2}$      | 5              | 3                   | 3                | 6              | 3                   | 3                         | 6               | 3                       | 3                | 6              | 3              | 2,6              | 5,6            | $\Omega$ | 0,547                 | 0,547        |
| P <sub>15</sub> | No se presenta una opción específica para<br>crear un álbum.                                                           | 3                   | 3              | 6              | 3              | 3                   | 6              | 3                   | 3                | 6              | 3                   | 3                         | 6               | 3                       | 3                | 6              | 3              | 3                | 6              | $\Omega$ | $\Omega$              | $\Omega$     |
| P <sub>16</sub> | El icono para crear un álbum no es claro.                                                                              | $\overline{c}$      | $\overline{2}$ | 4              | 3              | 3                   | 6              | $\overline{c}$      | $\boldsymbol{2}$ | 4              | 3                   | 3                         | 6               | $\boldsymbol{2}$        | $\boldsymbol{2}$ | 4              | 2,4            | 2,4              | 4,8            | 0,547    | 0,547                 | 1,095        |
| P17             | Una vez el usuario ha ingresado el nombre de                                                                           | $\overline{3}$      | $\overline{2}$ | 5              | $\overline{3}$ | 3                   | 6              | $\overline{3}$      | $\overline{2}$   | $\overline{5}$ | $\overline{3}$      | 3                         | 6               | $\overline{3}$          | $\overline{3}$   | 6              | 3              | 2,6              | 5,6            | $\Omega$ | 0,547                 | 0,547        |

**Tabla 169.** Promedios de calificaciones asignadas a cada problema.

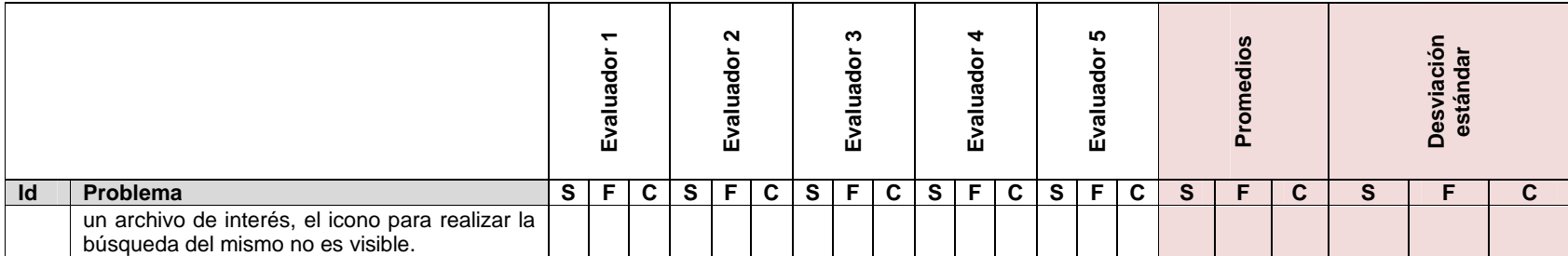

# **Actividad N° 14: Generar un ranking de problemas en orden de importancia.**

Entregable: Ranking de problemas de usabilidad según su criticidad y severidad. En esta actividad el evaluador supervisor, según las calificaciones promediadas, realizó una priorización de los problemas encontrados, según la criticidad y severidad.

Mediante la realización de la evaluación heurística se obtuvo un total de 17 problemas detectados por los evaluadores expertos. La Tabla 170 presenta la cantidad de problemas de usabilidad identificados, los cuales están agrupados según el principio de usabilidad que incumplen.

| <b>rabia</b> 170. Cantidad de problemas por principio. |                                               |                                      |                |  |  |  |  |  |  |
|--------------------------------------------------------|-----------------------------------------------|--------------------------------------|----------------|--|--|--|--|--|--|
| Id                                                     | <b>Principio Heurístico</b>                   | Problemas que incumplen el principio | <b>Total</b>   |  |  |  |  |  |  |
| H1                                                     | Visibilidad del estado del sistema            | P4. P5                               | 2              |  |  |  |  |  |  |
| H2                                                     | Coincidencia entre el sistema y el mundo real |                                      | 0              |  |  |  |  |  |  |
| H <sub>3</sub>                                         | Control y libertad del usuario                | P7, P11                              | 2              |  |  |  |  |  |  |
| H4                                                     | Consistencia y estándares                     | P1                                   |                |  |  |  |  |  |  |
| H5                                                     | Prevención de errores                         |                                      | $\Omega$       |  |  |  |  |  |  |
| H <sub>6</sub>                                         | Minimizar la carga de memoria del usuario     | P6, P9, P13, P15, P17                | 5              |  |  |  |  |  |  |
| H7                                                     | Personalización y atajos                      |                                      | 0              |  |  |  |  |  |  |
| H8                                                     | Eficacia de uso y rendimiento                 | P8                                   |                |  |  |  |  |  |  |
| H9                                                     | Diseño estético y minimalista                 | P10, P12, P16                        | 3              |  |  |  |  |  |  |
| H <sub>10</sub>                                        | Ayuda al usuario para recuperarse de errores  |                                      | 0              |  |  |  |  |  |  |
| H <sub>11</sub>                                        | Ayuda y Documentación                         | P <sub>2</sub> , P <sub>3</sub>      | $\overline{2}$ |  |  |  |  |  |  |
| H <sub>12</sub>                                        | Interacción física y ergonomía                | P <sub>14</sub>                      |                |  |  |  |  |  |  |
|                                                        |                                               | Total                                | 17             |  |  |  |  |  |  |

**Tabla 170.** Cantidad de problemas por principio.

# Ranking de criticidad

Una vez asignadas las notas por los evaluadores a los problemas identificados, el evaluador supervisor calculó los promedios de severidad y frecuencia. Con la suma de estos promedios se obtuvo la criticidad promedio. Los problemas fueron ordenados descendentemente según el valor obtenido en la criticidad promedio, lo que permite estudiar cuáles son los problemas más críticos según la evaluación heurística. Dado que el valor de la criticidad está acotado en el rango de 0 a 8, se ha tomado como punto de corte para este ranking el valor 6. Dicho valor de corte obedece a la necesidad de identificar los problemas de usabilidad mayores que son importantes para corregir y que se les debe dar alta prioridad. La Tabla 171 presenta los problemas de usabilidad que están por encima del valor de corte.

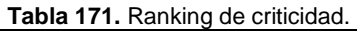

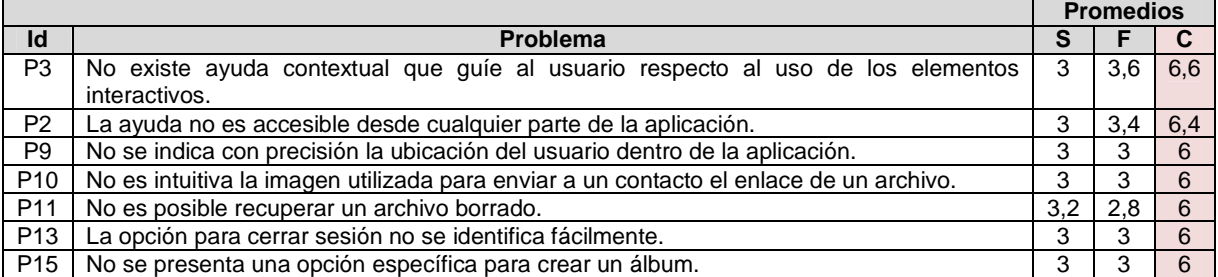

#### Ranking de severidad

Al igual que en el ranking de criticidad, aquí se utilizan los promedios obtenidos de la

valoración hecha a los problemas por parte de los 4 evaluadores, salvo que estos han sido ordenados por severidad. En este ranking se optó por utilizar como valor de corte una severidad de 3, dado que ésta varía entre 0 y 4. Dicho valor de corte obedece a la necesidad de identificar las funcionalidades que presentan problemas de usabilidad con un alto grado de severidad. Así, la Tabla 172 presenta los resultados.

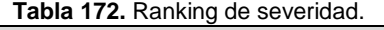

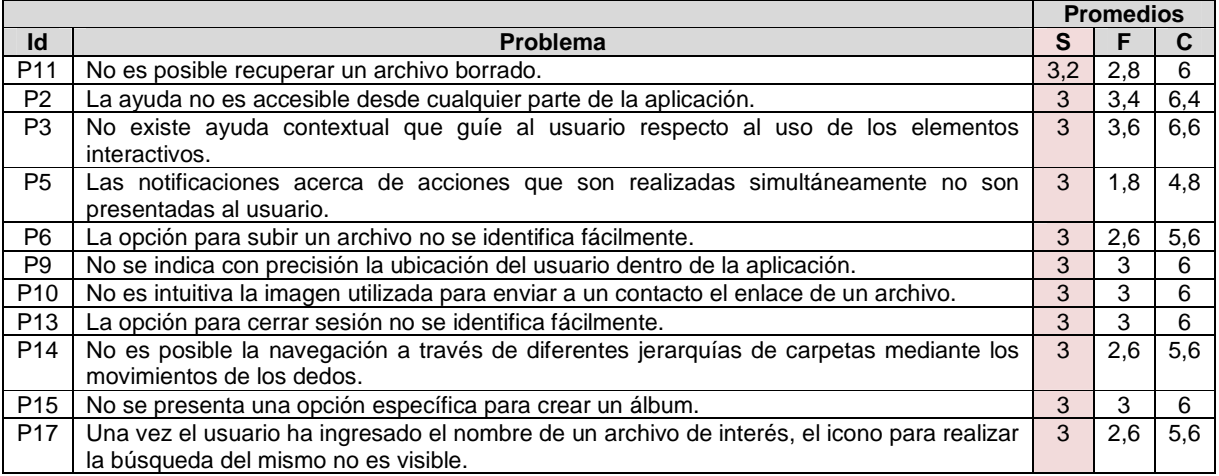

## Ranking de frecuencia

Al igual que en el ranking de severidad y criticidad, aquí son utilizados los promedios obtenidos de la valoración hecha a los problemas por parte de los cinco evaluadores, salvo que estos han sido ordenados por frecuencia. En este ranking se optó por utilizar como valor de corte una frecuencia de 3, dado que ésta varía entre 0 y 4. Dicho valor de corte obedece a la necesidad de identificar los problemas que presentan una frecuencia importante y deben ser corregidos prioritariamente. La Tabla 173 presenta los resultados.

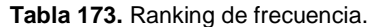

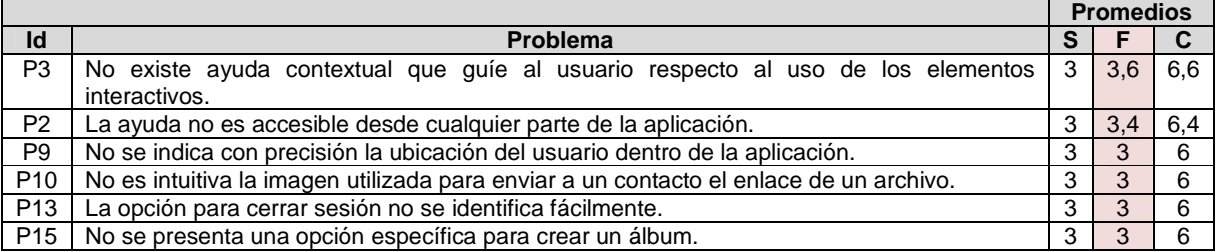

# **Actividad N° 15: Análisis e interpretación de los r esultados.**

## Entregable: Contribuciones finales a partir del análisis de la información recolectada en la evaluación.

En esta actividad que ha sido definida como colaborativa se llevaron a cabo 2 subactividades principales. Primero, los evaluadores realizaron contribuciones teniendo en cuenta los resultados de las calificaciones, ranking de problemas y cantidad de problemas por principio (ver subactividad N° 15.1 en la sección 3.4.1.5.3 d el documento principal), con el fin de obtener una serie de contribuciones preliminares a partir del análisis de la información recolectada en la evaluación. En segundo lugar, los evaluadores explicaron las contribuciones realizadas (ver subactividad N° 15.2 en la sección 3.4.1.5.3 del documento principal) con el fin de alcanzar alguna clase de consenso sobre ellas.

Esta actividad fue realizada de forma virtual debido a que los evaluadores se encontraban distribuidos geográficamente. Para ello, fue utilizado un documento compartido en Google Docs en el que los evaluadores anotaron sus contribuciones acerca de los rankings presentados por el evaluador supervisor. Los comentarios asociados a una serie de contribuciones generaron discusiones entre aquellos evaluadores que no estaban de acuerdo con estos. Para ello, fue utilizada la herramienta Hangout de Google. Cabe mencionar que algunas contribuciones han sido ajustadas por el evaluador supervisor para dar mayor claridad a los aportes realizados por los evaluadores.

#### Contribuciones generales

A partir de los resultados presentados en la Tabla 126 (Cantidad de problemas por principio), "es evidente la supremacía en cuanto a cantidad de problemas de usabilidad del principio Minimizar la carga de memoria del usuario (H6) respecto de los otros principios de usabilidad". Dicho principio se incumple en mayor medida porque "la aplicación presenta deficiencias respecto a la visibilidad de opciones importantes", esto es, algunas funcionalidades principales no son fáciles de encontrar (P6, P13, P15 y P17). Además, "la aplicación no indica con precisión la ubicación del usuario" (P9).

"Otros principios de usabilidad que se incumplen mayormente son H9, H1, H3 y H11". El principio H9 (Diseño estético y minimalista), con 3 problemas asociados, se incumple debido a que "la aplicación presenta un par de iconos (P10 y P16) que no resultan claros e intuitivos para el usuario", además "presenta un texto (P12) que provoca confusión". Por otro lado, los principios H1 (Visibilidad del estado del sistema), H3 (Control y libertad del usuario) y H11 (Ayuda y Documentación), con 2 problemas asociados, se incumplen principalmente por las siguientes razones: "la aplicación presenta deficiencias en la realimentación ante algunas acciones del usuario (P4, P5)", "no es posible tener control total (deshacer y rehacer) sobre las acciones realizadas en la aplicación (P7, P11)" y "la aplicación no proporciona una ayuda fácil de encontrar (P2, P3)".

Cabe resaltar que los principios H2, H5, H7 y H10, Coincidencia entre el sistema y el mundo real, Prevención de errores, Personalización y atajos y Ayuda al usuario para recuperarse de errores, respectivamente, no tienen problemas de usabilidad asociados. Por lo cual, "la aplicación despliega la información en orden natural y lógico", "no conlleva a cometer errores" y "la cantidad de mensajes de error que presenta al usuario es nula". Lo anterior podría tener su causa en que la aplicación objeto de estudio corresponde a una aplicación final utilizada a nivel mundial.

# Contribuciones acerca del ranking de criticidad

Este método permitió detectar 17 problemas de usabilidad en la aplicación móvil. El nivel de criticidad de los problemas es bajo/medio, un número significativo de problemas (7 de 17) fueron calificados, en promedio, con notas mayores a 6 (en una escala de 0 a 8), y 10 de los 17 problemas detectados fueron calificados con notas inferiores a 6. Cabe mencionar que "no fueron detectados problemas extremadamente graves o catastróficos (criticidad 8), sin embargo, los problemas críticos detectados deben ser solucionados de forma prioritaria". "Los problemas con mayor criticidad corresponden a los principios: Control y libertad del usuario (H3), Minimizar la carga de memoria del usuario (H6), Diseño estético y minimalista (H9) y Ayuda y Documentación (H11)".

"Un problema obtuvo el valor de criticidad más alto que es 6,6". Este se refiere a que "no existe ayuda contextual que guíe al usuario respecto al uso de elementos interactivos". "Los asistentes o sistemas de ayuda contextual en cualquier aplicación son importantes ya que orientan a los usuarios en la consecución de una tarea". "Es probable que dichos sistemas de ayuda contextual no existan debido a que las funcionalidades disponibles en la aplicación son relativamente sencillas". Sin embargo, "este es un problema que afecta el uso normal de la aplicación ya que los usuarios no van a identificar fácilmente la funcionalidad de ciertos elementos".

"El siguiente problema obtuvo el valor de criticidad 6,4". Este se refiere a que "la ayuda no es accesible desde cualquier parte de la aplicación". "Dropbox ofrece la opción de 'Ayuda' pero, por encontrarse en el menú de opciones adicionales (desplegado a partir de un botón del dispositivo móvil), un buen número de usuarios podría no encontrarla". Cabe mencionar que "este problema se hace evidente en aquellos dispositivos que ofrecen tres (o más) botones de interacción, por ejemplo, el celular Samsung Galaxy S4 tiene los botones: menú de opciones adicionales, principal y volver atrás". "Es destacable el hecho de que una vez el usuario selecciona la opción 'Ayuda', este puede regresar inmediatamente al punto que interrumpió para acceder a la ayuda".

"Varios problemas obtuvieron el valor de criticidad 6". Uno de ellos se refiere a que "no se indica con precisión la ubicación del usuario dentro de la aplicación" (P9). "Este problema hace referencia a que la *miga de pan* es limitada, por lo que al navegar por una jerarquía de carpetas no se indica la ruta exacta de la carpeta actual donde se encuentra el usuario". También, "el icono (flecha a la derecha) para enviar a un contacto el enlace de un archivo, ubicado en la parte superior derecha de la pantalla, no es claro e intuitivo" (P10). "La posición del icono es poco reconocible para el usuario". Por otro lado, "Dropbox en su versión para móviles no ofrece la posibilidad de recuperar un archivo borrado" (P11), lo cual "afecta el control total del usuario sobre la aplicación". "Si el usuario elimina un archivo por error, no habrá forma de recuperarlo desde el dispositivo móvil, por lo cual sería frustrante para el usuario si se encuentra lejos de un computador (dispositivo en el que si es posible recuperar un archivo eliminado)". Por último, la aplicación presenta algunas deficiencias relacionadas a la carga de memoria del usuario, puesto que la opción para cerrar sesión no se identifica fácilmente (P13), y no se presenta una opción específica para crear un álbum de fotografías (P15). La aplicación ofrece la opción 'Desvincular dispositivo de Dropbox', la cual se encuentra dentro de la opción 'Configuración', por lo cual un buen número de usuarios podría no encontrarla. Además dicha opción no es fácil de entender y se encuentra en una ubicación inesperada (en la parte media de la lista de opciones) según el modelo mental de los usuarios. Ahora bien, respecto a la creación de un álbum, existen dos formas de crearlo (ambas relacionadas a la pre-selección de una foto), sin embargo, ninguna de las dos es intuitiva para el usuario.

Teniendo en cuenta lo anterior, podría decirse que, "en general, la aplicación presenta algunas deficiencias mayores". Hay un número importante de problemas diagnosticados como críticos, sin embargo, estos no impiden la utilización normal de las funcionalidades que ofrece la aplicación. Ahora, "una vez sean corregidos los problemas (mayores y menores) identificados gracias a la evaluación heurística, podría decirse que la aplicación va a tener un nivel adecuado de usabilidad".

Respecto al ranking de severidad, siendo el valor de corte 3, fueron detectados 11 problemas con un valor mayor o igual a este. En este ranking se encuentran los 7 problemas que han sido resultado del ranking de criticidad (P11, P2, P3, P9, P10, P13 y P15). De los problemas con mayor severidad y que no se encuentran en el ranking de criticidad, están P5, P6, P14 y P17.

# **Actividad N° 16: Realizar recomendaciones para solu cionar los problemas de usabilidad.**

**Nota:** la información relacionada al entregable: Recomendaciones de diseño finales para solucionar los problemas de usabilidad, no se presenta debido a que esto sobrepasa los límites de los objetivos de la investigación.

# **Actividad N° 17: Identificar elementos positivos de l sistema.**

# Entregable: Lista de elementos positivos del sistema.

En esta actividad que ha sido definida como colaborativa, los evaluadores contribuyeron en la elaboración de una lista de elementos positivos del sitio web evaluado (ver actividad N° 17 en la sección 3.4.1.5.3 del documento principal). Esta actividad fue realizada de forma virtual, por lo que fue utilizado un documento compartido en Google Docs, en el cual los evaluadores realizaron sus contribuciones a partir de las anotaciones hechas en la actividad N° 9, ya que en dicha actividad debían diligenciar una plantilla con la siguiente información: identificador y definición del problema, comentarios o explicaciones, ejemplos de ocurrencia, principio (s) incumplidos (s) y elementos positivos del sistema. Los elementos positivos identificados en el sistema son:

- Adecuada realimentación visual: la aplicación informa cuando el usuario presiona un botón u otro elemento interactivo.
- Las pocas metáforas utilizadas son fáciles de entender.
- El lenguaje utilizado en toda la aplicación es claro y fácil de entender.
- El usuario puede realizar las acciones como está acostumbrado a hacerlo en otras aplicaciones similares. La aplicación obedece los estándares de facto de la interacción con dispositivos móviles.
- Sólo fue posible causar un mensaje de error relacionado a la validación del ingreso de datos, el cual ocurre porque no se indica al usuario que los nombres de archivos no pueden contener caracteres especiales, como: /, :, \*, ?, ".
- Existen botones para las principales funcionalidades de la aplicación.
- La posición de los botones se ajusta al alcance y/o posición natural de la mano.
- El usuario puede "escapar" de un estado no deseado de forma instantánea.

# **Actividad N° 18: Elaborar el informe final de la ev aluación.**

**Nota:** la información relacionada al entregable: Informe final de la evaluación heurística, no se presenta debido a que esto sobrepasa los límites de los objetivos de la investigación.

340

# **P.2.1.5 Tiempo empleado en la ejecución del método**

La Tabla 174 presenta una aproximación del tiempo empleado (en minutos) por los participantes del grupo en realizar las actividades que conforman la evaluación heurística. La información de la Tabla 174 facilita el cálculo de las métricas asociadas a la característica tiempo (ver Anexo P.6.2).

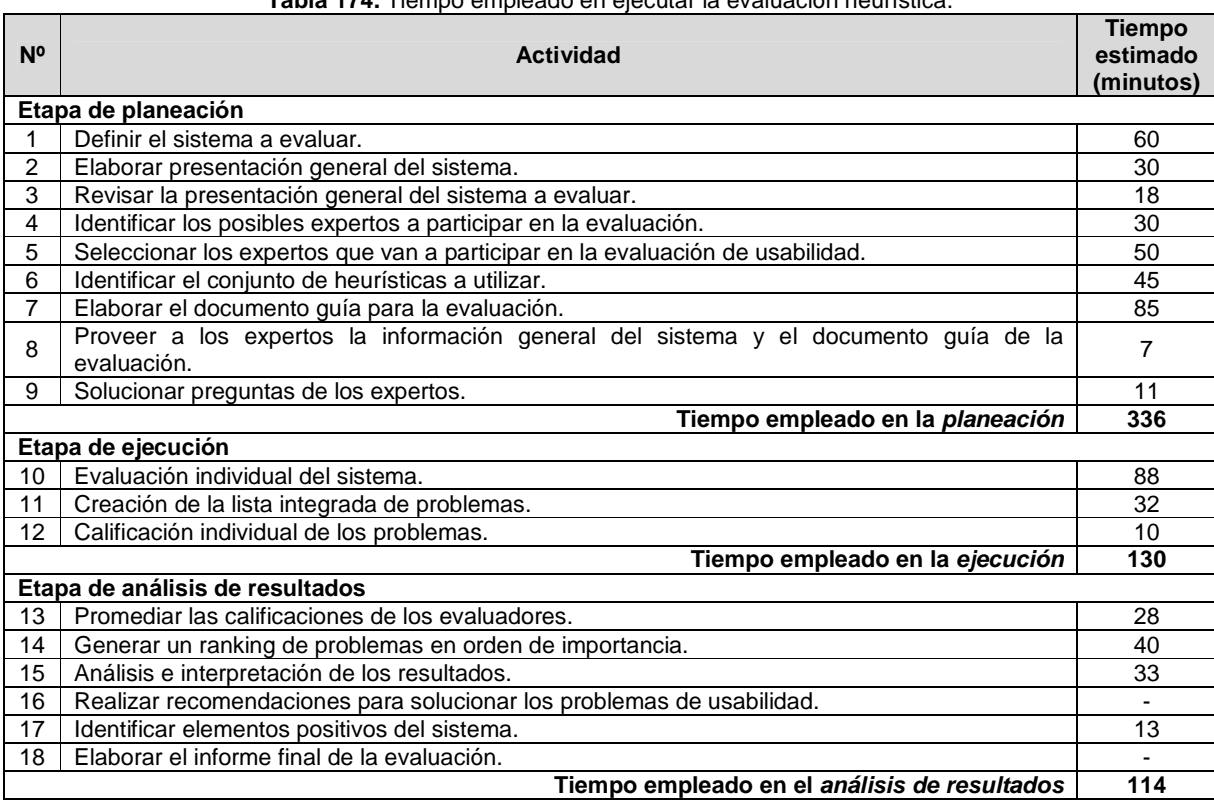

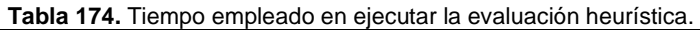

# **P.2.2 Recorrido cognitivo**

# **P.2.2.1 Participantes de la evaluación**

Los participantes del proceso de evaluación son los siguientes:

Representante de la organización: para esta evaluación César Alberto Collazos de la Universidad del Cauca (Colombia) asume el rol de representante a causa de que establecer contacto con personal de la organización no es tarea fácil.

Evaluador supervisor: Andrés Fernando Solano de la Universidad del Cauca (Colombia), quien tiene conocimientos y experiencia en el tema de usabilidad.

Evaluadores expertos: la Tabla 175 presenta información acerca del grupo de evaluadores que participaron en el recorrido cognitivo. Por razones de confidencialidad, la identificación de los evaluadores no es revelada

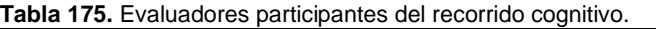

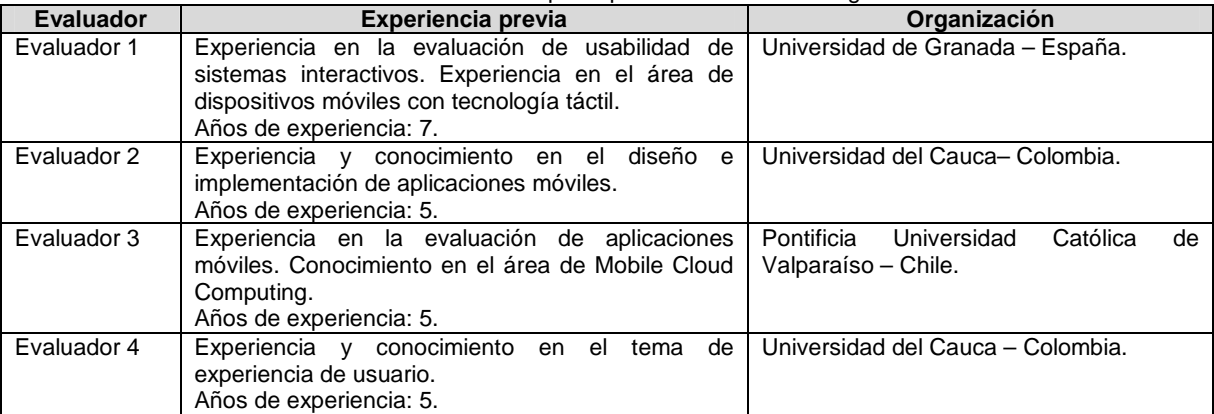

# **P.2.2.2 Actividades que conforman la etapa de planeación**

A continuación es presentado el proceso y resultados obtenidos en cada una de las actividades que conforman la etapa de planeación.

## **Actividad N° 1: Describir el sistema a evaluar.**

#### Entregable: Descripción del sistema a evaluar.

El representante de la organización describió el sistema a evaluar, luego, envió la información al evaluador supervisor. La aplicación a evaluar es Dropbox en su versión para dispositivos móviles.

Dropbox es un sistema de almacenamiento de archivos en Internet con el propósito de realizar copia de seguridad de los mismos, además de poder tenerlos sincronizados entre varios dispositivos. Al colocar los archivos en Dropbox, estos pueden obtenerse desde cualquier computador (con acceso a Internet), teléfonos móviles o tablets e incluso en el sitio web de Dropbox (www.dropbox.com).

En Dropbox es posible compartir archivos con otras personas, editar documentos, agregar fotos automáticamente, observar videos desde cualquier lugar, compartir fotos con amigos, trabajar en equipo como si fuera utilizado un solo computador. Todo es privado de manera automática, además es posible controlar quién tiene acceso a qué archivos.

#### **Actividad N° 2: Identificar las características de los usuarios.**

Entregable: Especificación de las características de los usuarios del sistema. El representante de la organización definió las características de los usuarios del sistema objeto de estudio, luego, esa información fue enviada al evaluador supervisor.

Dropbox está orientado a todo tipo de usuarios que deseen tener sus archivos accesibles desde cualquier dispositivo en el que se encuentren. Sin embargo, con el objetivo de delimitar el alcance de la evaluación y enfocar el estudio a un grupo de usuarios específico, el representante de la organización ha solicitado realizar la evaluación de usabilidad considerando usuarios que se ajusten al siguiente perfil:

- Edad: de 20 a 26 años.
- Sin experiencia previa en el uso de teléfonos inteligentes (smartphones).
- Experiencia en el uso de tecnologías de la información.

# **Actividad N° 3: Identificar los posibles expertos a participar en la evaluación.**

Entregable: Lista de posibles evaluadores a participar en la evaluación de usabilidad. Con base en evaluaciones antes realizadas, el evaluador supervisor identificó un conjunto de posibles evaluadores expertos para que participaran en la evaluación de usabilidad. Luego de establecer contacto con ellos, fueron considerados aquellos que tuvieran disponibilidad, experiencia en realizar métodos de inspección de usabilidad y que conocieran características básicas de una aplicación móvil.

# **Actividad N° 4: Seleccionar los expertos que van a participar en la evaluación de usabilidad.**

## Entregable: Lista de evaluadores a participar en la evaluación de usabilidad.

**Nota:** la información relacionada a los expertos que van a participar en la evaluación de usabilidad se presenta en la Tabla 175 (presentada al inicio del Anexo P.2.2.1), donde se listan los participantes de la evaluación. El grupo de evaluadores estuvo conformado por 4 personas con experiencia en el uso de tecnologías de la información y teléfonos inteligentes (smartphones), conocimiento básico acerca de aplicaciones móviles para dispositivos con tecnología táctil y practicantes de distintos temas relacionados con experiencia de usuario. El evaluador supervisor (coordinador de la evaluación) no participó en la evaluación. El recorrido cognitivo fue realizado por evaluadores con el siguiente perfil:

# **Actividad N° 5: Definir tareas concretas a realizar en el sistema.**

Entregable: Lista de tareas que serán realizadas por los evaluadores.

Para la evaluación de usabilidad el evaluador supervisor definió 8 tareas las cuales serán realizadas por los evaluadores expertos. Mediante dichas tareas se pretende evaluar aspectos como la carga de memoria del usuario, diseño estético, realimentación, eficacia de uso y control del usuario sobre el sistema. Las tareas definidas son:

- 1. Iniciar sesión.
- 2. Crear una nueva carpeta.
- 3. Subir un documento de texto y crear un enlace al mismo.
- 4. Subir un archivo multimedia y enviarlo a un contacto.
- 5. Invitar a contacto para que pueda visualizar el contenido de la carpeta.
- 6. Consultar el nombre de los miembros de una carpeta.
- 7. Subida automática de fotos.
- 8. Cerrar sesión.

#### **Actividad N° 6: Definir la secuencia de acciones pa ra realizar las tareas.**

Entregable: Lista de acciones para la realización de cada tarea en el sistema.

La Tabla 176 presenta la secuencia de acciones que el evaluador supervisor definió para realizar cada una de las tareas propuestas.

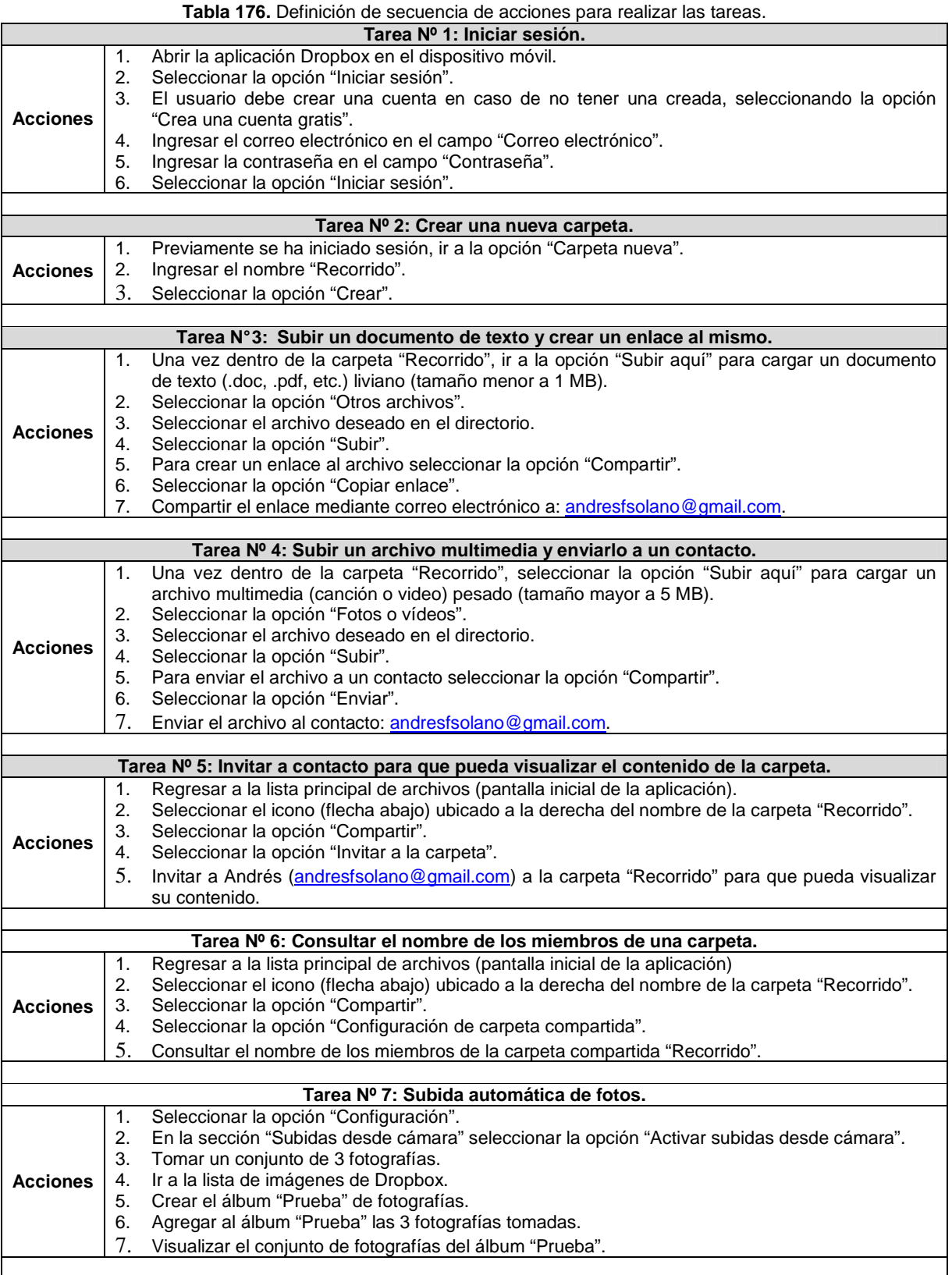

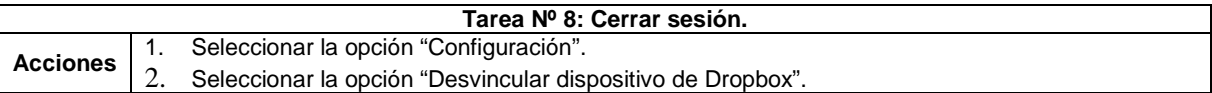

# **Actividad N° 7: Definir un conjunto de reglas básic as a tener en cuenta durante el recorrido.**

#### Entregable: Lista de reglas a tener en cuenta durante la evaluación.

El evaluador supervisor definió un conjunto de reglas para que la evaluación de usabilidad sea realizada de forma apropiada. Las reglas a tener en cuenta durante el recorrido son:

- Dado que se trata de la evaluación de una aplicación móvil, estar en movimiento provoca distracciones para el usuario y hace difícil ingresar datos en el dispositivo móvil, además restricciones físicas en el contexto podrían generar problemas en la interacción con la aplicación (como por ejemplo, la falta de buena iluminación). Por lo anterior, los evaluadores deben realizar la inspección de la aplicación en su lugar (entorno) de trabajo, utilizando su dispositivo móvil personal (sin importar el sistema operativo), en reposo e iluminación adecuada.
- El evaluador no debe tener comportamientos que lo distraigan durante la evaluación (como revisar el correo electrónico e ingresar a redes sociales, hablar por celular, entre otros).
- No se permite utilizar un lenguaje vulgar o grotesco en las anotaciones.

## **Actividad N° 8: Elaborar el documento guía para el evaluador.**

Entregable: Documento guía para que el evaluador realice observaciones durante el recorrido cognitivo.

El evaluador supervisor elaboró el documento guía que tendrán en cuenta los evaluadores expertos durante la evaluación, dicho documento incluye la descripción del sistema a evaluar, información acerca de la forma para acceder a la aplicación, perfil de usuario a considerar, tareas a realizar con la respectiva secuencia de acciones, reglas a tener en cuenta durante la evaluación y una sección para observaciones. Las Figuras 101 a 105 presentan el formato utilizado para el documento guía del evaluador.

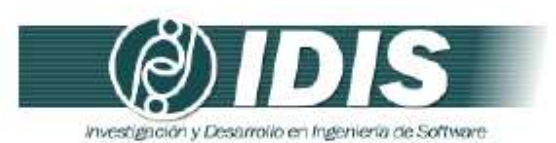

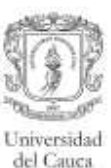

#### DOCUMENTO GUÍA PARA EL EVALUADOR

Estimado evaluador(a), de antemano muchas gracias por su colaboración. La presente evaluación tiene como objetivo detectar problemas de usabilidad en una aplicación móvil. Se le solicita la mayor confidencialidad, con el objetivo de resguardar la privacidad del sistema a evaluar.

#### APLICACIÓN MÓVIL A EVALUAR

La aplicación a evaluar es Dropbox en su versión para dispositivos móviles.

Dropbox es un sistema de almacenamiento de archivos en Internet con el propósito de realizar copia de seguridad de los mismos, además de poder tenerlos sincronizados entre varios dispositivos. Al colocar los archivos en Dropbox, estos pueden obtenerse desde cualquier computador (con acceso a Internet), teléfonos móviles o tablets e incluso en el sitio web de Dropbox (www.dropbox.com).

En Dropbox es posible compartir archivos con otras personas, editar documentos, agregar fotos automáticamente, observar videos desde cualquier lugar, compartir fotos con amigos, trabajar en equipo como si fuera utilizado un solo computador. Todo es privado de manera automática, además es posible controlar quién tiene acceso a qué archivos.

#### FORMA DE ACCEDER A LA APLICACIÓN

La aplicación se encuentra disponible de forma gratuita en la tienda de aplicaciones de Google (Play Store) o puede ser descargada directamente desde el sitio web: www.dropbox.com. Los evaluadores podrán utilizar la aplicación desde el dispositivo móvil mediante conexión a Internet

#### PERFIL DE USUARIO A CONSIDERAR

Dropbox está orientado a todo tipo de usuarios que deseen tener sus archivos accesibles desde cualquier dispositivo en el que se encuentren. Sin embargo, el representante de la organización ha solicitado realizar la evaluación de usabilidad considerando usuarios que se ajusten al siguiente perfil:

- · Edad: de 20 a 26 años.
- · Experiencia baja en el uso de teléfonos inteligentes (Smartphones).
- · Experiencia media/alta en el uso de tecnologías de la información.

Grupo de Investigación y Desarrollo en Ingeniería de Software Sitio web: www.unicauca.edu.co/idis

Figura 101. Documento guía del evaluador. Parte 1.

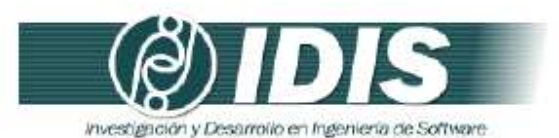

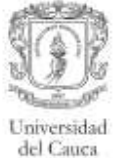

#### ASPECTOS A CONSIDERAR DURANTE LA EVALUACIÓN

El evaluador debe realizar la secuencia de acciones definida para cada tarea desde la perspectiva de un usuario "típico" del sistema o perfil de usuario definido.

El evaluador debe utilizar la información del factor cognitivo (experiencia y conocimiento adquirido) de los usuarios para comprobar si la interfaz es adecuada para el mismo. Esta revisión debe ser minuciosa para todas las acciones especificadas en la consecución de la tarea.

Para ello, el evaluador en cada acción criticará el sistema respondiendo a las siguientes preguntas:

- 1. ¿Son adecuadas las acciones disponibles de acuerdo a la experiencia y al conocimiento del usuario?
- 2. ¿Percibirán los usuarios que está disponible la acción correcta? Esto se relaciona con la visibilidad y la comprensibilidad de las acciones en la interfaz. Aquí no se discutirá sobre si la acción se encuentra en el sitio adecuado o no, sino que se incidirá en si ésta está presente y si es visible.
- 3. Una vez encontrada la acción en la interfaz, ¿asociarán estos usuarios la acción correcta al efecto que se alcanzará?
- 4. Una vez realizada la acción, ¿entenderán los usuarios la realimentación del sistema? Tanto si la acción se ha realizado con éxito como en el caso contrario.

#### REGLAS A TENER EN CUENTA DURANTE LA EVALUACIÓN

- · Dado que se trata de la evaluación de una aplicación móvil, estar en movimiento provoca distracciones para el usuario y hace difícil ingresar datos en el dispositivo móvil, además restricciones físicas en el contexto podrían generar problemas en la interacción con la aplicación (como por ejemplo, la falta de buena iluminación). Por lo anterior, los evaluadores deben realizar la inspección de la aplicación en su lugar (entorno) de trabajo, utilizando su dispositivo móvil personal (sin importar el sistema operativo), en reposo e iluminación adecuada.
- El evaluador no debe tener comportamientos que lo distraigan durante la evaluación (como revisar el correo electrónico e ingresar a redes sociales, hablar por celular, entre otros).
- · No se permite utilizar un lenguaje vulgar o grotesco en las anotaciones.

#### GRACIAS POR LA COLABORACIÓN !!

Grupo de Investigación y Desarrollo en Ingeniería de Software Sitio web: www.unicauca.edu.co/idis Figura 102. Documento guía del evaluador. Parte 2.

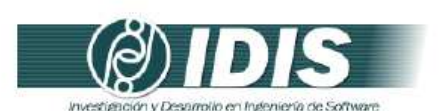

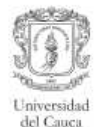

#### TAREAS A REALIZAR

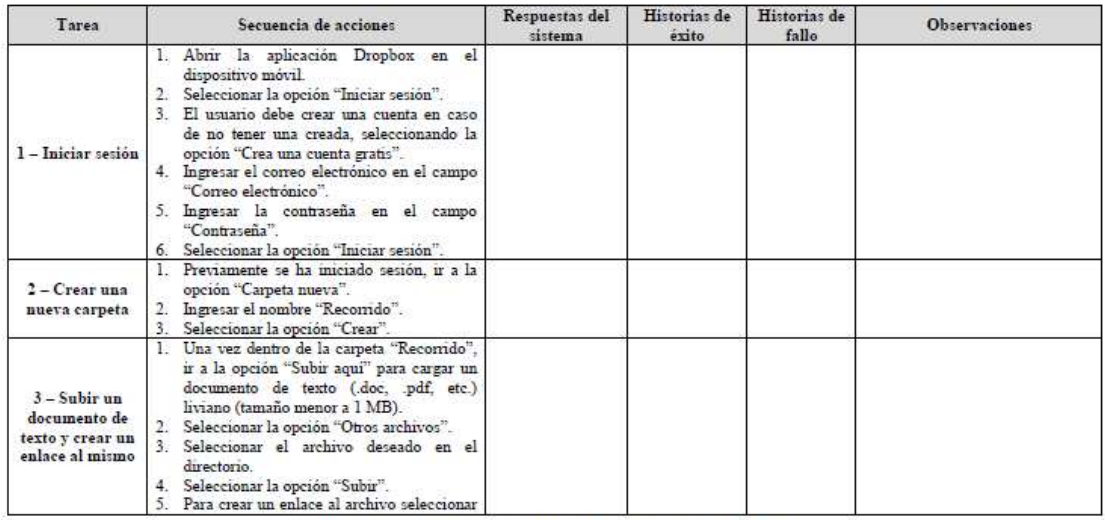

Grupo de Investigación y Desarrollo en Ingeniería de Software<br>Sitio web: www.unicauca.edu.co/idis

**Figura 103.** Documento guía del evaluador. Parte 3.

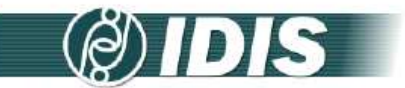

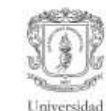

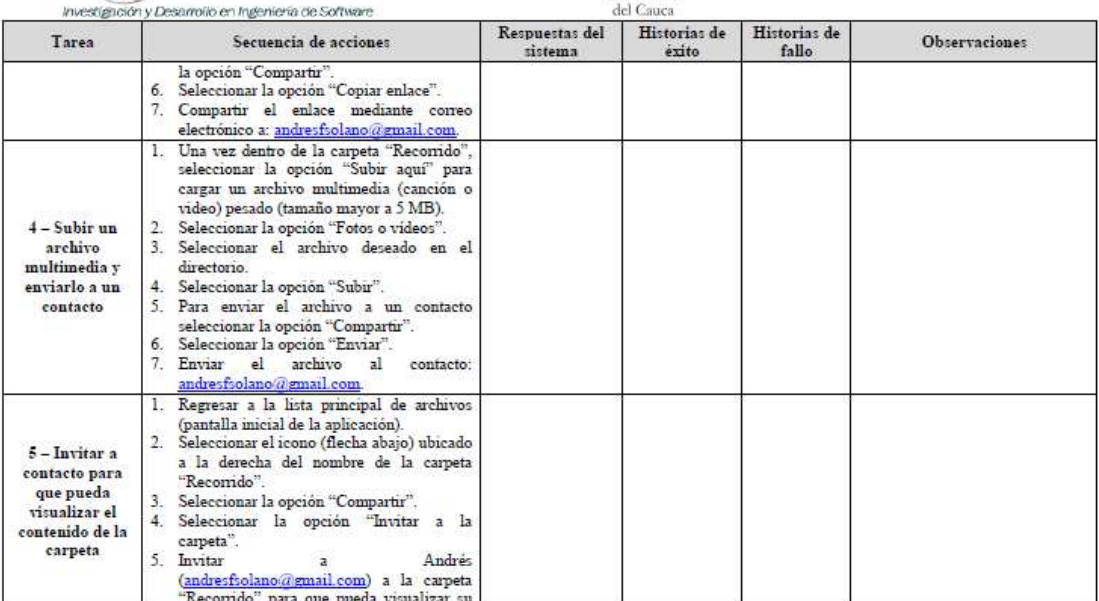

Grupo de Investigación y Desarrollo en Ingeniería de Software<br>Sitio web: www.unicauca.edu.co/idis

**Figura 104.** Documento guía del evaluador. Parte 4.

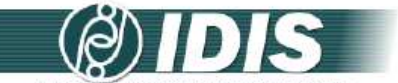

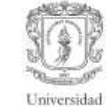

|                                                                 | Investigación y Desarrollo en Ingeniería de Software                                                                                                    |                           | del Cauca             |                       |                      |
|-----------------------------------------------------------------|----------------------------------------------------------------------------------------------------|---------------------------|-----------------------|-----------------------|----------------------|
| Tarea                                                           | Secuencia de acciones                                                                                                    | Respuestas del<br>sistema | Historias de<br>exito | Historias de<br>fallo | <b>Observaciones</b> |
|                                                                 | contenido.                                                                                                    |                           |                       |                       |                      |
| 6 - Consultar el<br>nombre de los<br>miembros de<br>una carpeta | Regresar a la lista principal de archivos<br>(pantalla inicial de la aplicación)<br>2. Seleccionar el icono (flecha abajo) ubicado<br>a la derecha del nombre de la carpeta<br>"Recomdo"<br>Seleccionar la opción "Compartir".<br>4. Seleccionar la opción "Configuración de<br>carpeta compartida".<br>5. Consultar el nombre de los miembros de la<br>carpeta compartida "Recorrido".                     |                           |                       |                       |                      |
| $7 - Subida$<br>automatica de<br>fotos                          | Seleccionar la opción "Configuración".<br>2. En la sección "Subidas desde cámara"<br>seleccionar la "Activar subidas desde<br>camara".<br>3. Tomar un conjunto de 3 fotografías.<br>4. Ir a la lista de imágenes de Dropbox.<br>5. Crear el álbum "Prueba" de fotografías.<br>6. Agregar al álbum "Prueba" las 3<br>fotografias tomadas.<br>7. Visualizar el conjunto de fotografías del<br>album "Prueba". |                           |                       |                       |                      |
| $8 - C$ errar<br>sesion                                         | Seleccionar la opción "Configuración".<br>Seleccionar la opción "Desvincular<br>dispositivo de Dropbox".                                                                                                    |                           |                       |                       |                      |

Grupo de Investigación y Desarrollo en Ingeniería de Software<br>Sitio web: www.unicauca.edu.co/idis

**Figura 105.** Documento guía del evaluador. Parte 5.

# **P.2.2.3 Actividades que conforman la etapa de ejecución**

A continuación es presentado el proceso y resultados obtenidos en cada una de las actividades que conforman la etapa de ejecución.

# **Actividad N° 9: Los evaluadores realizan las tareas siguiendo la secuencia de acciones definida.**

# Entregable: Documentos guía diligenciados.

Antes de dar inicio a esta actividad, el evaluador supervisor envió mediante correo electrónico el documento guía (generado en la actividad N° 8) a los evaluadores. En esta actividad cada evaluador realizó la secuencia de acciones definida para cada tarea desde la perspectiva de un usuario sin experiencia previa en el uso de smartphones. Como resultado de esta actividad se tienen los documentos guías diligenciados por parte de los evaluadores, en los cuales han sido registradas una serie de observaciones/anotaciones relacionadas a la aplicación evaluada. Esta actividad fue realizada en el lugar de trabajo de cada evaluador.

# **P.2.2.4 Actividades que conforman la etapa de análisis de resultados**

A continuación es presentado el proceso y resultados obtenidos en cada una de las actividades que conforman la etapa de análisis de resultados.

# **Actividad N° 10. Identificar problemas de usabilida d.**

Entregable: Lista limpia (sin redundancias o ambigüedades) de problemas de usabilidad. En esta actividad que ha sido definida como colaborativa se llevaron a cabo 2 subactividades principales. Primero, los evaluadores obtuvieron una lista general de problemas de usabilidad identificados en el sitio web (ver subactividad N° 10.1 en el Anexo F.5). En segundo lugar, los evaluadores eliminaron una serie de redundancias presentes en la lista general (ver subactividad N° 10.2 en el Anexo F.5) con el fin de obtener una lista "limpia" de problemas de usabilidad.

Esta actividad fue realizada de forma virtual debido a que los evaluadores se encontraban distribuidos geográficamente. Para ello, fue utilizado un documento compartido en Google Docs, en el cual los evaluadores anotaron los problemas de usabilidad detectados en el sistema a partir de las anotaciones realizadas en los documentos guía. Adicionalmente, durante la realización de esta actividad fue utilizada la herramienta Hangout de Google para discutir la criticidad de algunos problemas de usabilidad. La Tabla 177 presenta los problemas de usabilidad detectados.

**Tabla 177.** Problemas identificados con el método: recorrido cognitivo.

| Id             | Problema                                                                                                  |
|----------------|----------------------------------------------------------------------------------------------------|
| P1             | Los usuarios no encuentran rápidamente la opción "Subir aquí" (para subir un archivo a Dropbox) ya que se |
|                | encuentra incluida dentro del menú de opciones adicionales que ofrece el dispositivo.                     |
| P <sub>2</sub> | No se indica la ruta exacta de la carpeta actual donde se encuentra el usuario.                           |
| P3             | El icono (flecha a la derecha) para enviar a un contacto el enlace de un archivo, no es claro para los    |
|                | usuarios.                                                                                                 |
| P4             | No se indica una opción específica para cerrar sesión en la aplicación. Se ofrece la opción "Desvincular  |
|                | dispositivo de Dropbox", la cual no resulta clara para los usuarios.                                      |
| <b>P5</b>      | Los usuarios no encuentran rápidamente la opción para cerrar sesión en la aplicación. La opción           |
|                | "Desvincular dispositivo de Dropbox" se encuentra dentro de la configuración, por lo que resulta difícil  |
|                | encontrarla.                                                                                              |
| P6             | No se presenta una opción específica para crear un álbum de fotografías.                                  |
| P7             | El icono utilizado para crear un álbum de fotografías no es claro para los usuarios.                      |
| P8             | No es clara la opción que deben seleccionar los usuarios para consultar los miembros de una carpeta       |
|                | compartida.                                                                                               |

# **Actividad N° 11: Análisis e interpretación de la in formación recolectada.**

Entregable: Contribuciones finales a partir del análisis de la información recolectada en las evaluaciones.

En esta actividad que ha sido definida como colaborativa se llevaron a cabo 2 subactividades principales. Primero, los evaluadores obtuvieron una serie de contribuciones preliminares a partir del análisis de la información recolectada en las evaluaciones (ver subactividad N° 11.1 en el Anexo F.5). En segundo lugar, los evaluadores explicaron las contribuciones realizadas (ver subactividad N° 11.2 en el Anexo F.5) con el f in de alcanzar alguna clase de consenso sobre ellas.

Esta actividad fue realizada de forma virtual ya que los evaluadores se encontraban distribuidos geográficamente. Para ello, fue utilizado un documento compartido en Google Docs, en el cual los evaluadores registraron sus contribuciones acerca de la inspección realizada. Algunas contribuciones han sido ajustadas por el evaluador supervisor para dar mayor claridad a los aportes realizados por los evaluadores.

Este método permitió detectar 8 problemas de usabilidad directamente relacionados con la facilidad uso de la aplicación móvil, entre los cuales fueron confirmados 4 de los problemas más críticos identificados en la evaluación heurística realizada previamente (ver ranking de criticidad en el Anexo P.2.1).

La tarea N° 1 no presentó problemas de usabilidad. Los evaluadores coinciden en que "los usuarios no tendrán problemas con el uso del teclado proporcionado por el dispositivo móvil para el ingreso del correo electrónico y contraseña". "Pese a que existe una variedad de teclados disponibles para diferentes dispositivos móviles (smartphones), el formulario de inicio de sesión es similar al de otras aplicaciones (móviles, web, de escritorio), por lo cual la tarea de iniciar sesión resulta familiar para los usuarios".

Respecto a la tarea N° 2, los evaluadores detectaro n que "no se indica la ruta exacta de la carpeta actual donde se encuentra el usuario" (P2). "Este problema se evidencia al momento en que el usuario explora o navega por diferentes niveles de carpetas".

Las tareas N° 3 y 4 están enfocadas en evaluar la f acilidad y rapidez para compartir un archivo de texto o multimedia. Mediante la realización de estas tareas los evaluadores identificaron que "en la aplicación los usuarios no encuentran rápidamente la opción 'Subir aquí' (para subir un archivo determinado a la carpeta actual) debido a que esta se encuentra dentro del menú de opciones adicionales que ofrece el dispositivo" (P1). Adicionalmente, "cuando se desea enviar a un contacto el enlace de un archivo, el icono (flecha a la derecha) no resulta claro para los usuarios" (P3).

La tarea N° 5 no presentó problemas de usabilidad. Los evaluadores destacan que "la opción 'Compartir' es utilizada tanto para archivos como para carpetas", con lo cual "la secuencia de acciones necesarias para llevar a cabo la tarea no presenta ningún inconveniente para los usuarios".

Respecto a la tarea N° 6, los evaluadores estiman q ue "no se identifica claramente la opción que deben seleccionar los usuarios para consultar los miembros de una carpeta compartida" (P8). No hay una opción específica para consultar los miembros de la carpeta (una opción llamada 'Miembros'), los usuarios deben seleccionar el icono (flecha abajo) a la derecha del nombre de la carpeta, luego seleccionar la opción 'Compartir', y finalmente, seleccionar la opción 'Configuración de carpeta compartida', con lo cual "un buen número de usuarios podrían no realizar con éxito esta tarea".

En la tarea N° 7 los evaluadores detectaron que se hace necesaria una opción específica para crear un álbum de fotografías (P6). En la aplicación existen dos formas de crear un álbum (ambas relacionadas con la pre-selección de una foto), sin embargo, ninguna de las dos resulta intuitiva para el usuario. Además, el icono utilizado para la creación de un álbum no es claro para los usuarios (P7).

Finalmente, la tarea N° 8 permitió identificar que no se indica una opción específica para cerrar sesión en la aplicación. "Se ofrece la opción 'Desvincular dispositivo de Dropbox', la cual no es fácil de entender" (P4) "ni fácil de encontrar de forma rápida" (P5), ya que se encuentra dentro de la configuración. Dicha opción se encuentra en una ubicación inesperada (en la parte media de la lista de opciones de la configuración) según el modelo mental de los usuarios, puesto que, generalmente, la opción de cerrar sesión se presenta en la parte inferior del listado de opciones (tal como se presenta en Facebook, Instagram, u otras aplicaciones).

Respecto a las tareas realizadas, los evaluadores destacan que no se presentaron demoras al momento de subir archivos o fotografías, puesto que las condiciones de conectividad en sus lugares de trabajo son bastante buenas. Este es un aspecto esencial a considerar en pruebas futuras (con usuarios), ya que en un entorno real el tiempo empleado por la aplicación para subir archivos (mediante una red de datos) es un aspecto esencial que afecta la satisfacción de los usuarios. Por otro lado, los evaluadores resaltan que es una tarea difícil causar errores en la aplicación, lo cual es un aspecto muy positivo para los usuarios. Sólo fue posible causar un mensaje de error relacionado a la validación del ingreso de datos, el cual se da porque no se indica al usuario que los nombres de archivos no pueden contener caracteres especiales, como: /, :, \*, ?, ".

El recorrido cognitivo permitió identificar 1 problema (P8) que no fue detectado a partir de la evaluación heurística realizada previamente (ver Anexo P.2.1).

# **Actividad N° 12: Realizar recomendaciones para solu cionar los problemas de usabilidad.**

**Nota:** la información relacionada al entregable: Recomendaciones de diseño finales para solucionar los problemas de usabilidad, no se presenta debido a que esto sobrepasa los límites de los objetivos de la investigación.

# **Actividad N° 13: Elaborar el informe final de la ev aluación.**

**Nota:** la información relacionada al entregable: Informe final del recorrido, no se presenta debido a que esto sobrepasa los límites de los objetivos de la investigación.

# **P.2.2.5 Tiempo empleado en la ejecución del método**

La Tabla 178 presenta una aproximación del tiempo empleado (en minutos) por los participantes del grupo en realizar las actividades que conforman el recorrido cognitivo. La información de la Tabla 178 facilita el cálculo de las métricas asociadas a la característica tiempo (ver Anexo P.6.2).

| N <sub>0</sub>                  | <b>Actividad</b>                                                                 |     |  |  |  |  |
|---------------------------------|----------------------------------------------------------------------------------|-----|--|--|--|--|
| Etapa de planeación             |                                                                                  |     |  |  |  |  |
|                                 | Describir el sistema a evaluar.                                                  | 35  |  |  |  |  |
| 2                               | Identificar las características de los usuarios.                                 | 17  |  |  |  |  |
| 3                               | Identificar los posibles expertos a participar en la evaluación.                 |     |  |  |  |  |
| 4                               | Seleccionar los expertos que van a participar en la evaluación de usabilidad.    |     |  |  |  |  |
| 5                               | Definir tareas concretas a realizar en el sistema.                               |     |  |  |  |  |
| 6                               | Definir la secuencia de acciones para realizar las tareas.                       |     |  |  |  |  |
|                                 | Definir un conjunto de reglas básicas a tener en cuenta durante el recorrido.    |     |  |  |  |  |
| 8                               | Elaborar el documento guía para el evaluador.                                    |     |  |  |  |  |
|                                 | Tiempo empleado en la planeación                                                 | 259 |  |  |  |  |
|                                 | Etapa de ejecución                                                               |     |  |  |  |  |
| 9                               | Los evaluadores realizan las tareas siguiendo la secuencia de acciones definida. | 96  |  |  |  |  |
|                                 | Tiempo empleado en la ejecución                                                  | 96  |  |  |  |  |
| Etapa de análisis de resultados |                                                                                  |     |  |  |  |  |
| 10                              | Identificar problemas de usabilidad.                                             | 48  |  |  |  |  |
| 11                              | Análisis e interpretación de la información recolectada.                         | 28  |  |  |  |  |

**Tabla 178.** Tiempo empleado en ejecutar el recorrido cognitivo.
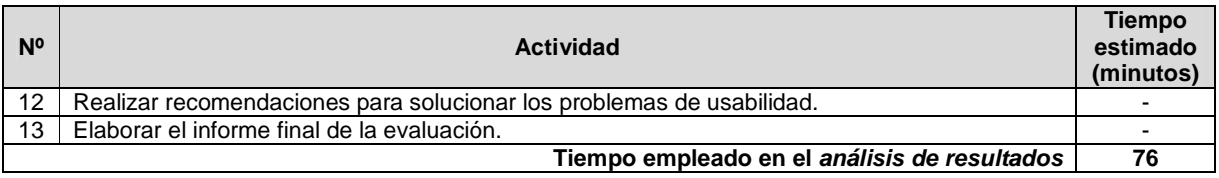

# **P.3 Acuerdo de confidencialidad**

La Figura 106 presenta el acuerdo de confidencialidad empleado para las pruebas de usabilidad en el área de aplicaciones móviles.

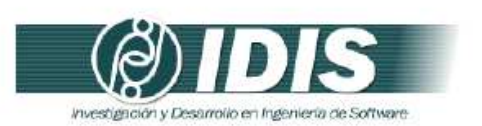

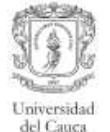

#### Acuerdo de confidencialidad

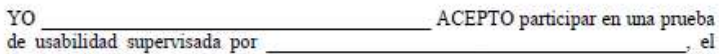

, en las instalaciones de la Universidad del Cauca. Entiendo y estoy  $dia$  / de acuerdo con las condiciones mencionadas en adelante.

Comprendo que la prueba se hace sólo para evaluar un sistema interactivo, NO<br>mis capacidades, habilidades y conocimientos.

Comprendo que los resultados de la prueba se utilizarán sólo para propósitos académicos y/o de investigación, sin que mi identidad sea revelada.

 $\!$  Entiendo que puedo comunicar al supervisor de la prueba, en cualquier momento, mi malestar, molestia o inconformidad.

Comprendo que puedo abandonar la prueba y el lugar en cualquier momento.

Firma

Grupo de Investigación y Desarrollo en Ingeniería de Software<br>Sitio web: www.unicauca.edu.co/idis **Figura 106.** Acuerdo de confidencialidad.

# **P.4 Métodos de prueba**

# **P.4.1 Experimentos formales**

# **P.4.1.1 Participantes de la evaluación**

Los participantes del proceso de evaluación son los siguientes:

Representante de la organización: para esta evaluación César Alberto Collazos de la Universidad del Cauca (Colombia) asume el rol de representante a causa de que establecer contacto con personal de la organización no es tarea fácil.

Evaluador supervisor: Andrés Fernando Solano de la Universidad del Cauca (Colombia), quien tiene conocimientos y experiencia en el tema de evaluación de usabilidad.

Evaluadores expertos: la Tabla 179 presenta información acerca del grupo de evaluadores que participaron en los experimentos formales. Por razones de confidencialidad, la identificación de los evaluadores no es revelada.

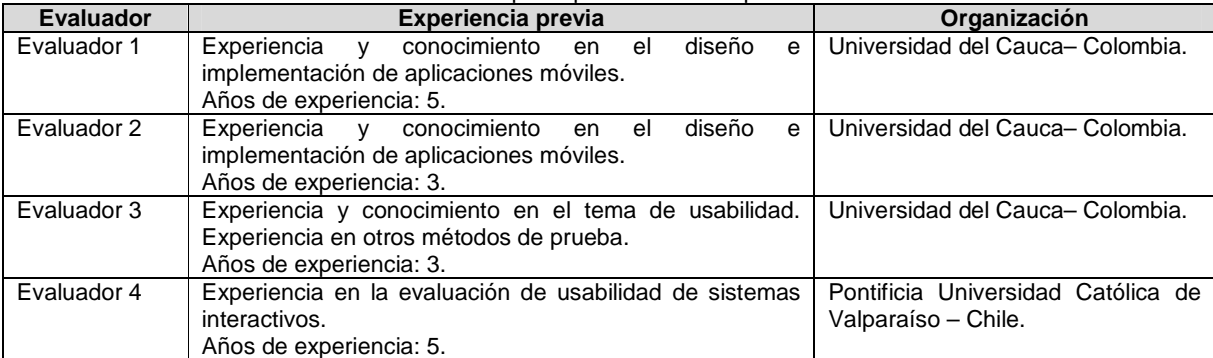

**Tabla 179.** Evaluadores participantes de los experimentos formales.

Usuarios: corresponden a usuarios representativos del sistema a evaluar.

# **P.4.1.2 Actividades que conforman la etapa de planeación**

A continuación es presentado el proceso y resultados obtenidos en cada una de las actividades que conforman la etapa de planeación.

# **Actividad N° 1: Definir las funcionalidades del sis tema sobre los cuales se desea obtener información.**

Entregable: Lista de funcionalidades sobre las cuales se desea obtener información. El representante de la organización comunicó al evaluador supervisor que la aplicación a evaluar es Dropbox en su versión para móviles.

Dropbox ofrece un buen número de funcionalidades, sin embargo, con el objetivo de delimitar el alcance de la evaluación y considerando algunos de los problemas críticos identificados en la evaluación heurística (ver ranking de criticidad en el Anexo P.2.1), el representante de la organización envió al evaluador supervisor la siguiente lista de funcionalidades a tener en cuenta durante la realización de los experimentos formales:

- 1. Inicio de sesión.
- 2. Creación de una nueva carpeta.
- 3. Subir documentos de texto y crear enlace a los mismos.
- 4. Subir archivos multimedia y enviarlos a un contacto.
- 5. Invitar a contactos para que puedan visualizar el contenido de una carpeta.
- 6. Consultar el nombre de los miembros de una carpeta.
- 7. Subir automáticamente un conjunto de fotos.
- 8. Cierre de sesión.

Teniendo en cuenta las funcionalidades de interés, el representante de la organización solicita evaluar el control, libertad del usuario y qué tan rápido los usuarios encuentran información requerida en dichas funcionalidades

# **Actividad N° 2: Definir el número de usuarios.**

Entregable: Especificación del número de usuarios que van a participar en el experimento. El evaluador supervisor basado en la información de la Tabla 5 (ver Anexo B.3) decidió que el número de usuarios a participar en los experimentos es 10. La tabla mencionada sugiere ejecutar el método con 10 o más usuarios, por lo cual el evaluador supervisor considera adecuado el tamaño de la muestra de usuarios.

# **Actividad N° 3: Definir perfiles de usuario.**

Entregable: Especificación de los perfiles de usuario a los cuales están dirigidas las funcionalidades a evaluar.

Dropbox está orientado a todo tipo de usuarios que deseen tener sus archivos accesibles desde cualquier dispositivo en el que se encuentren. Sin embargo, es de interés para el representante de la organización obtener información acerca de usuarios jóvenes que no tienen experiencia previa en el uso de aplicaciones móviles. Así, la evaluación de usabilidad será realizada con usuarios que se ajustan al siguiente perfil:

- Edad: de 20 a 26 años.
- Experiencia en el uso de tecnologías de la información (Internet).
- Sin experiencia previa en el uso de teléfonos inteligentes (smartphones).

Una vez identificado el perfil de usuario objeto de estudio, esa información fue enviada al evaluador supervisor mediante correo electrónico.

# **Actividad N° 4: Seleccionar los usuarios que van a participar en los experimentos.**

Entregable: Lista de usuarios a participar en los experimentos.

Una vez definido el número de usuarios a participar en los experimentos e identificado el perfil de usuario objeto de estudio, el evaluador supervisor contactó los usuarios que van a participar en las evaluaciones. Por razones de confidencialidad y anonimato, la identificación de los usuarios no es revelada.

# **Actividad N° 5: Definir el escenario en el que se v an a realizar las tareas.**

Entregable: Especificación del escenario en el que se van a realizar las tareas.

El evaluador supervisor definió el siguiente escenario para que sea considerado por los usuarios al momento de realizar las tareas:

Usted desea tener un conjunto de archivos (texto y multimedia) accesibles desde cualquier dispositivo en el que se encuentre, por lo cual ha decido utilizar Dropbox para hacer copia de los archivos más importantes para usted y poder compartirlos con familiares y amigos. En su dispositivo móvil tiene guardados algunos documentos de texto en formato pdf y otros archivos multimedia (fotografías y videos), de los cuales desea subir a una carpeta aquellos que son más relevantes para compartir. Además, desea tener una copia de seguridad de todas las fotografías tomadas con su dispositivo móvil.

#### **Actividad N° 6: Definir las tareas que van a realiz ar los usuarios durante la interacción con el sistema.**

Entregable: Lista de tareas que van a realizar los usuarios durante el experimento. Con el objetivo de evaluar las funcionalidades sobre las cuales se desea obtener información, el evaluador supervisor consideró conveniente realizar las siguientes tareas (ver Tabla 180).

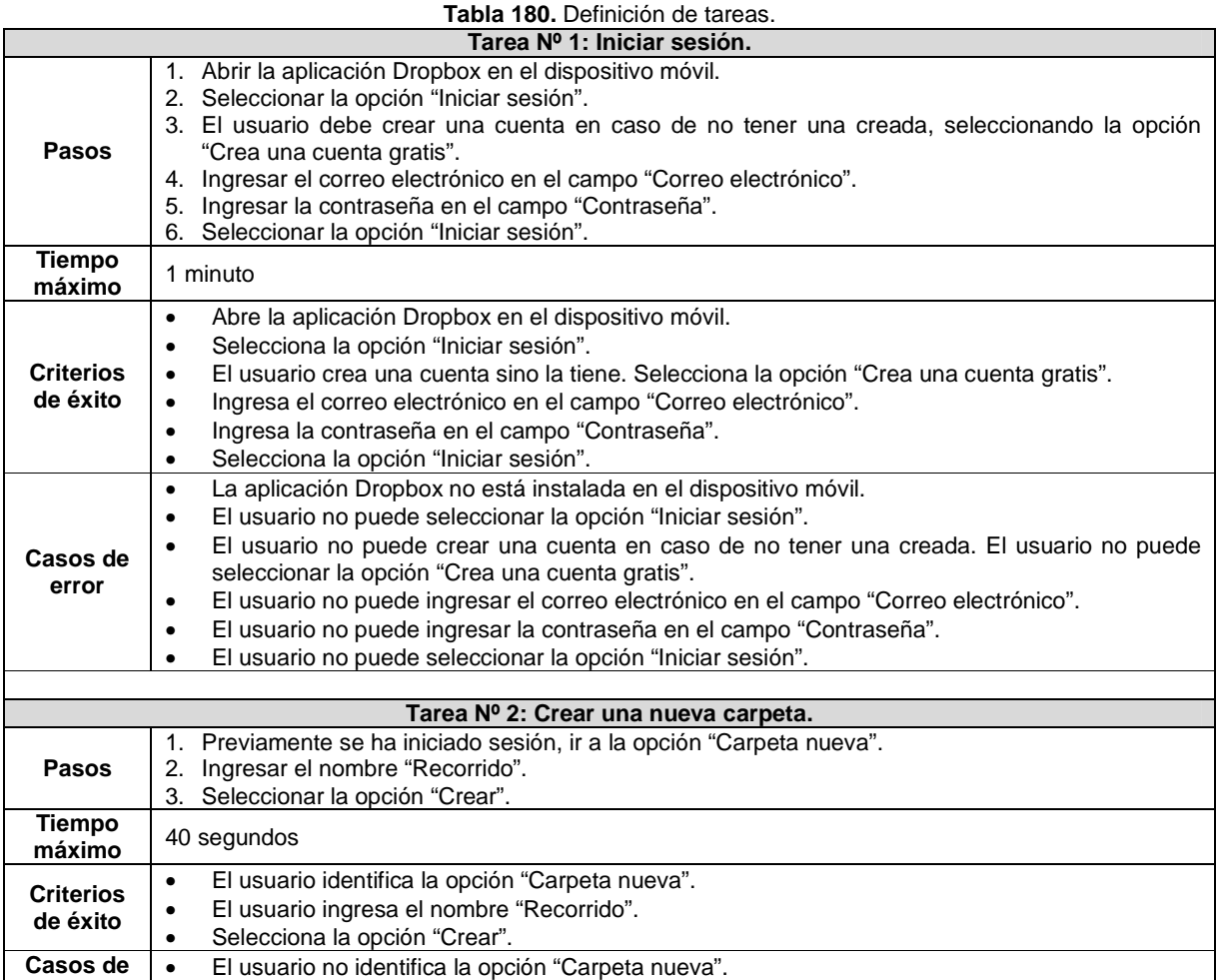

356

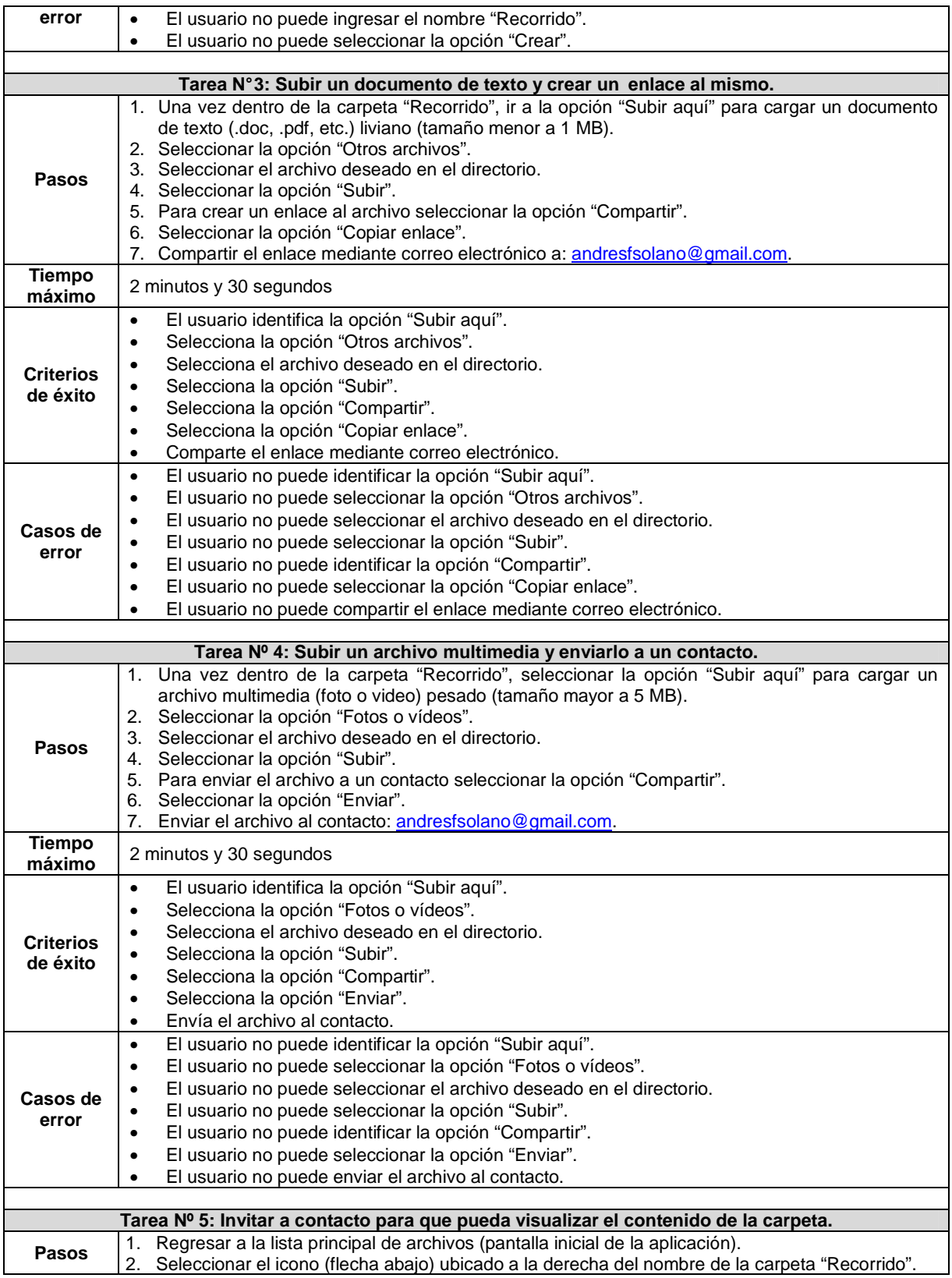

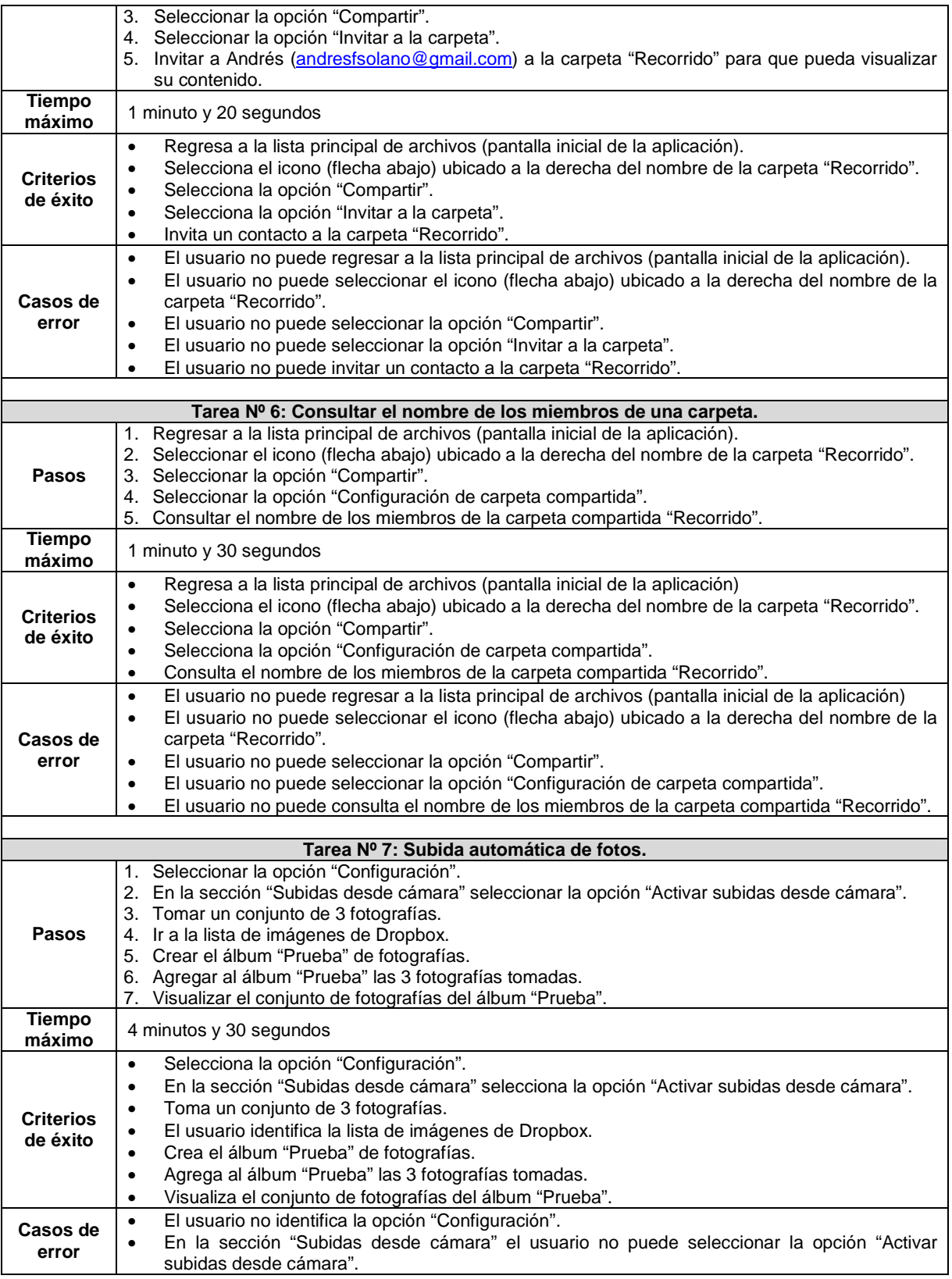

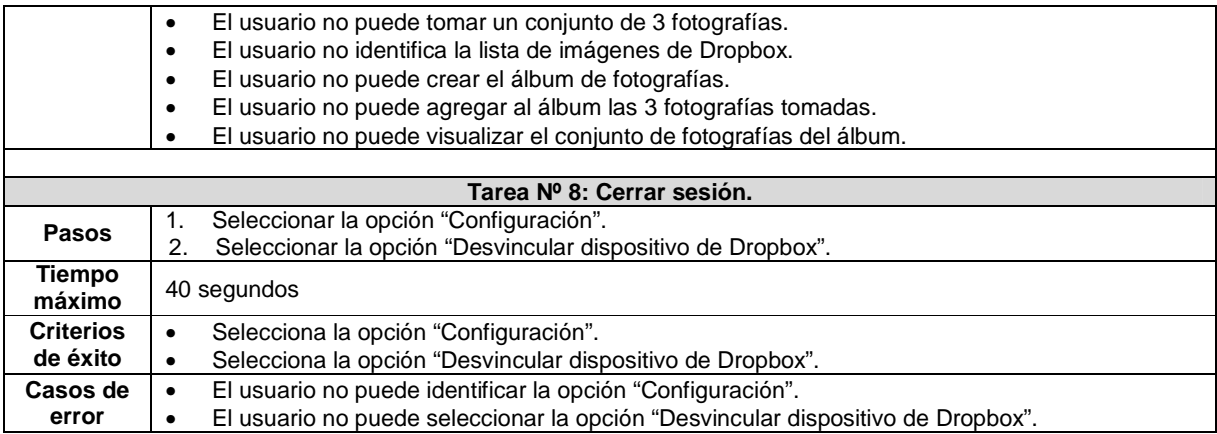

### **Actividad N° 7: Elaborar el documento guía para el evaluador del experimento.**

Entregable: Documento guía para que el evaluador realice observaciones durante los experimentos.

El evaluador supervisor elaboró el documento guía que tendrán en cuenta los evaluadores expertos durante el experimento, dicho documento presenta las tareas diseñadas para ser llevadas a cabo por los usuarios, los pasos que conforman cada tarea, tiempo máximo para su realización, criterios de éxito o fracaso y un espacio para observaciones. Las Figuras 107 a 111 presentan el formato utilizado para el documento guía del evaluador.

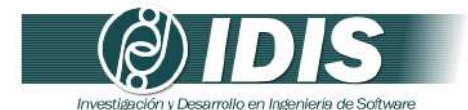

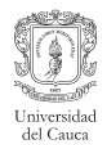

Documento guía para el evaluador

Prueba de usabilidad aplicación móvil Dropbox.

Fecha:

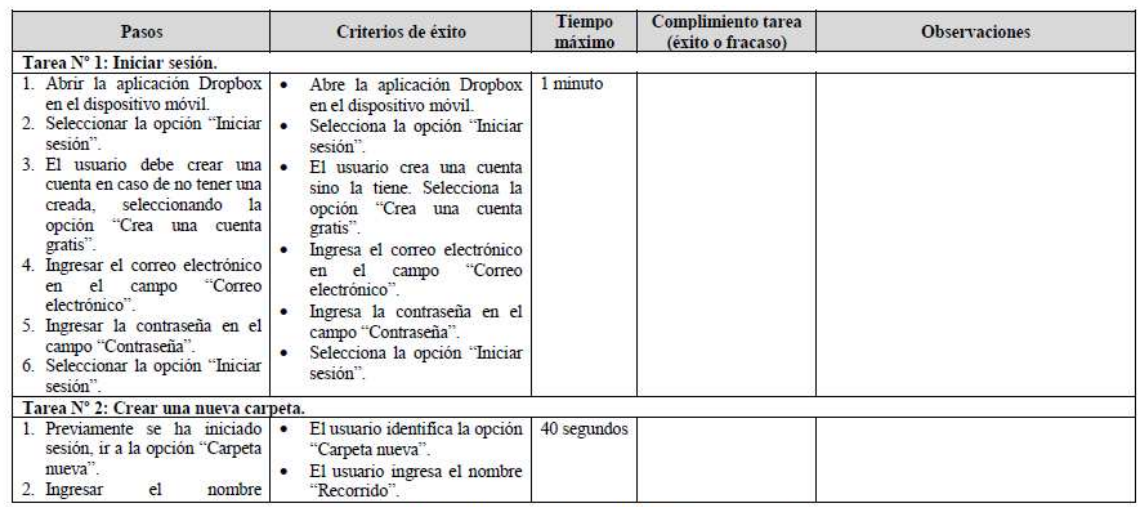

**Figure 107. Propose in the University of the Universe Sitio web: www.unicauca.edu.co/idis<br>Figura 107. Documento guía del evaluador. Parte 1.** 

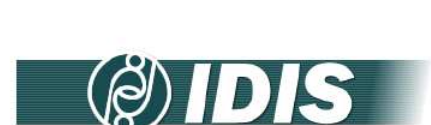

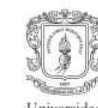

| Pasos                                                                                                    | Criterios de éxito                                                                                                    | Tiempo<br>máximo           | Complimiento tarea<br>(exito o fracaso) | <b>Observaciones</b> |
|----------------------------------------------------------------------------------------------------|----------------------------------------------------------------------------------------------------|----------------------------|-----------------------------------------|----------------------|
| "Recorrido"<br>3. Seleccionar la opción "Crear".                                                                                                    | Selecciona la opción "Crear".                                                                                                    |                            |                                         |                      |
|                                                                                                    | Tarea Nº 3: Subir un documento de texto y crear un enlace al mismo.                                                                                                    |                            |                                         |                      |
| 1. Una vez dentro de la carpeta<br>"Recorrido", ir a la opción<br>"Subir aqui" para cargar un<br>documento de texto (doc.<br>.pdf, etc.) liviano (tamaño<br>menor a 1 MB).<br>Seleccionar la opción "Otros<br>archivos"<br>3 Seleccionar<br>archivo<br>el<br>deseado en el directorio.<br>4. Seleccionar la opción "Subir".<br>Para crear un enlace al archivo<br>seleccionar<br>1a<br>opción<br>"Compartir".<br>6. Seleccionar la opción "Copiar<br>enlace"<br>7. Compartir el enlace mediante<br>electrónico<br>correo<br>$a$ :<br>andresfsolano@gmail.com. | El usuario identifica la opción<br>$\bullet$<br>"Subir aqui".<br>Selecciona la opción "Otros<br>$\bullet$<br>archivos".<br>Selecciona el archivo deseado<br>en el directorio<br>Selecciona la opción "Subir".<br>Selecciona<br>1a<br>opción<br>"Compartir".<br>Selecciona la opción "Copiar<br>enlace".<br>Comparte el enlace mediante<br>correo electrónico | 2 minutos y<br>30 segundos |                                         |                      |
| Tarea Nº 4: Subir un archivo multimedia y enviarlo a un contacto.                                                                                                    |                                                                                                    |                            |                                         |                      |
| 1. Una vez dentro de la carpeta<br>"Recorrido", seleccionar la<br>opción "Subir aquí" para<br>cargar un archivo multimedia<br>(canción o video) pesado<br>(tamaño mayor a 5 MB).                                                                                                    | El usuario identifica la opción<br>$\bullet$<br>"Subir aqui".<br>Selecciona la opción "Fotos o<br>$\bullet$<br>videos".<br>Selecciona el archivo deseado<br>$\bullet$<br>en el directorio.                                                                                                    | 2 minutos y<br>30 segundos |                                         |                      |

**Figura 108. Documento guida, en la proprieta de Software**<br>**Figura 108.** Documento guía del evaluador. Parte 2.

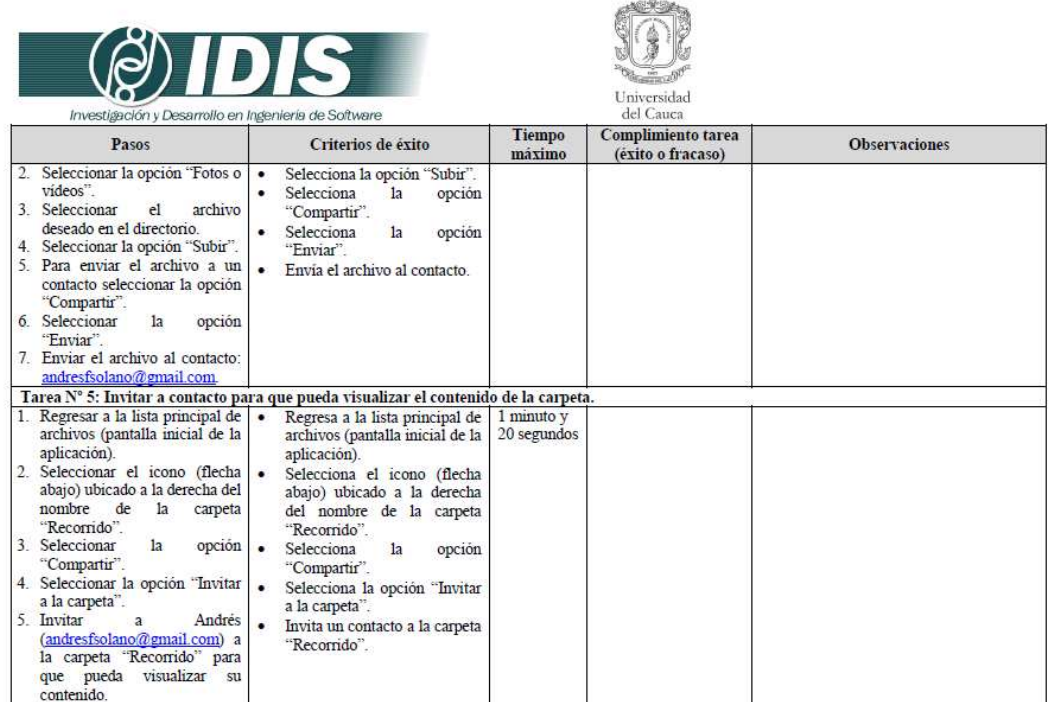

Grupo de Investigación y Desarrollo en Ingeniería de Software<br>Figura 109. Documento guía del evaluador. Parte 3.

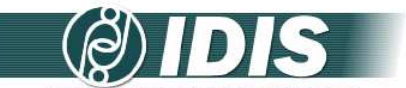

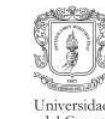

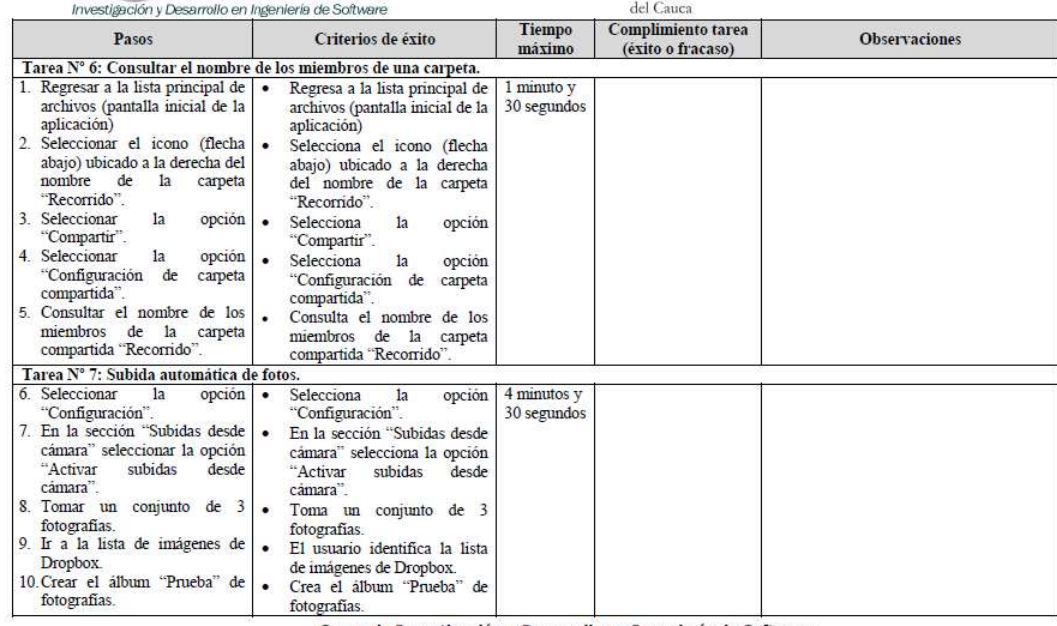

**Figure 11 Constitutes 11**<br> **Figura 110.** Documento guía del evaluador. Parte 4.<br> **Figura 110.** Documento guía del evaluador. Parte 4.

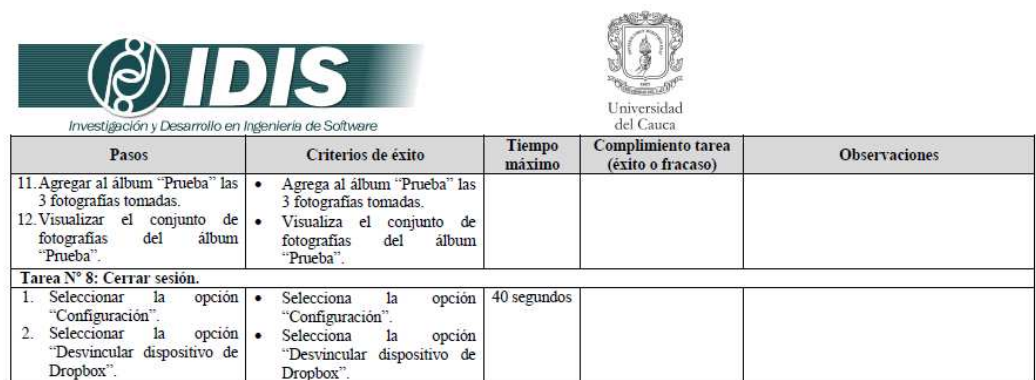

**Figure 11. All of the University and School** Grupo de Investigación y Desarrollo en Ingeniería de Software<br>**Figura 111.** Documento guía del evaluador. Parte 5.

## **Actividad N° 8: Elaborar los cuestionarios pre-test y post-test.**

**Nota:** Dado que se cuenta con la especificación colaborativa del método cuestionarios, los cuestionarios pre-test y post-test fueron elaborados siguiendo el proceso definido en el Anexo J.5. El proceso y entregables generados en las actividades que conforman la etapa de planeación de los cuestionarios son presentados en el Anexo P.4.2.

### **Actividad N° 9: Elaborar el documento guía que será entregado a los usuarios durante la realización del experimento.**

### Entregable: Documento guía para los usuarios que participan en el experimento.

El documento guía para los usuarios fue elaborado por el evaluador supervisor. Este documento incluye información sobre el escenario bajo consideración, las tareas a realizar y los cuestionarios pre-test y post-test. Las Figuras 112 a 118 presentan el documento guía de los usuarios.

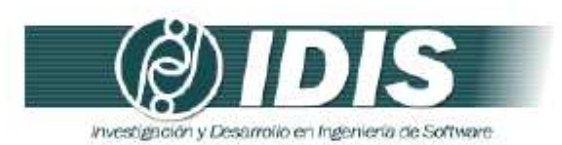

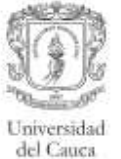

#### Documento guía para los usuarios

Estimado(a) colaborador(a):

Usted participará en una prueba para evaluar el grado de usabilidad de la aplicación Dropbox en su versión para dispositivos móviles, la cual es un sistema de almacenamiento de archivos en Internet con el propósito de realizar copia de seguridad de los mismos. La prueba tiene por objetivo detectar la existencia de problemas en el uso de dicha aplicación, en el marco de un estudio de usabilidad, a fin de mejorar la experiencia del usuario.

#### SE ESTÁ EVALUANDO LA APLICACIÓN, NO EL DESEMPEÑO DE USTED COMO USUARIO, POR LO TANTO, ;NO SE PREOCUPE SI COMETE ALGÚN ERROR!

Toda la información que usted nos proporciona es absolutamente confidencial y muy relevante para nuestro estudio, por lo cual le agradecemos su cooperación.

La prueba tiene 3 etapas:

(1) En la primera etapa usted deberà completar un breve cuestionario con preguntas relativas a su experiencia en el uso de tecnologías de la información y aplicaciones móviles.

(2) En la segunda etapa se le proporcionará un conjunto de tareas que debe realizar en la aplicación Dropbox mediante un dispositivo móvil.

(3) En la tercera etapa usted deberá completar un breve cuestionario que tiene por objetivo obtener la percepción general sobre su experiencia en el uso de la aplicación Dropbox.

SI TIENE ALGUNA DUDA DURANTE EL DESARROLLO DE LA PRUEBA, :CONTACTE CON EL EVALUADOR!

> Grupo de Investigación y Desarrollo en Ingeniería de Software Sitio web: www.unicauca.edu.co/idis **Figura 112.** Documento guía de los usuarios. Parte 1.

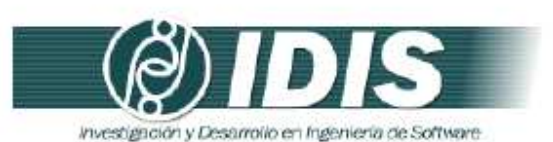

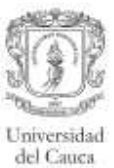

#### (1) Cuestionario pre-test

Conteste el siguiente cuestionario.

I. Datos personales

1. Sexo () Femenino () Masculino

2. Edad

3. Nivel más alto de educación completado o en proceso.

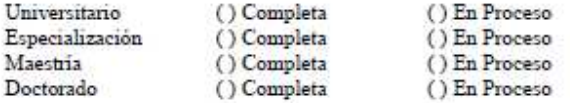

Otro ¿Cuál?

4. ¿Cuál es su ocupación?\_\_

II. Información sobre experiencia en el uso de tecnologías de la información y aplicaciones móviles

 $5.$ ¿Con qué frecuencia utiliza Internet?

() Nunca

() Ivanca<br>() Ocasionalmente<br>() Una vez al dia

() Más de una vez al día

() Permanece conectado todo el día

6. ¿Tiene cuenta de usuario en Dropbox?

 $()$  Si  $()$  No

¿Qué dispositivo utiliza normalmente para acceder a Dropbox?

7. ¿Con qué frecuencia hace copia de sus archivos en Dropbox utilizando el dispositivo antes indicado?

() Nunca

() Ocasionalmente

() Una vez al mes

() Una vez a la semana

() Una vez al día

Grupo de Investigación y Desarrollo en Ingeniería de Software<br>Sitio web: vor variante al anticada estado contrata

**Figura 113.** Documento guía de los usuarios. Parte 2.

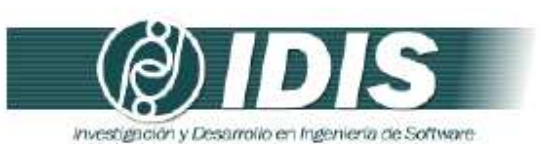

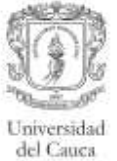

8. ¿Tiene un teléfono inteligente (smartphone)?

 $()$  Si  $()$  No

¿Tiene instalada la aplicación Dropbox?

9. ¿Antes ha utilizado una aplicación móvil en un dispositivo con tecnologia táctil?

 $()$  Si  $()$  No

¿Qué dispositivo utilizó?

Grupo de Investigación y Desarrollo en Ingeniería de Software<br>Sitio web: vor variante du co/idis **Figura 114.** Documento guía de los usuarios. Parte 3.

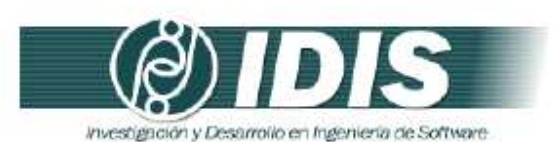

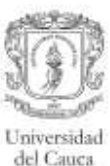

#### (2) Lista de tareas

Considere el siguiente escenario para realizar las tareas:

Usted desea tener un conjunto de archivos (texto y multimedia) accesibles desde cualquier dispositivo en el que se encuentre, por lo cual ha decido utilizar Dropbox para hacer copia de los archivos más importantes para usted y poder compartirlos con familiares y amigos. En su dispositivo móvil tiene guardados algunos documentos de texto en formato pdf y otros archivos multimedia (fotografías y videos), de los cuales desea subir a una carpeta aquellos que son más relevantes para compartir. Además, desea tener una copia de seguridad de todas las fotografías tomadas con su dispositivo móvil.

#### Tarea Nº 1: Iniciar sesión.

- I. Abrir la aplicación Dropbox en el dispositivo móvil.
- 2. Seleccionar la opción "Iniciar sesión".
- 3. El usuario debe crear una cuenta en caso de no tener una creada, seleccionando la opción "Crea una cuenta gratis".
- 4. Ingresar el correo electrónico en el campo "Correo electrónico".<br>5. Ingresar la contraseña en el campo "Contraseña".
- 
- 6. Seleccionar la opción "Iniciar sesión".

#### Tarea Nº 2: Crear una nueva carpeta.

- 1. Previamente se ha iniciado sesión, ir a la opción "Carpeta mieva".
- 2. Ingresar el nombre "Recorrido".
- 3. Seleccionar la opción "Crear".

#### Tarea Nº 3: Subir un documento de texto y crear un enlace al mismo.

- 1. Una vez dentro de la carpeta "Recorrido", ir a la opción "Subir aqui" para cargar un documento de texto (.doc, .pdf, etc.) liviano (tamaño menor a 1 MB).
- 2. Seleccionar la opción "Otros archivos".
- 3. Seleccionar el archivo deseado en el directorio.
- 4. Seleccionar la opción "Subir".
- 5. Para crear un enlace al archivo seleccionar la opción "Compartir".
- 6. Seleccionar la opción "Copiar enlace"
- 7. Compartir el enlace mediante correo electrónico a: andresfsolano@gmail.com.

Tarea Nº 4: Subir un archivo multimedia y enviarlo a un contacto.

- 1. Una vez dentro de la carpeta "Recorrido", seleccionar la opción "Subir aquí" para cargar un archivo multimedia (canción o video) pesado (tamaño mayor a 5 MB).
- 2. Seleccionar la opción "Fotos o vídeos"
- 3. Seleccionar el archivo deseado en el directorio.
- 4. Seleccionar la opción "Subir".
- 5. Para enviar el archivo a un contacto seleccionar la opción "Compartir".
- 6. Seleccionar la opción "Enviar".
- 7. Enviar el archivo al contacto: andresfsolano@gmail.com.

#### Grupo de Investigación y Desarrollo en Ingeniería de Software Sitio web: www.unicauca.edu.co/idis

**Figura 115.** Documento guía de los usuarios. Parte 4.

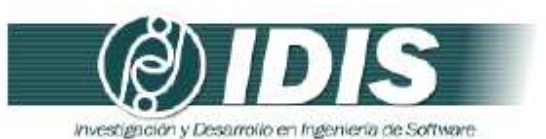

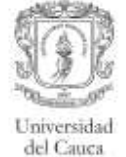

#### Tarea Nº 5: Invitar a contacto para que pueda visualizar el contenido de la carpeta.

- 1. Regresar a la lista principal de archivos (pantalla inicial de la aplicación).
- 2. Seleccionar el icono (flecha abajo) ubicado a la derecha del nombre de la carpeta "Recorrido"
- 3. Seleccionar la opción "Compartir".
- 4. Seleccionar la opción "Invitar a la carpeta".
- 5. Invitar a Andrés (andresfsolano@gmail.com) a la carpeta "Recorrido" para que pueda visualizar su contenido.

#### Tarea Nº 6: Consultar el nombre de los miembros de una carpeta.

- 1. Regresar a la lista principal de archivos (pantalla inicial de la aplicación)
- 2. Seleccionar el icono (flecha abajo) ubicado a la derecha del nombre de la carpeta "Recorrido"
- 
- 3. Seleccionar la opción "Compartir".<br>4. Seleccionar la opción "Configuración de carpeta compartida".
- 5. Consultar el nombre de los miembros de la carpeta compartida "Recorrido".

#### Tarea Nº 7: Subida automática de fotos.

- 1. Seleccionar la opción "Configuración".
- 2. En la sección "Subidas desde cámara" seleccionar la opción "Activar subidas desde cámara".
- 3. Tomar un conjunto de 3 fotografías.
- 4. Ir a la lista de imágenes de Dropbox.
- 5. Crear el álbum "Prueba" de fotografías.
- 
- 6. Agregar al álbum "Prueba" las 3 fotografías tomadas.<br>7. Visualizar el conjunto de fotografías del álbum "Prueba".

#### Tarea N° 8: Cerrar sesión.

- 1. Seleccionar la opción "Configuración".
- 2. Seleccionar la opción "Desvincular dispositivo de Dropbox".

Grupo de Investigación y Desarrollo en Ingeniería de Software Sitio web: www.unicauca.edu.co/idis

**Figura 116.** Documento guía de los usuarios. Parte 5.

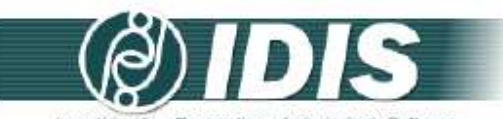

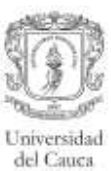

Investigación y Desarrollo en Ingeniería de Software (3) Cuestionario post-test

### Encierre en un círculo la nota más apropiada para cada una de las siguientes preguntas.

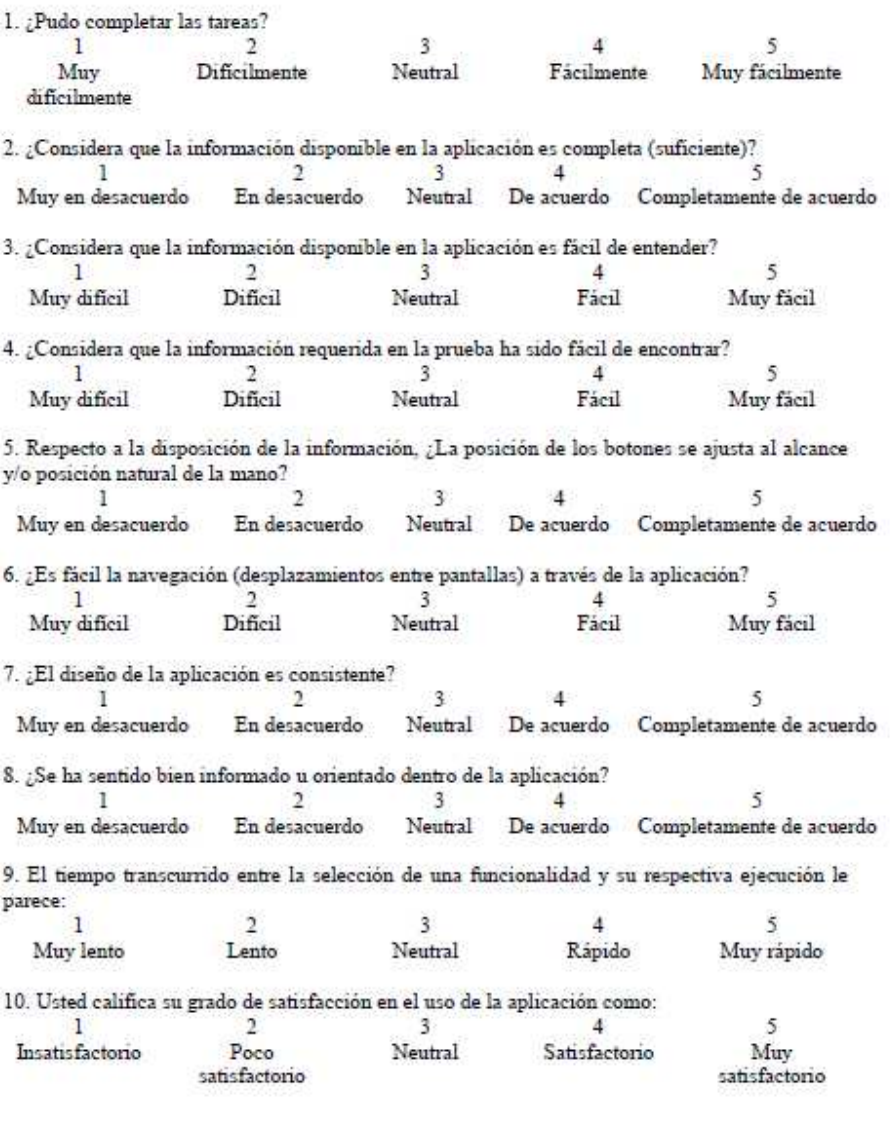

Grupo de Investigación y Desarrollo en Ingeniería de Software<br>Sitio web: vor variante a educo/idis

**Figura 117.** Documento guía de los usuarios. Parte 6.

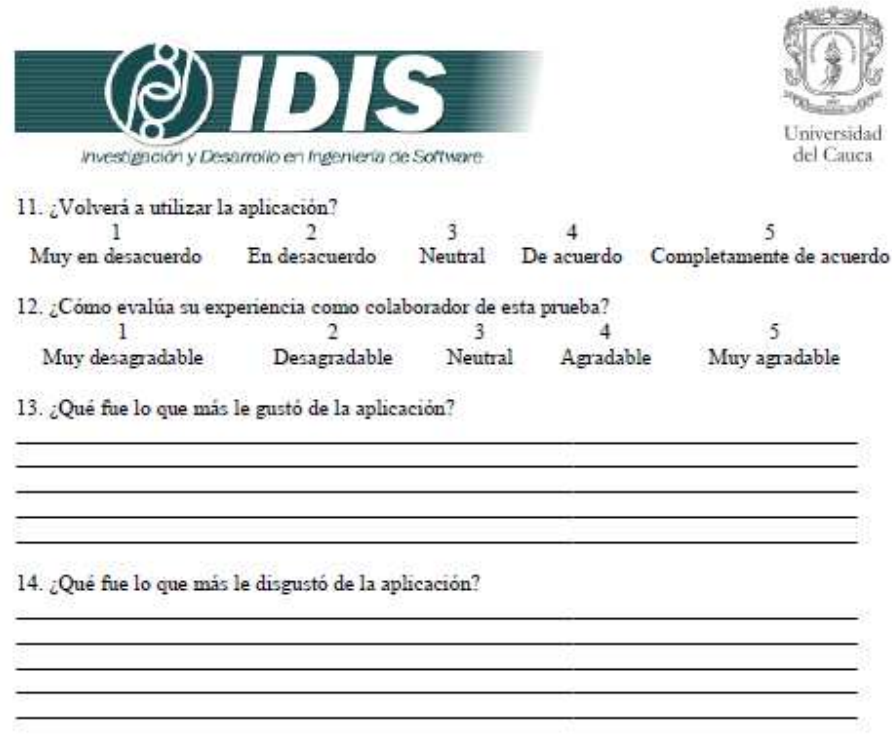

Muchas gracias por su colaboración!!

Grupo de Investigación y Desarrollo en Ingeniería de Software<br>Sitio web: vor variante a educo/idis **Figura 118.** Documento guía de los usuarios. Parte 7.

# **Actividad N° 10: Decidir el medio a utilizar para e l registro del experimento.**

Entregable: Especificación del medio a utilizar para el registro de los experimentos.

El evaluador supervisor decidió que no será utilizada una herramienta hardware o software (instalada en el dispositivo) para registrar las acciones del usuario en la aplicación móvil. De esta manera, durante los experimentos debe ser explotada al máximo la capacidad de observación del evaluador, quien debe hacer las anotaciones correspondientes acerca de las impresiones y acciones que el usuario realiza en la aplicación. Considerando la naturaleza de interacción del usuario con el dispositivo móvil, el evaluador (que asume el rol de observador) debe estar ubicado de tal forma que no resulte invasivo al usuario.

# **Actividad N° 11: Elegir el lugar más adecuado para realizar el experimento.**

### Entregable: Especificación del lugar más adecuado para hacer los experimentos.

Dado que se trata de la evaluación de una aplicación móvil, estar en movimiento provocaría distracciones para los usuarios y haría difícil el ingreso de datos en el dispositivo móvil, además restricciones físicas podrían generar problemas en la interacción con la aplicación (como por ejemplo, la falta de buena iluminación). Por lo anterior, los experimentos deben ser realizados en un lugar cómodo que ofrezca condiciones apropiadas (de iluminación, muebles, conexión a internet) para la realización de las pruebas, así los usuarios pueden interactuar tranquilamente (en reposo) con la aplicación. Es por esto que el evaluador supervisor decidió que los experimentos deben ser realizados en las instalaciones de la Universidad del Cauca (Colombia), específicamente en la sala de doctorado ubicada en el Instituto de Posgrados en Ingeniería Electrónica y Telecomunicaciones.

# **Actividad N° 12: Realizar una prueba piloto del exp erimento.**

# Entregable: Especificación del tiempo máximo que puede demorarse un usuario haciendo el experimento.

La prueba piloto del experimento fue realizada por un estudiante del programa de Ingeniería Automática de la Universidad del Cauca, quien tiene experiencia en el uso de tecnologías de la información y aplicaciones móviles. El evaluador supervisor estimó que un usuario no excederá los 15 minutos (valor correspondiente a la suma de los tiempos máximos de las tareas) realizando la lista de tareas diseñada. El tiempo estimado para el diligenciamiento de los cuestionarios pre-test y post-test es de 2 y 8 minutos, respectivamente. Así, el tiempo total estimado para la realización de un experimento es 25 minutos.

# **P.4.1.3 Actividades que conforman la etapa de ejecución**

A continuación es presentado el proceso y resultados obtenidos en cada una de las actividades que conforman la etapa de ejecución.

# **Actividad N° 13: El evaluador supervisor presenta el experimento.**

Entregable: Esta actividad no tiene un entregable asociado.

Para el desarrollo de los experimentos se citó a cada usuario a la sala de doctorado. Una vez el usuario se encontraba en el lugar, el evaluador supervisor (que asume el rol de coordinador del experimento) y el usuario se presentaban con el fin de conocerse y generar confianza entre ellos. Después, el evaluador supervisor realizaba la presentación del experimento, comentando al usuario que debe realizar las tareas indicadas en el documento guía y diligenciar los cuestionarios. Adicionalmente, antes de iniciar el experimento el usuario firmaba el respectivo acuerdo de confidencialidad (ver Anexo P.3) y el evaluador supervisor solicitaba su consentimiento para ser fotografiado.

# **Actividad N° 14: El usuario realiza las tareas indi cadas en el documento guía y diligencia los cuestionarios.**

Entregable: Registro de audio y/o video del experimento. Cuestionarios diligenciados. Una vez el usuario era informado sobre el experimento, comenzaba a realizar las tareas indicadas en el documento guía y a diligenciar los cuestionarios. Como resultado de esta actividad se tienen los cuestionarios (pre-test y post-test) diligenciados por los usuarios y las anotaciones del evaluador supervisor en el documento guía, las cuales más adelante serán analizadas por el grupo de evaluadores.

# **Actividad N° 15: Realizar preguntas adicionales a l os usuarios.**

#### Entregable: Registro de audio y/o video de información complementaria del experimento.

Al finalizar el experimento, el evaluador supervisor realizaba preguntas adicionales al usuario (acerca de las acciones realizadas, por qué tomó cierta decisión, entre otras) con el fin de complementar la información recolectada. Como resultado de esta actividad se tiene la grabación y anotaciones de las respuestas de los usuarios. Cabe mencionar que en esta actividad fue utilizada una cámara de video para no perder detalle alguno en las respuestas de los usuarios.

### **P.4.1.4 Actividades que conforman la etapa de análisis de resultados**

A continuación es presentado el proceso y resultados obtenidos en cada una de las actividades que conforman la etapa de análisis de resultados.

## **Actividad N° 16: Realizar cálculos estadísticos con base en las acciones de los usuarios.**

#### Entregable: Cálculos estadísticos de las acciones de los usuarios.

A partir de la ejecución de los experimentos, el evaluador supervisor calculó los porcentajes asociados a si los usuarios realizaron exitosamente cada una de las tareas solicitadas, además del tiempo promedio que los usuarios demoraron en la realización exitosa de cada tarea. La Tabla 181 presenta los resultados de los cálculos.

| Número Tarea | Porcentaje de Exito | <b>Tiempo Promedio</b><br>(segundos) | <b>Tiempo Máximo</b><br>(segundos) |
|--------------|---------------------|--------------------------------------|------------------------------------|
| Tarea Nº 1   | 100%                | 45                                   | 60                                 |
| Tarea Nº 2   | 100%                | 32                                   | 40                                 |
| Tarea Nº 3   | 100%                | 127                                  | 150                                |
| Tarea N°4    | 100%                | 116                                  | 150                                |
| Tarea Nº 5   | 100%                | 64                                   | 80                                 |
| Tarea Nº 6   | 80%                 | 98                                   | 90                                 |
| Tarea Nº 7   | 100%                | 240                                  | 270                                |
| Tarea N°8    | 70%                 | 53                                   | 40                                 |

**Tabla 181.** Resultados del método: experimentos formales.

# **Actividad N° 17: Análisis e interpretación de los c uestionarios.**

Entregable: Contribuciones a partir del análisis de la información recolectada mediante los cuestionarios.

**Nota:** Los evaluadores expertos en compañía del evaluador supervisor analizaron e

interpretaron los resultados de los cuestionarios pre-test y/o post-test siguiendo el proceso definido en el Anexo J.5. Las contribuciones obtenidas a partir de la información recolectada mediante los cuestionarios se presentan en el Anexo P.4.2.

# **Actividad N° 18. Identificar problemas de usabilida d.**

Entregable: Lista limpia (sin redundancias o ambigüedades) de problemas de usabilidad. En esta actividad que ha sido definida como colaborativa se llevaron a cabo 2 subactividades principales. Primero, los evaluadores obtuvieron una lista general de problemas de usabilidad detectados en las funcionalidades del sistema (ver subactividad N° 18.1 en el Anexo G.5). En segundo lugar, los evaluadores eliminaron una serie de redundancias presentes en la lista general (ver subactividad N° 18.2 en el Anexo G.5) con el fin de obtener una lista "limpia" (sin redundancias o ambigüedades) de problemas de usabilidad.

Esta actividad fue realizada de forma virtual debido a que los evaluadores se encontraban distribuidos geográficamente. Los evaluadores expertos analizaron la información recolectada para identificar problemas de usabilidad. Para ello, el evaluador supervisor compartió los documentos guías diligenciados y las grabaciones por medio de la herramienta Dropbox, con el propósito de que los evaluadores revisaran 2 o 3 archivos (dado que se tienen 10 registros para 4 evaluadores) y detectaran problemas de usabilidad en la aplicación, a partir de las acciones de los usuarios. También fue utilizado un documento compartido en Google Docs, en el cual los evaluadores anotaron los problemas de usabilidad detectados y contribuciones relacionadas a la percepción de los usuarios frente al sistema evaluado. También, durante la realización de esta actividad fue utilizada la herramienta Hangout de Google para discutir algunos de los problemas identificados. La Tabla 182 presenta los problemas de usabilidad detectados en las funcionalidades objeto de estudio.

| Id              | <b>Problema</b>                                                                                                  |
|-----------------|----------------------------------------------------------------------------------------------------|
| P <sub>1</sub>  | El icono utilizado para desplegar las opciones relacionadas a una carpeta o archivo (como por ejemplo:           |
|                 | compartir, eliminar, favorito, renombrar, exportar, entre otras) no es identificado fácilmente por los usuarios. |
| P <sub>2</sub>  | No es clara la opción que deben seleccionar los usuarios para consultar los miembros de una carpeta              |
|                 | compartida.                                                                                                    |
| P <sub>3</sub>  | La opción "Hasta Dropbox (u otro nombre de carpeta)" no es utilizada para regresar (o volver atrás) durante      |
|                 | la navegación a través de las carpetas anidadas.                                                                 |
| P4              | La opción para cerrar sesión no se identifica fácilmente pues se encuentra dentro de la configuración.           |
| P <sub>5</sub>  | La opción que permite cerrar sesión es "Desvincular dispositivo de Dropbox", la cual no resulta clara para       |
|                 | los usuarios.                                                                                                    |
| P6              | No se presenta a los usuarios una opción explicita para crear un álbum.                                          |
| P7              | El icono utilizado para crear un álbum no resulta claro para los usuarios.                                       |
| P8              | Una vez los usuarios ingresan el nombre de un archivo a buscar, el icono (lupa) no resulta visible para ellos    |
|                 | debido a que se presenta entre los elementos del teclado.                                                        |
| P <sub>9</sub>  | No existe ayuda contextual que quíe al usuario respecto al uso de los elementos interactivos.                    |
| P <sub>10</sub> | No es intuitiva la imagen utilizada para enviar a un contacto el enlace de un archivo.                           |

**Tabla 182.** Problemas identificados con el método: experimentos formales.

# **Actividad N° 19: Análisis e interpretación de la in formación recolectada.**

Entregable: Contribuciones finales a partir del análisis de la información recolectada en los experimentos.

En esta actividad que ha sido definida como colaborativa se llevaron a cabo 2 subactividades principales. Primero, los evaluadores realizaron contribuciones a partir del análisis de la información recolectada en los experimentos (ver subactividad N° 19.1 en el Anexo G.5), con

el fin de obtener una serie de contribuciones preliminares. En segundo lugar, los evaluadores describieron las contribuciones realizadas (ver subactividad N° 19.2 en el Anexo G.5) para alcanzar alguna clase de consenso.

Esta actividad fue realizada de forma virtual ya que los evaluadores se encontraban distribuidos geográficamente. Para ello, fue utilizado un documento compartido en Google Docs, en el cual los evaluadores registraron sus contribuciones acerca de los experimentos realizados. Además, durante la realización de esta actividad fue utilizada la herramienta Hangout, mediante la cual los evaluadores explicaron a otros sus opiniones acerca de las contribuciones registradas en el documento. Las contribuciones realizadas por los evaluadores son presentadas a continuación. Algunas contribuciones han sido ajustadas por el evaluador supervisor para dar mayor claridad a los aportes realizados por los evaluadores.

"Los resultados presentados en la Tabla 181 evidencian que los usuarios pudieron realizar satisfactoriamente la mayoría de tareas excepto las  $N^{\circ}$  6 y 8 pues sobrepasaron el tiempo máximo definido para dichas tareas". Esto indica la existencia de problemas de usabilidad que afectan la realización de las tareas en la aplicación. En primer lugar, "la tarea N° 6 (consultar el nombre de los miembros de una carpeta) reveló que no es clara la opción que deben seleccionar los usuarios para consultar los miembros de una carpeta compartida" (P2). Tal como fue identificado por expertos en el recorrido cognitivo realizado previamente (ver Anexo P.2.2), "se echa de menos una opción específica para consultar los miembros de la carpeta", ya que los usuarios deben seleccionar el icono (flecha abajo) a la derecha del nombre de la carpeta (o archivo), luego seleccionar la opción 'Compartir', y finalmente, seleccionar la opción 'Configuración de carpeta compartida', con lo cual "un buen número de usuarios podrían no realizar con éxito la tarea". En segundo lugar, mediante la tarea N° 8 (cerrar sesión) se observó que "los usuarios no identifican fácilmente la opción para cerrar sesión ya que esta se encuentra dentro de la configuración" (P4). Cabe destacar que este problema también fue detectado en la evaluación heurística y recorrido cognitivo. Por lo cual, este problema requiere una solución prioritaria.

"En los experimentos formales participaron usuarios con experiencia media/alta en el uso de tecnologías de la información. Esto indica que los usuarios (previo al experimento) tienen una cuenta de usuario en Dropbox, la cual utilizan desde su computador personal". Adicionalmente, "participaron usuarios sin experiencia previa en el uso de smartphones, sin embargo, esto no fue impedimento importante para la realización exitosa de la mayoría de tareas propuestas. Lo cual deja entrever que la aplicación móvil evaluada tiene un nivel apropiado de usabilidad".

La tarea N° 1 no presentó problemas de usabilidad. "Los usuarios no presentaron problemas con el uso del teclado proporcionado por el dispositivo móvil para el ingreso del correo electrónico y contraseña". Además, "el formulario de inicio de sesión es similar al de otras aplicaciones, por lo cual la tarea resultó sencilla para los usuarios".

La tarea N° 2 no presentó problemas de usabilidad. Los evaluadores no detectaron problemas en los usuarios al momento de realizar la tarea.

Las tareas N°3 y 4 intentan evaluar la facilidad y rapidez para compartir un archivo (de texto o multimedia) a otros contactos. Mediante la realización de estas tareas los evaluadores identificaron que "el icono (flecha abajo), ubicado a la derecha del nombre del archivo o carpeta, el cual es utilizado para desplegar el menú con las opciones: compartir, eliminar, favorito, renombrar, exportar, entre otras, no es identificado fácilmente por los usuarios" (P1). Adicionalmente, al momento de compartir un archivo a un contacto, "no resulta intuitiva la imagen (flecha a la derecha) utilizada para enviar el mensaje" (P10).

Con base en la tarea N° 5, los evaluadores identifi caron que "la opción 'Hasta Dropbox (u otro nombre de carpeta)' no es utilizada por los usuarios para regresar (o volver atrás) durante la navegación a través de carpetas anidadas" (P3). Teniendo en cuenta el dispositivo utilizado en los experimentos (Samsung Galaxy S4), los usuarios utilizan el botón 'atrás' que provee dicho dispositivo y no la opción que provee la aplicación. Esto es, "los usuarios en su 'afán' de realizar las tareas propuestas no se percatan de la funcionalidad que tiene la opción 'Hasta Dropbox', la cual permite regresar a través de las carpetas seleccionadas". En ese sentido, "la opción mencionada no es concebida por los usuarios como un elemento seleccionable".

En la tarea  $N^{\circ}$  7 los evaluadores observaron que se hace necesaria una opción específica para crear un álbum de fotografías (P6). Además, el icono utilizado para crear un álbum no es claro para los usuarios (P7).

"En los experimentos se resalta que los usuarios (correspondientes al perfil definido) no presentaron inconvenientes respecto al ingreso de datos en el dispositivo utilizado durante la realización de las tareas. Se considera que el ingreso de datos en smartphones no es una tarea sencilla, diminutos botones y etiquetas limitan la eficacia y eficiencia de los usuarios en la introducción de datos, lo cual reduce la velocidad de entrada y aumenta los errores. Sin embargo, a pesar de la poca experiencia de los usuarios en el uso de smartphones, estos realizaron la entrada de datos de forma eficiente. Ahora, no se puede dejar de lado la experiencia de los usuarios con otro tipo de dispositivos móviles y que el smartphone utilizado en las pruebas corresponde a un dispositivo de última generación, el cual debe ofrecer mecanismos apropiados de ingreso de datos".

Según el análisis de los registros de los experimentos, "el desplazamiento que realizan los usuarios entre pantallas es fluido y ocurre de forma inmediata o en un tiempo relativamente corto". "Una aplicación móvil está diseñada para trabajar con red de datos, al respecto la aplicación no tiene mecanismos que permitan cargar el listado de archivos de una carpeta mientras es realizada otra tarea u otro mecanismo para no hacer tedioso lo tiempo de espera".

Mediante la ejecución de este método de prueba fueron identificados 10 problemas de usabilidad en las funcionalidades objeto de estudio, entre los cuales se confirmaron 4 de los problemas más críticos identificados en la evaluación heurística (ver ranking de criticidad en el Anexo P.2.1). Mediante la ejecución de este método de prueba fueron identificados 3 problemas (P1, P2 y P3) que no fueron detectados a partir de la evaluación heurística.

# **Actividad N° 20: Realizar recomendaciones para dar solución a los problemas de usabilidad identificados.**

**Nota:** la información relacionada al entregable: Recomendaciones de diseño finales para solucionar los problemas de usabilidad, no se presenta debido a que esto sobrepasa los límites de los objetivos de la investigación.

# **Actividad N° 21: Elaborar el informe final de la ev aluación.**

**Nota:** la información relacionada al entregable: Informe final de los experimentos formales, no se presenta debido a que esto sobrepasa los límites de los objetivos de la investigación.

# **P.4.1.5 Tiempo empleado en la ejecución del método**

La Tabla 183 presenta una aproximación del tiempo empleado (en minutos) por los participantes del grupo en realizar las actividades que conforman los experimentos formales. La información de la Tabla 183 facilita el cálculo de las métricas asociadas a la característica tiempo (ver Anexo P.6.2).

| N <sup>o</sup>                  | <b>Actividad</b>                                                                                                    | <b>Tiempo</b><br>estimado<br>(minutos) |
|---------------------------------|----------------------------------------------------------------------------------------------------|----------------------------------------|
| Etapa de planeación             |                                                                                                    |                                        |
| 1                               | Definir las funcionalidades del sistema sobre los cuales se desea obtener información.                                                                     | 30                                     |
| $\overline{2}$                  | Definir el número de usuarios.                                                                                                    | 4                                      |
| 3                               | Definir perfiles de usuario.                                                                                                    | 18                                     |
| 4                               |                                                                                                    | 60                                     |
| 5                               | Seleccionar los usuarios que van a participar en los experimentos.<br>Definir el escenario en el que se van a realizar las tareas.                         |                                        |
| 6                               |                                                                                                    | 20<br>40                               |
| $\overline{7}$                  | Definir las tareas que van a realizar los usuarios durante la interacción con el sistema.<br>Elaborar el documento guía para el evaluador del experimento. | 36                                     |
| 8                               |                                                                                                    | 86                                     |
|                                 | Elaborar los cuestionarios pre-test y post-test.<br>Elaborar el documento guía que será entregado a los usuarios durante la realización del                |                                        |
| 9                               | experimento.                                                                                                    | 50                                     |
| 10                              | Decidir el medio a utilizar para el registro del experimento.                                                                                              | 40                                     |
| 11                              | Elegir el lugar más adecuado para realizar el experimento.                                                                                                 | 5                                      |
| 12                              | Realizar una prueba piloto del experimento.                                                                                                    | 31                                     |
|                                 | Tiempo empleado en la planeación                                                                                                    | 420                                    |
|                                 | Etapa de ejecución                                                                                                    |                                        |
| 13                              | El evaluador supervisor presenta el experimento.                                                                                                    | 2                                      |
| 14                              | El usuario realiza las tareas indicadas en el documento guía y diligencia los cuestionarios.                                                               | 25                                     |
| 15                              | Realizar preguntas adicionales a los usuarios.                                                                                                    | $\overline{7}$                         |
|                                 | Tiempo empleado en la ejecución                                                                                                    | 34                                     |
| Etapa de análisis de resultados |                                                                                                    |                                        |
| 16                              | Realizar cálculos estadísticos con base en las acciones de los usuarios.                                                                                   | 96                                     |
| 17                              | Análisis e interpretación de los cuestionarios.                                                                                                    | 56                                     |
| 18                              | Identificar problemas de usabilidad.                                                                                                    | 115                                    |
| 19                              | Análisis e interpretación de la información recolectada.                                                                                                   | 38                                     |
| 20                              | Realizar recomendaciones para dar solución a los problemas de usabilidad identificados.                                                                    | $\frac{1}{2}$                          |
| 21                              | Elaborar el informe final de la evaluación.                                                                                                    |                                        |
|                                 | Tiempo empleado en el análisis de resultados                                                                                                    | 305                                    |

**Tabla 183.** Tiempo empleado en ejecutar los experimentos formales.

# **P.4.2 Cuestionarios**

# **P.4.2.1 Participantes de la evaluación**

**Nota:** El equipo de trabajo responsable de la ejecución de los cuestionarios, corresponde a los participantes que ejecutaron el método experimentos formales (ver Anexo P.4.1).

# **P.4.2.2 Actividades que conforman la etapa de planeación**

A continuación es presentado el proceso y resultados obtenidos en cada una de las actividades que conforman la etapa de planeación.

# **Actividad N° 1: Definir las funcionalidades del sis tema sobre las cuales se desea obtener información.**

Entregable: Lista de funcionalidades sobre las cuales se desea obtener información. Debido a que los cuestionarios fueron realizados después de ejecutar el método experimentos formales, el entregable de esta actividad corresponde al de la actividad N° 1 (Definir las funcionalidades del sistema sobre los cuales se desea obtener información) de dicho método (ver Anexo P.4.1).

# **Actividad N° 2: Definir el tamaño de la muestra de usuarios.**

Entregable: Especificación del número de usuarios que van a diligenciar los cuestionarios. Debido a que los cuestionarios fueron realizados después de ejecutar el método experimentos formales (ver Anexo P.4.1), el tamaño de la muestra es 10 usuarios.

# **Actividad N° 3: Definir el (los) tipo (s) de pregun ta (s) a utilizar para la construcción del cuestionario.**

Entregable: Especificación de los tipos de preguntas a utilizar en el cuestionario.

El evaluador supervisor definió que los tipos de preguntas más convenientes para incluir en el cuestionario son preguntas de selección múltiple con única respuesta y preguntas abiertas. Mediante las preguntas abiertas se intenta obtener información subjetiva acerca de la percepción de los usuarios frente a la interacción con la aplicación en evaluación.

## **Actividad N° 4: Definir cómo se analizarán las resp uestas de las preguntas, teniendo en cuenta los tipos definidos.**

### Entregable: Especificación de cómo se van a analizar las respuestas de los usuarios, según el tipo de pregunta.

Para las preguntas de selección múltiple con única respuesta será utilizado el sistema SUS (System Usability Scale) [21], de tal manera que cada pregunta tiene 5 opciones de respuesta. El diseño de las preguntas y el significado de las opciones han sido creados para que la nota mínima (1) corresponda a una evaluación que reprueba o califica de mala manera lo que se está preguntando, mientras que la nota máxima (5) corresponde a una aprobación o que la pregunta está siendo calificada positivamente. Las preguntas de este tipo intentan obtener información acerca de la impresión de los usuarios acerca del sistema en evaluación.

Las preguntas abiertas serán analizadas de la siguiente manera: los evaluadores que participen en el análisis de la información deberán generar proposiciones a partir de las respuestas de los usuarios, dichas proposiciones deben redactarse de acuerdo al lenguaje utilizado por los usuarios, con el fin de lograr un mayor acercamiento a lo que realmente quería decir el usuario al momento de interpretar la información. Las preguntas de este tipo intentan obtener información acerca de los aspectos que le gustan o disgustan a los usuarios respecto a la aplicación evaluada.

#### **Actividad N° 5: Elaborar un conjunto de preguntas, junto con su forma de respuesta.**

Entregable: Lista final de preguntas, con su forma de respuesta.

En esta actividad que ha sido definida como colaborativa se llevaron a cabo 2 subactividades

principales. Primero, los evaluadores obtuvieron una lista general de preguntas con su respectiva forma de respuesta (ver subactividad N° 5.1 en el Anexo J.5). En segundo lugar, los evaluadores seleccionaron de la lista general aquellas preguntas de mayor relevancia y eliminaron las repetidas o que presentaban ambigüedades (ver subactividad N° 5.2 en el Anexo J.5), con el fin de obtener una lista final de preguntas.

Esta actividad fue realizada de forma virtual debido a que los evaluadores se encontraban distribuidos geográficamente. Para ello, fue utilizado un documento compartido en Google Docs en el cual el evaluador supervisor motivaba a los evaluadores con el fin de que participaran en la elaboración de un conjunto de preguntas, junto con su forma de respuesta, y luego seleccionaran las más relevantes. Previo a la realización de esta actividad, el evaluador supervisor señaló al grupo de evaluadores los tipos de preguntas a incluir en el cuestionario. El listado de preguntas es presentado en la actividad N° 10.

# **Actividad N° 6: Determinar el orden de las pregunta s.**

Entregable: Lista ordenada de preguntas, según como aparecerán en el cuestionario. Después de que los evaluadores seleccionaron las preguntas más relevantes, el evaluador supervisor determinó el orden de las preguntas según como se van a realizar en el cuestionario y elaboró el cuestionario en formato digital.

## **Actividad N° 7: Elaborar el cuestionario en formato escrito (o digital) para entregar a los usuarios.**

#### Entregable: Diseño del cuestionario, que puede ser en formato escrito o digital.

El entregable de esta actividad corresponde a los cuestionarios pre-test y post-test especificados en la actividad N° 9 (Elaborar el documento guía que será entregado a los usuarios durante la realización del experimento) del método: experimentos formales (ver Anexo P.4.1). El cuestionario que será realizado antes (pre-test) de los experimentos formales tiene como objetivo obtener información sobre el perfil y experiencia previa del usuario en el uso de tecnologías de la información y aplicaciones móviles, mientras que el cuestionario que será realizado después (post-test) tiene como objetivo obtener información acerca de la percepción del usuario frente a la aplicación evaluada.

# **Actividad N° 8: Decidir si el cuestionario será rea lizado de forma escrita o remota.**

# Entregable: Especificación de la forma cómo los usuarios van a responder el cuestionario. Considerando que los cuestionarios van a ser realizados antes y después de los experimentos formales, el evaluador supervisor decidió que la forma más conveniente para el diligenciamiento de los cuestionarios es la escrita, aprovechando que se tendrá una interacción directa con los usuarios una vez estos se encuentren en las instalaciones de la Universidad del Cauca.

# **Actividad N° 9: Definir el lugar más apropiado para realizar el cuestionario.**

#### Entregable: Especificación del lugar en el que se realizará el cuestionario.

Este método de prueba debe ser realizado en un lugar cómodo, así los usuarios responden tranquilamente las preguntas. Dado que los cuestionarios serán realizados antes y después de los experimentos formales, el evaluador supervisor considera apropiado realizar los cuestionarios en el mismo lugar de los experimentos (ver actividad N° 11 en el Anexo P.4.1),

el cual corresponde a la sala de doctorado de la Universidad del Cauca.

## **Actividad N° 10: Realizar una prueba piloto del cue stionario.**

Entregable: Especificación del tiempo límite que puede demorarse un usuario respondiendo el cuestionario.

La prueba piloto de los cuestionarios pre-test y post-test fue realizada por un estudiante del programa de Ingeniería Automática de la Universidad del Cauca, quien tiene experiencia en el uso de tecnologías de la información y aplicaciones móviles. El evaluador supervisor estimó que un usuario empleará aproximadamente 2 minutos (valor correspondiente a la suma de los tiempos máximos en responder cada pregunta) respondiendo las preguntas del pre-test (ver Tabla 184). Por otro lado, el tiempo estimado para responder el cuestionario post-test es de 8 minutos (ver Tabla 185).

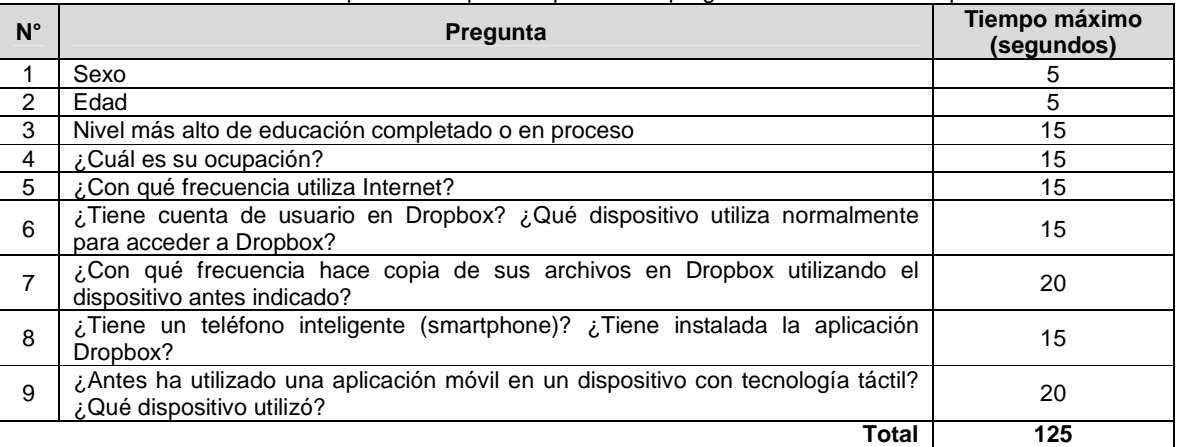

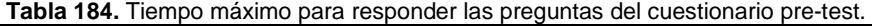

**Tabla 185.** Tiempo máximo para responder las preguntas del cuestionario post-test.

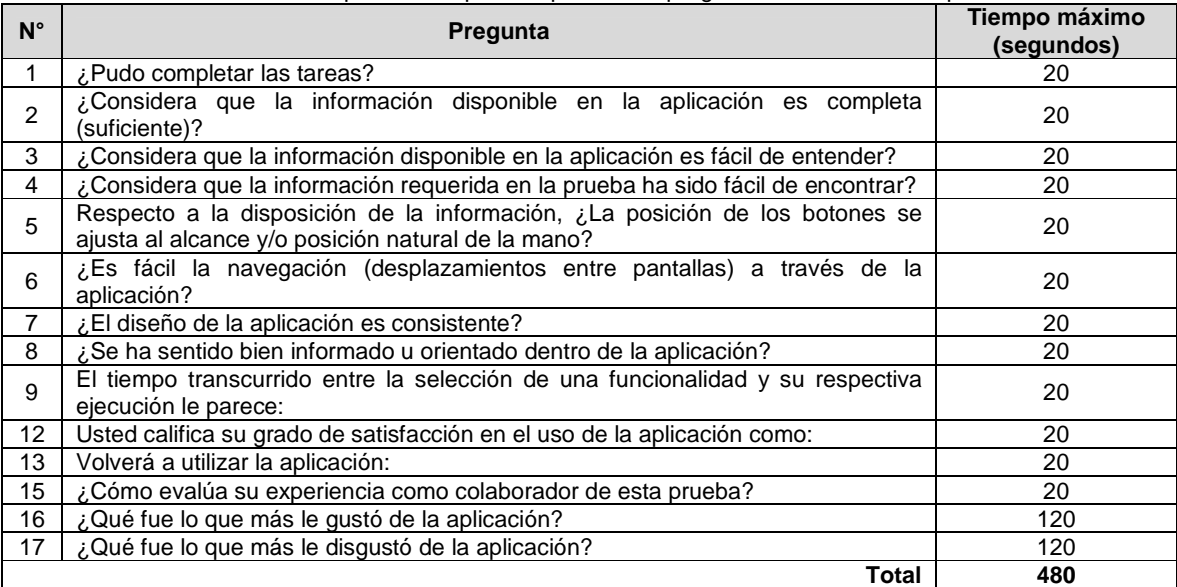

# **P.4.2.3 Actividades que conforman la etapa de ejecución**

A continuación es presentado el proceso y resultados obtenidos en cada una de las actividades que conforman la etapa de ejecución.

# Actividad N° 11: El evaluador supervisor presenta el cuestionario y su propósito **general.**

Entregable: Esta actividad no tiene un entregable asociado.

Antes de iniciar los experimentos, el evaluador supervisor (que asume el rol de coordinador) y el usuario se presentaban con el fin de conocerse y generar confianza entre ellos. Después, el evaluador supervisor presentaba a los usuarios el propósito general de los cuestionarios a diligenciar (pre-test y post-test).

# **Actividad N° 12: El evaluador supervisor entrega el cuestionario a la muestra de usuarios.**

Entregable: Cuestionarios diligenciados por parte de los usuarios.

Una vez el usuario era informado sobre los cuestionarios, estos eran entregados por el evaluador supervisor para que el usuario hiciera el respectivo diligenciamiento de ellos antes y después de realizar las tareas propuestas en el experimento formal. Como resultado de esta actividad se tienen los cuestionarios diligenciados por los usuarios, los cuales serán analizados por el grupo de evaluadores.

# **Actividad N° 13: El evaluador supervisor verifica q ue todos los usuarios hayan diligenciado el cuestionario.**

Entregable: Esta actividad no tiene un entregable asociado.

Después de que el usuario diligenciaba los cuestionarios, el evaluador supervisor verificaba que todas las preguntas tuvieran respuesta y que todos los usuarios que participaron en los experimentos formales hubieran diligenciado los cuestionarios.

# **P.4.2.4 Actividades que conforman la etapa de análisis de resultados**

A continuación es presentado el proceso y resultados obtenidos en cada una de las actividades que conforman la etapa de análisis de resultados.

# **Actividad N° 14: Realizar cálculos estadísticos con base en las respuestas de los cuestionarios.**

Entregable: Cálculos estadísticos en base al consolidado de resultados de los cuestionarios. A partir del diligenciamiento de los cuestionarios, el evaluador supervisor calculó el promedio de las respuestas de los usuarios utilizando la herramienta Microsoft Excel. La Tabla 186 presenta los promedios de las respuestas de los usuarios.

| N° | <b>Pregunta</b>                            | Nota Menor (1)   | Promedio (Escala de<br>1a5 | Nota Mayor (5)   |
|----|--------------------------------------------|------------------|----------------------------|------------------|
|    | ¿Pudo completar las tareas?                | Muy difícilmente | 3.27                       | Muy fácilmente   |
|    | que la información<br>¿Considera           | Muy en           | 3,18                       | Completamente de |
|    | disponible<br>aplicación<br>en<br>es<br>la | desacuerdo       |                            | acuerdo          |

**Tabla 186.** Promedio de respuestas de los cuestionarios.

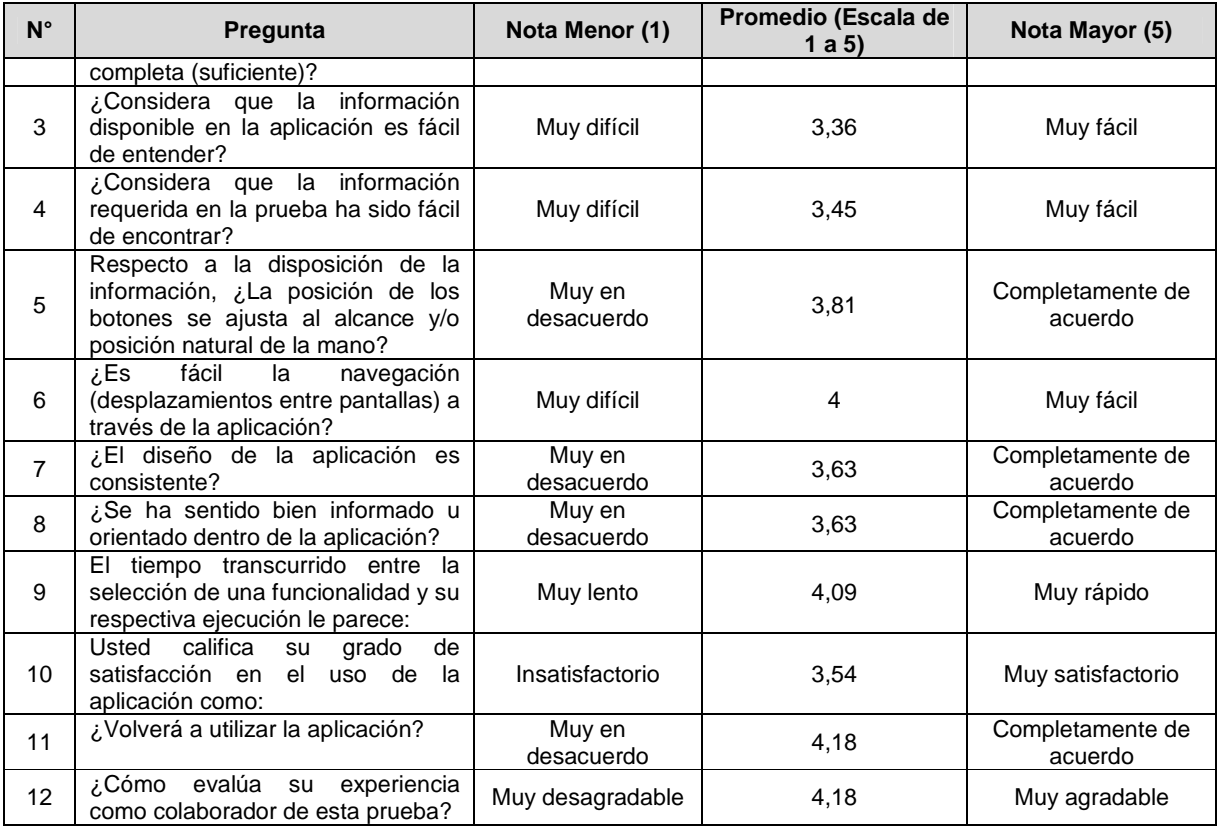

# **Actividad N° 15: Análisis e interpretación de los r esultados.**

Entregable: Contribuciones finales a partir de analizar los resultados de los cuestionarios. En esta actividad que ha sido definida como colaborativa se llevaron a cabo 3 subactividades principales. En primer lugar, los evaluadores realizaron contribuciones teniendo en cuenta los resultados de los cálculos estadísticos (ver subactividad N° 15.1 en el Anexo J.5), con el fin de obtener una serie de contribuciones preliminares. En segundo lugar, los evaluadores eliminaron las redundancias o ambigüedades presentes en la lista de contribuciones preliminares (ver subactividad N° 15.2 en el Anexo J.5). Finalmente, en tercer lugar, los evaluadores describieron las contribuciones realizadas (ver subactividad N° 15.3 en el Anexo J.5) para alcanzar alguna clase de consenso.

Esta actividad fue realizada de forma virtual ya que los evaluadores se encontraban distribuidos geográficamente. Para ello, fue utilizado un documento compartido en Google Docs, en el cual los evaluadores registraron sus contribuciones con base en el análisis del consolidado de resultados (cálculos estadísticos) de los cuestionarios. Las contribuciones realizadas por los evaluadores son presentadas a continuación, sin embargo, algunas de ellas fueron ajustadas por el evaluador supervisor para dar mayor claridad a los aportes realizados por los evaluadores.

Con base en los resultados que presenta la Tabla 186, "el promedio más bajo corresponde a la pregunta  $N^{\circ}2$ ", por lo cual "los usuarios consid eran que la información disponible en la aplicación no es lo suficientemente completa para guiar la realización de tareas comunes". En consecuencia, "la pregunta N° 1 tiene el siguien te promedio más bajo a causa de que los

usuarios no pudieron completar con éxito todas las tareas indicadas en el experimento formal". Adicionalmente, se considera que "los bajos promedios en las preguntas N° 3 y 4 están relacionados con el bajo promedio obtenido en la pregunta N° 2". Esto es, dado que la información disponible en la aplicación no es completa (suficiente), "los usuarios tienen dificultades al intentar encontrar información requerida (como es el caso de la opción para cerrar sesión)". Además, según la pregunta N° 4, "n o toda la información disponible en la aplicación es fácil de entender".

"La pregunta en la cual se obtuvo el promedio más alto es la N° 11", la cual buscaba conocer si los usuarios volverán a utilizar la aplicación en el futuro. "El promedio obtenido en esta pregunta indica que un buen número de usuarios tuvieron una experiencia positiva con las funcionalidades que ofrece la aplicación". Otras preguntas que obtuvieron promedios positivos (por encima de 4 en una escala de 1 a 5) son las  $N^{\circ}6$  y 9. Según la pregunta  $N^{\circ}6$ . "para los usuarios resulta fácil moverse a través de las funciones que ofrece la aplicación debido a que la posición de los botones se ajusta al alcance y/o posición natural de la mano. Además, el usuario puede realizar las acciones como está acostumbrado a hacerlo en otras aplicaciones similares". Cabe mencionar que "el promedio positivo obtenido en la pregunta N° 9, relacionada al tiempo transcurrido entre la s elección de una funcionalidad y su respectiva ejecución, puede obedecer a que las pruebas fueron realizadas con un dispositivo móvil de última generación y que en las instalaciones de la universidad hay buenas condiciones de conectividad". No obstante, "estos resultados podrían cambiar si las pruebas son realizadas con otros dispositivos móviles (de menor capacidad de procesamiento) y utilizando una red de datos".

Otras preguntas que obtuvieron promedios con una calificación media (mayor a 3) son la N° 5, 7, 8 y 10, las cuales buscaban conocer si la posición de los botones se ajusta al alcance y/o posición natural de la mano, si el diseño de la aplicación es consistente, si el usuario se sintió bien informado u orientado dentro de la aplicación y el grado de satisfacción respecto al uso de la aplicación, respectivamente. "Pese a la poca experiencia de los usuarios en el uso de smartphones, estos calificaron de buena manera aspectos relacionados a la disposición de la información, consistencia, realimentación y satisfacción subjetiva respecto al uso de la aplicación evaluada".

# **Actividad N° 16. Elaborar un informe con el resumen de los resultados de los cuestionarios.**

**Nota:** la información relacionada al entregable: Informe que contiene el resumen de los resultados de los cuestionarios, no se presenta debido a que esto sobrepasa los límites de los objetivos de la investigación.

# **P.4.2.5 Tiempo empleado en la ejecución del método**

La Tabla 187 presenta una aproximación del tiempo empleado (en minutos) por los participantes del grupo en realizar las actividades que conforman los cuestionarios. La información de la Tabla 187 facilita el cálculo de las métricas asociadas a la característica tiempo (ver Anexo P.6.2).

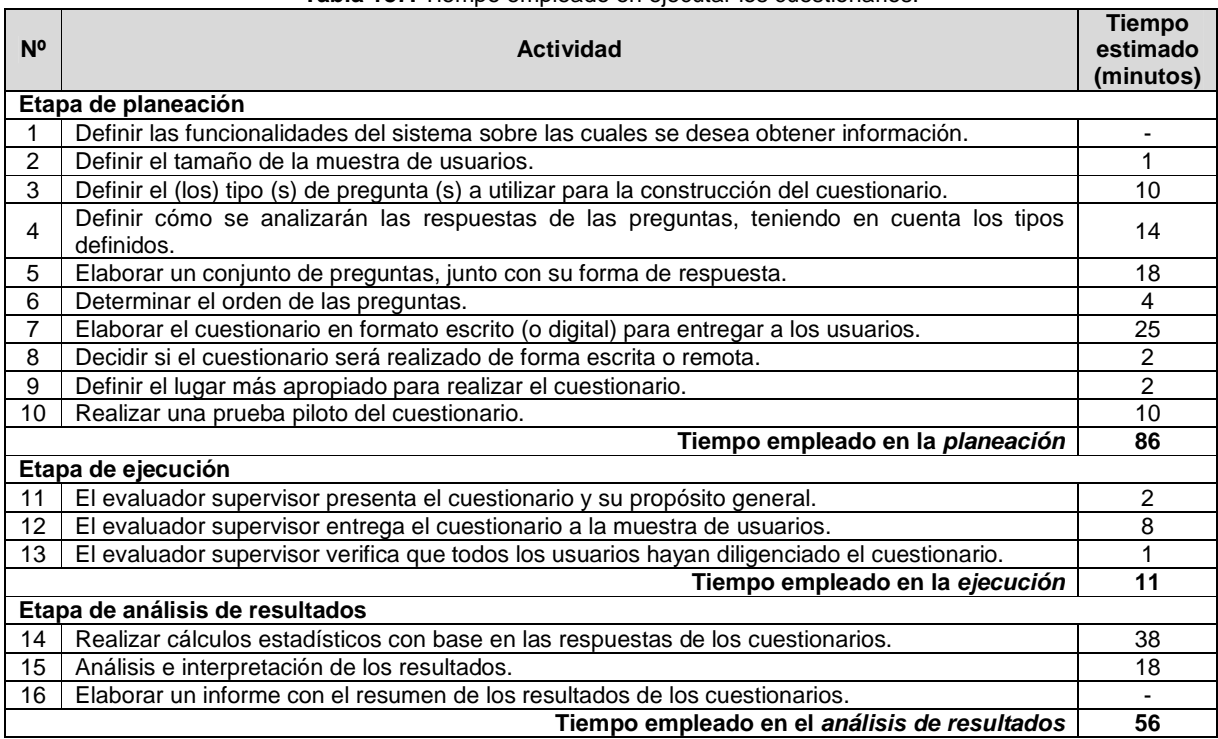

#### **Tabla 187.** Tiempo empleado en ejecutar los cuestionarios.

# **P.4.3 Interacción constructiva**

# **P.4.3.1 Participantes de la evaluación**

Los participantes del proceso de evaluación son los siguientes:

Representante de la organización: para esta evaluación César Alberto Collazos de la Universidad del Cauca (Colombia) asume el rol de representante a causa de que establecer contacto con personal de la organización no es tarea fácil.

Evaluador supervisor: Andrés Fernando Solano de la Universidad del Cauca (Colombia), quien tiene experiencia en la evaluación de usabilidad de sistemas software.

Evaluadores expertos: la Tabla 188 presenta información acerca del grupo de evaluadores que participaron en la evaluación de usabilidad. Por razones de confidencialidad, la identificación de los evaluadores no es revelada.

| <b>Evaluador</b> | <b>Experiencia previa</b>                                | Organización                      |
|------------------|----------------------------------------------------------|-----------------------------------|
| Evaluador 1      | Experiencia y conocimiento en el tema de usabilidad.     | Universidad<br>Quindío<br>del     |
|                  | Experiencia en otros métodos de prueba.                  | Colombia.                         |
|                  | Años de experiencia: 4.                                  |                                   |
| Evaluador 2      | de<br>Experiencia en el diseño e<br>implementación       | Universidad del Cauca – Colombia. |
|                  | aplicaciones móviles.                                    |                                   |
|                  | Años de experiencia: 3.                                  |                                   |
| Evaluador 3      | Experiencia en el<br>de<br>diseño<br>implementación<br>e | Universidad del Cauca – Colombia. |
|                  | aplicaciones móviles.                                    |                                   |
|                  | Años de experiencia: 3.                                  |                                   |

**Tabla 188.** Evaluadores participantes de la interacción constructiva.

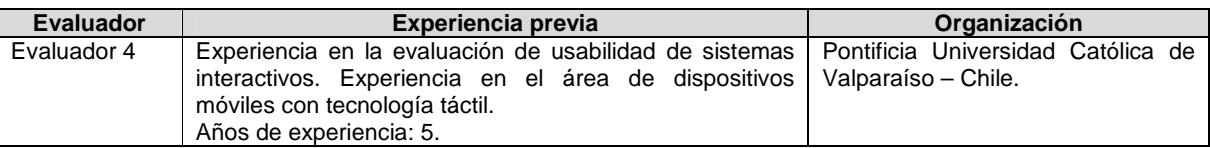

Usuarios: corresponden a usuarios representativos del sistema a evaluar.

# **P.4.3.2 Actividades que conforman la etapa de planeación**

A continuación es presentado el proceso y resultados obtenidos en cada una de las actividades que conforman la etapa de planeación.

**Nota:** Entre las actividades que conforman la etapa de planeación no se encuentra alguna relacionada a determinar cuál es el sistema a evaluar, puesto que se da por hecho la realización previa de un método de inspección.

# **Actividad N° 1: Definir el número de usuarios.**

Entregable: Especificación del número de usuarios que van a participar en la prueba.

El evaluador supervisor basado en la información de la Tabla 5 (ver Anexo B.3) decidió que el número de usuarios a participar en la ejecución del método es 10. La tabla mencionada sugiere incluir 6 o más usuarios en la ejecución del método, por lo cual el evaluador supervisor considera adecuado el tamaño de la muestra de usuarios. Así, debido a la naturaleza de la prueba, es posible realizar 5 interacciones constructivas.

# **Actividad N° 2: Identificar los perfiles de usuario .**

# Entregable: Especificación de los perfiles de usuario.

Dropbox está orientado a todo tipo de usuarios que deseen tener sus archivos accesibles desde cualquier dispositivo en el que se encuentren. Sin embargo, es de interés para el representante de la organización obtener información acerca de usuarios jóvenes que no tienen experiencia previa en el uso de aplicaciones móviles. Así, la evaluación de usabilidad será realizada con usuarios que se ajustan al siguiente perfil:

- Edad: de 20 a 26 años.
- Experiencia en el uso de tecnologías de la información (Internet).
- Sin experiencia previa en el uso de teléfonos inteligentes (smartphones).

### **Actividad N° 3: Seleccionar las parejas de usuarios que van a realizar la prueba.**

Entregable: Lista de parejas de usuarios a participar en las pruebas.

Una vez definido el perfil y cantidad de usuarios a participar en las interacciones, el evaluador supervisor contactó y seleccionó las parejas de usuarios que van a realizar la prueba. Por razones de confidencialidad y anonimato, la identificación de las parejas de usuarios no es revelada.

# **Actividad N° 4: Decidir el medio a utilizar para el registro de la interacción.**

Entregable: Especificación del medio a utilizar para el registro de las pruebas.

El evaluador supervisor decidió que no será utilizada una herramienta tecnológica (hardware o software) para registrar las acciones de los usuarios en la aplicación móvil, debido a que su adquisición resulta costosa. Sin embargo, el evaluador supervisor decidió que para el registro de las impresiones (a viva voz) de las parejas de usuarios debe ser utilizada una cámara de video, con el fin de no perder detalle alguno durante la prueba. La grabación de cada prueba será almacenada para su posterior análisis. Por otro lado, el evaluador supervisor debe explotar al máximo la capacidad de observación durante las pruebas y hacer las anotaciones correspondientes acerca de las acciones que los usuarios realizan en la aplicación. Además, el evaluador (que asume el rol de observador) debe estar ubicado de tal forma que no resulte invasivo a la pareja de usuarios.

# **Actividad N° 5: Elegir el lugar más adecuado para r ealizar la interacción.**

### Entregable: Especificación del lugar más adecuado para hacer la prueba.

Dado que se trata de la evaluación de una aplicación móvil, estar en movimiento provocaría distracciones para los usuarios y haría difícil el ingreso de datos en el dispositivo móvil, además restricciones físicas podrían generar problemas en la interacción con la aplicación (como por ejemplo, la falta de buena iluminación). Por lo anterior, las pruebas deben ser realizadas en un lugar cómodo que ofrezca condiciones apropiadas (de iluminación, muebles, conexión a internet) para la realización de las mismas, así la pareja de usuarios puede interactuar tranquilamente (en reposo) con la aplicación. Es por esto que el evaluador supervisor decidió que las interacciones deben ser realizadas en las instalaciones de la Universidad del Cauca (Colombia), específicamente en la sala de doctorado ubicada en el Instituto de Posgrados en Ingeniería Electrónica y Telecomunicaciones.

# **Actividad N° 6: Realizar una prueba piloto de la in teracción constructiva.**

### Entregable: Especificación del tiempo máximo que pueden demorarse los usuarios explorando las funcionalidades del sistema.

La prueba piloto de la interacción constructiva fue realizada por una pareja de estudiantes del programa de Ingeniería de Sistemas de la Universidad del Cauca, quienes tienen experiencia en el uso de tecnologías de la información y aplicaciones móviles. El evaluador supervisor estimó que la pareja de usuarios no excederá los 30 minutos (valor estimado a partir de la suma de los tiempos máximos en explorar las funcionalidades) para la realización de la prueba. La Tabla 189 presenta el tiempo máximo que puede demorarse la pareja de usuarios explorando las funcionalidades que ofrece la aplicación móvil.

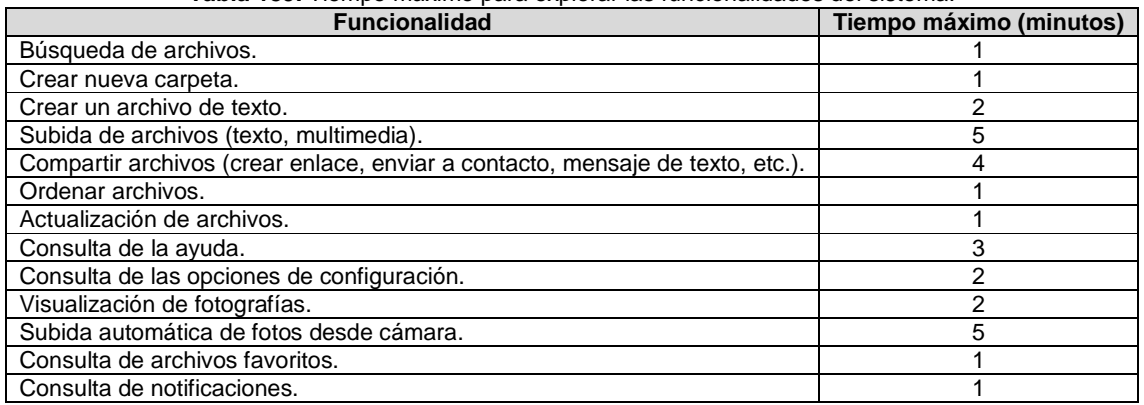

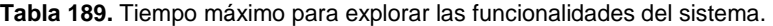

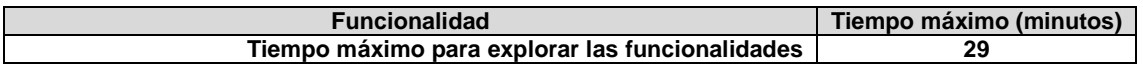

# **P.4.3.3 Actividades que conforman la etapa de ejecución**

A continuación es presentado el proceso y resultados obtenidos en cada una de las actividades que conforman la etapa de ejecución.

# **Actividad N° 7: El evaluador supervisor presenta la prueba.**

Entregable: Esta actividad no tiene un entregable asociado.

Para el desarrollo de las pruebas se citó a cada pareja de usuarios a la sala de doctorado. Una vez la pareja de usuarios se encontraba en el lugar, el evaluador supervisor (que asume el rol de coordinador de la prueba) y los usuarios se presentaban con el fin de conocerse y generar confianza entre ellos. Después, el evaluador supervisor realizaba la presentación de la prueba, indicando a los usuarios que pueden explorar libremente las funcionalidades de la aplicación en evaluación, mientras verbalizan sus impresiones mutuamente en voz alta, como una conversación. Adicionalmente, antes de iniciar la prueba los usuarios firmaban el respectivo acuerdo de confidencialidad (ver Anexo P.3) y el evaluador supervisor solicitaba su consentimiento para ser grabados.

# **Actividad N° 8: La pareja de usuarios explora las c aracterísticas/funcionalidades del sistema mientras verbalizan sus impresiones mutuamente.**

# Entregable: Registro de audio y/o video de la prueba.

Una vez los usuarios eran informados sobre el objetivo y proceso de la prueba, ellos comenzaban a explorar las funcionalidades de la aplicación, mientras verbalizaban sus impresiones mutuamente. Como resultado de esta actividad se tienen las grabaciones de las impresiones de los usuarios y una serie de anotaciones correspondientes a las acciones que ellos realizaron en la aplicación.

# **Actividad N° 9: Realizar preguntas adicionales a lo s usuarios.**

Entregable: Registro de audio y/o video de información complementaria de la prueba. Al finalizar la prueba con la pareja de usuarios, el evaluador supervisor realizaba preguntas adicionales con el fin de complementar la información recolectada. Como resultado de esta actividad se tiene la grabación de las respuestas de los usuarios.

# **P.4.3.4 Actividades que conforman la etapa de análisis de resultados**

A continuación es presentado el proceso y resultados obtenidos en cada una de las actividades que conforman la etapa de análisis de resultados.

# **Actividad N° 10. Identificar problemas de usabilida d.**

Entregable: Lista limpia (sin redundancias o ambigüedades) de problemas de usabilidad. En esta actividad que ha sido definida como colaborativa se llevaron a cabo 2 subactividades principales. Primero, los evaluadores obtuvieron una lista general de problemas de usabilidad (ver subactividad N° 10.1 en el Anexo H. 5). En segundo lugar, los evaluadores eliminaron una serie de redundancias o ambigüedades presentes en la lista general (ver subactividad N° 10.2 en el Anexo H.5) con el fin de obtener una lista "limpia" (sin redundancias o ambigüedades) de problemas de usabilidad.

Esta actividad fue realizada de forma virtual debido a que los evaluadores se encontraban distribuidos geográficamente. Los evaluadores expertos analizaron la información recolectada para identificar problemas de usabilidad. Para ello, el evaluador supervisor compartió las grabaciones y anotaciones por medio de la herramienta Dropbox, con el propósito de que los evaluadores revisaran 1 o 2 archivos (dado que se tienen 5 registros para 4 evaluadores) e identificaran problemas de usabilidad en la aplicación a partir de las impresiones y acciones de las parejas de usuarios. También fue utilizado un documento compartido en Google Docs, en el cual los evaluadores anotaron los problemas de usabilidad detectados y contribuciones relacionadas a la percepción de los usuarios frente al sistema evaluado. Adicionalmente, durante la realización de esta actividad fue utilizada la herramienta Hangout para discutir aspectos que no eran claros o presentaban ambigüedad. La Tabla 190 presenta los problemas identificados a partir del análisis de las interacciones.

**Tabla 190.** Problemas identificados con el método: interacción constructiva.

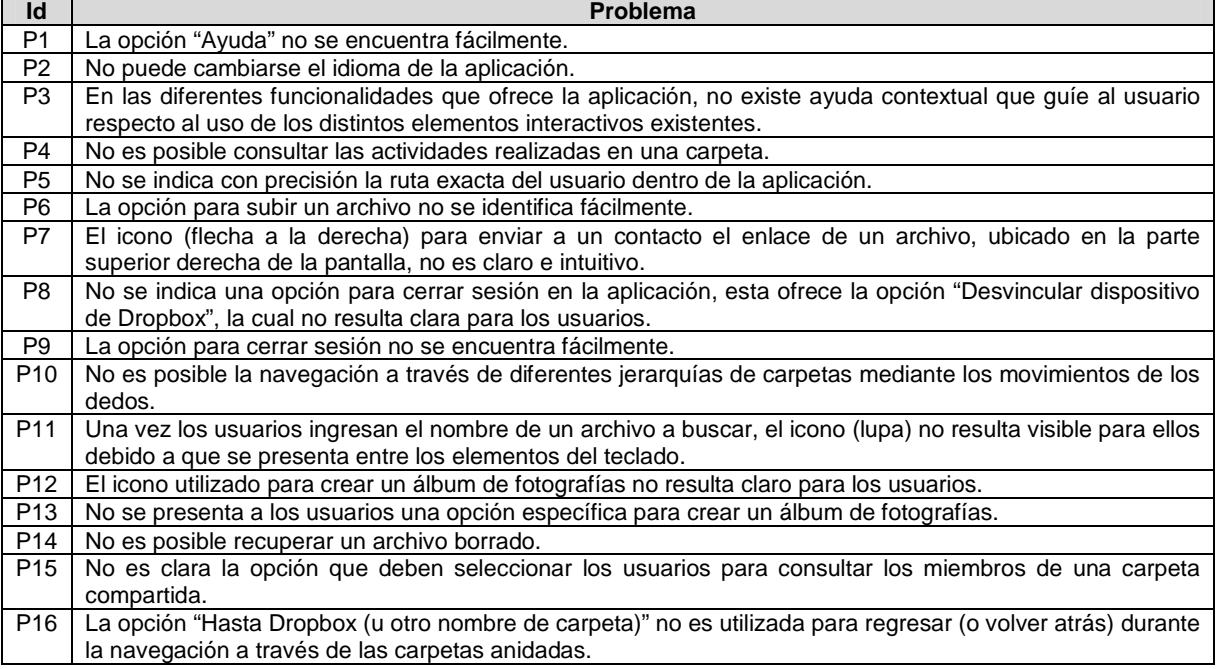

# **Actividad N° 11: Análisis e interpretación de la in formación recolectada.**

Entregable: Contribuciones finales a partir del análisis de la información recolectada en las interacciones.

En esta actividad que ha sido definida como colaborativa se llevaron a cabo 2 subactividades principales. Primero, los evaluadores realizaron contribuciones a partir del análisis de la información recolectada en las interacciones (ver subactividad N° 11.1 en el Anexo H.5), con el fin de obtener una serie de contribuciones preliminares. En segundo lugar, los evaluadores describieron las contribuciones realizadas (ver subactividad N° 11.2 en el Anexo H.5) para alcanzar alguna clase de consenso sobre ellas.

Esta actividad fue realizada de forma virtual debido a que los evaluadores se encontraban

distribuidos geográficamente. Para ello, fue utilizado un documento compartido en Google Docs en el cual los evaluadores anotaron sus contribuciones teniendo en cuenta la información compartida (grabaciones y anotaciones) de las pruebas. Las contribuciones realizadas por los evaluadores son presentadas a continuación, sin embargo, algunas de ellas fueron ajustadas por el evaluador supervisor para dar mayor claridad a los aportes realizados por los evaluadores.

Las 5 interacciones constructivas evidenciaron la facilidad que tienen los usuarios para utilizar un dispositivo con tecnología táctil, ingresar datos en el dispositivo, así como también la facilidad para utilizar el sistema de navegación (cómo los usuarios pasan de un menú a otro menú o submenú) en la aplicación evaluada. Lo anterior es destacable pues se trata de usuarios sin experiencia previa en el uso de smartphones. Cabe mencionar que, a pesar de la timidez de algunos usuarios para expresar sus impresiones en voz alta, la realimentación obtenida por parte de las parejas de usuarios se considera adecuada.

"Según lo planteado en este método de prueba, habrían 2 dos personas intentando utilizar la aplicación. Una de ellas asume el rol activo y toma el dispositivo móvil en sus manos mientras que la otra persona observa y sugiere ciertas acciones. Además, hay un tercer participante (evaluador supervisor) que debe intentar observar las acciones realizadas en la aplicación, lo cual resulta complicado pues el evaluador debe estar ubicado a cierta distancia para no invadir el espacio de los usuarios". Lo anterior, hace que "este sea un escenario complicado para obtener información adecuada acerca del domino bajo evaluación pues, por un lado, el evaluador no visualizaría claramente lo que sucede en la pantalla del dispositivo, y por otro lado, en este caso particular no fue utilizada una herramienta software (instalada en el smartphone) para registrar las acciones de los usuarios. Sin embargo, resultó muy apropiada la realimentación obtenida a partir de las conversaciones de los usuarios".

El desarrollo de este método permitió identificar 16 problemas de usabilidad, entre los cuales fueron confirmados los 7 problemas más críticos identificados en la evaluación heurística (ver ranking de criticidad en el Anexo P.2.1). Mediante la ejecución de este método fueron identificados 2 problemas (P15 y P16) que no fueron detectados a partir de la evaluación heurística antes realizada.

# **Actividad N° 12: Realizar recomendaciones para solu cionar los problemas de usabilidad.**

**Nota:** la información relacionada al entregable: Recomendaciones de diseño finales para solucionar los problemas de usabilidad, no se presenta debido a esto sobrepasa los límites de los objetivos de la investigación.

# **Actividad N° 13: Elaborar el informe final de la ev aluación.**

**Nota:** la información relacionada al entregable: Informe final de la evaluación, no se presenta debido a que esto sobrepasa los límites de los objetivos de la investigación.

# **P.4.3.5 Tiempo empleado en la ejecución del método**

La Tabla 191 presenta una aproximación del tiempo empleado (en minutos) por los participantes del grupo en realizar cada una de las actividades que conforman la interacción constructiva. La información de la Tabla 191 facilita el cálculo de las métricas asociadas a la característica tiempo (ver Anexo P.6.2).

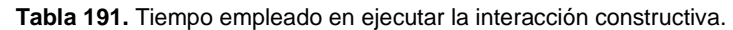

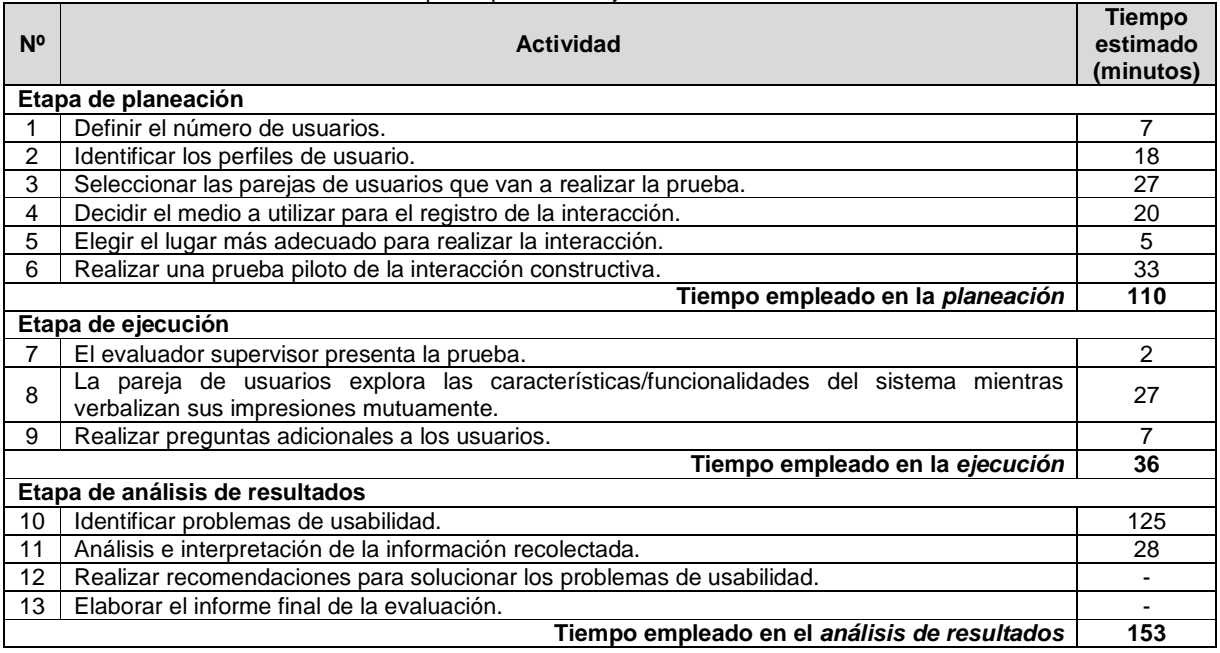

# **P.4.4 Entrevistas**

### **P.4.4.1 Participantes de la evaluación**

**Nota:** El equipo de trabajo responsable de la ejecución de las entrevistas, corresponde a los participantes que ejecutaron el método interacción constructiva (ver Anexo P.4.3).

# **P.4.4.2 Actividades que conforman la etapa de planeación**

A continuación es presentado el proceso y resultados obtenidos en cada una de las actividades que conforman la etapa de planeación.

**Nota:** Entre las actividades que conforman la etapa de planeación no se encuentra alguna relacionada a determinar cuál es el sistema a evaluar, ni tampoco una en la cual son seleccionados los usuarios que serán entrevistados, ya que se da por hecho la realización previa de un método de prueba. No obstante, se asume que las actividades mencionadas han sido realizadas, además de que los usuarios representativos corresponden a los perfiles previamente definidos.

### **Actividad N° 1: Elaborar una lista de preguntas cor respondiente al sistema en evaluación.**

#### Entregable: Lista final de preguntas.

Esta actividad ha sido definida como colaborativa. En ella se sugiere a los evaluadores, en primer lugar, obtener una lista general de preguntas para realizar la entrevista (ver subactividad N° 1.1 en el Anexo K.5), y en segundo lugar, seleccionar de la lista general de preguntas aquellas de mayor relevancia y eliminar las repetidas o que presentan
ambigüedades (ver subactividad N° 1.2 en el Anexo K .5). Sin embargo, por problemas de disponibilidad de los evaluadores esta actividad no fue realizada de forma colaborativa, por lo que el evaluador supervisor se encargó de elaborar la lista de preguntas.

#### **Actividad N° 2: Determinar el orden de las pregunta s.**

Entregable: Lista ordenada de preguntas, según como se van a realizar en la entrevista. Luego de obtener la lista de preguntas, el evaluador supervisor determinó el orden de las mismas según como se van a realizar en la entrevista. Las preguntas a realizar a los usuarios son las siguientes:

- 1. ¿Considera que es presentada la información necesaria y/o elementos necesarios (como por ejemplo: opciones de búsqueda, ayuda, entre otros) para realizar las funciones disponibles en la aplicación?
- 2. Respecto a la disposición de la información en la pantalla del dispositivo, ¿Considera que la posición de los botones se ajusta al alcance y/o posición natural de la mano?
- 3. ¿Considera fácil la navegación (desplazamientos entre pantallas) a través de la aplicación?
- 4. ¿Se sintió bien informado u orientado a través de las funciones disponibles en la aplicación?
- 5. ¿Considera que la información disponible en la aplicación es clara, fácil de comprender y está organizada de forma adecuada?
- 6. ¿Cuál es su impresión general sobre la aplicación?

#### **Actividad N° 3: Decidir el medio a utilizar para el registro de las respuestas del usuario.**

Entregable: Especificación del medio en el que se van a registrar las respuestas de los usuarios.

El evaluador supervisor decidió que para el registro de las entrevistas debe ser utilizada una cámara de video, esto con el fin de no perder detalle en las respuestas de los usuarios.

### **Actividad N° 4: Elegir el lugar más cómodo para rea lizar la entrevista.**

Entregable: Especificación del lugar en el que se van a hacer las entrevistas.

Este método de prueba debe ser realizado en un lugar cómodo, así los entrevistados responden tranquilamente las preguntas. Dado que las entrevistas serán realizadas después de las interacciones constructivas, el evaluador supervisor considera apropiado realizar las entrevistas en el mismo lugar de las interacciones (ver actividad N° 5 en el Anexo P.4.3).

### **Actividad N° 5: Realizar una prueba piloto de la en trevista.**

#### Entregable: Especificación del tiempo que puede demorarse un usuario respondiendo las preguntas de la entrevista.

La prueba piloto de la entrevista fue realizada por un estudiante del programa Ingeniería de Sistemas de la Universidad del Cauca, quien tiene experiencia en el uso de tecnologías de la información y aplicaciones móviles. El evaluador supervisor estimó que un usuario no excederá los 6 minutos para responder las preguntas de la entrevista. La Tabla 192 presenta el tiempo máximo que puede demorarse un usuario respondiendo las preguntas.

| N° de pregunta | Tiempo máximo (minutos) |
|----------------|-------------------------|
|                |                         |
|                |                         |
|                |                         |
|                |                         |
|                |                         |
|                |                         |
| Total          |                         |

**Tabla 192.** Tiempo máximo para responder las preguntas de la entrevista.

#### **P.4.4.3 Actividades que conforman la etapa de ejecución**

A continuación es presentado el proceso y resultados obtenidos en cada una de las actividades que conforman la etapa de ejecución.

**Nota:** Las entrevistas fueron realizadas después de ejecutar el método interacción constructiva, por lo cual fueron entrevistados los 10 usuarios que participaron en las interacciones. Con base en la información de la Tabla 5 (ver Anexo B.3) el número de entrevistados se considera apropiado puesto que en la tabla se sugiere entrevistar 10 o más usuarios.

#### **Actividad N° 6: El evaluador supervisor presenta la entrevista.**

Entregable: Esta actividad no tiene un entregable asociado.

Una vez terminada la interacción constructiva, el evaluador supervisor (que asume el rol de entrevistador) presentaba la entrevista indicando a cada usuario la cantidad de preguntas a realizar y el tiempo estimado de duración de la misma. Además, antes de iniciar la entrevista el evaluador supervisor solicitó a cada usuario su consentimiento para ser grabado.

#### **Actividad N° 7: El evaluador supervisor formula las preguntas al usuario según el orden establecido.**

#### Entregable: Registro de las respuestas del usuario.

Una vez el usuario era informado sobre la entrevista, el evaluador supervisor comenzaba a formular las preguntas de acuerdo al orden establecido. Como resultado de esta actividad se tiene la grabación de las respuestas de los usuarios y de información complementaria (preguntas adicionales que podía realizar el entrevistador con el fin de no perder detalle en las respuestas de los usuarios). La grabación de cada entrevista fue almacenada para su posterior análisis.

#### **Actividad N° 8: El evaluador supervisor verifica que todas las preguntas han sido respondidas por el usuario.**

Entregable: Esta actividad no tiene un entregable asociado.

Una vez terminada la entrevista, el evaluador supervisor verificaba que todas las preguntas tuvieran respuesta por parte de los usuarios.

### **P.4.4.4 Actividades que conforman la etapa de análisis de resultados**

A continuación es presentado el proceso y resultados obtenidos en cada una de las actividades que conforman la etapa de análisis de resultados.

#### **Actividad N° 9. Identificar problemas de usabilidad .**

Entregable: Lista limpia (sin redundancias o ambigüedades) de problemas de usabilidad. En esta actividad que ha sido definida como colaborativa se llevaron a cabo 2 subactividades principales. Primero, los evaluadores obtuvieron una lista general de problemas de usabilidad (ver subactividad N° 9.1 en el Anexo K.5 ). En segundo lugar, los evaluadores eliminaron una serie de redundancias presentes en la lista general (ver subactividad N° 9.2 en el Anexo K.5) con el fin de obtener una lista "limpia" de problemas de usabilidad.

Esta actividad fue realizada de forma virtual debido a que los evaluadores se encontraban distribuidos geográficamente. El evaluador supervisor compartió las grabaciones por medio de la herramienta Dropbox, con el propósito de que los evaluadores revisaran 2 o 3 archivos (dado que se tienen 10 registros para 4 evaluadores) e identificaran problemas de usabilidad en el sitio web, a partir de las respuestas de los usuarios. También fue utilizado un documento compartido en Google Docs en el cual los evaluadores anotaron los problemas de usabilidad detectados y contribuciones acerca de la percepción de los usuarios frente a la aplicación evaluada. La Tabla 193 presenta la lista de problemas de usabilidad identificados a partir de las entrevistas.

#### **Tabla 193.** Problemas identificados con el método: entrevista.

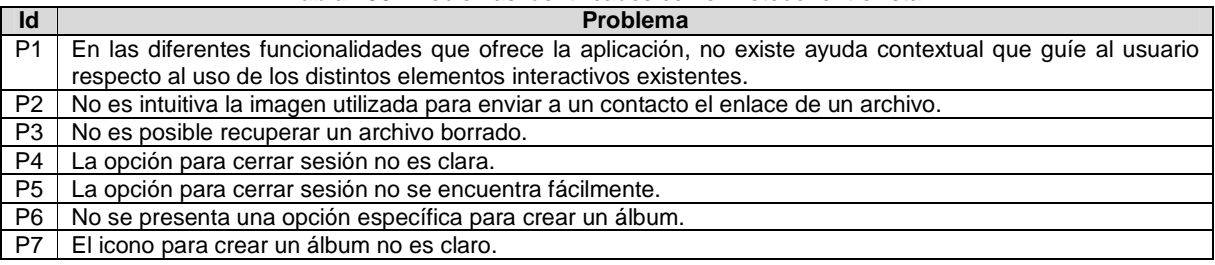

#### **Actividad N° 10: Análisis e interpretación de la in formación recolectada.**

#### Entregable: Contribuciones finales a partir del análisis de la información recolectada en las entrevistas.

En esta actividad que ha sido definida como colaborativa se llevaron a cabo 2 subactividades principales. Primero, los evaluadores realizaron contribuciones con base en los registros de las entrevistas (ver subactividad N° 10.1 en el Ane xo K.5), con el fin de obtener una serie de contribuciones preliminares. En segundo lugar, los evaluadores describieron las contribuciones realizadas (ver subactividad N° 10.2 en el Anexo K.5) con el fin de alcanzar alguna clase de consenso acerca de ellas.

En esta actividad se proporcionó el material necesario (grabaciones de las respuestas de los usuarios, documento compartido en Google Docs) para que fuera realizada de forma virtual, sin embargo, los evaluadores no registraron contribuciones acerca de las evaluaciones realizadas. Lo anterior pudo haber ocurrido por la baja disponibilidad o motivación de los evaluadores para participar en la actividad.

El desarrollo de este método de prueba permitió identificar 7 problemas de usabilidad, entre los cuales se confirmaron 5 de los problemas más críticos identificados en la evaluación heurística (ver ranking de criticidad en el Anexo P.2.1).

#### **Actividad N° 11: Realizar recomendaciones para dar solución a los problemas de usabilidad.**

**Nota:** la información relacionada al entregable: Recomendaciones de diseño finales para solucionar los problemas de usabilidad, no se presenta debido a esto sobrepasa los límites de los objetivos de la investigación.

#### **Actividad N° 12: Elaborar el informe final de la ev aluación.**

**Nota:** la información relacionada al entregable: Informe final de la evaluación, no se presenta debido a que esto sobrepasa los límites de los objetivos de la investigación.

#### **P.4.4.5 Tiempo empleado en la ejecución del método**

La Tabla 194 presenta una aproximación del tiempo empleado (en minutos) por los participantes del grupo en realizar las actividades que conforman las entrevistas. La información de la Tabla 194 facilita el cálculo de las métricas asociadas a la característica tiempo (ver Anexo P.6.2).

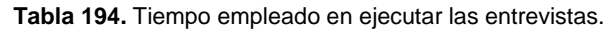

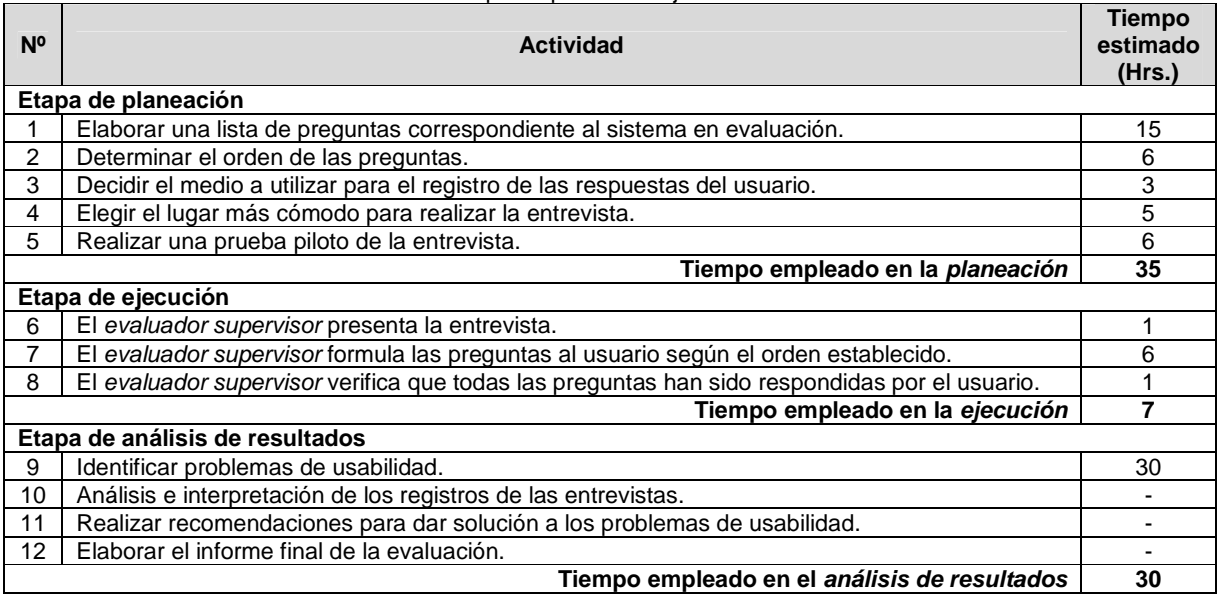

#### **P.4.5 Método del conductor**

#### **P.4.5.1 Participantes de la evaluación**

Los participantes del proceso de evaluación son los siguientes:

Representante de la organización: para esta evaluación César Alberto Collazos de la Universidad del Cauca (Colombia), asume el rol de representante a causa de que establecer contacto con personal de la organización Booking.com no es tarea fácil.

Evaluador supervisor: Andrés Fernando Solano de la Universidad del Cauca (Colombia), quien tiene conocimientos y experiencia en el tema de usabilidad.

Evaluadores expertos: la Tabla 195 presenta información acerca del grupo de evaluadores que participaron en el método del conductor. Por razones de confidencialidad, la identificación de los evaluadores no será revelada.

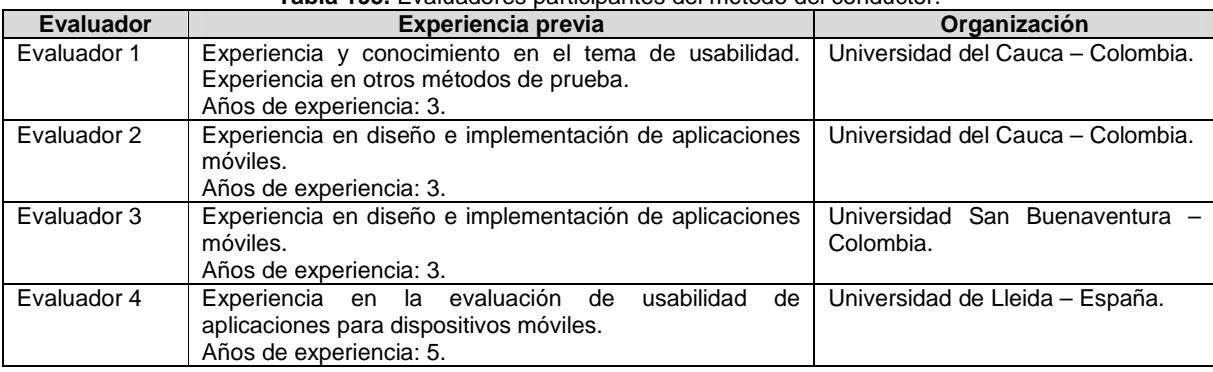

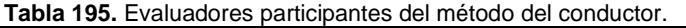

Usuarios: corresponden a usuarios representativos del sistema a evaluar.

#### **P.4.5.2 Actividades que conforman la etapa de planeación**

A continuación es presentado el proceso y resultados obtenidos en cada una de las actividades que conforman la etapa de planeación.

#### **Actividad N° 1: Definir las funcionalidades del sis tema sobre los cuales se desea obtener información.**

Entregable: Lista de funcionalidades sobre las cuales se desea obtener información.

El representante de la organización comunicó al evaluador supervisor que la aplicación a evaluar es Dropbox en su versión para móviles. Para esta evaluación fue solicitado realizar una serie de tareas que permitan evaluar los siguientes principios de usabilidad [32]: Minimizar la carga de memoria del usuario, Diseño estético y minimalista, Ayuda y Documentación, Visibilidad del estado del sistema y Control y libertad del usuario. Esto obedece a que problemas críticos identificados en la evaluación heurística realizada previamente (ver Anexo P.2.1) corresponden a dichos principios de usabilidad. De esta manera, el representante de la organización no indicó un conjunto de funcionalidades específicas a evaluar sino aspectos sobre los cuales se desea obtener información.

#### **Actividad N° 2: Definir el número de usuarios.**

Entregable: Especificación del número de usuarios que van a participar en la prueba.

El evaluador supervisor basado en la información de la Tabla 5 (ver Anexo B.3) decidió que el número de usuarios a participar en la ejecución del método es 8. La tabla mencionada sugiere ejecutar el método con 6 o más usuarios, por lo que el evaluador supervisor considera adecuado el número de usuarios.

#### **Actividad N° 3: Identificar los perfiles de usuario .**

Entregable: Especificación de los perfiles de usuario a los cuales están dirigidas las

#### funcionalidades a evaluar.

Dropbox está orientado a todo tipo de usuarios que deseen tener sus archivos accesibles desde cualquier dispositivo en el que se encuentren. Sin embargo, es de interés para el representante de la organización obtener información acerca de usuarios jóvenes que no tienen experiencia previa en el uso de aplicaciones móviles. Así, la evaluación de usabilidad será realizada con usuarios que se ajustan al siguiente perfil:

- Edad: de 20 a 26 años.
- Experiencia en el uso de tecnologías de la información (Internet).
- Sin experiencia previa en el uso de teléfonos inteligentes (smartphones).

Una vez identificado el perfil de usuario objeto de estudio, esa información fue enviada al evaluador supervisor mediante correo electrónico.

#### **Actividad N° 4: Seleccionar los usuarios que van a realizar la prueba.**

#### Entregable: Lista de usuarios a participar en la prueba.

Una vez definido el perfil y número de usuarios a participar en las pruebas, el evaluador supervisor seleccionó los usuarios que van a participar en las evaluaciones. Por razones de confidencialidad y anonimato, la identificación de los usuarios no es revelada.

#### **Actividad N° 5: Definir el escenario en el que se v an a realizar las tareas.**

Entregable: Especificación del escenario en el que se van a realizar las tareas. El evaluador supervisor definió el siguiente escenario para que sea considerado por los usuarios al momento de realizar las tareas:

Usted desea tener un conjunto de archivos (texto y multimedia) accesibles desde cualquier dispositivo en el que se encuentre, por lo cual ha decido utilizar Dropbox para hacer copia de los archivos más importantes para usted y poder compartirlos con familiares y amigos. En su dispositivo móvil tiene guardados algunos documentos de texto en formato pdf y otros archivos multimedia (fotografías y videos), de los cuales desea subir a una carpeta aquellos que son más relevantes para compartir. Además, desea tener una copia de seguridad de todas las fotografías tomadas con su dispositivo móvil.

#### **Actividad N° 6: Definir las tareas que van a realiz ar los usuarios durante la interacción con el sistema.**

Entregable: Lista de tareas que van a realizar los usuarios durante la prueba. Con el objetivo de obtener información sobre los aspectos definidos en la actividad N° 1, el evaluador supervisor consideró conveniente realizar las siguientes tareas (ver Tabla 196).

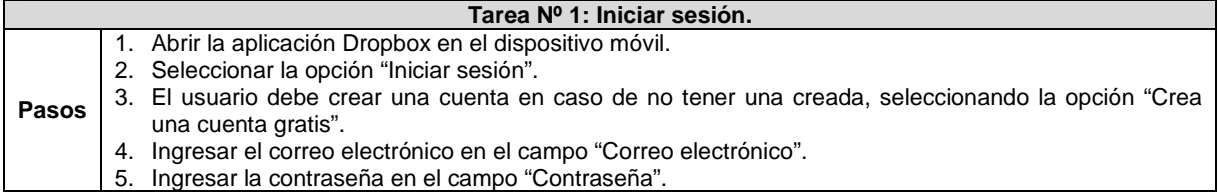

#### **Tabla 196.** Definición de secuencia de acciones para realizar las tareas.

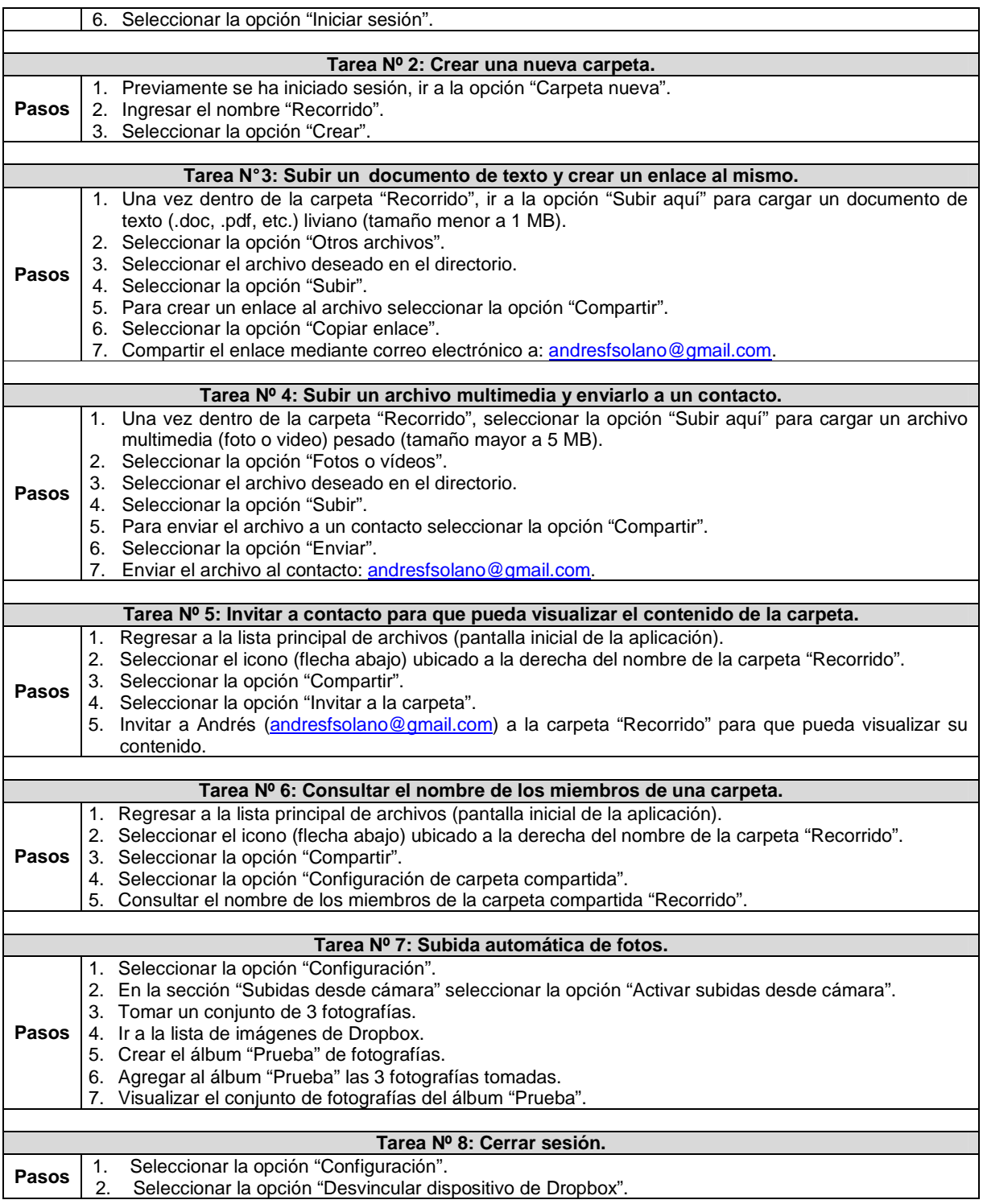

## **Actividad N° 7: Decidir el medio a utilizar para el registro de las pruebas.**

Entregable: Especificación del medio a utilizar para el registro de las pruebas. El evaluador supervisor decidió que no será utilizada una herramienta tecnológica (hardware o software) para registrar las acciones de los usuarios en la aplicación móvil debido a que su adquisición resulta costosa. Por tal razón, el evaluador supervisor debe explotar al máximo la capacidad de observación durante las pruebas y hacer las anotaciones correspondientes acerca de las acciones e impresiones de los usuarios durante la realización de las tareas.

#### **Actividad N° 8: Elegir el lugar más adecuado para r ealizar las pruebas.**

#### Entregable: Especificación del lugar más adecuado para hacer las pruebas.

Dado que se trata de la evaluación de una aplicación móvil, estar en movimiento provocaría distracciones para los usuarios y haría difícil el ingreso de datos en el dispositivo móvil, además restricciones físicas podrían generar problemas en la interacción con la aplicación (como por ejemplo, la falta de buena iluminación). Por lo anterior, las pruebas deben ser realizadas en un lugar cómodo que ofrezca condiciones apropiadas (de iluminación, muebles, conexión a internet) para la realización de las mismas, así la pareja de usuarios puede interactuar tranquilamente (en reposo) con la aplicación. Es por esto que el evaluador supervisor decidió que las interacciones deben ser realizadas en las instalaciones de la Universidad del Cauca (Colombia), específicamente en la sala de doctorado ubicada en la Facultad de Ingeniería Electrónica y Telecomunicaciones.

#### **Actividad N° 9: Realizar una prueba piloto.**

#### Entregable: Especificación del tiempo máximo que puede demorarse un usuario realizando las tareas e interactuando con el conductor de la prueba.

La prueba piloto de la evaluación fue realizada con un estudiante del programa de Ingeniería de Sistemas de la Universidad del Cauca, quien tiene experiencia en el uso de tecnologías de la información y aplicaciones móviles. El evaluador supervisor estimó que el tiempo máximo que puede demorarse un usuario realizando las 8 tareas definidas, incluyendo el tiempo de interacción con el conductor, es de 15 minutos aproximadamente, tal como es indicado en la Tabla 197:

| <b>Tarea</b>  | <b>Descripción</b>                                                      | Tiempo máximo (segundos) |
|---------------|-------------------------------------------------------------------------|--------------------------|
|               | Iniciar sesión                                                          | 60                       |
| $\mathcal{P}$ | Crear una nueva carpeta                                                 | 40                       |
| 3             | Subir un documento de texto y crear un enlace al mismo                  | 160                      |
| 4             | Subir un archivo multimedia y enviarlo a un contacto                    | 160                      |
| 5             | Invitar a contacto para que pueda visualizar el contenido de la carpeta | 85                       |
| 6             | Consultar el nombre de los miembros de una carpeta                      | 95                       |
|               | Subida automática de fotos                                              | 275                      |
|               | Cerrar sesión                                                           | 45                       |
|               | Tiempo total                                                            | 920                      |

**Tabla 197.** Tiempo estimado por tarea.

#### **P.4.5.3 Actividades que conforman la etapa de ejecución**

A continuación es presentado el proceso y resultados obtenidos en cada una de las actividades que conforman la etapa de ejecución.

#### **Actividad N° 10: El evaluador supervisor presenta l a prueba.**

Entregable: Esta actividad no tiene un entregable asociado.

Para el desarrollo de las pruebas se citó a cada usuario a la sala de doctorado. Una vez el

usuario se encontraba en el lugar, el evaluador supervisor (que asume el rol de conductor) y el usuario se presentaban con el fin de conocerse y generar confianza entre ellos. Después, el evaluador supervisor realizaba la presentación de la prueba, indicando al usuario que debe realizar las tareas que él va sugiriendo, teniendo en cuenta el escenario especifico descrito por el evaluador (conductor). El evaluador supervisor también indicaba al usuario que puede preguntar todo lo que considere necesario para completar las tareas planteadas. Adicionalmente, antes de iniciar la prueba el usuario firmaba el respectivo acuerdo de confidencialidad (ver Anexo P.3).

#### **Actividad N° 11: El usuario realiza las tareas indi cadas por el evaluador supervisor.**

#### Entregable: Registro de audio y/o video de la prueba.

Una vez el usuario era informado sobre la dinámica de la prueba, comenzaba a realizar las tareas sugeridas por el conductor, preguntado acerca de cualquier aspecto para completar las tareas. Como resultado de esta actividad se tienen las anotaciones realizadas por el evaluador supervisor acerca de las acciones de los usuarios, las cuales más adelante serán analizadas por el grupo de evaluadores.

#### **Actividad N° 12: Realizar preguntas adicionales a l os usuarios.**

Entregable: Registro de audio y/o video de información complementaria de la prueba. Al finalizar la prueba, el evaluador supervisor realizaba preguntas adicionales al usuario (acerca de las acciones realizadas, por qué tomó cierta decisión, entre otras) con el fin de complementar la información recolectada. Como resultado de esta actividad se tienen anotaciones complementarias a las realizadas en la actividad N° 11.

### **P.4.5.4 Actividades que conforman la etapa de análisis de resultados**

A continuación es presentado el proceso y resultados obtenidos en cada una de las actividades que conforman la etapa de análisis de resultados.

#### **Actividad N° 13. Identificar problemas de usabilida d.**

#### Entregable: Lista limpia (sin redundancias o ambigüedades) de problemas de usabilidad. En esta actividad que ha sido definida como colaborativa se llevaron a cabo 2 subactividades principales. Primero, los evaluadores obtuvieron una lista general de problemas de usabilidad detectados en las funcionalidades objeto de estudio (ver subactividad N° 13.1 en el Anexo I.5). En segundo lugar, los evaluadores eliminaron una serie de redundancias presentes en la lista general (ver subactividad N° 13.2 en el Anexo I.5) con el fin de obtener una lista "limpia" de problemas de usabilidad.

Esta actividad fue realizada de forma virtual debido a que los evaluadores se encontraban distribuidos geográficamente. Los evaluadores expertos analizaron las anotaciones para identificar problemas de usabilidad. Para ello, el evaluador supervisor compartió las anotaciones por medio de la herramienta Dropbox, con el propósito de que los evaluadores revisaran 2 archivos (dado que se tienen 8 registros para 4 evaluadores) e identificaran problemas de usabilidad en el sistema. En esta actividad también fue utilizado un documento compartido en Google Docs, en el cual los evaluadores anotaron los problemas de usabilidad detectados. La Tabla 198 presenta los problemas detectados en la aplicación evaluada.

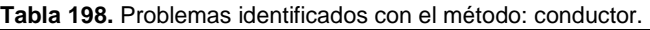

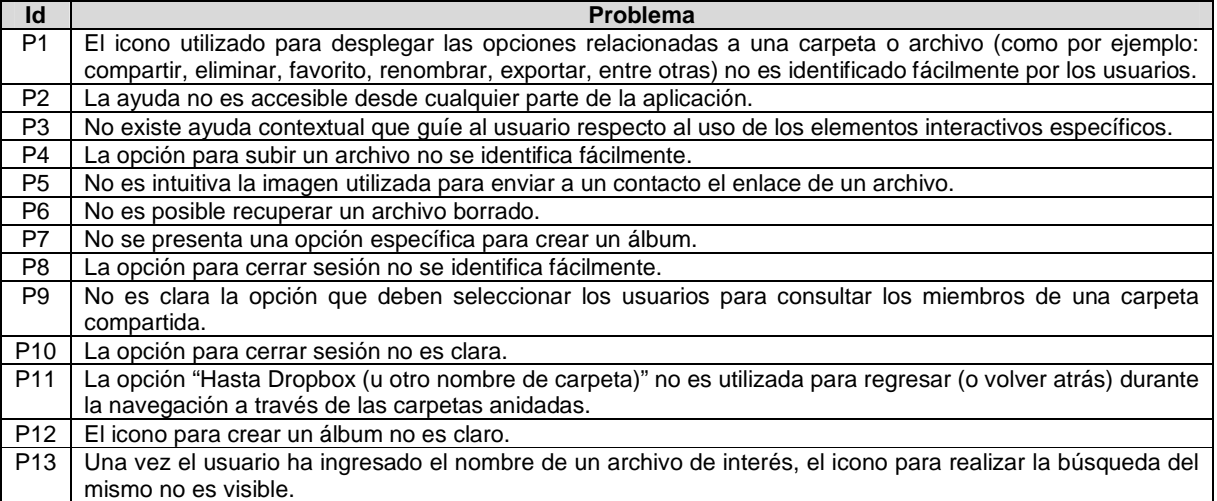

#### **Actividad N° 14: Análisis e interpretación de la in formación recolectada.**

Entregable: Contribuciones finales a partir del análisis de la información recolectada en las pruebas.

En esta actividad que ha sido definida como colaborativa se llevaron a cabo 2 subactividades principales. Primero, los evaluadores obtuvieron una serie de contribuciones preliminares a partir del análisis de la información recolectada en las pruebas (ver subactividad N° 14.1 en el Anexo I.5). En segundo lugar, los evaluadores explicaron y describieron las contribuciones que habían realizado (ver subactividad N° 14.2 en e l Anexo I.5) con el fin de alcanzar alguna clase de consenso sobre ellas.

Esta actividad fue realizada de forma virtual ya que los evaluadores se encontraban distribuidos geográficamente. Para ello, fue utilizado un documento compartido en Google Docs, en el cual los evaluadores registraron sus contribuciones. Las contribuciones realizadas por los evaluadores son presentadas a continuación. Cabe mencionar que algunas contribuciones han sido ajustadas por el evaluador supervisor para dar mayor claridad a los aportes realizados por los evaluadores.

"Según la información recolectada (anotaciones y demás comentarios realizados por el evaluador supervisor), los usuarios tuvieron problemas para realizar las tareas  $N^{\circ} 6$  y 8, lo cual indica la presencia de problemas de usabilidad". Respecto a la tarea N° 6, los evaluadores coinciden en que "no es clara la opción que deben seleccionar los usuarios para consultar los miembros de una carpeta compartida" (P9). Este problema también ha sido detectado anteriormente por expertos en el recorrido cognitivo (ver Anexo P.2.2) y con usuarios en los experimentos formales (ver Anexo P.4.1), por lo cual es evidente que un buen número de usuarios podrían no realizar con éxito la tarea. Ahora bien, respecto a la tarea N° 8, la opción para cerrar sesión no es clar a ni se identifica fácilmente (P8 y P10). La aplicación ofrece la opción 'Desvincular dispositivo de Dropbox', la cual se encuentra dentro de la opción 'Configuración', por lo que no es sencillo encontrarla. Adicionalmente, dicha opción no es fácil de entender y se encuentra en una ubicación inesperada (en la parte media de la lista de opciones) según el modelo mental de los usuarios.

"Un aspecto para resaltar es que en las evaluaciones participaron usuarios sin experiencia

previa en el uso de smartphones, lo cual no fue impedimento para la realización exitosa de la mayoría de tareas propuestas. Lo anterior, podría indicar que la aplicación Dropbox (en su versión para móviles) tiene un buen nivel de usabilidad, o además, que los usuarios tienen algún tipo de experiencia previa en el uso de otro tipo de dispositivos móviles (tablets por ejemplo) en los cuales realizan acciones de forma similar".

"A pesar de los problemas detectados, la gran mayoría de usuarios pudieron realizar satisfactoriamente las tareas sugeridas por el conductor. En general, este método permitió confirmar un buen número de los problemas críticos identificados en la evaluación heurística antes realizada" (ver ranking de criticidad en el Anexo P.2.1). Ahora bien, los evaluadores consensuaron que "de no haber tenido el apoyo del evaluador (conductor) algunas de las tareas pudieron haber quedado inconclusas. Las conversaciones que entablaron los usuarios con el conductor en muchos casos fueron claves para que ellos completaran exitosamente algunas tareas".

La ejecución de este método de prueba permitió identificar 13 problemas de usabilidad teniendo en cuenta las tareas indicadas a los usuarios, entre los cuales fueron confirmados 6 de los problemas más críticos identificados en la evaluación heurística antes realizada (ver ranking de criticidad en el Anexo P.2.1). Mediante la ejecución de este método de prueba fueron identificados 3 problemas (P1, P9 y P11) que no fueron detectados a partir de la evaluación heurística previamente realizada.

#### **Actividad N° 15: Realizar recomendaciones para dar solución a los problemas de usabilidad.**

**Nota:** la información relacionada al entregable: Recomendaciones de diseño finales para solucionar los problemas de usabilidad, no se presenta debido a que esto sobrepasa los límites de los objetivos de la investigación.

#### **Actividad N° 16: Elaborar el informe final de la ev aluación.**

**Nota:** la información relacionada al entregable: Informe final de la evaluación, no se presenta debido a que esto sobrepasa los límites de los objetivos de la investigación.

#### **P.4.5.5 Tiempo empleado en la ejecución del método**

La Tabla 199 presenta una aproximación del tiempo empleado (en minutos) por los participantes del grupo en realizar cada una de las actividades que conforman el método del conductor. La información de la Tabla 199 facilita el cálculo de las métricas asociadas a la característica tiempo (ver Anexo P.6.2).

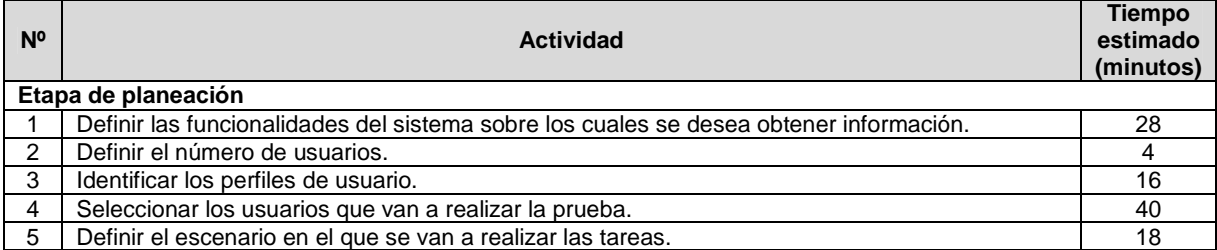

**Tabla 199.** Tiempo empleado en ejecutar el método del conductor.

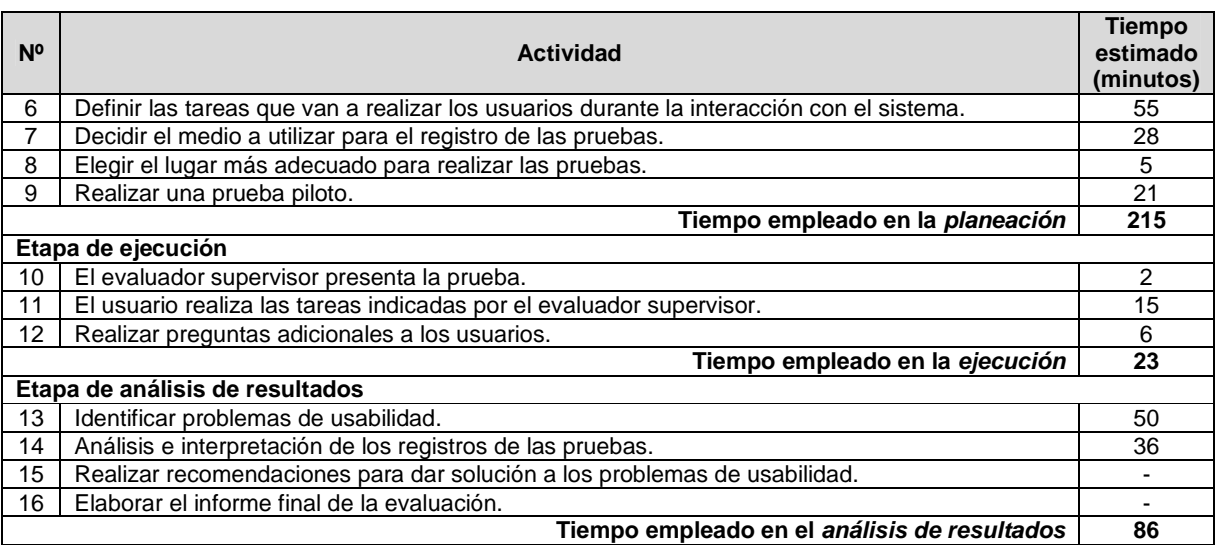

# **P.5 Resumen ejecución de los MEU**

La Tabla 200 presenta, en resumen, información acerca de la ejecución de los MEU (de inspección y de prueba) en el área de aplicaciones móviles. El análisis de estos resultados es presentado más adelante en el Anexo P.6.

| Método de<br>evaluación     | <b>Evaluadores</b> | <b>Usuarios</b> | #<br><b>Problemas</b> | # Problemas<br>críticos<br>confirmados | # Problemas no<br>detectados en la<br>evaluación heurística |
|-----------------------------|--------------------|-----------------|-----------------------|----------------------------------------|-------------------------------------------------------------|
| Evaluación<br>heurística    | 5                  | No aplica       | 17                    |                                        | No aplica                                                   |
| Recorrido<br>cognitivo      | 4                  | No aplica       | 8                     | 4                                      |                                                             |
| Experimentos<br>formales    |                    | 10              | 10                    | 4                                      | 3                                                           |
| Cuestionarios               | 4                  | 10              | 0                     | 0                                      |                                                             |
| Interacción<br>constructiva | 4                  | 10              | 16                    |                                        | 2                                                           |
| Entrevistas                 | 4                  | 10              | 7                     | 5                                      |                                                             |
| del<br>Método<br>conductor  |                    | 8               | 13                    | 6                                      | 3                                                           |

**Tabla 200.** Resumen de la ejecución de los MEU en el área de aplicaciones móviles.

# **P.6 Análisis de resultados**

### **P.6.1 Característica: detección de problemas de usabilidad**

### **Métrica: Cantidad total de problemas identificados (CTP)**

La Tabla 201 presenta la tabla de normalización propuesta para la métrica CTP. En la tabla fue tomado como valor de referencia (valor máximo) la cantidad de problemas detectados en la evaluación heurística (ver Anexo P.2.1).

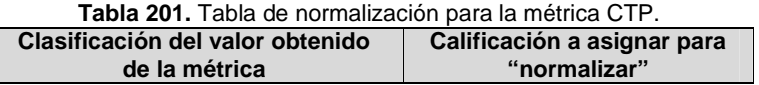

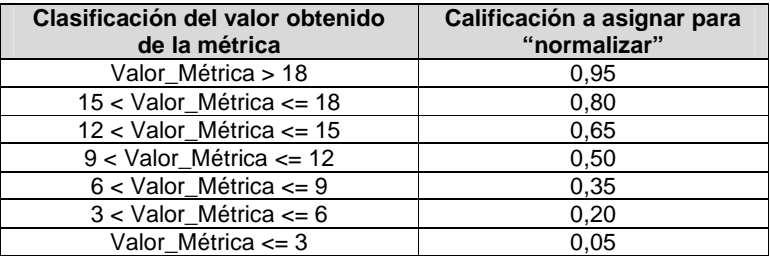

Con base en la información de la Tabla 201, la Tabla 202 presenta las medidas obtenidas y normalizadas de la métrica CTP.

| Método de evaluación         | <b>CTP</b> | <b>CTP</b> normalizada |
|------------------------------|------------|------------------------|
| Evaluación heurística        | 17         | 0,80                   |
| Recorrido cognitivo          | 8          | 0,35                   |
| <b>Experimentos formales</b> | 10         | 0,50                   |
| Cuestionarios                |            | 0,05                   |
| Interacción constructiva     | 16         | 0,80                   |
| Entrevistas                  |            | 0,35                   |
| Método del conductor         | 13         | 0,65                   |

**Tabla 202.** Medidas de la métrica CTP.

Los MEU con los valores más altos respecto a la métrica CTP son la evaluación heurística e interacción constructiva. Cabe resaltar que mediante el método del conductor fue identificado un número significativo de problemas. Por otro lado, los métodos de evaluación con los valores más bajos son los cuestionarios, entrevistas y recorrido cognitivo.

#### **Métrica: Cantidad de problemas críticos (CPC)**

La Tabla 203 presenta la tabla de normalización propuesta para la métrica CPC. En la tabla fue tomado como valor de referencia (valor máximo) la cantidad de problemas críticos detectados en la evaluación heurística (ver Anexo P.2.1).

| Clasificación del valor obtenido<br>de la métrica | Calificación a asignar para<br>"normalizar" |
|---------------------------------------------------|---------------------------------------------|
| Valor Métrica = 7                                 |                                             |
| 5 < Valor Métrica < 7                             | 0.80                                        |
| $3 <$ Valor Métrica $\leq 5$                      | 0.60                                        |
| $1 <$ Valor Métrica $\leq 3$                      | 0.40                                        |
| $0 <$ Valor Métrica $\leq 1$                      | 0.20                                        |
| Valor Métrica = $0$                               |                                             |

**Tabla 203.** Tabla de normalización para la métrica CPC.

Con base en la información de la Tabla 203, la Tabla 204 presenta las medidas obtenidas y normalizadas de la métrica CPC.

|                              | $1$ uwiu Lo $\tau$ i Mourado do la Mourou Orlo. |                        |  |  |
|------------------------------|-------------------------------------------------|------------------------|--|--|
| Método de evaluación         | <b>CPC</b>                                      | <b>CPC</b> normalizada |  |  |
| Evaluación heurística        |                                                 | No aplica              |  |  |
| Recorrido cognitivo          |                                                 | 0.60                   |  |  |
| <b>Experimentos formales</b> |                                                 | 0,60                   |  |  |
| Cuestionarios                |                                                 |                        |  |  |
| Interacción constructiva     |                                                 |                        |  |  |
| Entrevistas                  | 5                                               | 0.60                   |  |  |
| Método del conductor         |                                                 | 0.80                   |  |  |

**Tabla 204.** Medidas de la métrica CPC.

#### **Métrica: Cantidad de problemas frecuentes (CPF)**

La Tabla 205 presenta la tabla de normalización propuesta para la métrica CPF. En la tabla fue tomado como valor de referencia (valor máximo) la cantidad de problemas frecuentes detectados en la evaluación heurística (ver Anexo P.2.1).

| <b>Tabla 205.</b> Tabla de normalización para la metrica CPF. |                                             |
|---------------------------------------------------------------|---------------------------------------------|
| Clasificación del valor obtenido<br>de la métrica             | Calificación a asignar para<br>"normalizar" |
| Valor Métrica = 6                                             |                                             |
| $4 <$ Valor Métrica $<$ 6                                     | 0.75                                        |
| $2 <$ Valor Métrica $\leq 4$                                  | 0.50                                        |
| 1 $\leq$ Valor Métrica $\leq$ 2                               | 0.25                                        |
| Valor Métrica = 0                                             |                                             |
|                                                               |                                             |

**Tabla 205.** Tabla de normalización para la métrica CPF.

Con base en la información de la Tabla 205, la Tabla 206 presenta las medidas obtenidas y normalizadas de la métrica CPF.

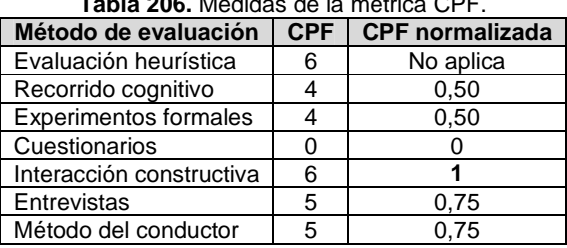

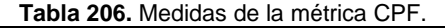

El método de evaluación que identificó una mayor Cantidad de problemas críticos (CPC) y Cantidad de problemas frecuentes (CPF) es la interacción constructiva. Este método confirmó los problemas críticos y frecuentes detectados en la evaluación heurística. Cabe resaltar que mediante el método del conductor fue detectado un número significativo de problemas de usabilidad en la aplicación evaluada, además confirmó los problemas críticos y la mayoría de problemas frecuentes detectados en la evaluación heurística, con lo cual la realimentación (acciones e impresiones de los usuarios) que se obtiene con este método es de significativa relevancia. Por el contrario, los cuestionarios es el método con los valores más bajos en las métricas CPC y CPF.

### **P.6.2 Característica: tiempo**

Para las métricas correspondientes a la característica tiempo la tabla de normalización propuesta (en minutos) está dada de la siguiente manera (ver Tabla 207).

| Clasificación del valor               | Calificación a asignar para |
|---------------------------------------|-----------------------------|
| obtenido de la métrica (minutos)      | "normalizar"                |
| Tiempo Actividades > 420              | 0.99                        |
| $390 <$ Tiempo Actividades $\leq$ 420 | 0,92                        |
| 360 < Tiempo_Actividades <= 390       | 0.85                        |
| $330 <$ Tiempo Actividades $\leq$ 360 | 0,78                        |
| 300 < Tiempo_Actividades <= 330       | 0.71                        |
| $270 <$ Tiempo Actividades $\leq$ 300 | 0.64                        |
| $240 <$ Tiempo Actividades $\leq$ 270 | 0.57                        |
| 210 < Tiempo_Actividades <= 240       | 0.50                        |
| $180 <$ Tiempo Actividades $\leq$ 210 | 0.41                        |

**Tabla 207.** Tabla de normalización para las métricas correspondientes a la característica tiempo.

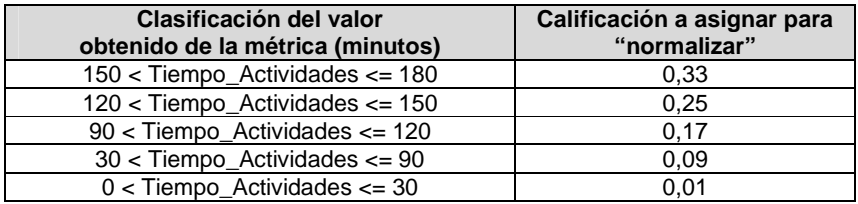

Respecto a la característica tiempo en el área de aplicaciones móviles, es importante mencionar que las actividades colaborativas de la etapa de planeación, ejecución y análisis de resultados, fueron realizadas de forma virtual debido a que los evaluadores se encontraban distribuidos geográficamente. Por lo cual, las contribuciones de los evaluadores fueron recolectadas en un periodo de tiempo considerable (3-4 días en promedio).

#### **Métrica: Tiempo empleado para completar la etapa de planeación (TEP)**

La Tabla 208 presenta las medidas de la métrica TEP.

| Método de evaluación     | <b>TEP</b> (minutos) | Valor normalizado de TEP | <b>Complemento de TEP</b> |
|--------------------------|----------------------|--------------------------|---------------------------|
| Evaluación heurística    | 336                  | 0.78                     | 0,22                      |
| Recorrido cognitivo      | 259                  | 0.57                     | 0.43                      |
| Experimentos formales    | 420                  | 0.92                     | 0.08                      |
| Cuestionarios            | 86                   | 0.09                     | 0.91                      |
| Interacción constructiva | 110                  | 0.17                     | 0,83                      |
| Entrevistas              | 35                   | 0.09                     | 0.91                      |
| Método del conductor     | 215                  | 0.50                     | 0.50                      |

**Tabla 208.** Medidas de la métrica TEP.

Los MEU con los valores más altos respecto al TEP son las entrevistas y cuestionarios. El método con el valor más bajo se refiere a los experimentos formales, puesto que el diseño de tareas detallado fue una de las actividades que más demandó tiempo.

## **Métrica: Tiempo empleado para completar la etapa de ejecución (TEE)**

La Tabla 209 presenta las medidas de la métrica TEE.

|                              | Tabla 209. Medidas de la Hielilua TEE. |                          |                           |  |
|------------------------------|----------------------------------------|--------------------------|---------------------------|--|
| Método de evaluación         | <b>TEE</b> (minutos)                   | Valor normalizado de TEE | <b>Complemento de TEE</b> |  |
| Evaluación heurística        | 130                                    | 0.25                     | 0,75                      |  |
| Recorrido cognitivo          | 96                                     | 0,17                     | 0.83                      |  |
| <b>Experimentos formales</b> | 34                                     | 0.09                     | 0.91                      |  |
| Cuestionarios                |                                        | 0,01                     | 0.99                      |  |
| Interacción constructiva     | 36                                     | 0.09                     | 0.91                      |  |
| Entrevistas                  |                                        | 0.01                     | 0.99                      |  |
| Método del conductor         | 23                                     | 0.01                     | 0.99                      |  |

**Tabla 209.** Medidas de la métrica TEE.

Los MEU con los valores más altos respecto al TEE son las entrevistas, cuestionarios y método del conductor. Las entrevistas y cuestionarios tienen los valores más altos ya que disponen de la información rápidamente para su posterior análisis. Por otro lado, el método más demorado en la etapa de ejecución fue la evaluación heurística pues los evaluadores necesitaron un período de tiempo considerable para inspeccionar el sistema en su lugar de trabajo.

### **Métrica: Tiempo empleado para completar el análisis de resultados (TEA)**

La Tabla 210 presenta las medidas de la métrica TEA.

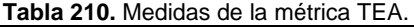

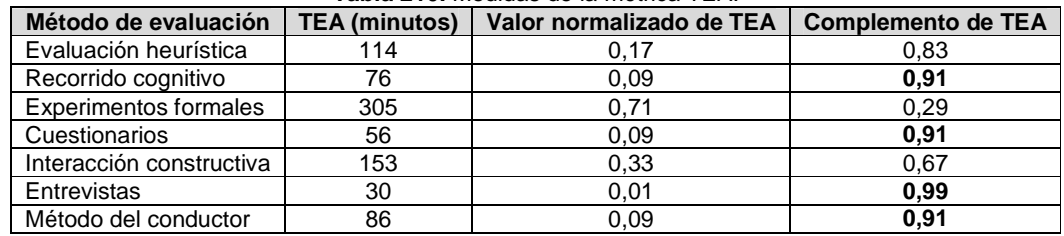

Respecto a la métrica TEA, las entrevistas obtuvieron el valor más alto, sin embargo, esto se debe a la mínima participación de los evaluadores (por motivos de disponibilidad u otros) durante el análisis e interpretación de la información recolectada. Por lo cual, se considera que los cuestionarios, recorrido cognitivo y conductor, son los métodos que obtuvieron los valores más altos. En estos métodos el tiempo promedio invertido por los evaluadores en la etapa de análisis de resultados es relativamente bajo gracias a que la información es distribuida entre los miembros del grupo. Por otro lado, los experimentos formales fue el método más demorado en el análisis de resultados.

# **Anexo Q. Encuesta ncuesta**

La Figura 119 presenta el formato de encuesta utilizado con el objetivo de identificar la combinación de MEU que sería utilizada en un escenario específico de evaluación.

#### METODOLOGÍA PARA LA EVALUACIÓN COLABORATIVA DE LA USABILIDAD DE SISTEMAS SOFTWARE INTERACTIVOS

#### **ENCUESTA**

Estimado(a) participante:

En el marco del desarrollo de la tesis doctoral: Metodología para la Evaluación Colaborativa de la Usabilidad de Sistemas Software Interactivos, el estudiante Andrés Solano de la Universidad del Cauca (Colombia) se encuentra en el proceso de evaluar la metodología propuesta. Como insumo para iniciar el proceso, es fundamental contar con su opinión.

Por tal razón, le rogamos tomarse 5-10 minutos para responder la presente encuesta en la que se le solicita seleccionar (con una X) un conjunto de métodos de evaluación de usabilidad a ejecutar según el escenario de evaluación presentado a continuación.

Usted es el evaluador en jefe de un proyecto para evaluar la usabilidad de una red social como es ResearchGate.net. La red ofrece diversas funcionalidades a los usuarios, sin embargo, a usted se le ha solicitado evaluar únicamente 6 funcionalidades específicas, esto con el objetivo de obtener información detallada acerca de las acciones de los usuarios en dichas funcionalidades.

Considerando el anterior escenario, por favor seleccione al menos un método de inspección y de prueba para combinarlos durante el proceso de evaluación de usabilidad del sistema.

La información que suministre será tratada de forma totalmente confidencial. De antemano agradecemos su colaboración y apoyo.

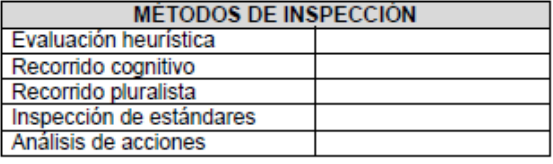

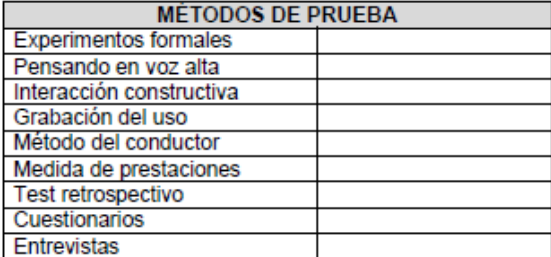

En este espacio puede expresamos sus comentarios:

# **Anexo R. Ejecución de los MEU sugeridos por expertos**

# **R.1 Condiciones de evaluación**

La ejecución de los métodos de evaluación estuvo sujeta a las siguientes condiciones:

- La red social corresponde a un sistema final.
- El rol de representante de la organización fue asumido por uno de los autores de la presente investigación, a causa de que establecer contacto con personal de la organización ResearchGate.net no es tarea fácil.
- El método de inspección fue realizado en el lugar de trabajo de cada evaluador. Así, cada evaluación fue realizada en diferentes condiciones relacionadas al dispositivo hardware (computador personal) utilizado, sistema operativo, navegador, red, iluminación, resolución de pantalla, entre otras.
- Los usuarios que participaron en los métodos de prueba presentan el siguiente perfil: experiencia en el uso de tecnologías de la información, sin experiencia previa en el uso de la red social objeto de estudio y edad entre 20 y 30 años.
- El lugar donde fueron realizadas las pruebas (sala de doctorado de la Universidad del Cauca) es de fácil acceso para los usuarios. La sala ofrece condiciones apropiadas (de iluminación, muebles, conexión a internet) para la realización de las pruebas.
- Las pruebas con usuarios fueron grabadas mediante la herramienta software MORAE, lo cual facilitó el posterior análisis de las interacciones dado que no se pierde información. Las grabaciones en formato .rdg fueron convertidas a .wmv, y luego, distribuidas entre los evaluadores de tal manera que, en lo posible, analizaran el mismo número de registros.
- En los diferentes MEU las actividades colaborativas fueron realizadas de forma virtual debido a que los evaluadores se encontraban distribuidos geográficamente.
- El encargado de realizar las pruebas con usuarios fue el evaluador supervisor, por lo cual otros evaluadores no participaron en el proceso de observación de las acciones de los usuarios sobre el sistema evaluado.
- El dispositivo hardware (computador personal) utilizado por los usuarios durante la ejecución de los métodos de prueba tiene la siguiente especificación: Dell Inspiron 5420, Intel(R) Core (TM) i7-3612QM CPU @ 2.10 GHz, RAM 6 GB, sistema operativo de 64 bits.
- El software utilizado durante la ejecución de los métodos de prueba es el siguiente: sistema operativo Windows 7 Home Premium y navegador Google Chrome.

# **R.2 Método de inspección: recorrido cognitivo**

## **R.2.1 Participantes de la evaluación**

Los participantes del proceso de evaluación son los siguientes:

Representante de la organización: para esta evaluación César Alberto Collazos de la Universidad del Cauca (Colombia), asume el rol de representante a causa de que establecer contacto con personal de la organización ResearchGate.net no es tarea fácil.

Evaluador supervisor: Andrés Fernando Solano de la Universidad del Cauca (Colombia), quien tiene conocimientos y experiencia en el tema de usabilidad.

Evaluadores expertos: la Tabla 211 presenta información acerca del grupo de evaluadores que participaron en el recorrido cognitivo. Por razones de confidencialidad, la identificación de los evaluadores no es revelada

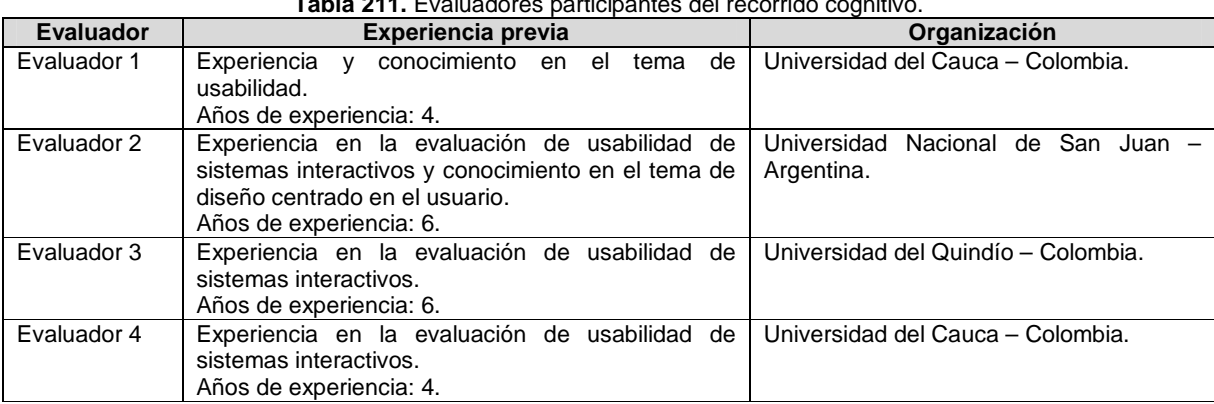

## **Tabla 211.** Evaluadores participantes del recorrido cognitivo.

#### **R.2.2 Actividades que conforman la etapa de planeación**

A continuación es presentado el proceso y resultados obtenidos en cada una de las actividades que conforman la etapa de planeación.

#### **Actividad N° 1: Describir el sistema a evaluar.**

#### Entregable: Descripción del sistema a evaluar.

El representante de la organización describió el sistema a evaluar, luego, envió la información al evaluador supervisor. El sistema a evaluar es la red social ResearchGate, disponible en la URL: www.researchgate.net.

ResearchGate es una red académica dirigida a la comunidad investigadora, la cual pone a disposición del usuario una biblioteca de información que dispone de un motor de búsqueda semántica que navega por las principales bases de datos y repositorios universitarios. Pone al alcance más de 35 millones de artículos de interés, a menudo a texto completo, de revistas científicas.

Los usuarios tienen la posibilidad de hacer sus propias contribuciones subiendo sus publicaciones y recomendándolas a otros usuarios. ResearchGate permite darles una mayor difusión y con ello conseguir un mayor impacto. La red también ofrece la opción de contactar con otros investigadores del mismo campo, debatir con ellos, acceder a blogs, la creación y participación de grupos de discusión privados o abiertos, acceder a información sobre eventos del mundo de la ciencia, una bolsa de trabajo internacional, etc.

#### **Actividad N° 2: Identificar las características de los usuarios.**

Entregable: Especificación de las características de los usuarios del sistema.

408

El representante de la organización definió las características de los usuarios del sistema objeto de estudio, luego, esa información fue enviada al evaluador supervisor.

ResearchGate está orientada a la comunidad investigadora en general, sin embargo, con el objetivo de delimitar la evaluación y enfocar el estudio a un grupo de usuarios específico, el representante de la organización ha solicitado realizar la evaluación de usabilidad pensando en jóvenes investigadores que se ajusten al siguiente perfil:

- Edad: entre 20 y 30 años.
- Experiencia en el uso de tecnologías de la información.
- Experiencia previa en el uso de redes sociales.
- Sin experiencia previa en el uso de la red social objeto de estudio.

#### **Actividad N° 3: Identificar los posibles expertos a participar en la evaluación.**

Entregable: Lista de posibles evaluadores a participar en la evaluación de usabilidad. Con base en evaluaciones antes realizadas, el evaluador supervisor identificó un conjunto de posibles evaluadores expertos para que participaran en la evaluación de usabilidad. Luego de establecer contacto con ellos, fueron considerados aquellos que tuvieran disponibilidad, experiencia en realizar métodos de inspección de usabilidad y que conocieran características básicas del sistema objeto de estudio.

#### **Actividad N° 4: Seleccionar los expertos que van a participar en la evaluación de usabilidad.**

#### Entregable: Lista de evaluadores a participar en la evaluación de usabilidad.

La información relacionada a los expertos que van a participar en la evaluación de usabilidad es presentada en la Tabla 211 (ver Anexo R.2.1), donde se listan los participantes de la evaluación. El grupo de evaluadores estuvo conformado por 4 personas con experiencia en temas de usabilidad y conocimientos básicos acerca de redes sociales. El evaluador supervisor (coordinador de la evaluación) no participó como evaluación experto.

#### **Actividad N° 5: Definir tareas concretas a realizar en el sistema.**

Entregable: Lista de tareas que serán realizadas por los evaluadores.

Para la evaluación de usabilidad el evaluador supervisor definió 6 tareas las cuales serán realizadas por los evaluadores expertos, esas son:

- 1. Agregar/eliminar una publicación.
- 2. Invitar a un colega a unirse a la red.
- 3. Buscar a un colega y agregarlo a la lista de investigadores en seguimiento.
- 4. Consultar las publicaciones más destacadas de un colega.
- 5. Consultar publicaciones relacionadas a las áreas de investigación personales.
- 6. Agregar/eliminar una pregunta.

#### **Actividad N° 6: Definir la secuencia de acciones pa ra realizar las tareas.**

Entregable: Lista de acciones para la realización de cada tarea en el sistema.

El evaluador supervisor definió la lista de acciones para la realización de cada tarea. La Tabla 212 presenta la secuencia de acciones para realizar las tareas.

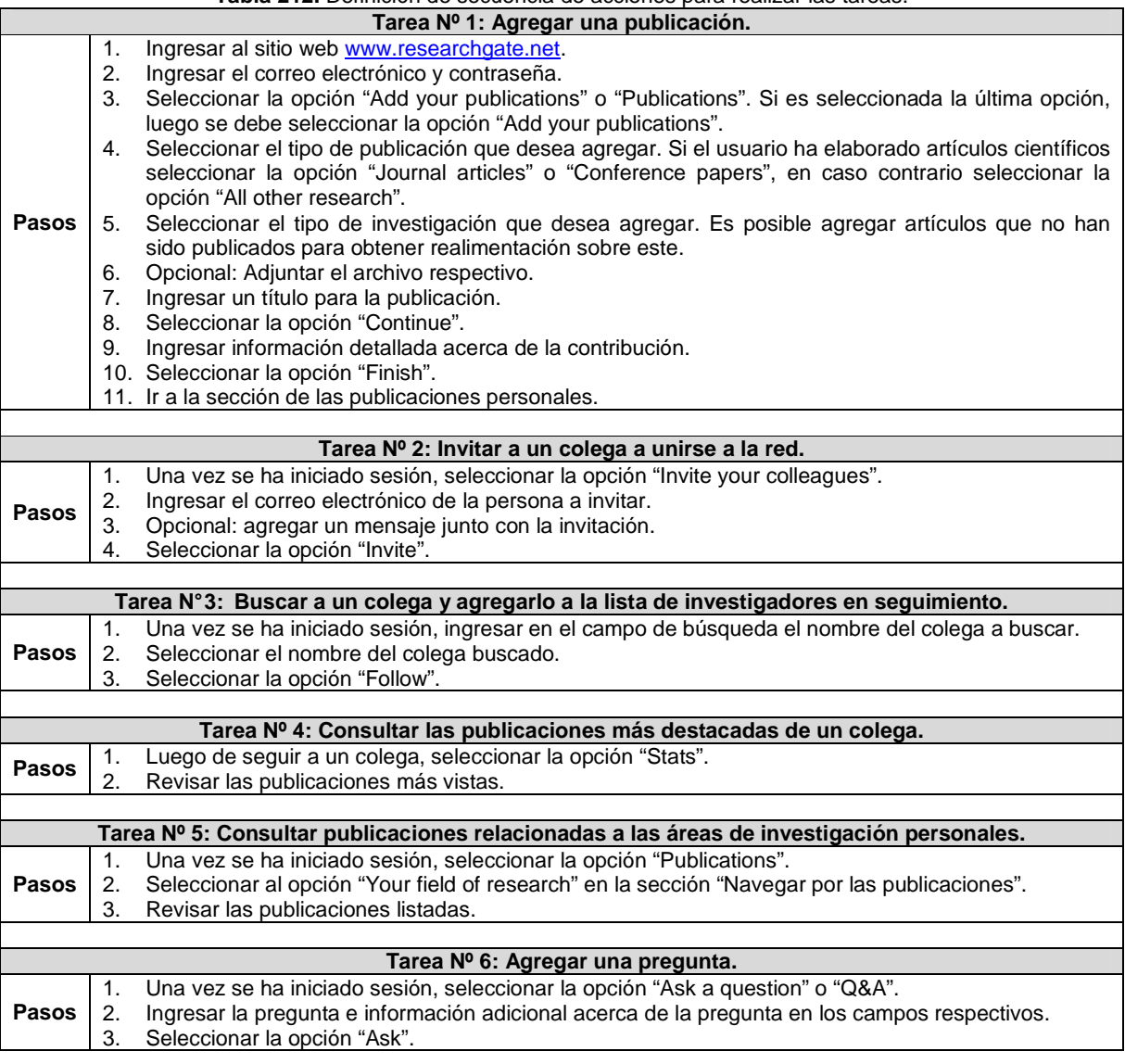

# **Tabla 212.** Definición de secuencia de acciones para realizar las tareas.

#### **Actividad N° 7: Definir un conjunto de reglas básic as a tener en cuenta durante el recorrido.**

Entregable: Lista de reglas a tener en cuenta durante la evaluación.

El evaluador supervisor definió un conjunto de reglas para que la evaluación de usabilidad sea realizada de forma apropiada. Las reglas a tener en cuenta durante el recorrido son:

- El evaluador no debe tener comportamientos que lo distraigan durante la evaluación (como revisar el correo electrónico e ingresar a redes sociales, hablar por celular, entre otros).
- Apagar o disminuir el volumen de los celulares.
- No se permite utilizar un lenguaje vulgar o grotesco en las anotaciones.

#### **Actividad N° 8: Elaborar el documento guía para el evaluador.**

Entregable: Documento guía para que el evaluador realice observaciones durante el recorrido cognitivo.

El evaluador supervisor elaboró el documento guía que tendrán en cuenta los evaluadores expertos durante la evaluación, dicho documento incluye la descripción del sistema a evaluar, perfil de usuario a considerar, tareas a realizar con la respectiva secuencia de acciones, reglas a tener en cuenta durante la evaluación y una sección para observaciones. Las Figuras 120 a 124 presentan el formato utilizado para el documento guía del evaluador.

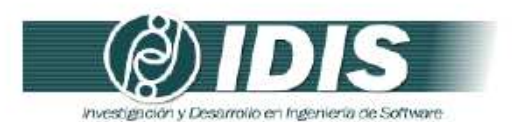

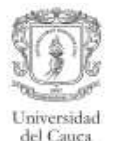

#### DOCUMENTO GUÍA PARA EL EVALUADOR

Estimado evaluador(a), de antemano muchas gracias por su colaboración. La presente evaluación tiene como objetivo detectar problemas de usabilidad en una red social. Se le solicita la mayor confidencialidad, con el objetivo de resguardar la privacidad del sistema a evaluar.

#### SISTEMA A EVALUAR

El sistema a evaluar es la red social ResearchGate, disponible en la URL: www.researchgate.net.

ResearchGate es una red académica dirigida a la comunidad investigadora. La plataforma pone a disposición del usuario una biblioteca de información que dispone de un motor de búsqueda semántica que navega por las principales bases de datos y repositorios universitarios. Pone al alcance más de 35 millones de artículos de interés, a menudo a texto completo, de revistas cientificas

Los usuarios tienen la posibilidad de hacer sus propias contribuciones subiendo sus publicaciones y recomendándolas a otros usuarios. ResearchGate permite darles una mayor difusión y con ello conseguir un mayor impacto. La red también ofrece la opción de contactar con otros investigadores del mismo campo, debatir con ellos, acceder a blogs, la creación y participación de grupos de discusión privados o abiertos, acceder a información sobre eventos del mundo de la ciencia, una bolsa de trabajo internacional, etc.

#### PERFIL DE USUARIO A CONSIDERAR

ResearchGate.net está orientada a la comunidad investigadora en general, sin embargo, con el objetivo de delimitar la evaluación y enfocar el estudio a un grupo de usuarios específico, el representante de la organización ha solicitado realizar la evaluación de usabilidad pensando en jóvenes investigadores que se ajusten al siguiente perfil:

- · Edad: entre 25 y 30 años.
- · Experiencia en el uso de tecnologías de la información.
- · Experiencia previa en el uso de redes sociales.
- · Sin experiencia previa en el uso de la red social objeto de estudio.

#### ASPECTOS A CONSIDERAR DURANTE LA EVALUACIÓN

El evaluador debe realizar la secuencia de acciones definida para cada tarea desde la perspectiva de un usuario "típico" del sistema.

El evaluador debe utilizar la información del factor cognitivo (experiencia y conocimiento adquirido) de los usuarios para comprobar si la interfaz es adecuada para el mismo. Esta revisión debe ser minuciosa para todas las acciones especificadas en la consecución de la tarea.

> Grupo de Investigación y Desarrollo en Ingeniería de Software Sitio web: www.unicauca.edu.co/idis

**Figura 120.** Documento guía del evaluador. Parte 1.

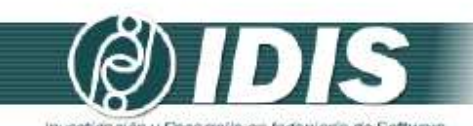

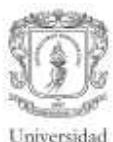

del Cauca

investigación y Desarrollo en Ingeniería de Software

Para ello, el evaluador en cada acción criticará el sistema respondiendo a las siguientes preguntas:

- 1. ¿Son adecuadas las acciones disponibles de acuerdo a la experiencia y al conocimiento del usuario?
- 2. ¿Percibirán los usuarios que está disponible la acción correcta? Esto se relaciona con la visibilidad y la comprensibilidad de las acciones en la interfaz. Aquí no se discutirá sobre si la acción se encuentra en el sitio adecuado o no, sino que se incidirá en si ésta está presente y si es visible.
- 3. Una vez encontrada la acción en la interfaz, ¿asociarán estos usuarios la acción correcta al efecto que se alcanzará?
- 4. Una vez realizada la acción, ¿entenderán los usuarios la realimentación del sistema? Tanto si la acción se ha realizado con éxito como en el caso contrario.

#### REGLAS A TENER EN CUENTA DURANTE LA EVALUACIÓN

- · El evaluador no debe tener comportamientos que lo distraigan durante la evaluación (como revisar el correo electrónico e ingresar a redes sociales, hablar por celular, entre otros).
- · Apagar o disminuir el volumen de los celulares.
- · No se permite utilizar un lenguaje vulgar o grotesco en las anotaciones.

Grupo de Investigación y Desarrollo en Ingeniería de Software Sitio web: www.unicauca.edu.co/idis **Figura 121.** Documento guía del evaluador. Parte 2.

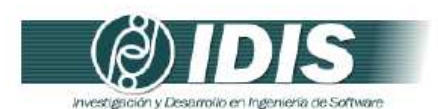

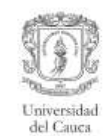

#### TAREAS A REALIZAR

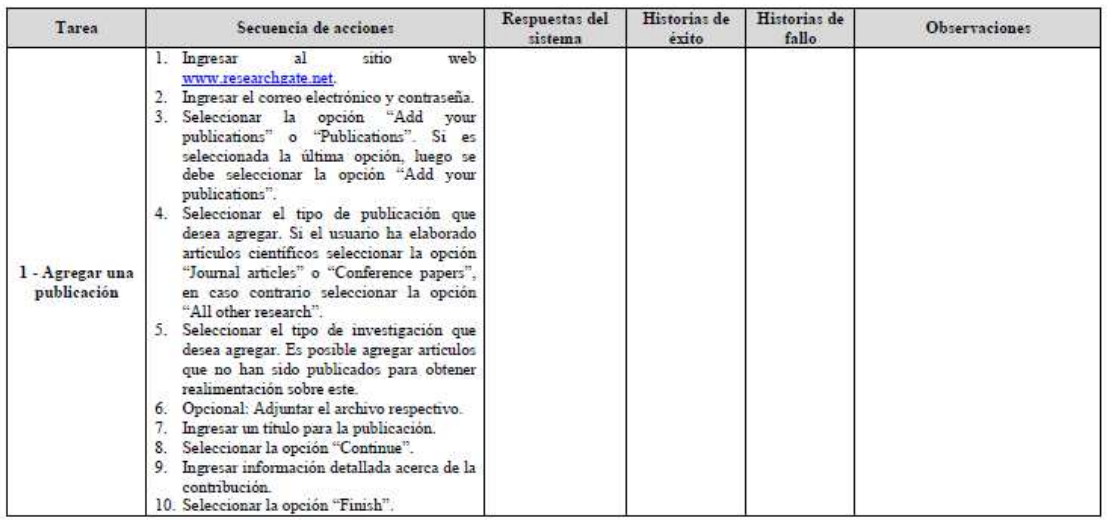

Grupo de Investigación y Desarrollo en Ingeniería de Software<br>**Figura 122.** Documento guía del evaluador. Parte 3.

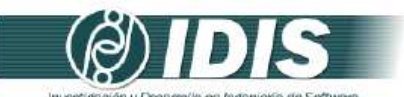

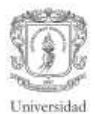

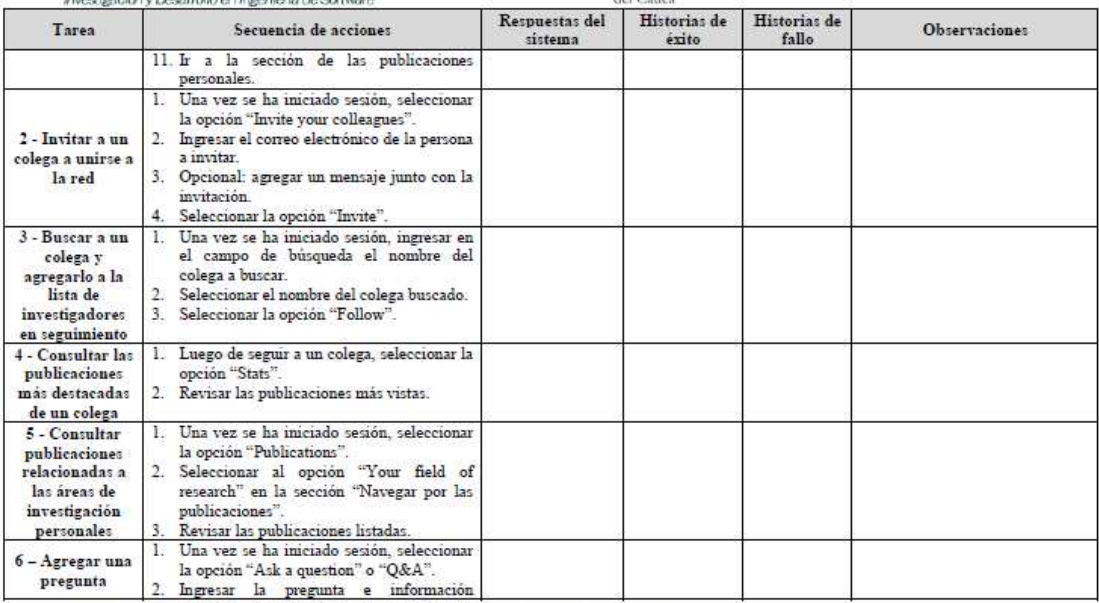

Frem 11 The Investigación y Desarrollo en Ingeniería de Software<br>
Figura 123. Documento guía del evaluador. Parte 4.

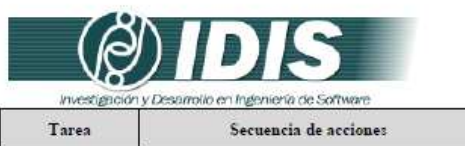

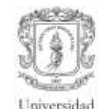

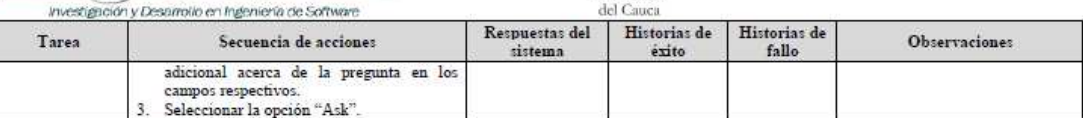

Grupo de Investigación y Desarrollo en Ingeniería de Software itio web: w vw.unicauca.edu.co/idis **Figura 124.** Documento guía del evaluador. Parte 5.

### **R.2.3 Actividades que conforman la etapa de ejecución**

A continuación es presentado el proceso y resultados obtenidos en cada una de las actividades que conforman la etapa de ejecución.

#### **Actividad N° 9: Los evaluadores realizan las tareas siguiendo la secuencia de acciones definida.**

#### Entregable: Documentos guía diligenciados.

Antes de dar inicio a esta actividad, el evaluador supervisor envió mediante correo electrónico el documento guía (generado en la actividad N° 8) a los evaluadores. En esta actividad cada evaluador realizó la secuencia de acciones definida para cada tarea desde la perspectiva de un usuario sin experiencia previa en el uso de la red social objeto de estudio. Como resultado de esta actividad se tienen los documentos guías diligenciados por parte de los evaluadores, en los cuales han sido registradas una serie de observaciones relacionadas al sistema evaluado. Esta actividad fue realizada en el lugar de trabajo de cada evaluador puesto que se encontraban distribuidos geográficamente.

#### **R.2.4 Actividades que conforman la etapa de análisis de resultados**

A continuación es presentado el proceso y resultados obtenidos en cada una de las actividades que conforman la etapa de análisis de resultados.

#### **Actividad N° 10. Identificar problemas de usabilida d.**

Entregable: Lista limpia (sin redundancias o ambigüedades) de problemas de usabilidad. En esta actividad que ha sido definida como colaborativa se llevaron a cabo 2 subactividades principales. Primero, los evaluadores obtuvieron una lista general de problemas de usabilidad identificados en el sitio web (ver subactividad N° 10.1 en el Anexo F.5). En segundo lugar, los evaluadores eliminaron una serie de redundancias presentes en la lista general (ver subactividad N° 10.2 en el Anexo F.5) con el fin de obtener una lista "limpia" de problemas de usabilidad.

Esta actividad fue realizada de forma virtual debido a que los evaluadores se encontraban distribuidos geográficamente. Para ello, fue utilizado un documento compartido en Google Docs en el cual los evaluadores anotaron los problemas de usabilidad detectados en el sistema a partir de las observaciones realizadas en el documento guía diligenciado. La Tabla 213 presenta los problemas de usabilidad detectados.

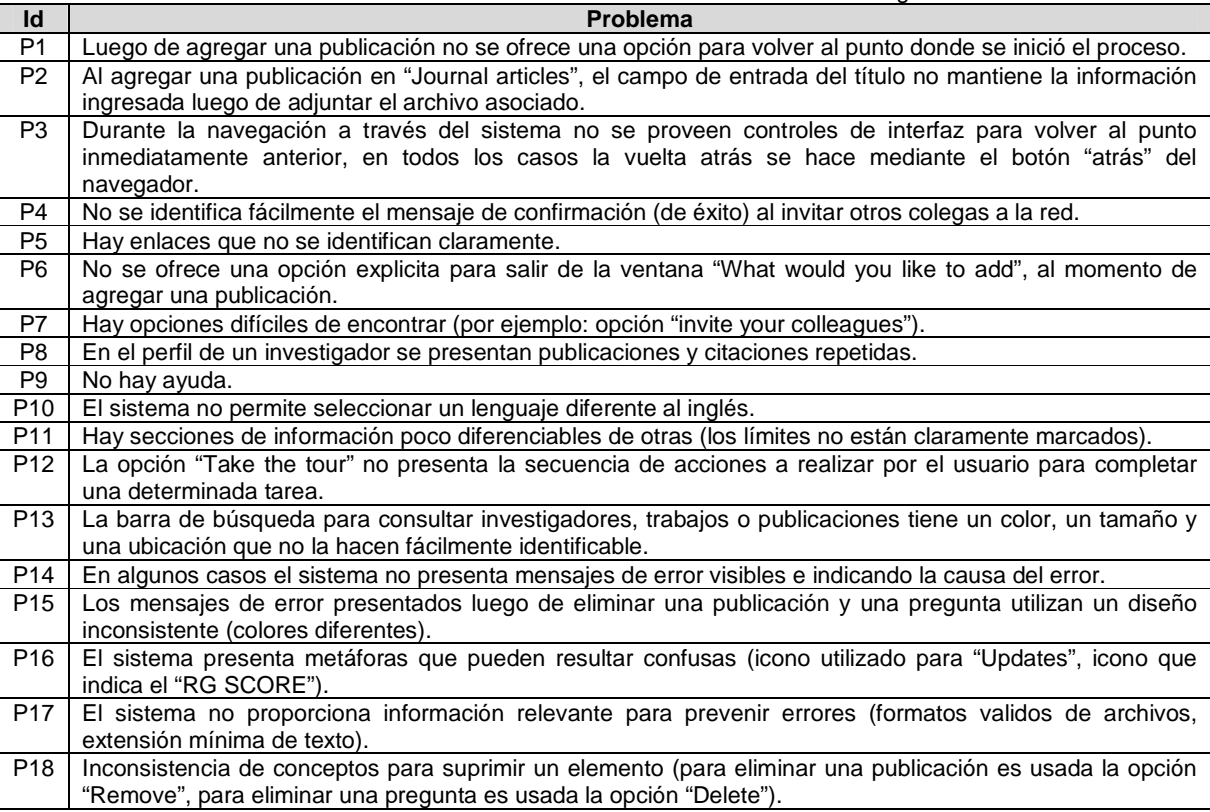

#### **Tabla 213.** Problemas identificados con el método: recorrido cognitivo.

#### **Actividad N° 11: Análisis e interpretación de la in formación recolectada.**

Entregable: Contribuciones finales a partir del análisis de la información recolectada en las evaluaciones.

En esta actividad que ha sido definida como colaborativa se llevaron a cabo 2 subactividades principales. Primero, los evaluadores obtuvieron una serie de contribuciones preliminares a partir del análisis de la información recolectada en las evaluaciones (ver subactividad N° 11.1 en el Anexo F.5). En segundo lugar, los evaluadores explicaron las contribuciones realizadas (ver subactividad N° 11.2 en el Anexo F.5) con el f in de alcanzar alguna clase de consenso

#### sobre ellas.

Esta actividad fue realizada de forma virtual debido a que los evaluadores se encontraban distribuidos geográficamente. Para ello, fue utilizado un documento compartido en Google Docs en el cual los evaluadores registraron sus contribuciones acerca de la inspección realizada. Algunas contribuciones han sido ajustadas por el evaluador supervisor para dar mayor claridad a los aportes realizados por los evaluadores.

Este método de inspección permitió detectar 18 problemas de usabilidad directamente relacionados con la facilidad de aprendizaje y de uso de la red social. A continuación son descritas las dificultades detectadas por los evaluadores al momento de realizar cada una de las tareas objeto de estudio.

La tarea N° 1 está enfocada en evaluar el nivel de control que tiene el usuario sobre el proceso para agregar una publicación. Mediante esta tarea los evaluadores identificaron que "el usuario no tiene un control total sobre los pasos que conforman el proceso de subir sus publicaciones". "Durante el proceso son requeridas salidas de emergencia siempre visibles" (P6) que permitan al usuario abandonar el proceso en el momento deseado. Otro aspecto importante, y que afecta la carga cognitiva del usuario, se refiere a que "campos de entrada llenos no mantienen siempre la información recordada" (P2). Adicionalmente, un problema crítico del sistema consiste en que "no se proporciona información relevante para prevenir errores" (P17), tal es el caso de las siguientes situaciones: (i) no se indican los formatos validos soportados al agregar el documento asociado a una publicación, (ii) no se proporciona información sobre la extensión mínima del título de una publicación.

Por otro lado, a partir de la tarea N° 1, también f ueron identificados problemas relacionados con la ayuda y documentación que ofrece el sistema, por ejemplo, la opción "Take the tour", la cual es muy simple, no presenta la secuencia de acciones a realizar por el usuario para completar una determinada tarea (P12). Además, el sistema no ofrece una opción explícita y siempre visible de ayuda (P9).

"La realización de la tarea N° 2 permitió identific ar que hay opciones difíciles de encontrar en el sistema", como por ejemplo la opción "Invite your colleagues" (P7), las publicaciones más destacadas de un colega, la forma de eliminar una pregunta. Este aspecto hace que "el sistema no resulte intuitivo para el usuario puesto que este necesitaría de un tiempo inicial para explorar cada sección/menú y comprender su funcionamiento". En términos generales "el sistema provee realimentación adecuada a las acciones del usuario", sin embargo, "cuando se invita a otros colegas no se identifica fácilmente el mensaje de confirmación informando que la invitación fue enviada exitosamente" (P4).

La tarea N° 3 permitió detectar dos problemas princ ipales, en primer lugar, el sistema presenta enlaces que no se diferencian claramente del texto (P5), y en segundo lugar, la barra de búsqueda no es fácilmente identificable (P13). Respecto al primer problema, "en una variedad de ocasiones se debe posar el puntero del mouse para verificar si el texto es un enlace o no". Este problema se evidencia en las noticias publicadas de la página principal, pues el nombre del investigador no se distingue del texto que indica la acción realizada. Por otro lado, respecto al segundo problema más relevante, "la barra de búsqueda para consultar investigadores, trabajos o publicaciones tiene un color, un tamaño y una ubicación que no la hacen fácilmente identificable". Lo anterior se debe a que "su color de fondo y el color de la porción de página donde está embebida es el mismo". "Así mismo, su tamaño es pequeño y está alineado a la derecha, lo cual es algo inusual con respecto a otros sitios web".

Mediante la realización de la tarea N° 4 fue posibl e detectar que "durante la navegación a través del sistema no se proveen controles de interfaz para volver al punto inmediatamente anterior, en todos los casos la vuelta atrás se hace mediante el botón 'atrás' del navegador" (P3), el cual es un problema que se presenta a lo largo de diferentes funcionalidades que ofrece el sistema. Por otra parte, fue identificado un problema crítico que consiste en la presentación de información repetida. Este problema se refiere a que "en el perfil de un investigador se presentan publicaciones y citaciones repetidas" (P8), "lo cual dejaría en duda los valores (referentes a cantidad de publicaciones y citaciones) presentados en el perfil de un investigador". Por último, el sistema presenta metáforas que pueden resultar confusas, tales como; el icono asociado a la opción "Updates" (en la parte superior derecha de la pantalla) y el icono que indica el "RG SCORE (en el perfil de un investigador)" (P16).

En cuanto a la tarea N° 5, esta permitió principalm ente identificar que "hay secciones de información poco diferenciables de otras" (P11). Esto se debe a que los límites no están claramente marcados. Por ejemplo, las líneas de cierre entre "JOBS YOU MAY BE INTERESTED IN" y "RELATED RESEARCHERS" no está bien definida en la página principal del sistema, lo cual puede causar confusión al usuario.

Finalmente, la tarea N° 6 permitió a los evaluadore s detectar que al momento de agregar una pregunta "el sistema no presenta mensajes de error visibles e indicando la causa del error" (P14) si se ha dejado vacio uno de los campos de entrada de datos. "Esto podría dar como resultado que el usuario no comprenda la razón por la cual no es posible publicar su pregunta". Otros problemas menores fueron detectados a partir de esta tarea los cuales están relacionados a la consistencia de la información (P15 y P18).

#### **Actividad N° 12: Realizar recomendaciones para solu cionar los problemas de usabilidad.**

**Nota:** la información relacionada al entregable: Recomendaciones de diseño finales para solucionar los problemas de usabilidad, no se presenta debido a que esto sobrepasa los límites de los objetivos de la investigación.

#### **Actividad N° 13: Elaborar el informe final de la ev aluación.**

**Nota:** la información relacionada al entregable: Informe final del recorrido, no se presenta debido a que esto sobrepasa los límites de los objetivos de la investigación.

#### **R.2.5 Tiempo empleado en la ejecución del método**

La Tabla 214 presenta una aproximación del tiempo empleado (en minutos) por los participantes del grupo en realizar las actividades que conforman el recorrido cognitivo. La información de la Tabla 214 facilita el cálculo de las métricas asociadas a la característica tiempo (ver sección 6.6.2 del documento principal).

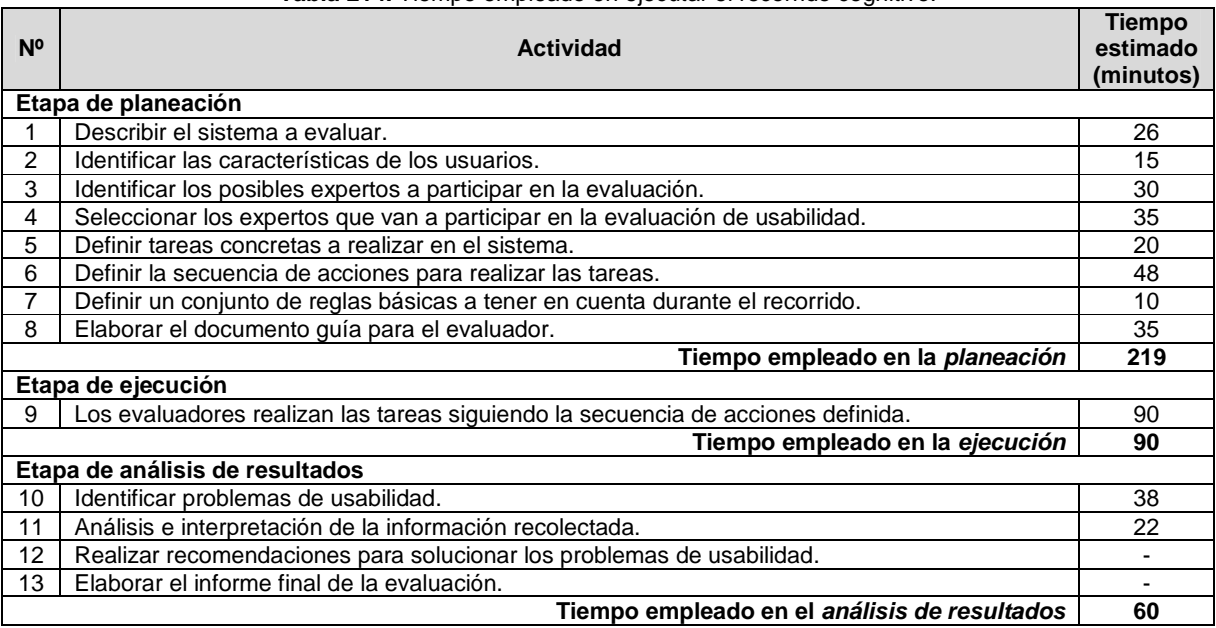

#### **Tabla 214.** Tiempo empleado en ejecutar el recorrido cognitivo.

# **R.3 Método de prueba: pensando en voz alta**

#### **R.3.1 Participantes de la evaluación**

Los participantes del proceso de evaluación son los siguientes:

Representante de la organización: para esta evaluación César Alberto Collazos de la Universidad del Cauca (Colombia), asume el rol de representante a causa de que establecer contacto con personal de la organización ResearchGate.net no es tarea fácil.

Evaluador supervisor: Andrés Fernando Solano de la Universidad del Cauca (Colombia), quien tiene conocimientos y experiencia en el tema de usabilidad.

Evaluadores expertos: la Tabla 215 presenta información acerca del grupo de evaluadores que participaron en el método del conductor. Por razones de confidencialidad, la identificación de los evaluadores no será revelada.

| <b>Evaluador</b> | Experiencia previa                                     | Organización                       |
|------------------|--------------------------------------------------------|------------------------------------|
| Evaluador 1      | Experiencia en la evaluación de usabilidad de sistemas | Pontificia Universidad Católica de |
|                  | interactivos.                                          | Valparaíso - Chile.                |
|                  | Años de experiencia: 5.                                |                                    |
| Evaluador 3      | Experiencia en la evaluación de usabilidad de sistemas | Universidad del Cauca - Colombia.  |
|                  | interactivos.                                          |                                    |
|                  | Años de experiencia: 5.                                |                                    |
| Evaluador 1      | Experiencia en el desarrollo de aplicaciones web.      | Universidad del Cauca - Colombia.  |
|                  | Años de experiencia: 3.                                |                                    |
| Evaluador 4      | Experiencia en el diseño y desarrollo de sistemas      | Universidad Nacional de La Plata - |
|                  | interactivos colaborativos (groupware).                | Argentina.                         |
|                  | Años de experiencia: 6.                                |                                    |

**Tabla 215.** Evaluadores participantes del método del conductor.

Usuarios: corresponden a usuarios representativos del sistema a evaluar.

#### **R.3.2 Actividades que conforman la etapa de planeación**

A continuación es presentado el proceso y resultados obtenidos en cada una de las actividades que conforman la etapa de planeación.

#### **Actividad N° 1: Definir las funcionalidades del sis tema sobre los cuales se desea obtener información.**

#### Entregable: Lista de funcionalidades sobre las cuales se desea obtener información.

El representante de la organización comunicó al evaluador supervisor que el sistema a evaluar es la red social ResearchGate.net (disponible en la URL: www.researchgate.net), la cual es una red académica dirigida a la comunidad investigadora. La red ofrece diversas funcionalidades a los usuarios, sin embargo, para esta evaluación el representante de la organización solicitó al evaluador supervisor evaluar un conjunto específico de funcionalidades, las cuales son: agregar/eliminar publicaciones, invitar a otros colegas a la red, consultar las publicaciones destacadas de colegas, consultar publicaciones relacionadas a las áreas de interés del investigador y agregar/eliminar preguntas de investigación. Esto con el objetivo de obtener información detallada acerca de las acciones de los usuarios en dichas funcionalidades.

#### **Actividad N° 2: Definir el número de usuarios.**

Entregable: Especificación del número de usuarios que van a participar en la prueba.

El evaluador supervisor basado en la información de la Tabla 5 (ver Anexo B.3) decidió que el número de usuarios a participar en la ejecución del método es 10. La tabla mencionada sugiere ejecutar el método con 5 o más usuarios, por lo que el evaluador supervisor considera adecuado el número de usuarios.

#### **Actividad N° 3: Identificar los perfiles de usuario .**

#### Entregable: Especificación de los perfiles de usuario a los cuales están dirigidas las funcionalidades a evaluar.

ResearchGate.net está orientada a la comunidad investigadora, sin embargo, es de interés para el representante de la organización obtener información a partir de jóvenes investigadores que desean empezar a compartir sus contribuciones (publicaciones) a la comunidad científica. Así, la evaluación de usabilidad será realizada con usuarios que se ajusten al siguiente perfil:

- Edad: entre 25 y 30 años.
- Experiencia en el uso de tecnologías de la información.
- Experiencia previa en el uso de redes sociales.
- Sin experiencia previa en el uso de la red social objeto de estudio.

#### **Actividad N° 4: Seleccionar los usuarios que van a realizar la prueba.**

#### Entregable: Lista de usuarios a participar en la prueba.

Una vez definido el perfil y número de usuarios a participar en las pruebas, el evaluador supervisor seleccionó los usuarios que van a participar en las evaluaciones. Por razones de

confidencialidad, la identificación de los usuarios no es revelada.

#### **Actividad N° 5: Definir las tareas que van a realiz ar los usuarios durante la interacción con el sistema.**

Entregable: Lista de tareas que van a realizar los usuarios durante la prueba. Con el objetivo de obtener información acerca de las funcionalidades definidas en la actividad N° 1, el evaluador supervisor sugiere realizar las siguientes tareas:

- 1. Agregar/eliminar una publicación.
- 2. Invitar a un colega a unirse a la red.
- 3. Buscar a un colega y agregarlo a la lista de investigadores en seguimiento.
- 4. Consultar las publicaciones más destacadas de un colega.
- 5. Consultar publicaciones relacionadas a las áreas de investigación personales.
- 6. Agregar/eliminar una pregunta.

#### **Actividad N° 6: Decidir el medio a utilizar para el registro de las pruebas.**

Entregable: Especificación del medio a utilizar para el registro de las pruebas.

El evaluador supervisor decidió que para el registro de las pruebas debe utilizarse la herramienta software MORAE con el objetivo de registrar todo (pensamientos, sentimientos, opiniones y demás impresiones) lo que expresa el usuario mientras interactúa con el sistema. La grabación de cada evaluación será almacenada para su posterior análisis.

#### **Actividad N° 7: Elegir el lugar más adecuado para r ealizar las pruebas.**

#### Entregable: Especificación del lugar más adecuado para hacer las pruebas.

Este método de prueba debe ser realizado en un lugar cómodo, así los usuarios pueden interactuar tranquilamente con el sistema. Dado que la muestra de usuarios corresponde principalmente a jóvenes estudiantes, el evaluador supervisor decidió que las evaluaciones se realicen en las instalaciones de la Universidad del Cauca (Colombia), específicamente en la sala de doctorado ubicada en el Instituto de Posgrados en Ingeniería Electrónica y Telecomunicaciones.

#### **Actividad N° 8: Realizar una prueba piloto.**

Entregable: Especificación del tiempo máximo que puede demorarse un usuario realizando las tareas.

La prueba piloto de la evaluación fue realizada con un estudiante del programa de Ingeniería de Sistemas de la Universidad del Cauca, quien no tiene experiencia previa en el uso de la red social objeto de estudio, pero si tiene experiencia en el uso de tecnologías de la información y otras redes sociales. El evaluador supervisor estimó que el usuario tardará aproximadamente 25 minutos realizando las tareas definidas, tal como es indicado en la Tabla 216:

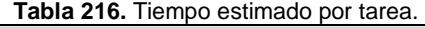

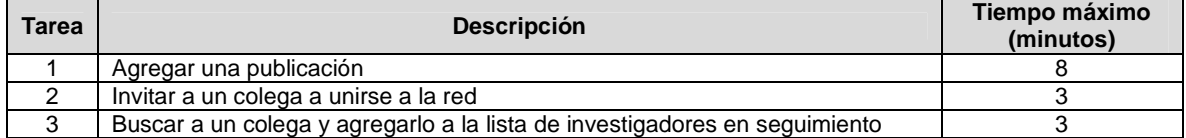

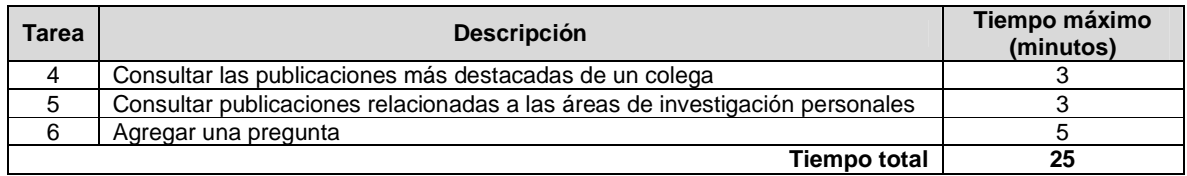

### **R.3.3 Actividades que conforman la etapa de ejecución**

A continuación es presentado el proceso y resultados obtenidos en cada una de las actividades que conforman la etapa de ejecución.

#### **Actividad N° 9: El evaluador supervisor presenta la prueba.**

Entregable: Esta actividad no tiene un entregable asociado.

Para el desarrollo de las pruebas se citó a cada usuario a la sala de doctorado. Una vez el usuario se encontraba en el lugar, el evaluador supervisor y el usuario se presentaban con el fin de conocerse y generar confianza entre ellos. Después, el evaluador supervisor realizaba la presentación de la prueba, indicando al usuario que debe realizar una serie de tareas (que él va sugiriendo) y, lo más importante, expresar en voz alta todas las impresiones que se generen al interactuar con el sistema. En ese sentido, el evaluador supervisor sugería a cada usuario expresar lo siguiente: lo que está intentando hacer, lo que lee, preguntas que pasan por su mente, situaciones o elementos que lo confunden y decisiones que toma. Adicionalmente, antes de iniciar la prueba el usuario firmaba el respectivo acuerdo de confidencialidad (ver Anexo P.3) y el evaluador supervisor solicitaba su consentimiento para ser grabado.

#### **Actividad N° 10: El usuario realiza las tareas indi cadas por el evaluador supervisor.**

#### Entregable: Registro de audio y/o video de la prueba.

Una vez el usuario era informado sobre la dinámica de la prueba, comenzaba a realizar las tareas sugeridas expresando sus impresiones en voz alta sobre cualquier aspecto para completar las tareas. Como resultado de esta actividad se tienen las grabaciones de las acciones e impresiones de los usuarios, las cuales más adelante serán analizadas por el grupo de evaluadores.

#### **Actividad N° 11: Realizar preguntas adicionales a l os usuarios.**

Entregable: Registro de audio y/o video de información complementaria de la prueba. Durante la prueba y al finalizar la misma, el evaluador supervisor realizaba preguntas adicionales al usuario con el fin de complementar la información recolectada. Como resultado de esta actividad se tiene la grabación de las respuestas de los usuarios.

#### **R.3.4 Actividades que conforman la etapa de análisis de resultados**

A continuación es presentado el proceso y resultados obtenidos en cada una de las actividades que conforman la etapa de análisis de resultados.

#### **Actividad N° 12. Identificar problemas de usabilida d.**

Entregable: Lista limpia (sin redundancias o ambigüedades) de problemas de usabilidad.

En esta actividad que ha sido definida como colaborativa se llevaron a cabo 2 subactividades principales. Primero, los evaluadores obtuvieron una lista general de problemas de usabilidad detectados en las funcionalidades objeto de estudio (ver Anexo D.1). En segundo lugar, los evaluadores eliminaron una serie de redundancias presentes en la lista general (ver Anexo D.1) con el fin de obtener una lista "limpia" de problemas.

Esta actividad fue realizada de forma virtual debido a que los evaluadores se encontraban distribuidos geográficamente. Para ello, fue utilizado un documento compartido en Google Docs en el cual los evaluadores anotaron los problemas de usabilidad luego de observar las grabaciones compartidas por el evaluador supervisor mediante la herramienta Dropbox. La Tabla 217 presenta los problemas detectados en las funcionalidades objeto de estudio.

**Tabla 217.** Problemas identificados con el método: pensando en voz alta.

| Id              | <b>Problema</b>                                                                                           |
|-----------------|----------------------------------------------------------------------------------------------------|
| P <sub>1</sub>  | Ausencia de salidas de emergencia en el proceso de agregar una publicación.                               |
| P <sub>2</sub>  | Después de agregar una publicación, el sistema no ofrece una opción para volver al punto donde se inició  |
|                 | el proceso.                                                                                               |
| P <sub>3</sub>  | Algunos campos de entrada de datos llenos no mantienen la información siempre recordada.                  |
| P <sub>4</sub>  | Hay iconos confusos.                                                                                      |
| P <sub>5</sub>  | Hay opciones y/o funciones difíciles de encontrar en la página principal del sistema.                     |
| P6              | El sistema no proporciona información relevante para prevenir errores al momento de agregar una           |
|                 | publicación.                                                                                              |
| P7              | Ausencia de controles de interfaz que faciliten la navegación a través del sistema. En todos los casos la |
|                 | vuelta atrás se hace mediante el botón "atrás" del navegador.                                             |
| P <sub>8</sub>  | El sistema presenta un mensaje de confirmación poco visible informando que la invitación a otro colega ha |
|                 | sido enviada exitosamente.                                                                                |
| P <sub>9</sub>  | Hay enlaces que no se diferencian claramente del texto.                                                   |
| P <sub>10</sub> | El sistema no presenta mensajes de error visibles e indicando la causa del error.                         |
| P <sub>11</sub> | Algunas secciones de información no se diferencian claramente de otras.                                   |
| P <sub>12</sub> | El sistema no ofrece una opción multilenguaje.                                                            |
| P <sub>13</sub> | No hay ayuda.                                                                                             |

#### **Actividad N° 13: Análisis e interpretación de los r egistros de las pruebas.**

Entregable: Contribuciones finales a partir del análisis de la información recolectada en las pruebas.

En esta actividad que ha sido definida como colaborativa se llevaron a cabo 2 subactividades principales. Primero, los evaluadores obtuvieron una serie de contribuciones preliminares a partir del análisis de la información recolectada en las pruebas (ver Anexo D.2). En segundo lugar, los evaluadores explicaron y describieron las contribuciones que habían realizado (ver Anexo D.2) con el fin de alcanzar alguna clase de consenso sobre ellas.

Esta actividad fue realizada de forma virtual debido a que los evaluadores se encontraban distribuidos geográficamente. Para ello, fue utilizado un documento compartido en Google Docs en el cual los evaluadores registraron sus contribuciones. Es importante mencionar que algunas contribuciones han sido ajustadas por el evaluador supervisor para dar mayor claridad a los aportes realizados por los evaluadores.

La ejecución de este método de prueba permitió identificar 13 problemas de usabilidad en las funcionalidades objeto de estudio, entre los cuales se confirmaron 11 de los problemas más críticos identificados en la evaluación heurística antes realizada (ver ranking de criticidad en el Anexo S.2.4).

La tarea N° 1 tiene la mayor cantidad de problemas asociados, que es 4. Mediante esta tarea los evaluadores coincidieron en que "el usuario no tiene un control total sobre los pasos que conforman el proceso de subir una publicación ya que se echan en falta salidas de emergencia siempre visibles (P1), que permitan abandonar el proceso en cualquier momento". Otro problema, no menos importante, identificado mediante esta tarea consiste en que "algunos campos de entrada de datos llenos no mantienen la información siempre recordada" (P3), lo cual afecta la carga cognitivo (memoria) del usuario.

Según la tarea N° 2, "el sistema no resulta intuiti vo para el usuario puesto que este necesitaría de un tiempo inicial para explorar cada sección/menú y comprender su funcionamiento", esto se debe a que hay opciones difíciles de encontrar en el sistema (como por ejemplo la opción "Invite your colleagues") (P5).

Mediante la realización de la tarea N° 3 los evalua dores coinciden en que el sistema presenta enlaces que no se diferencian claramente del texto plano utilizado (P9). "En varias ocasiones se debe posar el puntero del mouse para verificar si el texto es un enlace o no". Este problema se evidencia en las noticias publicadas de la página principal, pues el nombre del investigador no se distingue del texto que indica la acción realizada.

La tarea N° 6 permitió detectar que al momento de a gregar una pregunta "el sistema no presenta mensajes de error visibles e indicando la causa del error" (P10), en caso de dejar vacio uno de los campos de entrada. "Esto podría dar como resultado que el usuario no comprenda la razón por la cual no es posible publicar su pregunta".

Algunos problemas que permitieron identificar todas las tareas propuestas son los siguientes: (i) durante la navegación a través del sistema no se proveen controles de interfaz para volver al punto inmediatamente anterior (P7), con lo cual "la vuelta atrás se hace mediante el botón 'atrás' del navegador en todos los casos". (ii) El sistema presenta iconos que pueden resultar confusos (como por ejemplo: icono asociado a la opción 'Updates', icono que indica el 'RG SCORE') (P4). (iii) El sistema presenta secciones de información poco diferenciables de otras (P11), lo cual tiene su causa en que los límites no están claramente marcados. (iv) El sistema no ofrece una opción para cambiar el lenguaje (P12). Finalmente, (v) No hay una ayuda sencilla, clara y siempre visible (desde cualquier punto del sistema) que provea a los usuarios información precisa sobre la secuencia de pasos a realizar para completar una determinada tarea (P13).

#### **Actividad N° 14: Realizar recomendaciones para dar solución a los problemas de usabilidad.**

**Nota:** la información relacionada al entregable: Recomendaciones de diseño finales para solucionar los problemas de usabilidad, no se presenta debido a que esto sobrepasa los límites de los objetivos de la investigación. El proceso para realizar esta actividad se encuentra definido en el Anexo D.3.

#### **Actividad N° 15: Elaborar el informe final de la ev aluación.**

**Nota:** la información relacionada al entregable: Informe final de la evaluación, no se presenta debido a que esto sobrepasa los límites de los objetivos de la investigación.

## **R.3.5 Tiempo empleado en la ejecución del método**

La Tabla 218 presenta una aproximación del tiempo empleado (en minutos) por los participantes del grupo en realizar las actividades que conforman el método del conductor. La información de la Tabla 218 facilita el cálculo de las métricas asociadas a la característica tiempo (ver sección 6.6.2 del documento principal).

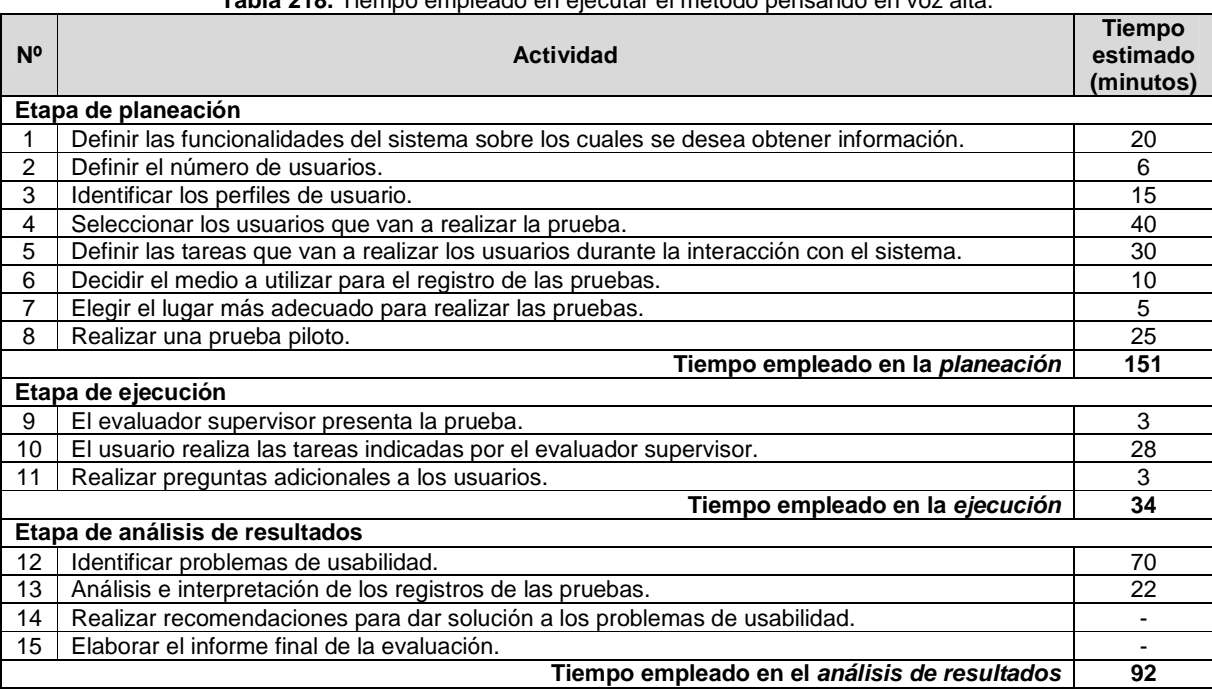

#### **Tabla 218.** Tiempo empleado en ejecutar el método pensando en voz alta.

# **R.4 Método complementario: cuestionarios**

## **R.4.1 Participantes de la evaluación**

**Nota:** Dado que los cuestionarios son realizados como complemento de los métodos de prueba: pensando en voz alta y conductor, el equipo de trabajo responsable de la ejecución de los cuestionarios corresponde a los participantes que ejecutaron cada uno de los métodos mencionados (ver Anexo R.3.1 y S.3.1).

## **R.4.2 Actividades que conforman la etapa de planeación**

A continuación es presentado el proceso y resultados obtenidos en cada una de las actividades que conforman la etapa de planeación.

#### **Actividad N° 1: Definir las funcionalidades del sis tema sobre las cuales se desea obtener información.**

#### Entregable: Lista de funcionalidades sobre las cuales se desea obtener información.

Debido a que los cuestionarios fueron realizados después de ejecutar los métodos: pensando en voz alta y conductor, el entregable de esta actividad corresponde al de la actividad N° 1 ( Definir las funcionalidades del sistema sobre los cuales se desea obtener
información) de dichos métodos (ver Anexo R.3.2 y S.3.2).

# **Actividad N° 2: Definir el tamaño de la muestra de usuarios.**

Entregable: Especificación del número de usuarios que van a diligenciar los cuestionarios. Considerando que los cuestionarios fueron realizados después de los métodos: pensando en voz alta y conductor, y teniendo en cuenta que en cada uno de estos métodos participaron 10 usuarios, un total de 20 usuarios diligenciaron el cuestionario.

# **Actividad N° 3: Definir el (los) tipo (s) de pregun ta (s) a utilizar para la construcción del cuestionario.**

# Entregable: Especificación de los tipos de preguntas a utilizar en el cuestionario.

El evaluador supervisor definió que el tipo de pregunta más conveniente para incluir en el cuestionario es preguntas de selección múltiple con única respuesta. Esto con el objetivo de obtener información cuantitativa acerca de la percepción de los usuarios frente a la interacción con el sistema en evaluación.

# **Actividad N° 4: Definir cómo se analizarán las resp uestas de las preguntas, teniendo en cuenta los tipos definidos.**

# Entregable: Especificación de cómo se van a analizar las respuestas de los usuarios, según el tipo de pregunta.

Del mismo modo que en los demás cuestionarios realizados en este trabajo, para las preguntas de selección múltiple con única respuesta será utilizado el sistema SUS (System Usability Scale) [21], de tal manera que cada pregunta tiene 5 opciones de respuesta. Así, la nota mínima (1) corresponde a una evaluación que reprueba o califica de mala manera lo que se está preguntando, mientras que la nota máxima (5) corresponde a una aprobación o que la pregunta está siendo calificada positivamente.

# **Actividad N° 5: Elaborar un conjunto de preguntas, junto con su forma de respuesta.**

## Entregable: Lista final de preguntas, con su forma de respuesta.

En esta actividad que ha sido definida como colaborativa se llevaron a cabo 2 subactividades principales. Primero, los evaluadores obtuvieron una lista general de preguntas con su respectiva forma de respuesta (ver subactividad N° 5.1 en el Anexo J.5). En segundo lugar, los evaluadores seleccionaron de la lista general aquellas preguntas de mayor relevancia y eliminaron las repetidas o que presentaban ambigüedades (ver subactividad N° 5.2 en el Anexo J.5), con el fin de obtener una lista final de preguntas.

Esta actividad fue realizada de forma virtual debido a que los evaluadores se encontraban distribuidos geográficamente. Para ello, fue utilizado un documento compartido en Google Docs. Mediante dicho documento el evaluador supervisor motivaba a los evaluadores expertos para que contribuyeran mediante un conjunto de preguntas, junto con su forma de respuesta, y luego seleccionaran las más relevantes.

# **Actividad N° 6: Determinar el orden de las pregunta s.**

Entregable: Lista ordenada de preguntas, según como aparecerán en el cuestionario. Después de que los evaluadores seleccionaron las preguntas más relevantes, el evaluador supervisor determinó el orden de las preguntas según como se van a realizar en el cuestionario y elaboró el cuestionario en formato digital.

# **Actividad N° 7: Elaborar el cuestionario en formato escrito (o digital) para entregar a los usuarios.**

# Entregable: Diseño del cuestionario, que puede ser en formato escrito o digital.

El entregable de esta actividad corresponde a un cuestionario post-test que será entregado a los usuarios de forma física luego de que interactúen con el sistema mediante la ejecución de los métodos: pensando en voz alta y conductor. El cuestionario tiene como objetivo obtener información acerca de la percepción de los usuarios frente a las funcionalidades del sistema evaluado. Las Figuras 125 y 126 presentan el formato del cuestionario utilizado.

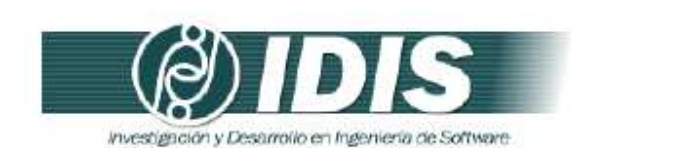

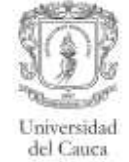

#### Cuestionario

Encierre en un círculo la nota más apropiada para cada una de las siguientes preguntas.

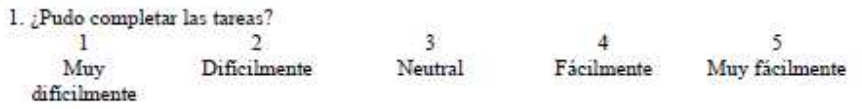

- $2.\ \sqrt[3]{\text{Considera}}$  que la información disponible en el sistema es completa (suficiente)?  $1\qquad \qquad 2\qquad \qquad 3\qquad \qquad 4$  $\overline{5}$ En desacuerdo Neutral De acuerdo Completamente de acuerdo Muy en desacuerdo
- 3. ¿Considera que la información disponible en el sistema es fácil de entender?<br>  $\frac{1}{4}$  $\overline{5}$ Muy difícil Difícil Neutral Fácil Muy facil

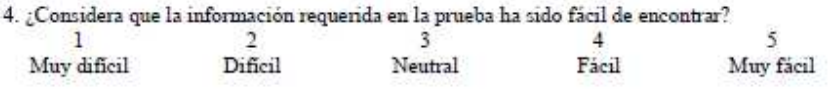

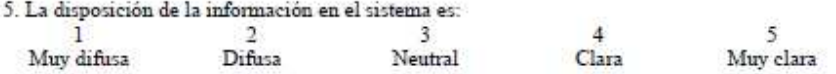

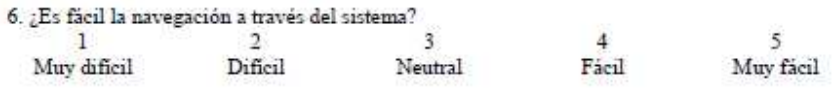

7. ¿El diseño del sistema es consistente? $\frac{1}{2}$  $\overline{3}$  $\overline{5}$  $\overline{4}$ Muy en desacuerdo En desacuerdo Neutral De acuerdo Completamente de acuerdo

8. ¿Se ha sentido bien informado u orientado dentro del sistema?  $\overline{\mathbf{3}}$  $1\,$  $2$  $\overline{4}$ 5 Muy en desacuerdo En desacuerdo Neutral De acuerdo Completamente de acuerdo

9. Usted califica su grado de satisfacción en el uso del sistema como:  $\overline{1}$  $2$  $\overline{\mathbf{3}}$  $\overline{4}$ 5 Poco Insatisfactorio Neutral Satisfactorio Muy satisfactorio satisfactorio Grupo de Investigación y Desarrollo en Ingeniería de Software Sitio web: www.unicauca.edu.co/idis

**Figura 125.** Formato del cuestionario. Parte 1.

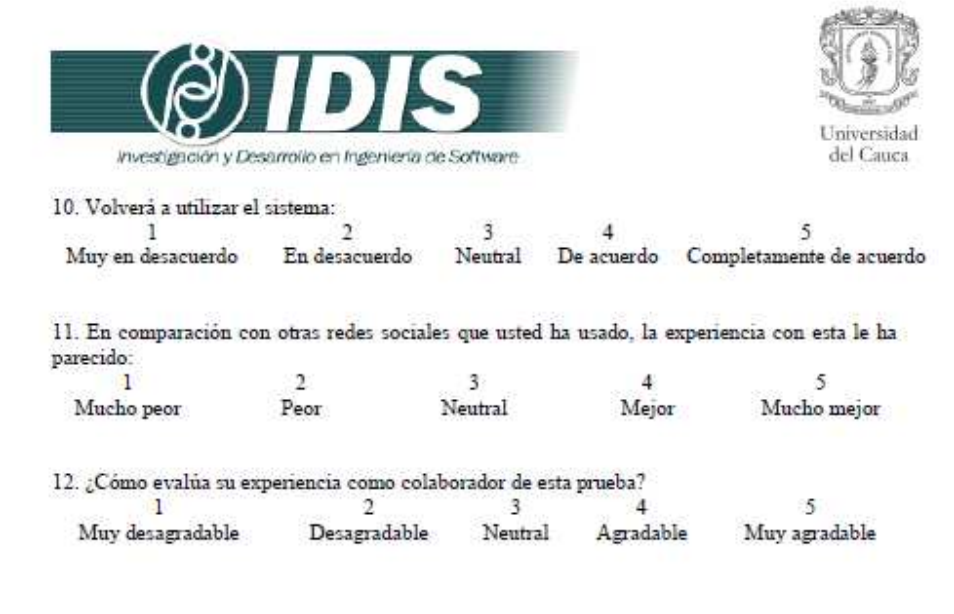

Muchas gracias por su colaboración!!

Grupo de Investigación y Desarrollo en Ingeniería de Software<br>Sitio web: www.unicauca.edu.co/idis **Figura 126.** Formato del cuestionario. Parte 2.

# **Actividad N° 8: Decidir si el cuestionario será rea lizado de forma escrita o remota.**

Entregable: Especificación de la forma cómo los usuarios van a responder el cuestionario.

Considerando que el cuestionario será realizado después de los métodos: pensando en voz alta y conductor, el evaluador supervisor decidió entregar a cada usuario el cuestionario físico para que sea diligenciado de forma escrita, aprovechando que se tendrá una interacción directa con los usuarios una vez se encuentren en las instalaciones de la Universidad del Cauca. Los cuestionarios diligenciados serán almacenados para su posterior análisis.

# **Actividad N° 9: Definir el lugar más apropiado para realizar el cuestionario.**

Entregable: Especificación del lugar en el que se realizará el cuestionario.

Dado que los cuestionarios serán realizados después de los métodos: pensando en voz alta y conductor, el evaluador supervisor considera apropiado realizar los cuestionarios en el mismo lugar que dichos métodos.

# **Actividad N° 10: Realizar una prueba piloto del cue stionario.**

# Entregable: Especificación del tiempo límite que puede demorarse un usuario respondiendo el cuestionario.

La prueba piloto del cuestionario fue realizada por un estudiante del programa de Ingeniería de Sistemas de la Universidad del Cauca, quien no tiene experiencia previa en el uso del sistema objeto de estudio, pero si tiene experiencia en el uso de tecnologías de la información y otras redes sociales. El evaluador supervisor estimó que un usuario tardará aproximadamente 4-5 minutos (valor correspondiente a la suma de los tiempos máximos en responder cada pregunta) diligenciando el cuestionario (ver Tabla 219).

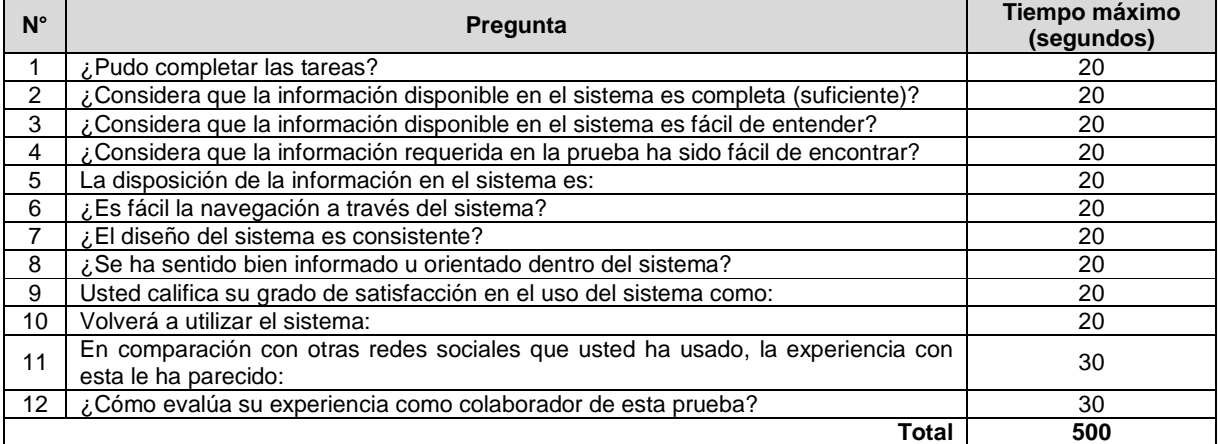

### **Tabla 219.** Tiempo máximo para responder las preguntas del cuestionario.

# **R.4.3 Actividades que conforman la etapa de ejecución**

A continuación es presentado el proceso y resultados obtenidos en cada una de las actividades que conforman la etapa de ejecución.

# Actividad N° 11: El evaluador supervisor presenta el cuestionario y su propósito **general.**

Entregable: Esta actividad no tiene un entregable asociado.

Los cuestionarios fueron diligenciados después de que los usuarios participaban en los métodos: pensando en voz alta y conductor. Antes de iniciar dichos métodos, el evaluador supervisor y el usuario se presentaban con el fin de conocerse y generar confianza entre ellos. Después, el evaluador supervisor presentaba a los usuarios el propósito del cuestionario a diligenciar luego de la interacción con el sistema.

# **Actividad N° 12: El evaluador supervisor entrega el cuestionario a la muestra de usuarios.**

Entregable: Cuestionarios diligenciados por parte de los usuarios.

Una vez el usuario era informado sobre el cuestionario, este era entregado por el evaluador supervisor para que el usuario lo diligenciara después de realizar las tareas sugeridas en el sistema. Como resultado de esta actividad se tienen los cuestionarios diligenciados por los usuarios, los cuales serán analizados por el grupo de evaluadores.

# **Actividad N° 13: El evaluador supervisor verifica q ue todos los usuarios hayan diligenciado el cuestionario.**

Entregable: Esta actividad no tiene un entregable asociado.

Después de que el usuario diligenciaba el cuestionario, el evaluador supervisor verificaba que todas las preguntas tuvieran respuesta y que todos los usuarios que participaron en los métodos: pensando en voz alta y conductor, hubieran diligenciado el cuestionario.

# **R.4.4 Actividades que conforman la etapa de análisis de resultados**

A continuación es presentado el proceso y resultados obtenidos en cada una de las actividades que conforman la etapa de análisis de resultados.

# **Actividad N° 14: Realizar cálculos estadísticos con base en las respuestas de los cuestionarios.**

Entregable: Cálculos estadísticos en base al consolidado de resultados de los cuestionarios. A partir del diligenciamiento de los cuestionarios en los métodos: pensando en voz alta y conductor, el evaluador supervisor calculó el promedio de las respuestas de los usuarios utilizando la herramienta Microsoft Excel. La Tabla 220 presenta los promedios de las respuestas de los usuarios.

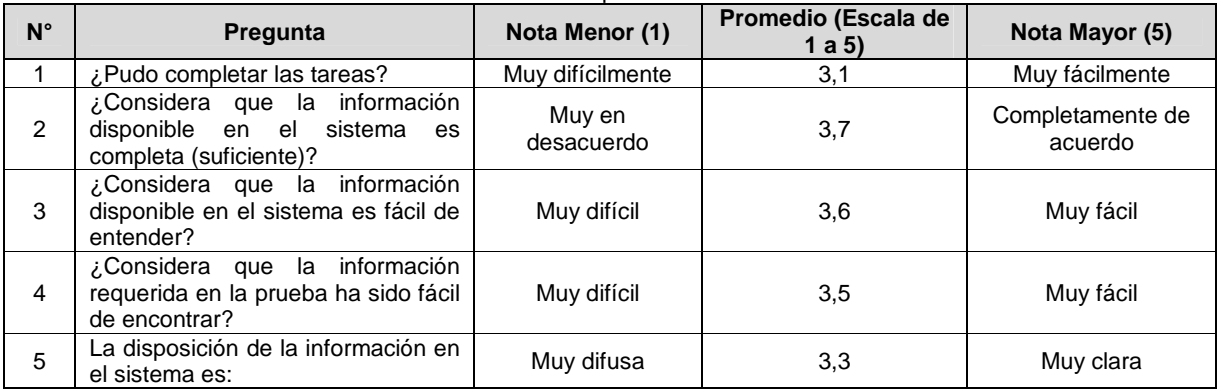

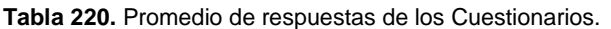

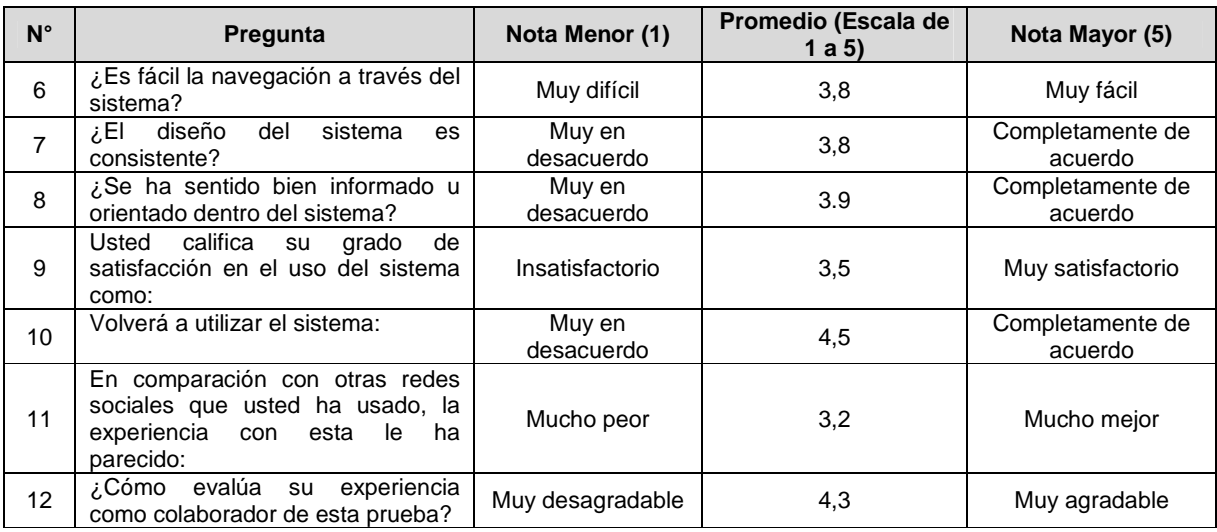

# **Actividad N° 15: Análisis e interpretación de los r esultados.**

Entregable: Contribuciones finales a partir de analizar los resultados de los cuestionarios. En esta actividad que ha sido definida como colaborativa se llevaron a cabo 3 subactividades principales. En primer lugar, los evaluadores realizaron contribuciones teniendo en cuenta los resultados de los cuestionarios y los cálculos estadísticos (ver subactividad N° 15.1 en el Anexo J.5), con el fin de obtener una serie de contribuciones preliminares. En segundo lugar, los evaluadores eliminaron las redundancias o ambigüedades presentes en la lista de contribuciones preliminares (ver subactividad N° 15 .2 en el Anexo J.5). Finalmente, en tercer lugar, los evaluadores describieron las contribuciones realizadas (subactividad N° 15.3) para alcanzar alguna clase de consenso sobre las contribuciones.

Esta actividad fue realizada de forma virtual debido a que los evaluadores se encontraban distribuidos geográficamente. Para ello, fue utilizado un documento compartido en Google Docs en el cual los evaluadores registraron sus contribuciones con base en el análisis del consolidado de resultados (cálculos estadísticos) de los cuestionarios. Algunas contribuciones han sido ajustadas por el evaluador supervisor para dar mayor claridad a los aportes realizados por los evaluadores.

**Nota:** En cada método de prueba (pensando en voz alta y conductor) realizado previo a los cuestionarios, participaron 10 usuarios. Con lo cual, el análisis de resultados de los cuestionarios, por parte de cada grupo de participantes de los métodos de prueba, fue realizado a partir del consolidado de las respuestas de los 20 usuarios que diligenciaron los cuestionarios.

"En los cuestionarios se solicitó a los participantes que valoraran de 1 a 5 (siendo 1 la puntuación más baja y 5 la más alta) algunos de los aspectos que afectan de manera directa la experiencia de uso. Aunque estas puntuaciones son subjetivas, ofrecen una visión general de la percepción que los usuarios tienen del sistema". "La pregunta con la nota promedio más alta es la N° 10, la cual indaga si el usuario volverá a utilizar el sistema nuevamente en el futuro". "Este resultado obedece principalmente a la utilidad que representa el sistema para los usuarios que están comenzando su inmersión en el mundo de la investigación (para hacerse conocer), sin embargo, en las pruebas antes realizadas, se observan una serie de dificultades de los usuarios para completar las tareas". Con base en lo anterior, "lo esperado es que luego de corregir los problemas confirmados mediante las pruebas con usuarios, las notas promedio de cada pregunta (del cuestionario) tengan resultados positivos (más cercanos a 5)". Por otro lado, "el alto promedio obtenido en la pregunta N° 10 es consecuencia de que los usuarios están conformes con la consistencia, navegación y otros aspectos del sistema, cuyas preguntas asociadas obtuvieron promedios positivos entre 3,5 y 3,9".

Las notas promedio más bajas corresponden a las preguntas N° 1, 5 y 11. Entre estas tres preguntas, "la N° 1 (¿Pudo completar las tareas?) o btuvo el menor promedio (3,1)", lo cual "sugiere que los usuarios presentan dificultades para completar tareas comunes, tal como fue comprobado en las pruebas realizadas" (ver Anexo R.3.4 y S.3.4). La pregunta N° 5 está asociada a la disposición (arquitectura) de la información en el sistema; su bajo promedio podría tener su causa en que "las secciones de información son poco diferenciables de otras ya que los límites entre secciones no están claramente marcados, con lo cual la información podría resultar confusa al usuario". Este problema es uno de os más críticos identificados en la evaluación heurística antes realizada (ver Anexo S.2.4). Ahora bien, "los bajos promedios obtenidos en las preguntas N° 1 y 5 contribuyen al bajo promedio de la N° 11, la cual intenta obtener información sobre la experiencia del usuario en comparación a otras redes sociales".

"La pregunta N° 9, relacionada al grado de satisfac ción en el uso de la red social, presentó un promedio positivo a pesar de los inconvenientes que tuvieron los usuarios al momento de realizar las tareas. Esto podría tener su causa en que ResearchGate es parecida a otras redes sociales existentes, lo cual hace más natural su utilización".

# **Actividad N° 16. Elaborar un informe con el resumen de los resultados de los cuestionarios.**

**Nota:** la información relacionada al entregable: Informe que contiene el resumen de los resultados de los cuestionarios, no se presenta debido a que esto sobrepasa los límites de los objetivos de la investigación.

# **R.4.5 Tiempo empleado en la ejecución del método**

La Tabla 221 presenta una aproximación del tiempo empleado (en minutos) por los participantes del grupo en realizar las actividades que conforman los cuestionarios. La información de la Tabla 221 facilita el cálculo de las métricas asociadas a la característica tiempo (ver sección 6.6.2 del documento principal).

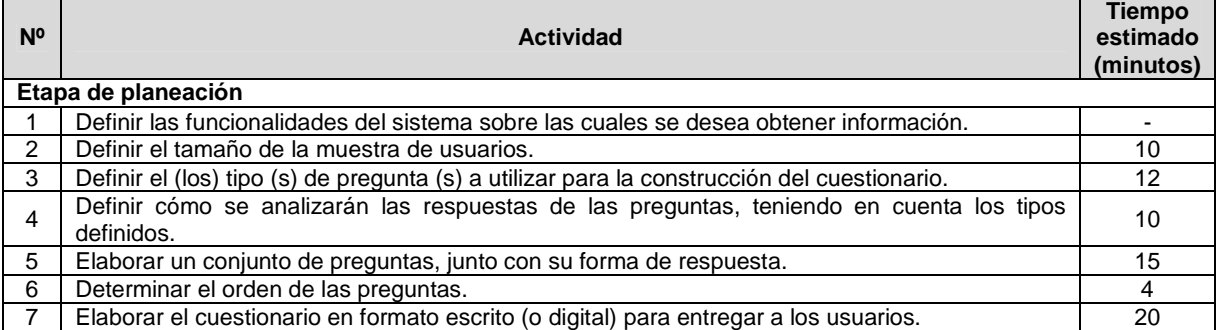

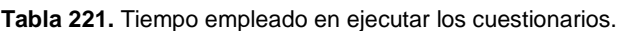

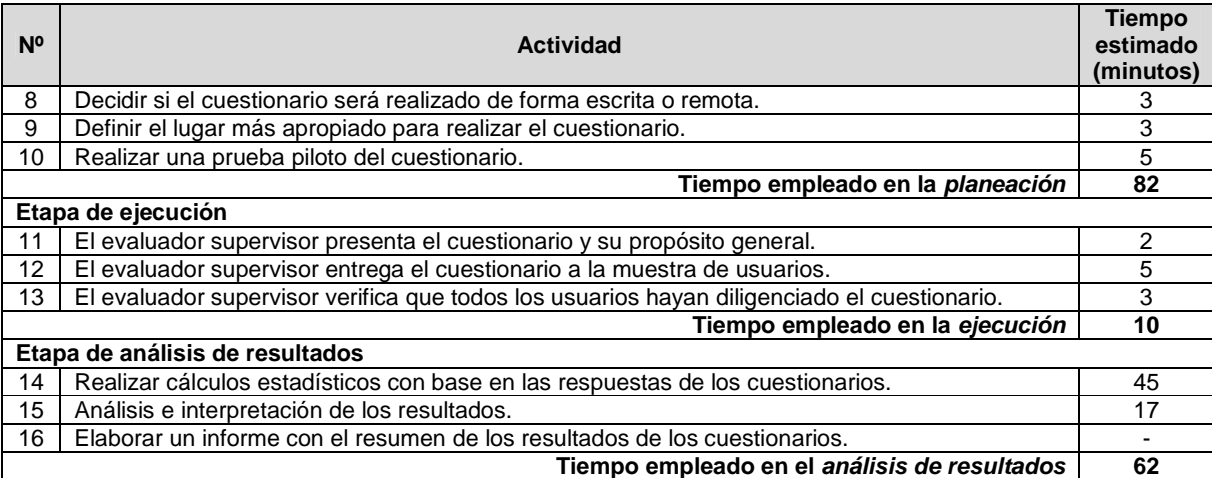

# **Anexo S. Ejecución de los MEU combinación: evaluación específica**

# **S.1 Condiciones de evaluación**

La ejecución de los MEU que conforman la combinación: evaluación especifica, estuvo sujeta a las mismas condiciones de los métodos de evaluación sugeridos por expertos (ver Anexo R.1). Respecto al método de inspección: evaluación heurística, cabe mencionar que fue utilizada la herramienta software Open-HEREDEUX la cual sugiere una serie de heurísticas adecuadas a utilizar en la evaluación. El uso de dicha herramienta obedece a que en la literatura no fueron encontradas heurísticas específicas de usabilidad para evaluar redes sociales, lo cual se convierte en trabaja futuro a realizar.

# **S.2 Método de inspección: evaluación heurística**

# **S.2.1 Participantes de la evaluación**

Los participantes del proceso de evaluación son los siguientes:

Representante de la organización: para esta evaluación César Alberto Collazos de la Universidad del Cauca (Colombia), asume el rol de representante a causa de que establecer contacto con personal de la organización ResearGate.net no es tarea fácil.

Evaluador supervisor: Andrés Fernando Solano de la Universidad del Cauca (Colombia), quien tiene conocimientos y experiencia en el tema de usabilidad y evaluaciones heurísticas.

Evaluadores expertos: la Tabla 222 presenta información relacionada al grupo de evaluadores que participaron en la evaluación de usabilidad. Por razones de confidencialidad, la identificación de los evaluadores no es revelada.

| Evaluador   | Experiencia previa                                      | Organización                     |  |  |  |  |  |  |  |  |
|-------------|---------------------------------------------------------|----------------------------------|--|--|--|--|--|--|--|--|
| Evaluador 1 | Experiencia en la evaluación de usabilidad de sistemas  | Universidad de Lleida - España.  |  |  |  |  |  |  |  |  |
|             | interactivos.                                           |                                  |  |  |  |  |  |  |  |  |
|             | Años de experiencia: 7.                                 |                                  |  |  |  |  |  |  |  |  |
| Evaluador 2 | Experiencia en el tema de usabilidad y evaluaciones     | Universidad de Lleida - España.  |  |  |  |  |  |  |  |  |
|             | heurísticas.                                            |                                  |  |  |  |  |  |  |  |  |
|             | Años de experiencia: más de 10.                         |                                  |  |  |  |  |  |  |  |  |
| Evaluador 3 | Experiencia en la evaluación de usabilidad de sistemas  | Universidad de Lleida - España.  |  |  |  |  |  |  |  |  |
|             | interactivos.                                           |                                  |  |  |  |  |  |  |  |  |
|             | Años de experiencia: 5.                                 |                                  |  |  |  |  |  |  |  |  |
| Evaluador 4 | Experiencia y conocimiento en el tema de usabilidad y   | Universidad Nacional de La Plata |  |  |  |  |  |  |  |  |
|             | diseño centrado en el usuario.                          | - Argentina.                     |  |  |  |  |  |  |  |  |
|             | Años de experiencia: 6.                                 |                                  |  |  |  |  |  |  |  |  |
| Evaluador 5 | Conocimiento en el tema de usabilidad y diseño centrado | Universidad de la<br>Matanza     |  |  |  |  |  |  |  |  |
|             | en el usuario.                                          | Argentina.                       |  |  |  |  |  |  |  |  |
|             | Años de experiencia: 2.                                 |                                  |  |  |  |  |  |  |  |  |

**Tabla 222.** Evaluadores participantes de la evaluación heurística.

# **S.2.2 Actividades que conforman la etapa de planeación**

A continuación es presentado el proceso y resultados obtenidos en cada una de las actividades que conforman la etapa de planeación.

# **Actividad N° 1: Definir el sistema a evaluar.**

# Entregable: Nombre del sistema a evaluar.

El representante de la organización comunicó al evaluador supervisor que la red social a evaluar es ResearchGate.net, la cual está dirigida a la comunidad investigadora.

# **Actividad N° 2: Elaborar presentación general del s istema.**

# Entregable: Presentación general del sistema a evaluar.

El representante de la organización elaboró la presentación de la red social a evaluar, la cual fue enviada al evaluador supervisor. La presentación incluye la siguiente información: descripción de la red social, alcance de la evaluación, forma de acceder a la red e información de contacto (ver Figuras 127 y 128).

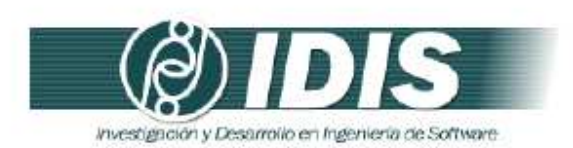

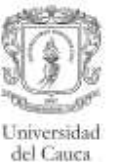

#### Popayán, 17 de Septiembre de 2014

PhD (c) ANDRÉS FERNANDO SOLANO Encargado evaluación de usabilidad

Asunto: presentación de red social a evaluar

Cordial saludo,

Mediante la presente solicito comedidamente a usted realizar la evaluación de usabilidad de la red social ResearchGate, disponible en la URL: www.researchgate.net.

ResearchGate es una red académica dirigida a la comunidad investigadora. La plataforma pone a disposición del usuario una biblioteca de información que dispone de un motor de búsqueda semántica que navega por las principales bases de datos y repositorios universitarios. Pone al alcance más de 35 millones de articulos de interés, a menudo a texto completo, de revistas científicas.

Los usuarios tienen la posibilidad de hacer sus propias contribuciones subiendo sus propias publicaciones y recomendándolas a otros usuarios. ResearchGate permite darles una mayor difusión y con ello conseguir un mayor impacto. La red también ofrece la opción de contactar con otros investigadores del mismo campo, debatir con ellos, acceder a blogs, la creación y participación de grupos de discusión privados o abiertos, acceder a información sobre eventos del mundo de la ciencia, una bolsa de trabajo internacional, etc.

#### Alcance de la evaluación

Dada la naturaleza del método de evaluación de usabilidad a realizar, la evaluación heuristica, se solicita a los evaluadores expertos supervisados por usted, realizar una inspección detallada y completa de todas las funcionalidades que ofrece el sistema.

#### Forma de acceder al sistema

La red social se encuentra disponible en la URL: www.researchgate.net. Asi, los evaluadores podrán acceder a la red desde un computador que disponga de conexión a Internet.

#### Grupo de Investigación y Desarrollo en Ingeniería de Software Sitio web: www.unicauca.edu.co/idis

**Figura 127.** Presentación de la red social a evaluar. Parte 1.

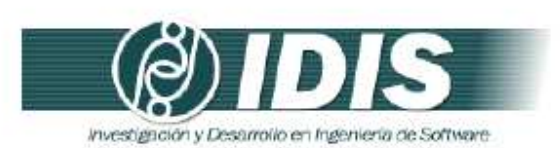

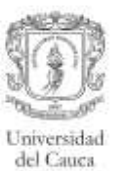

#### Información de contacto

Para mayor información puede contactar al representante de la organización al correo electrónico: ccollazo@unicauca.edu.co o al teléfono (57)+2+8209800, Ext. 2133.

Gracias por la atención prestada.

Atentamente:

 $\epsilon$  to  $\epsilon$ lazes  $\circ$ 

César Alberto Collazos Encargado evaluación de usabilidad

Grupo de Investigación y Desarrollo en Ingeniería de Software<br>Sitio web: www.unicauca.edu.co/idis **Figura 128.** Presentación de la red social a evaluar. Parte 2.

# **Actividad N° 3: Revisar la presentación general del sistema a evaluar.**

Entregable: Esta actividad no tiene un entregable asociado.

El evaluador supervisor revisó la presentación elaborada por el representante de la organización, con el objetivo de familiarizarse con el sistema (red social) a evaluar.

# **Actividad N° 4: Identificar los posibles expertos a participar en la evaluación.**

Entregable: Lista de posibles evaluadores a participar en la evaluación de usabilidad. Con base en evaluaciones antes realizadas, el evaluador supervisor identificó un conjunto de posibles evaluadores expertos para que participaran en la evaluación de usabilidad. Luego de establecer contacto con ellos mediante correo electrónico, fueron considerados aquellos que tuvieran disponibilidad, experiencia en realizar evaluaciones heurísticas y conocieran las características básicas de redes sociales.

# **Actividad N° 5: Seleccionar los expertos que van a participar en la evaluación de usabilidad.**

# Entregable: Lista de evaluadores a participar en la evaluación de usabilidad.

La información relacionada a los expertos que van a participar en la evaluación de usabilidad es presentada en la Tabla 222 (presentada en el Anexo R.2.1), donde se listan los participantes del proceso de evaluación. La evaluación heurística fue realizada por 5 evaluadores con experiencia en evaluaciones heurísticas, además, son investigadores de distintos temas relacionados con usabilidad y/o experiencia de usuario. El evaluador supervisor (coordinador de la evaluación) no participó como evaluador experto.

# **Actividad N° 6: Identificar el conjunto de heurísti cas a utilizar.**

## Entregable: Lista de heurísticas a utilizar en la evaluación.

Para definir el conjunto de heurísticas a utilizar, el evaluador supervisor contó con la asesoría de Llúcia Masip, quien es miembro del Grupo de Investigación en Interacción Persona Ordenador e Integración de Base de Datos (GRIHO) de la Universidad de Lleida (España). La investigadora Llúcia, en compañía de otros miembros del grupo GRIHO, han elaborado la herramienta software: Open-HEREDEUX (Open HEuristic REsource for Designing and Evaluating User eXperience) [26], la cual identifica un conjunto de heurísticas apropiadas a considerar durante la evaluación de usabilidad de diferentes sistemas interactivos. De esa manera, mediante el uso de dicha herramienta fue sugerido un conjunto de heurísticas a utilizar durante la evaluación. Estas heurísticas son genéricas, por tal razón conviene, como trabajo futuro, proponer una serie de heurísticas específicas para evaluar redes sociales, heurísticas adaptadas de acuerdo a las características propias de este tipo de sistemas.

El documento guía de la evaluación contiene las heurísticas a considerar durante la evaluación, dicho documento es presentado a continuación en la actividad N° 7.

## **Actividad N° 7: Elaborar el documento guía para la evaluación.**

## Entregable: Documento guía para la evaluación, el cual será entregado a los expertos.

El evaluador supervisor elaboró el documento guía que tendrán en cuenta los evaluadores durante la ejecución del método. Dicho documento incluye información sobre el sistema a evaluar, heurísticas a utilizar (definidas en la actividad N° 6), procedimiento de evaluación, así como también la plantilla y lista de chequeo a utilizar para anotar los problemas de usabilidad detectados en el sistema (ver Figuras 129 a 135).

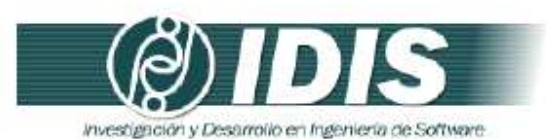

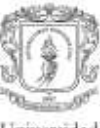

Universidad del Cauca

#### DOCUMENTO GUÍA PARA LA EVALUACIÓN HEURÍSTICA

Estimado evaluador(a), de antemano muchas gracias por su colaboración. La presente evaluación heurística tiene como objetivo detectar problemas de usabilidad en una red social. Se le solicita la mayor confidencialidad, con el objetivo de resguardar la privacidad del sistema a evaluar.

#### **1. SISTEMA A EVALUAR**

La red social a evaluar es ResearchGate (disponible en la URL: www.researchgate.net), la cual es una red académica dirigida a la comunidad investigadora.

La plataforma pone a disposición del usuario una biblioteca de información que dispone de un motor de búsqueda semántica que navega por las principales bases de datos y repositorios universitarios. Pone al alcance más de 35 millones de artículos de interés, a menudo a texto completo, de revistas científicas.

Los usuarios tienen la posibilidad de hacer sus propias contribuciones subiendo sus propias publicaciones y recomendándolas a otros usuarios. ResearchGATE permite darles una mayor difusión y con ello conseguir un mayor impacto. La red también ofrece la opción de contactar con otros investigadores del mismo campo, debatir con ellos, acceder a blogs, la creación y participación de grupos de discusión privados o abiertos, acceder a información sobre eventos del mundo de la ciencia, una bolsa de trabajo internacional etc.

Dada la naturaleza del método de evaluación de usabilidad a realizar, la evaluación heurística, se solicita a los evaluadores expertos realizar una inspección detallada y completa de todas las funcionalidades que ofrece el sistema.

#### 2. HEURÍSTICAS A UTILIZAR

Durante la evaluación se utilizarán 11 principios heurísticos los cuales han sido sugeridos por la herramienta software Open-HEREDEUX. A continuación se presentan los principios heurísticos a tener en cuenta durante la evaluación:

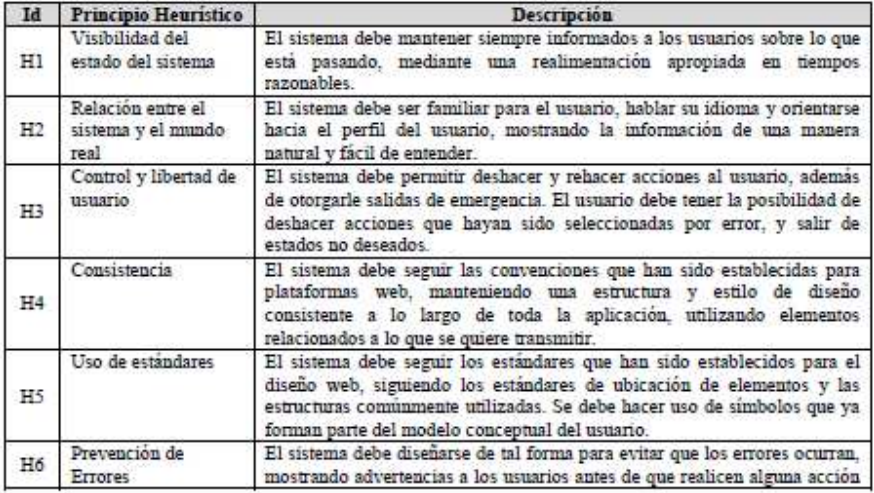

Grupo de Investigación y Desarrollo en Ingeniería de Software Sitio web: www.unicauca.edu.co/idis

**Figura 129.** Documento guía para la evaluación. Parte 1.

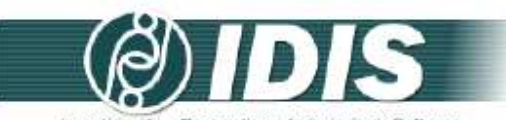

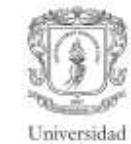

Jal Carro

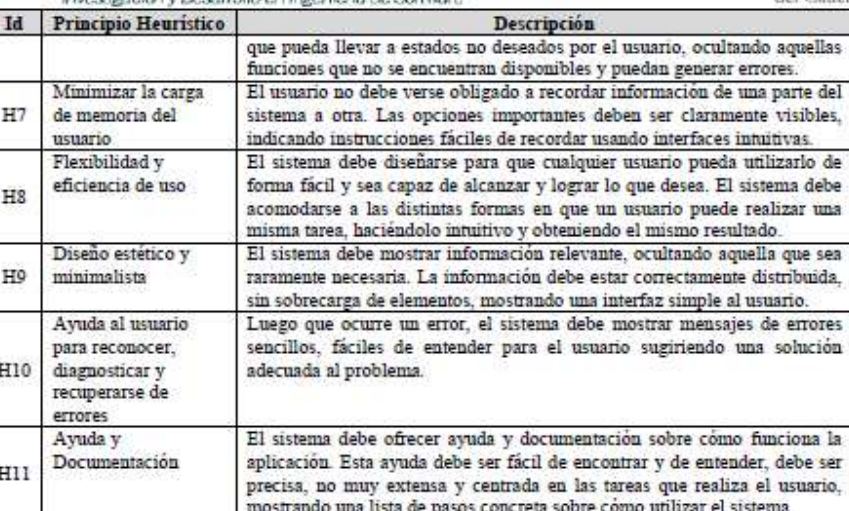

#### 3. DESCRIPCIÓN DEL PROCEDIMIENTO DE EVALUACIÓN

PASO 1: Cada evaluador trabaja independientemente 1-2 horas inspeccionando el sistema basándose en los principios heurísticos, registrando de la manera más clara posible el problema de usabilidad detectado y agrupándolo de acuerdo al principio de usabilidad que incumple. Anexo a este documento se encuentra la plantilla a diligenciar. Adicionalmente, anexo a este documento se tiene un checklist relacionado a las heuristicas específicas para redes sociales el cual sirve de guía a los evaluadores.

PASO 2: Un vez todos los evaluadores han realizado la evaluación individual, estos se reúnen para generar una lista única de problemas de usabilidad agrupados de acuerdo al principio de usabilidad que incumplen.

PASO 3: La lista de problemas de usabilidad obtenida en el paso previo será entregada a cada evaluador. para estimar la severidad y frecuencia con que aparecen los problemas. Se utilizará la siguiente tabla para<br>determinar el grado de severidad de cada problema y su frecuencia de aparición respectivamente.

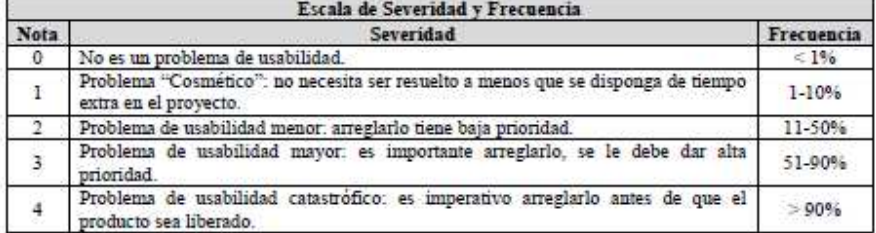

PASO 4: Una vez todos los evaluadores han realizado la calificación de cada problema de acuerdo a su severidad y frecuencia de aparición, el coordinador de la evaluación calcula la Criticidad (Severidad + Frecuencia) de cada problema de usabilidad. Posteriormente, el coordinador promedia las calificaciones

Grupo de Investigación y Desarrollo en Ingeniería de Software<br>Sitio web: www.unicauca.edu.co/idis

**Figura 130.** Documento guía para la evaluación. Parte 2.

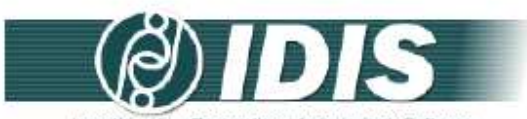

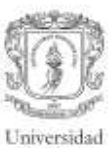

Investigación y Desarrollo en Ingeniería de Software del Cauca individuales, calcula la desviación estándar, hace un ranking de los problemas (según los promedios de<br>Severidad, Frecuencia o Críticidad), y en compañía de los evaluadores analiza los resultados.

¡¡ GRACIAS POR LA COLABORACIÓN!!

Grupo de Investigación y Desarrollo en Ingeniería de Software<br>Sitio web: vor variante a educo/idis **Figura 131.** Documento guía para la evaluación. Parte 3.

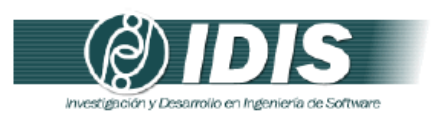

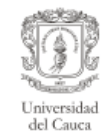

### DETECCIÓN DE PROBLEMAS DE USABILIDAD

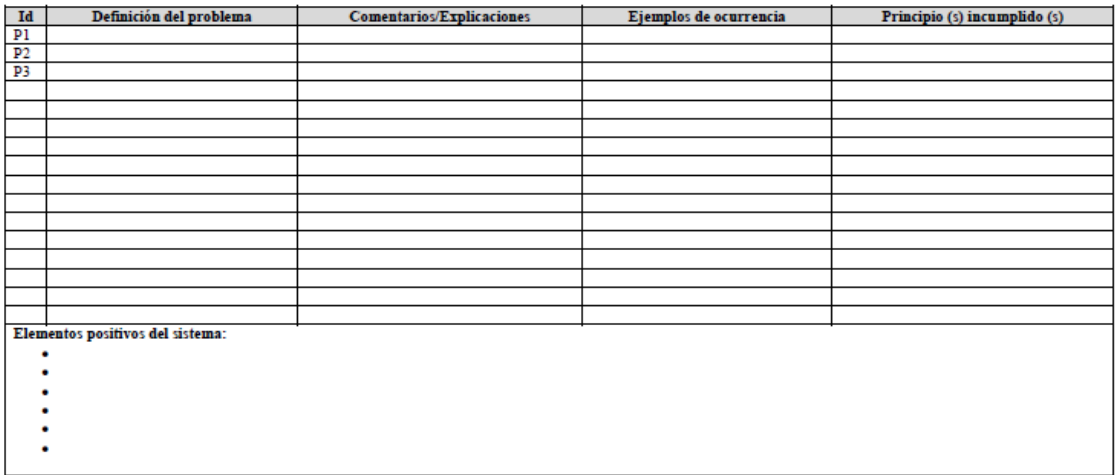

**Figura 132.** Documento guía para la evaluación. Parte 4.

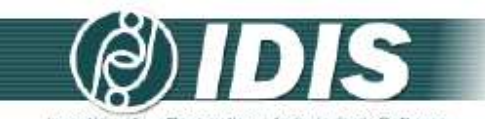

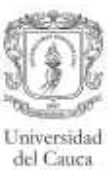

investigación y Desarrollo en Ingeniería de Software

#### Lista de chequeo (Checklist)

### H1 - Visibilidad del estado del sistema

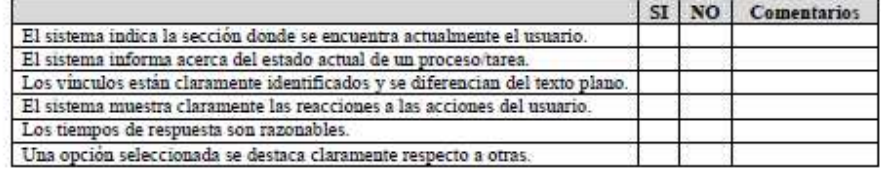

#### H2 - Relación entre el sistema y el mundo real

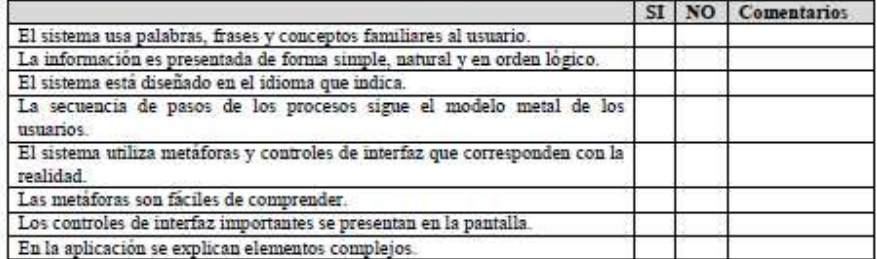

#### H3 - Control y libertad de usuario

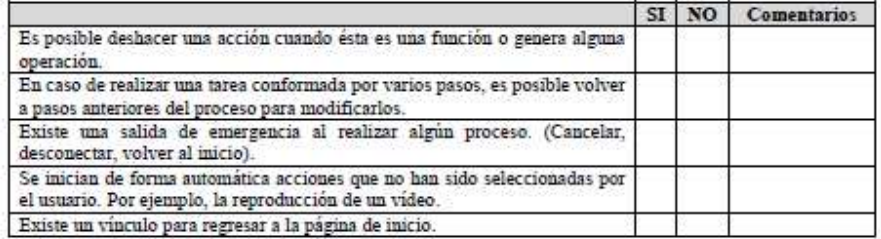

#### H4 - Consistencia

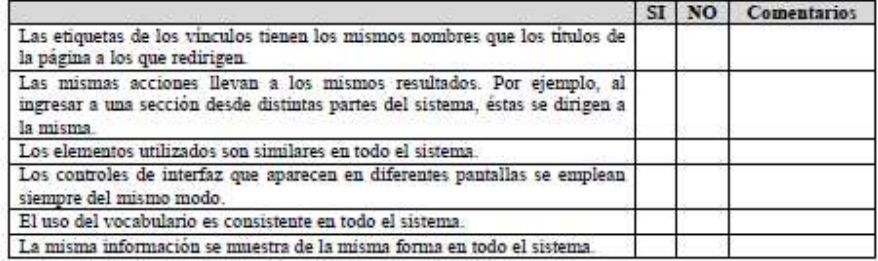

# Grupo de Investigación y Desarrollo en Ingeniería de Software<br>Sitio web: vor variante antes educo/idis

**Figura 133.** Documento guía para la evaluación. Parte 5.

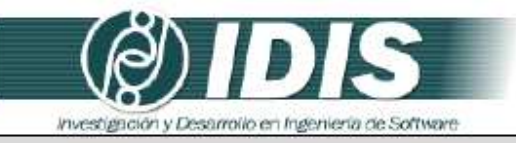

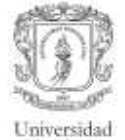

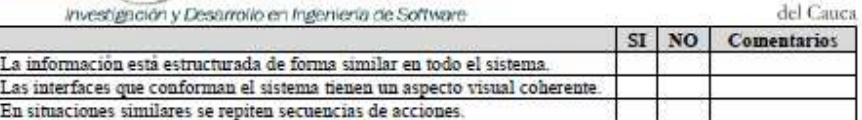

#### H5-Uso de estándares

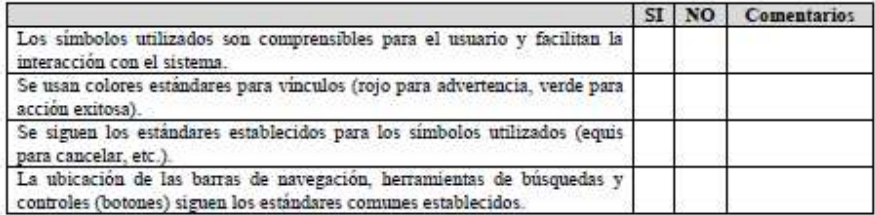

### H6 - Prevención de Errores

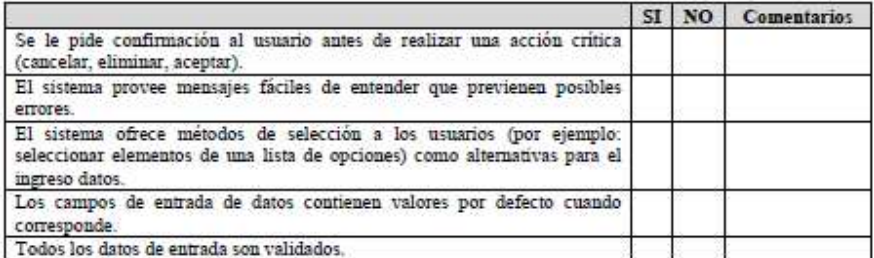

#### H7 - Minimizar la carga de memoria del usuario

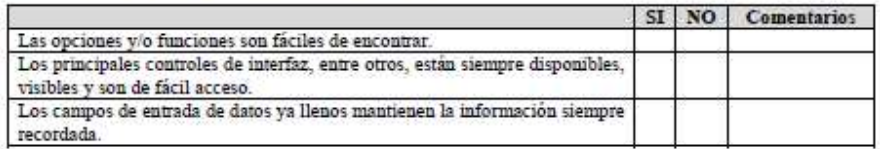

#### H8 - Flexibilidad y eficiencia de uso

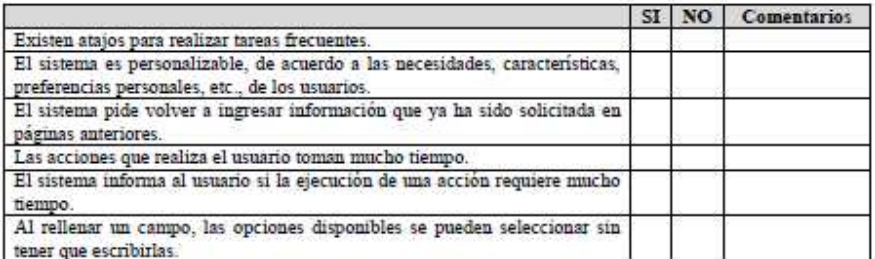

# Grupo de Investigación y Desarrollo en Ingeniería de Software<br>Sitio web: www.unicauca.edu.co/idis

**Figura 134.** Documento guía para la evaluación. Parte 6.

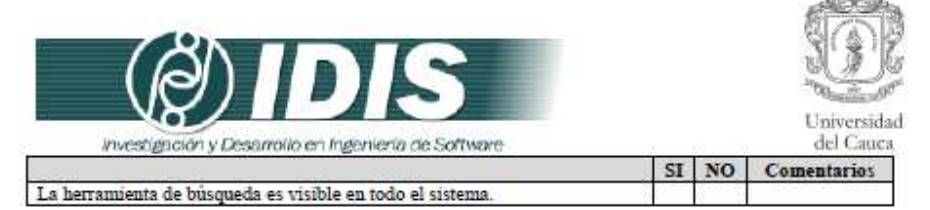

#### H9 - Diseño estético y minimalista

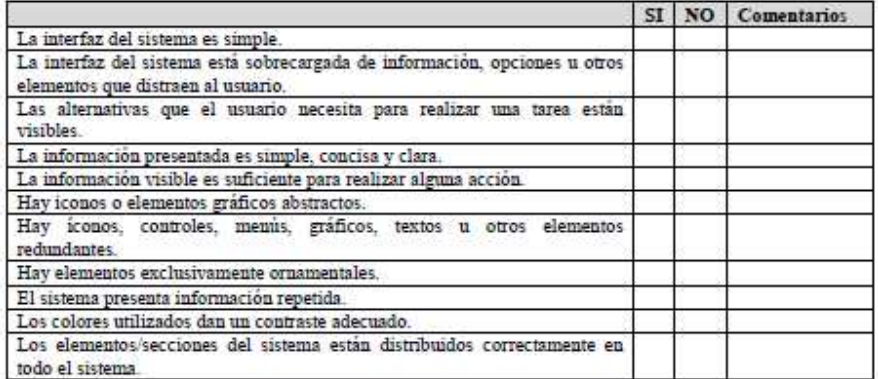

#### H10 - Ayuda al usuario para reconocer, diagnosticar y recuperarse de errores

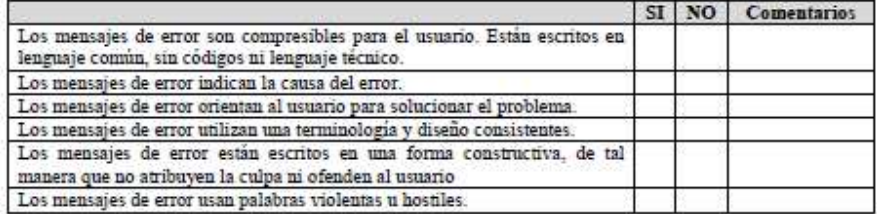

Ñ

#### H11 - Ayuda y Documentación

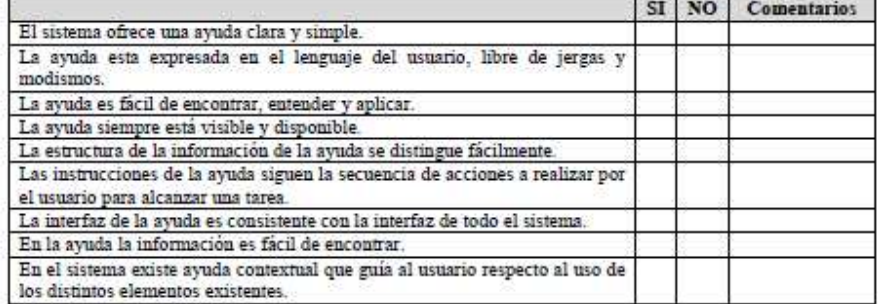

Grupo de Investigación y Desarrollo en Ingeniería de Software<br>Sitio web: vor variante du contrato de Software

**Figura 135.** Documento guía para la evaluación. Parte 7.

**Actividad N° 8: Proveer a los expertos la informaci ón general del sistema y el documento guía de la evaluación.** 

Entregable: Esta actividad no tiene un entregable asociado.

En esta actividad el evaluador supervisor proporcionó a los evaluadores expertos la información del sistema a evaluar y el documento guía de la evaluación por medio de correo electrónico.

# **Actividad N° 9: Solucionar preguntas de los experto s.**

Entregable: Esta actividad no tiene un entregable asociado.

En esta actividad el evaluador supervisor solucionó preguntas de los evaluadores expertos relacionadas a la información proporcionada en la actividad N° 8. Durante la realización de esta actividad fue utilizado el correo electrónico.

# **S.2.3 Actividades que conforman la etapa de ejecución**

A continuación es presentado el proceso y resultados obtenidos en cada una de las actividades que conforman la etapa de ejecución.

# **Actividad N° 10: Evaluación individual del sistema.**

Entregable: Plantilla diligenciada por cada evaluador con el listado de problemas identificados.

Para llevar a cabo esta actividad el evaluador supervisor indicó a los evaluadores que únicamente deben realizar el paso N° 1 especificado en el documento guía de la evaluación (antes proporcionado en la actividad N° 8). En esta actividad cada evaluador realizó la inspección del sistema en su lugar de trabajo teniendo en cuenta los principios heurísticos consignados en el documento guía. Durante la evaluación heurística cada evaluador estableció su propio proceso o método de inspección, agrupó los problemas detectados en los principios de usabilidad y anotó los elementos positivos del sistema. Los problemas de usabilidad identificados durante el proceso de evaluación fueron registrados por cada evaluador en una plantilla que contiene la siguiente información: identificador y definición del problema, comentarios o explicaciones, ejemplos de ocurrencia, principio (s) incumplidos (s) y elementos positivos del sistema.

# **Actividad N° 11: Creación de la lista integrada de problemas.**

Entregable: Lista integrada limpia (sin redundancias o ambigüedades) de problemas de usabilidad.

En esta actividad que ha sido definida como colaborativa se llevaron a cabo 2 subactividades principales. Primero, los evaluadores contribuyeron en la elaboración de la lista integrada de problemas de usabilidad (ver subactividad N° 11.1 e n la sección 3.4.1.5.2 del documento principal) con el fin de obtener una lista preliminar. En segundo lugar, los evaluadores eliminaron una serie de redundancias o ambigüedades presentes en la lista preliminar (ver subactividad N° 11.2 en la sección 3.4.1.5.2 del do cumento principal) con el fin de obtener una lista integrada "limpia" (sin redundancias o ambigüedades) de problemas de usabilidad.

Esta actividad fue realizada de forma virtual debido a que los evaluadores se encontraban distribuidos geográficamente. Para ello, fue utilizado un documento compartido en Google Docs para que los evaluadores incluyan los problemas detectados, teniendo en cuenta las anotaciones realizadas en la plantilla de detección de problemas. La Tabla 223 presenta la lista integrada de problemas de usabilidad.

# **Actividad N° 12: Calificación individual de los pro blemas.**

Entregable: Calificación individual de los problemas de usabilidad de la lista integrada. En esta actividad cada evaluador asignó calificaciones de severidad y frecuencia a los problemas de la lista integrada (obtenida en la actividad N° 11), para ello, fueron utilizados los formularios de Google Docs, mediante los cuales cada evaluador asignó calificaciones (sobre la severidad y frecuencia) a los problemas de la lista integrada.

# **S.2.4 Actividades que conforman la etapa de análisis de resultados**

A continuación es presentado el proceso y resultados obtenidos en cada una de las actividades que conforman la etapa de análisis de resultados.

# **Actividad N° 13: Promediar las calificaciones de lo s evaluadores.**

Entregable: Promedios de las calificaciones asignadas por los evaluadores expertos.

El evaluador supervisor calculó promedios de severidad, frecuencia y criticidad para cada problema, teniendo en cuenta las calificaciones asignadas por los evaluadores. Adicionalmente, fue calculada la desviación estándar de los resultados correspondientes a las evaluaciones de los evaluadores. Para la realización de los cálculos estadísticos el evaluador supervisor utilizó la herramienta Excel de Microsoft.

La Tabla 224 presenta las calificaciones de cada evaluador, los promedios y la desviación estándar de las calificaciones de cada problema. En la tabla se destacan los valores de desviación estándar más altos (mayores que 1), lo cual indica que las opiniones de los evaluadores han sido dispersas, teniendo distintos puntos de vista sobre el mismo problema.

| $\mathsf{Id}$  | Definición del problema                                                                               | <b>Comentarios/Explicaciones</b>                                                                                                    | Ejemplos de ocurrencia                                                                                                    | Principio (s)<br>incumplido (s) |  |  |
|----------------|----------------------------------------------------------------------------------------------------|----------------------------------------------------------------------------------------------------|----------------------------------------------------------------------------------------------------|---------------------------------|--|--|
| <b>P1</b>      | No se ofrecen salidas de<br>emergencia al agregar una<br>publicación.                                 | Luego de seleccionar la opción "Add your publications",<br>se despliega la ventana emergente "What would you<br>like to add" en la cual no se ofrece una opción explicita<br>para salir de la misma (por ejemplo: un botón con la<br>opción de "Cancel", "Close" o "Exit").<br>Luego de seleccionar el tipo de publicación para<br>agregar, se despliega una ventana en la que debe<br>adjuntarse el archivo de la publicación, sin embargo,<br>esta ventana no ofrece una opción explicita para salir<br>de la misma. | Este problema se evidencia en la ventana<br>emergente "What would you like to add",<br>al momento de agregar una publicación.<br>Este problema se evidencia al momento<br>de adjuntar el archivo de una publicación<br>luego de seleccionar cualquiera de los<br>tipos de publicaciones que pueden<br>agregarse en el sistema.                                                                                                    | H <sub>3</sub>                  |  |  |
| P <sub>2</sub> | Ausencia de controles<br>de<br>interfaz<br>durante<br>la<br>navegación<br>a través<br>del<br>sistema. | Durante la navegación no se ofrece una opción para<br>volver al punto inmediatamente anterior, en todas las<br>pantallas del sistema la vuelta atrás se hace mediante<br>el botón "atrás" del navegador.                                                                                                    | Durante la navegación a través de las<br>diferentes opciones que ofrece el sistema.                                                                                                    | H3, H7                          |  |  |
| P <sub>3</sub> | No se solicita confirmación<br>antes<br>de<br>ejecutar<br>operaciones de edición.                     | En pantalla no se solicita confirmación antes de ejecutar<br>la operación de edición de datos.                                                                                                    | Al momento de agregar publicaciones,<br>editar perfil.                                                                                                    | H <sub>6</sub>                  |  |  |
| <b>P4</b>      | Inconsistencia<br>en<br>operaciones de salida de<br>emergencia.                                       | En algunas pantallas la salida de emergencia se hace<br>con el botón "Close", en otras con botón "Cancel" y en<br>otras simplemente presionando la tecla "Escape".                                                                                                    | Al agregar una publicación (por ejemplo<br>en la opción: "Add a conference paper")<br>puede ser utilizada la tecla "Escape" o el<br>símbolo de cerrar (X - ubicado en la parte<br>superior derecha) para cerrar la ventana.<br>Al agregar una habilidad en el perfil<br>(opción: "Add your skills and expertise")<br>es utilizado el botón "Close".<br>Al agregar una pregunta (opción: "Ask a<br>question") es utilizado el botón "Cancel". | H <sub>4</sub>                  |  |  |
| <b>P5</b>      | Mensaje<br>de<br>error<br>incomprensible.                                                             | El sistema presenta el mensaje: "Ocurrió un error al<br>crear la publicación (rgreq-730c123c-5e03-4374-87c4-<br>f06863afd9ef)" el cual no es claro para los usuarios.                                                                                                    | Este mensaje de error es presentado<br>producto de la validación de datos,<br>cuando los nombres de los autores no<br>han sido incluidos y es seleccionada la<br>opción "Finish".                                                                                                    | H <sub>10</sub>                 |  |  |
| <b>P6</b>      | Realimentación insuficiente al<br>invitar otros colegas a la red.                                     | El sistema presenta un mensaje (u otro mecanismo) de<br>confirmación poco visible para informar que la invitación<br>fue enviada exitosamente.                                                                                                    | Al momento de invitar más colegas a la<br>red (opción "Invite your colleagues").                                                                                                    | H <sub>3</sub>                  |  |  |
| <b>P7</b>      | Mensajes<br>de<br>error<br>no<br>visibles.                                                            | El sistema valida correctamente la información, sin<br>embargo, en algunos casos no presenta mensajes de<br>error visibles e indicando la causa del error.                                                                                                    | Al momento de agregar una pregunta,<br>cuando es seleccionado el botón "Ask" y<br>se ha dejado vacio alguno de los campos<br>de entrada del formulario.<br>Al<br>momento de editar<br>el<br>nombre                                                                                                    | H <sub>10</sub>                 |  |  |

**Tabla 223.** Problemas identificados con el método: evaluación heurística.

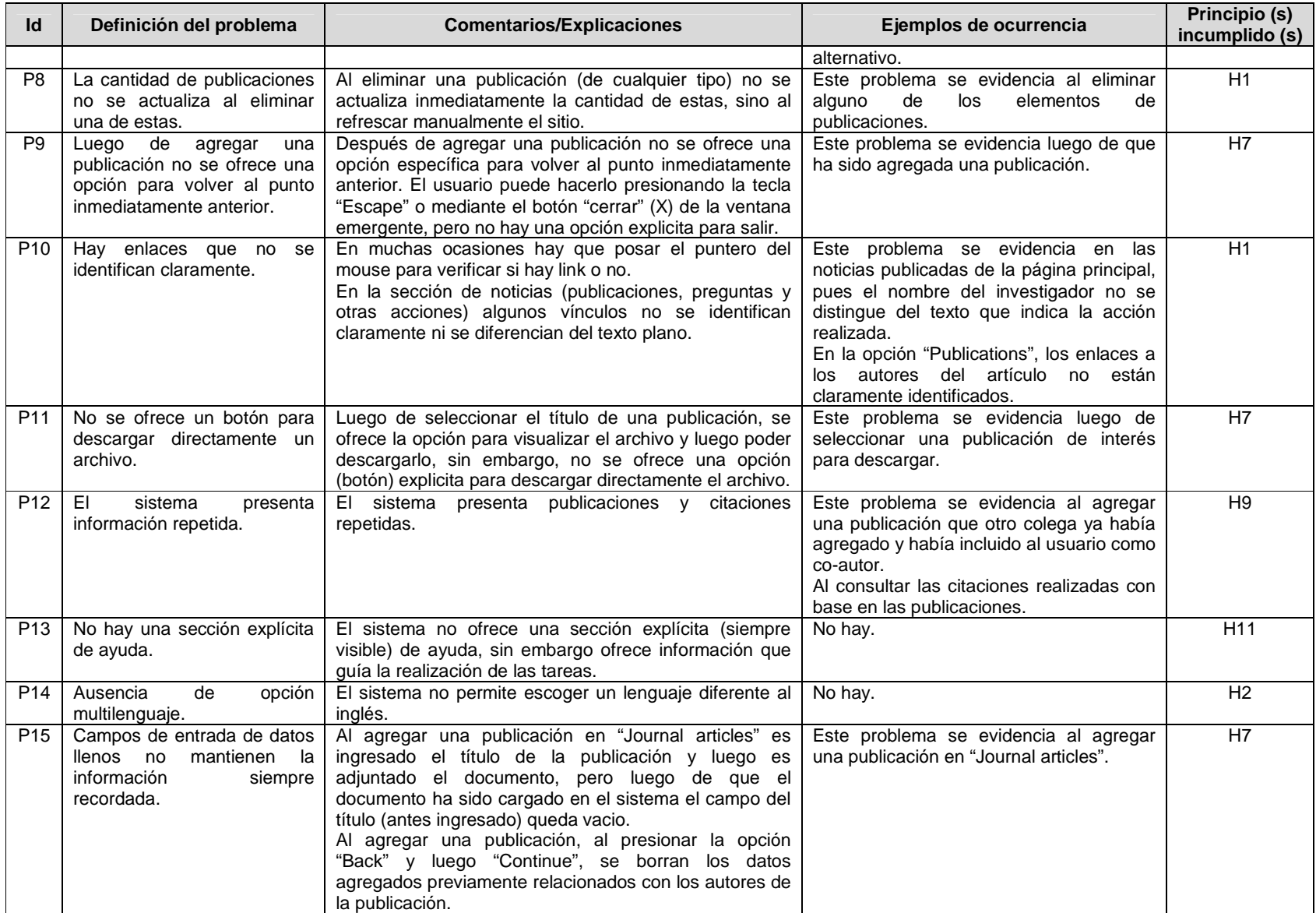

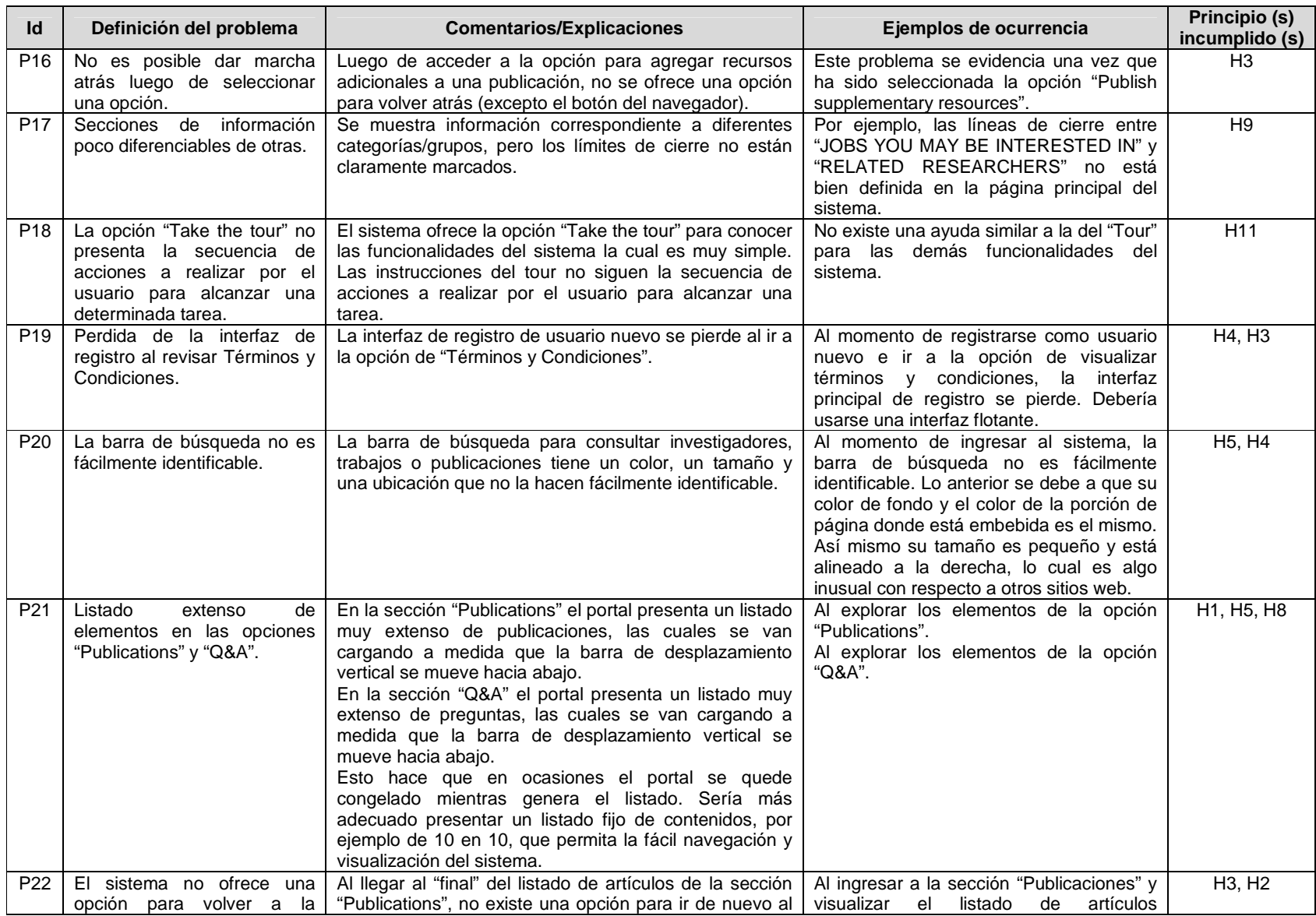

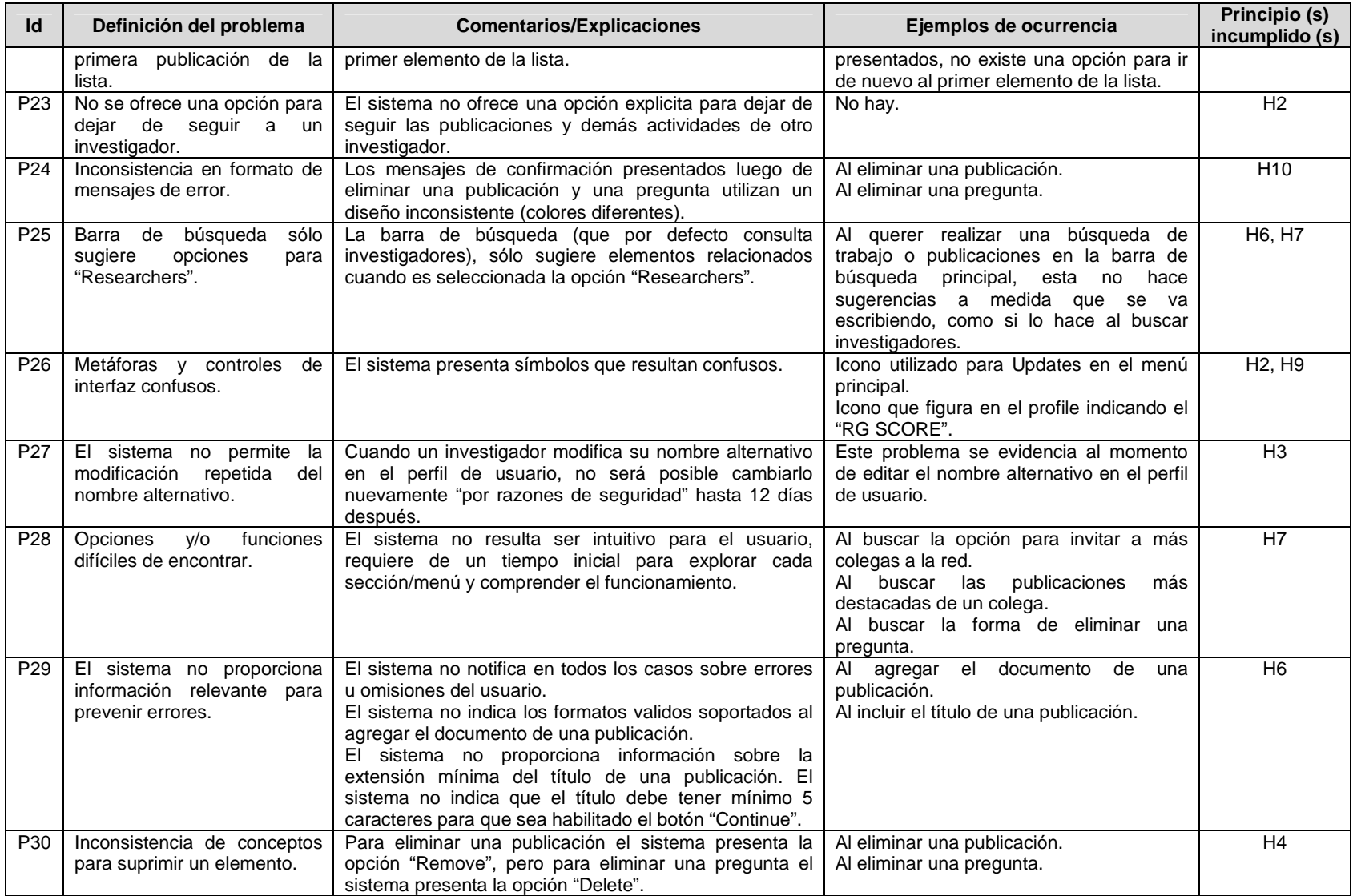

|                 |                                                                                                    |                | Evaluador      |                |                         | $\sim$<br>Evaluador |                |                  | ω<br>Evaluador |                |                | 4<br>Evaluador |                        |                           | 5<br>Evaluador            |                |                | Promedios |                |                | Desviación<br>estándar |                |
|-----------------|----------------------------------------------------------------------------------------------------|----------------|----------------|----------------|-------------------------|---------------------|----------------|------------------|----------------|----------------|----------------|----------------|------------------------|---------------------------|---------------------------|----------------|----------------|-----------|----------------|----------------|------------------------|----------------|
| Id              | Problema                                                                                                    | S              | F.             | C              | s                       | F.                  | C              | S                | F              | C              | S              | F              | C                      | S                         | $\overline{F}$            | C              | S              | F         | C              | S              | F                      | C              |
| <b>P1</b>       | No se ofrecen salidas de emergencia al<br>agregar una publicación.                                                                  | $\overline{3}$ | $\overline{3}$ | $\overline{6}$ | 3                       | 3                   | 6              | 3                | 3              | 6              | 3              | 3              | 6                      | 3                         | 3                         | 6              | 3              | 3         | $\overline{6}$ | $\Omega$       | $\Omega$               | $\Omega$       |
| P <sub>2</sub>  | Ausencia de controles de interfaz durante la<br>navegación a través del sistema.                                                    | 3              | 3              | 6              | 3                       | 3                   | 6              | 3                | 3              | 6              | 3              | 3              | 6                      | 3                         | 3                         | 6              | 3              | 3         | 6              | $\Omega$       | $\Omega$               | $\Omega$       |
| P <sub>3</sub>  | No se solicita confirmación antes de ejecutar<br>operaciones de edición.                                                            | $\overline{2}$ | $\overline{2}$ | $\overline{4}$ | 3                       | 3                   | 6              | $\overline{c}$   | $\overline{2}$ | 4              | $\overline{2}$ | 2              | 4                      | 3                         | $\overline{2}$            | 5              | 2,4            | 2,2       | 4,6            | 0,547          | 0,447                  | 0,894          |
| P <sub>4</sub>  | Inconsistencia en operaciones de salida de<br>emergencia.                                                                           | 2              | 3              | 5              | 2                       | 3                   | 5              | $\overline{2}$   | 3              | 5              | 2              | 2              | 4                      | $\overline{2}$            | 3                         | 5              | $\overline{2}$ | 2,8       | 4,8            | $\Omega$       | 0,447                  | 0,447          |
| P <sub>5</sub>  | Mensaje de error incomprensible.                                                                                                    | $\overline{c}$ | $\mathbf{1}$   | 3              | 2                       | 1                   | 3              | $\overline{c}$   | 1              | 3              | $\overline{2}$ | $\mathbf{1}$   | 3                      | 3                         | $\boldsymbol{2}$          | 5              | 2,2            | 1,2       | 3,4            | 0,447          | 0.447                  | 0,894          |
| P <sub>6</sub>  | Realimentación insuficiente al invitar otros<br>colegas a la red.                                                                   | 2              | 3              | 5              | $\overline{2}$          | 3                   | 5              | 2                | 3              | 5              | $\overline{2}$ | 3              | 5                      | $\overline{2}$            | 3                         | 5              | $\mathcal{P}$  | 3         | 5              | $\Omega$       | $\Omega$               | $\Omega$       |
| P7              | Mensajes de error no visibles.                                                                                                    | $\overline{c}$ | $\mathfrak{S}$ | $\mathbf 5$    | $\overline{\mathbf{c}}$ | $\mathbf{2}$        | 4              | $\boldsymbol{2}$ | $\sqrt{2}$     | $\overline{4}$ | $\mathfrak{3}$ | $\sqrt{2}$     | 5                      | $\ensuremath{\mathsf{3}}$ | $\sqrt{3}$                | 6              | 2,4            | 2,4       | 4,8            | 0,547          | 0,547                  | 0,836          |
| P <sub>8</sub>  | La cantidad de publicaciones no se actualiza<br>al eliminar una de estas.                                                           | $\overline{2}$ | $\overline{3}$ | $\overline{5}$ | $\overline{2}$          | 3                   | $\overline{5}$ | $\overline{2}$   | $\overline{2}$ | $\overline{4}$ | $\overline{2}$ | $\overline{2}$ | 4                      | $\overline{2}$            | $\overline{3}$            | 5              | $\overline{2}$ | 2,6       | 4,6            | $\Omega$       | 0,547                  | 0,547          |
| P <sub>9</sub>  | Luego de agregar una publicación no se<br>ofrece una opción para volver al punto<br>inmediatamente anterior.                        | $\overline{2}$ | 3              | 5              | 2                       | 3                   | 5              | $\overline{2}$   | 3              | 5              | 2              | 3              | 5                      | 2                         | 3                         | 5              | 2              | 3         | 5              | $\Omega$       | $\Omega$               | $\Omega$       |
| P <sub>10</sub> | Hay enlaces que no se identifican claramente.                                                                                       | 3              | 3              | 6              | 3                       | 3                   | 6              | 3                | 3              | 6              | 3              | 3              | 6                      | $\ensuremath{\mathsf{3}}$ | $\ensuremath{\mathsf{3}}$ | 6              | 3              | 3         | 6              | $\overline{0}$ | $\Omega$               | $\Omega$       |
| P <sub>11</sub> | No se ofrece un botón para descargar<br>directamente un archivo.                                                                    | $\overline{2}$ | $\overline{2}$ | $\overline{4}$ | $\overline{2}$          | 3                   | 5              | $\overline{2}$   | 3              | $\overline{5}$ | 2              | 2              | $\boldsymbol{\Lambda}$ | $\overline{2}$            | 3                         | 5              | $\overline{2}$ | 2,6       | 4,6            | $\Omega$       | 0,547                  | 0,547          |
| P <sub>12</sub> | El sistema presenta información repetida.                                                                                           | 3              | 3              | 6              | 3                       | 3                   | 6              | 3                | 3              | 6              | 3              | $\mathsf 3$    | 6                      | $\sqrt{3}$                | $\mathbf{3}$              | 6              | 3              | 3         | 6              | $\Omega$       | $\Omega$               | $\overline{0}$ |
| P <sub>13</sub> | No hay una sección explícita de ayuda.                                                                                              | $\overline{3}$ | $\overline{3}$ | $\overline{6}$ | $\overline{3}$          | $\overline{3}$      | 6              | $\overline{3}$   | $\overline{3}$ | 6              | 3              | $\overline{3}$ | $\overline{6}$         | $\overline{3}$            | $\overline{3}$            | 6              | 3              | 3         | 6              | $\Omega$       | $\Omega$               | $\Omega$       |
| P14             | Ausencia de opción multilenguaje.                                                                                                   | 3              | $\overline{3}$ | 6              | 3                       | 3                   | 6              | 3                | 3              | 6              | 3              | 3              | 6                      | 3                         | 3                         | 6              | 3              | 3         | 6              | $\Omega$       | $\Omega$               | $\Omega$       |
| P <sub>15</sub> | Campos de entrada de datos llenos no<br>mantienen la información siempre recordada.                                                 | $\overline{2}$ | $\overline{3}$ | $\overline{5}$ | $\overline{2}$          | 3                   | 5              | $\overline{2}$   | $\overline{2}$ | $\overline{4}$ | 2              | 3              | 5                      | $\overline{2}$            | 3                         | 5              | $\overline{2}$ | 2,8       | 4,8            | $\Omega$       | 0,447                  | 0,447          |
| P <sub>16</sub> | No es posible dar marcha atrás luego de<br>seleccionar una opción.                                                                  | 3              | 3              | 6              | 3                       | $\overline{2}$      | 5              | 3                | 2              | 5              | 3              | 3              | 6                      | 3                         | $\overline{2}$            | 5              | 3              | 2,4       | 5,4            | $\Omega$       | 0,547                  | 0,547          |
| P <sub>17</sub> | Secciones de información poco diferenciables<br>de otras.                                                                           | 3              | 3              | 6              | 3                       | 3                   | 6              | 3                | 3              | 6              | 3              | 3              | 6                      | 3                         | 4                         | $\overline{7}$ | 3              | 3,2       | 6,2            | $\Omega$       | 0,447                  | 0,447          |
| P <sub>18</sub> | La opción "Take the tour" no presenta la<br>secuencia de acciones a realizar por el<br>usuario para alcanzar una determinada tarea. | 3              | 3              | 6              | 3                       | 3                   | 6              | 3                | 3              | 6              | 3              | 3              | 6                      | 3                         | 3                         | 6              | 3              | 3         | 6              | $\Omega$       | $\Omega$               | $\Omega$       |
| P <sub>19</sub> | Perdida de la interfaz de registro al revisar<br>Términos y Condiciones.                                                            | 3              | $\overline{2}$ | 5              | 3                       | $\mathbf{1}$        | 4              | 3                | 2              | 5              | 3              | $\mathbf{1}$   | 4                      | 3                         | $\mathbf{1}$              | $\overline{4}$ | 3              | 1,4       | 4,4            | $\overline{0}$ | 0,547                  | 0,547          |

**Tabla 224.** Promedios de calificaciones asignadas a cada problema.

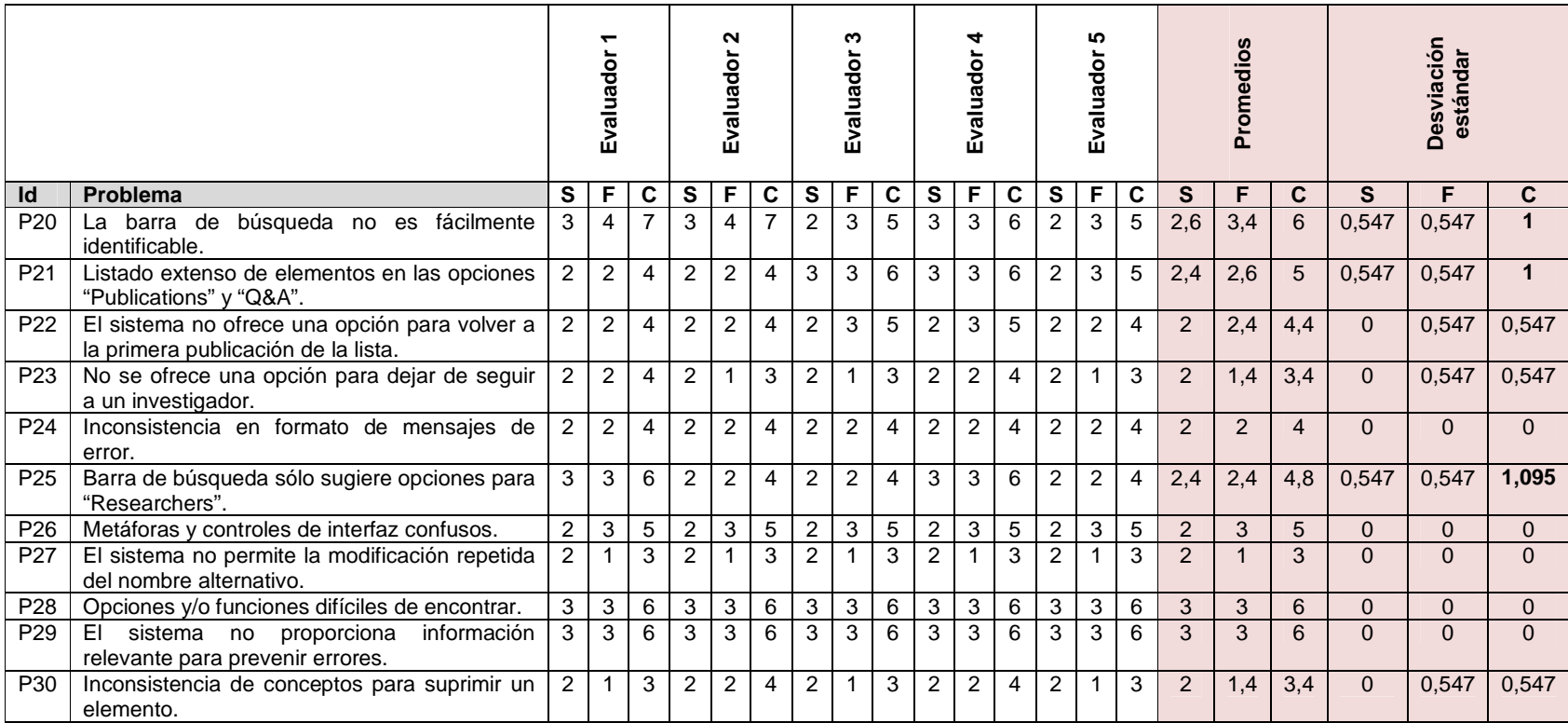

# **Actividad N° 14: Generar un ranking de problemas en orden de importancia.**

Entregable: Ranking de problemas de usabilidad según su criticidad y severidad. En esta actividad el evaluador supervisor, según las calificaciones promediadas, realizó una priorización de los problemas encontrados.

Mediante la realización de la evaluación heurística se obtuvo un total de 30 problemas detectados por los evaluadores expertos. Estos fueron agrupados según el principio de usabilidad que incumplen. La Tabla 225 presenta la cantidad de problemas de usabilidad identificados, los cuales están organizados por principios.

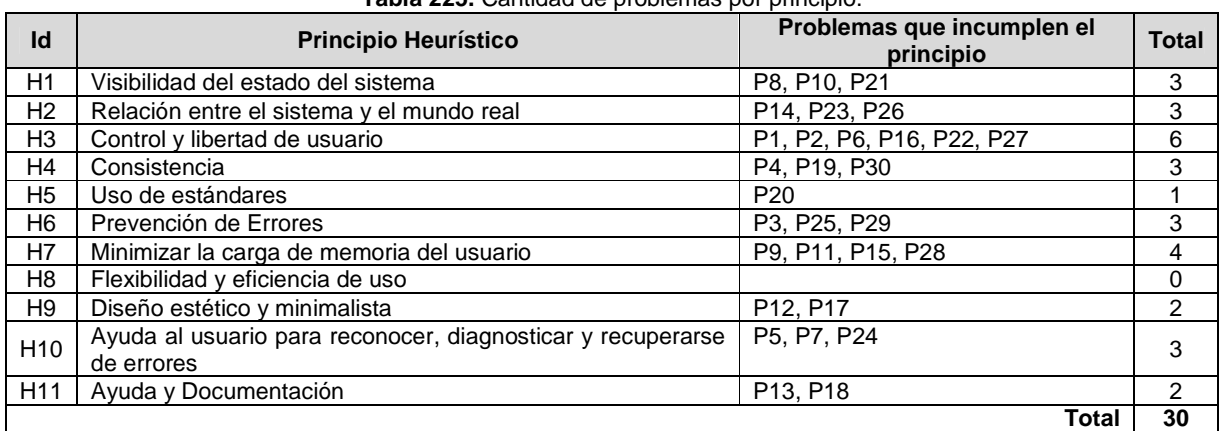

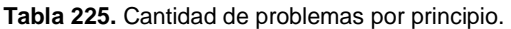

# Ranking de criticidad

Una vez asignadas las notas por los evaluadores a los problemas identificados, el evaluador supervisor calculó los promedios de severidad y frecuencia. Con la suma de estos promedios se obtuvo la criticidad promedio. Los problemas fueron ordenados descendentemente según el valor obtenido en la criticidad promedio, lo que permite estudiar cuáles son los problemas más críticos según la evaluación heurística. Dado que el valor de la criticidad está acotado en el rango de 0 a 8, se ha tomado como punto de corte para este ranking el valor 6. Dicho valor de corte obedece a la necesidad de identificar los problemas de usabilidad mayores que son importantes para corregir y que se les debe dar alta prioridad. La Tabla 226 presenta los problemas de usabilidad que están por encima del valor de corte.

#### **Tabla 226.** Ranking de criticidad.

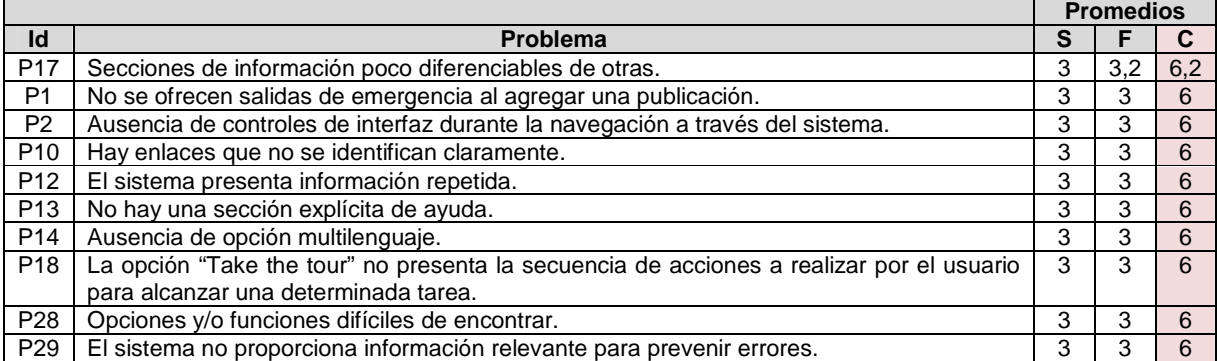

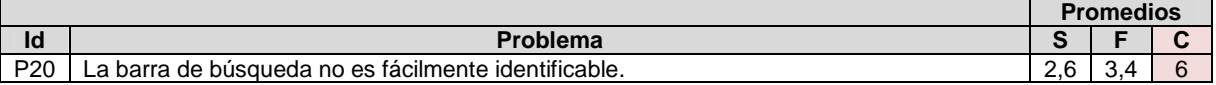

# Ranking de severidad

Al igual que en el ranking de criticidad, aquí se utilizan los promedios obtenidos de la valoración hecha a los problemas por parte de los cinco evaluadores, salvo que estos han sido ordenados por severidad. En este ranking se optó por utilizar como valor de corte una severidad de 3, dado que ésta varía entre 0 y 4. Dicho valor de corte obedece a la necesidad de identificar las funcionalidades que presentan problemas de usabilidad con alto grado de severidad. Así, la Tabla 227 presenta los resultados.

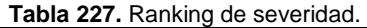

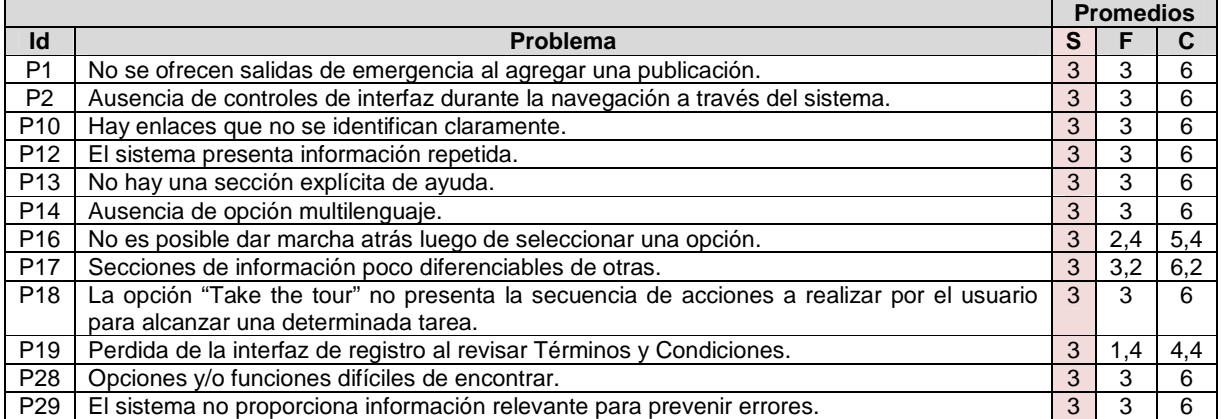

## Ranking de frecuencia

Al igual que en el ranking de severidad y criticidad, aquí son utilizados los promedios obtenidos de la valoración hecha a los problemas por parte de los cinco evaluadores, salvo que estos han sido ordenados por frecuencia. En este ranking se optó por utilizar como valor de corte una frecuencia de 3, dado que ésta varía entre 0 y 4. Dicho valor de corte obedece a la necesidad de identificar los problemas que presentan una frecuencia importante y deben ser corregidos prioritariamente. Así, la Tabla 228 presenta los resultados.

### **Tabla 228.** Ranking de frecuencia.

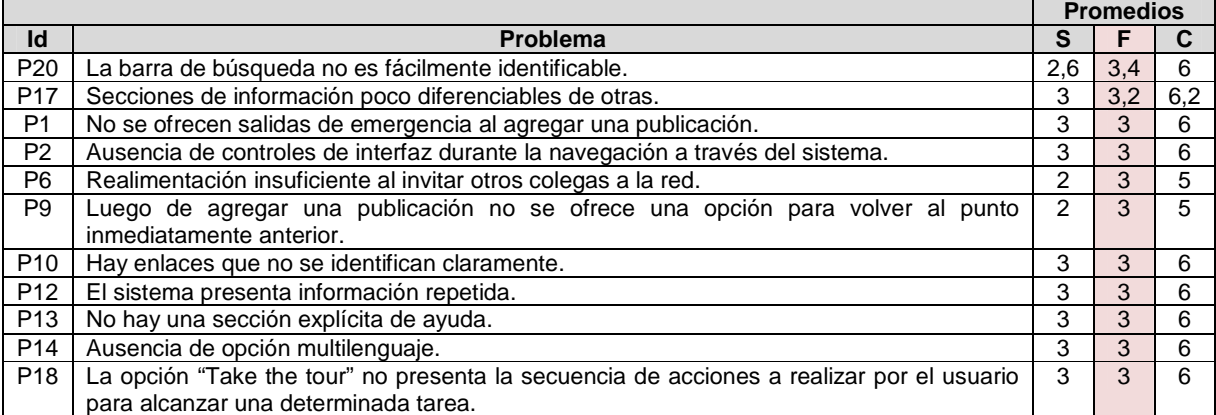

456

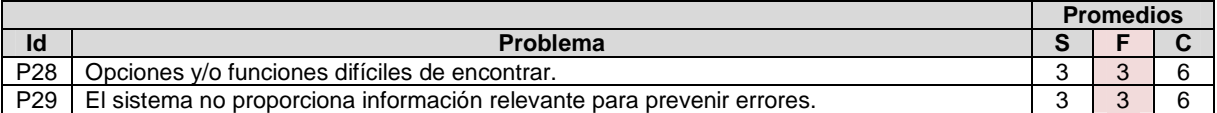

# **Actividad N° 15: Análisis e interpretación de los r esultados.**

Entregable: Contribuciones finales a partir del análisis de la información recolectada en la evaluación.

En esta actividad que ha sido definida como colaborativa se llevaron a cabo 2 subactividades principales. Primero, los evaluadores realizaron contribuciones teniendo en cuenta los resultados de las calificaciones, ranking de problemas y cantidad de problemas por principio (ver subactividad N° 15.1 en la sección 3.4.1.5.3 d el documento principal), con el fin de obtener una serie de contribuciones preliminares a partir del análisis de la información recolectada en la evaluación. En segundo lugar, los evaluadores explicaron las contribuciones realizadas (ver subactividad N° 15.2 en la sección 3.4.1.5.3 del documento principal) con el fin de alcanzar alguna clase de consenso sobre ellas.

Esta actividad fue realizada de forma virtual debido a que los evaluadores se encontraban distribuidos geográficamente. Para ello, fue utilizado un documento compartido en Google Docs en el cual los evaluadores registraron sus contribuciones acerca de los rankings presentados por el evaluador supervisor. Algunas contribuciones han sido ajustadas por el evaluador supervisor para dar mayor claridad a los aportes realizados por los evaluadores.

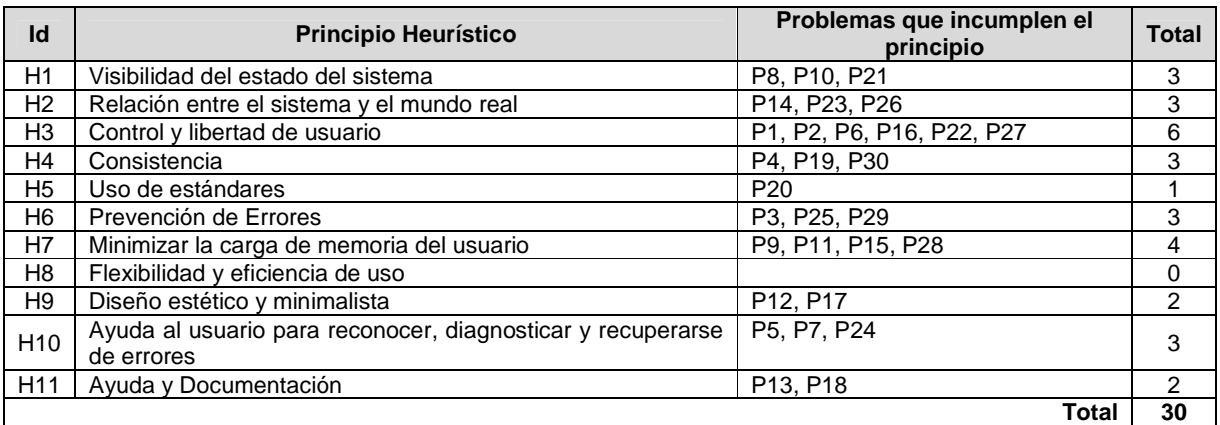

## Contribuciones generales

A partir de los resultados presentados en la Tabla 225 (Cantidad de problemas por principio), "el principio Control y libertad de usuario (H3) presenta el mayor número de problemas de usabilidad asociados". Dicho principio se incumple en gran medida debido a que el sistema, específicamente "durante el proceso de agregar una publicación y exploración del sistema, no provee al usuario salidas de emergencia explicitas y controles de interfaz que faciliten la navegación a través de las funcionalidades ofrecidas". Luego, el principio Minimizar la carga de memoria del usuario (H7) ocupa el segundo lugar respecto a mayor cantidad de problemas asociados". "Otros principios que se incumplen mayormente son H1, H2, H4, H6 y H10, cada uno de estos con 3 problemas asociados.

# Contribuciones acerca del ranking de criticidad

En general, "el nivel de criticidad de los problemas es medio/bajo", aproximadamente "una tercera parte de la cantidad de problemas (11 de 30) fueron calificados, en promedio, con notas mayores a 6" (en una escala de 0 a 8), y 19 de los 30 problemas detectados fueron calificados con notas inferiores a 6. "Dado el punto de corte, valor de criticidad 6, se obtuvieron 11 problemas con un alto nivel de criticidad". Cabe resaltar que "ningún problema obtuvo un valor de criticidad mayor o igual a 7, con lo cual el sistema evaluado no presenta problemas catastróficos que pudiesen poner en riesgo su funcionamiento".

"El problema con la criticidad más alta (6,2) consiste en que las secciones de información son poco diferenciables de otras". Los evaluadores coinciden en que "los límites entre secciones no están claramente marcados", por lo cual la presentación de la información podría resultar confusa al usuario. "Las diferencias de tonalidades entre, por ejemplo, áreas activas de las inactivas casi no se percibe".

Los demás problemas obtuvieron el valor de criticidad 6". Entre estos problemas los más destacados son presentados a continuación. "La interfaz es muy simple pero seguramente demasiado". "El texto que aparece es casi todo 'clickable', no obstante el problema es que el texto 'clickable' no se distingue claramente del que no lo es" (P10). "Es fácil darse cuenta cuando se pasa el ratón por encima (cuando aparece el texto subrayado), pero si no se pasa por encima puede perderse la condición de que tras él hay algo más. En el apartado de publicaciones es donde más se percibe este aspecto". Adicionalmente, "los colores son de una gama tan pálida que frecuentemente dificultan la visibilidad. Esto es, los colores utilizados no dan un contraste adecuado en ciertos elementos de la interfaz".

"La información está y el usuario puede seguirla, pero hay momentos en que podría perderse y no saber exactamente dónde está" (P2). "Sobretodo explorando artículos, al estar el sistema mezclado con una especie de red social (como Facebook), el usuario fácilmente puede encontrarse perdido y/o desorientado". Por otro lado, "la ayuda, si la hay, no es fácil de encontrar".

Respecto al ranking de severidad, siendo el valor de corte 3, fueron detectados 12 problemas con un valor igual a éste. En este ranking se encuentran 10 problemas que coinciden con los que han sido resultado del ranking de criticidad (P1, P2, P10, P12, P13, P14, P17, P18, P28 y P29). De los problemas con mayor severidad y que no se encuentran en el ranking de criticidad, están P16 y P19. Por otro lado, dado que el escenario de evaluación estaba enfocado a un conjunto específico de funcionalidades, cabe mencionar que a partir de la evaluación heurística fueron detectados 7 problemas que no están relacionados con las funcionalidades objeto de estudio, esos son: P3, P11, P14, P18, P19, P23 y P27.

# **Actividad N° 16: Realizar recomendaciones para solu cionar los problemas de usabilidad.**

**Nota:** la información relacionada al entregable: Recomendaciones de diseño finales para solucionar los problemas de usabilidad, no se presenta debido a que esto sobrepasa los límites de los objetivos de la investigación.

# **Actividad N° 17: Identificar elementos positivos de l sistema.**

# Entregable: Lista de elementos positivos del sistema.

En esta actividad que ha sido definida como colaborativa, los evaluadores contribuyeron en la elaboración de una lista de elementos positivos del sitio web evaluado (ver actividad N° 17 en la sección 3.4.1.5.3 del documento principal). Esta actividad fue realizada de forma virtual, para ello fue utilizado un documento compartido en Google Docs en el cual los evaluadores realizaron sus contribuciones a partir de las anotaciones hechas en la plantilla de evaluación (actividad N° 9). Los elementos positivos identific ados en el sistema son:

- Organización de contenido simple.
- Diseño estético minimalista.
- Uso de lenguaje y modelo mental de usuario.
- Interfaz sencilla y moderna
- Manejo de colores para descansar la vista
- La barra de búsqueda es adaptable a diferentes tipos de búsqueda: investigadores, publicaciones, trabajos, etc.
- Componente de visualización de una publicación incluido en el portal.
- Componentes adecuados para realizar preguntas, subir y actualizar publicaciones.
- Componentes de edición de perfil, manejo de mensajes y notificaciones familiares.
- Uso de ventanas emergentes para hacer tareas secundarias, sin perder la visualización central del portal.
- El sistema tiene transiciones fácilmente perceptibles.
- El sistema usa frases y conceptos familiares al usuario.
- No hay muchas aplicaciones de este tipo.
- Logra establecer conexiones de interés entre usuarios con temas de investigación comunes.

# **Actividad N° 18: Elaborar el informe final de la ev aluación.**

**Nota:** la información relacionada al entregable: Informe final de la evaluación heurística, no se presenta debido a que esto sobrepasa los límites de los objetivos de la investigación.

# **S.2.5 Tiempo empleado en la ejecución del método**

La Tabla 229 presenta una aproximación del tiempo empleado (en minutos) por los participantes del grupo en realizar las actividades que conforman la evaluación heurística. La información de la Tabla 229 facilita el cálculo de las métricas asociadas a la característica tiempo (ver sección 6.6.2 del documento principal).

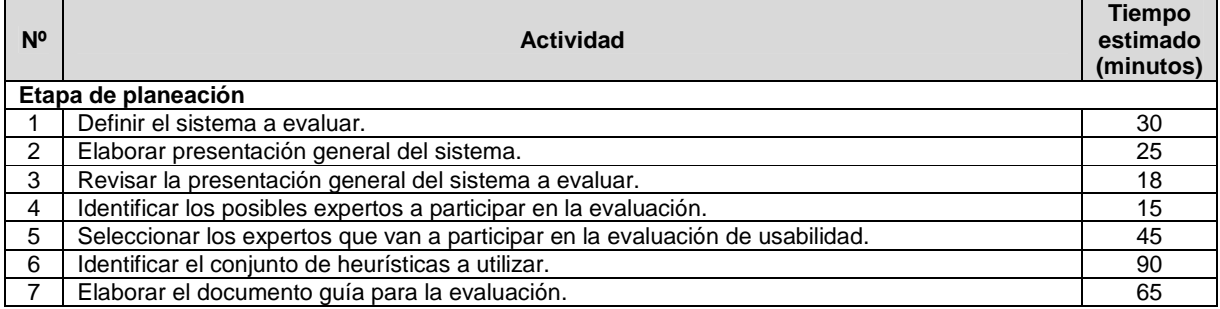

## **Tabla 229.** Tiempo empleado en ejecutar la evaluación heurística.

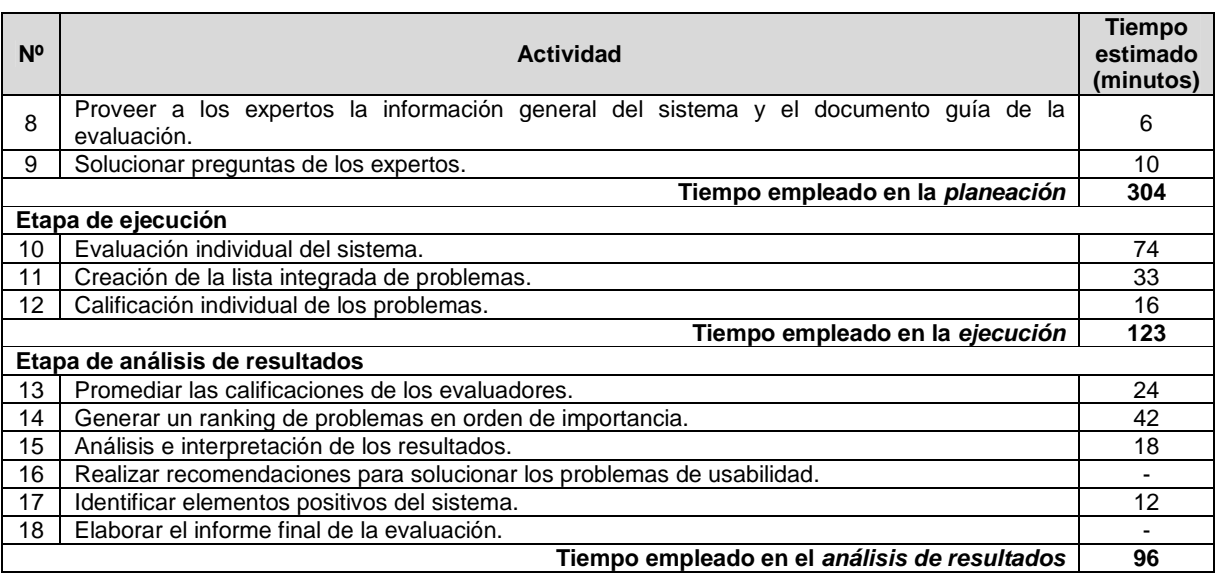

# **S.3 Método de prueba: conductor**

# **S.3.1 Participantes de la evaluación**

Los participantes del proceso de evaluación son los siguientes:

Representante de la organización: para esta evaluación César Alberto Collazos de la Universidad del Cauca (Colombia), asume el rol de representante a causa de que establecer contacto con personal de la organización ResearchGate.net no es tarea fácil.

Evaluador supervisor: Andrés Fernando Solano de la Universidad del Cauca (Colombia), quien tiene conocimientos y experiencia en el tema de usabilidad.

Evaluadores expertos: la Tabla 230 presenta información acerca del grupo de evaluadores que participaron en el método del conductor. Por razones de confidencialidad, la identificación de los evaluadores no será revelada.

| Evaluador   | Experiencia previa                                                                               | Organización                               |  |  |  |  |  |  |  |
|-------------|--------------------------------------------------------------------------------------------------|--------------------------------------------|--|--|--|--|--|--|--|
| Evaluador 1 | Experiencia y conocimiento en el tema de diseño y                                                | de<br>Universidad<br>Autónoma              |  |  |  |  |  |  |  |
|             | evaluación de usabilidad de sistemas interactivos.<br>Años de experiencia: 5.                    | Aquascalientes-México.                     |  |  |  |  |  |  |  |
| Evaluador 2 | Experiencia en la evaluación de usabilidad de sistemas                                           | Universidad del Cauca - Colombia.          |  |  |  |  |  |  |  |
|             | interactivos.                                                                                    |                                            |  |  |  |  |  |  |  |
|             | Años de experiencia: 5.                                                                          |                                            |  |  |  |  |  |  |  |
| Evaluador 3 | Experiencia en la evaluación de usabilidad de sistemas<br>interactivos.                          | Universidad<br>Quindío<br>del<br>Colombia. |  |  |  |  |  |  |  |
|             | Años de experiencia: 3.                                                                          |                                            |  |  |  |  |  |  |  |
| Evaluador 4 | Experiencia y conocimiento en el tema de usabilidad y<br>accesibilidad de sistemas interactivos. | Universidad de Girona - España.            |  |  |  |  |  |  |  |
|             | Años de experiencia: 4.                                                                          |                                            |  |  |  |  |  |  |  |

**Tabla 230.** Evaluadores participantes del método del conductor.

Usuarios: corresponden a usuarios representativos del sistema a evaluar.

460
### **S.3.2 Actividades que conforman la etapa de planeación**

A continuación es presentado el proceso y resultados obtenidos en cada una de las actividades que conforman la etapa de planeación.

#### **Actividad N° 1: Definir las funcionalidades del sis tema sobre los cuales se desea obtener información.**

#### Entregable: Lista de funcionalidades sobre las cuales se desea obtener información.

El representante de la organización comunicó al evaluador supervisor que el sistema a evaluar es la red social ResearchGate.net (disponible en la URL: www.researchgate.net), la cual es una red académica dirigida a la comunidad investigadora. La red ofrece diversas funcionalidades a los usuarios, sin embargo, para esta evaluación el representante de la organización solicitó al evaluador supervisor evaluar un conjunto específico de funcionalidades, las cuales son: agregar/eliminar publicaciones, invitar a otros colegas a la red, consultar las publicaciones destacadas de colegas, consultar publicaciones relacionadas a las áreas de interés del investigador y agregar/eliminar preguntas de investigación. Esto con el objetivo de obtener información detallada acerca de las acciones de los usuarios en dichas funcionalidades.

#### **Actividad N° 2: Definir el número de usuarios.**

#### Entregable: Especificación del número de usuarios que van a participar en la prueba.

El evaluador supervisor basado en la información de la Tabla 5 (ver Anexo B.3) decidió que el número de usuarios a participar en la ejecución del método es 10. La tabla mencionada sugiere ejecutar el método con 6 o más usuarios, por lo que el evaluador supervisor considera adecuado el número de usuarios.

#### **Actividad N° 3: Identificar los perfiles de usuario .**

Entregable: Especificación de los perfiles de usuario a los cuales están dirigidas las funcionalidades a evaluar.

ResearchGate.net está orientada a la comunidad investigadora en general, sin embargo, es de interés para el representante de la organización obtener información a partir de jóvenes investigadores que desean compartir sus contribuciones (publicaciones) a la comunidad científica. Así, la evaluación de usabilidad será realizada con usuarios que se ajusten al siguiente perfil:

- Edad: entre 25 y 30 años.
- Experiencia en el uso de tecnologías de la información.
- Experiencia previa en el uso de redes sociales.
- Sin experiencia previa en el uso de la red social objeto de estudio.

#### **Actividad N° 4: Seleccionar los usuarios que van a realizar la prueba.**

#### Entregable: Lista de usuarios a participar en la prueba.

Una vez definido el perfil y número de usuarios a participar en las pruebas, el evaluador supervisor seleccionó los usuarios que van a participar en las evaluaciones. Por razones de confidencialidad y anonimato, la identificación de los usuarios no es revelada.

#### **Actividad N° 5: Definir el escenario en el que se v an a realizar las tareas.**

Entregable: Especificación del escenario en el que se van a realizar las tareas. El evaluador supervisor definió el siguiente escenario para que sea considerado por los usuarios al momento de realizar las tareas sugeridas:

Usted ha elaborado un artículo o reporte técnico que desea compartir a la comunidad científica con el objetivo de dar a conocer su investigación a personas que trabajan en áreas de investigación afines a la suya, esperando obtener realimentación acerca de los resultados consignados en su documento. Usted se ha registrado en ResearchGate para crear una red de investigadores en la cual puede disponer de artículos relacionados a sus áreas de trabajo y seguir las publicaciones de investigadores reconocidos en dichas áreas.

#### **Actividad N° 6: Definir las tareas que van a realiz ar los usuarios durante la interacción con el sistema.**

Entregable: Lista de tareas que van a realizar los usuarios durante la prueba. Con el objetivo de obtener información acerca de las funcionalidades definidas en la actividad N° 1, el evaluador supervisor consideró conveniente realizar las siguientes tareas (ver Tabla 231).

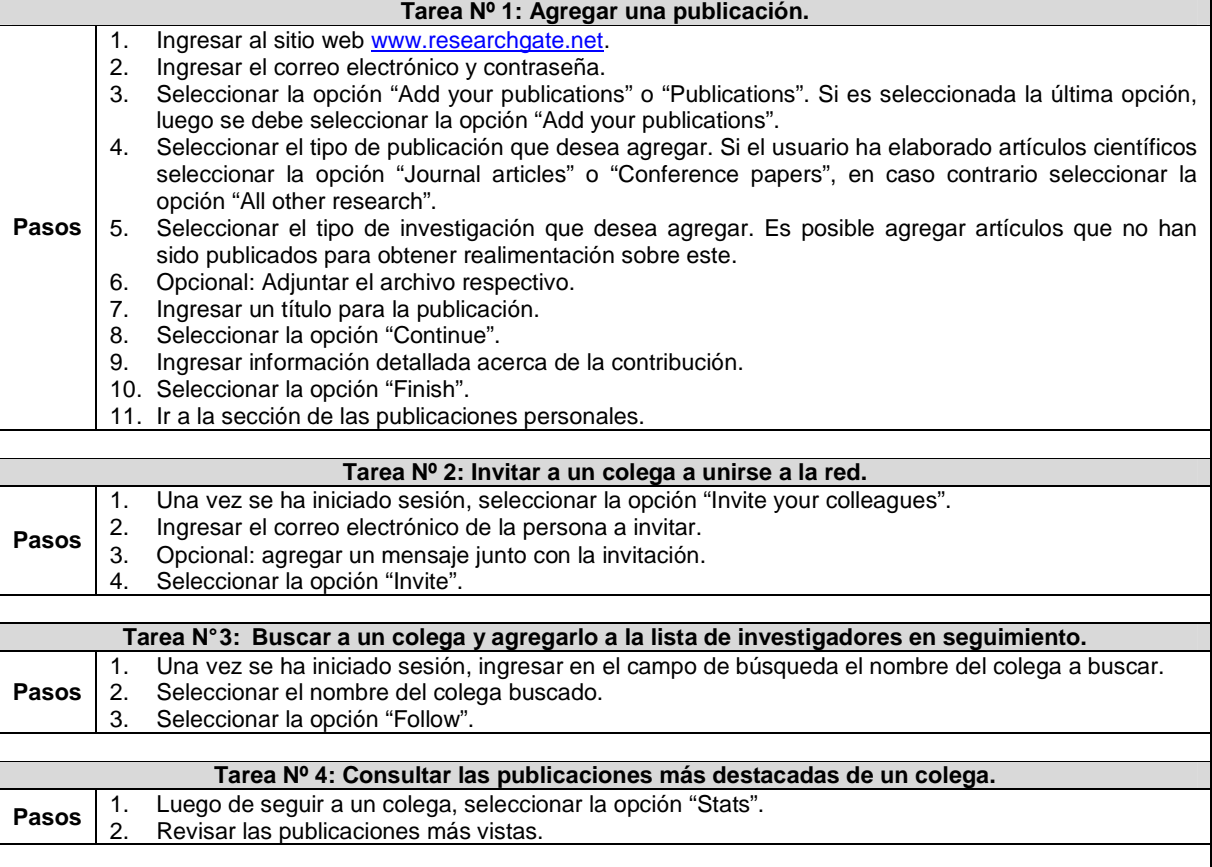

**Tabla 231.** Definición de secuencia de acciones para realizar las tareas.

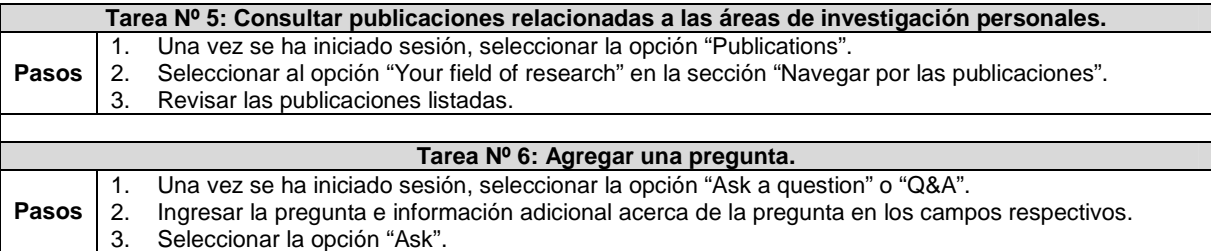

#### **Actividad N° 7: Decidir el medio a utilizar para el registro de las pruebas.**

#### Entregable: Especificación del medio a utilizar para el registro de las pruebas.

El evaluador supervisor decidió que para el registro de las pruebas debe utilizarse la herramienta software MORAE con el objetivo de registrar las conversaciones que entabla el usuario con el evaluador (que asume el rol de conductor) y las acciones realizadas en el sistema. La grabación de cada evaluación será almacenada para su posterior análisis.

#### **Actividad N° 8: Elegir el lugar más adecuado para r ealizar las pruebas.**

Entregable: Especificación del lugar más adecuado para hacer las pruebas.

Este método de prueba debe ser realizado en un lugar cómodo, así los usuarios pueden interactuar tranquilamente con el sistema y la persona conductora de la prueba. Dado que la muestra de usuarios corresponde principalmente a jóvenes estudiantes, el evaluador supervisor decidió que las evaluaciones se realicen en las instalaciones de la Universidad del Cauca (Colombia), específicamente en la sala de doctorado ubicada en el Instituto de Posgrados en Ingeniería Electrónica y Telecomunicaciones.

#### **Actividad N° 9: Realizar una prueba piloto.**

Entregable: Especificación del tiempo máximo que puede demorarse un usuario realizando las tareas e interactuando con el conductor de la prueba.

La prueba piloto de la evaluación fue realizada con un estudiante del programa de Ingeniería de Sistemas de la Universidad del Cauca, quien no tiene experiencia previa en el uso de la red social objeto de estudio, pero si tiene experiencia en el uso de tecnologías de la información y otras redes sociales (por ejemplo: Facebook, YouTube, entre otras). El evaluador supervisor estimó que el tiempo máximo que puede demorarse un usuario realizando las tareas definidas, incluyendo el tiempo de interacción con el conductor, es de 24 minutos, tal como es indicado en la Tabla 232:

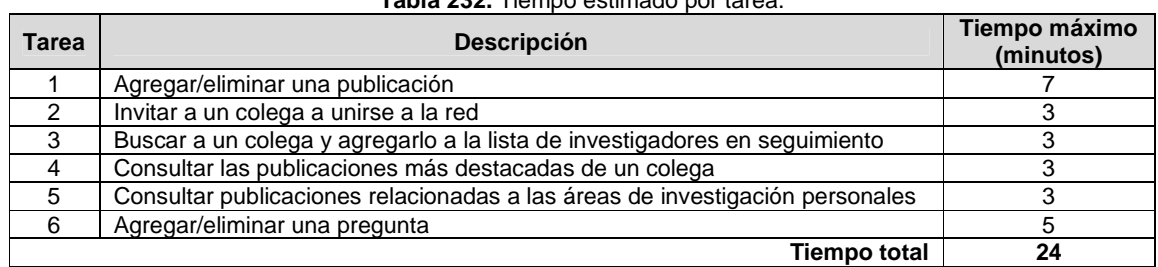

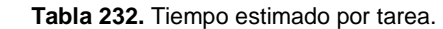

#### **S.3.3 Actividades que conforman la etapa de ejecución**

A continuación es presentado el proceso y resultados obtenidos en cada una de las

actividades que conforman la etapa de ejecución.

#### **Actividad N° 10: El evaluador supervisor presenta l a prueba.**

Entregable: Esta actividad no tiene un entregable asociado.

Para el desarrollo de las pruebas se citó a cada usuario a la sala de doctorado. Una vez el usuario se encontraba en el lugar, el evaluador supervisor (que asume el rol de conductor de la prueba) y el usuario se presentaban con el fin de conocerse y generar confianza entre ellos. Después, el evaluador supervisor realizaba la presentación de la prueba, indicando al usuario que debe realizar las tareas que él va sugiriendo, teniendo en cuenta el escenario especifico descrito por el evaluador (conductor). El evaluador supervisor también indicaba al usuario que puede preguntar todo lo que considere necesario para completar las tareas planteadas. Adicionalmente, antes de iniciar la prueba el usuario firmaba el respectivo acuerdo de confidencialidad (ver Anexo P.3) y el evaluador supervisor solicitaba su consentimiento para ser grabado.

#### **Actividad N° 11: El usuario realiza las tareas indi cadas por el evaluador supervisor.**

Entregable: Registro de audio y/o video de la prueba.

Una vez el usuario era informado sobre la dinámica de la prueba, comenzaba a realizar las tareas sugeridas por el conductor, preguntado acerca de cualquier aspecto para completar las tareas. Como resultado de esta actividad se tienen las grabaciones de las acciones de los usuarios y de las interacciones con el conductor, las cuales más adelante serán analizadas por el grupo de evaluadores.

### **Actividad N° 12: Realizar preguntas adicionales a l os usuarios.**

Entregable: Registro de audio y/o video de información complementaria de la prueba. Al finalizar la prueba, el evaluador supervisor realizaba preguntas adicionales al usuario con el fin de complementar la información recolectada. Como resultado de esta actividad se tiene la grabación de las respuestas de los usuarios.

### **S.3.4 Actividades que conforman la etapa de análisis de resultados**

A continuación es presentado el proceso y resultados obtenidos en cada una de las actividades que conforman la etapa de análisis de resultados.

### **Actividad N° 13. Identificar problemas de usabilida d.**

Entregable: Lista limpia (sin redundancias o ambigüedades) de problemas de usabilidad. En esta actividad que ha sido definida como colaborativa se llevaron a cabo 2 subactividades principales. Primero, los evaluadores obtuvieron una lista general de problemas de usabilidad detectados en las funcionalidades objeto de estudio (ver subactividad N° 13.1 en el Anexo I.5). En segundo lugar, los evaluadores eliminaron una serie de redundancias presentes en la lista general (ver subactividad N° 13.2 en el Anexo I.5) con el fin de obtener una lista "limpia" de problemas de usabilidad.

Esta actividad fue realizada de forma virtual debido a que los evaluadores se encontraban distribuidos geográficamente. Para ello, fue utilizado un documento compartido en Google Docs en el cual los evaluadores anotaron los problemas de usabilidad luego de observar las grabaciones compartidas por el evaluador supervisor mediante la herramienta Dropbox. La Tabla 233 presenta los problemas identificados en las funcionalidades objeto de estudio.

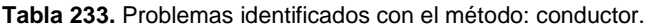

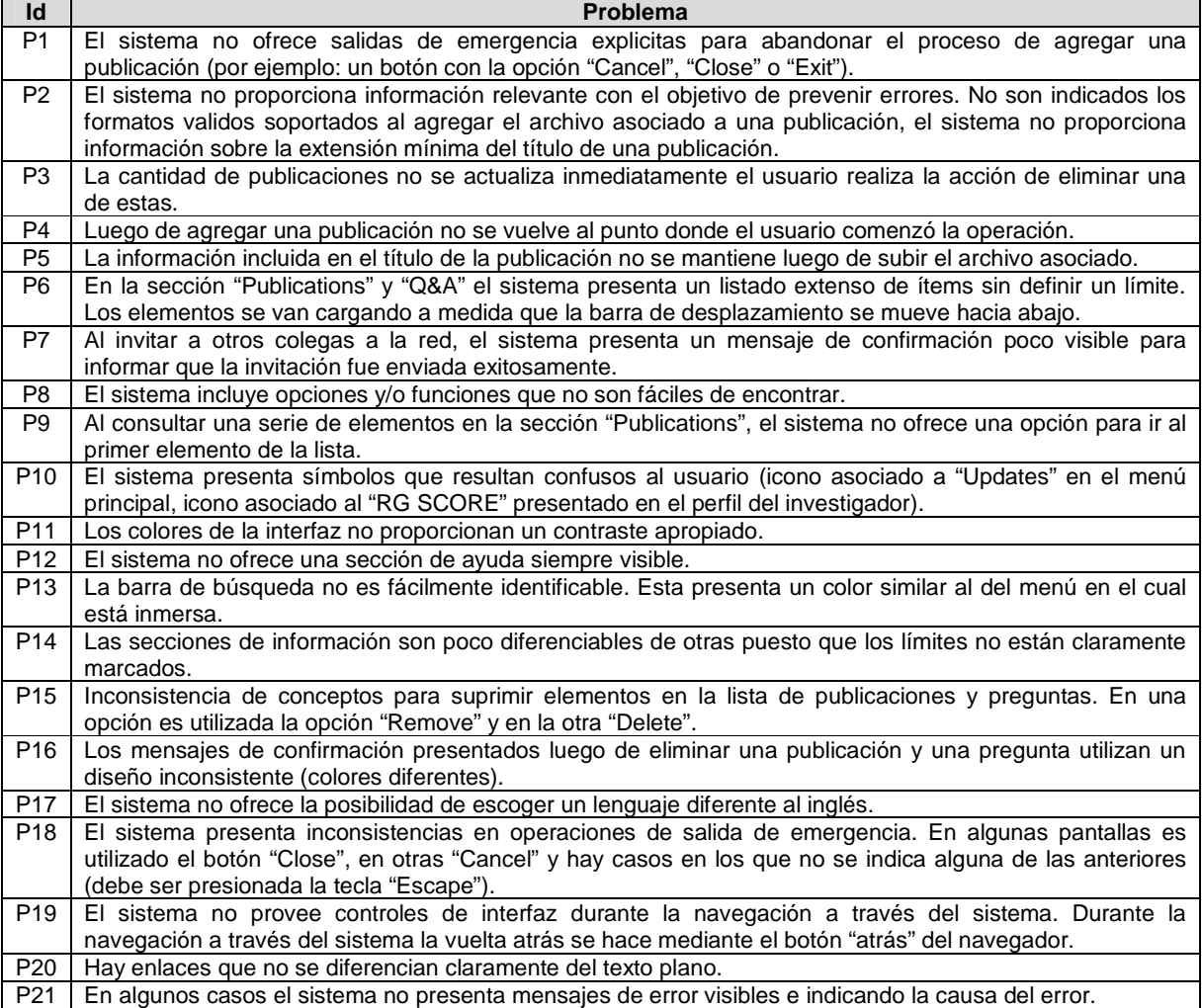

#### **Actividad N° 14: Análisis e interpretación de los r egistros de las pruebas.**

Entregable: Contribuciones finales a partir del análisis de la información recolectada en las pruebas.

En esta actividad que ha sido definida como colaborativa se llevaron a cabo 2 subactividades principales. Primero, los evaluadores obtuvieron una serie de contribuciones preliminares a partir del análisis de la información recolectada en las pruebas (ver subactividad N° 14.1 en el Anexo I.5). En segundo lugar, los evaluadores explicaron y describieron las contribuciones que habían realizado (ver subactividad N° 14.2 en e l Anexo I.5) con el fin de alcanzar alguna clase de consenso acerca de ellas.

Esta actividad fue realizada de forma virtual debido a que los evaluadores se encontraban distribuidos geográficamente. Para ello, fue utilizado un documento compartido en Google Docs en el cual los evaluadores registraron sus contribuciones. Es importante mencionar que algunas contribuciones han sido ajustadas por el evaluador supervisor para dar mayor claridad a los aportes realizados por los evaluadores.

"Los registros de las pruebas evidencian que los usuarios pudieron completar las tareas indicadas por el conductor, unas con mayor dificultad que otras, pero se consideran posibles de realizar sin la colaboración de una persona guía". Lo anterior indica que "los problemas de usabilidad identificados no afectan drásticamente la realización de las tareas en el sistema", sin embargo, "dichos problemas deben corregirse para contribuir en la facilidad de uso de las funcionalidades evaluadas", "sobre todo considerar los problemas críticos confirmados a partir de la evaluación heurística" (ver Anexo S.2.4).

La ejecución de este método de prueba permitió identificar 21 problemas de usabilidad en las funcionalidades objeto de estudio, entre los cuales se confirmaron 13 de los problemas más críticos identificados en la evaluación heurística antes realizada (ver ranking de criticidad en el Anexo S.2.4). Mediante la ejecución de este método se identificó 1 problema (P11) que no fue detectado en la evaluación heurística realizada previamente. Dicho problema consiste en que "los colores de la interfaz no proporcionan un contraste apropiado". "En el sistema, los colores ayudan a tener la sensación de una interfaz nítida y poco cargada, pero las diferencias de tonalidades entre, por ejemplo, áreas activas de las inactivas casi no se perciben". "Lo mismo pasa con algunos elementos de interacción". "Cuando se está en la página del perfil se tiene el menú con las opciones: Overview | Contributions | Info | Stats | RG Score, y resulta difícil de saber en cuál de ellas se encuentra el usuario (el contraste de colores es muy bajo y el triangulo inferior que marca dónde está el usuario casi no se percibe)".

"La realización de la tarea N° 1 (agregar/eliminar una publicación) permitió la detección de un número significativo de problemas (alrededor de 10)". "Agregar una publicación se constituye como una de las principales funcionalidades del sistema, por lo cual, en la medida de lo posible, no debería presentar mayores inconvenientes, sin embargo, fue posible identificar que los usuarios no tienen un control total sobre los pasos que conforman el proceso de subir sus publicaciones". Esto tiene su causa en que durante el proceso son requeridas salidas de emergencia siempre visibles (P1) que permitan al usuario abandonar el proceso en un momento deseado. Adicionalmente, un problema importante del sistema consiste en que "no se proporciona información relevante para prevenir errores" (P2). "No obstante se comprobó durante las pruebas que una vez los usuarios hacían el ejercicio de agregar una publicación, aprendían rápidamente la tarea para un segundo intento". "Aún con ello se considera que facilitar la interacción no sólo con esta tarea, sino con las demás objeto de estudio, contribuiría a la facilidad de uso del sistema y potenciaría su uso".

La tarea N° 2 permitió identificar que hay opciones difíciles de encontrar en el sistema (P8). "Muchas veces las redes sociales no agrupan en un mismo lugar todas las acciones posibles con un elemento, y eso complica la localización de las funcionalidades". En ese sentido, "los usuarios tienen dificultades para encontrar ciertas acciones o herramientas dentro de la red". "Esta tarea deja en discusión aspectos relacionados a la arquitectura de la información (organización) teniendo en cuenta la falta de visibilidad de algunas acciones relevantes".

Dos problemas detectados a partir de la realización de todas las tareas consisten en que el sistema (1) no ofrece una ayuda siempre y (2) no ofrece la posibilidad de escoger un lenguaje diferente al inglés. Cabe destacar que el sistema ofrece la opción "Take the tour" para conocer las funcionalidades del sistema la cual es muy simple, además, las

instrucciones del tour no ilustran la secuencia de acciones a realizar por el usuario para completar una tarea. En ese sentido, se considera que "una ayuda sencilla, clara y siempre visible (desde cualquier punto del sistema), ayudaría a solucionar los problemas de los usuarios". Por otro lado, "la opción multilenguaje resultaría apropiada para quienes están comenzando a utilizar el sistema, de tal manera que luego de familiarizarse con las funcionalidades del sistema, ya sea posible cambiar a un idioma de preferencia".

#### **Actividad N° 15: Realizar recomendaciones para dar solución a los problemas de usabilidad.**

**Nota:** la información relacionada al entregable: Recomendaciones de diseño finales para solucionar los problemas de usabilidad, no se presenta debido a que esto sobrepasa los límites de los objetivos de la investigación.

#### **Actividad N° 16: Elaborar el informe final de la ev aluación.**

**Nota:** la información relacionada al entregable: Informe final de la evaluación, no se presenta debido a que esto sobrepasa los límites de los objetivos de la investigación.

#### **S.3.5 Tiempo empleado en la ejecución del método**

La Tabla 234 presenta una aproximación del tiempo empleado (en minutos) por los participantes del grupo en realizar las actividades que conforman el método del conductor. La información de la Tabla 234 facilita el cálculo de las métricas asociadas a la característica tiempo (ver sección 6.6.2 del documento principal).

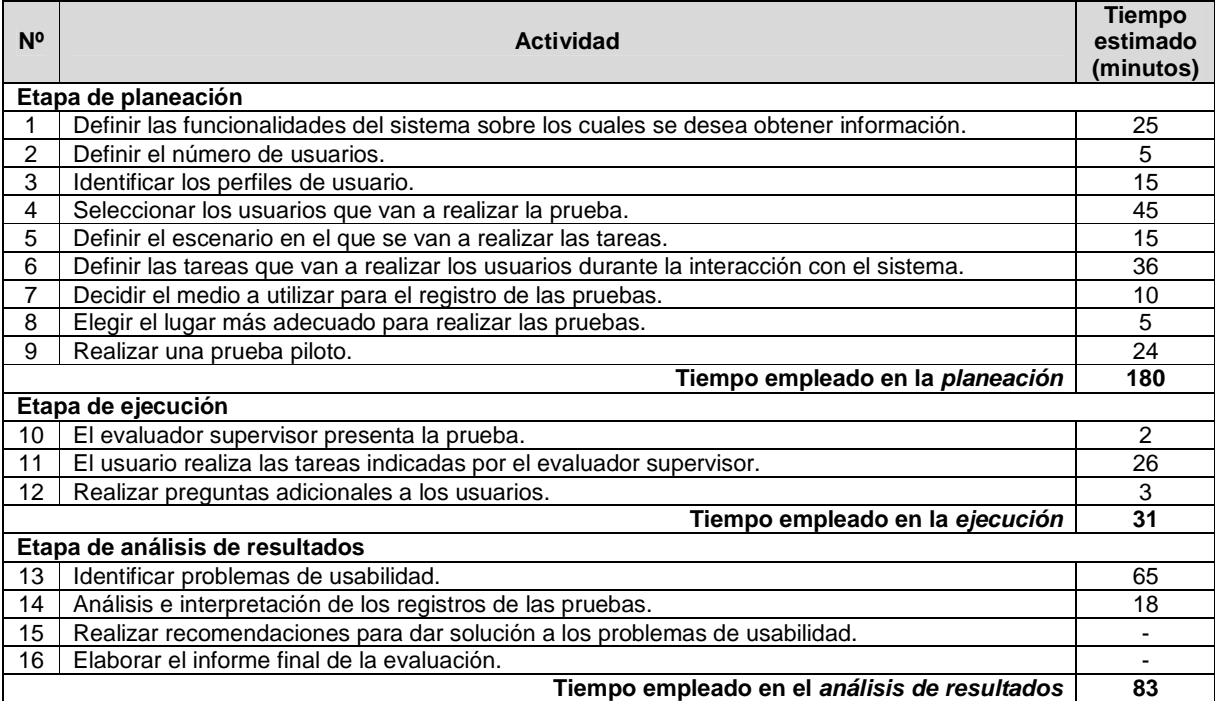

#### **Tabla 234.** Tiempo empleado en ejecutar el método del conductor.

## **S.4 Método complementario: cuestionarios**

Dado que los cuestionarios fueron realizados como complemento del método del conductor, el equipo de trabajo responsable de la planeación, ejecución y análisis de los cuestionarios, corresponde a los participantes que ejecutaron dicho método (ver Anexo S.3.1). La información relacionada a la planeación, ejecución y análisis de los cuestionarios, corresponde a la presentada en el Anexo R.4.

## **S.4.1 Tiempo empleado en la ejecución del método**

La Tabla 235 presenta una aproximación del tiempo empleado (en minutos) por los participantes del grupo en realizar las actividades que conforman el método del conductor. La información de la Tabla 235 facilita el cálculo de las métricas asociadas a la característica tiempo (ver sección 6.6.2 del documento principal).

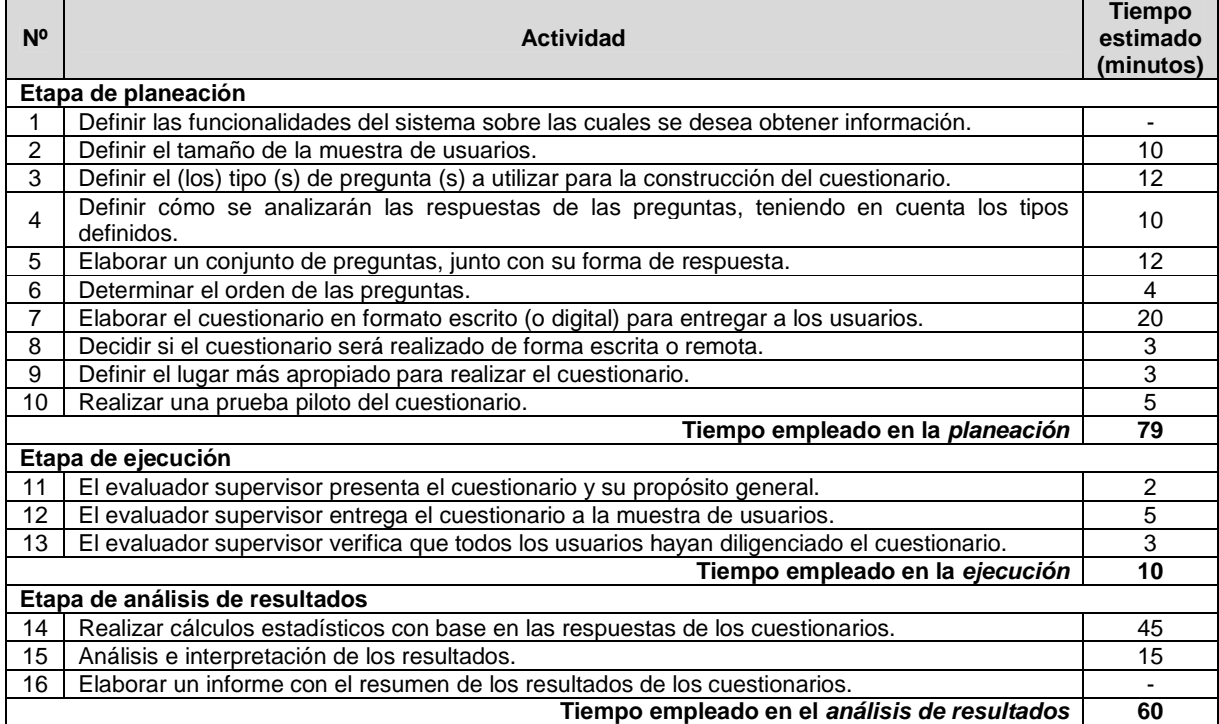

#### **Tabla 235.** Tiempo empleado en ejecutar el método del conductor.

# **Referencias bibliográficas**

- [1] X. Ferré, "Marco de integración de la usabilidad en el proceso de desarrollo software," Tesis Doctoral, Lenguajes y Sistemas Informáticos e Ingeniería del Software, Universidad Politécnica de Madrid, Madrid, 2005.
- [2] R. Otaiza, C. Rusu, S. Roncagliolo, "Evaluating the usability of transactional Web Sites," in Third International Conference on Advances in Computer-Human Interactions (ACHI'10), Saint Maarten, 2010, pp. 32-37.
- [3] A. Solano, C. Parra, C. Collazos, Y. Méndez, "Evaluación de Usabilidad de Software desde una Perspectiva Colaborativa," in Conferencia Latinoamericana de Medios Audiovisuales en Red – LACNEM 2010, Cali, Colombia, 2010, pp. 42-47.
- [4] G. Kolfschoten, G.-J. D. Vreede, "The Collaboration Engineering Approach for Designing Collaboration Processe," in International Conference on Groupware: Design, Implementation and Use, 2007, pp. 38-54.
- [5] J. E. Jiménez, Y. A. Méndez, "Adecuación del Modelo de Proceso de Ingeniería de la Usabilidad y Accesibilidad (MPIu+a) a través de Estrategias de Trabajo Colaborativo para el Desarrollo de Entornos Web," Tesis de pregrado, Facultad de Ingeniería Electrónica y Telecomunicaciones, Departamento de Sistemas, Universidad del Cauca, Popayán, 2007.
- [6] T. Granollers, "MPIu+a una metodología que integra la ingeniería del software, la interacción persona-ordenador y la accesibilidad en el contexto de equipos de desarrollo multidisciplinares," Tesis Doctoral, Departamento de Sistemas Informáticos, Universidad de Lleida, Lleida, 2007.
- [7] G. J. De Vreede, R. O. Briggs, "Collaboration engineering: designing repeatable processes for high-value collaborative tasks," in 38th Annual Hawaii International Conference on System Sciences 2005, pp. 21-32.
- [8] A. Solano, C. Parra, "Métodos de Indagación Colaborativos para la Evaluación de Usabilidad de Software," Tesis de pregrado, Facultad de Ingeniería Electrónica y Telecomunicaciones, Departamento de Sistemas, Universidad del Cauca, Popayán, 2009.
- [9] Y. Méndez, "Modelo de Proceso para el Diseño de Técnicas Colaborativas de Evaluación de Usabilidad de Software," Tesis de Maestría, Facultad de Ingeniería Electrónica y Telecomunicaciones, Departamento de Sistemas, Universidad del Cauca, Popayán, 2011.
- [10] A. Solano, "Propuesta metodológica para la evaluación colaborativa de la usabilidad de aplicaciones de Televisión Digital Interactiva," Tesis de Maestría, Instituto de Posgrados en Ingeniería Electrónica, Universidad del Cauca, Popayán, Cauca, 2012.
- [11] R. Otaiza, "Metodología de evaluación de usabilidad para aplicaciones web transaccionales," Magíster en Ingeniería Informática Tesis de Maestría, Escuela de Ingeniería Informática, Pontificia Universidad Católica de Valparaíso, Valparaíso, Chile, 2008.
- [12] V. Ikonen, M. Kanerva, P. Kouri, B. Stahl, K. Wakunuma, "Emerging Technologies Report," 2010.
- [13] J. Nielsen, Usability engineering: Morgan Kaufmann Publishers, 1993.
- [14] T. Granollers, J. Lorés, "Incorporation of users in the Evaluation of Usability by Cognitive Walkthrough," HCI related papers of Interacción, pp. 243-255, 2006.
- [15] R. Spencer, "The streamlined cognitive walkthrough method, working around social constraints encountered in a software development company," in Proceedings of the SIGCHI conference on Human factors in computing systems, 2000, pp. 353-359.
- [16] M. Obeso, "Metodología de Medición y Evaluación de la Usabilidad en Sitios Web Educativos," Tesis Doctoral, Universidad de Oviedo, Oviedo, 2005.
- [17] D. Wixon, S. Jones, L. Tse, G. Casaday, Inspections and design reviews: framework, history and reflection: John Wiley & Sons, Inc., 1994.
- [18] K. Andrews, "Human-computer interaction," Lecture Notes, Graz University of Technology, 2003.
- [19] C. O'Malley, S. Draper, M. Riley, "Constructive interaction: a method for studying usercomputer-user interaction," presented at the Conference on Human-Computer Interaction,

1984.

- [20] L. Paganelli, F. Paternò, "Intelligent analysis of user interactions with web applications," presented at the International Conference on Intelligent User Interfaces, 2002.
- [21] T. Tullis, B. Albert, Measuring the user experience: collecting, analyzing, and presenting usability metrics, Second ed.: Morgan Kaufmann, 2013.
- [22] A. Følstad, E. Law, K. Hornbæk, "Analysis in practical usability evaluation: a survey study," in Proceedings of the 2012 ACM annual conference on Human Factors in Computing Systems, 2012, pp. 2127-2136.
- [23] J. Nielsen, "Usability inspection methods," in Conference companion on Human factors in computing systems, 1994, pp. 413-414.
- [24] T. Hollingsed, D. G. Novick, "Usability inspection methods after 15 years of research and practice," in Proceedings of the 25th annual ACM international conference on Design of communication, 2007, pp. 249-255.
- [25] S. Riihiaho, "Experiences with usability evaluation methods," Licentiate thesis, Laboratory of Information Processing Science, Helsinki University of Technology, 2000.
- [26] L. Masip, M. Oliva, T. Granollers, "OPENHEREDEUX: open heuristic resource for designing and evaluating user experience," in 13th IFIP TC 13 International Conference on Human-Computer Interaction, Berlin, 2011, pp. 418-421.
- [27] A. Solano, C. Rusu, C. A. Collazos, J. Arciniegas, "Evaluando aplicaciones de televisión digital interactiva a través de heurísticas de usabilidad," Ingeniare. Revista chilena de ingeniería, vol. 21, pp. 16-29, 2013.
- [28] A. Solano, L. Masip, T. Granollers, C. A. Collazos, C. Rusu, J. L. Arciniegas, "Setting usability iTV heuristics in Open-HEREDEUX," in 6th Latin American Conference on Human Computer Interaction (CLIHC 2013), Guanacaste, Costa Rica, 2013.
- [29] T. Mirlacher, M. Pirker, R. Bernhaupt, T. Fischer, D. Schwaiger, D. Wilfinger, M. Tscheligi, "Interactive simplicity for iTV: minimizing keys for navigating content," in Proceedings of the 8th international interactive conference on Interactive TV&Video, 2010, pp. 137-140.
- [30] M. Pirker, R. Bernhaupt, T. Mirlacher, "Investigating usability and user experience as possible entry barriers for touch interaction in the living room," in Proceedings of the 8th international interactive conference on Interactive TV&Video, 2010, pp. 145-154.
- [31] D. Quiñones, C. Rusu, S. Roncagliolo, "Redefining Usability Heuristics for Transactional Web Applications," in 11th International Conference on Information Technology: New Generations, 2014, pp. 260-265.
- [32] R. Inostroza, C. Rusu, S. Roncagliolo, C. Jiménez, V. Rusu, "Usability Heuristics for Touchscreen-based Mobile Devices," in Information Technology: New Generations (ITNG), 2012 Ninth International Conference on, 2012, pp. 662-667.
- [33] C. Cuadrat Seix, "Estudio sobre evaluación de la usabilidad móvil y propuesta de un método para tests de usabilidad cuantitativos basado en técnicas de eyetracking," Tesis de maestría, Escola Politécnica Superior, Universidad de Lleida, Lleida, 2012.